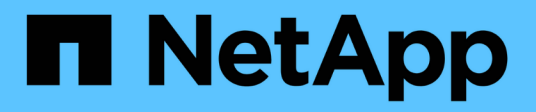

# **7-Mode Transition Documentation**

ONTAP 7-Mode Transition

NetApp December 19, 2023

This PDF was generated from https://docs.netapp.com/it-it/ontap-7mode-transition/index.html on December 19, 2023. Always check docs.netapp.com for the latest.

# **Sommario**

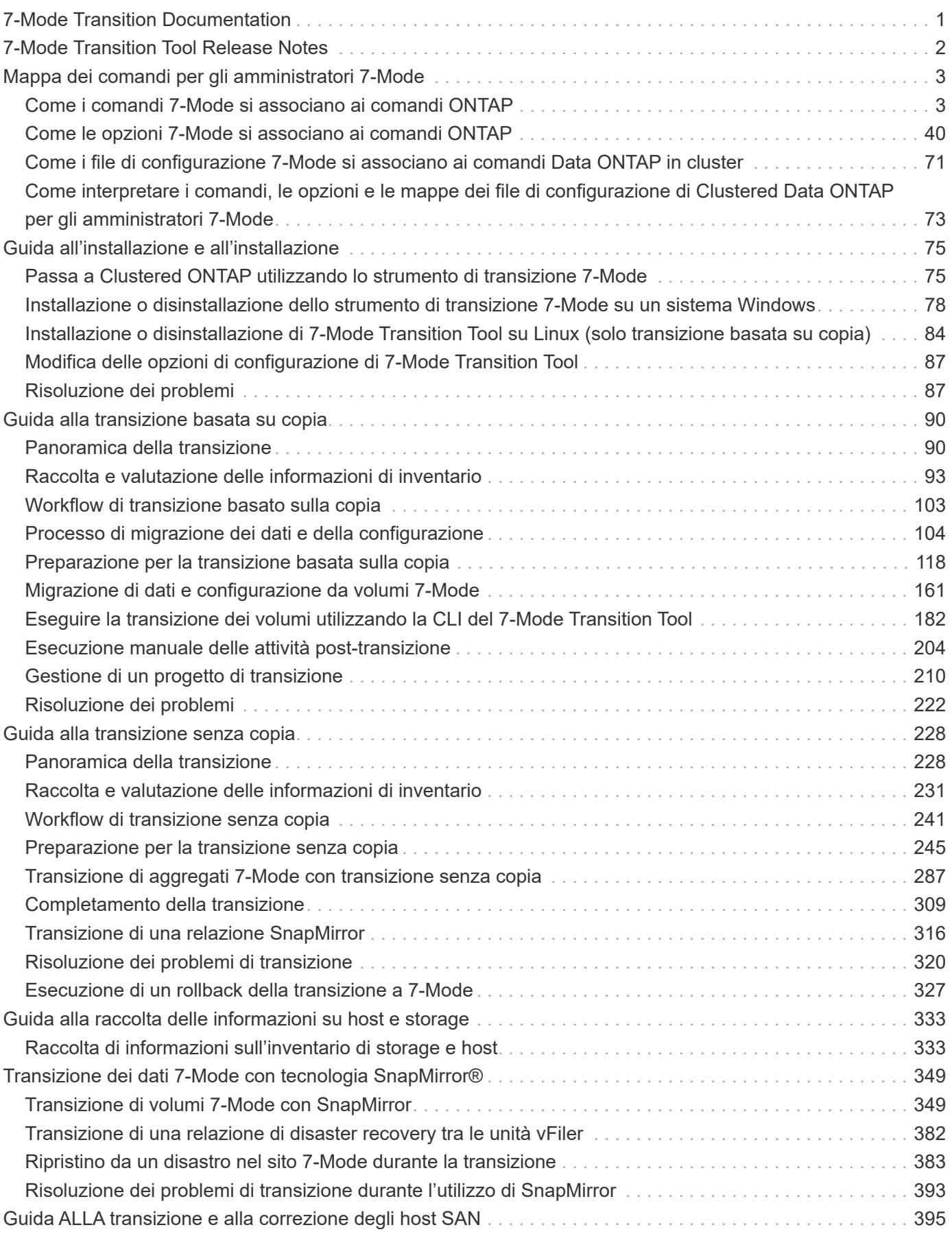

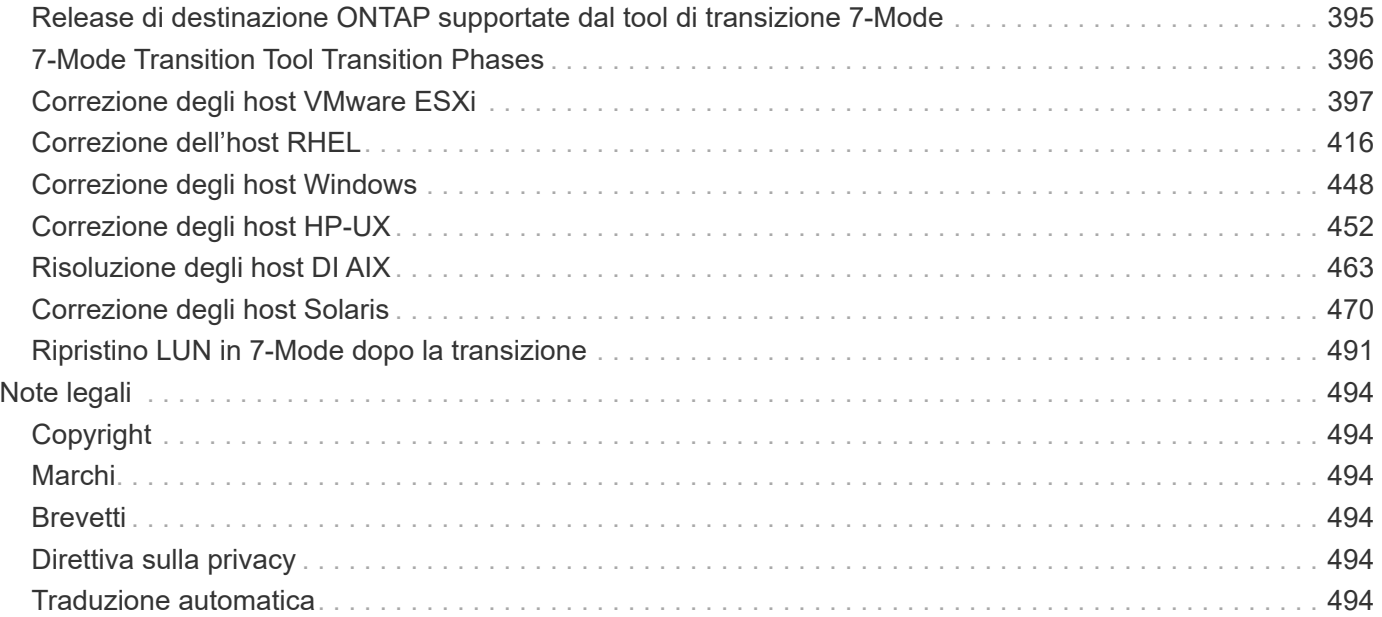

# <span id="page-3-0"></span>**7-Mode Transition Documentation**

# <span id="page-4-0"></span>**7-Mode Transition Tool Release Notes**

Il ["7-Mode Transition Release Notes"](https://library.netapp.com/ecm/ecm_download_file/ECMLP2883526) descrivere nuove funzionalità, note sull'aggiornamento, problemi risolti, limitazioni note e problemi noti.

Per accedere alle Note sulla versione, devi accedere al sito di supporto NetApp.

# <span id="page-5-0"></span>**Mappa dei comandi per gli amministratori 7- Mode**

Questa guida mappa i comandi 7-Mode ai relativi equivalenti in ONTAP.

# <span id="page-5-1"></span>**Come i comandi 7-Mode si associano ai comandi ONTAP**

È possibile utilizzare le tabelle fornite per trovare gli equivalenti ONTAP dei comandi 7- Mode, ad eccezione del comando Options.

Le tabelle seguenti elencano gli equivalenti ONTAP del comando 7-Mode options. Vengono fornite anche informazioni sulla comprensione di queste tabelle.

[Informazioni sulla mappa dei comandi da 7-Mode a Clustered Data ONTAP](#page-75-0)

#### **A-E.**

#### **A**

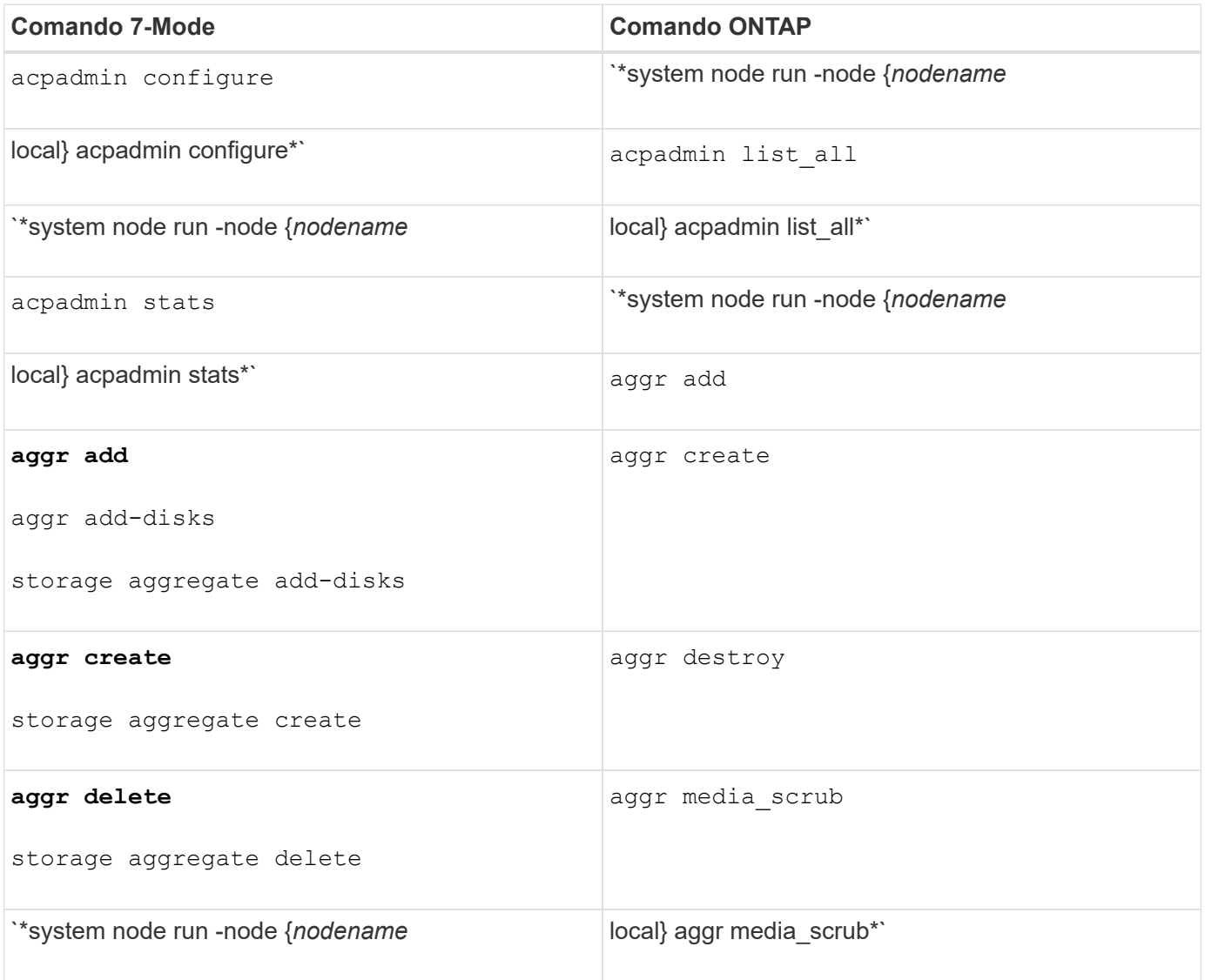

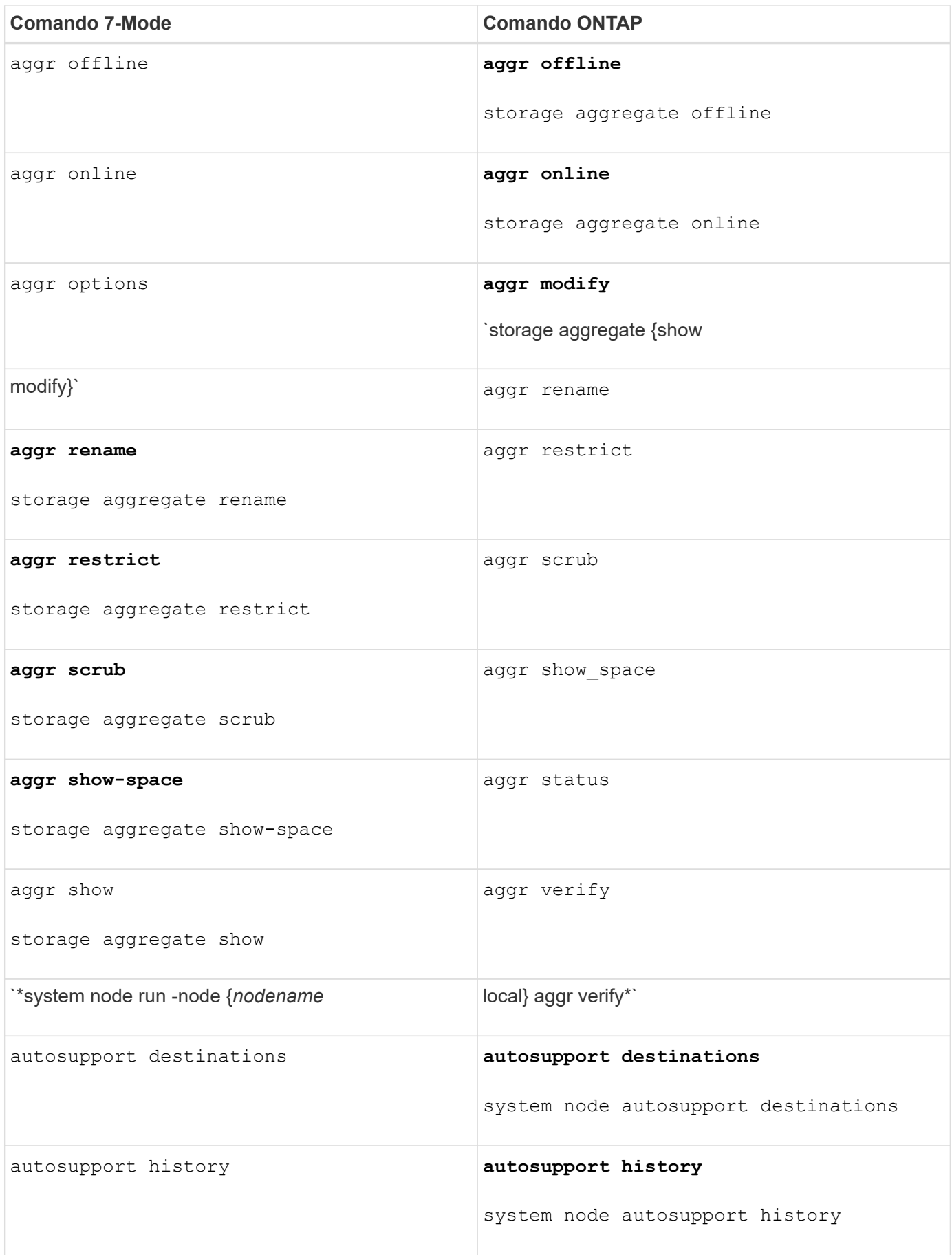

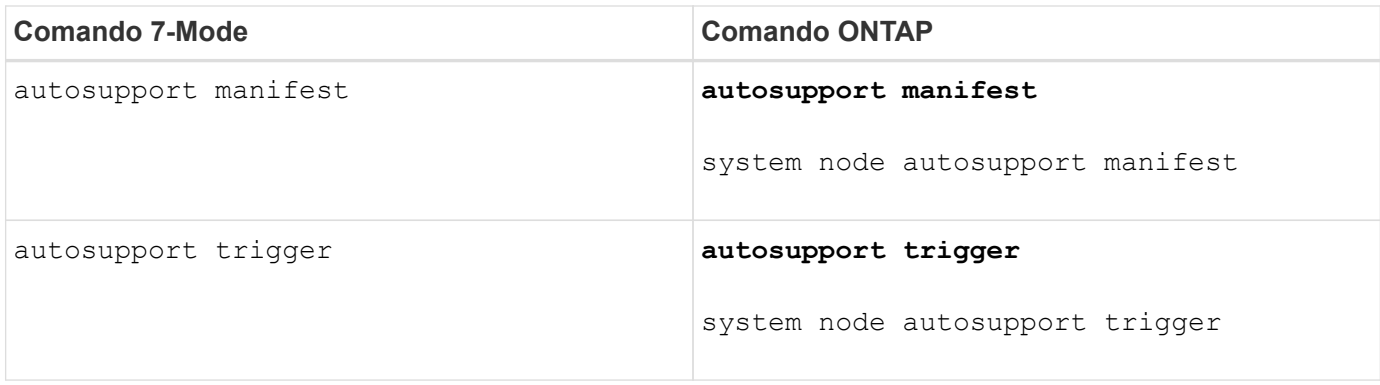

### **B**

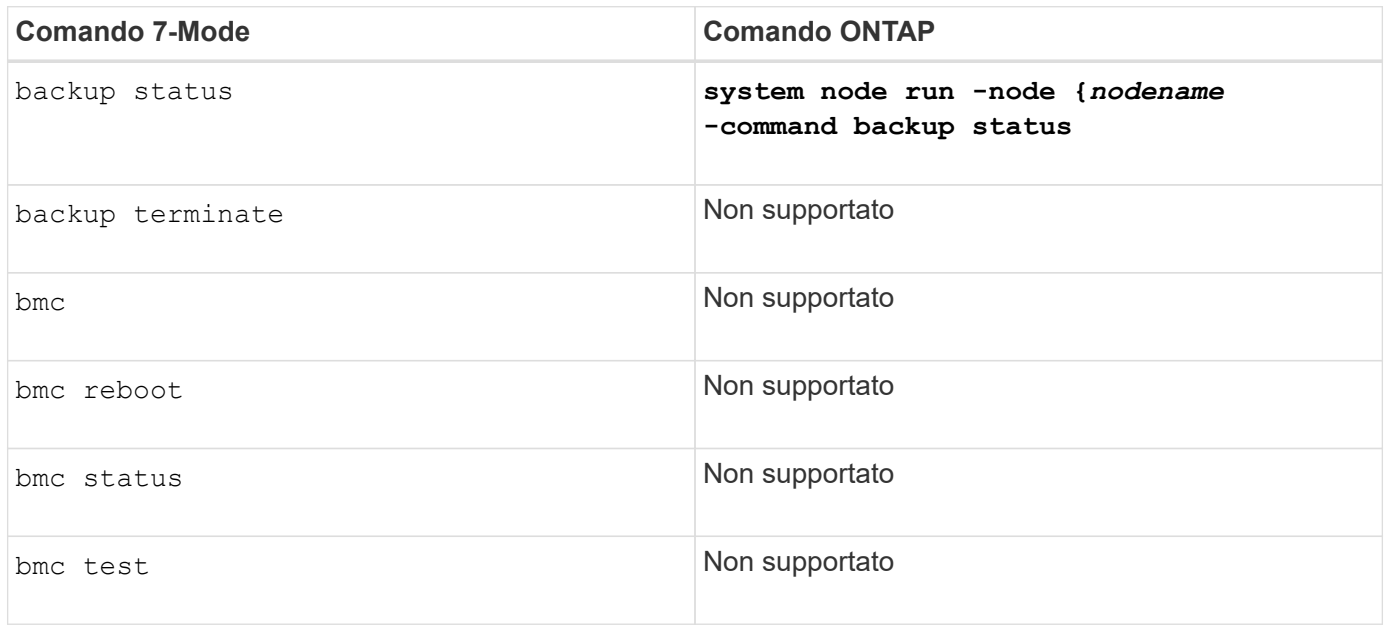

## **C**

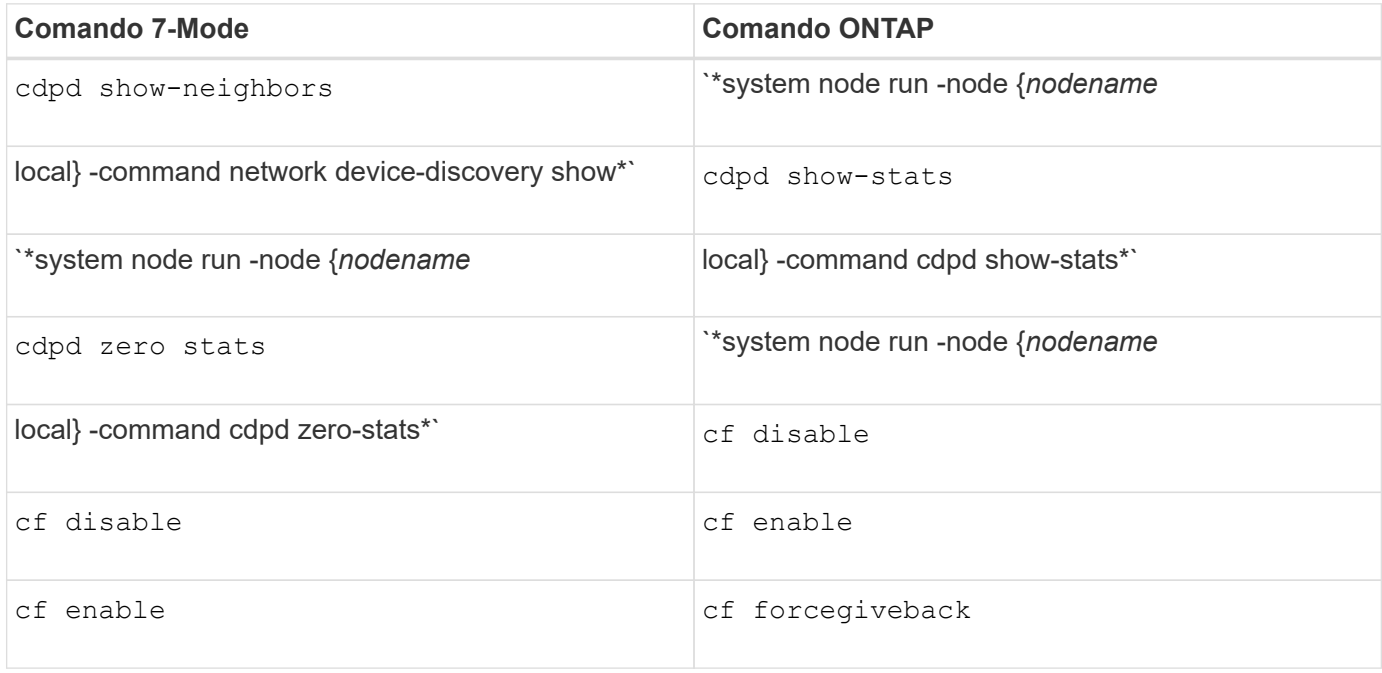

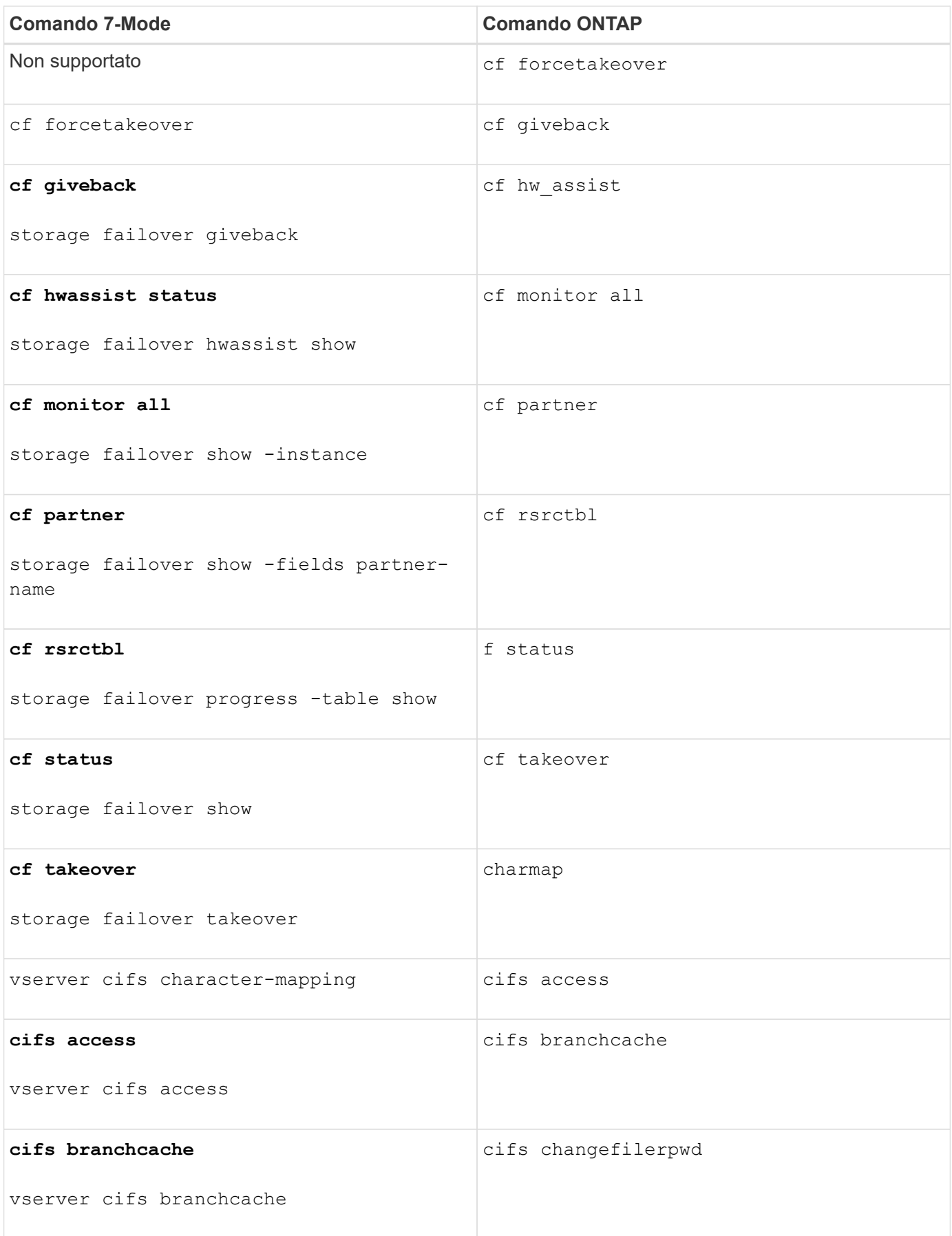

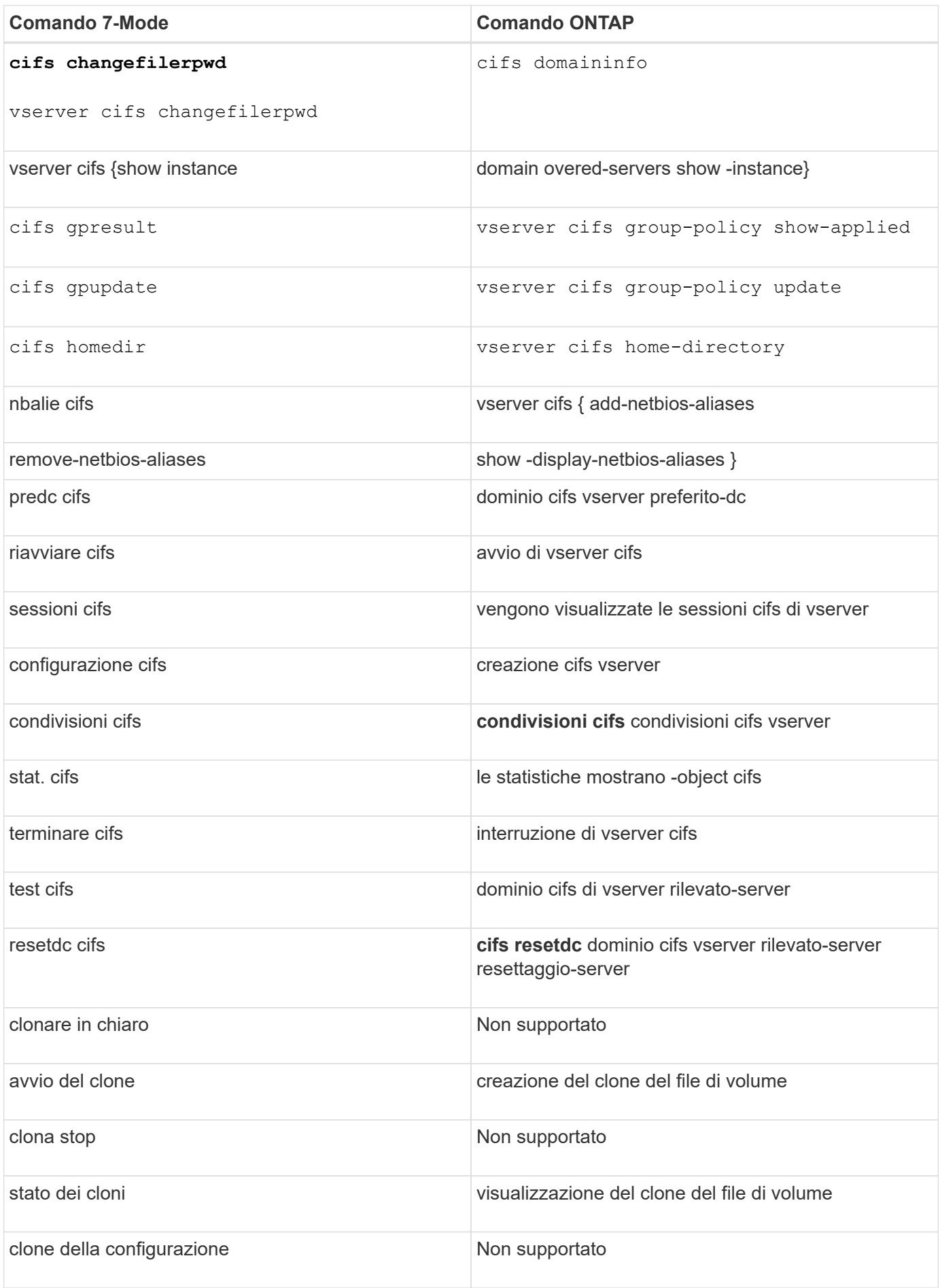

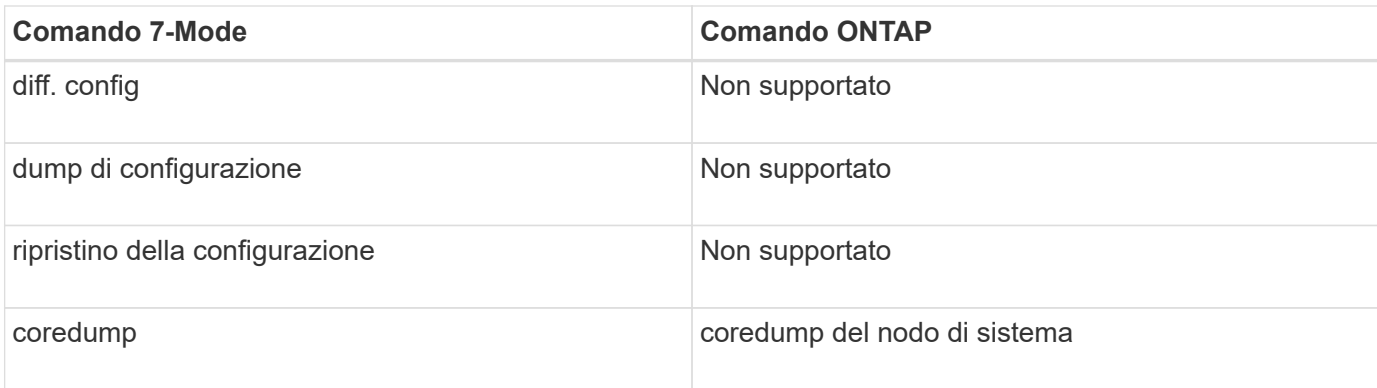

## **D**

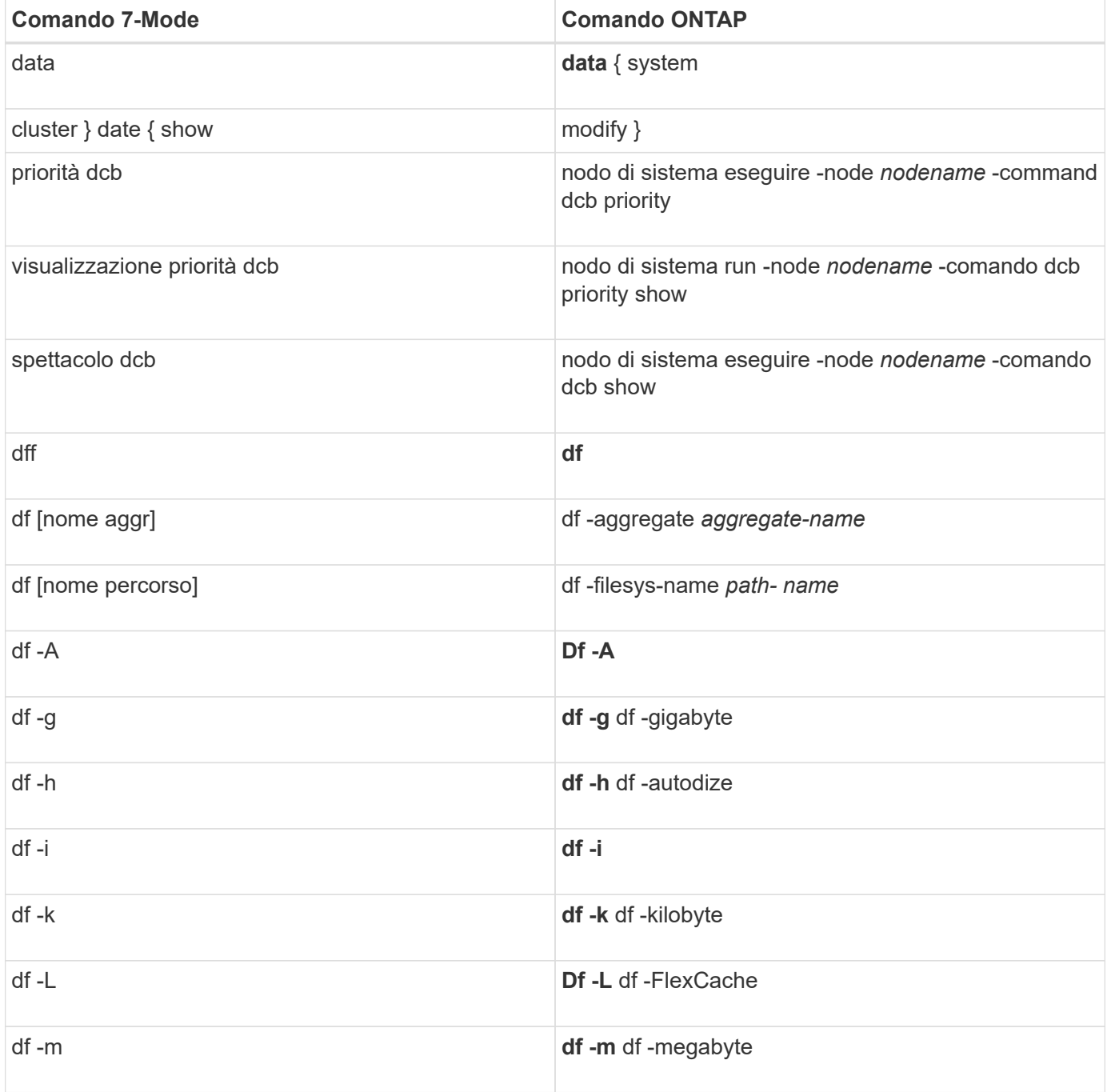

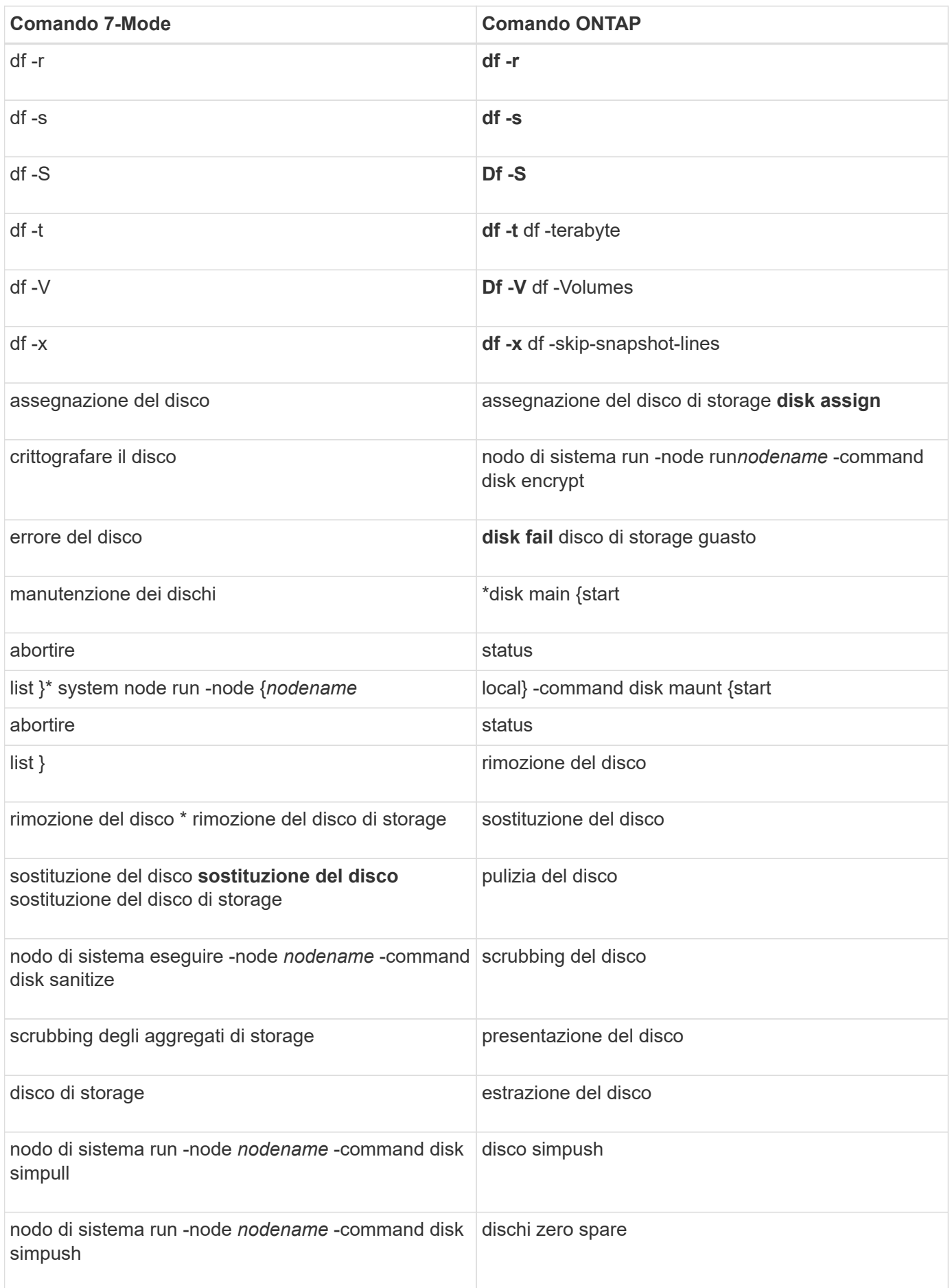

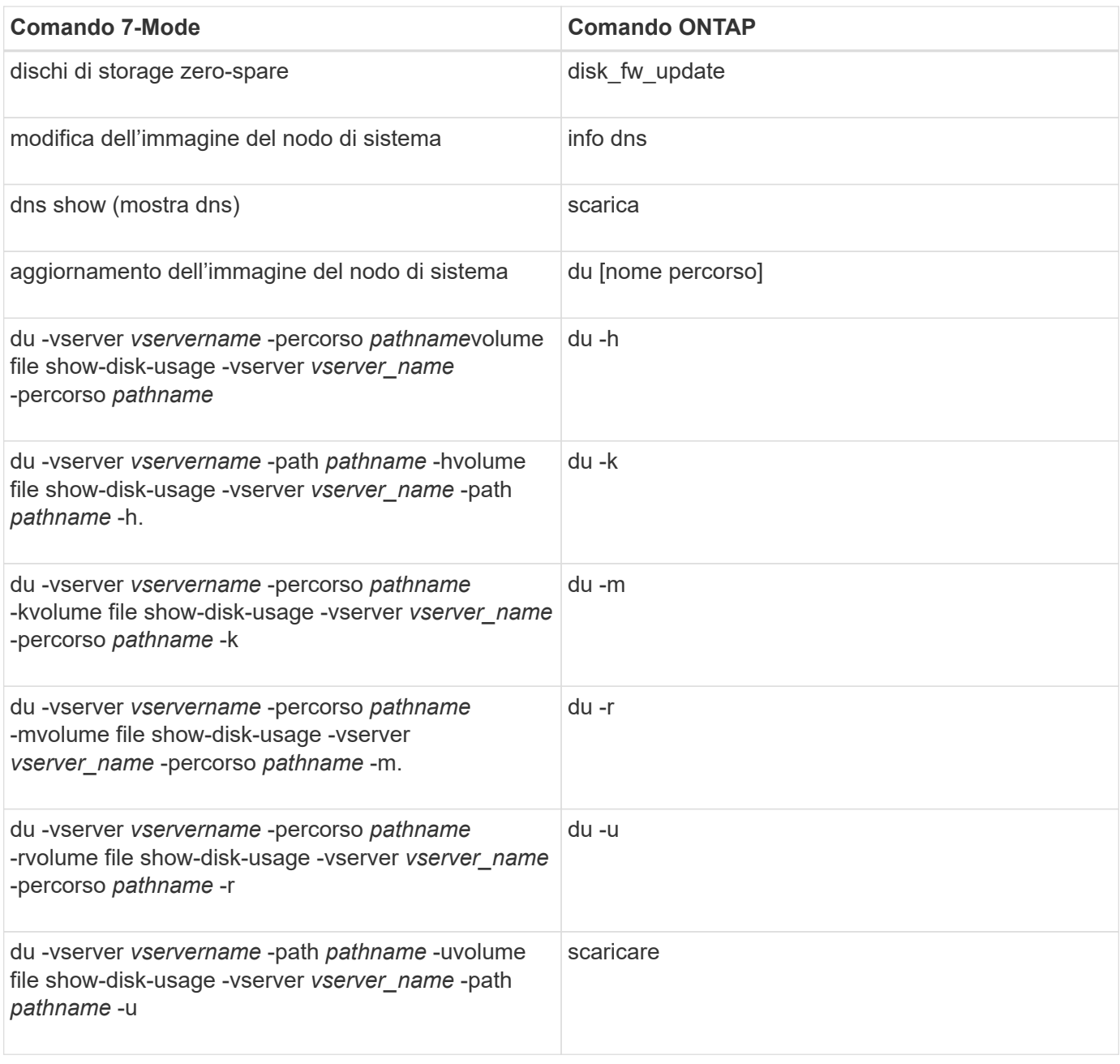

## **E**

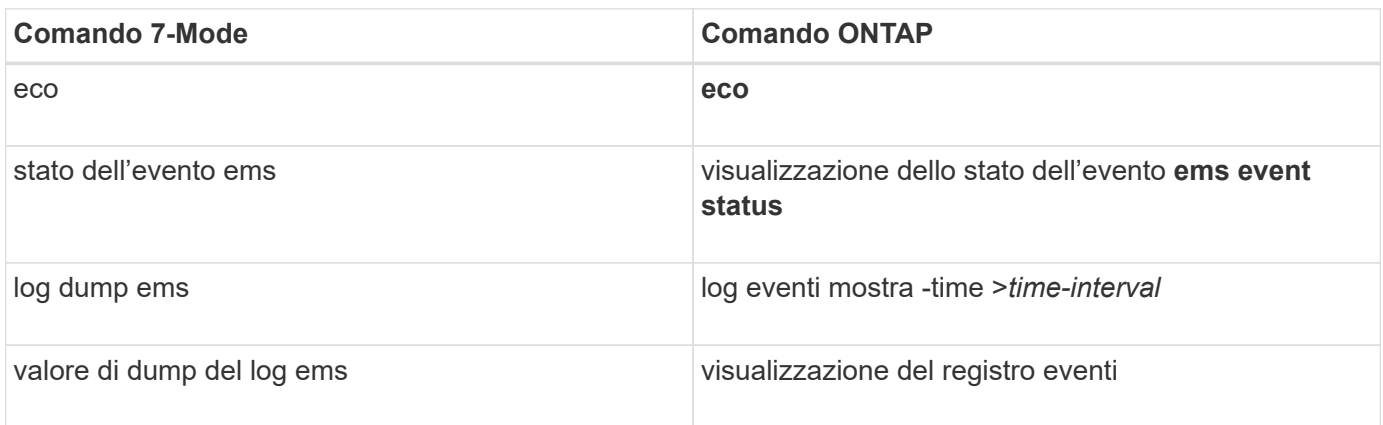

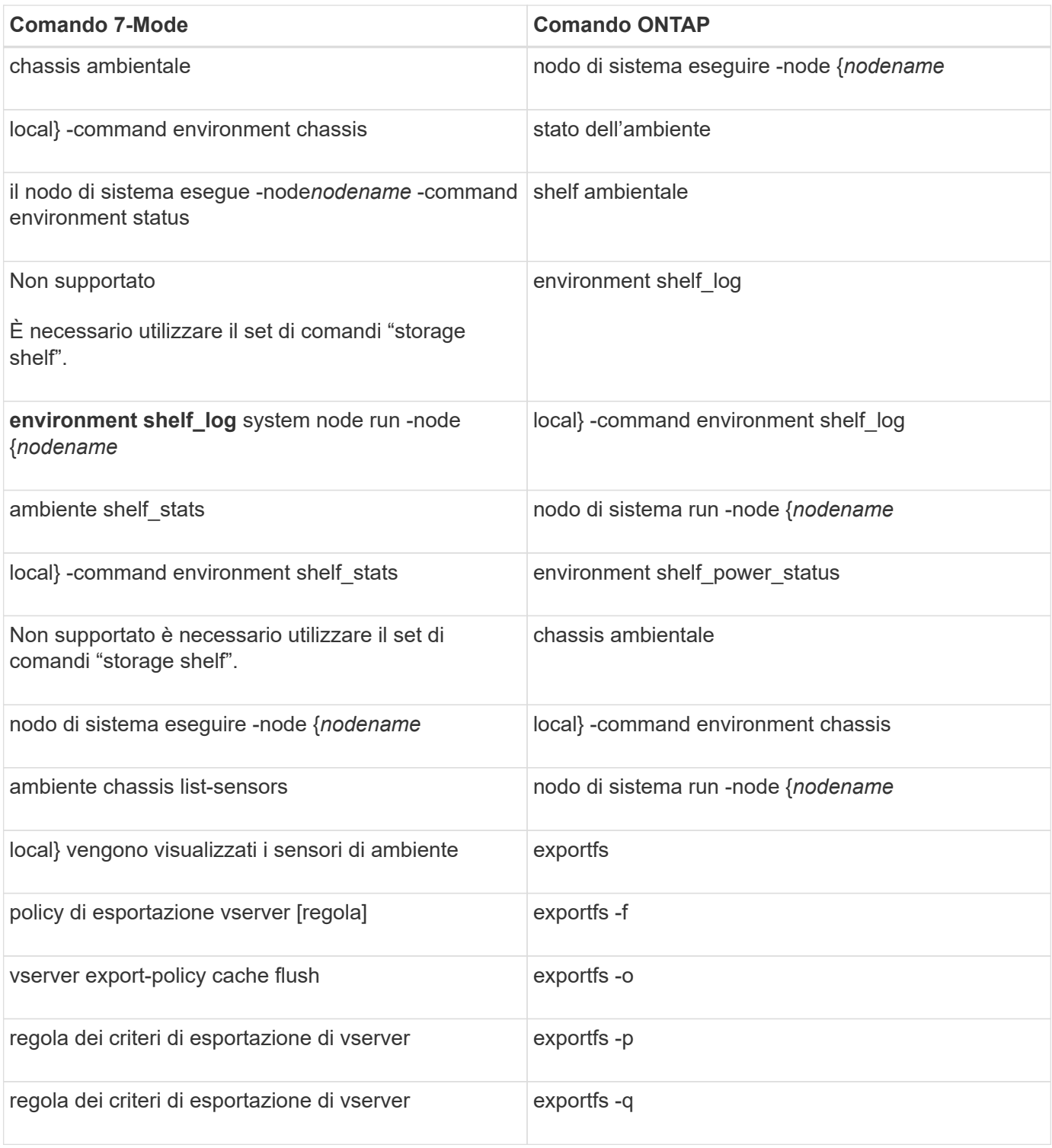

## **F-J**

#### **F**

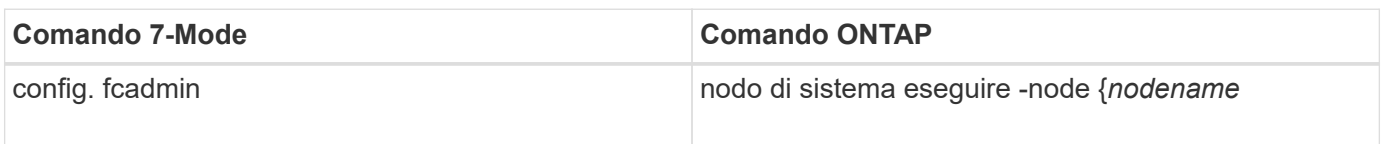

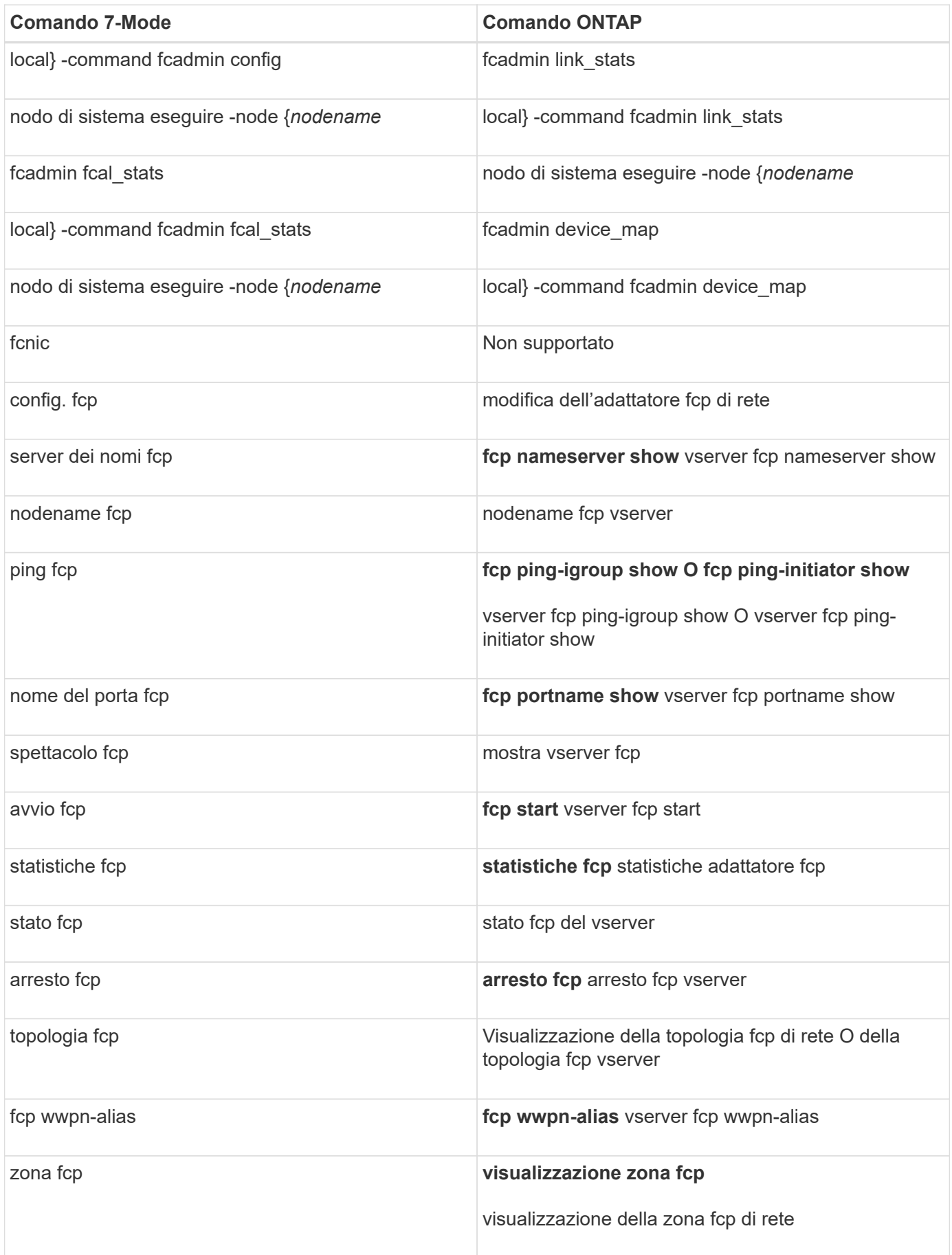

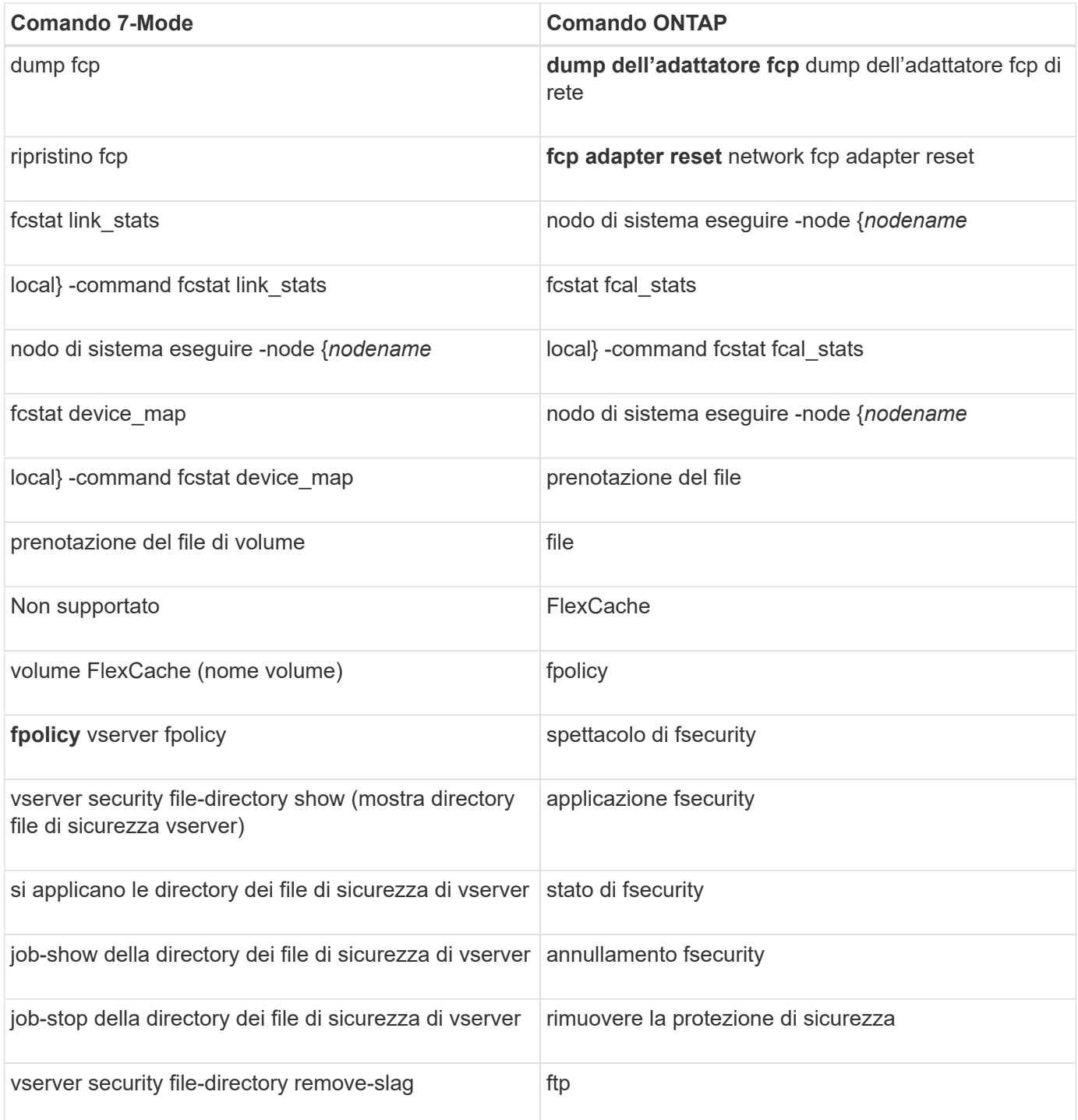

### **H**

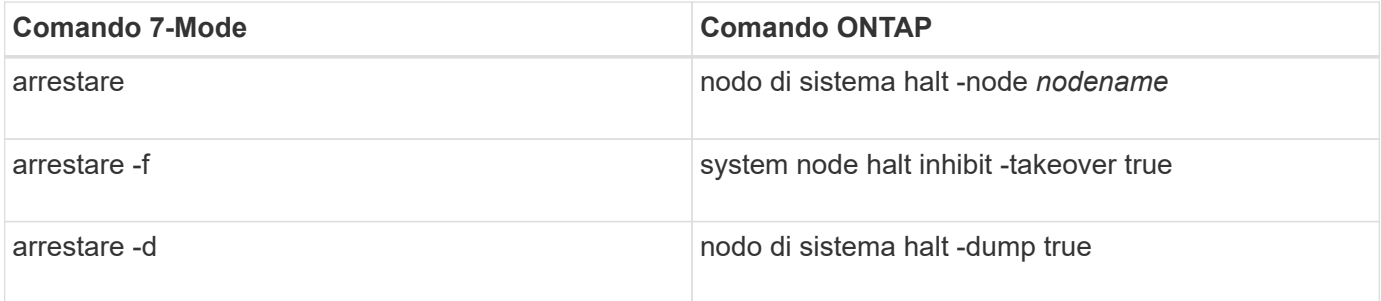

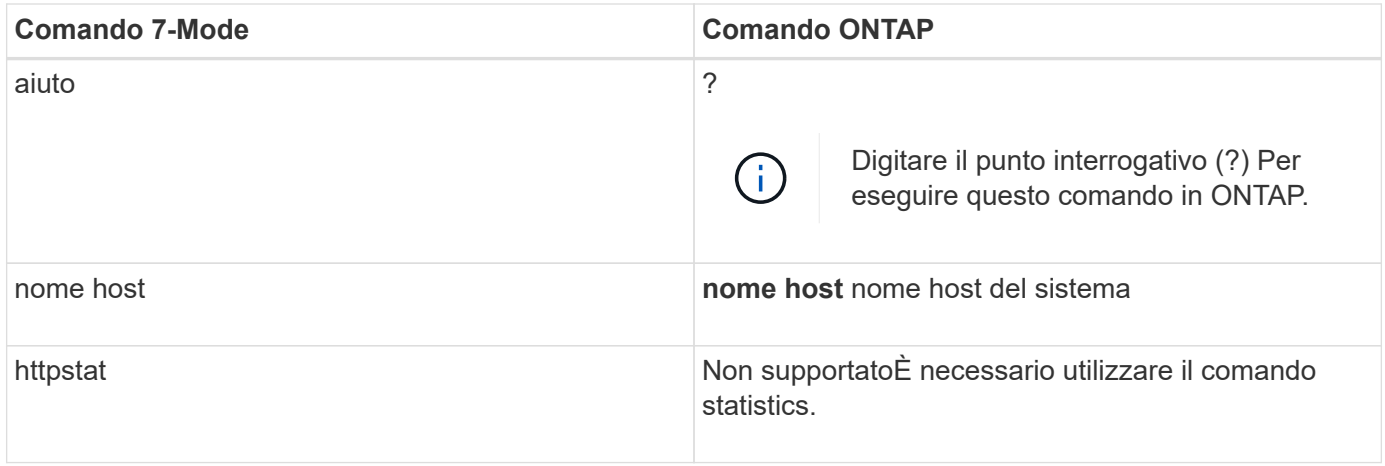

**I**

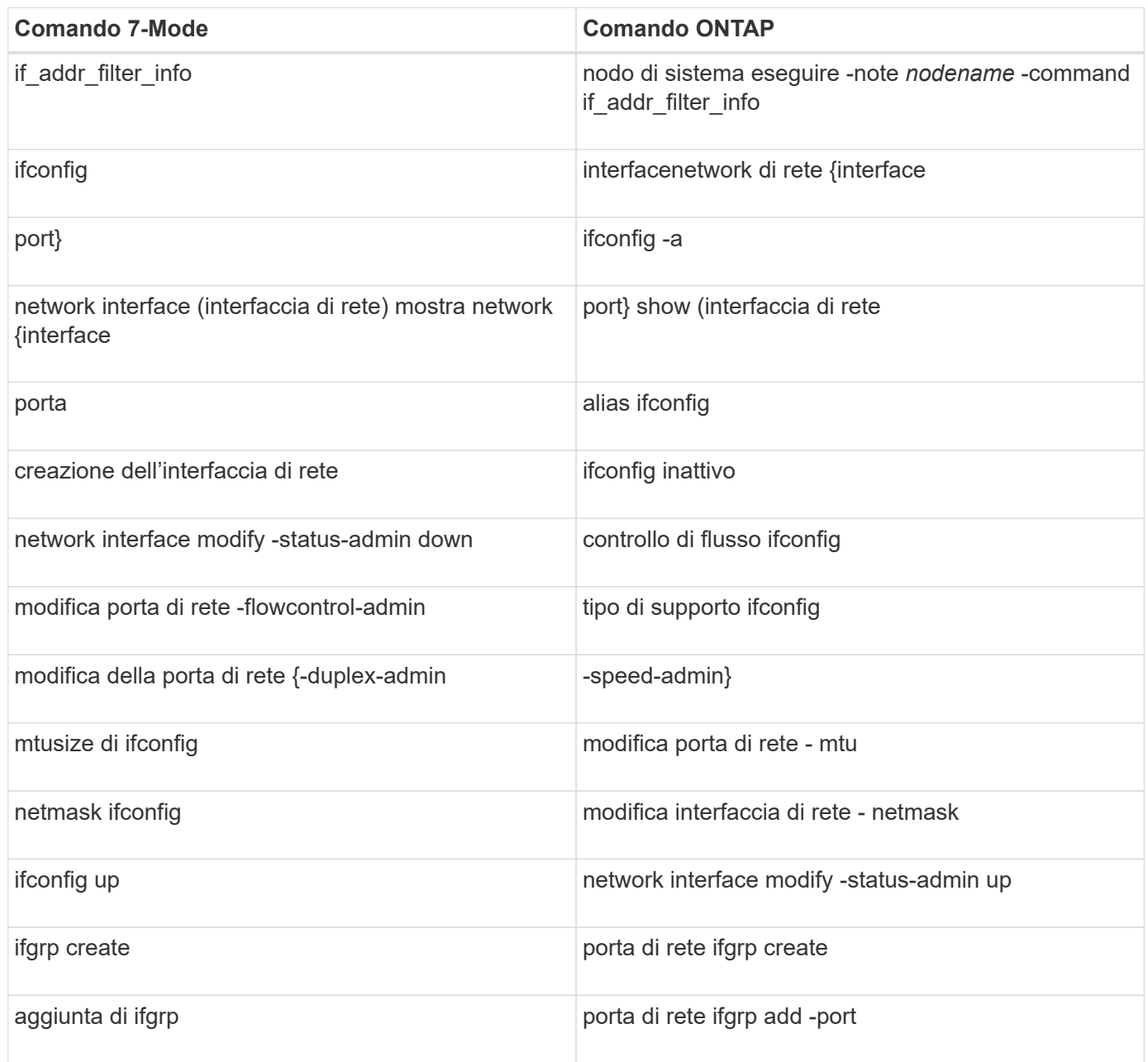

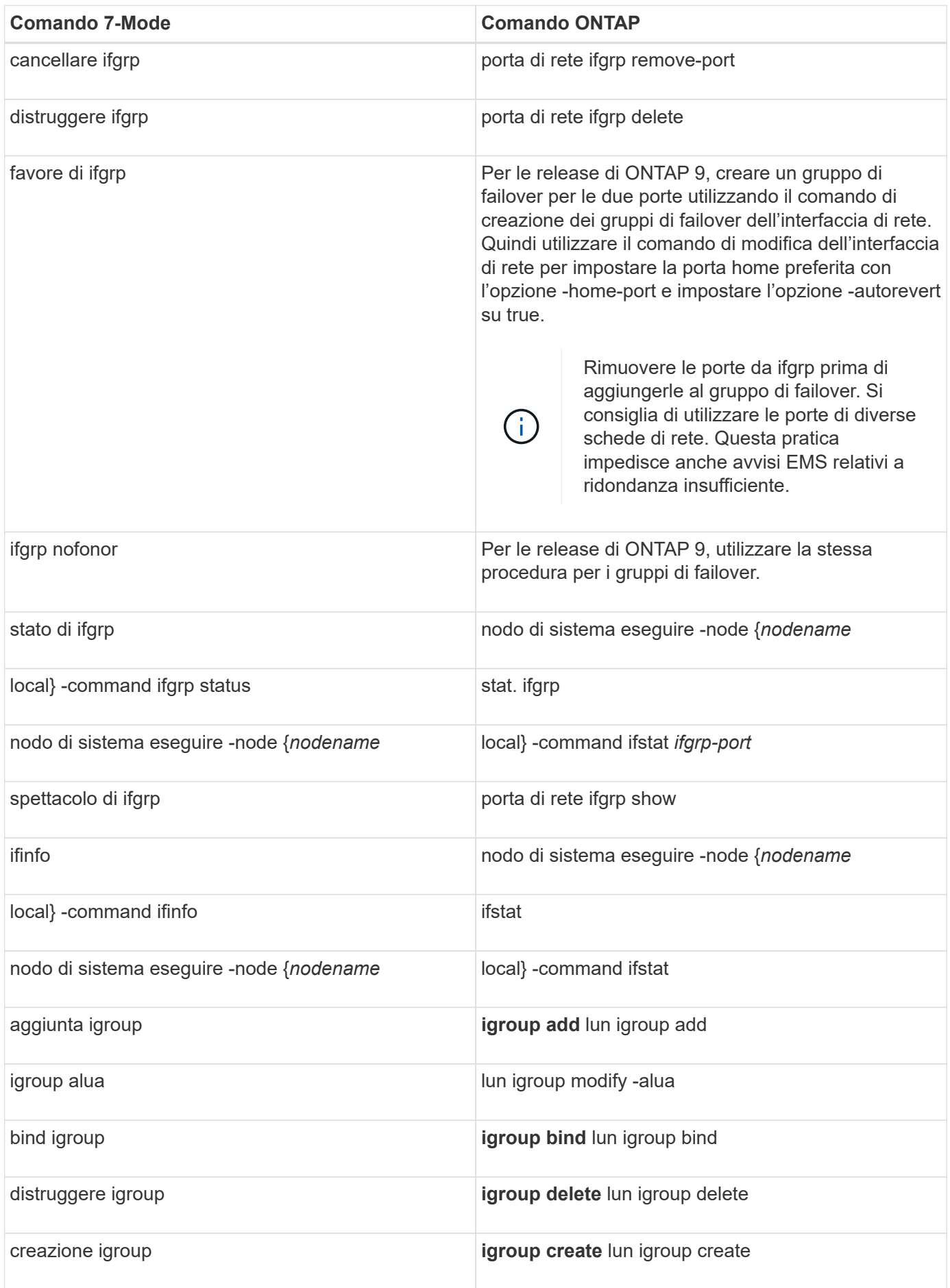

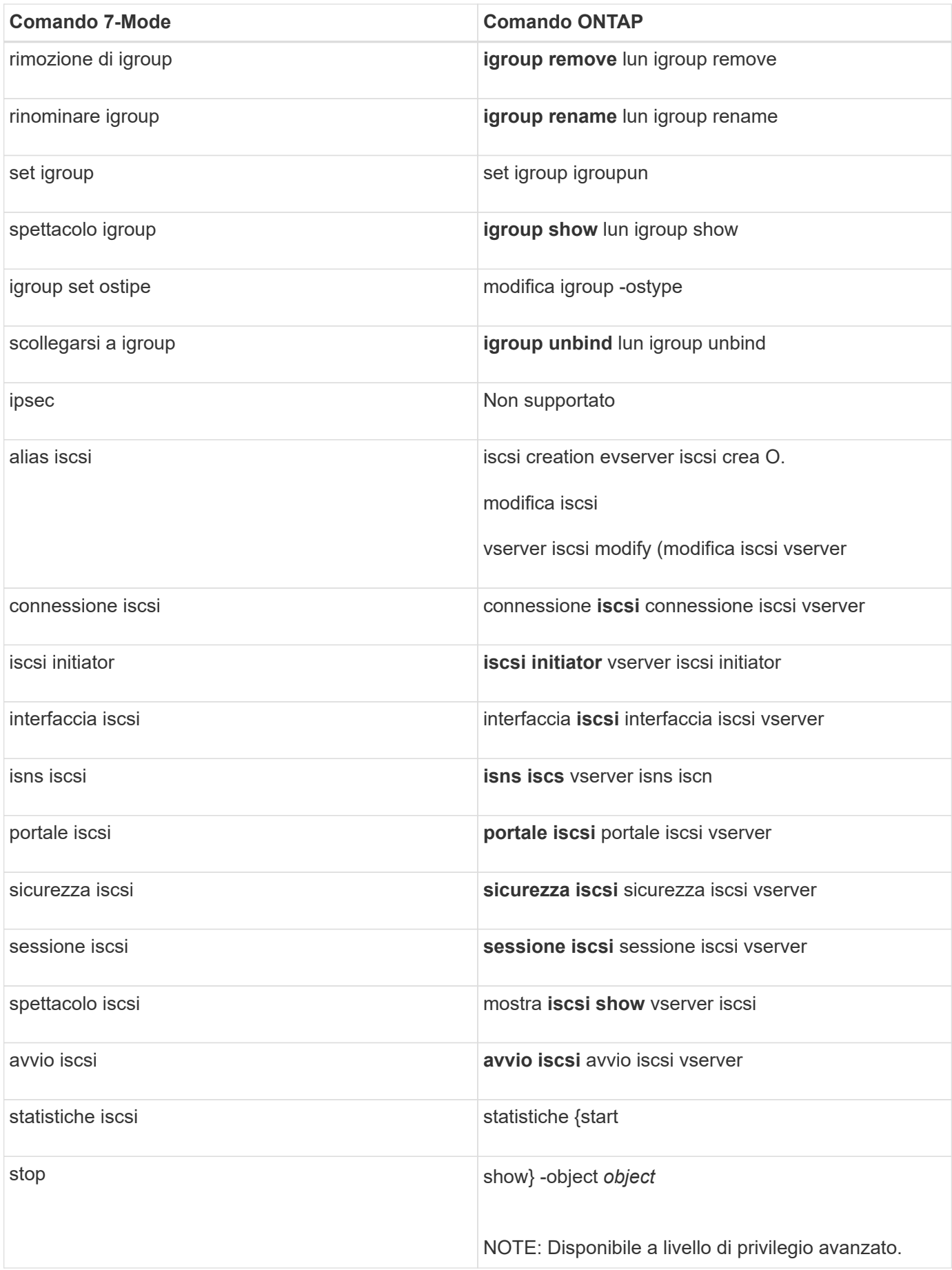

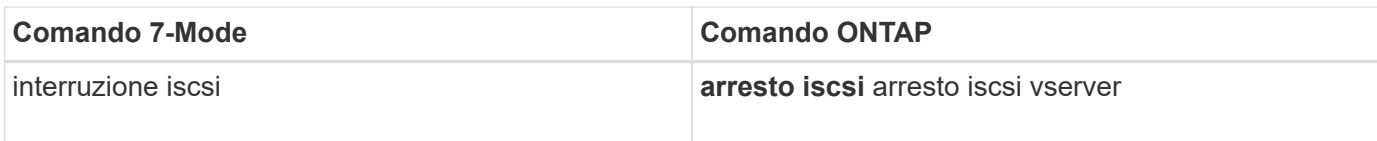

#### **K-O.**

## **K**

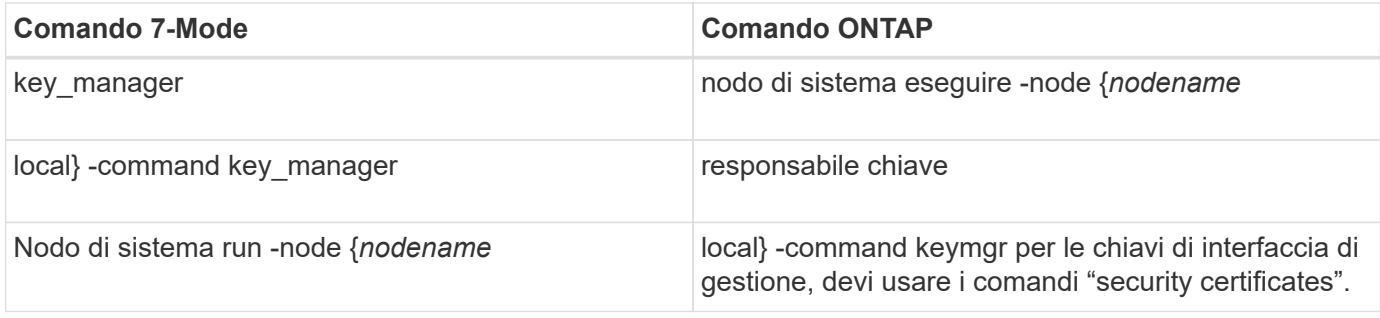

#### **L**

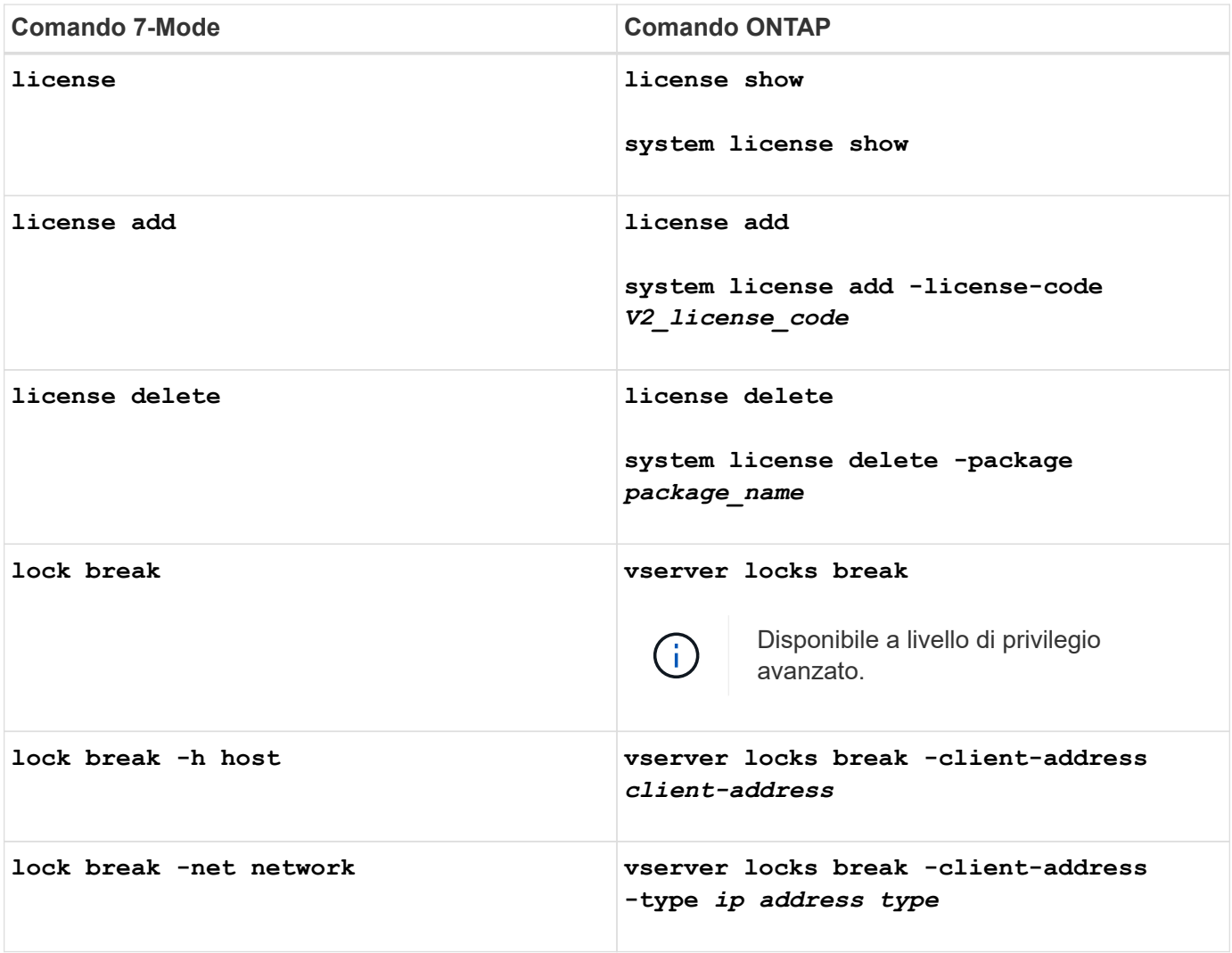

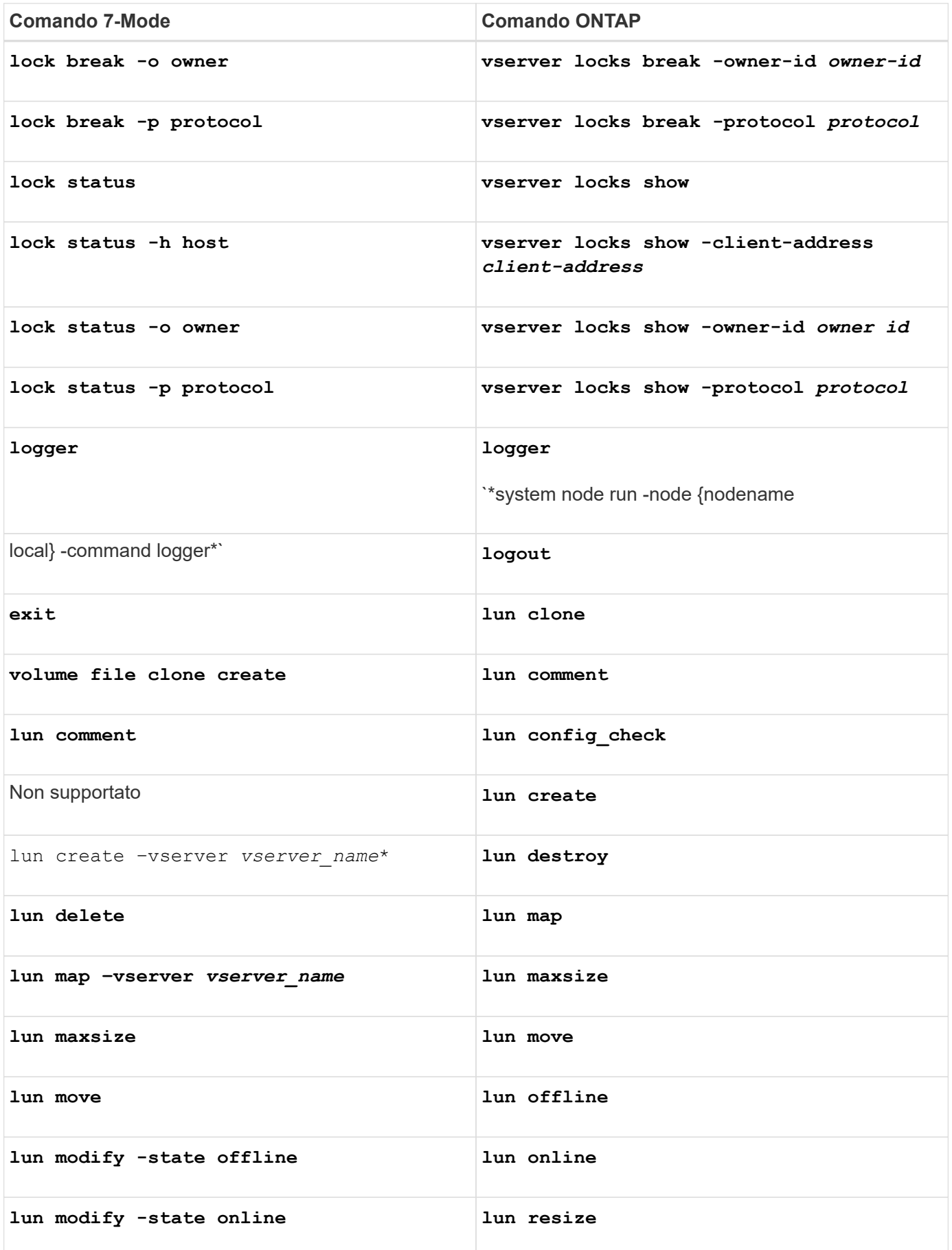

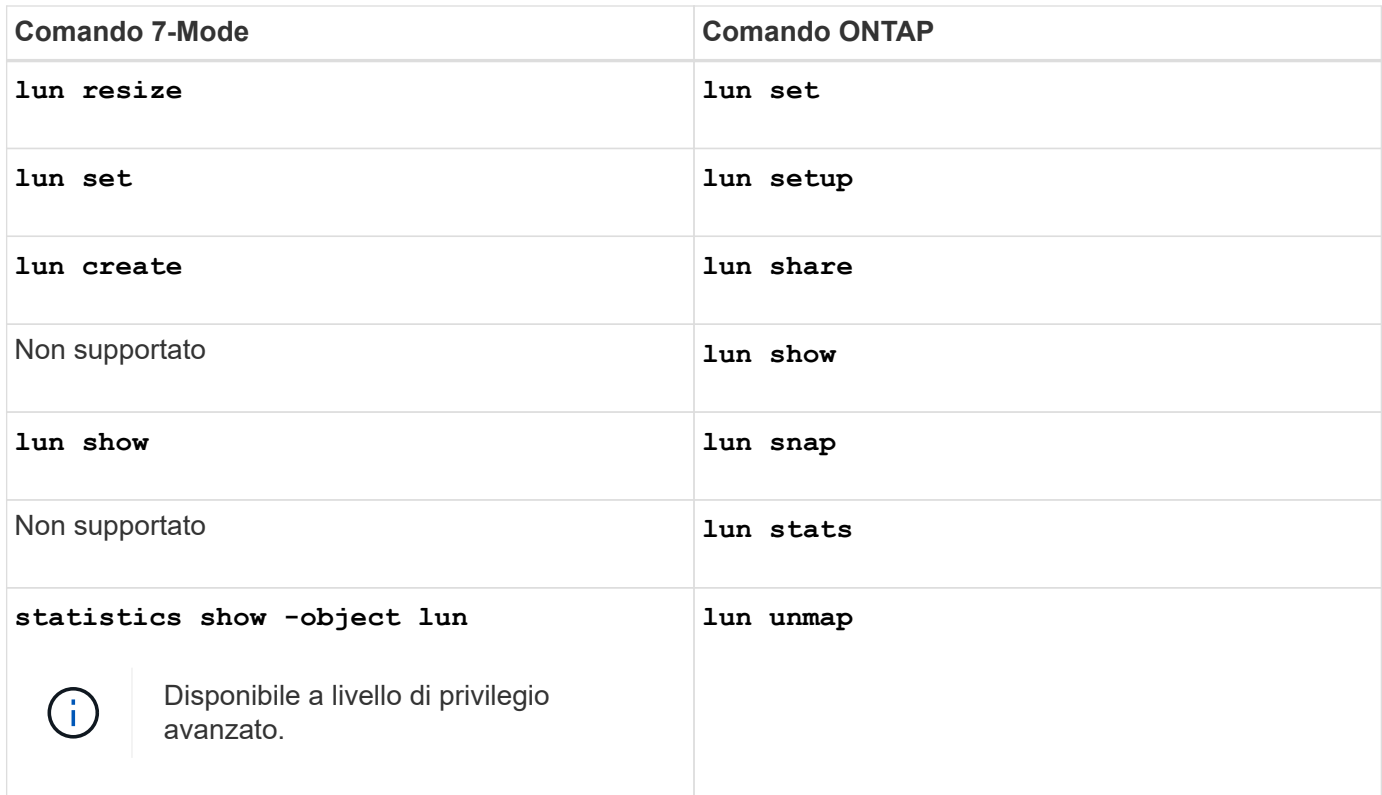

#### **M**

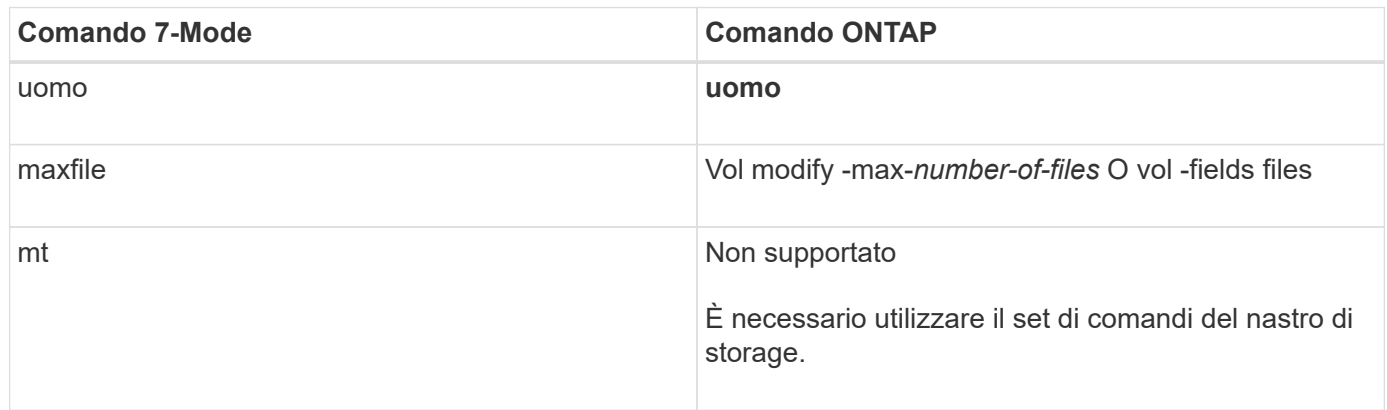

## **N**

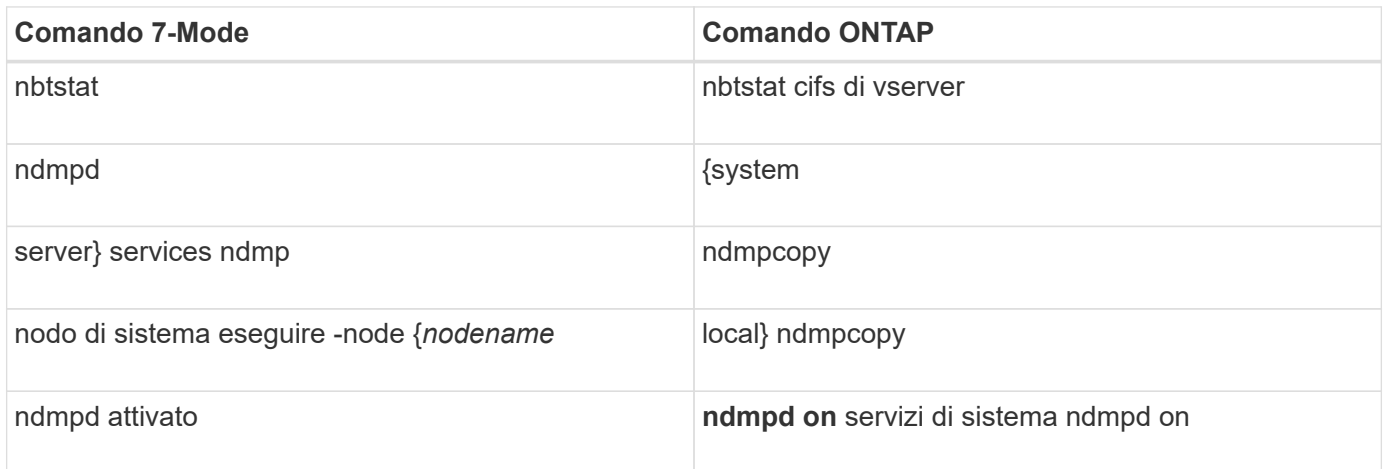

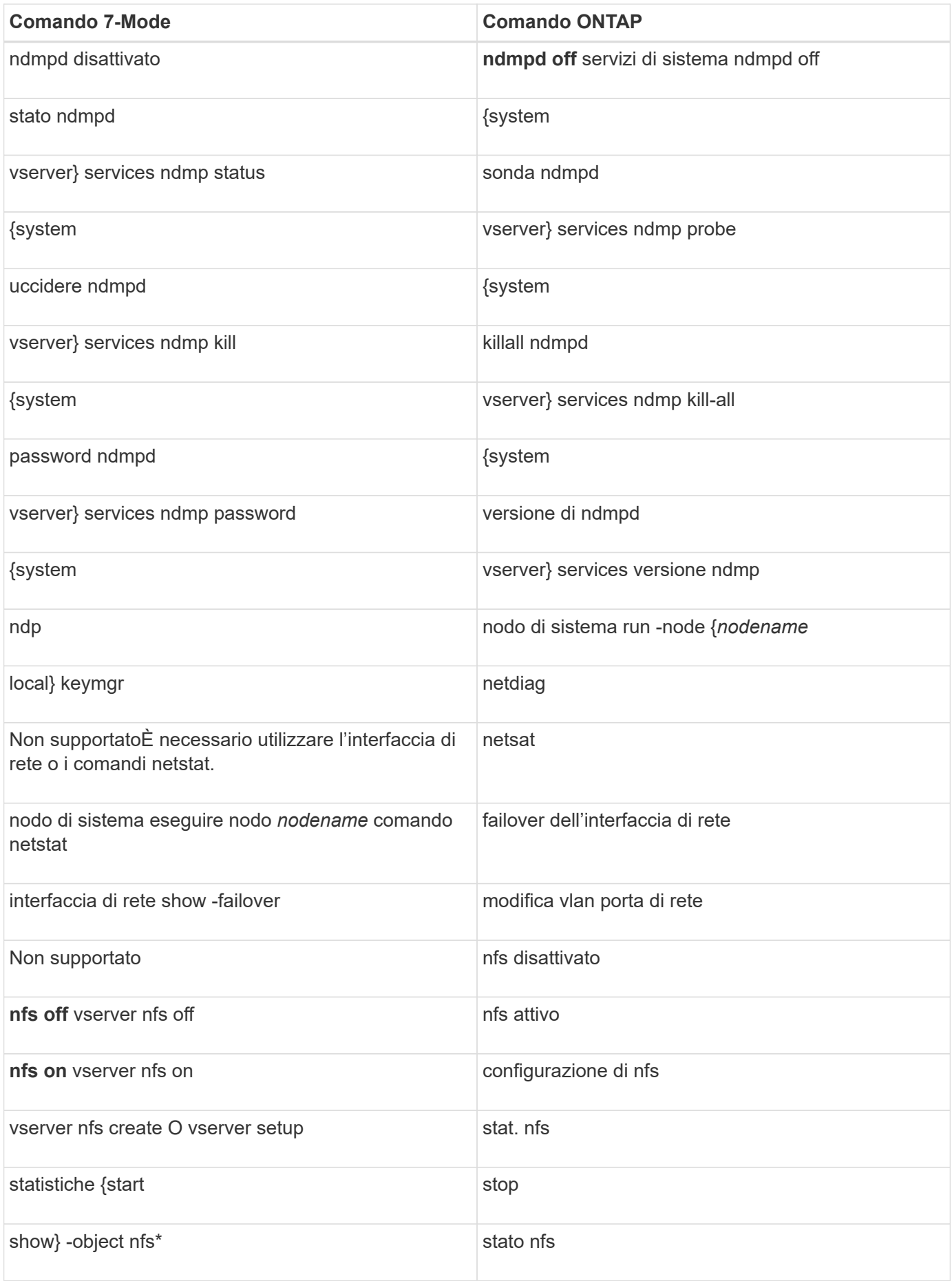

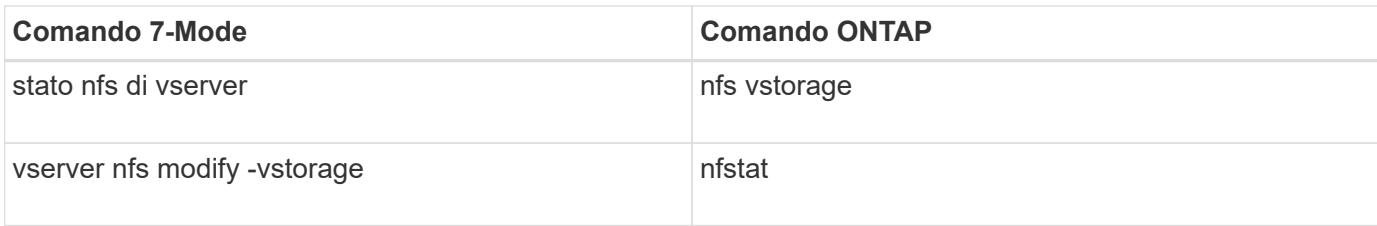

#### **O**

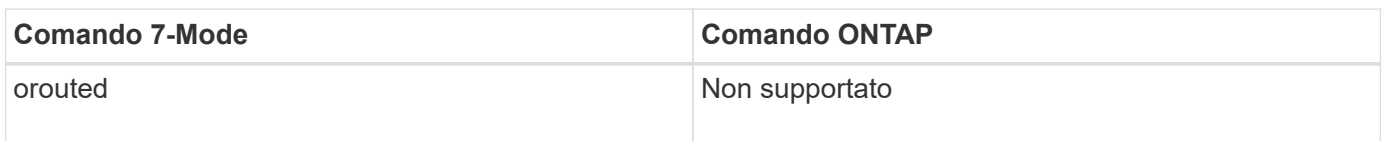

#### **P-T.**

#### **P**

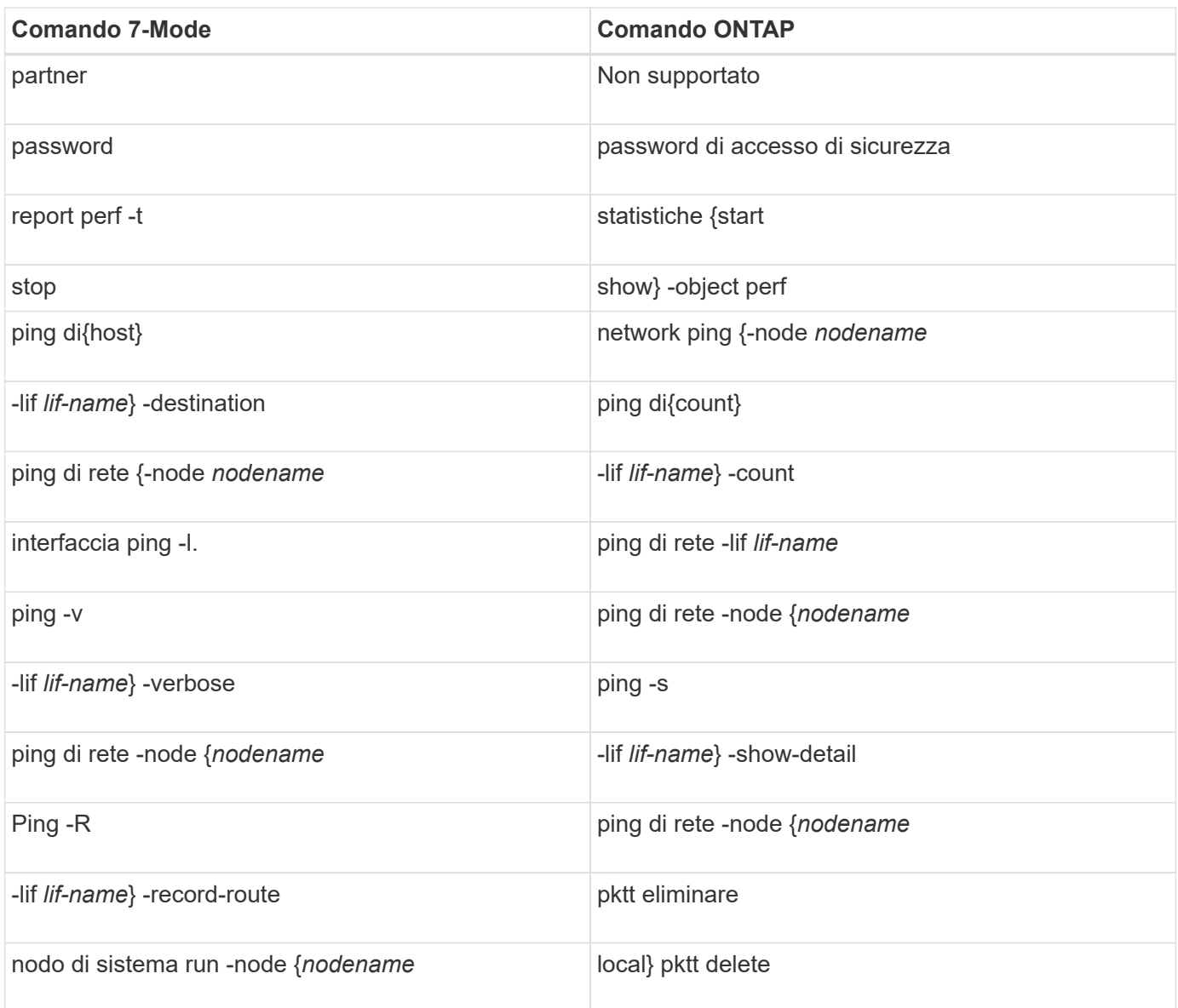

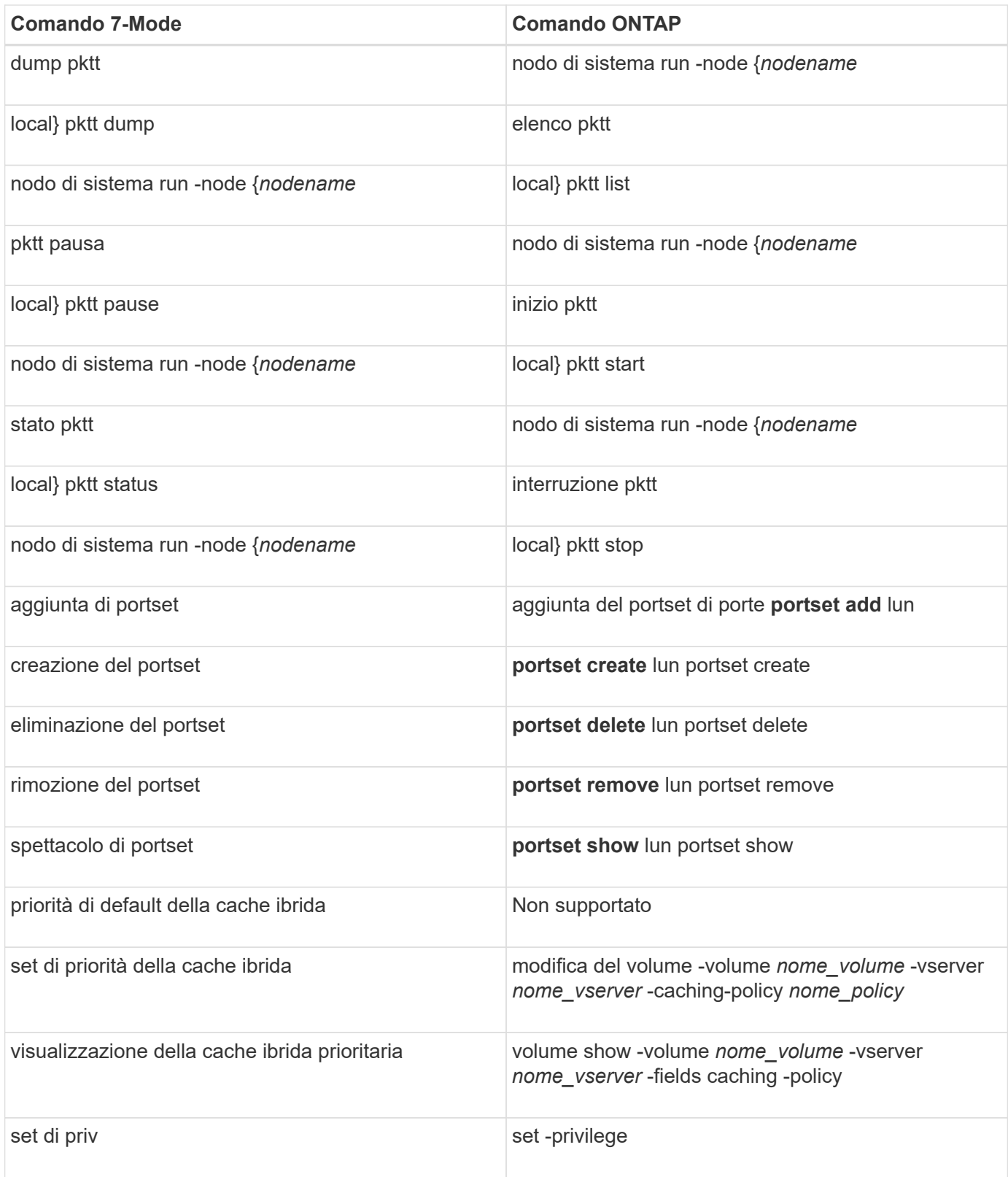

## **D**

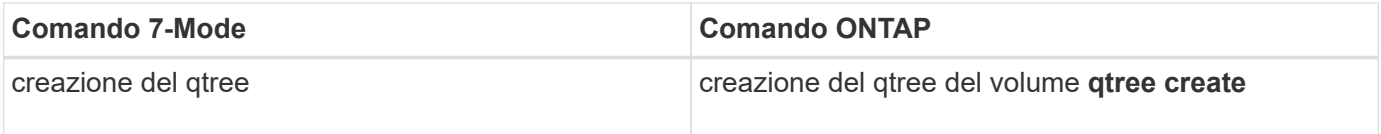

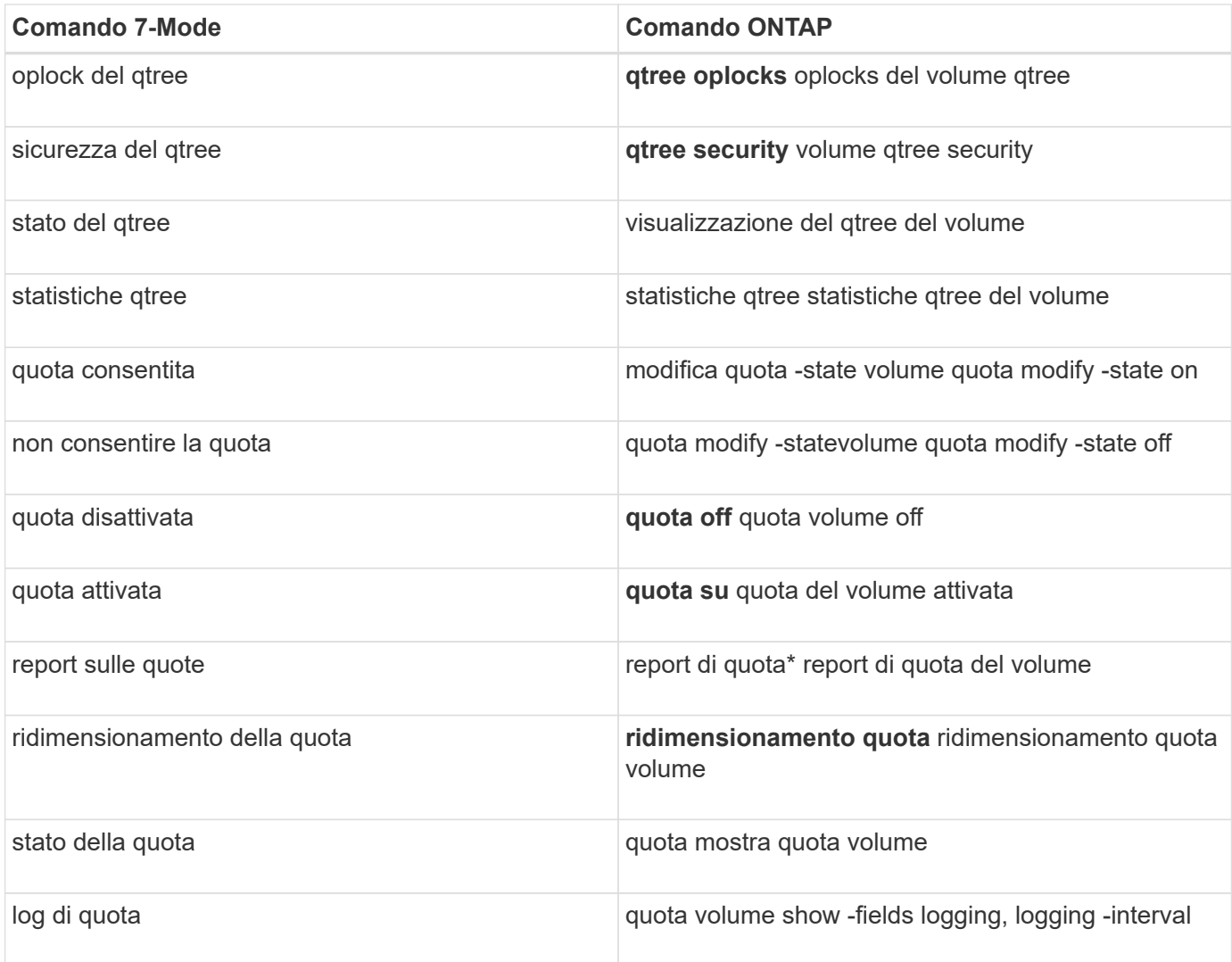

#### **R**

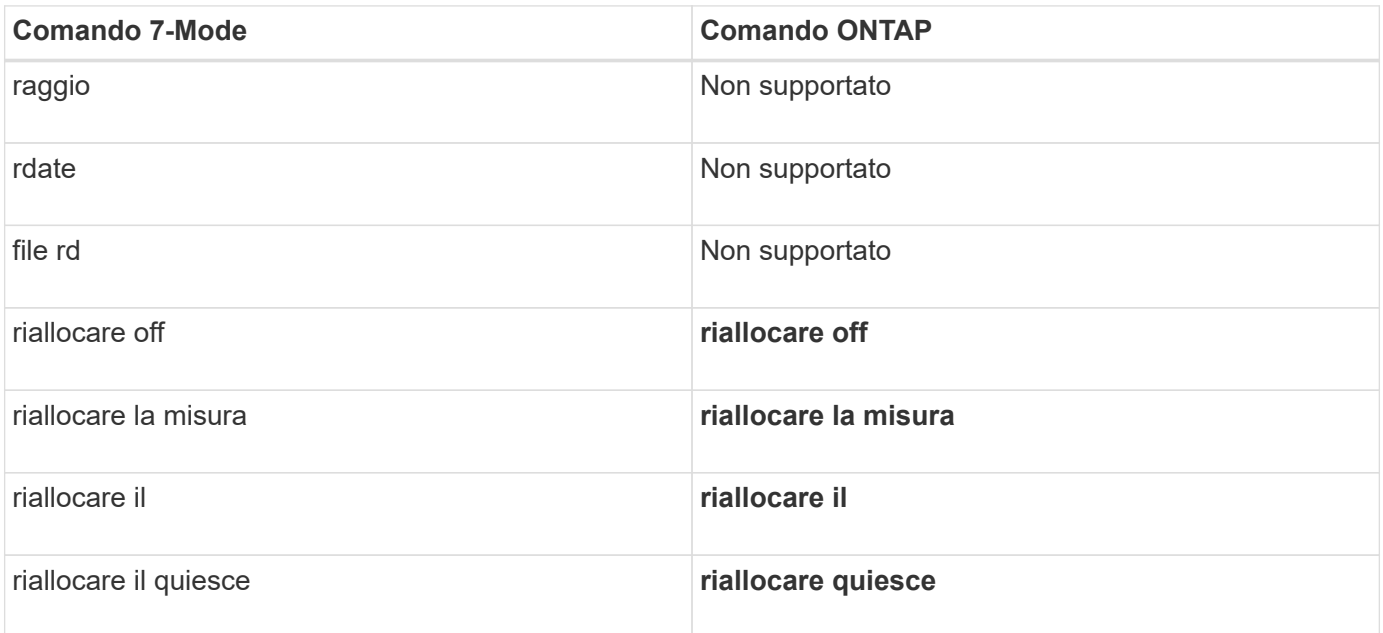

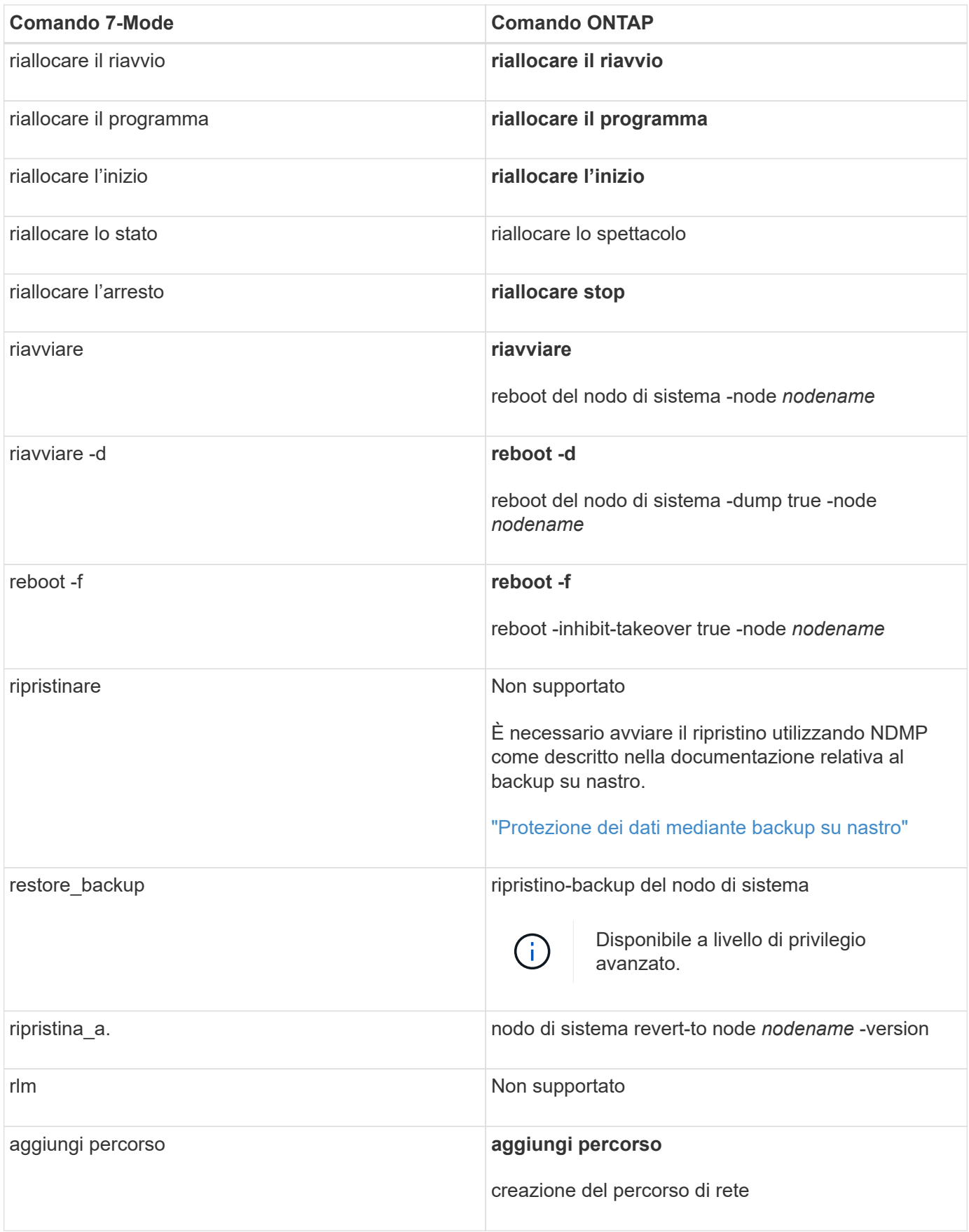

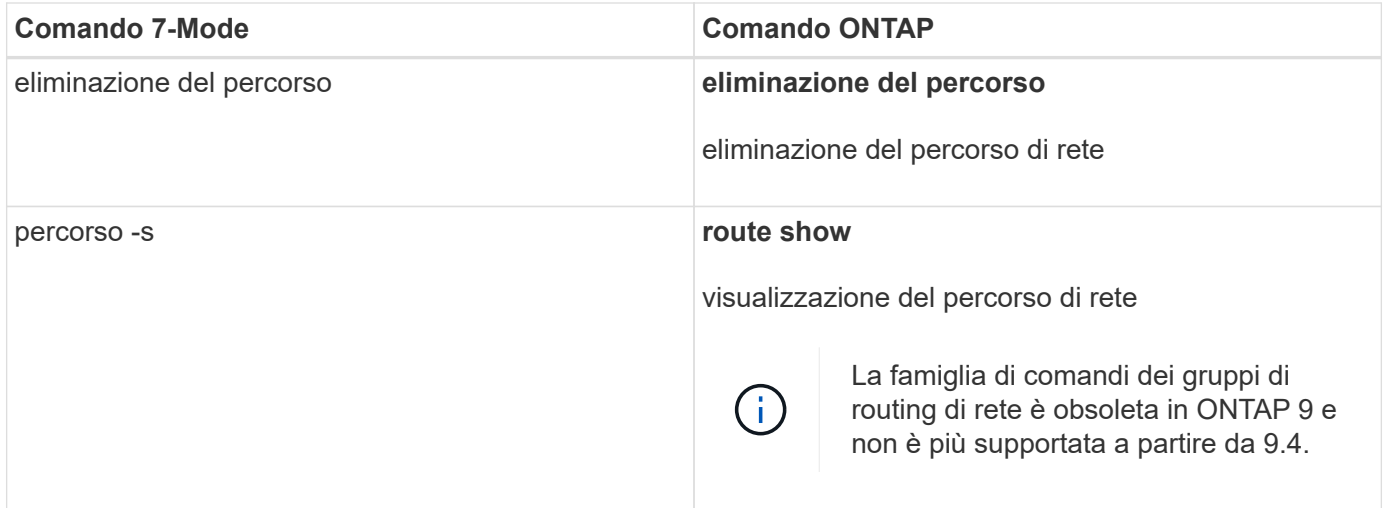

### **S**

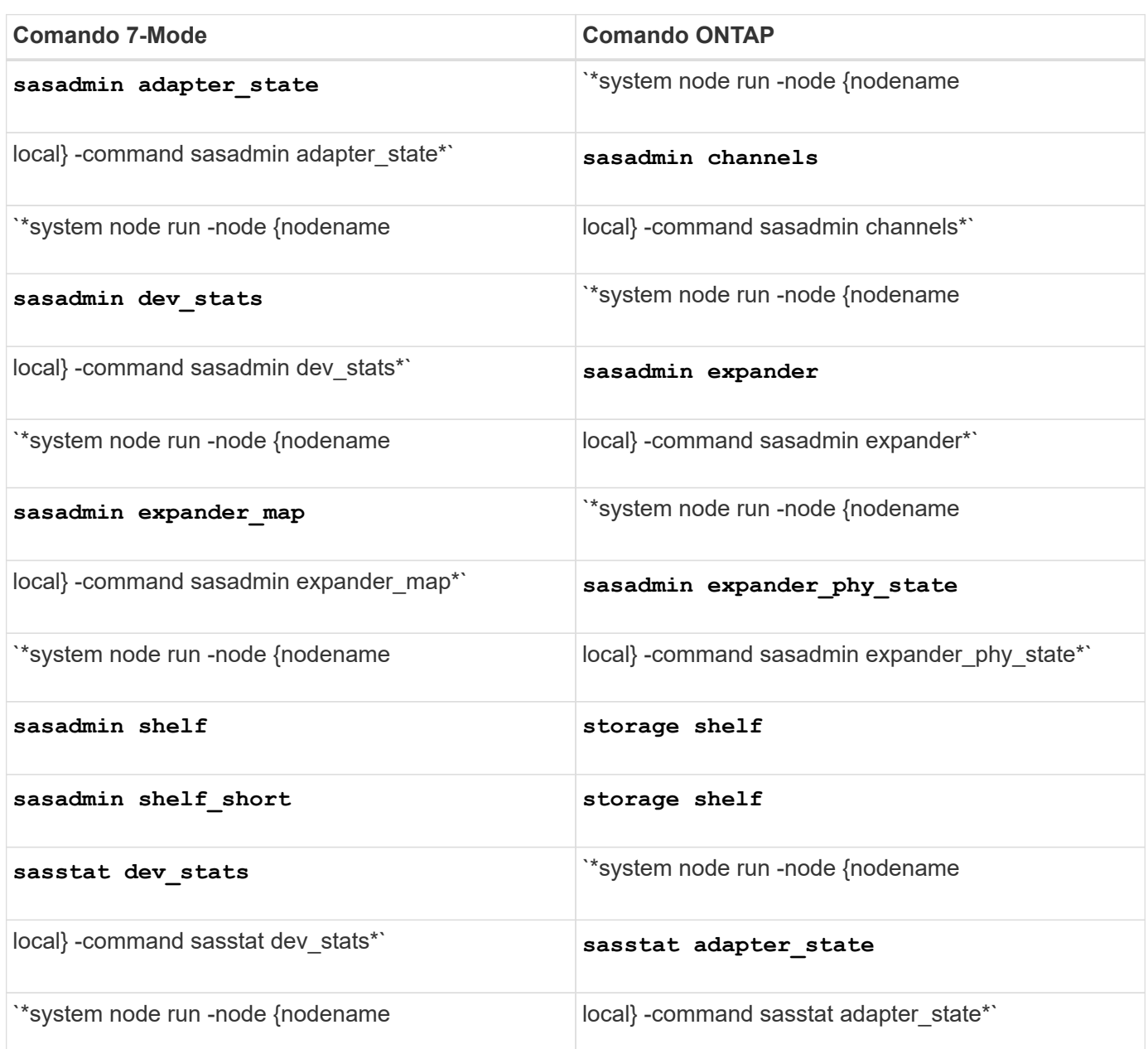

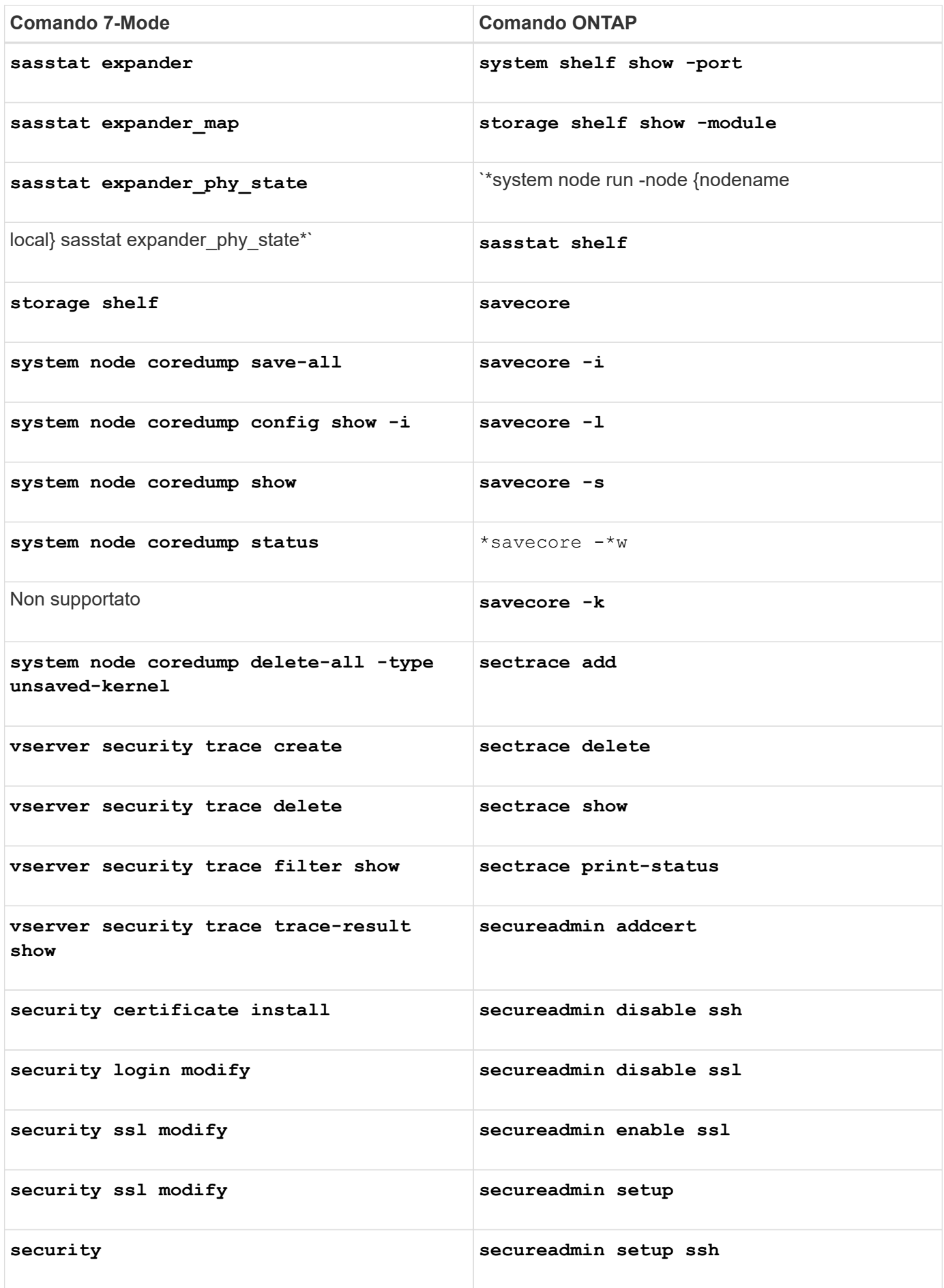

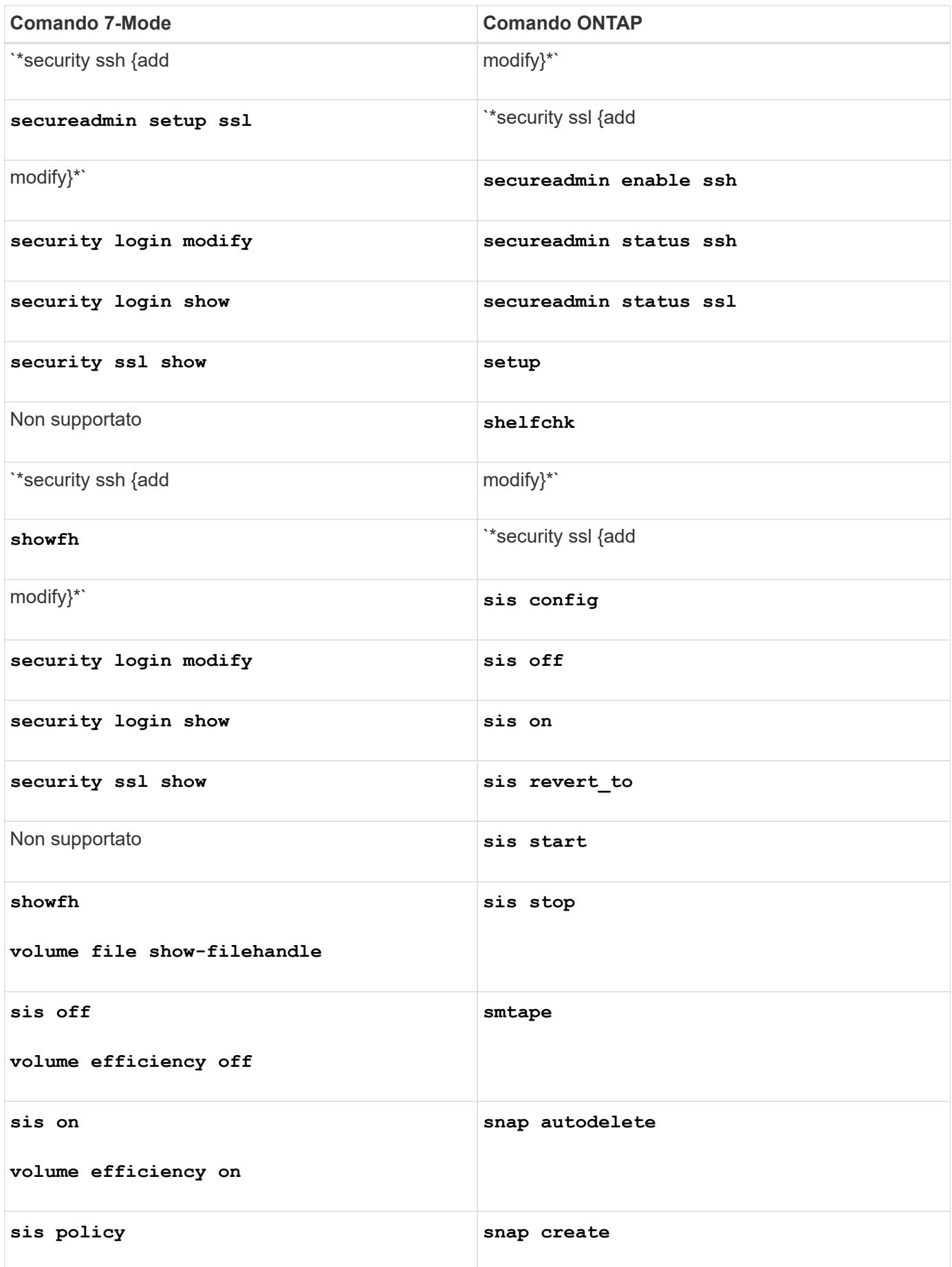

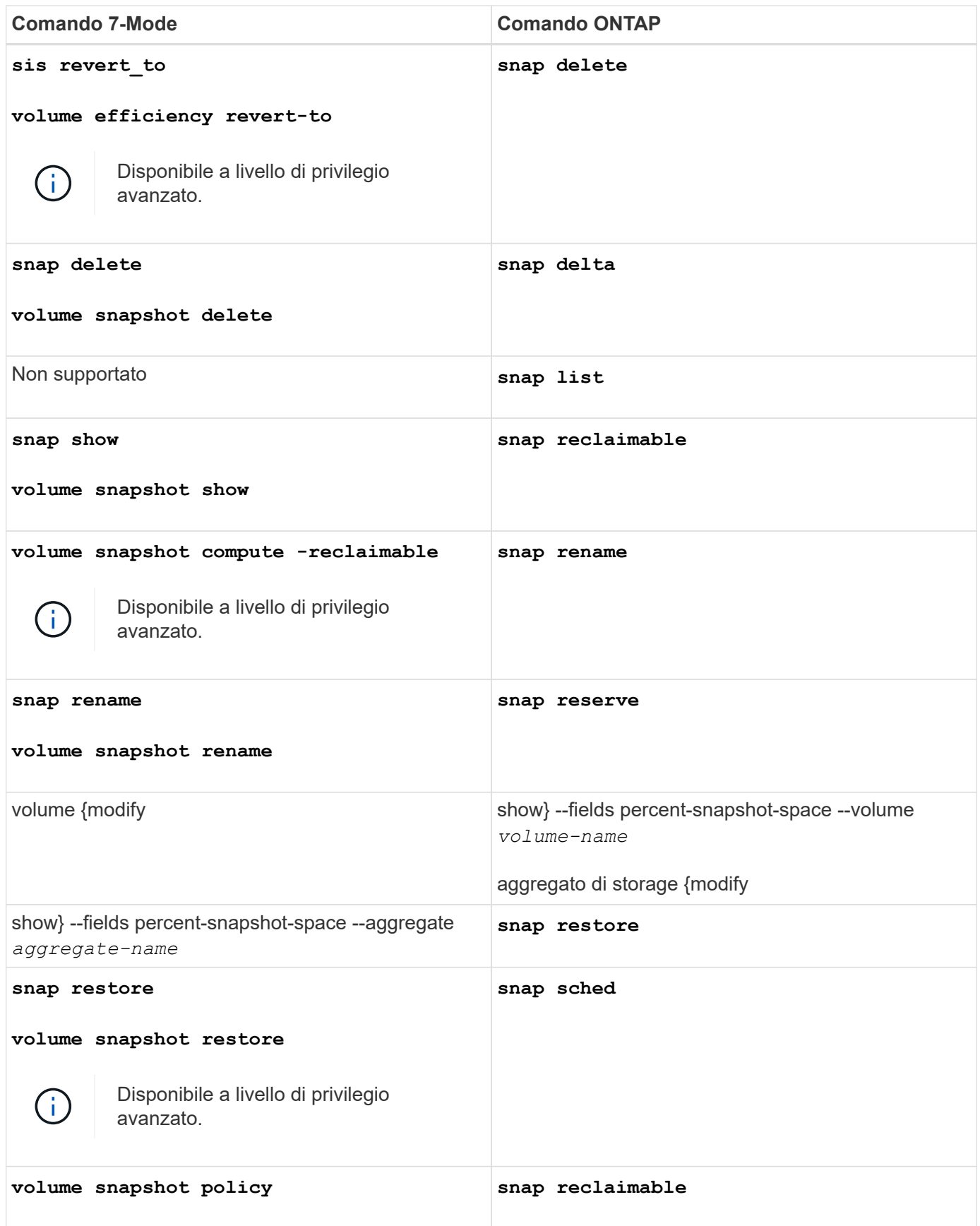

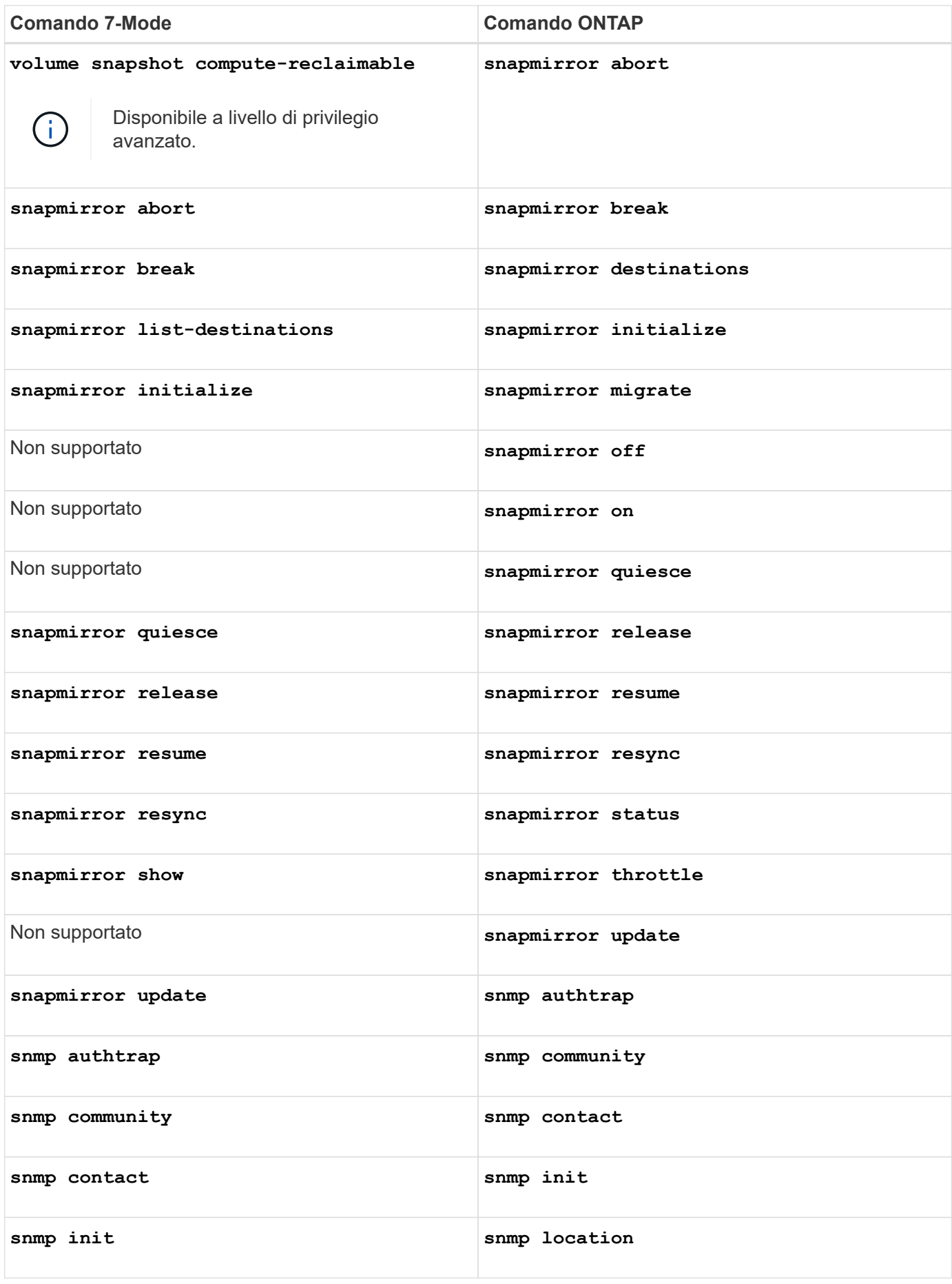

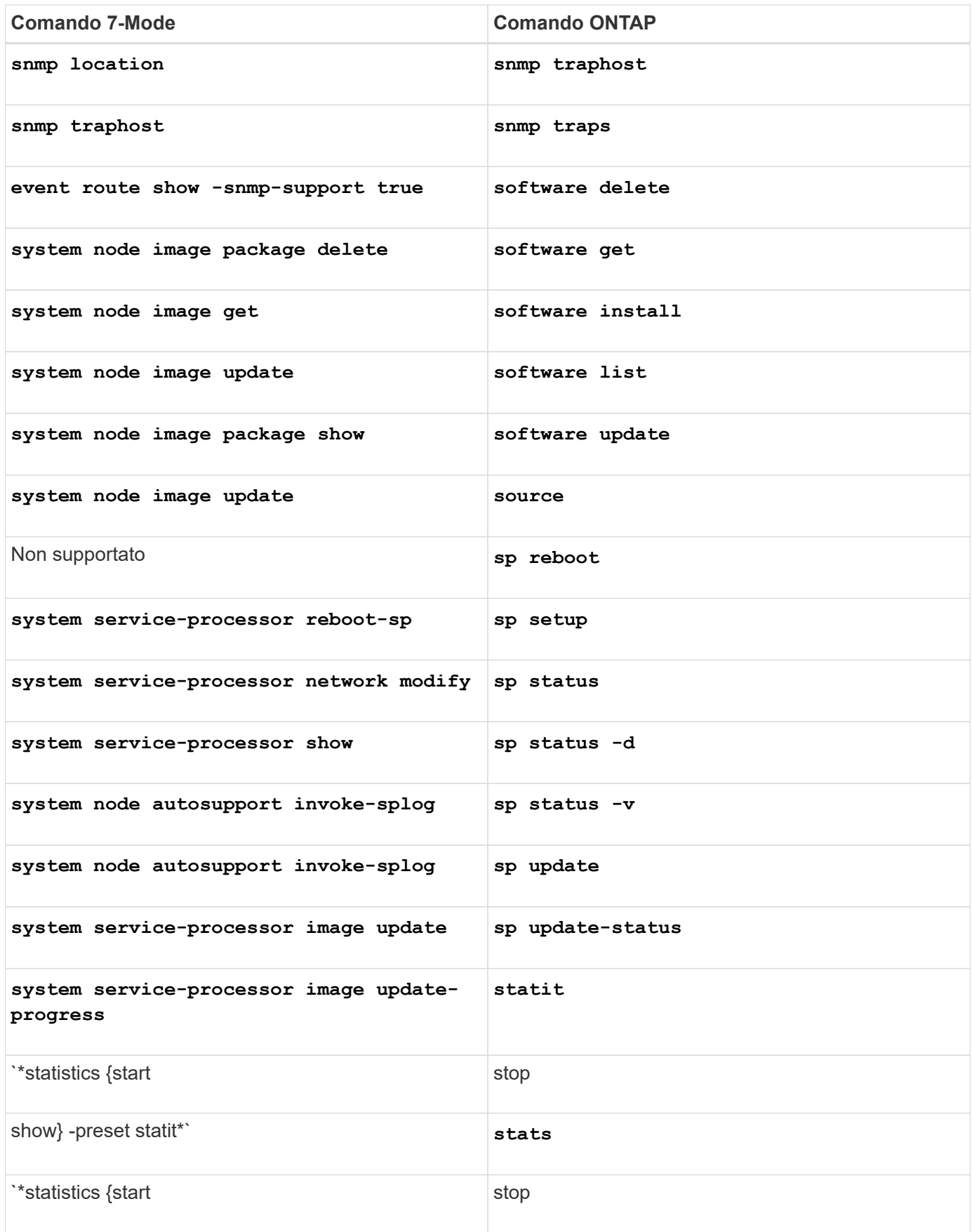

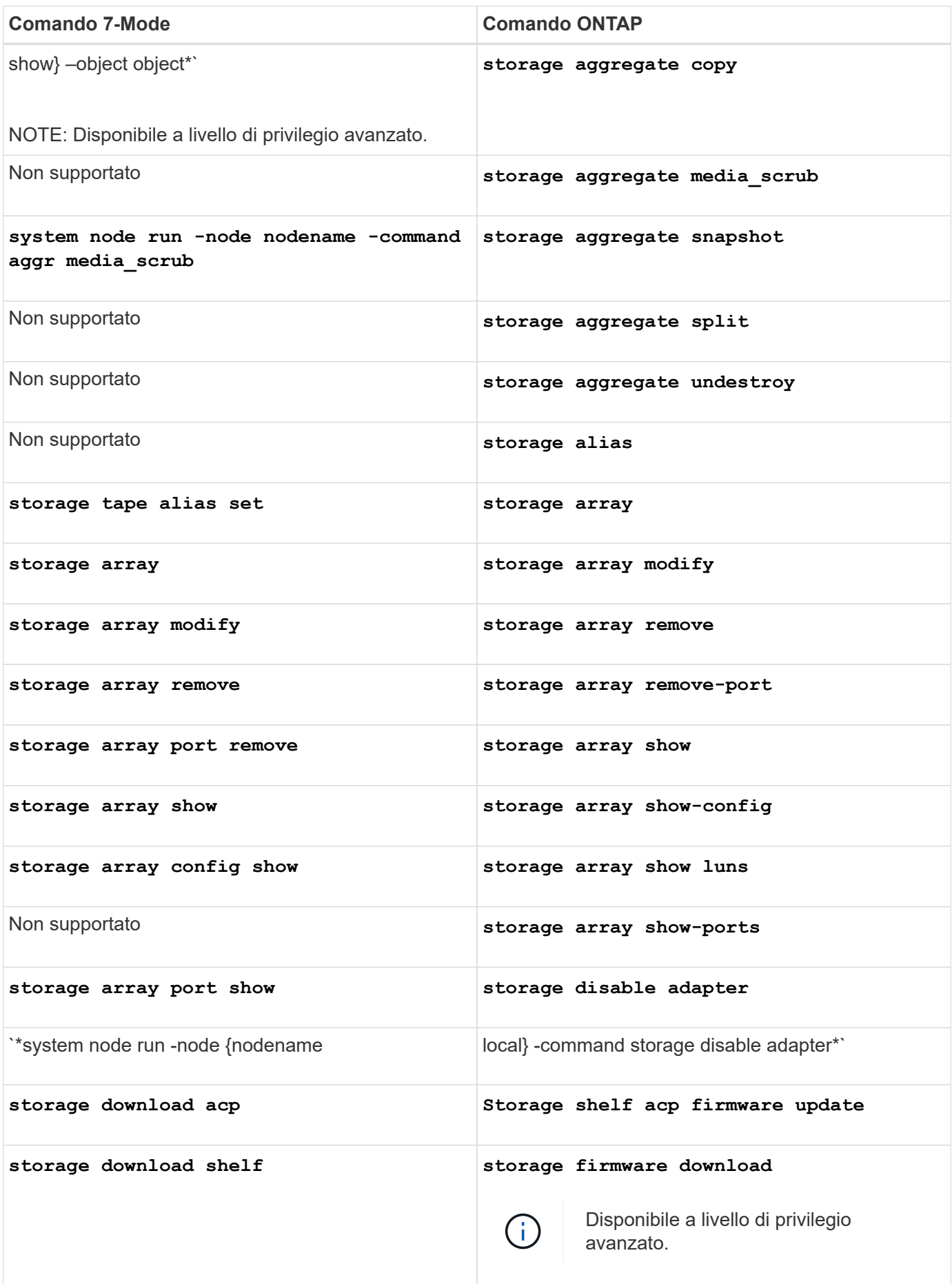

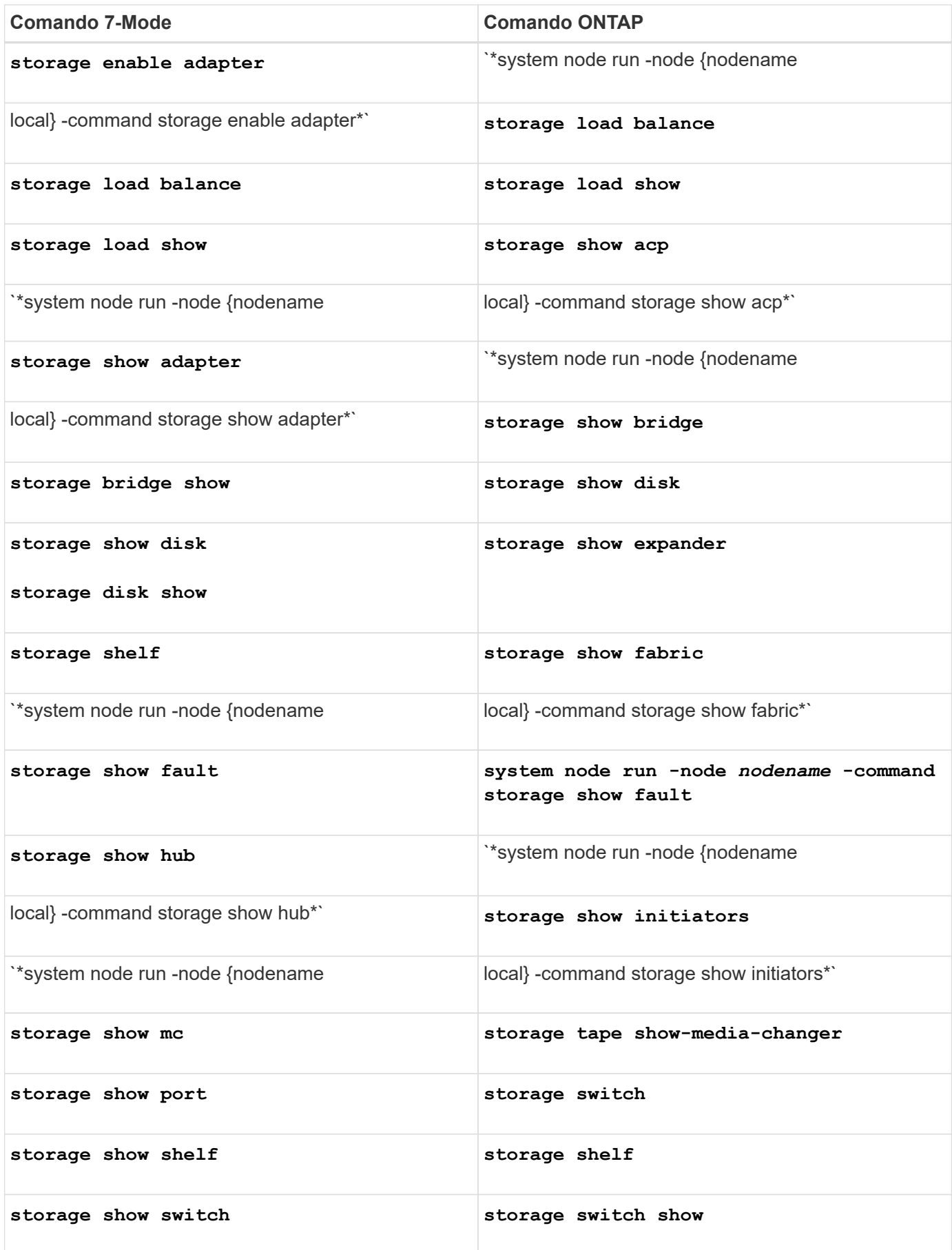

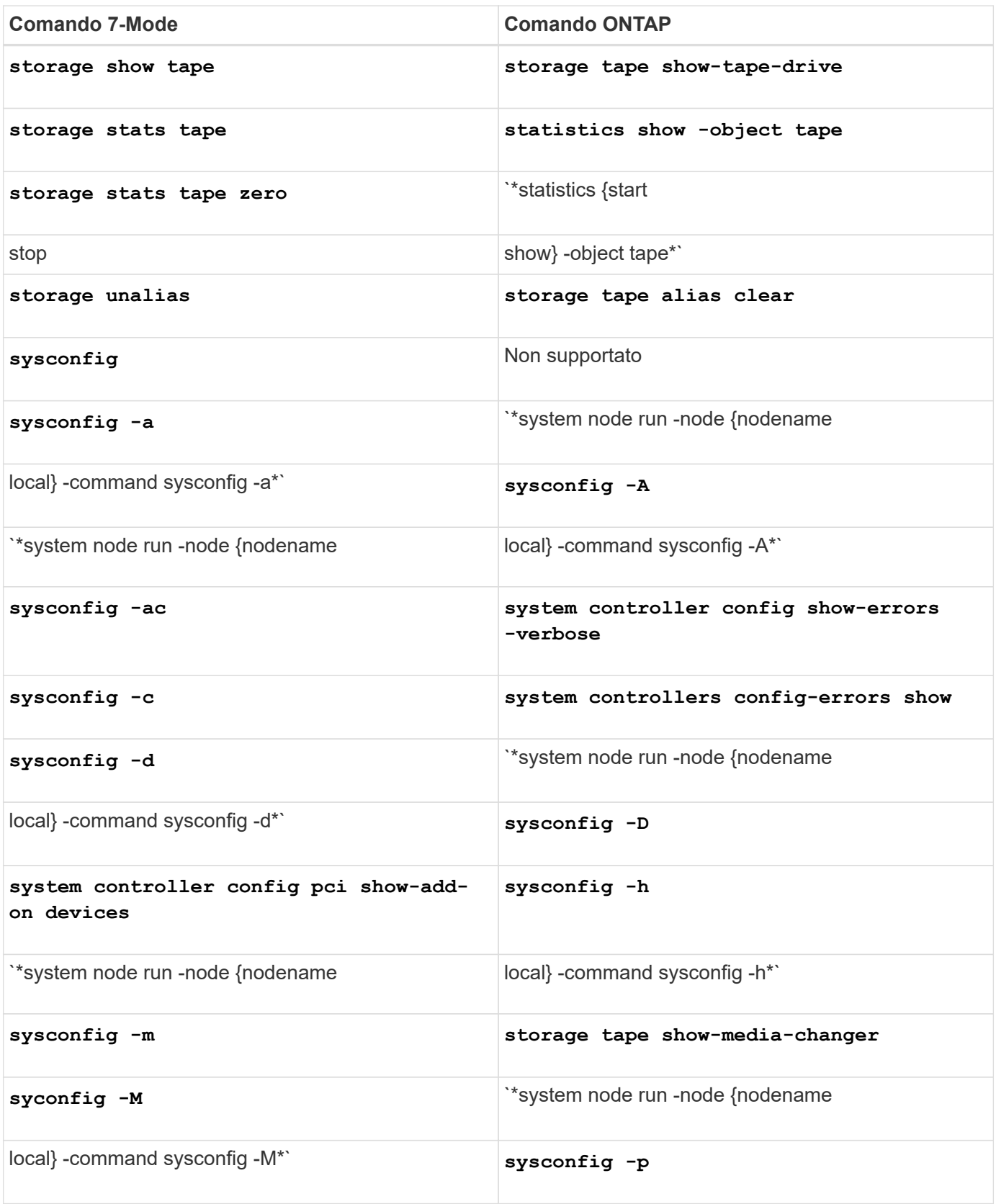
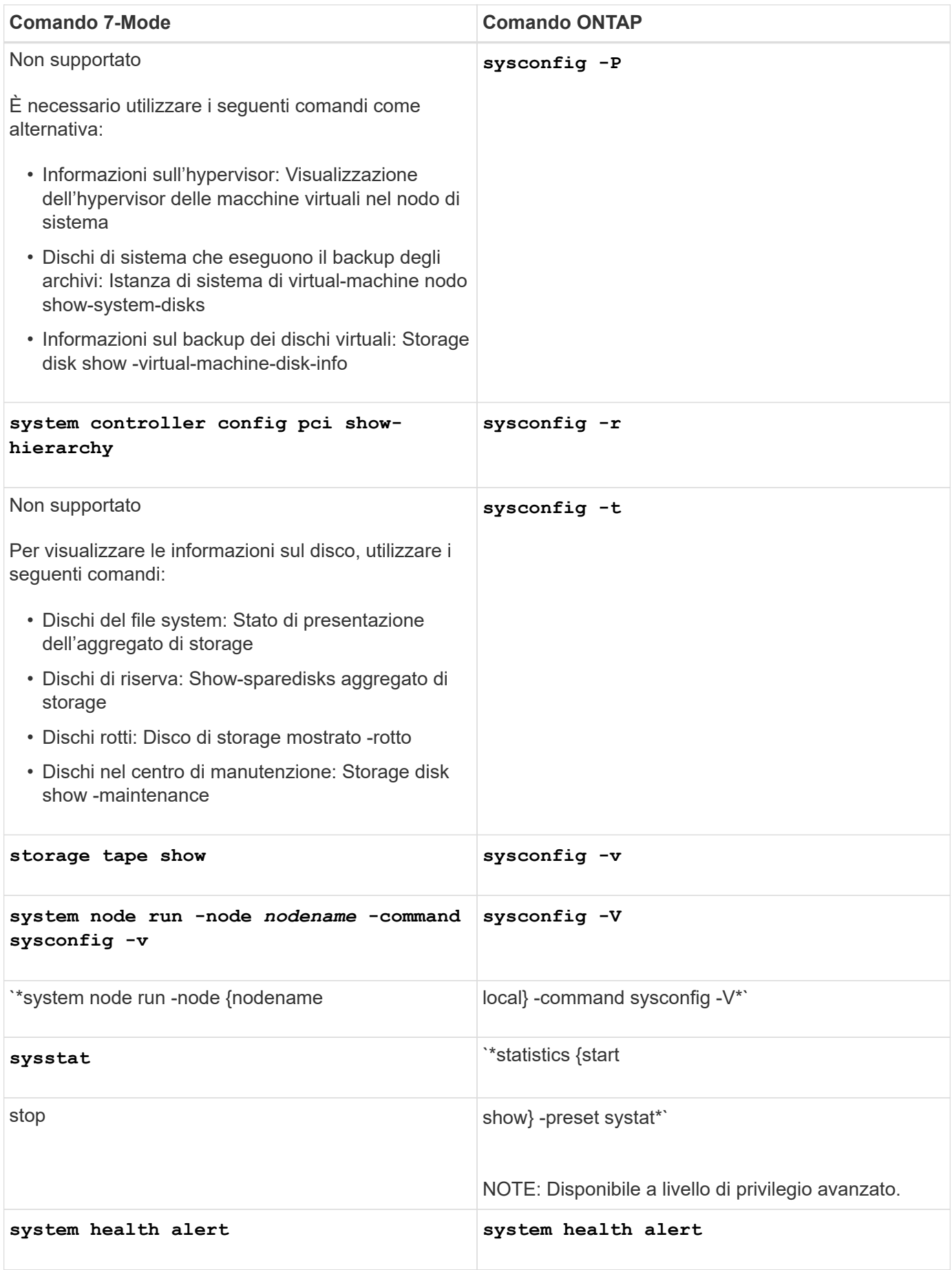

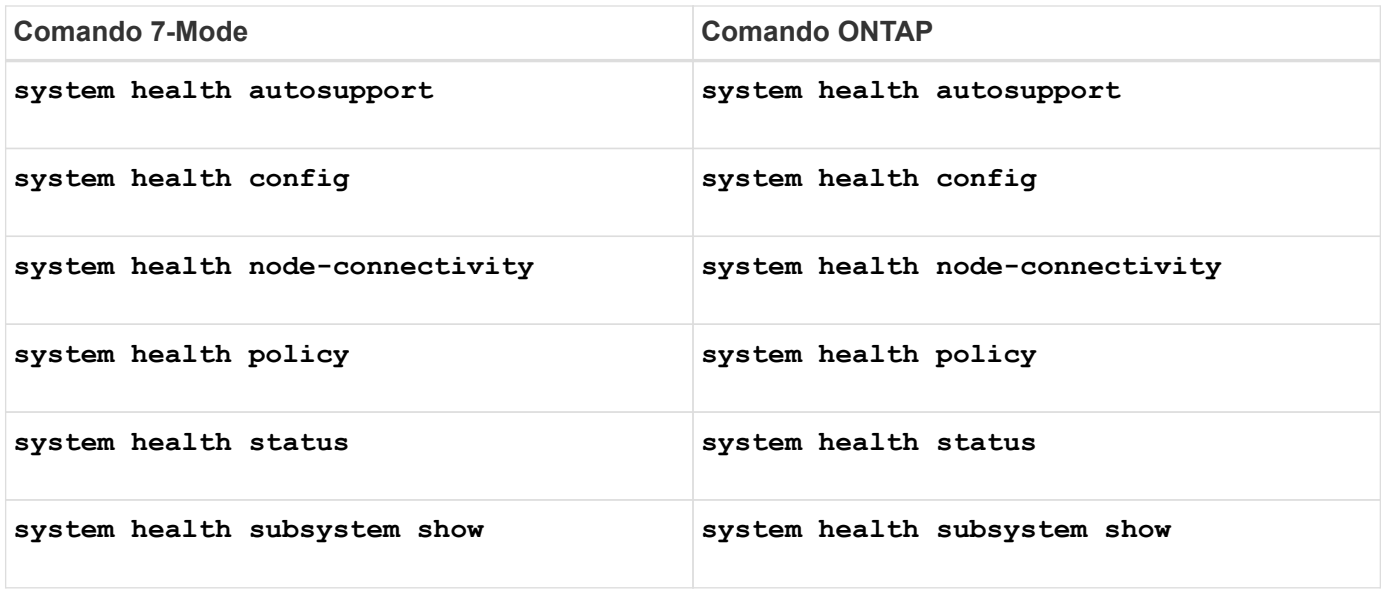

## **T**

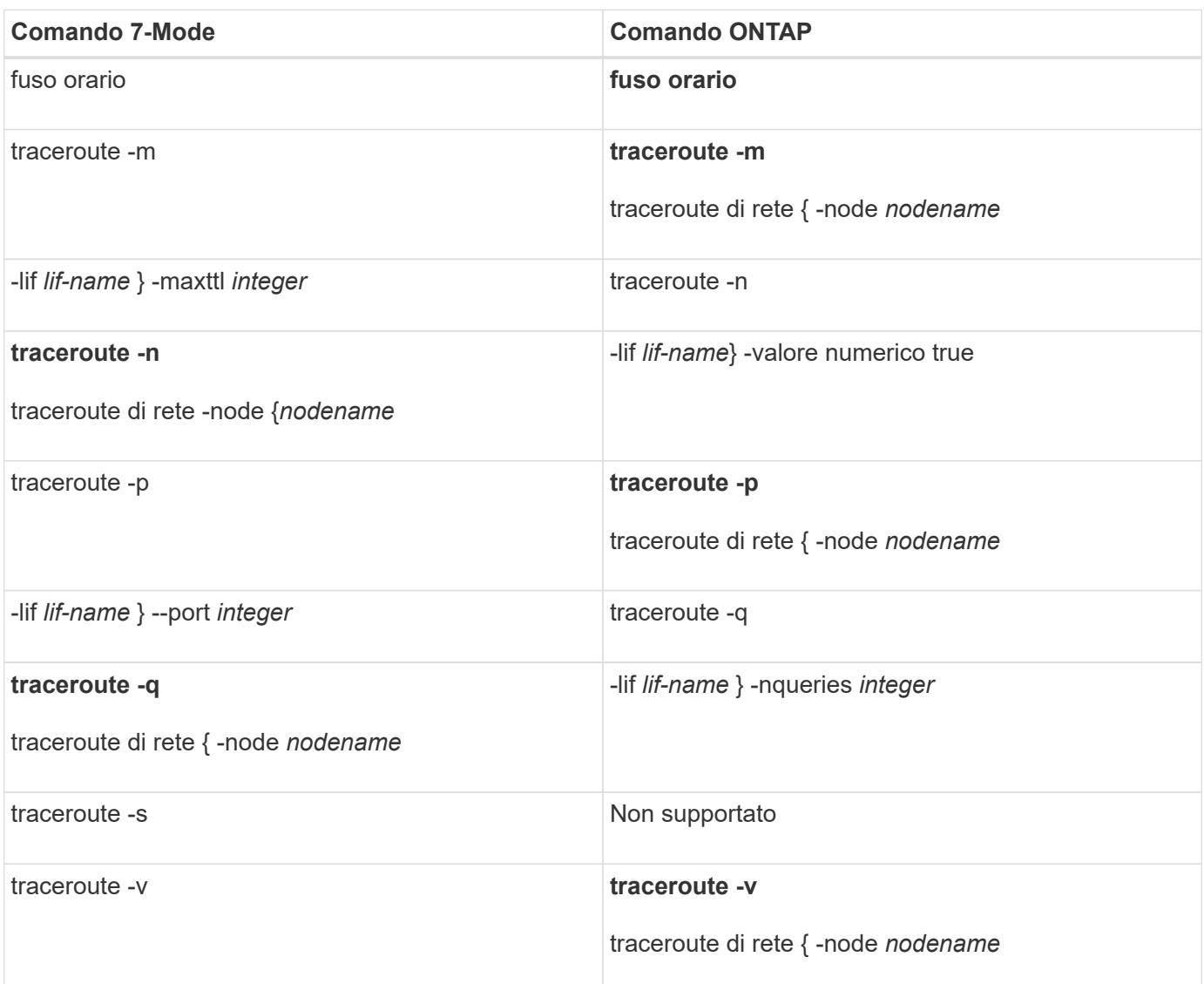

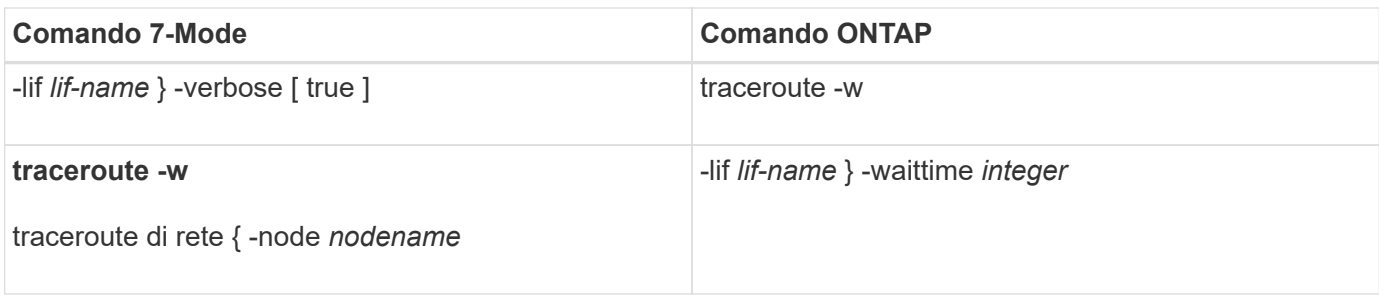

## **U-Z**

## **U**

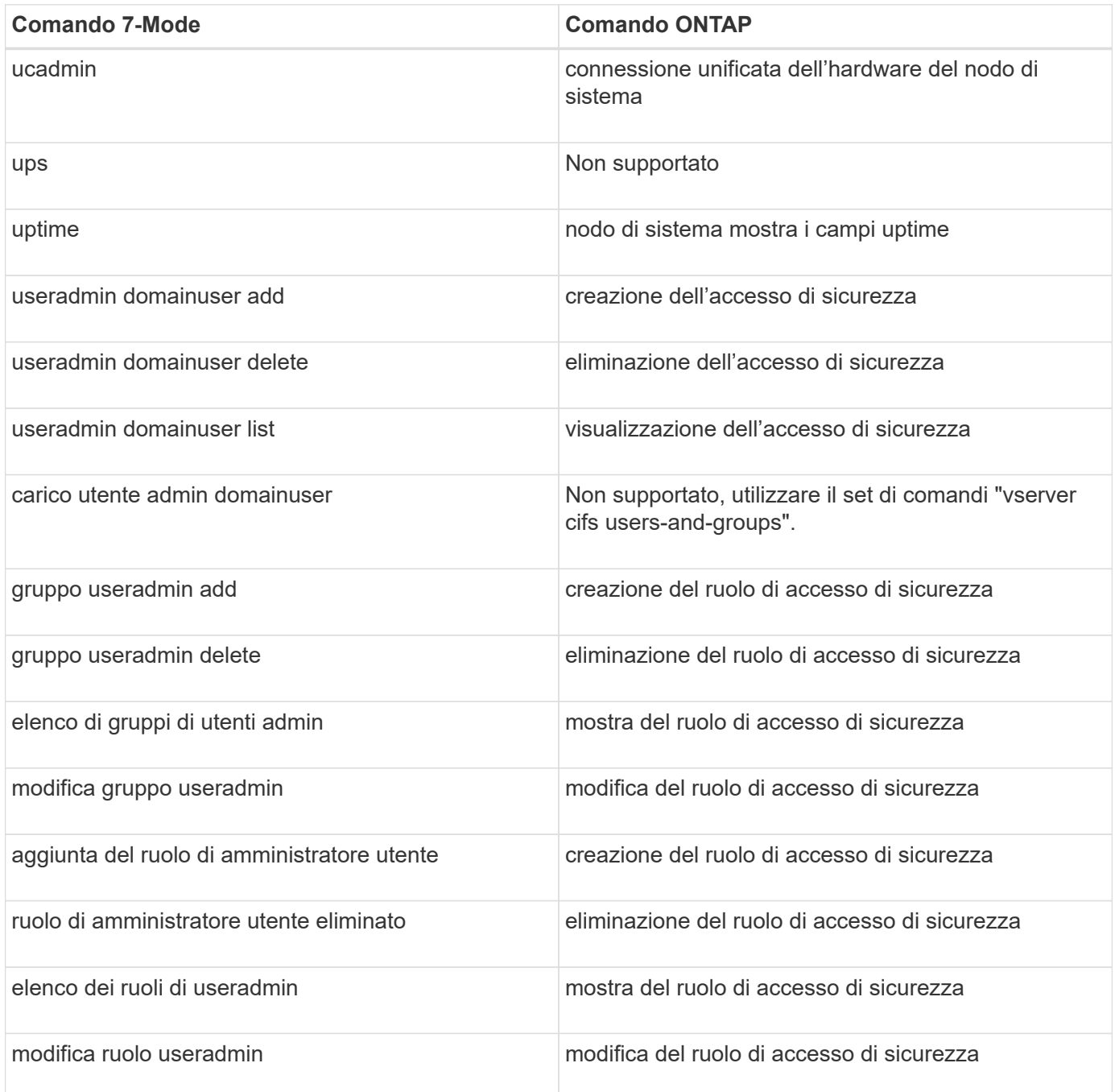

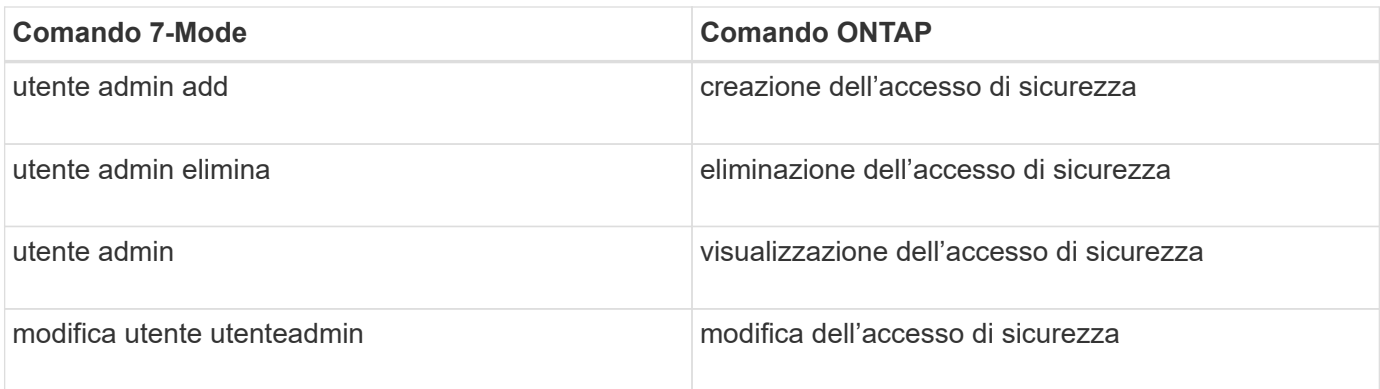

## **V**

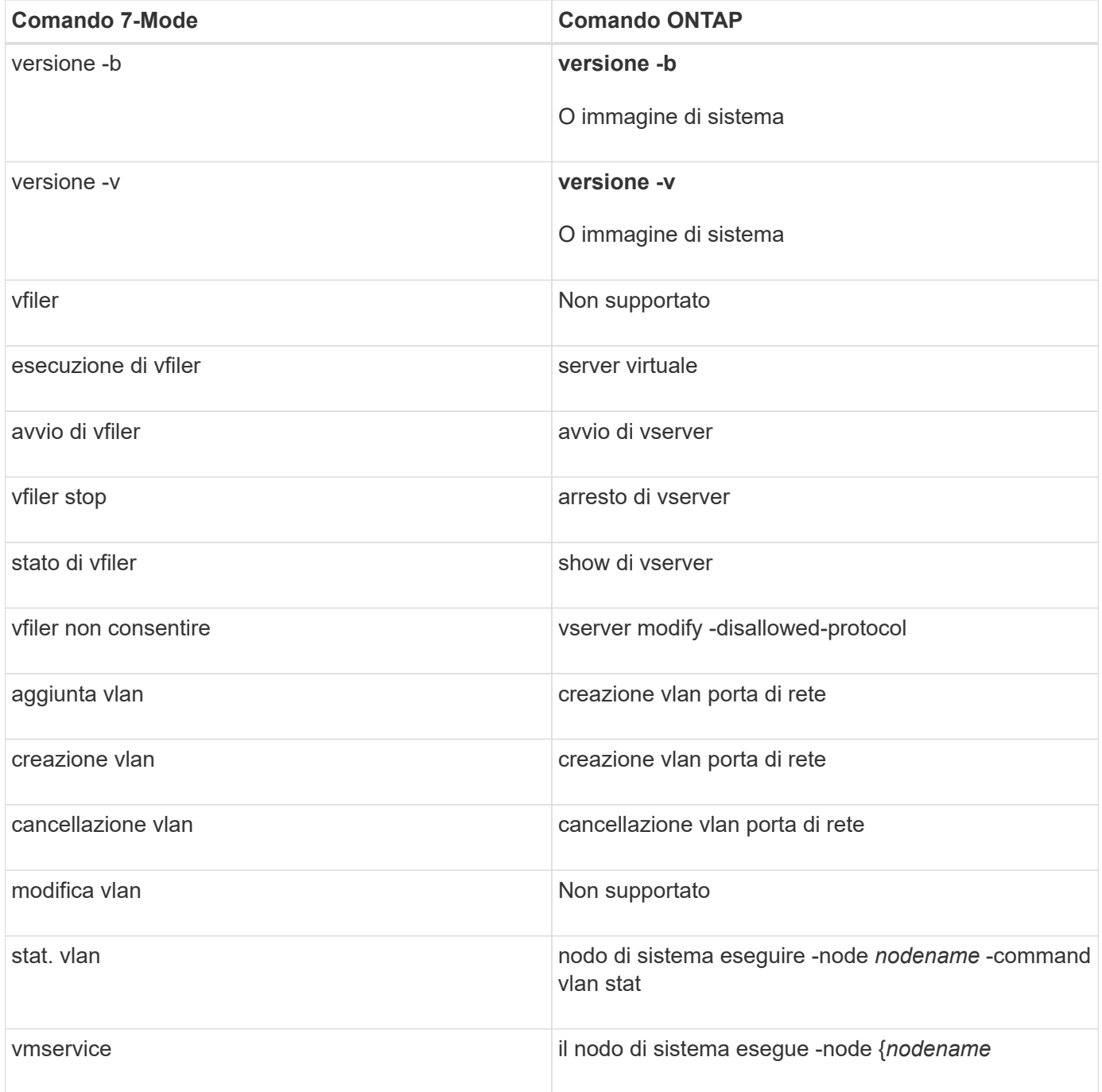

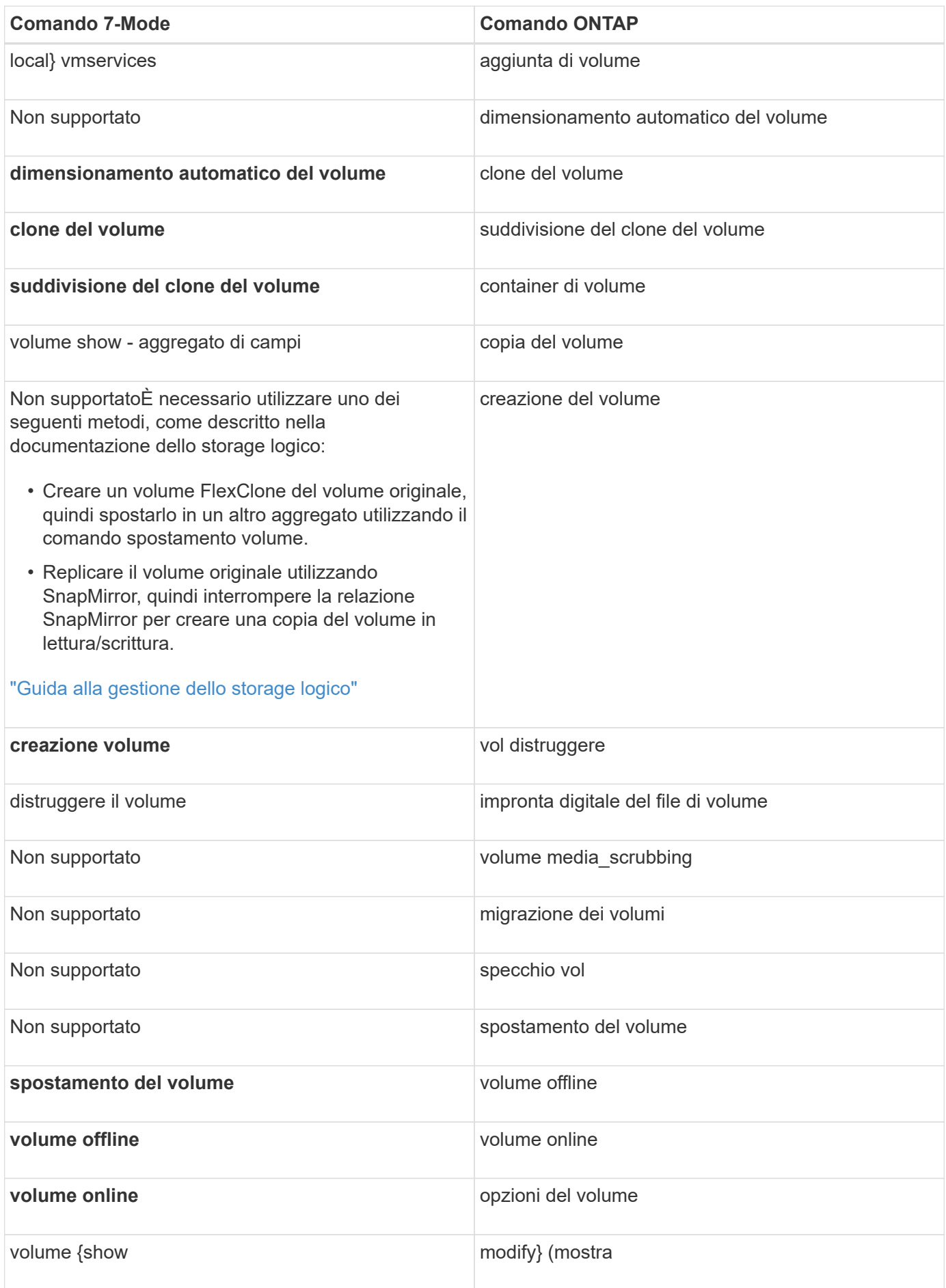

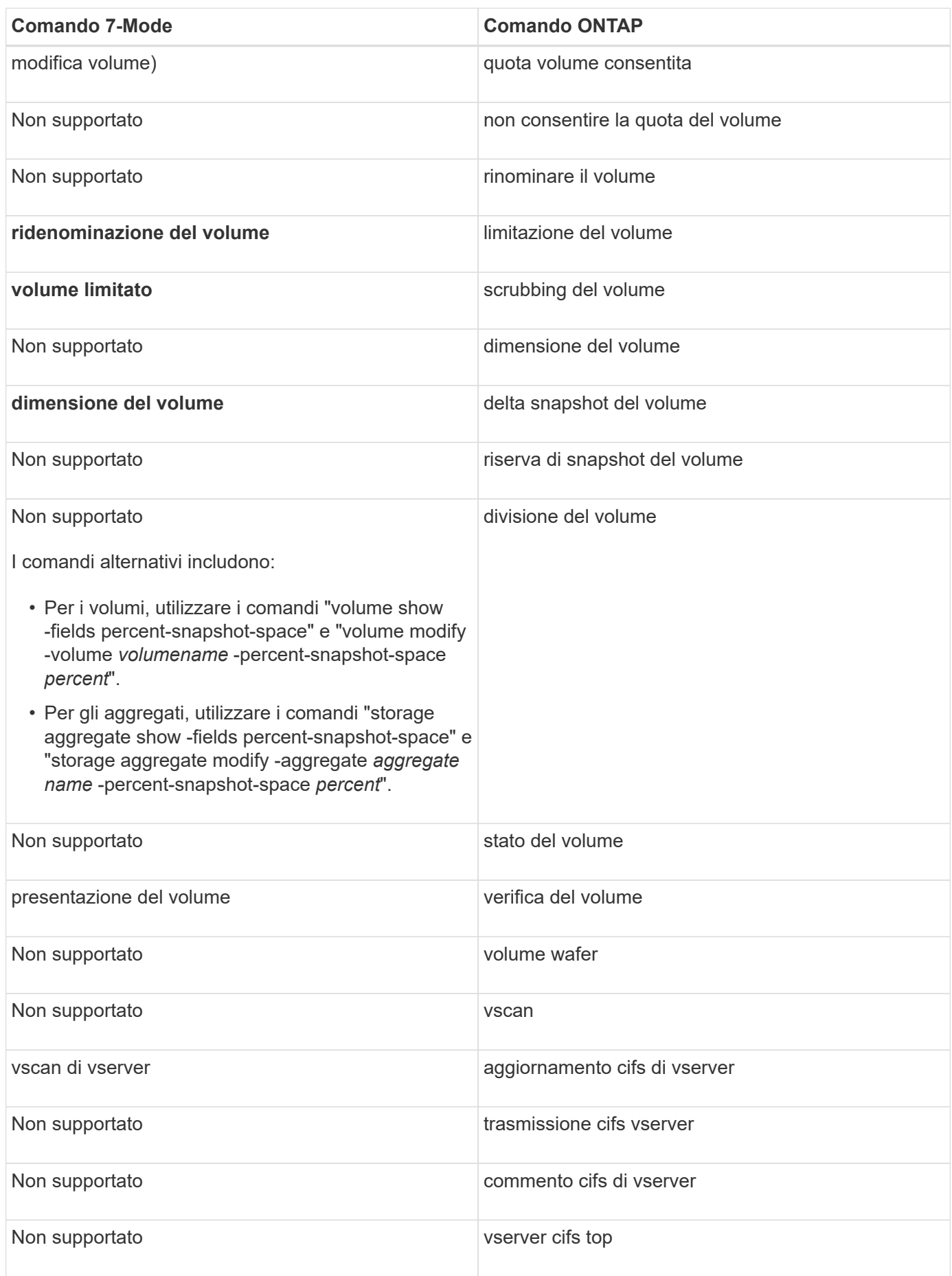

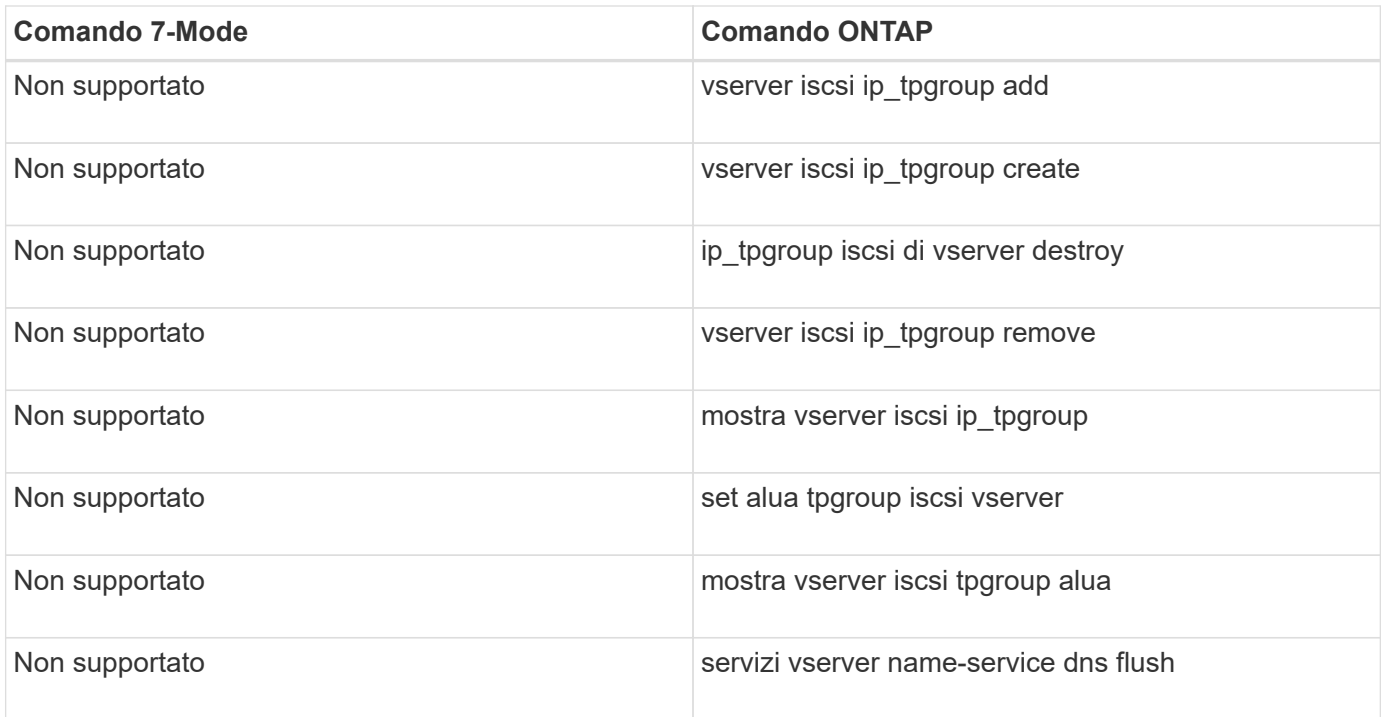

#### **W**

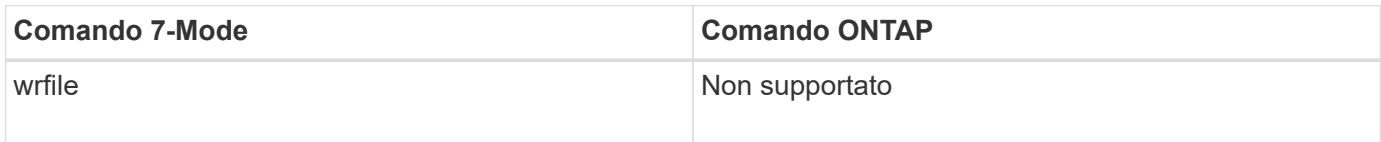

**Y**

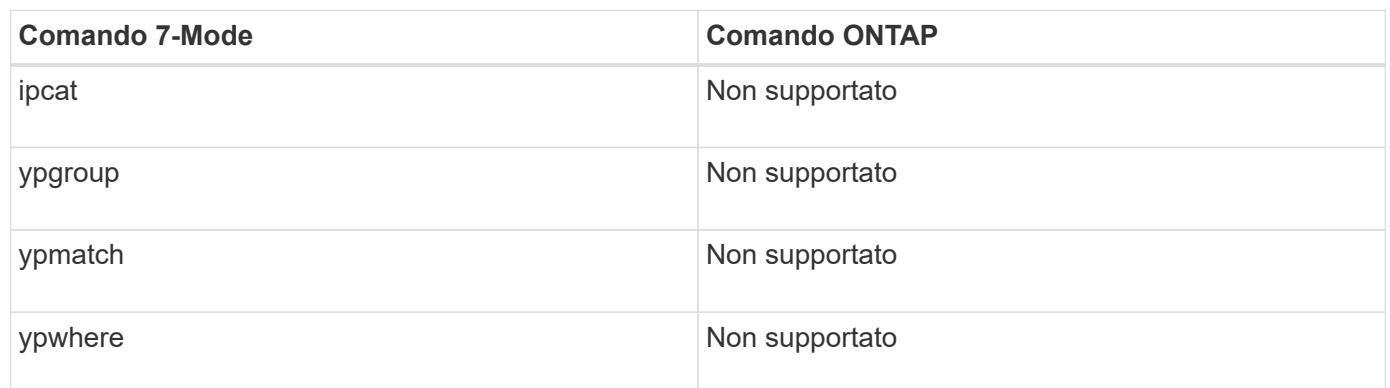

# **Come le opzioni 7-Mode si associano ai comandi ONTAP**

In Data ONTAP con 7-Mode, è possibile eseguire options comando per impostare le opzioni software del sistema di storage configurabili. In ONTAP, utilizzare i parametri dei comandi per impostare queste opzioni. È possibile utilizzare le tabelle fornite per visualizzare il modo in cui i comandi 7-Mode si associano ai comandi ONTAP.

Nella colonna "7-Mode command", il comando delle opzioni di base non viene visualizzato per maggiore chiarezza. Dove vedi acp.domain, la forma lunga effettiva del comando è opzioni acp.domain.

La sezione "informazioni sulla mappatura dei comandi da 7-Mode a Clustered Data ONTAP" contiene informazioni sull'organizzazione delle tabelle di questo capitolo.

[Informazioni sulla mappatura dei comandi da 7-Mode a Clustered Data ONTAP](#page-75-0)

#### **A-E.**

#### **A**

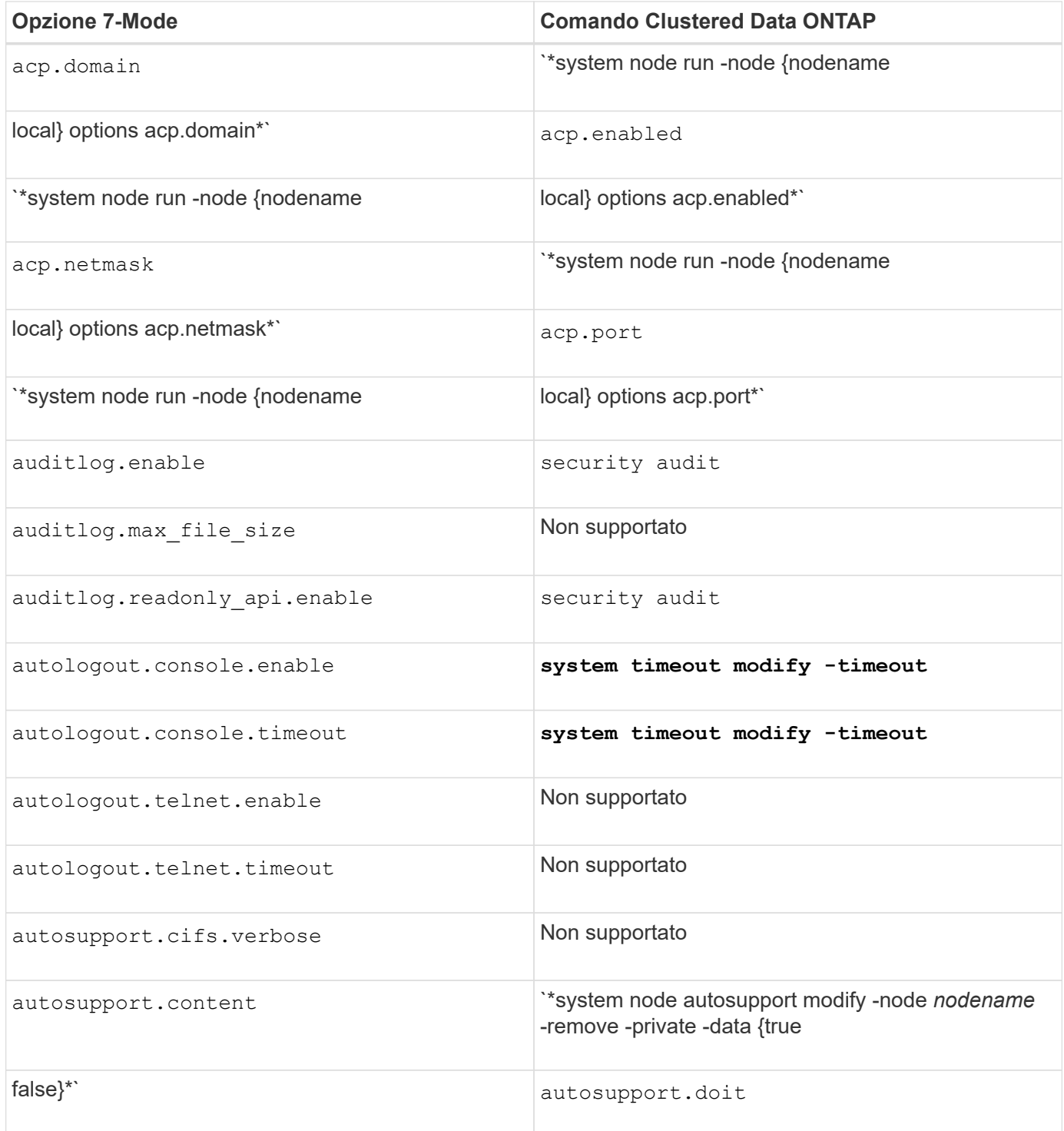

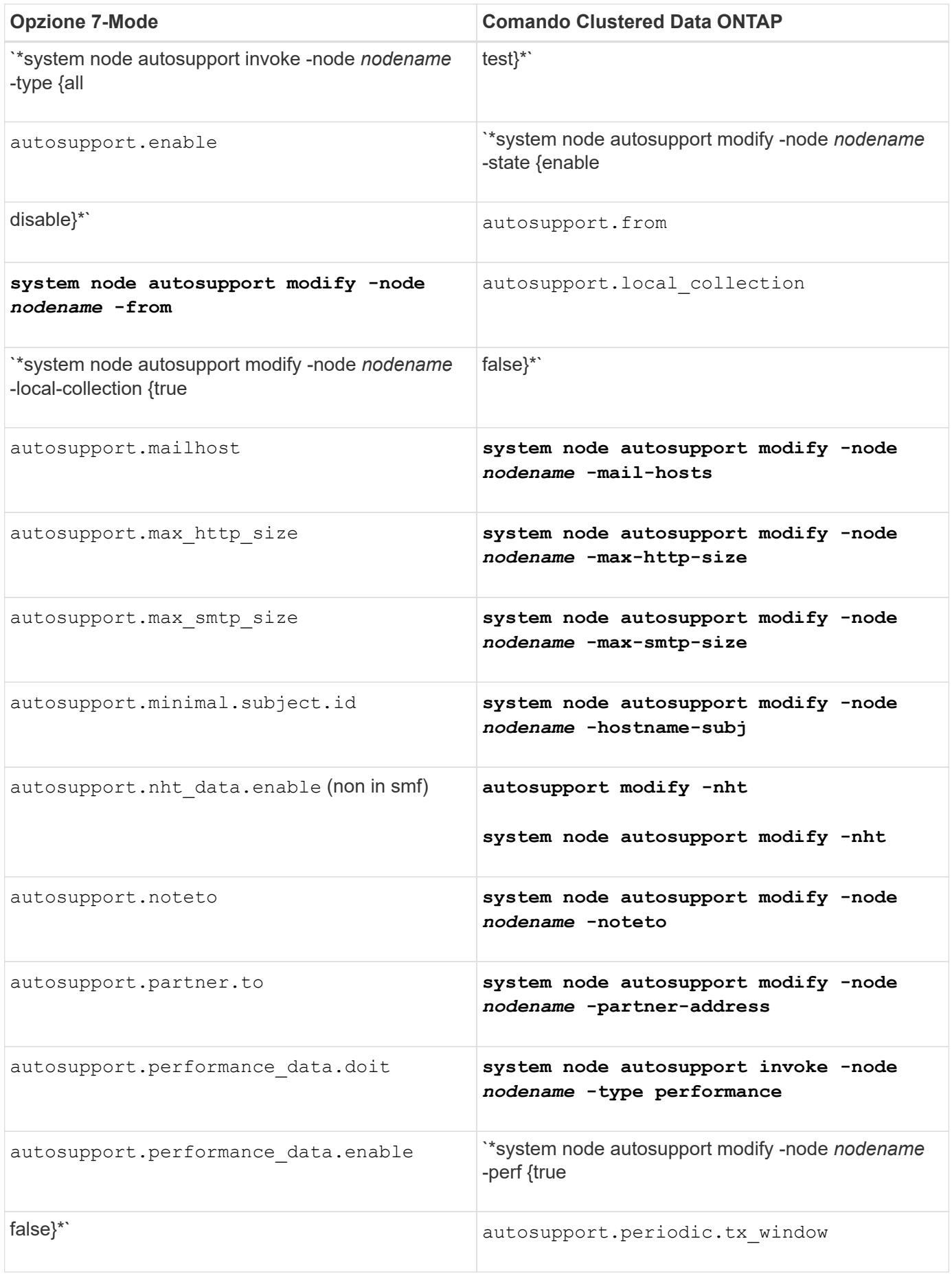

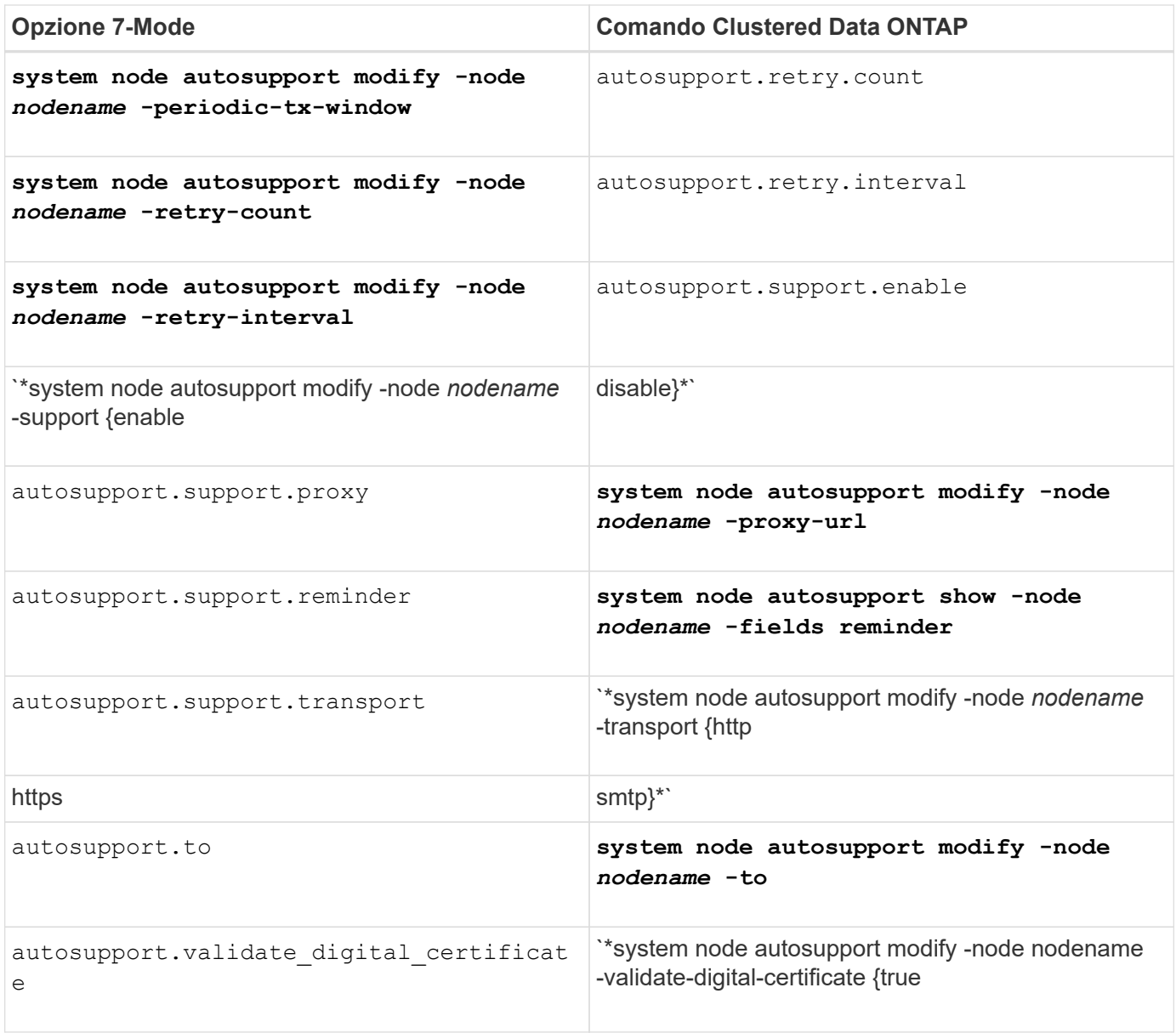

## **B**

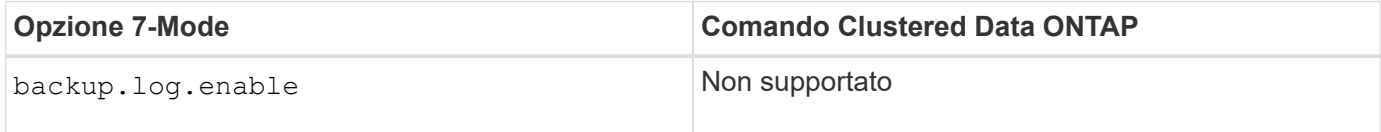

# **C**

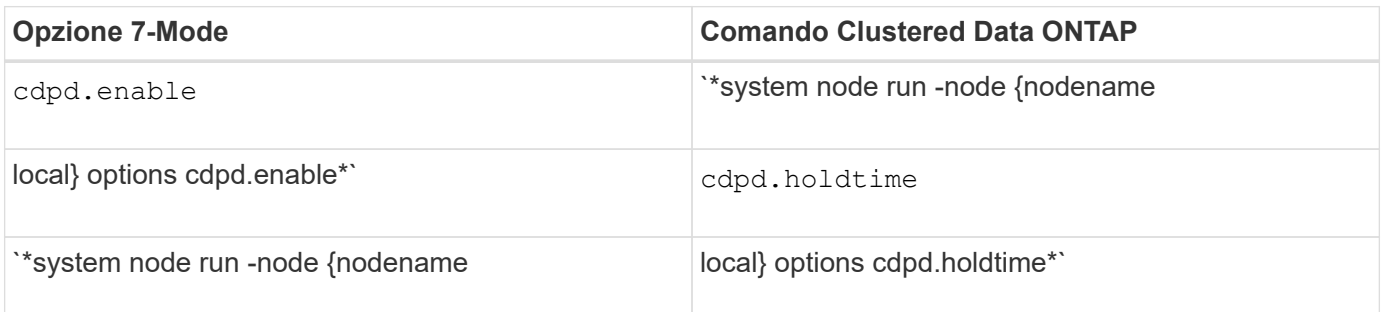

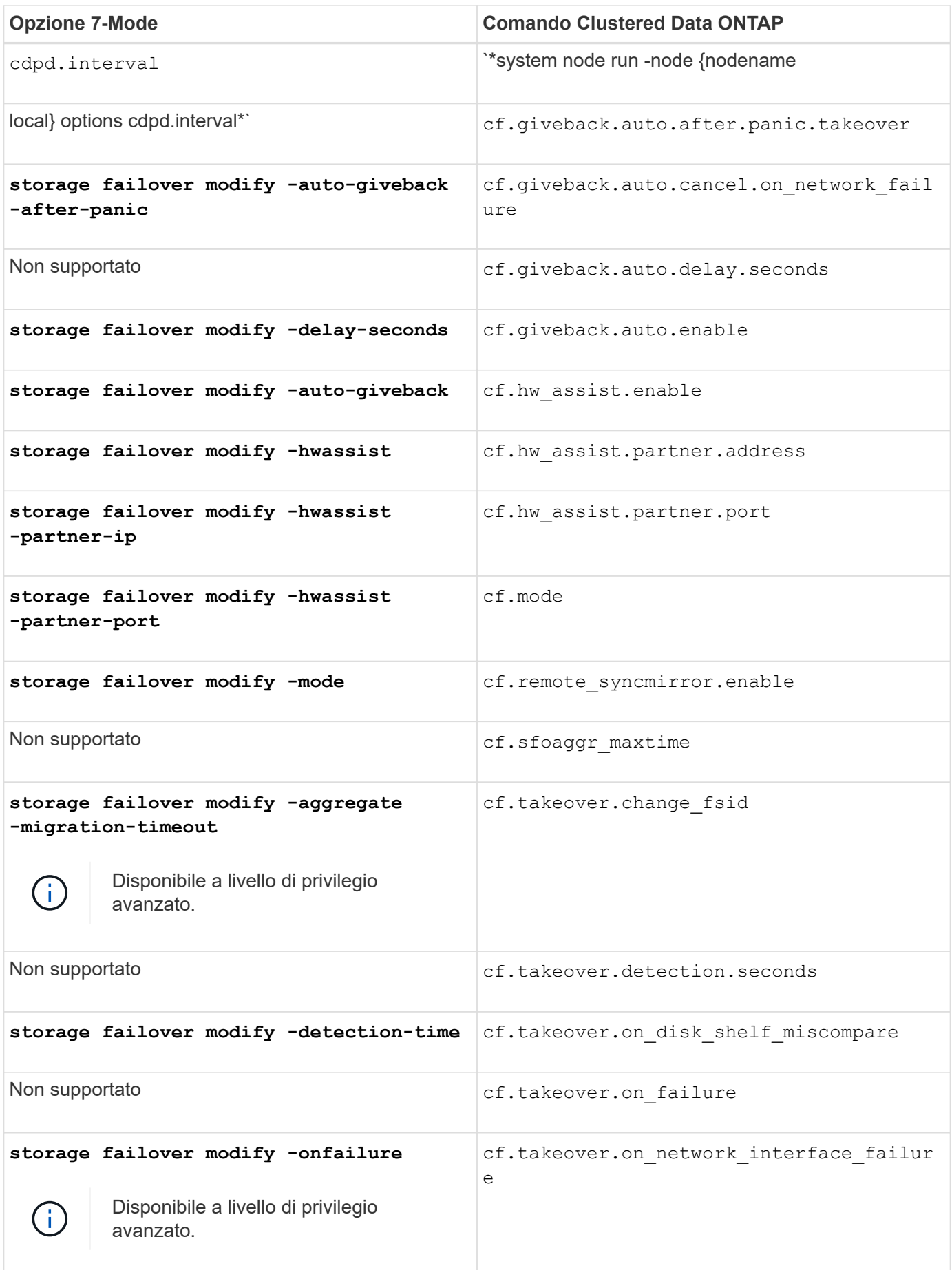

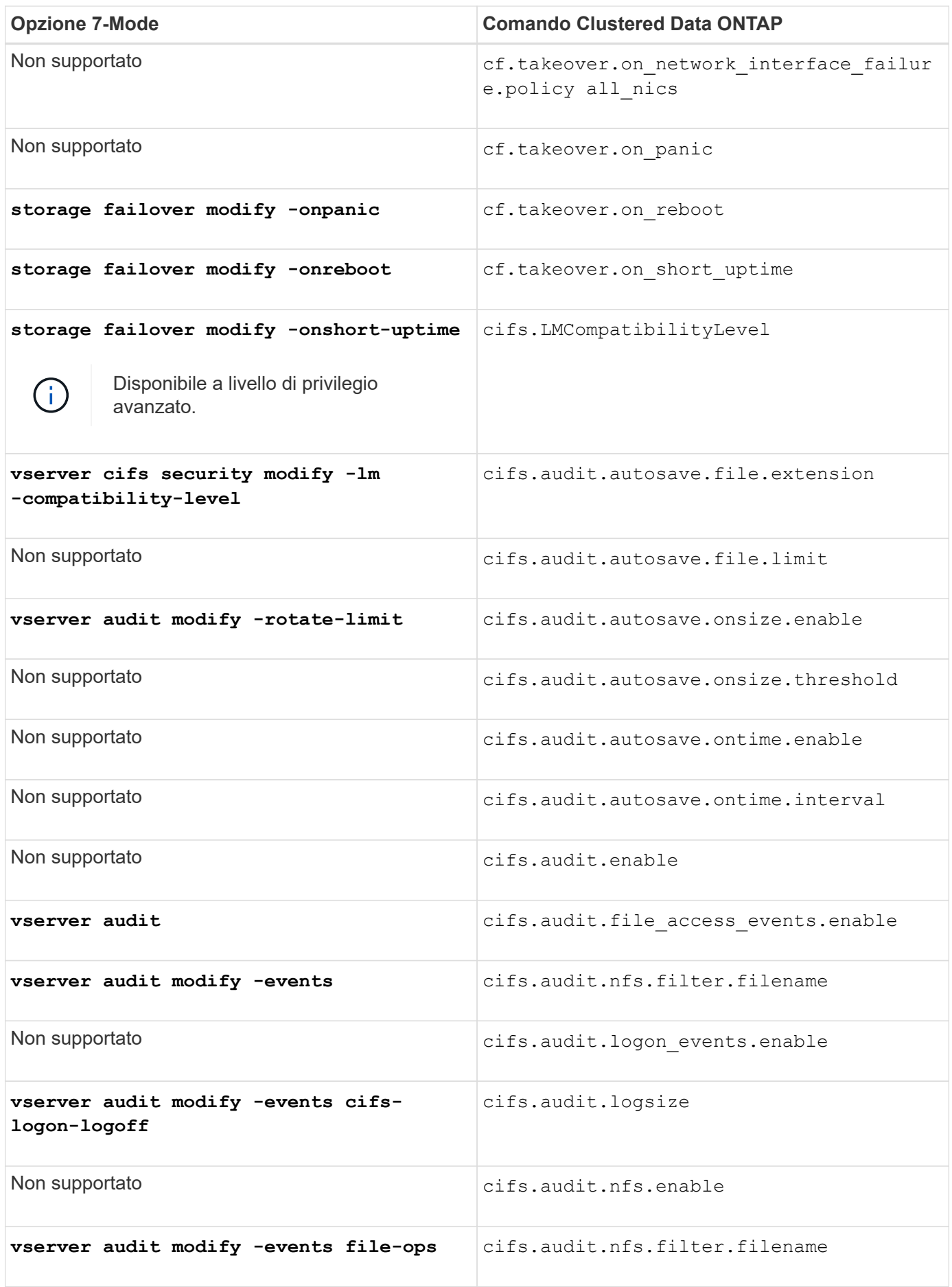

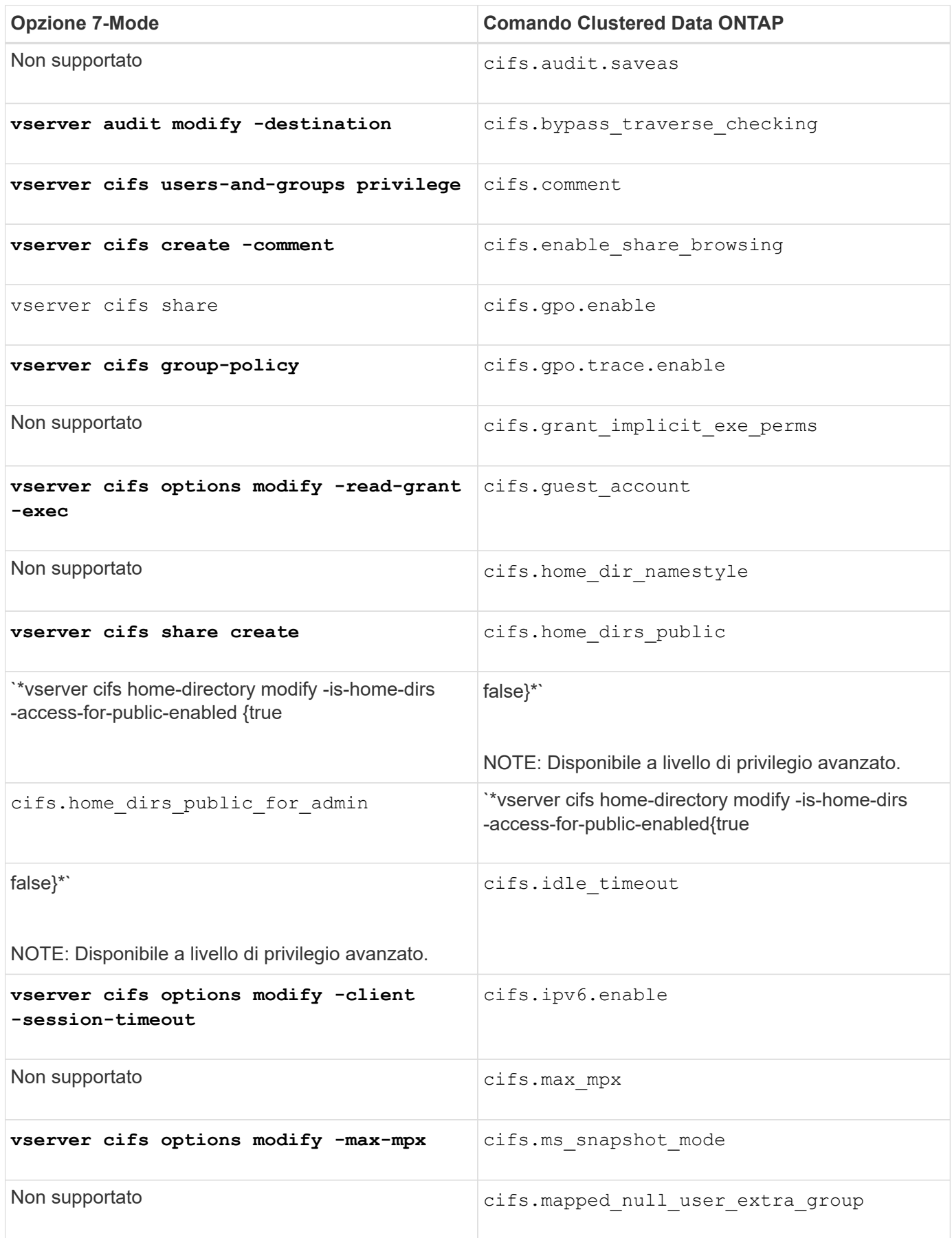

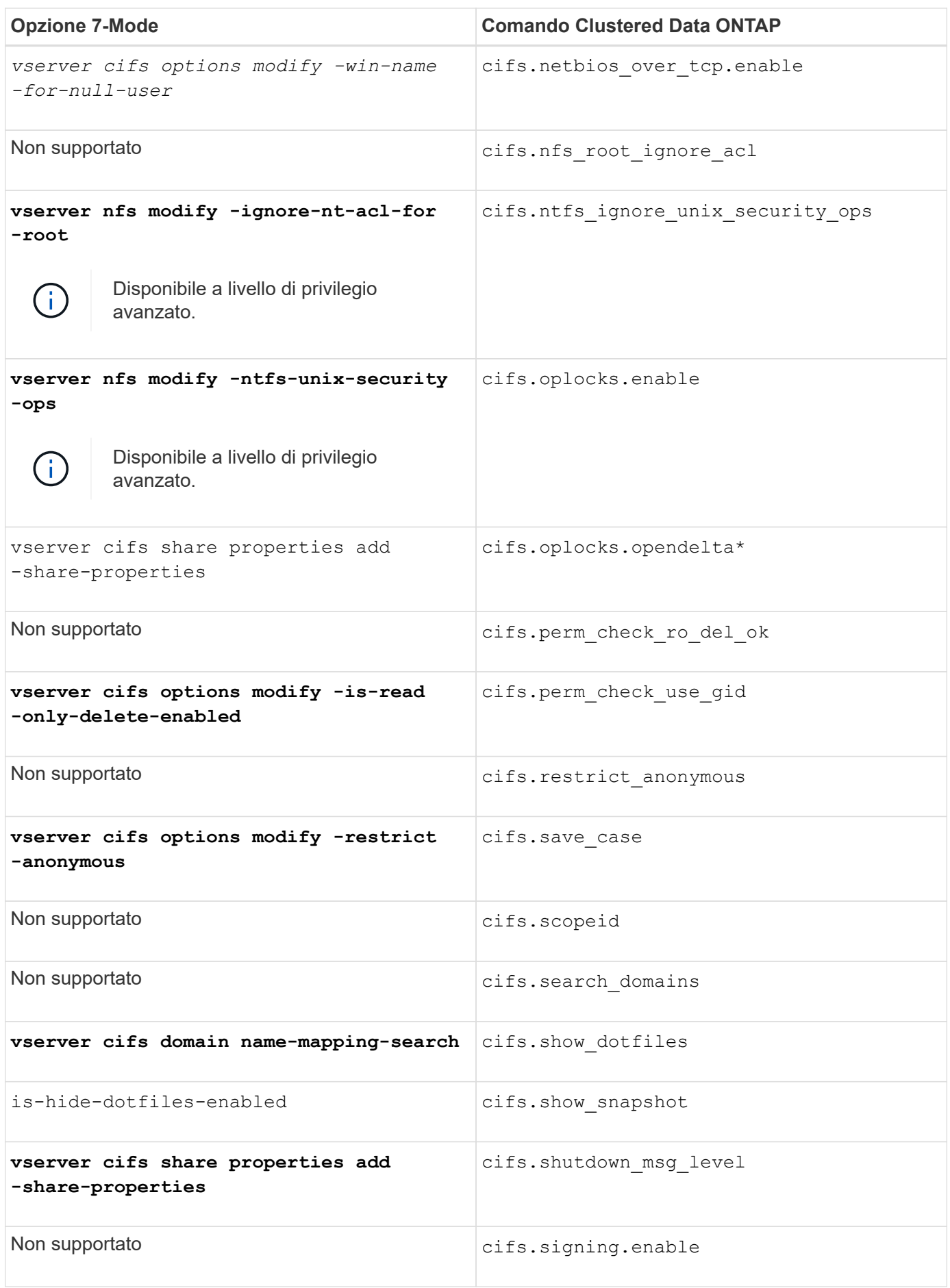

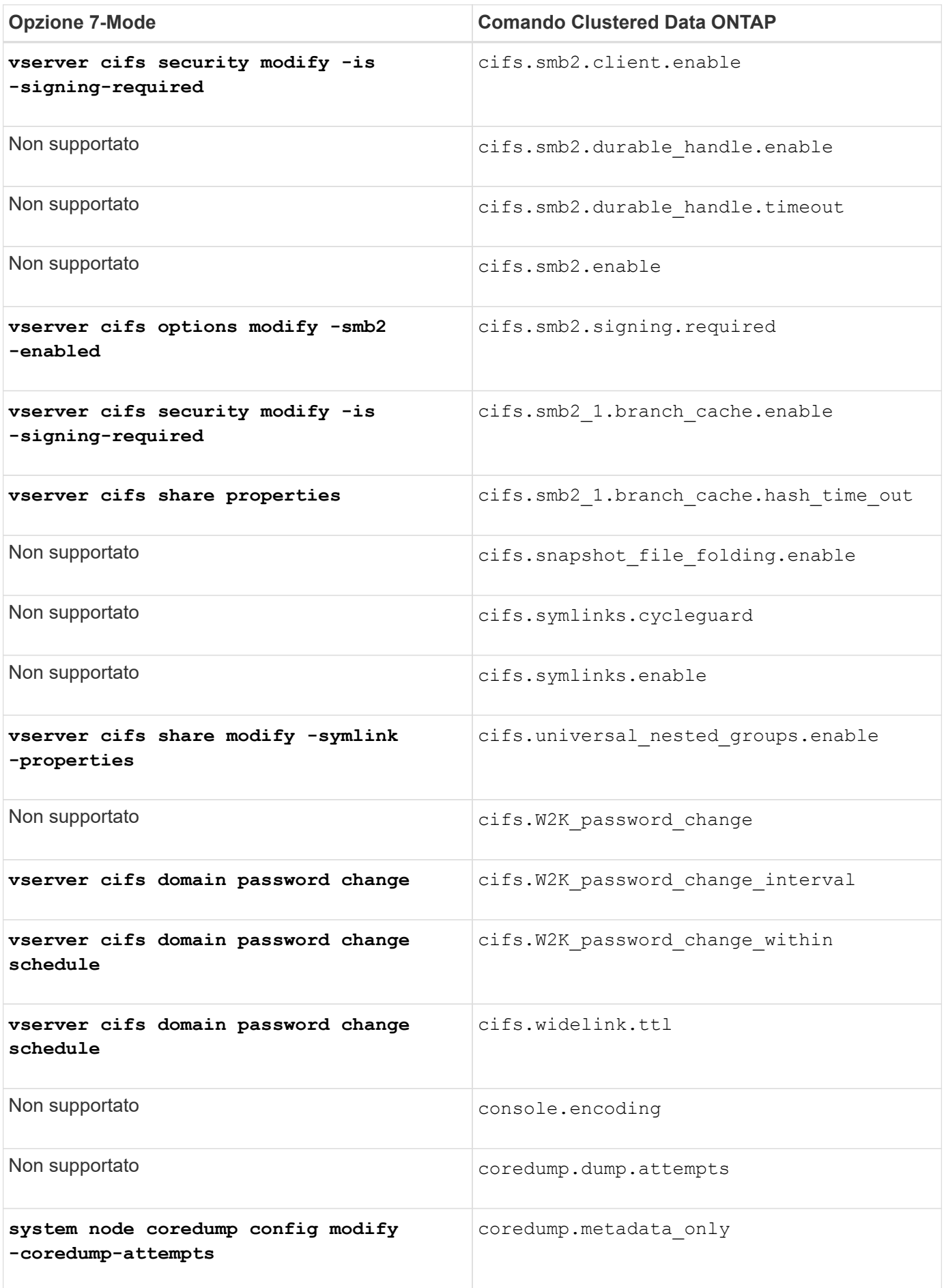

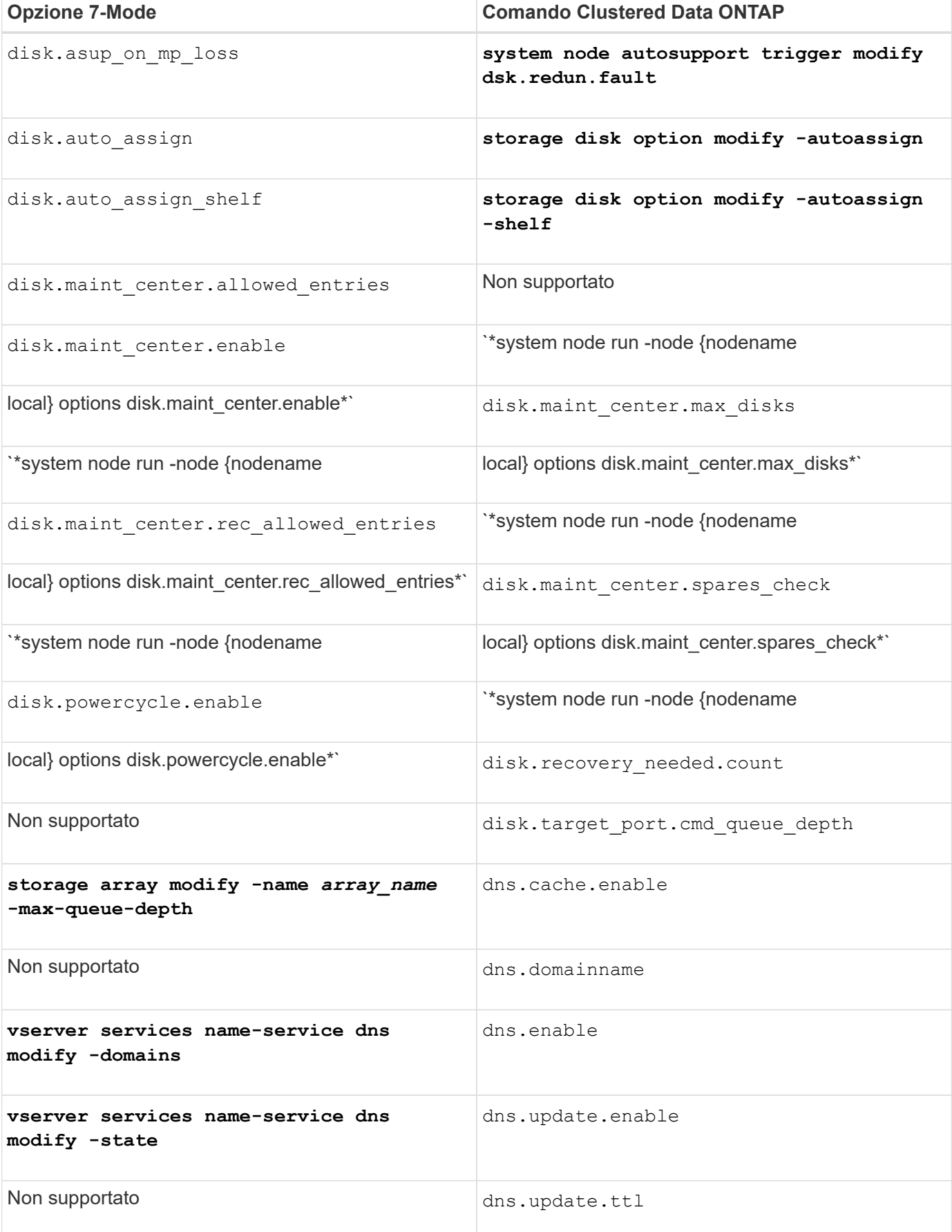

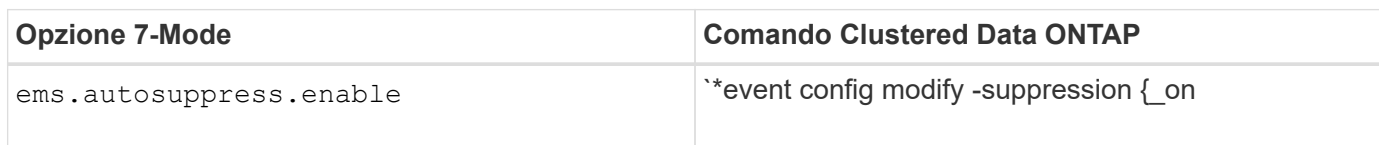

## **F-K.**

## **F**

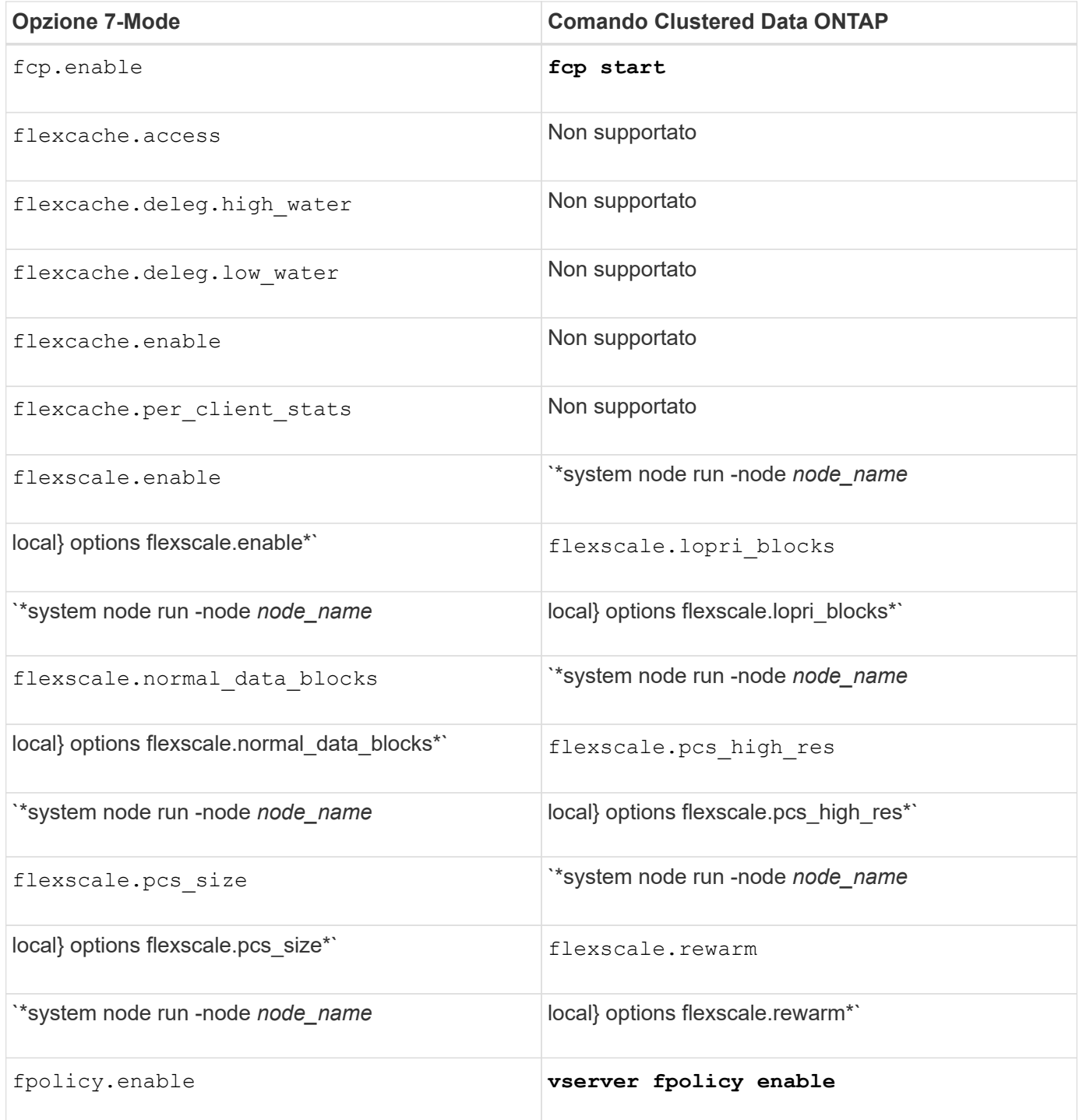

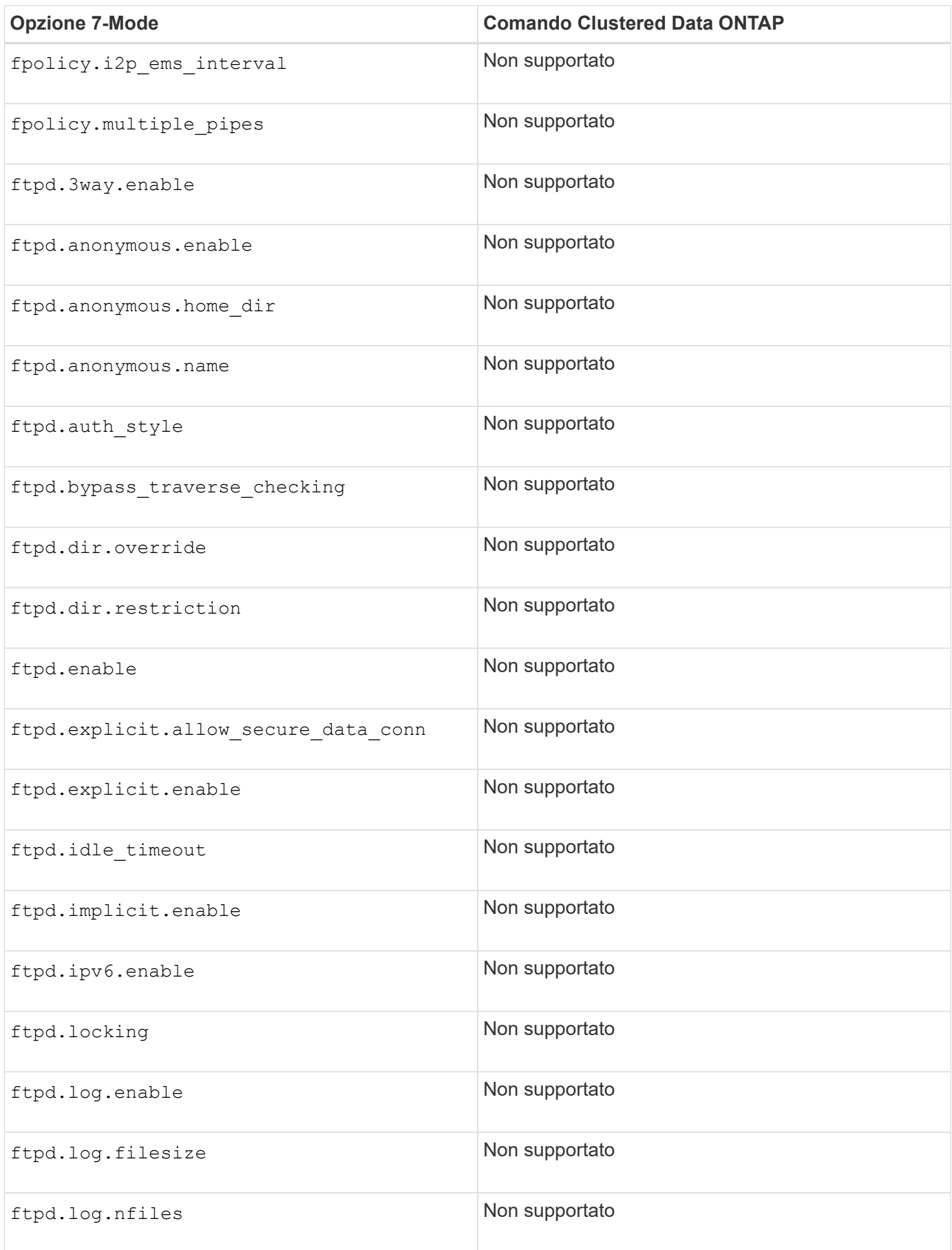

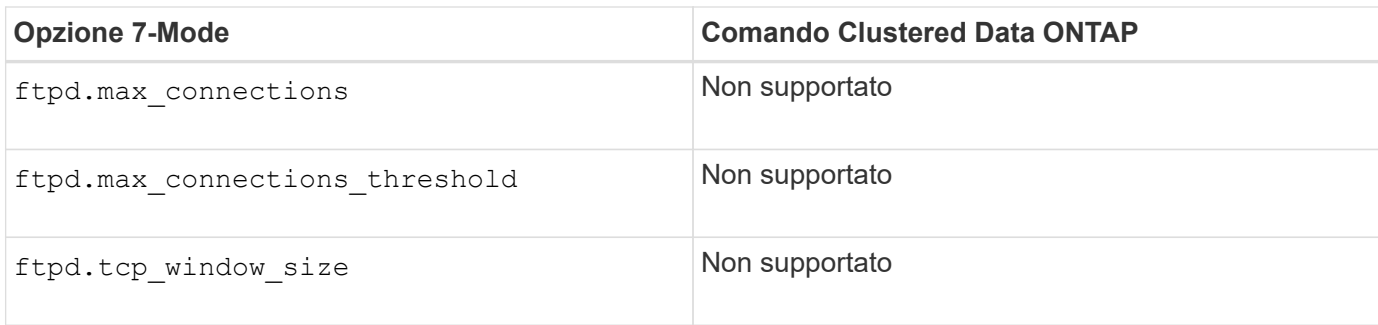

## **H**

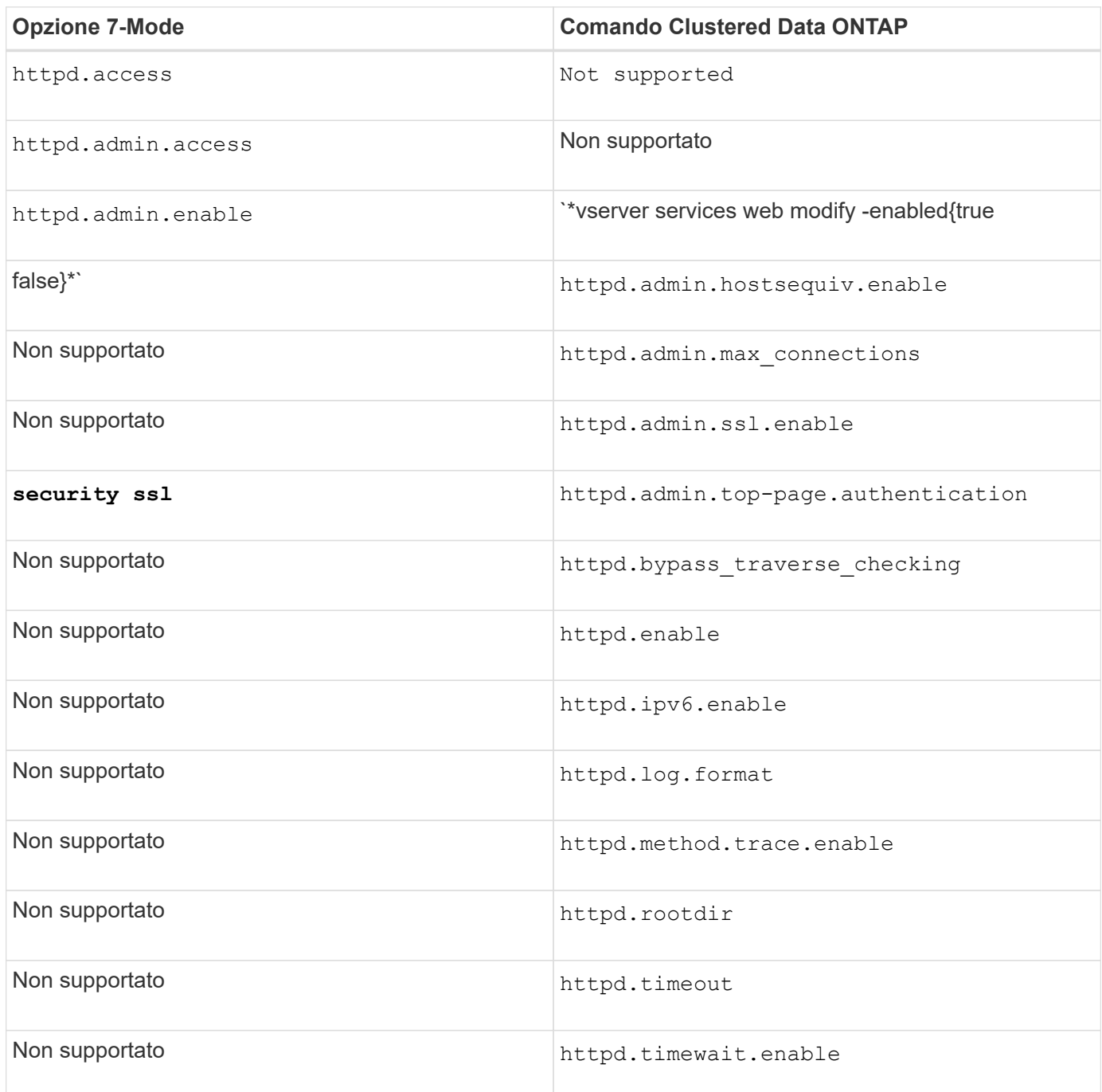

**I**

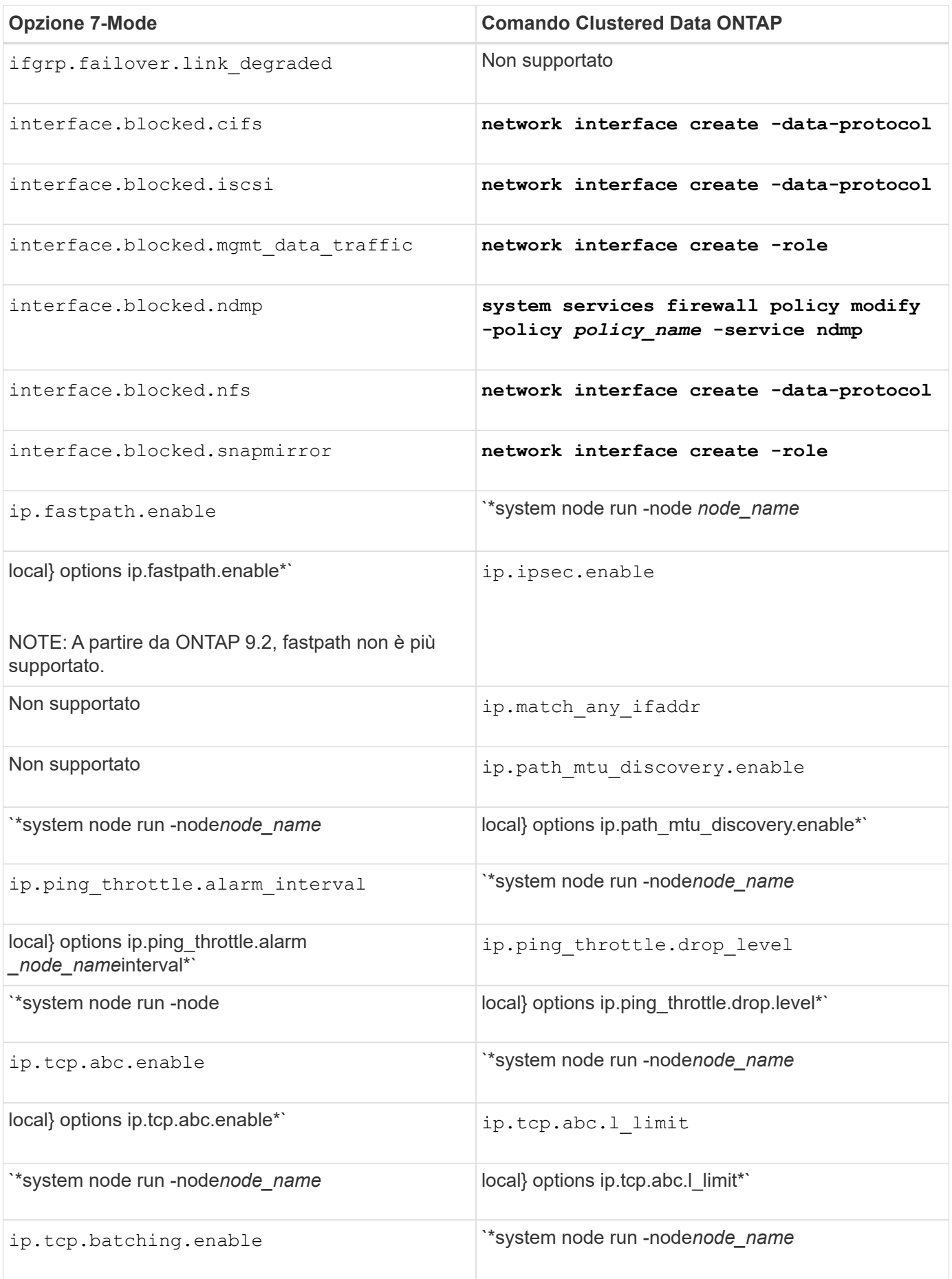

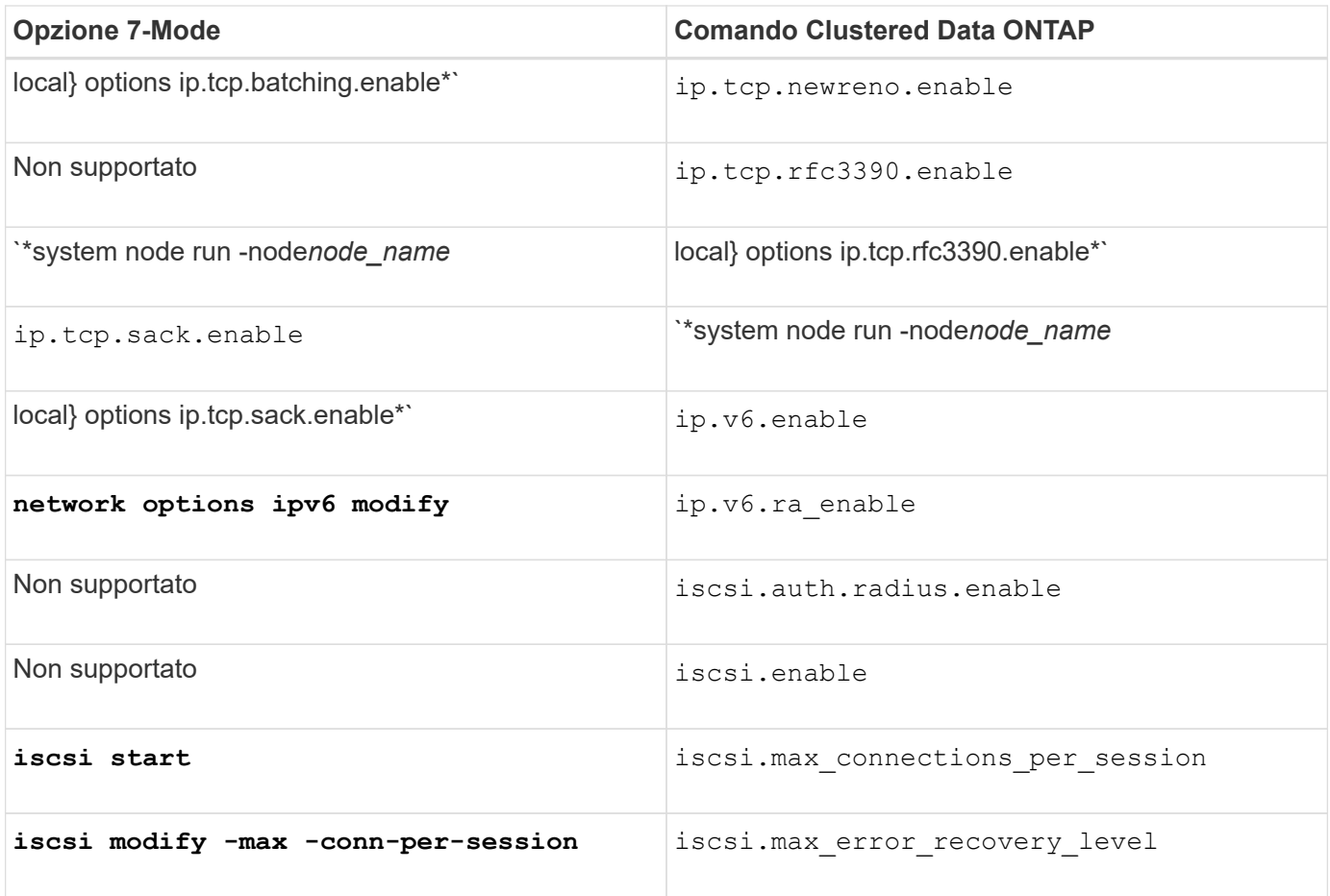

## **K**

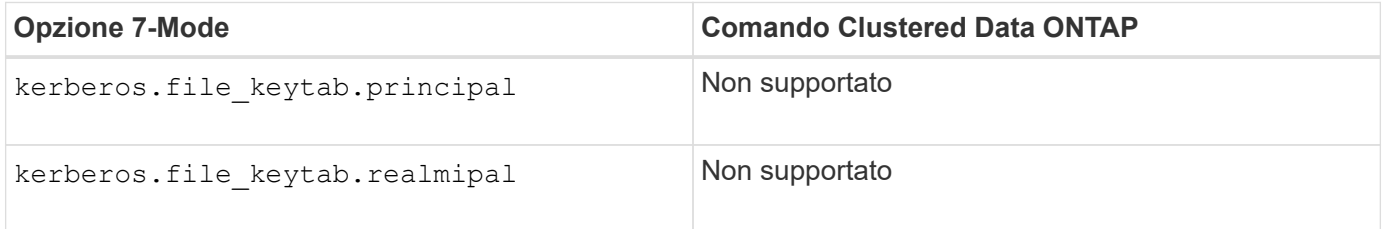

# **O-Q**

## **L**

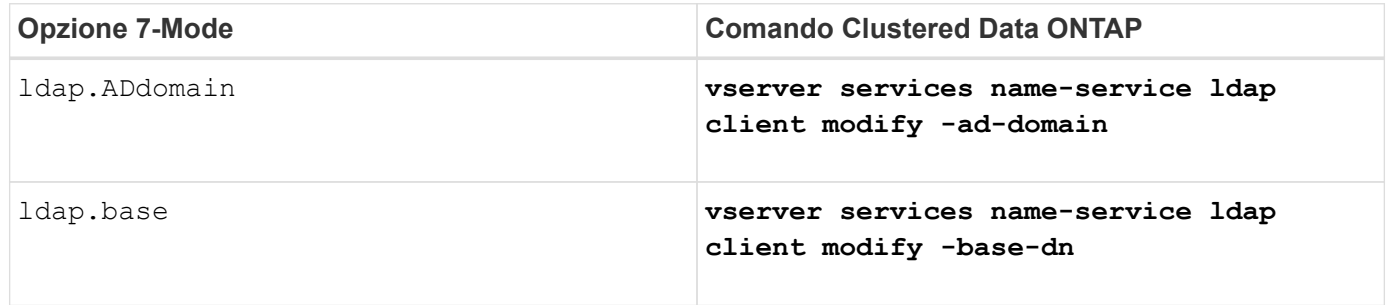

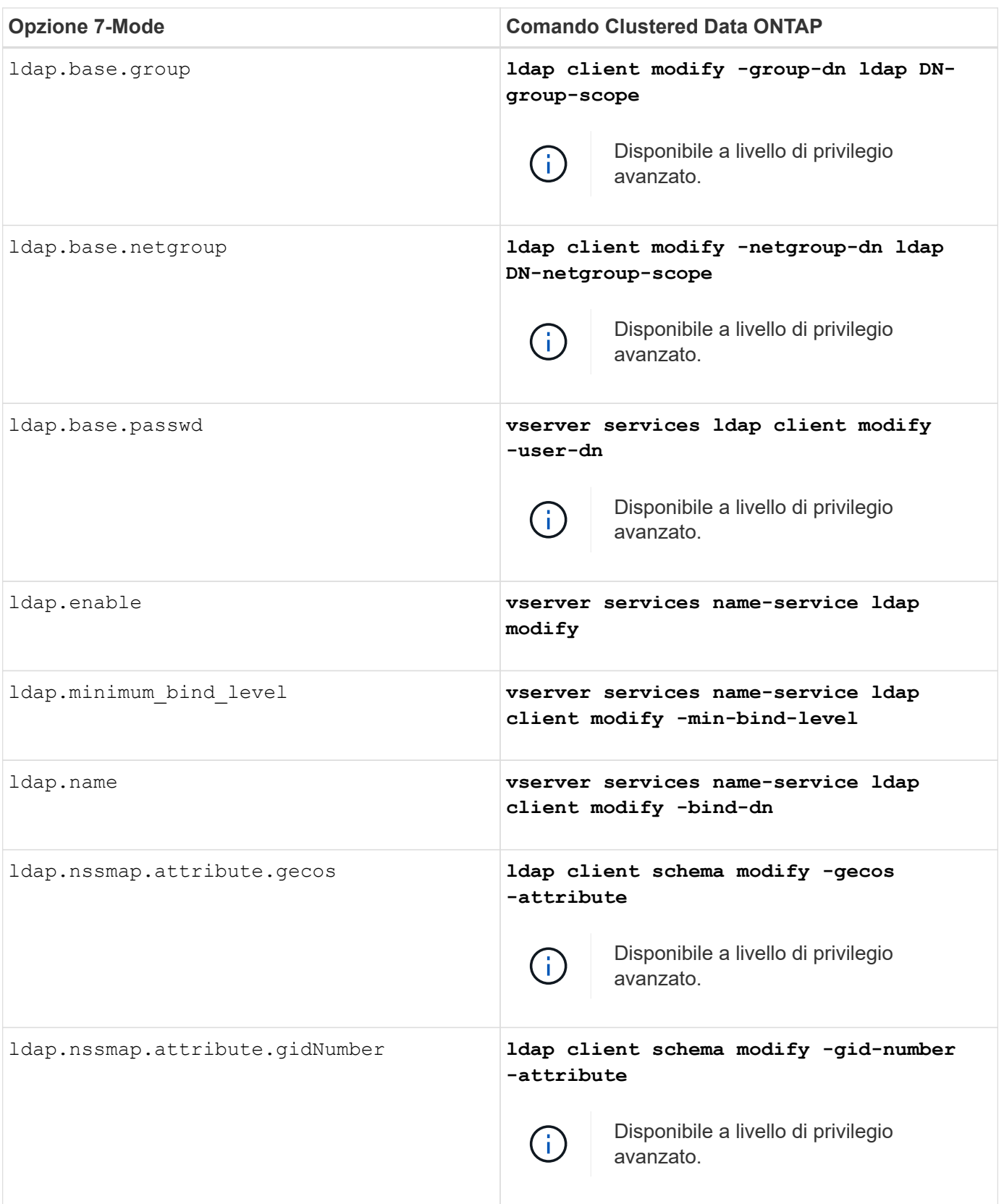

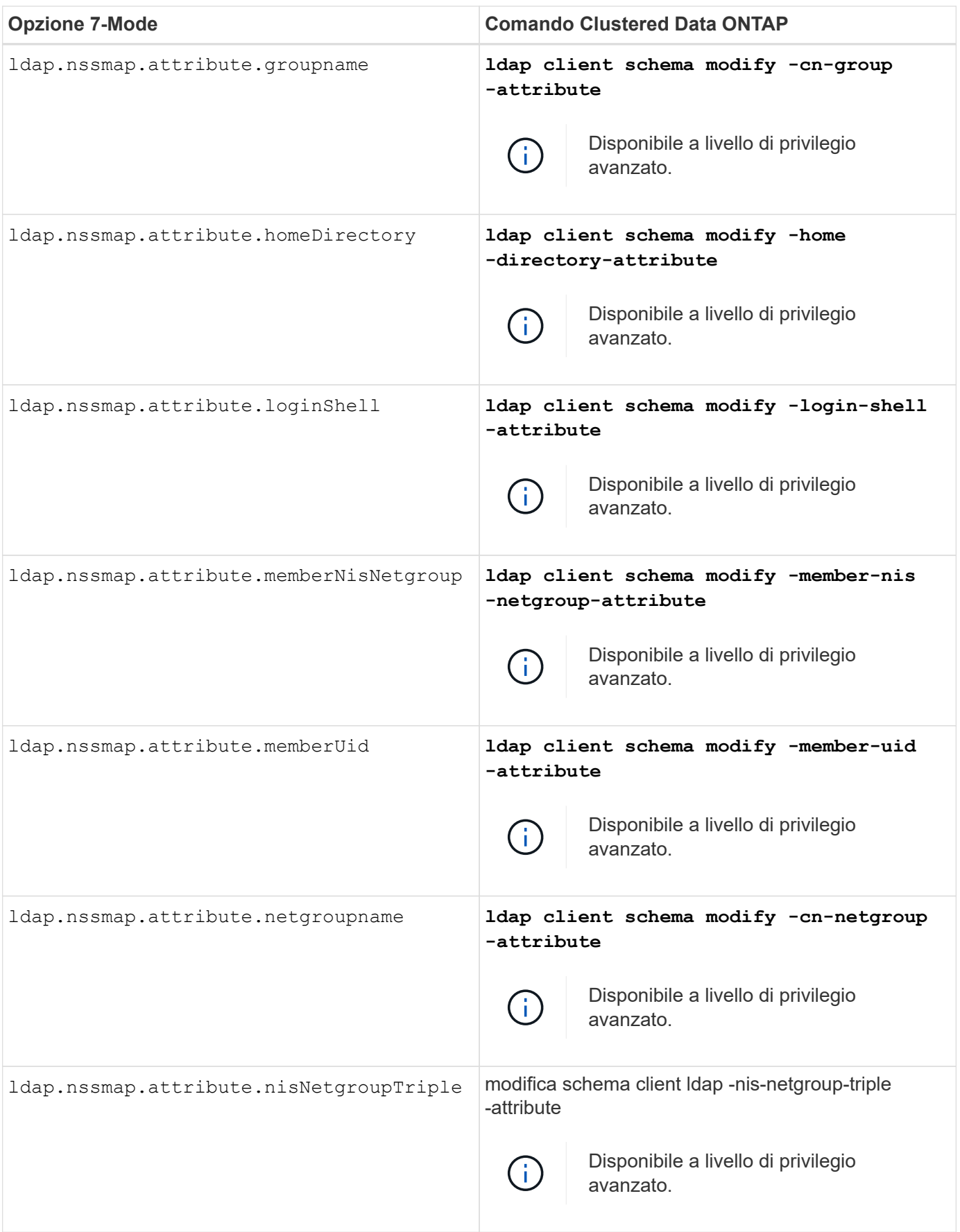

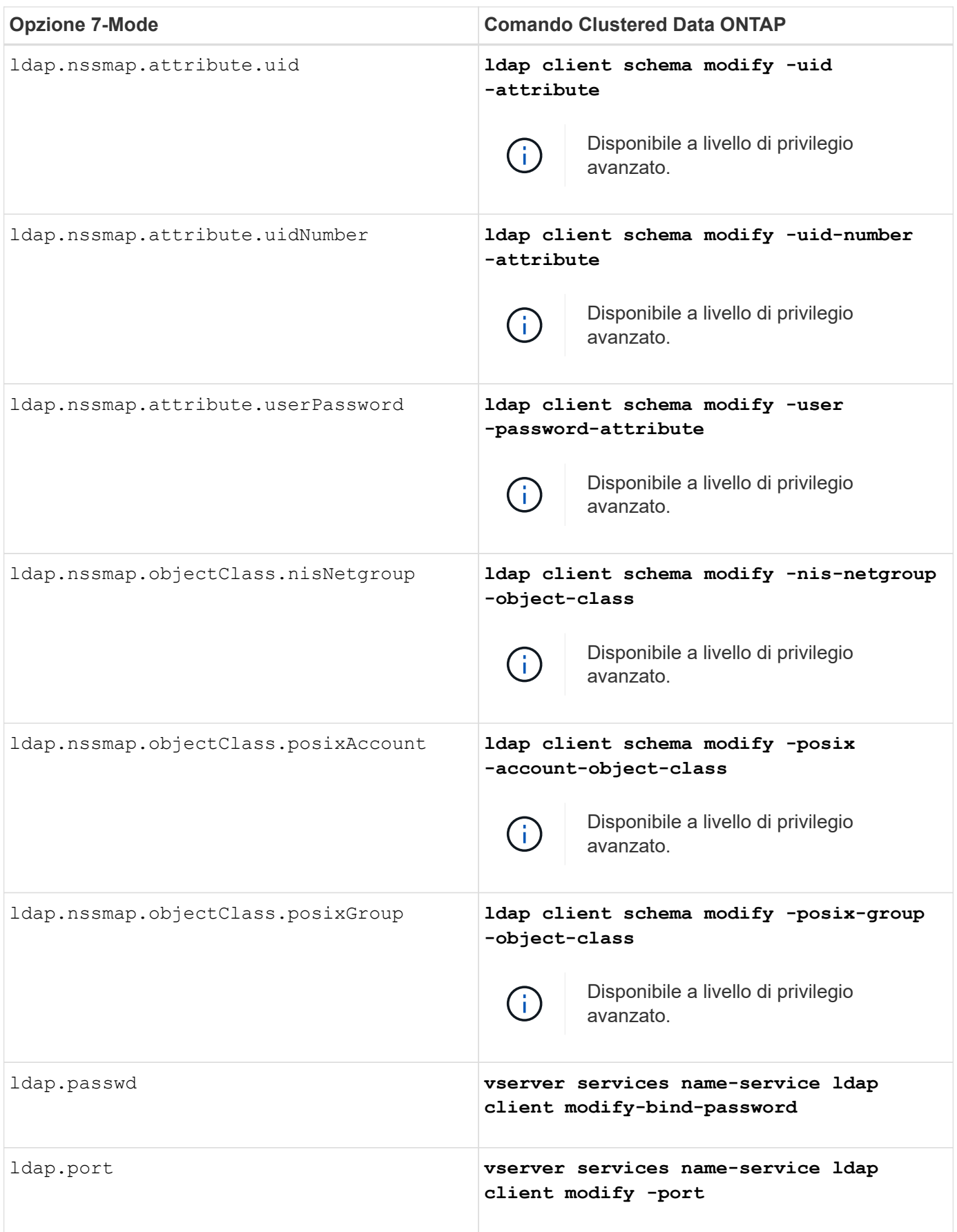

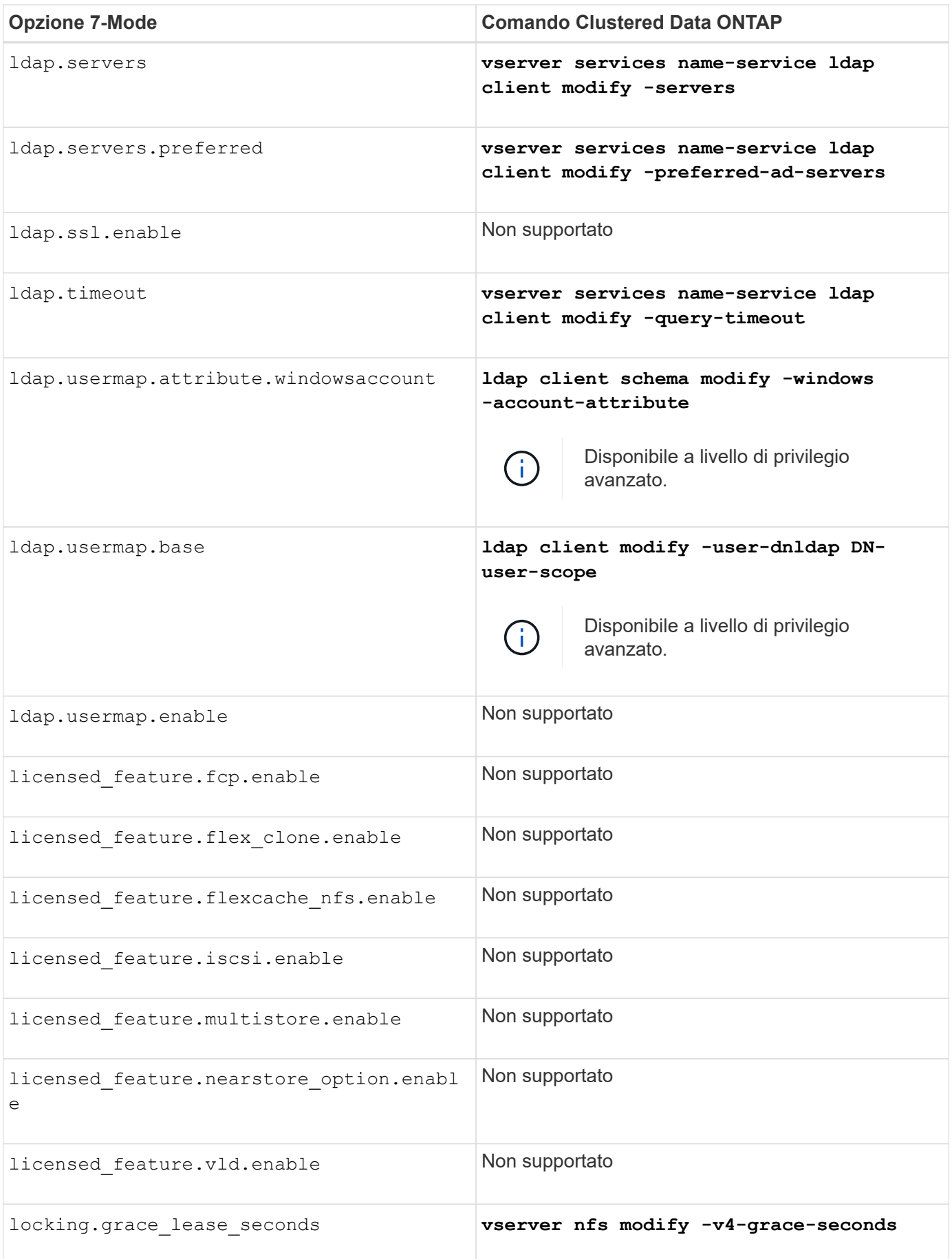

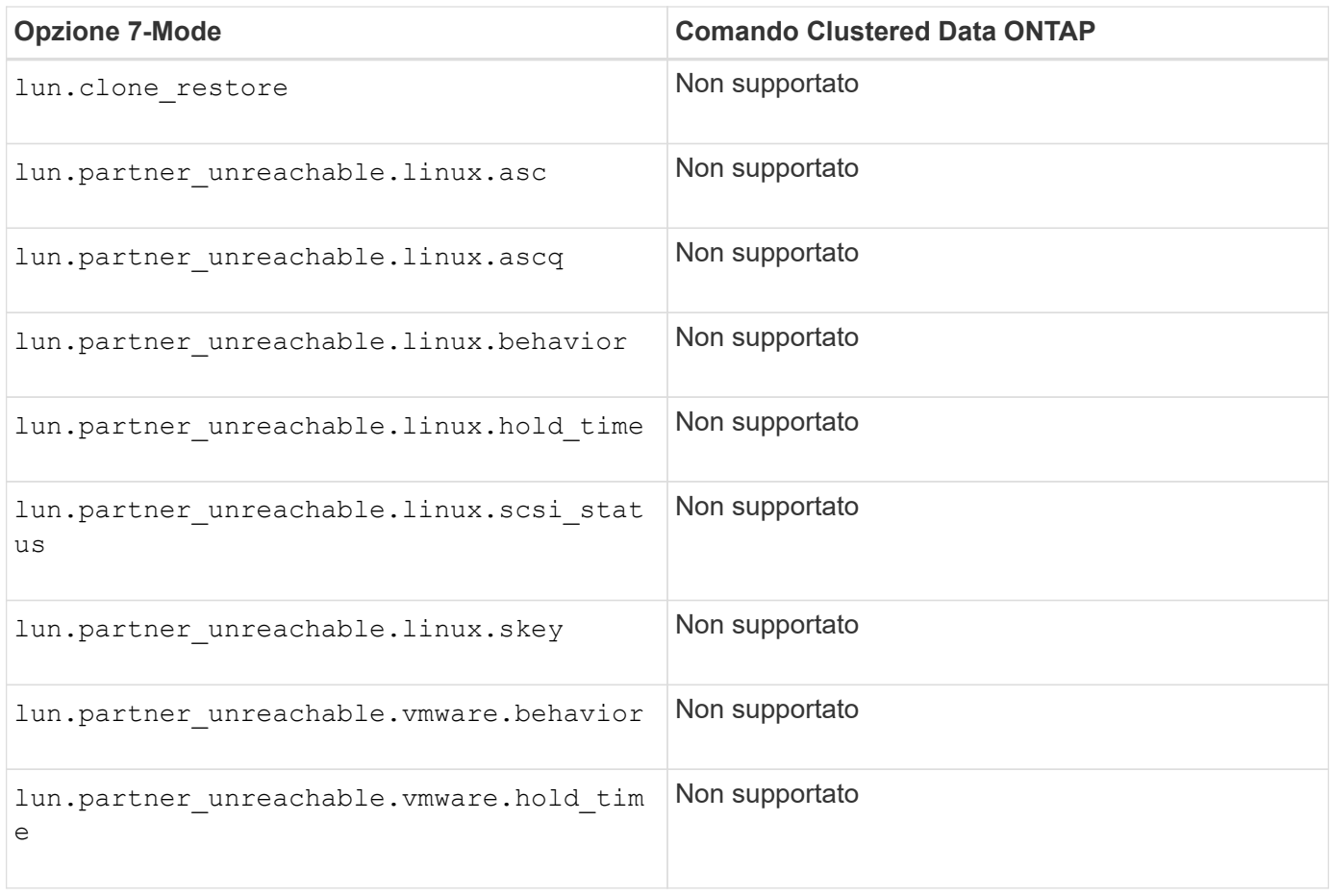

#### **N**

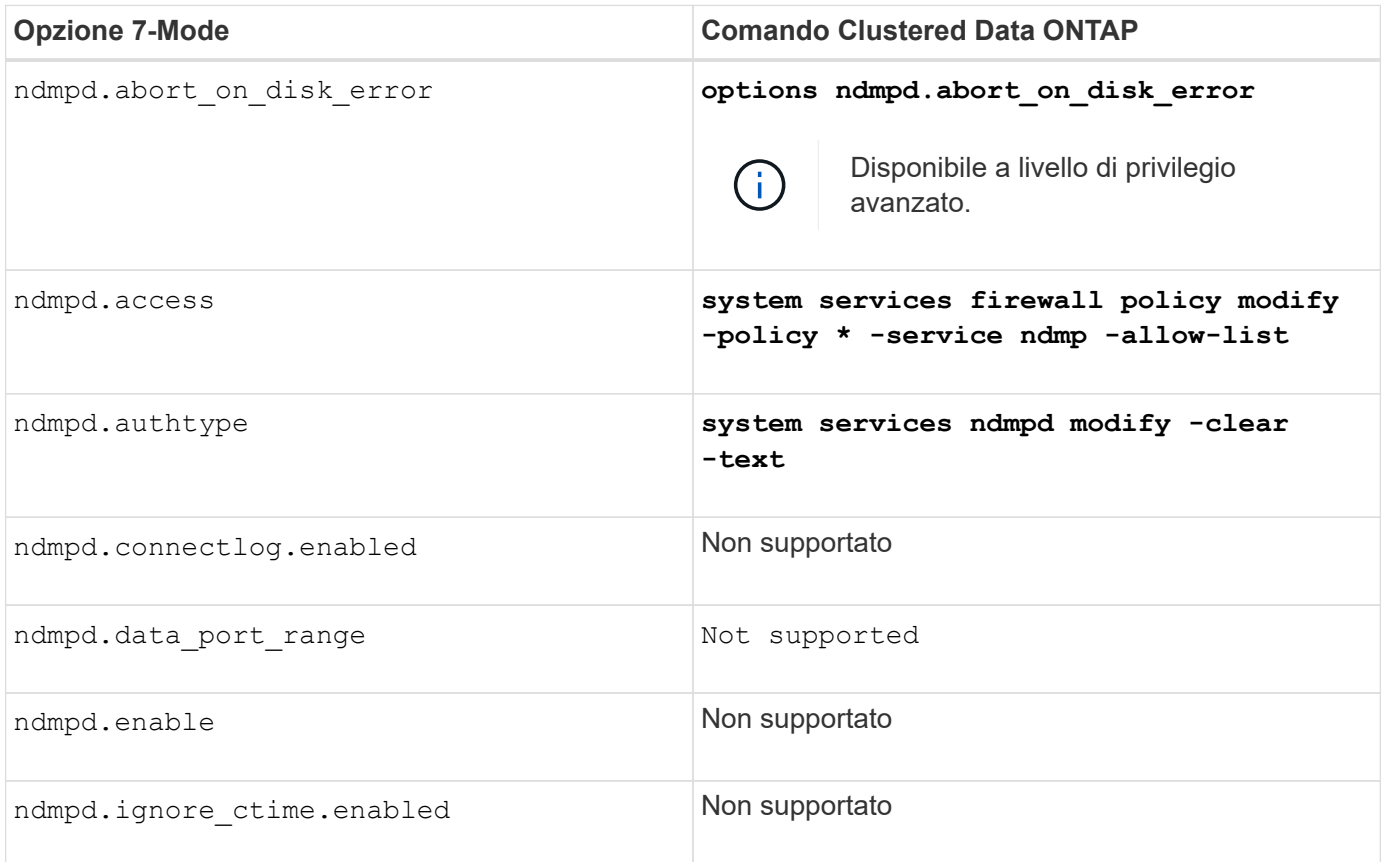

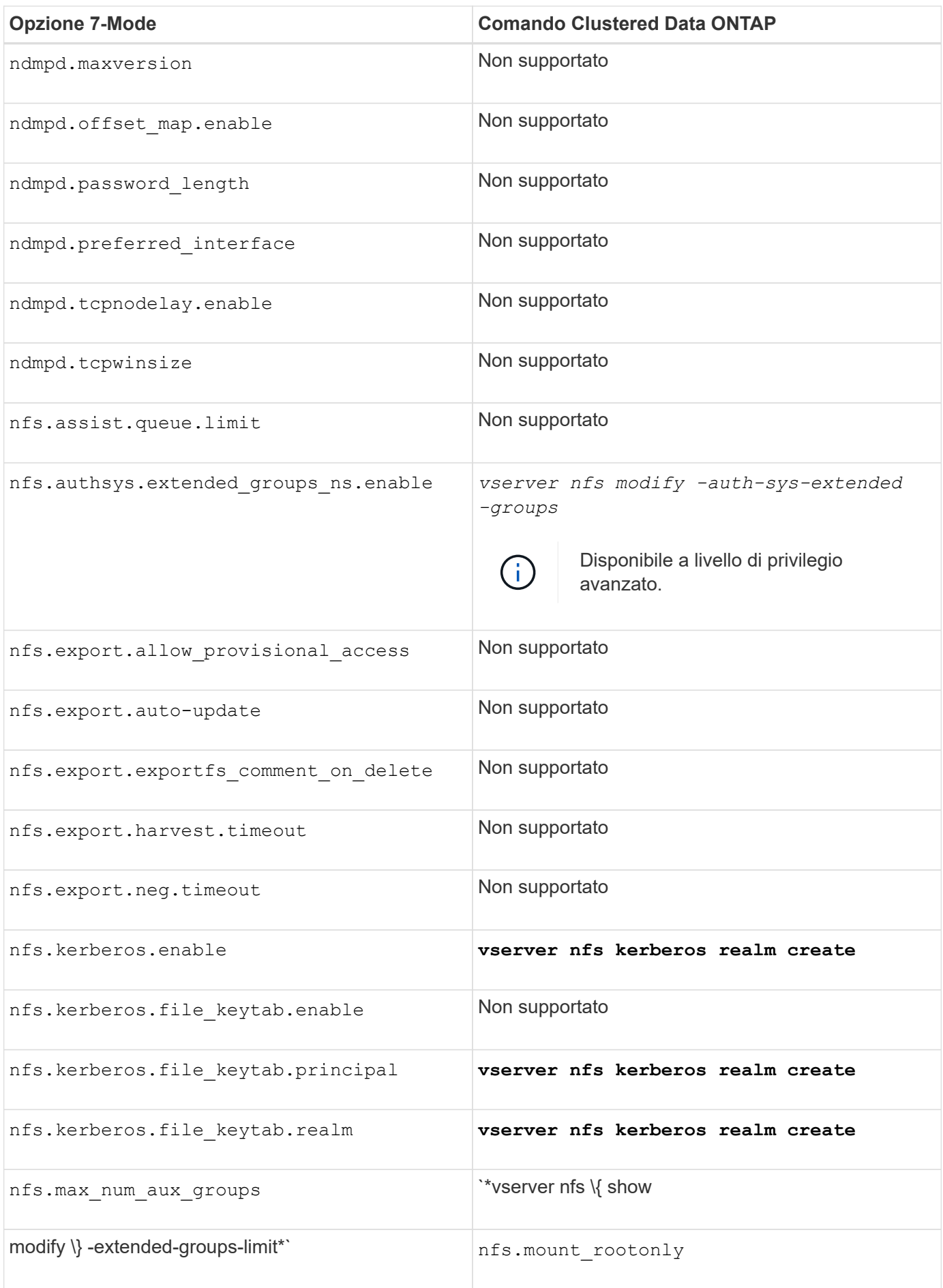

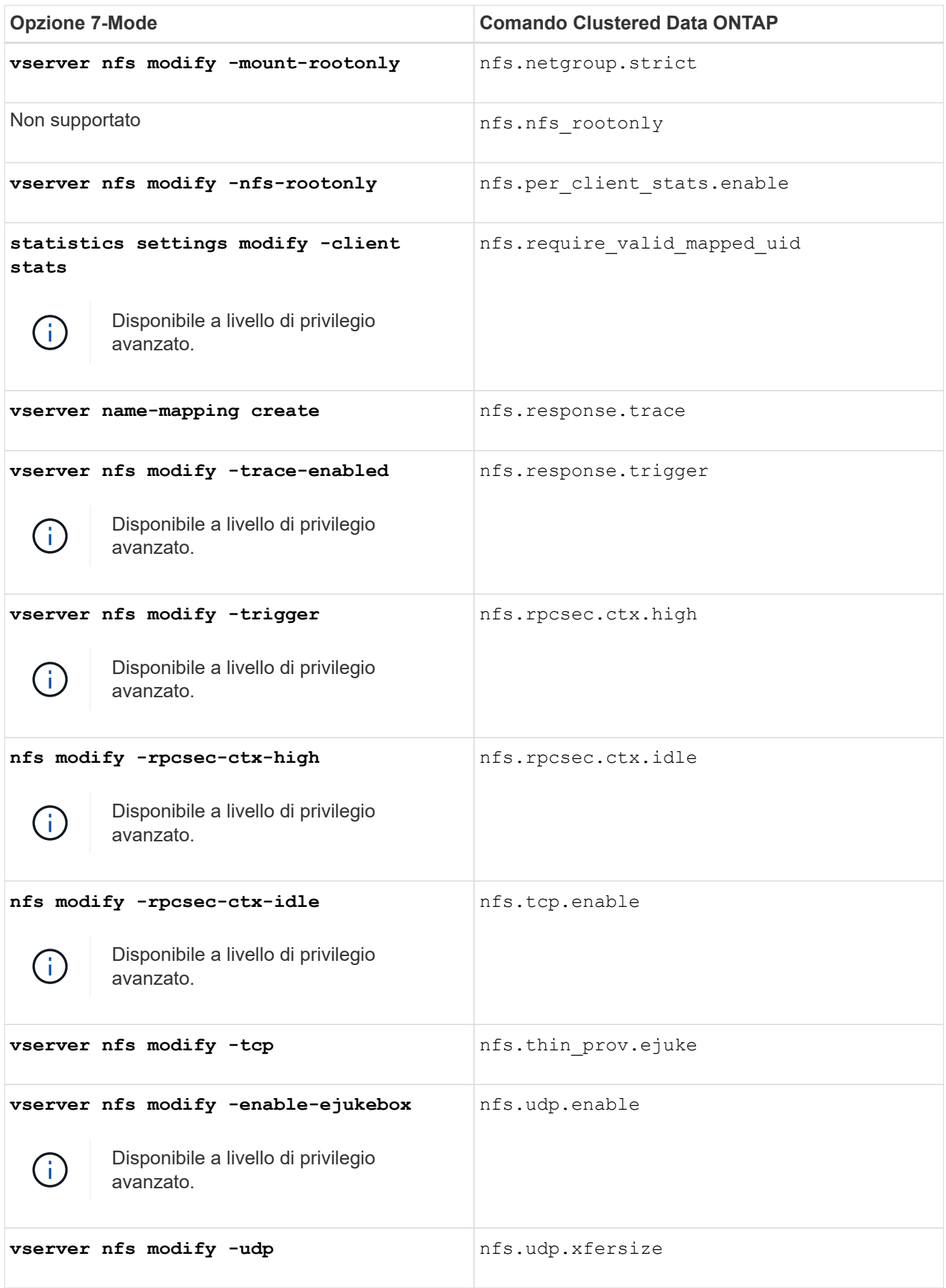

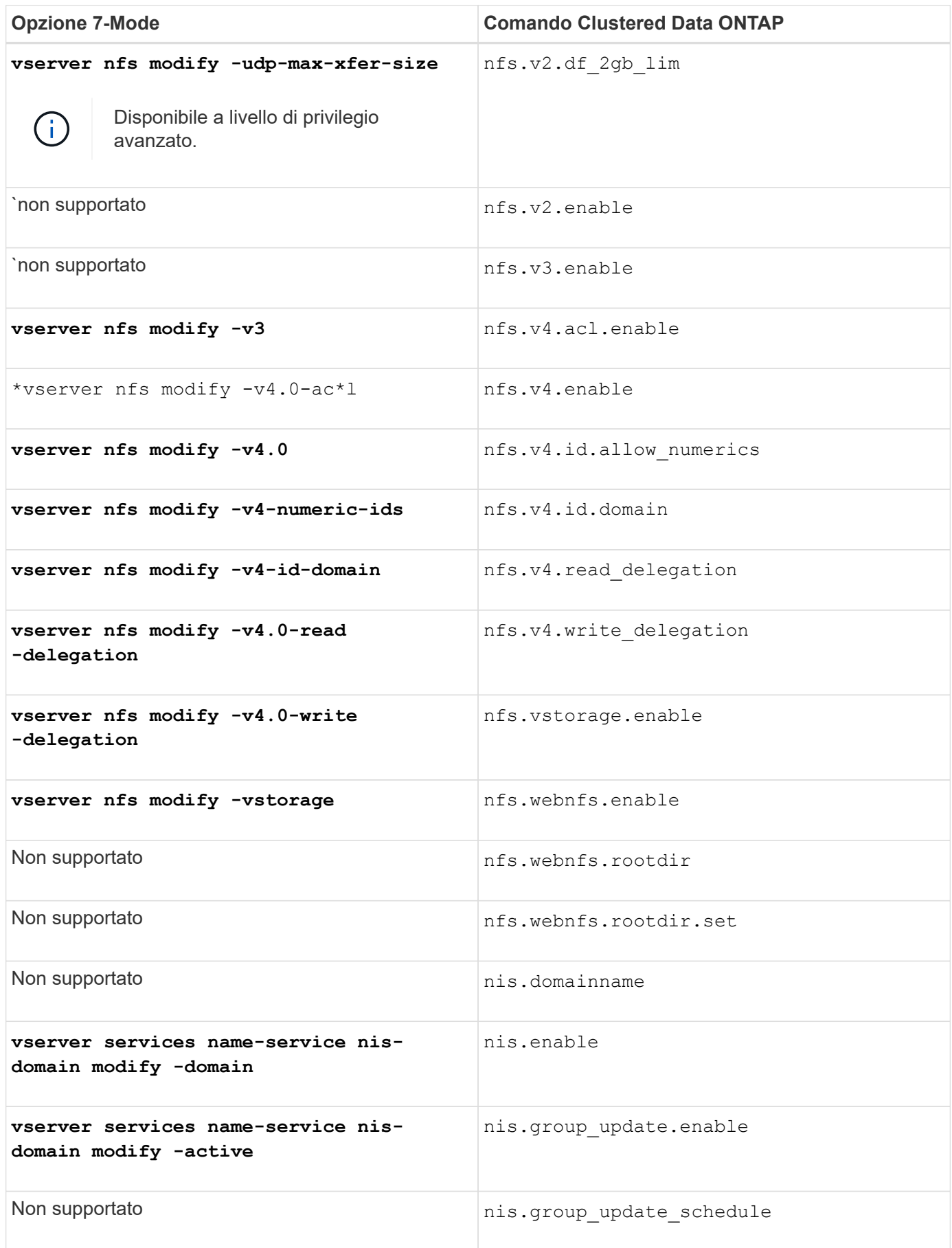

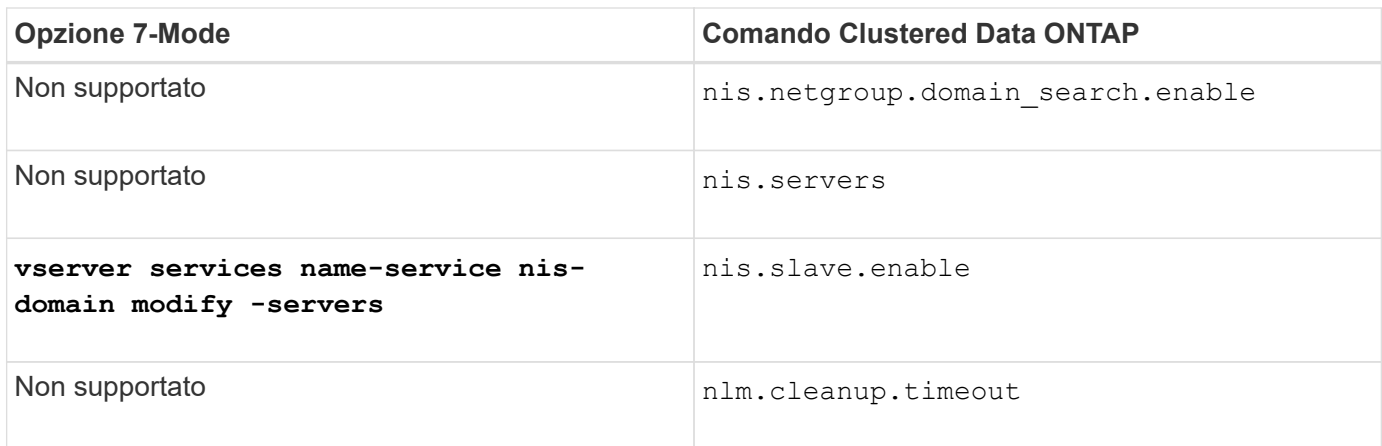

**P**

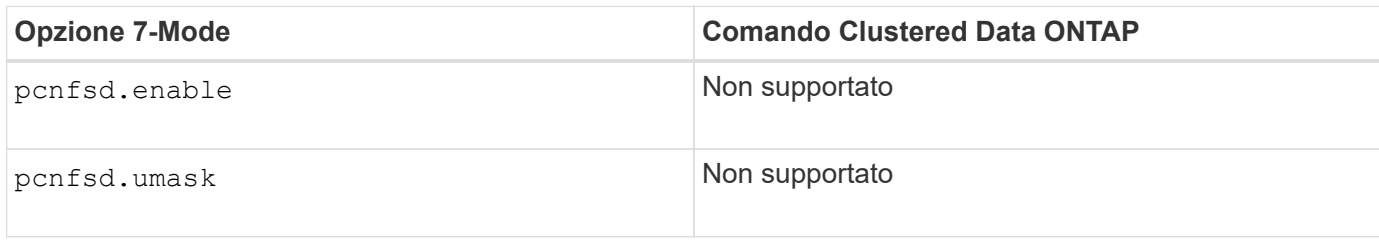

#### **D**

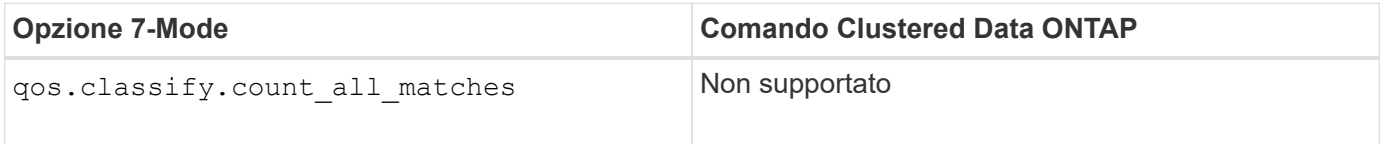

#### **R**

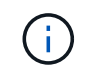

Tutte le opzioni RAID hanno collegamenti nodeshell compatibili con 7-Mode del form options *option\_name*.

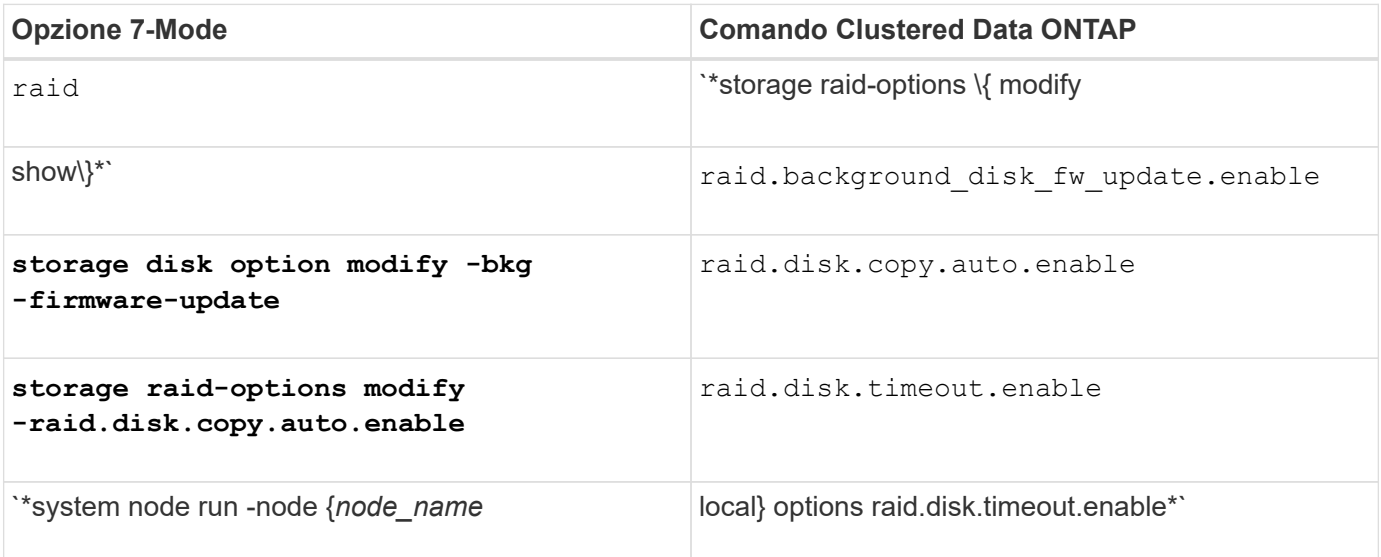

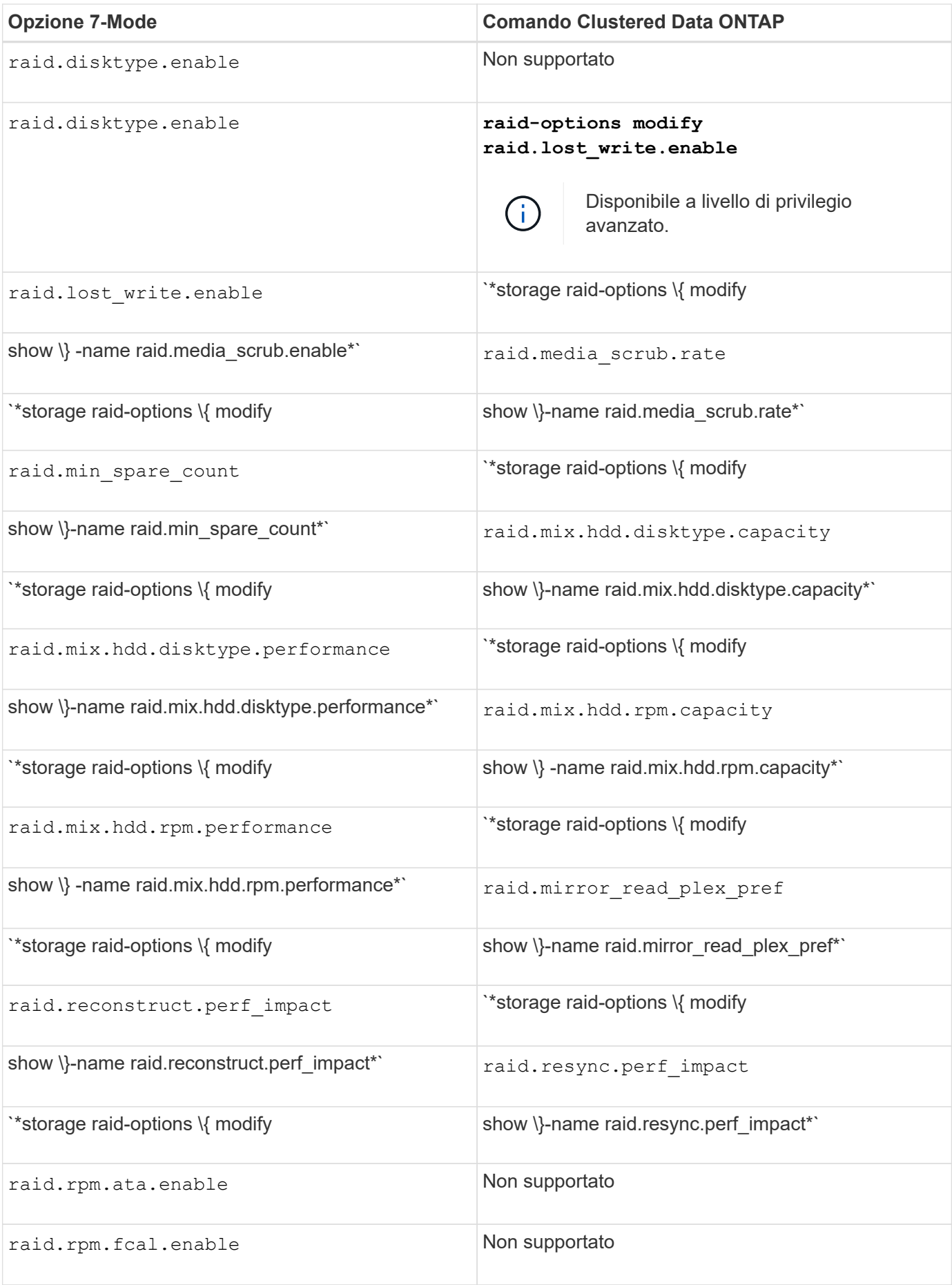

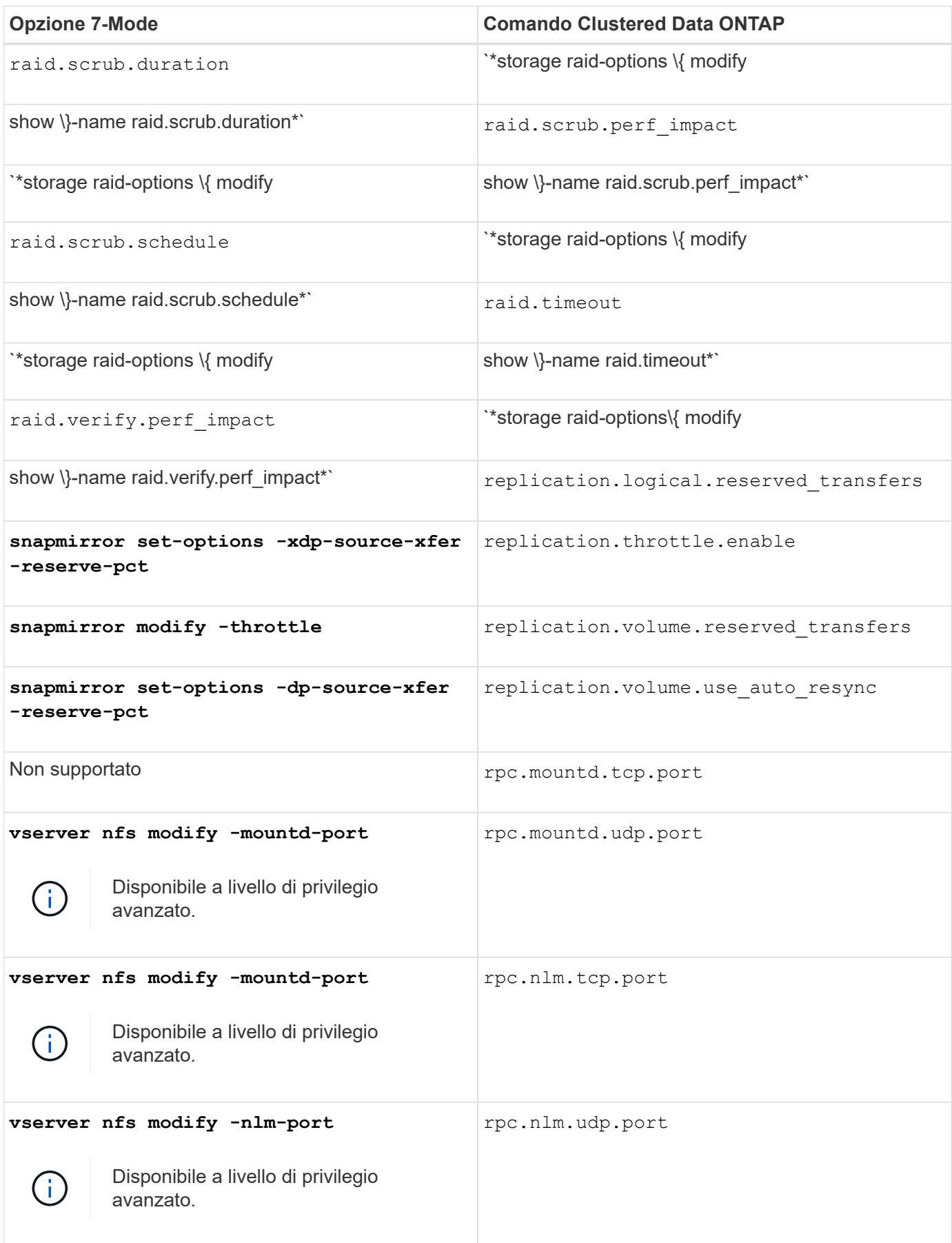

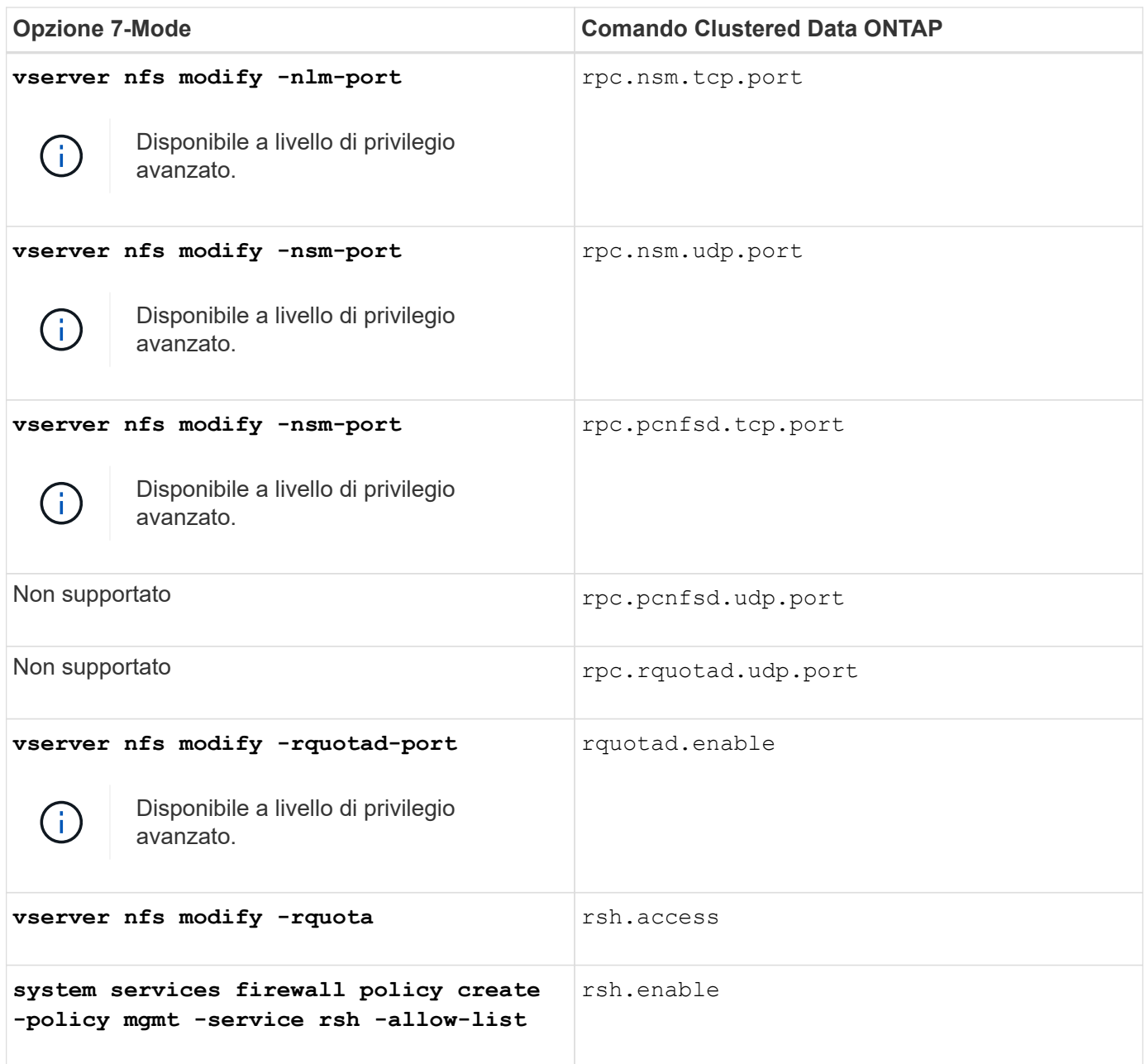

# **S-Z**

#### **S**

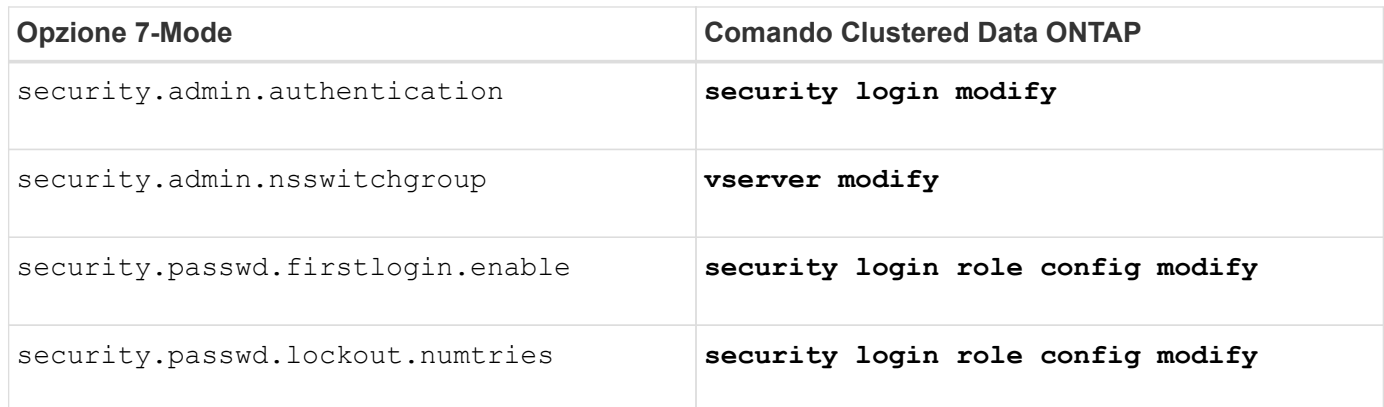

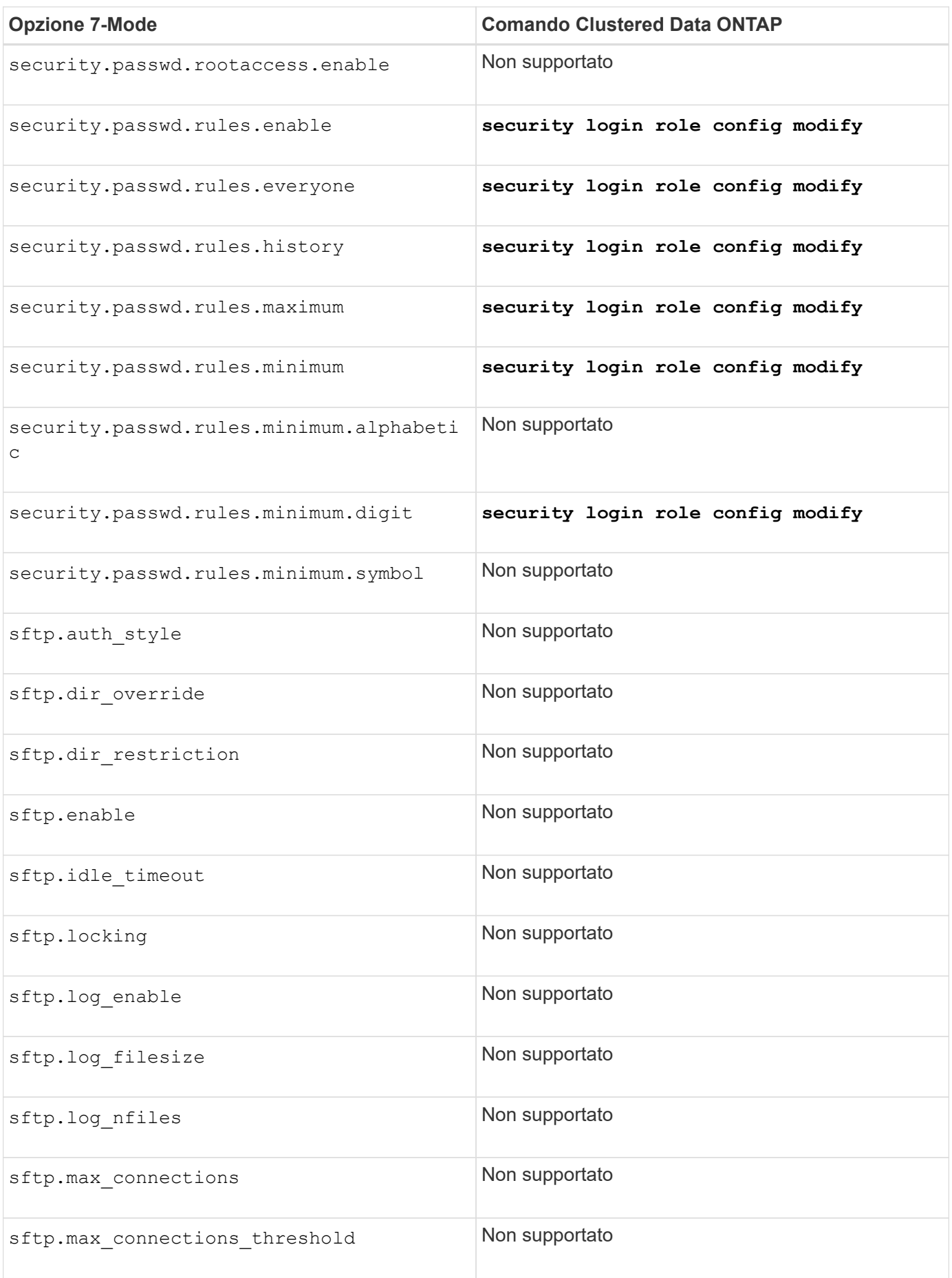

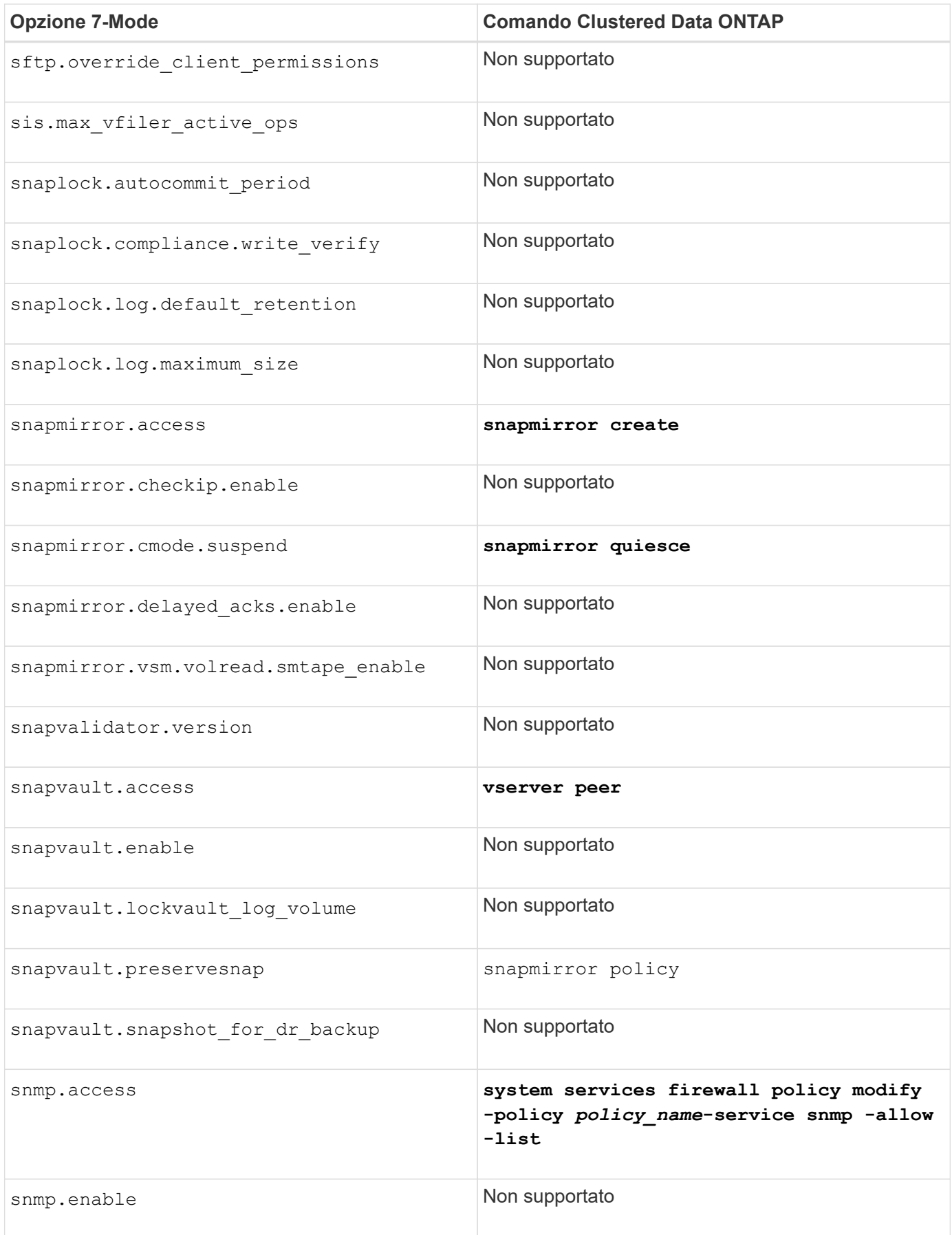

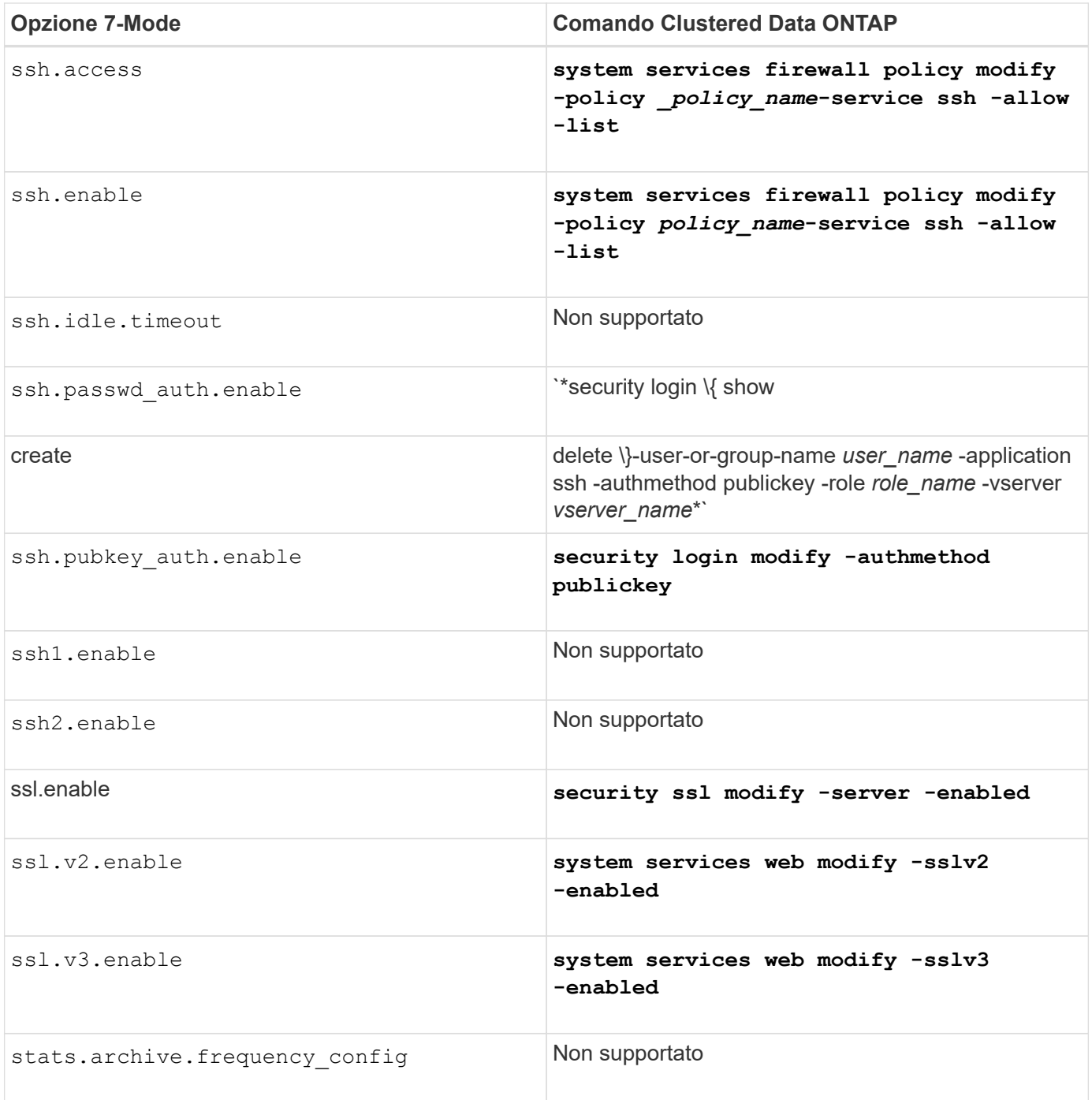

# **T**

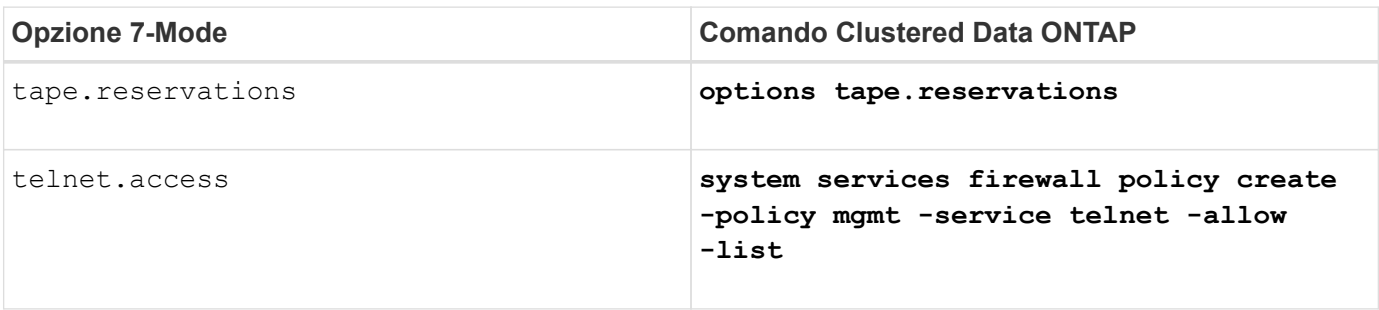
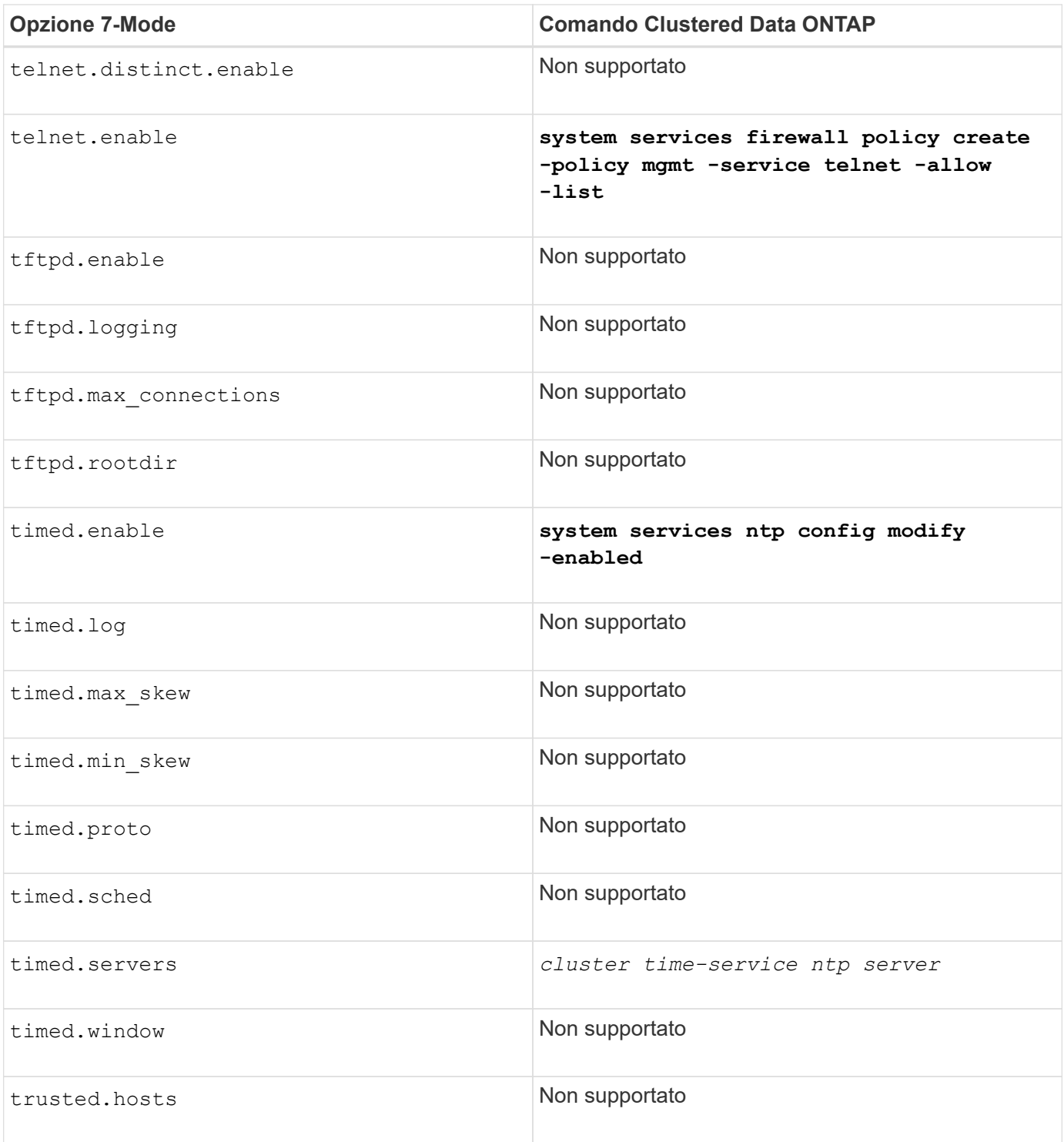

## **V**

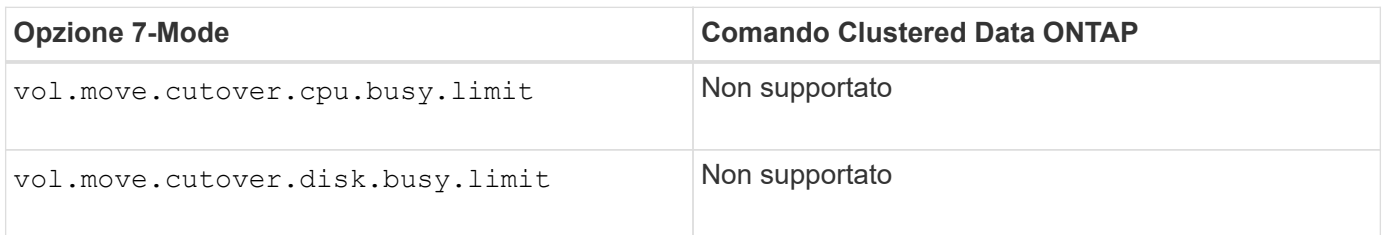

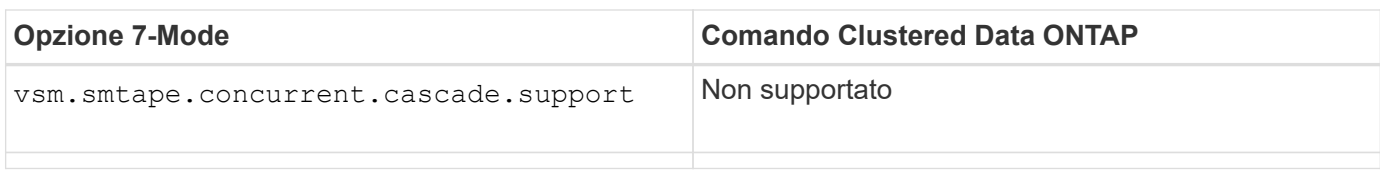

## **W**

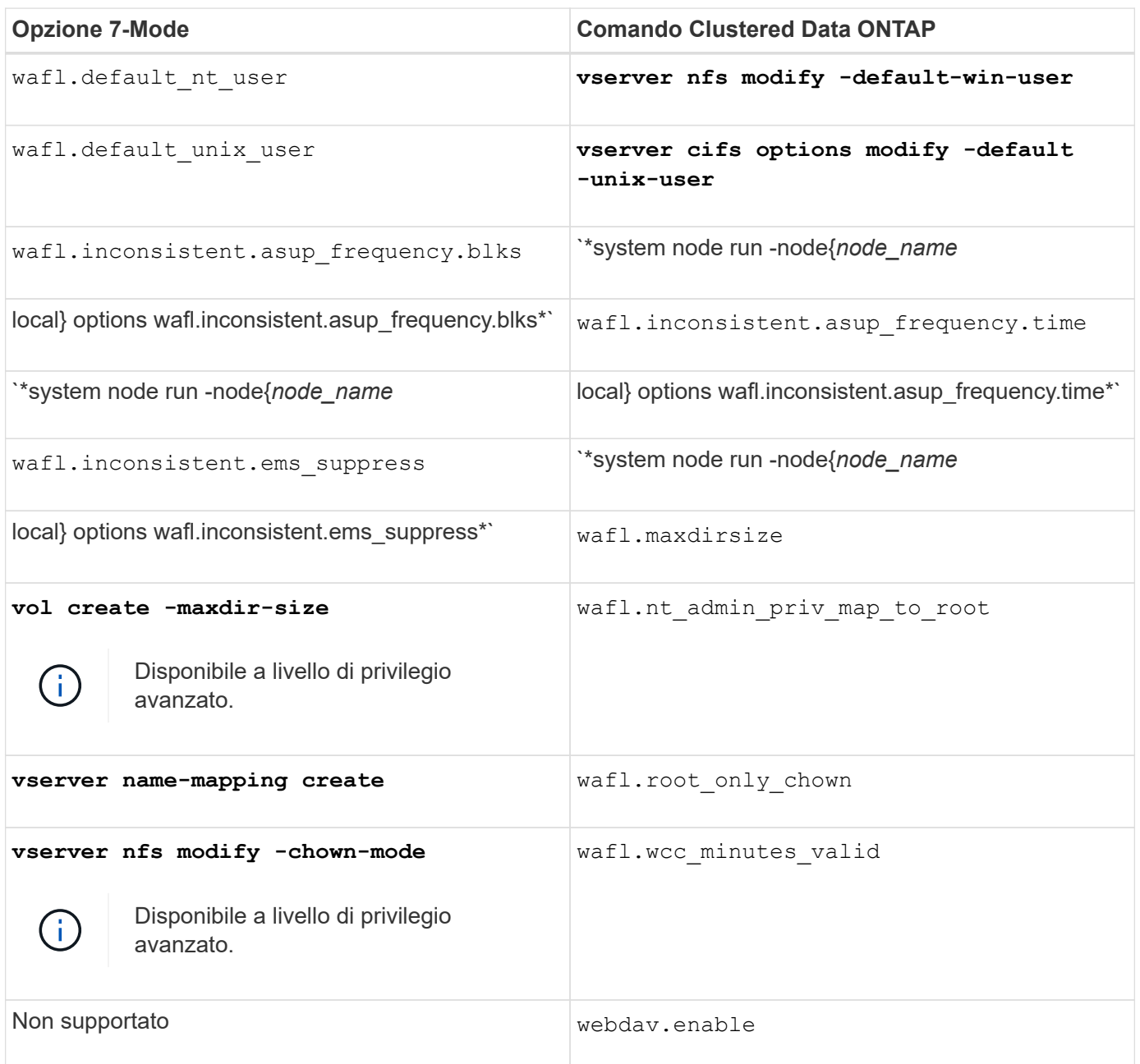

## <span id="page-73-0"></span>**Come i file di configurazione 7-Mode si associano ai comandi Data ONTAP in cluster**

In Data ONTAP, operativo in 7-Mode, di solito si utilizzano file flat per configurare il sistema di storage. In Clustered Data ONTAP, vengono utilizzati i comandi di configurazione. È necessario sapere come i file di configurazione 7-Mode si associano ai

## comandi di configurazione di Clustered Data ONTAP.

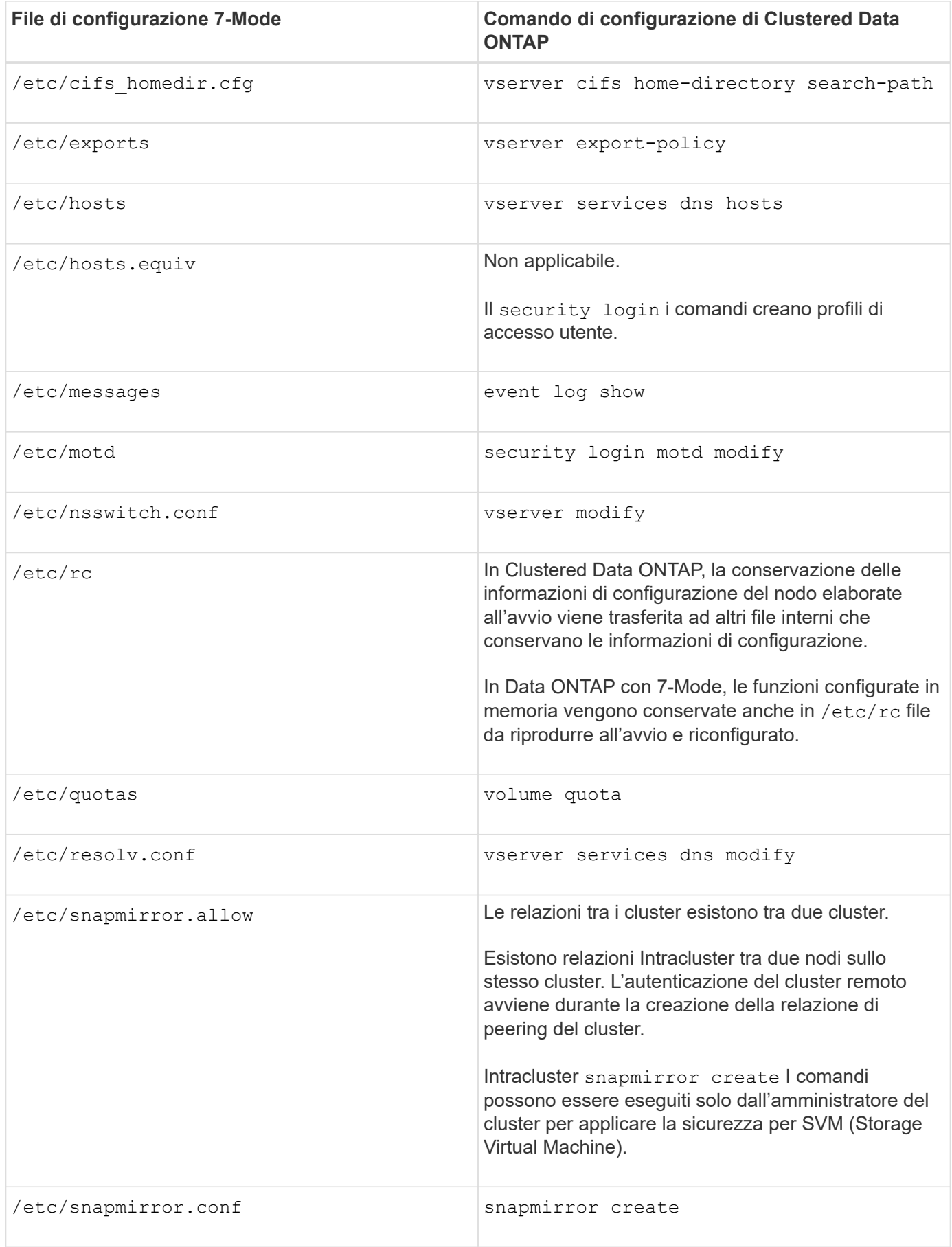

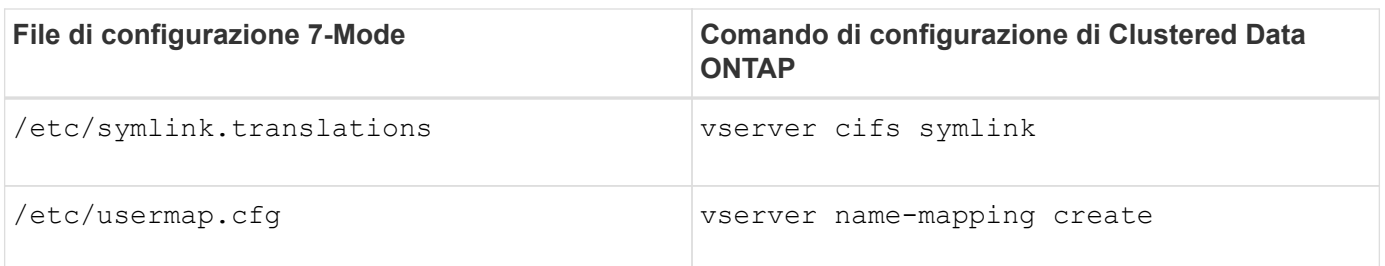

## **Come interpretare i comandi, le opzioni e le mappe dei file di configurazione di Clustered Data ONTAP per gli amministratori 7-Mode**

Se si sta passando da Data ONTAP in esecuzione in 7-Mode a Clustered Data ONTAP, potrebbe essere utile fare riferimento alle mappe dei comandi, che mostrano gli equivalenti di Clustered Data ONTAP dei comandi, delle opzioni e dei file di configurazione 7-Mode.

## **Quali informazioni di mappatura sono incluse**

La mappa dei comandi per gli amministratori 7-Mode include i seguenti mapping di comandi 7-Mode, opzioni e file di configurazione ai relativi equivalenti Data ONTAP in cluster:

- [Come i comandi 7-Mode si associano ai comandi Data ONTAP in cluster](#page-5-0)
- [Come le opzioni 7-Mode si associano ai comandi Data ONTAP in cluster](#page-42-0)
- [Come i file di configurazione 7-Mode si associano ai comandi Data ONTAP in cluster](#page-73-0)

## **Come interpretare i comandi di scelta rapida compatibili con 7-Mode**

Sebbene l'interfaccia della riga di comando (CLI) di Data ONTAP sia notevolmente riorganizzata per le operazioni del cluster, molti dei comandi dispongono di versioni di collegamento compatibili con 7-Mode che non richiedono modifiche agli script o ad altre attività automatizzate. Queste versioni dei collegamenti sono elencate per prime e in **grassetto** nelle tabelle qui riportate. Di seguito sono elencate le versioni dei collegamenti non compatibili con 7-Mode, seguite dalla versione completa dei comandi:

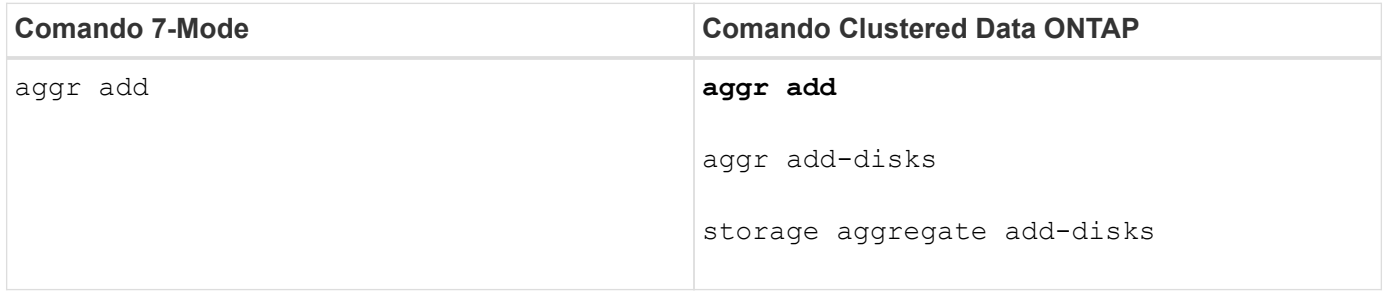

Se non è elencato alcun collegamento **bold**, non è disponibile una versione compatibile con 7-Mode. Non tutte le forme dei comandi sono mostrate nella tabella. L'interfaccia CLI è estremamente flessibile e consente di utilizzare più moduli abbreviati.

## **Comprensione delle diverse shell Data ONTAP in cluster per i comandi CLI**

Un cluster dispone di tre diverse shell per i comandi CLI:

• La *clustershell* è la shell nativa, avviata automaticamente quando si accede al cluster.

Fornisce tutti i comandi necessari per configurare e gestire il cluster.

• La *nodeshell* è una shell speciale che consente di eseguire un sottoinsieme di comandi 7-Mode.

Questi comandi hanno effetto solo a livello di nodo. Puoi passare dalla clustershell a una sessione nodeshell per eseguire i comandi nodeshell in modo interattivo, oppure puoi eseguire un singolo comando nodeshell dalla clustershell. Puoi riconoscere un comando come comando nodeshell se ha la forma (lunga) system node run -node {*nodename*|local} commandname.

• La *systemshell* è una shell di basso livello utilizzata solo per scopi di diagnostica e troubleshooting.

Non è destinato a scopi amministrativi generali. Accedere alla shell del sistema solo con la guida del supporto tecnico.

## **Passare al nodeshell**

Quando vedi una versione di scorciatoia compatibile con 7-Mode di un comando nodeshell, si presume che stai eseguendo il comando dal nodeshell. Per passare al nodeshell, immettere quanto segue:

#### **system node run -node {***nodename***|local}**

Altre forme di nodeshell il comando deve essere eseguito dalla shell del clustershell.

## **Dove andare per ulteriori informazioni**

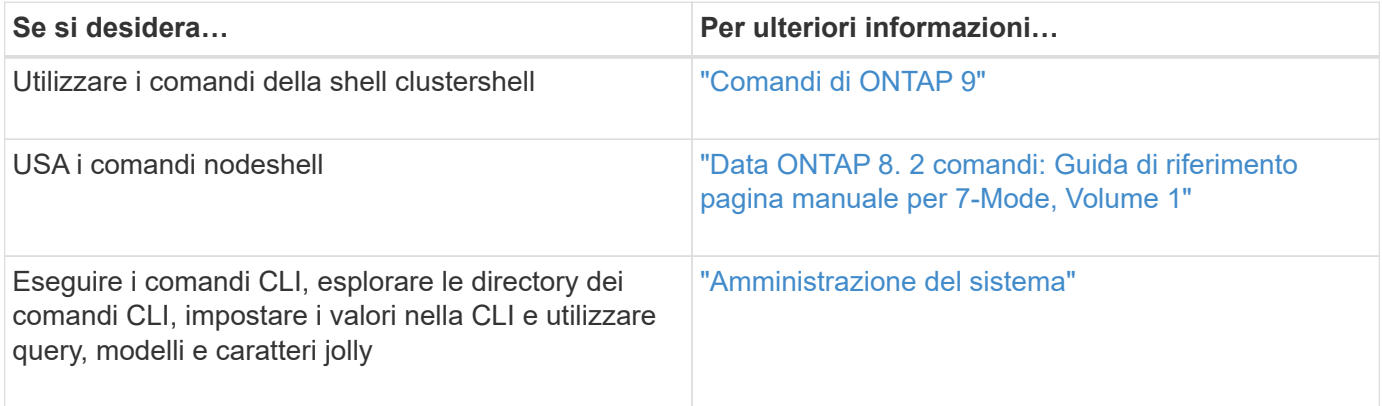

# **Guida all'installazione e all'installazione**

Questa guida descrive come installare e configurare 7-Mode Transition Tool per una transizione senza copia o basata su copia.

## **Passa a Clustered ONTAP utilizzando lo strumento di transizione 7-Mode**

Lo strumento di transizione 7-Mode consente di raccogliere l'inventario di controller 7- Mode, host, switch e applicazioni e valutarne la preparazione per la transizione a Clustered ONTAP. Dopo la valutazione, è possibile migrare i dati e le configurazioni da 7- Mode a Clustered ONTAP utilizzando il metodo di transizione basato su copia o il metodo di transizione senza copia. Il 7-Mode Transition Tool può essere scaricato dal sito di supporto NetApp e installato su un sistema Linux o Windows.

Consulta l'attuale 7-Mode Transition Tool *Release Notes* per le informazioni più recenti sulle release di destinazione supportate e sui problemi noti.

["7-Mode Transition Tool Release Notes"](http://docs.netapp.com/us-en/ontap-7mode-transition/releasenotes.html)

## **Release di destinazione ONTAP supportate dal tool di transizione 7-Mode**

Il supporto delle release per i cluster di destinazione della transizione ONTAP dipende dal metodo di transizione che si desidera utilizzare, basato su copia o senza copia, e dalla versione del tool di transizione 7-Mode.

Consulta l'attuale 7-Mode Transition Tool ["Note di rilascio"](http://docs.netapp.com/us-en/ontap-7mode-transition/releasenotes.html) per informazioni aggiornate sulle release di destinazione supportate e sui problemi noti.

Le transizioni basate sulla copia sono supportate per queste release di destinazione di ONTAP.

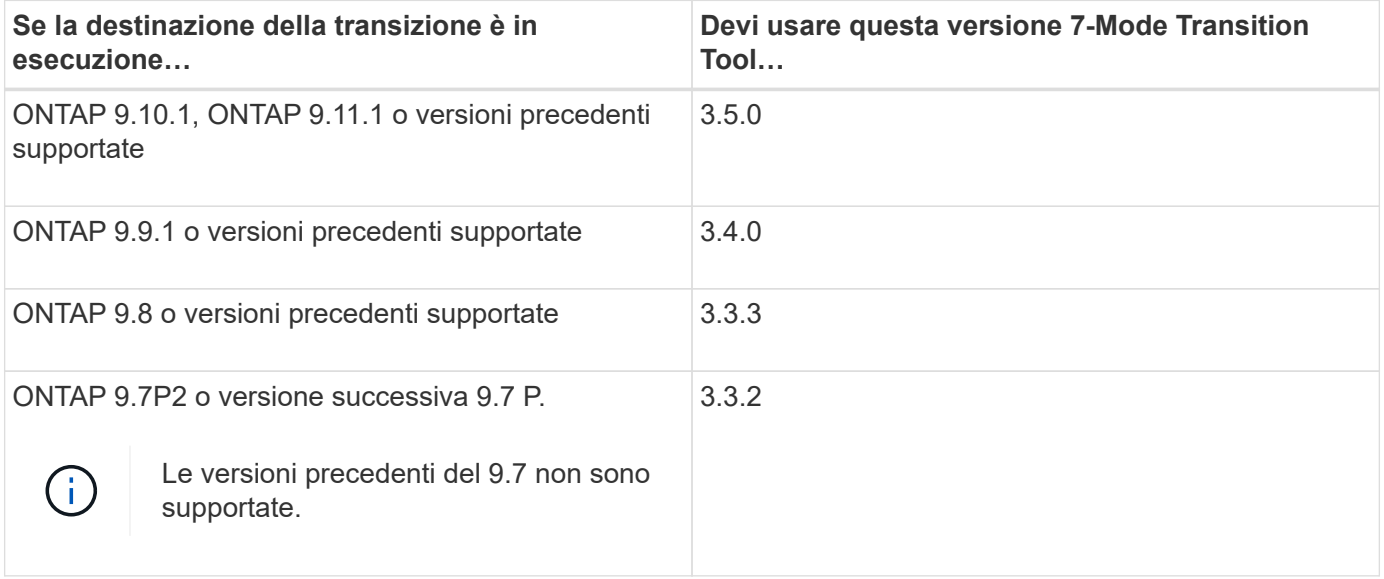

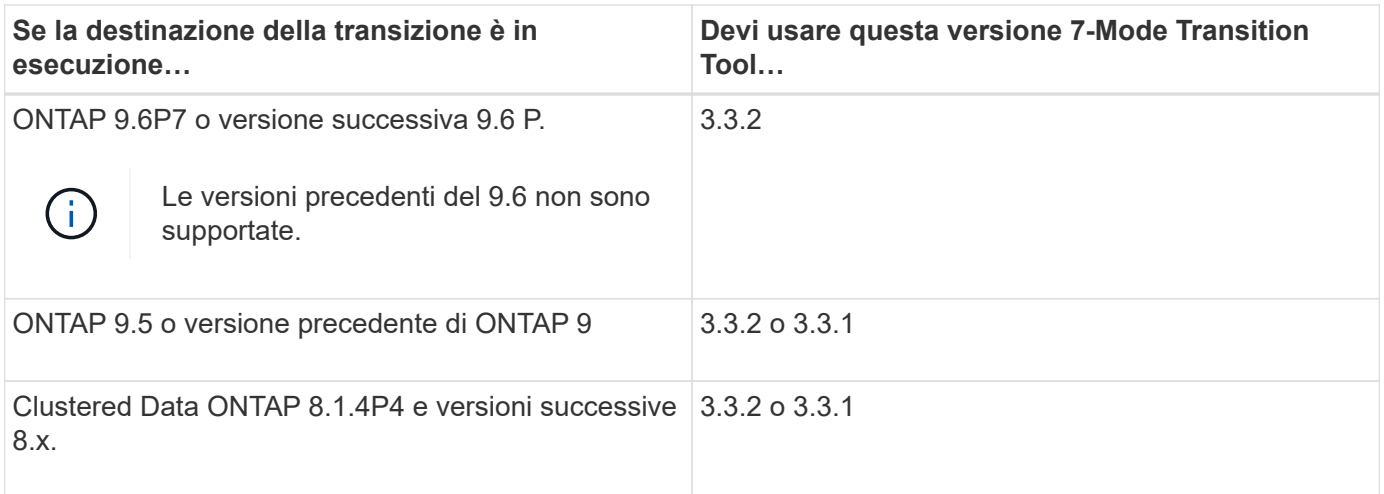

Le transizioni senza copia sono supportate per queste release di destinazione di ONTAP utilizzando 7-Mode Transition Tool 3.3.1.

- ONTAP 9.4 e versioni precedenti di ONTAP 9.
- Clustered Data ONTAP 8.3.2 e versioni successive 8.x.

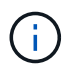

Non è possibile utilizzare lo strumento di transizione 7-Mode per passare a ONTAP 9.5 o versione successiva utilizzando il metodo senza copia. A tale scopo, è necessario prima passare a ONTAP 9.4 utilizzando lo strumento di transizione 7-Mode 3.3.1 e quindi aggiornare il cluster a ONTAP 9.5 o versione successiva. 7-Mode Transition Tool 3.3.2 non supporta transizioni senza copia.

## **Confronto tra la transizione senza copia e la transizione basata sulla copia**

È possibile utilizzare lo strumento di transizione 7-Mode per migrare i dati e le configurazioni da 7-Mode a ONTAP utilizzando una transizione basata su copia o una transizione senza copia. È importante comprendere le differenze tra i due metodi prima della transizione.

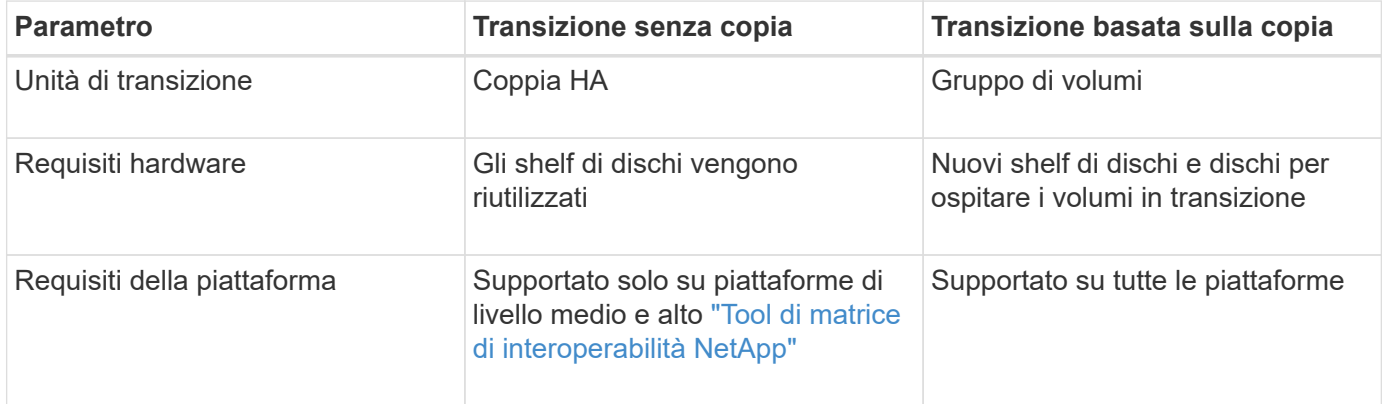

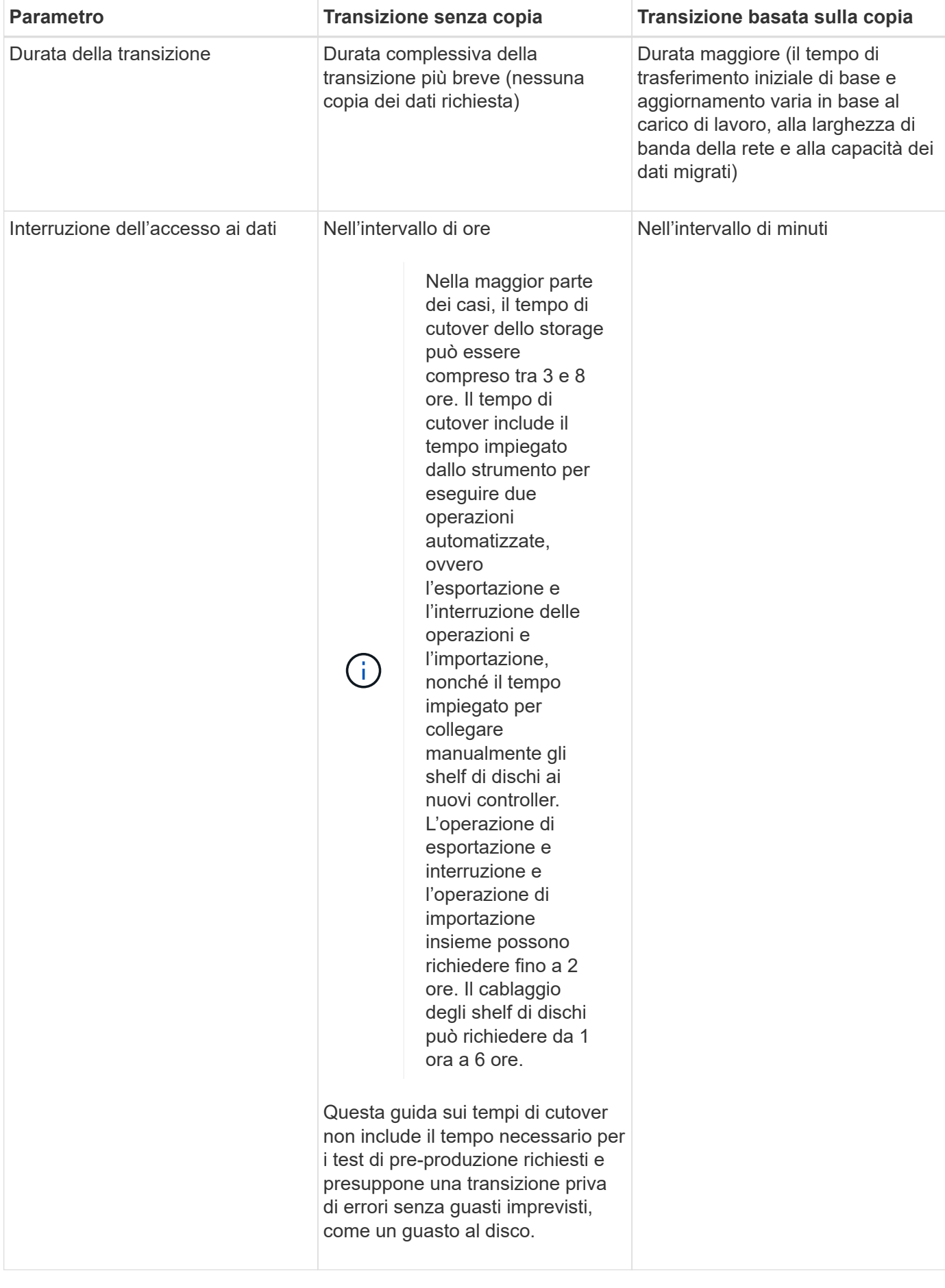

## **Interfacce e funzionalità di transizione disponibili su Windows e Linux**

È possibile installare 7-Mode Transition Tool su Windows o Linux. Prima di installare 7- Mode Transition Tool, è necessario conoscere le funzionalità e le interfacce utente supportate.

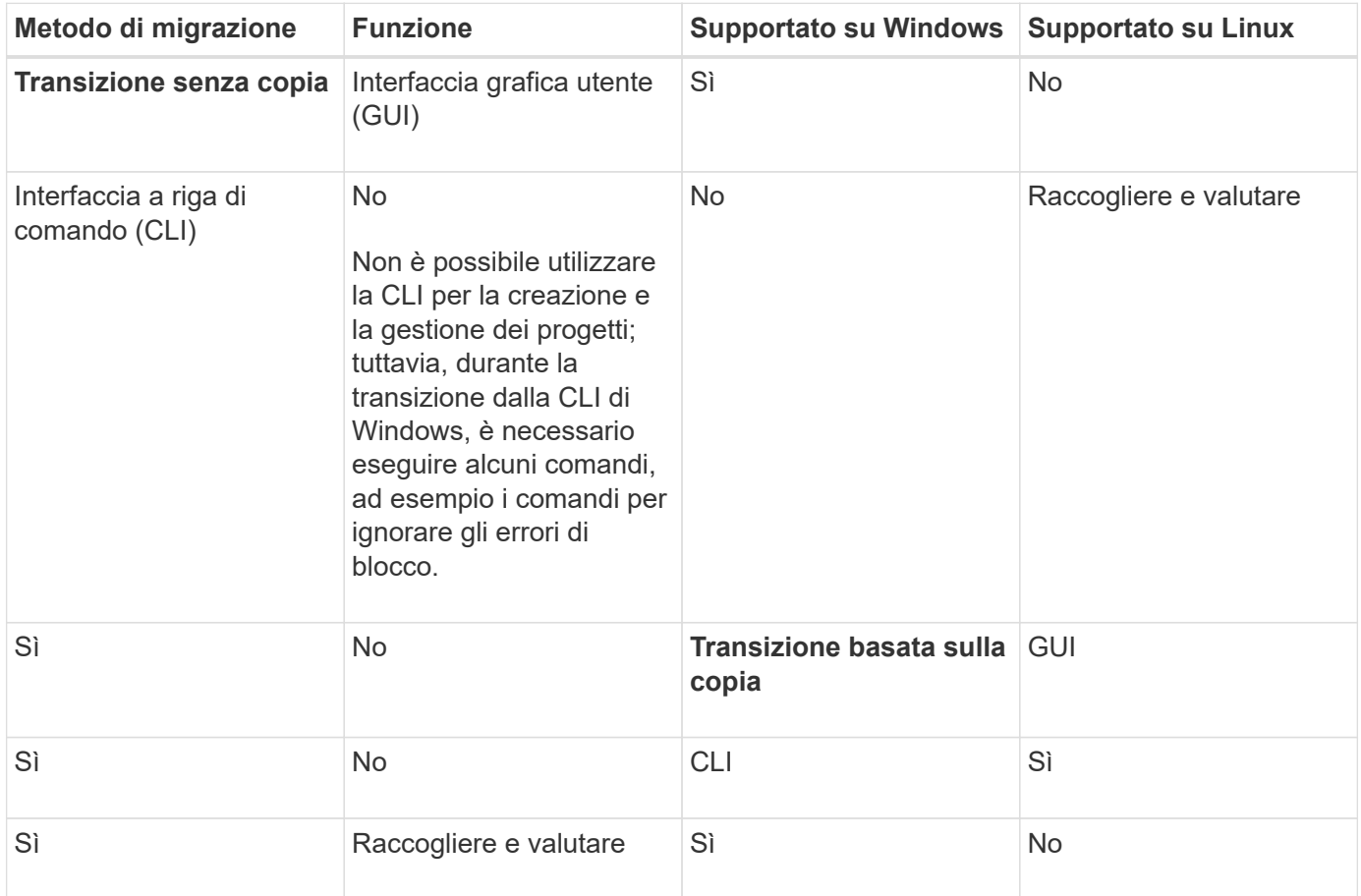

## **Installazione o disinstallazione dello strumento di transizione 7-Mode su un sistema Windows**

È possibile scaricare e installare 7-Mode Transition Tool su un sistema Windows utilizzando il programma di installazione standard basato su procedura guidata. Tuttavia, se si dispone di una versione precedentemente installata di 7-Mode Transition Tool, è necessario conoscere alcuni prerequisiti prima di procedere.

• Se nel sistema è installata una versione 7-Mode Transition Tool precedente alla 3.0, è necessario disinstallarla prima di installare la versione più recente.

Se si sceglie di conservare i file di log durante la disinstallazione, è necessario creare un backup dei file di log. Il programma di installazione di 7-Mode Transition Tool installa lo strumento nella stessa cartella e sovrascrive i file di log alla successiva esecuzione.

- Se nel sistema è installato 7-Mode Transition Tool 3.0 o versione successiva, prima di installare la versione più recente di 7-Mode Transition Tool devono essere soddisfatte le seguenti condizioni:
	- Tutti i progetti di transizione basati su copia esistenti devono essere completati o interrotti.

◦ Tutti i progetti di transizione privi di copia esistenti devono essere completati o completati con il rollback.

## <span id="page-81-0"></span>**Requisiti di sistema per l'installazione di 7-Mode Transition Tool su sistemi Windows**

È necessario assicurarsi che l'host Windows soddisfi la configurazione richiesta per installare ed eseguire 7-Mode Transition Tool.

Consulta l'attuale 7-Mode Transition Tool ["Note di rilascio"](http://docs.netapp.com/us-en/ontap-7mode-transition/releasenotes.html) per informazioni aggiornate sugli host supportati e sui problemi noti.

## **Requisiti hardware**

- Processore x64 dual-core, 1.0 GHz o superiore
- 8 GB DI RAM
- 40 GB di spazio libero su disco

## **Requisiti software**

- Il sistema Windows a 64 bit deve eseguire una delle seguenti versioni del sistema operativo:
	- Windows 7 Enterprise
	- Windows 7 Enterprise SP1
	- Windows Server 2008 Standard
	- Windows Server 2008 R2 Standard
	- Windows Server 2008 R2 Enterprise con SP1
	- Windows Server 2012 Standard
	- Windows Server 2012 R2 Standard
	- Windows 8.1 Enterprise
	- Windows Server 2012 R2 Datacenter Edition
	- Per 7-Mode Transition Tool versione 3.3.2P1, è anche possibile utilizzare una delle seguenti versioni del sistema operativo:
		- Windows 10 Enterprise
		- Windows Server 2016 Standard
		- Windows Server 2016 Datacenter
		- Windows Server 2019 Standard
		- Windows Server 2019 Datacenter
	- Per 7-Mode Transition Tool versione 3.3.3, è anche possibile utilizzare una delle seguenti versioni del sistema operativo:
		- Windows 10 Professional

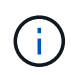

È possibile utilizzare una macchina virtuale Windows che soddisfi i requisiti software e hardware richiesti per installare 7-Mode Transition Tool.

• Oracle Java Runtime Environment (JRE) a 64 bit 1.8 update 331

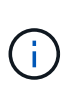

Se l'host Windows non dispone di JRE o ha JRE a 32 bit installato, il programma di installazione di 7-Mode Transition Tool installa automaticamente JRE a 64 bit 1.8 update 331. Se è installata una versione precedente di JRE a 64 bit, il programma di installazione aggiorna automaticamente JRE all'aggiornamento 331 di JRE 1.8.

Quando JRE viene aggiornato automaticamente, le altre applicazioni che richiedono versioni precedenti di JRE potrebbero risentirne.

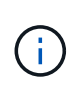

Con JRE versione 1.8 update 46 o successiva (incluso JRE 1.8 update 331), affinché lo strumento di transizione 7-Mode comunichi con Data ONTAP che opera nei sistemi 7-Mode e ONTAP, la lunghezza della chiave SSL su Data ONTAP che opera nei sistemi 7-Mode e nei sistemi ONTAP deve essere almeno 1024.

#### ["7MTT: Come risolvere i problemi di comunicazione TLS o SSL"](https://kb.netapp.com/Advice_and_Troubleshooting/Data_Storage_Software/ONTAP_OS/7MTT%3A_How_to_resolve_TLS_or_SSL_communication_issue)

#### **Requisiti di configurazione del server**

Per accedere all'interfaccia Web, il sistema Windows su cui è installato lo strumento deve essere configurato come segue:

• La porta 8443 del server 7-Mode Transition Tool deve essere disponibile.

Se la porta 8443 non è disponibile o se si desidera utilizzare un'altra porta, è necessario modificare la porta specificata da tool.https.port nel \$INSTALL\_DIR\etc\conf\transition-tool.conf file.

La procedura consigliata consiste nell'utilizzare HTTPS per accedere all'interfaccia Web. Tuttavia, se si desidera utilizzare HTTP per accedere all'interfaccia Web, la porta 8088 deve essere disponibile. In alternativa alla porta 8088, è necessario modificare la porta specificata da tool.http.port nel transition-tool.conf file.

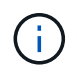

Riavviare il servizio 7-Mode Transition Tool dopo aver modificato la porta nel file di configurazione.

• Il firewall deve essere disattivato o configurato per consentire il traffico sulla porta utilizzata per accedere allo strumento.

Per la transizione di netgroup e utenti e gruppi locali CIFS, devono essere soddisfatti i seguenti requisiti:

• La porta 8088 del 7-Mode Transition Tool deve essere disponibile.

In alternativa alla porta 8088, è necessario modificare la porta specificata da tool.http.port nel transition-tool.conf Quindi riavviare il servizio 7-Mode Transition Tool.

- Ciascun nodo del cluster deve avere almeno una LIF di dati configurata per la SVM di destinazione.
- Tutte le LIF dei dati SVM devono essere in grado di comunicare con la porta 7-Mode Transition Tool 8088 o con la porta specificata da tool.http.port nel transition-tool.conf file.

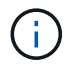

È necessario assicurarsi che i firewall non blocchino questo traffico.

### **Requisiti del client (interfaccia web)**

Il sistema che accede all'interfaccia Web deve disporre di quanto segue:

- Uno dei seguenti browser Web:
	- Microsoft Internet Explorer 9, 10 o 11
	- Google Chrome 27 o versione successiva
	- Mozilla Firefox 20 o versioni successive tutti i browser devono essere abilitati per TLS.

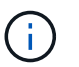

Se si utilizza Microsoft Internet Explorer come browser Web, è necessario disattivare SSLv2.

• Una risoluzione dello schermo di 1280 × 1024 o superiore

Ogni volta che si installa una nuova versione dello strumento, è necessario cancellare la cache del browser premendo Ctrl+F5 sul sistema.

### **Informazioni correlate**

["Interoperabilità NetApp"](https://mysupport.netapp.com/NOW/products/interoperability)

## **Installazione dello strumento di transizione 7-Mode su un sistema Windows**

È possibile installare 7-Mode Transition Tool su un sistema Windows utilizzando il programma di installazione basato sulla procedura guidata.

• È necessario aver esaminato i requisiti di sistema per 7-Mode Transition Tool.

#### [Requisiti di sistema per 7-Mode Transition Tool su Windows](#page-81-0)

- Per installare e avviare l'applicazione, è necessario disporre dei privilegi di amministratore necessari.
- È necessario cancellare la cache del browser premendo Ctrl+F5.

È necessario cancellare la cache ogni volta che si installa una nuova versione dello strumento.

#### **Fasi**

1. Scaricare il software dal sito di supporto NetApp.

#### ["Download NetApp: Software"](http://mysupport.netapp.com/NOW/cgi-bin/software)

- 2. Eseguire NetApp\_7ModeTransitionTool Setup.exe file.
- 3. Nella schermata iniziale di 7-Mode Transition Tool Setup, fare clic su **Avanti**.
- 4. Seguire le istruzioni visualizzate sullo schermo per continuare l'installazione.
- 5. Selezionare **Avvia lo strumento** per aprire 7-Mode Transition Tool subito dopo l'installazione.
- 6. Fare clic su **fine** per completare l'installazione.

## **Abilitazione dell'accesso per gli utenti che non fanno parte del gruppo Administrator**

Per impostazione predefinita, gli utenti devono essere membri del gruppo Administrator nel sistema Windows su cui è installato 7-Mode Transition Tool. In qualsiasi momento, è possibile attivare l'accesso per gli utenti che non sono membri del gruppo Administrators e che non possono installare lo strumento ma che sono autenticati per utilizzare il sistema Windows su cui lo strumento è installato.

## **Fasi**

- 1. Accedere all'host Windows utilizzando i privilegi di amministratore.
- 2. Modificare il file di configurazione dello strumento per consentire agli utenti che non fanno parte del gruppo Administrator di accedere allo strumento:
	- a. Aprire \etc\conf\transition-tool.conf dalla directory di installazione.
	- b. Impostare il valore di tool.login.non.admin.enabled nel transition-tool.conf file su true.
	- c. Salvare il file.
- 3. Riavviare il servizio di transizione.
	- a. Fare clic su **Start** > **pannello di controllo** > **sistema e servizi** > **Strumenti di amministrazione** > **servizi**.
	- b. Fare clic con il pulsante destro del mouse sul servizio **NetApp 7-Mode Transition Tool** e fare clic su **Stop**.
	- c. Fare nuovamente clic con il pulsante destro del mouse sul servizio **NetApp 7-Mode Transition Tool** e fare clic su **Start**.

### **Informazioni correlate**

[Modifica delle opzioni di configurazione di 7-Mode Transition Tool](#page-89-0)

## **Accesso allo strumento di transizione 7-Mode**

È possibile accedere a 7-Mode Transition Tool (interfaccia Web) utilizzando le credenziali del sistema Windows su cui è installato lo strumento. La procedura di accesso varia a seconda del tipo di credenziali utente in uso.

Agli utenti guest non è consentito accedere allo strumento.

### **Fasi**

1. Accedere alla pagina di accesso:

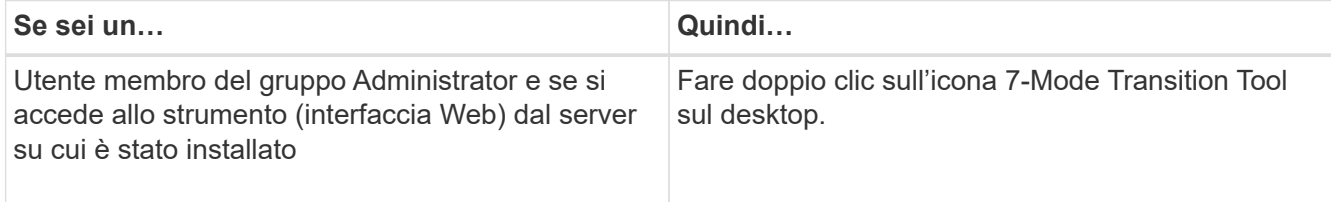

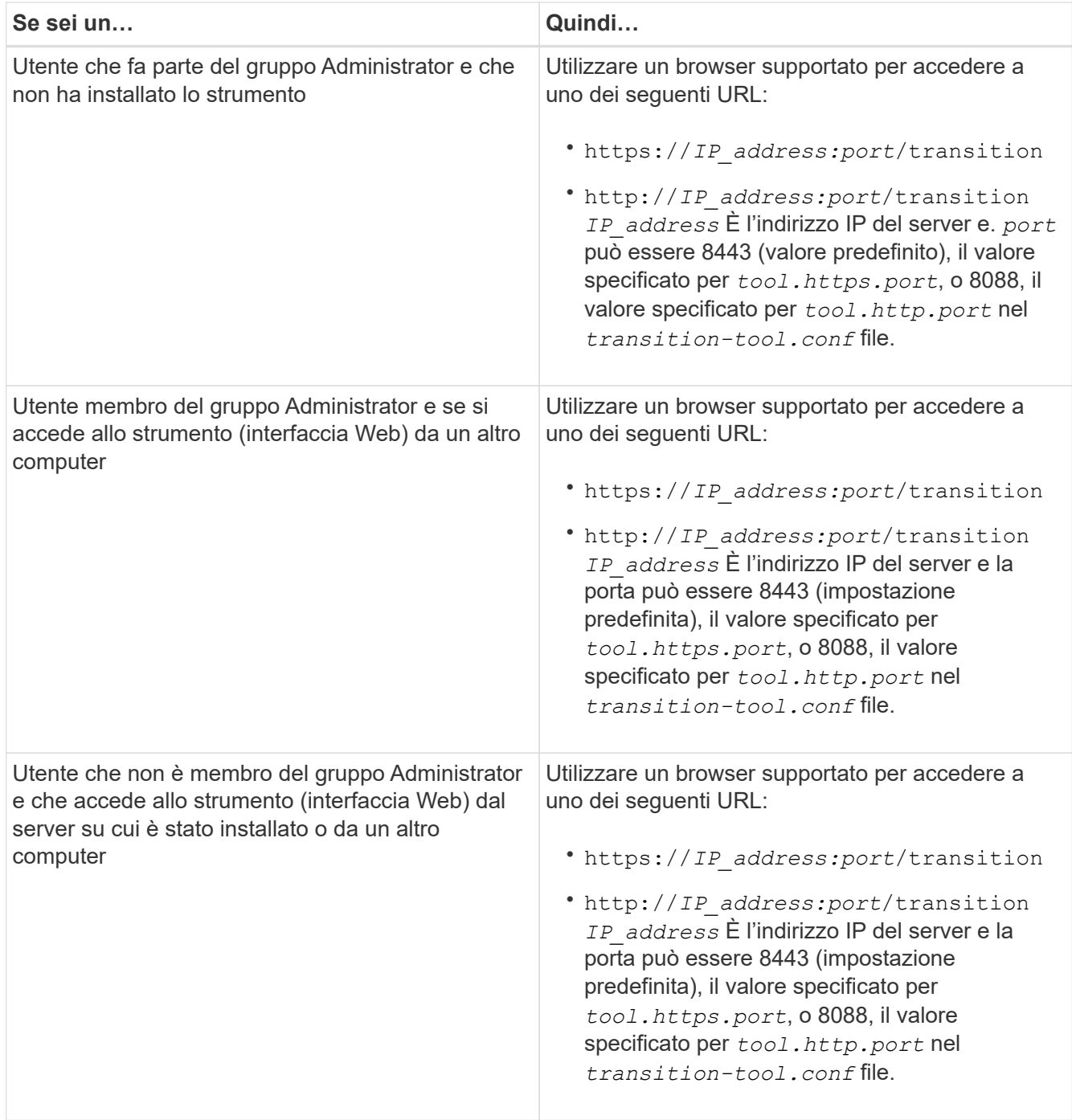

2. Se il browser visualizza un messaggio relativo al certificato SSL autofirmato, accettare il certificato autofirmato per continuare.

3. Accedere all'interfaccia Web utilizzando le credenziali del sistema Windows in cui è installato lo strumento.

## **Disinstallazione dello strumento di transizione 7-Mode su un sistema Windows**

È possibile disinstallare 7-Mode Transition Tool utilizzando l'utility del programma di disinstallazione di Windows.

• Devi aver completato tutte le transizioni in corso.

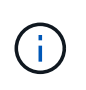

L'installazione di una versione più recente o la reinstallazione della stessa versione dello strumento non consente di accedere alle operazioni di transizione avviate dall'istanza disinstallata.

• Se 7-Mode Transition Tool è in esecuzione, deve essere chiuso.

Java Runtime Environment (JRE) non viene rimosso durante la disinstallazione.

#### **Fasi**

- 1. Fare clic su **Start** > **pannello di controllo** > **Disinstalla un programma**.
- 2. Selezionare 7-Mode Transition Tool dall'elenco dei programmi e fare clic su **Uninstall** (Disinstalla).
- 3. Completare la procedura guidata per disinstallare 7-Mode Transition Tool.

È possibile scegliere di salvare i dettagli e i registri del progetto per la risoluzione dei problemi.

Se si sceglie di conservare i file di log durante la disinstallazione, è necessario creare un backup dei file di log. Il programma di installazione di 7-Mode Transition Tool installa lo strumento nella stessa cartella e sovrascrive i file di log alla successiva esecuzione.

## **Installazione o disinstallazione di 7-Mode Transition Tool su Linux (solo transizione basata su copia)**

È possibile scaricare e installare 7-Mode Transition Tool su un sistema Linux utilizzando l'interfaccia della riga di comando. Se necessario, è possibile disinstallare 7-Mode Transition Tool.

Su un sistema Linux è possibile eseguire solo la transizione basata su copia. La transizione senza copia non è supportata su Linux.

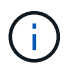

L'interfaccia web di 7-Mode Transition Tool non è supportata su Linux. È necessario utilizzare la CLI per eseguire attività di transizione basate su copia su un sistema Linux.

## <span id="page-86-0"></span>**Requisiti di sistema per l'installazione di 7-Mode Transition Tool su Linux**

È necessario assicurarsi che l'host Linux disponga della configurazione necessaria per installare ed eseguire 7-Mode Transition Tool.

Consulta l'attuale 7-Mode Transition Tool ["Note di rilascio"](http://docs.netapp.com/us-en/ontap-7mode-transition/releasenotes.html) per informazioni aggiornate sugli host supportati e sui problemi noti.

### **Requisiti hardware**

- Processore x64 dual-core, 1.0 GHz o superiore
- 8 GB DI RAM
- 40 GB di spazio libero su disco

## **Requisiti software**

- Il sistema Linux deve eseguire una delle seguenti operazioni:
	- Red Hat Enterprise Linux 5.6
	- Red Hat Enterprise Linux 6.0
	- Red Hat Enterprise Linux 7.0 (7-Mode Transition Tool versione 3.3.2 e successive)
	- CentOS release 6.4

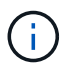

È possibile utilizzare una macchina virtuale Linux che soddisfi i requisiti software e hardware richiesti per installare 7-Mode Transition Tool.

- Oracle JRE 1.8 a 64 bit update 331
- 7-zip (rpmforge-release-0.3.6-1.el5.rf.x86\_64.rpm)

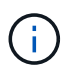

JRE 1.8 e l'utility 7-zip devono essere installati sul sistema Linux prima di configurare 7-Mode Transition Tool.

## **Installazione di 7-Mode Transition Tool su Linux**

Puoi installare 7-Mode Transition Tool sul tuo sistema Linux usando l'interfaccia della riga di comando.

• È necessario aver esaminato i requisiti di sistema per lo strumento di transizione 7-Mode.

[Requisiti di sistema per l'installazione di 7-Mode Transition Tool su Linux](#page-86-0)

• Per installare e avviare l'applicazione, è necessario disporre dei privilegi utente root.

#### **Fasi**

1. Scaricare il tar.gz Dal sito di supporto NetApp.

["Download NetApp: Software"](http://mysupport.netapp.com/NOW/cgi-bin/software)

2. Estrarre il tar.gz File in una directory del sistema Linux:

#### **tar -xzvf NetApp\_7ModeTransitionTool\_Setup.tar.gz -C** *directory\_path*

3. Modificare la directory in base alla directory di installazione:

#### **cd** *directory\_path/NetApp\_7ModeTransitionTool*

4. Configurare il server 7-Mode Transition Tool:

#### **./configure**

Questo avvia il servizio 7-Mode Transition Tool sul sistema Linux.

5. Verificare che il servizio 7-Mode Transition Tool sia in esecuzione sul sistema Linux:

#### **service transition-service status**

#### **Esempio**

```
bash-4.2# tar -xzvf NetApp_7ModeTransitionTool_Setup.tar.gz -C
/root/Downloads/extracted_folder
bash-4.2# cd /root/Downloads/extracted_folder/NetApp_7ModeTransitionTool
bash-4.2# ./configure
bash-4.2# service transition-service status
The transition-service (NetApp 7-Mode Transition Tool server) is running.
PID=38384.
```
## **Disinstallazione di 7-Mode Transition Tool su Linux**

È possibile disinstallare 7-Mode Transition Tool su Linux utilizzando l'interfaccia della riga di comando.

• Devi aver completato tutte le transizioni in corso.

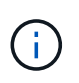

L'installazione di una versione più recente o la reinstallazione della stessa versione dello strumento non consente di accedere alle operazioni di transizione avviate dall'istanza disinstallata.

• Se 7-Mode Transition Tool è in esecuzione, deve essere arrestato.

JRE non viene rimosso durante la disinstallazione.

#### **Fasi**

1. Disinstallare 7-Mode Transition Tool eseguendo il seguente comando dalla posizione in cui è stato estratto 7-Mode Transition Tool:

#### **./unconfigure**

- 2. Rimuovere la directory 7-Mode Transition Tool:
	- a. **cd ..**
	- b. **rm -rf NetApp\_7ModeTransitionTool**

#### **Esempio**

```
bash-4.2# cd /root/Downloads/extracted_folder/NetApp_7ModeTransitionTool
bash-4.2# ./unconfigure
bash-4.2# cd ..
bash-4.2# rm -rf NetApp_7ModeTransitionTool
```
## <span id="page-89-0"></span>**Modifica delle opzioni di configurazione di 7-Mode Transition Tool**

È possibile modificare  $$INSTALL$   $DIR\etc.$ ... File per modificare qualsiasi opzione di configurazione utilizzata dallo strumento di transizione 7-Mode. Questo file contiene informazioni su tutte le opzioni configurabili necessarie per il funzionamento dello strumento.

Il file contiene diverse opzioni, ad esempio la porta su cui viene avviato il servizio Tool e la porta utilizzata dallo strumento per comunicare con il sistema o il cluster 7-Mode.

### **Fasi**

1. Dal sistema in cui è installato 7-Mode Transition Tool, aprire \$INSTALL\_DIR\etc\conf\transitiontool.conf dalla directory di installazione, quindi modificarla.

La porta 8443 o 8088 deve essere disponibile affinché 7-Mode Transition Tool comunichi con il sistema 7- Mode e il cluster. Se la porta 8443 o 8088 non è disponibile o se si desidera utilizzare una porta diversa, è necessario modificare la porta specificata da tool.https.port in transition-tool.conf file. Se la porta 8088 non è disponibile o se si desidera utilizzare un'altra porta, è necessario modificare la porta specificata da tool.http.port in transition-tool.conf file.

2. Riavviare il servizio 7-Mode Transition Tool per rendere effettive le nuove impostazioni:

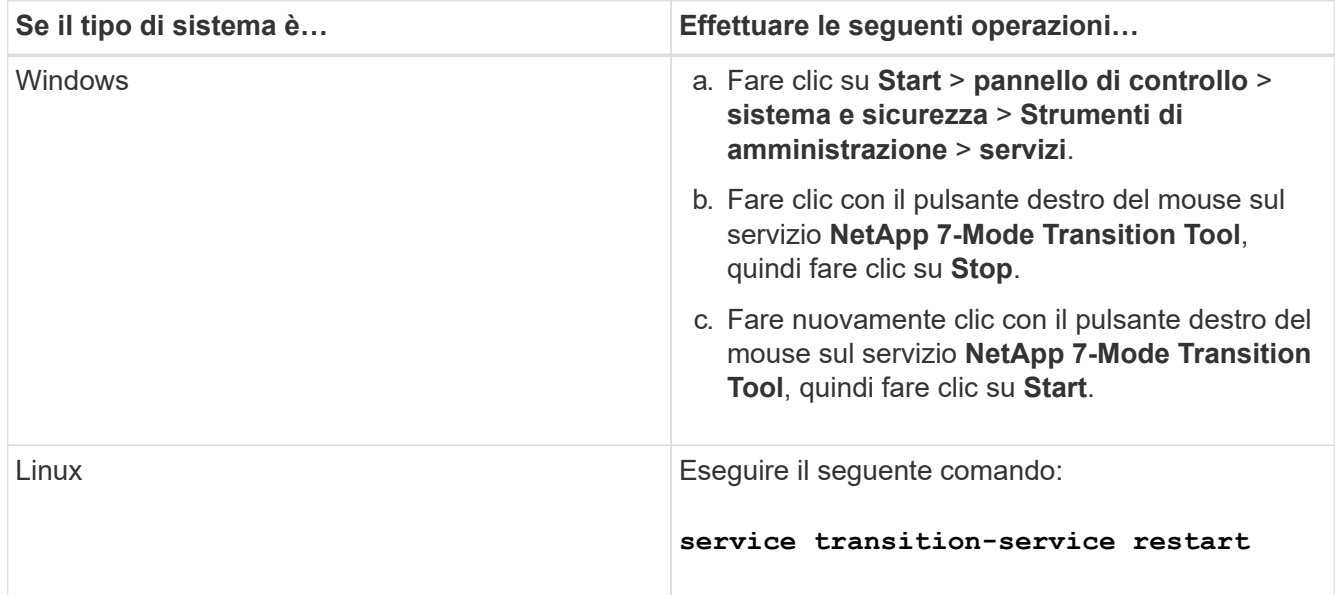

3. Dopo il riavvio del servizio 7-Mode Transition Tool, aggiungere nuovamente il sistema 7-Mode e le credenziali del cluster.

## **Risoluzione dei problemi**

È necessario conoscere alcuni dei problemi comuni relativi allo strumento di transizione 7-Mode e le procedure per risolverli.

## **L'installazione dello strumento non riesce e viene visualizzato un errore di sistema operativo incompatibile**

L'installazione di 7-Mode Transition Tool non riesce e viene visualizzato il messaggio di errore 7-Mode Transition Tool is not compatible with this version of Windows.

- **Soluzione**
	- a. Fare clic con il pulsante destro del mouse su NetApp 7ModeTransitionTool Setup.exe Quindi selezionare **Proprietà**.
	- b. Nella scheda compatibilità, fare clic su **Modifica impostazioni per tutti gli utenti**.
	- c. Verificare che la casella di controllo **Esegui questo programma in modalità di compatibilità per:** non sia selezionata, quindi fare clic su **Applica**.

## **L'installazione o la disinstallazione di 7-Mode Transition Tool è bloccata**

Quando si utilizza il programma di installazione di 7-Mode Transition Tool o il programma di disinstallazione per eseguire qualsiasi operazione (ad esempio installazione, riparazione, reinstallazione, aggiornamento, disinstallazione), viene visualizzato il seguente messaggio di errore: Another instance of NetApp 7-Mode Transition Tool Setup or Uninstall is running. Only one instance can run at a time.

## **Soluzione alternativa**

Prima di iniziare, assicurarsi che non vi siano istanze o finestre di dialogo aperte di 7-Mode Transition Tool. In caso contrario, potrebbe essere necessario eseguire nuovamente la procedura.

- 1. Aprire **Registry** facendo clic su **Start**.
- 2. In **Cerca programmi e file**, immettere **RegEdit**.
- 3. Quando l'Editor del Registro di sistema è aperto, individuare l'hive del Registro di sistema HKEY\_LOCAL\_MACHINE.
- 4. Espandere l'hive HKEY\_LOCAL\_MACHINE facendo clic sull'icona di espansione a sinistra dell'icona della cartella.
- 5. Continuare ad espandere le chiavi di registro e le sottochiavi fino a individuare HKEY\_LOCAL\_MACHINE\ SOFTWARE \NetApp \7-Mode Transition Tool.
- 6. Fare clic su **7-Mode Transition Tool**.
- 7. Fare clic con il pulsante destro del mouse SU INSTALLATION\_STATUS e selezionare **Modify**.
- 8. Modificare il valore da INSTALLER\_RUNNING a INSTALLED e fare clic su **OK**.

A questo punto, dovrebbe essere possibile eseguire qualsiasi operazione utilizzando il programma di installazione di 7-Mode Transition Tool o il programma di disinstallazione.

## **La reinstallazione o l'aggiornamento dello strumento di transizione 7-Mode non riesce sul sistema Windows**

Questa sezione fornisce informazioni sull'errore durante la reinstallazione o l'aggiornamento dello strumento di transizione 7-Mode su un sistema Windows. Fornisce inoltre la causa dell'errore e le procedure per risolverlo.

## • **Messaggio**

Another instance of NetApp 7-Mode Transition Tool setup or uninstall is running. Only one instance can run at a time.

### • **Causa**

Alcuni file nella cartella di installazione di 7-Mode Transition Tool sono aperti.

## • **Azione correttiva**

- a. Chiudere tutti i file di installazione di 7-Mode Transition Tool.
- b. Aprire la voce di registro per 7-Mode Transition Tool:
	- i. Controllare il campo **INSTALLATION\_STATUS**.
	- ii. Se il valore è **INSTALLER\_IS\_RUNNING**, impostarlo su **INSTALLED**.
- c. Riprovare a reinstallare o aggiornare lo strumento.

## **Durante l'installazione dello strumento, viene visualizzata la notifica di Windows Program Compatibility Assistant**

A volte, durante l'installazione dello strumento, viene visualizzata la notifica di Windows Program Compatibility Assistant che indica che il programma potrebbe non essere stato installato correttamente. Questa notifica non indica necessariamente che il programma non è stato installato correttamente.

È possibile ignorare questa notifica facendo clic su **questo programma è stato installato correttamente**.

# **Guida alla transizione basata su copia**

Questa guida descrive come valutare i controller 7-Mode, gli host e le applicazioni per la transizione ed eseguire una migrazione dei dati e della configurazione basata su copia dai sistemi 7-Mode a ONTAP utilizzando lo strumento di transizione 7-Mode.

## **Panoramica della transizione**

La transizione a Clustered ONTAP implica l'identificazione dell'ambiente corrente, la definizione dell'ambito di transizione, la progettazione della configurazione ottimale dei sistemi di destinazione, la pianificazione delle modalità di migrazione di dati e configurazioni e l'esecuzione degli aggiornamenti ambientali necessari.

Consulta l'attuale 7-Mode Transition Tool *Release Notes* per le informazioni più recenti sulle release di destinazione supportate e sui problemi noti.

## ["7-Mode Transition Tool Release Notes"](https://docs.netapp.com/us-en/ontap-7mode-transition/releasenotes.html)

È necessario innanzitutto raccogliere informazioni sull'ambiente corrente, inclusi l'ambiente di storage corrente, gli host e le applicazioni. Dopo aver raccolto l'inventario dello storage, è possibile valutare le funzionalità e le funzionalità correnti utilizzate e identificare eventuali differenze nella versione di ONTAP selezionata. Puoi utilizzare 7-Mode Transition Tool per eseguire queste attività.

È quindi possibile definire il progetto di migrazione. Ciò implica l'identificazione dei volumi e dei carichi di lavoro che si desidera migrare insieme, quindi è possibile progettare il cluster e pianificare la transizione. È possibile iniziare a pianificare la migrazione selezionando prima il metodo di migrazione ottimale. Durante la progettazione del cluster, è possibile utilizzare le informazioni raccolte sull'ambiente di storage per mappare gli elementi di configurazione esistenti ai loro elementi equivalenti in ONTAP. Ad esempio, un volume 7-Mode deve essere mappato a una SVM e un volume in ONTAP e un indirizzo IP che verrà sottoposto a transizione deve essere mappato alle LIF. È inoltre necessario determinare se è necessario apportare modifiche ambientali al sistema ONTAP.

L'implementazione include l'implementazione e la configurazione del cluster, la migrazione dei dati, l'applicazione delle modifiche di configurazione, la disconnessione dei client e la riconnessione al sistema ONTAP di destinazione, la verifica dell'accesso e l'esecuzione delle modifiche ambientali necessarie.

## **Informazioni correlate**

## ["Documentazione NetApp: ONTAP 9"](http://docs.netapp.com/ontap-9/index.jsp)

## **Transizione basata sulla copia utilizzando 7-Mode Transition Tool**

7-Mode Transition Tool consente di eseguire una transizione basata su copia raccogliendo informazioni e valutando controller 7-Mode, host, switch e applicazioni per la transizione. È quindi possibile migrare i dati e le configurazioni da 7-Mode a ONTAP.

7-Mode Transition Tool viene eseguito su un sistema Windows o Linux. 7-Mode Transition Tool offre un'interfaccia web e un'interfaccia a riga di comando per la gestione delle operazioni di transizione.

### **Raccolta e valutazione di sistemi, host, switch e applicazioni ONTAP**

È possibile eseguire le seguenti attività di raccolta e valutazione utilizzando 7-Mode Transition Tool:

- Raccogliere informazioni sull'inventario da sistemi ONTAP (controller 7-Mode e nodi nel cluster), host, switch e applicazioni host.
- Generare il piano FC zone per configurare le zone per il raggruppamento degli host e delle destinazioni iniziatori.
- Valutare le caratteristiche e le funzionalità dei sistemi 7-Mode e identificare il funzionamento di queste funzionalità nella versione ONTAP selezionata per la transizione.

#### **Spostamento di dati e configurazioni da 7-Mode a ONTAP**

La transizione basata sulla copia utilizza la tecnologia SnapMirror per copiare volumi e configurazioni 7-Mode da Data ONTAP 7G e 7-Mode a ONTAP.

È possibile eseguire le seguenti attività utilizzando 7-Mode Transition Tool per la migrazione basata su copia:

- Eseguire la migrazione di un gruppo di volumi standalone 7-Mode o di un gruppo di volumi 7-Mode nelle relazioni di SnapMirror dei volumi da sistemi che eseguono versioni 7-Mode diverse a qualsiasi versione da ONTAP 8.2.x e versioni successive supportate.
- Eseguire controlli preliminari sui volumi inclusi in un progetto di transizione per verificarne la compatibilità per la transizione e visualizzare eventuali azioni correttive.
- Applica le configurazioni 7-Mode a ONTAP prima di disconnettere l'accesso al client, riducendo il downtime.

La transizione basata su copia supporta la transizione delle configurazioni NAS e SAN.

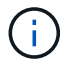

La transizione SAN è supportata solo per ONTAP 8.3 e versioni successive supportate.

#### **Informazioni correlate**

[Requisiti per la transizione basata su copia](#page-121-0)

## **Terminologia di transizione**

La comprensione della terminologia di transizione relativa al 7-Mode Transition Tool ti aiuta a comprendere il processo di transizione.

• **Raccogliere e valutare**

Prima di trasferire dati e configurazioni a ONTAP, è necessario raccogliere informazioni sull'ambiente di storage che include sistemi storage, host e applicazioni. È quindi necessario valutare le caratteristiche e le funzionalità di questi sistemi e identificare il funzionamento di tali funzionalità nella versione ONTAP selezionata per la transizione.

#### • **Migrate**

Si riferisce alla transizione di dati e configurazioni dai volumi 7-Mode a ONTAP. La migrazione deve essere eseguita dopo aver valutato i controller 7-Mode.

• **Progetto**

In 7-Mode Transition Tool, un progetto consente di configurare e gestire la transizione di un gruppo di volumi.

I progetti di transizione sono di tre tipi: Standalone, primario e secondario.

## ◦ **Progetto standalone**

I volumi di questo progetto non sono in relazione SnapMirror con i volumi di altri sistemi storage o si desidera eseguire la transizione di questi volumi senza mantenere le relazioni di SnapMirror.

## ◦ **Progetto primario**

I volumi di questo progetto sono i volumi di origine di una relazione SnapMirror.

## ◦ **Progetto secondario**

I volumi di questo progetto sono i volumi di destinazione di una relazione SnapMirror.

## • **Gruppo di progetto**

In 7-Mode Transition Tool, un gruppo di progetti è un container logico che è possibile utilizzare per tenere progetti di migrazione correlati. Nel sistema esiste sempre un gruppo predefinito con nome Default\_Group.

## • **Relazione di transizione tra pari**

La relazione di transizione tra pari è un meccanismo di autorizzazione che consente a SnapMirror di stabilire relazioni tra un sistema di storage 7-Mode e una SVM nel cluster per copiare i dati dai volumi 7- Mode ai volumi ONTAP per la transizione. Una relazione peer di transizione può essere creata solo da un amministratore del cluster e viene avviata dal cluster.

### • **Relazione di protezione dei dati di transizione**

Le relazioni di Transition Data Protection (TDP) sono relazioni SnapMirror di volume stabilite tra un sistema 7-Mode e un sistema ONTAP.

La protezione dei dati di transizione è supportata solo per la transizione. Non conservare questa relazione per lunghi periodi di tempo perché non è possibile risincronizzare i dati da un volume ONTAP a un volume 7-Mode.

## **Limiti per la transizione**

Quando si eseguono transizioni di volumi utilizzando 7-Mode Transition Tool, è necessario prendere in considerazione alcuni limiti per la valutazione, come il numero di controller e host che possono essere valutati simultaneamente. Per la migrazione, è necessario esaminare il numero di volumi in un progetto e il numero di progetti che possono essere eseguiti contemporaneamente.

La seguente tabella elenca il numero di controller e host che possono essere valutati contemporaneamente:

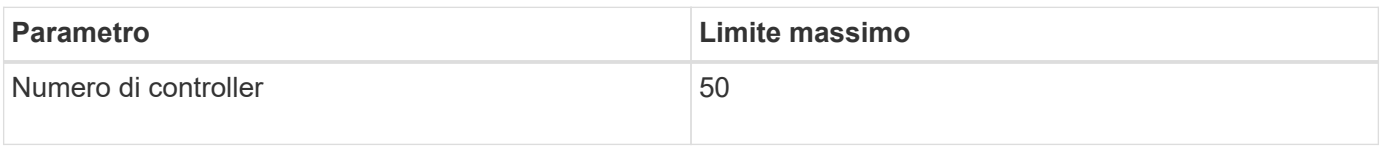

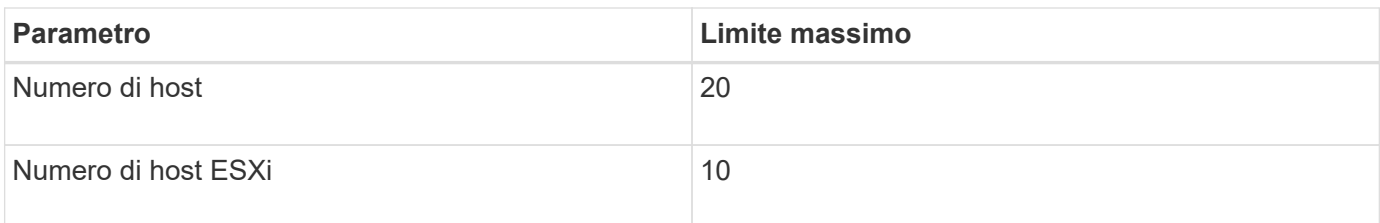

G

Il numero massimo di controller 7-Mode in una singola valutazione dipende dal numero di oggetti, come il numero di volumi, qtree, quota ed esportazioni.

La seguente tabella elenca il numero di volumi in un progetto e il numero di progetti che possono essere eseguiti contemporaneamente durante la migrazione:

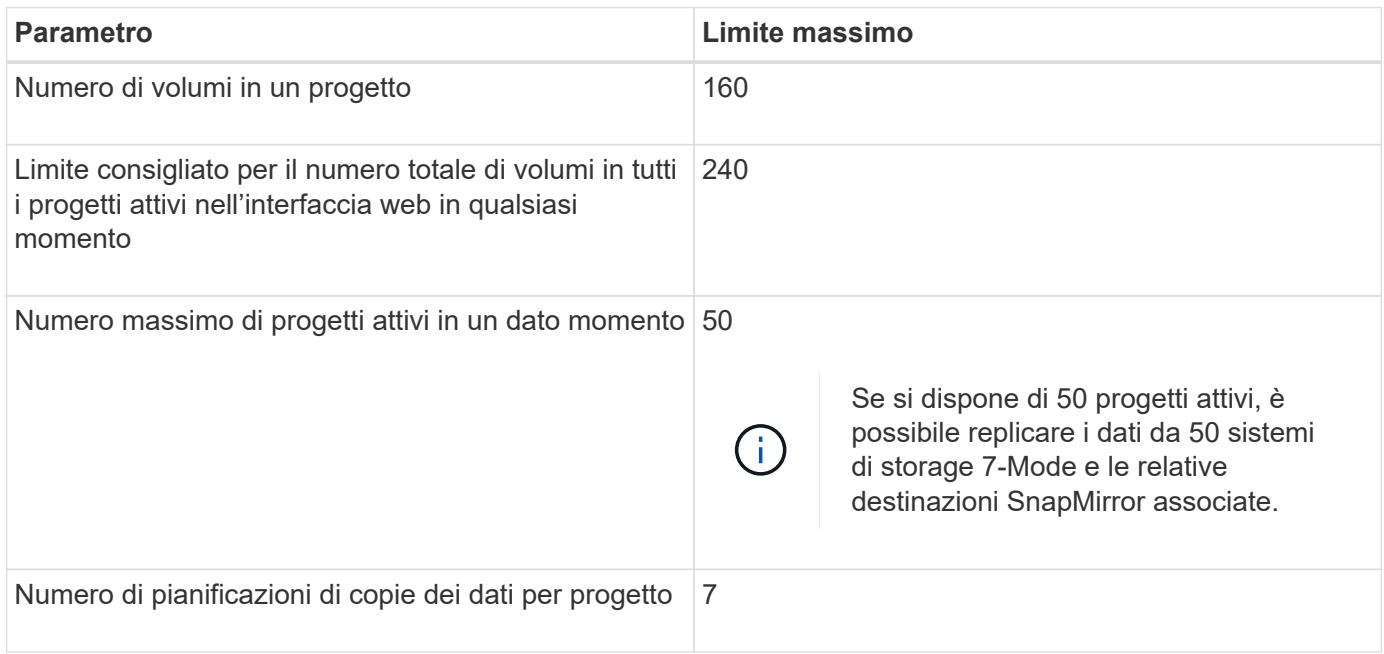

## **Raccolta e valutazione delle informazioni di inventario**

È possibile raccogliere informazioni sull'inventario da controller, host e switch FC. È quindi possibile valutare le caratteristiche e le funzionalità di questi sistemi e identificare il funzionamento di tali funzionalità nella versione di ONTAP selezionata per la transizione.

È possibile raccogliere le informazioni sull'inventario in due modi:

- Se la sicurezza dell'ambiente lo consente, è possibile installare 7-Mode Transition Tool e utilizzarlo per raccogliere le informazioni di inventario.
- È possibile importare il report XML dell'inventario generato da Inventory Collect Tool, quindi eseguire la valutazione.

In entrambi i casi, è necessario utilizzare Inventory Collect Tool 3.3 per raccogliere l'inventario.

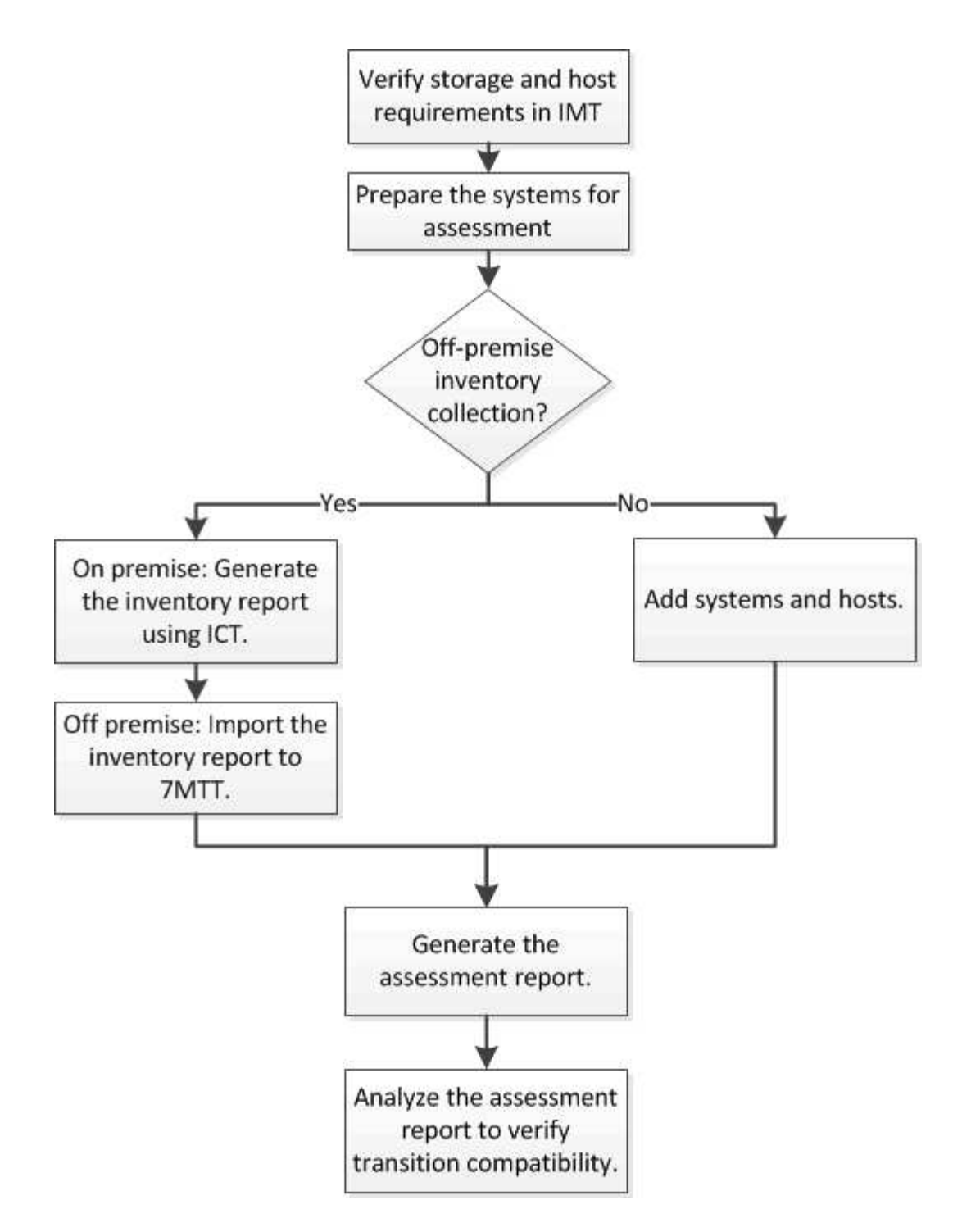

## **Requisiti di versione di storage, host e switch FC per la valutazione della transizione**

È necessario conoscere le versioni di Data ONTAP che operano in 7-Mode, gli host e gli switch FC supportati per la valutazione della transizione.

Per l'elenco delle versioni 7-Mode, degli host e degli switch FC supportati per la valutazione dal 7-Mode Transition Tool, consulta il NetApp Interoperability Matrix Tool.

["Tool di matrice di interoperabilità NetApp"](https://mysupport.netapp.com/matrix)

## **Preparazione dei sistemi 7-Mode e degli host per la valutazione della transizione**

È necessario assicurarsi che i sistemi 7-Mode e gli host soddisfino determinati requisiti di rete e protocollo per generare correttamente un report di valutazione.

#### **Fasi**

1. Abilitare HTTPS sul sistema 7-Mode:

#### **options httpd.admin.ssl.enable on**

2. Abilitare TLS sul sistema 7-Mode:

#### **options tls.enable on**

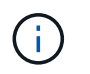

La procedura consigliata consiste nell'attivare TLS a causa delle vulnerabilità di sicurezza in SSLv3.

- 3. Abilitare SSL e disabilitare SSLv2 e SSLv3 sul sistema 7-Mode:
	- a. Configurazione e avvio di SSL:

#### **secureadmin setup ssl**

b. Attiva SSL:

**options ssl.enable on**

c. Disattivare SSLv2 e SSLv3:

**options ssl.v2.enable off**

```
options ssl.v3.enable off
```
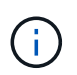

La procedura consigliata consiste nel disattivare SSLv2 e SSLv3 per evitare vulnerabilità di sicurezza.

- 4. Abilitare SSH sul sistema 7-Mode:
	- a. Configurare SSH sul sistema 7-Mode:

```
secureadmin setup -f ssh
```
- Il -f L'opzione forza l'esecuzione dell'installazione anche se il server SSH è già configurato.
- a. Abilitare SSH:

#### **secureadmin enable ssh2**

b. Abilitare l'autenticazione della password sul server SSH:

```
options ssh.passwd_auth.enable
```
- c. Abilitare l'accesso SSH all'host: **options ssh.access**
- 5. Preparazione dei sistemi host Windows:
	- Abilitare l'accesso WMI.

Per ulteriori informazioni sull'abilitazione dell'accesso WMI, consultare la documentazione dell'host.

◦ Se si dispone di Windows Server 2003, verificare di aver installato il pacchetto Microsoft Fibre Channel Information Tool (fcinfo) ed eseguire lo strumento una volta sul sistema host Windows.

Questo strumento consente di raccogliere le informazioni di configurazione HBA dell'host.

- Se il sistema su cui viene eseguito 7-Mode Transition Tool non appartiene a un dominio, verificare quanto segue:
	- Il sistema host appartiene a un dominio.
	- Se l'host dispone di un utente locale e il relativo nome utente è nel seguente formato:

SystemName\Username

6. Abilitare SSH sull'host Linux o ESXi.

Per ulteriori informazioni sull'abilitazione di SSH, consultare la documentazione dell'host.

7. Verificare di aver installato la versione più recente del software NetApp host Utilities per ciascun host.

Per informazioni sul download e l'installazione del software NetApp host Utilities, consultare il NetApp Support Site.

8. Verificare che tutti gli host e i sistemi storage siano raggiungibili dal sistema Windows da cui viene eseguito 7-Mode Transition Tool.

## **Valutazione di controller e host**

È possibile raccogliere e valutare le informazioni relative a controller e host utilizzando 7- Mode Transition Tool o Inventory Collect Tool, a seconda delle normative di sicurezza del proprio ambiente.

• 7-Mode Transition Tool raccoglie le informazioni di inventario relative a controller e host aggiungendo i sistemi o utilizzando il report di inventario generato da Inventory Collect Tool.

Il 7-Mode Transition Tool valuta quindi le informazioni di inventario e crea il report di valutazione della transizione.

- Quando si esegue la valutazione della transizione, è necessario tenere presenti le seguenti considerazioni:
	- Non eseguire contemporaneamente operazioni di valutazione e migrazione su un controller.
	- Si consiglia di evitare di eseguire operazioni di valutazione su controller di storage attivi durante le ore di punta.

## **Generazione di un report di valutazione mediante l'aggiunta di sistemi al 7-Mode Transition Tool**

È possibile raccogliere informazioni sull'inventario per controller, host e switch FC

aggiungendo i sistemi al 7-Mode Transition Tool. È quindi possibile creare un report di valutazione per valutare le caratteristiche e le funzionalità di tali sistemi e per identificare il loro funzionamento nella versione di ONTAP selezionata per la transizione.

• Il nome utente del sistema di storage e degli host deve disporre di privilegi sufficienti per eseguire i comandi elencati nel file Leggimi.

Il file Leggimi si trova in *7-Mode\_Transition\_Tool\_installed\_location\bin\ict*.

- È necessario aver preparato i sistemi 7-Mode, gli host e gli switch FC per la valutazione della transizione.
- Per valutare i sistemi Windows, è necessario disporre di un account utente di dominio.
- Se si aggiungono più sistemi per la valutazione, è necessario creare un file di testo codificato in formato ASCII o UTF-8 e contenente i dettagli del sistema sotto forma di un sistema per riga.

I dettagli di ciascun sistema devono essere nel seguente formato:

(ontap|windows|vmware|linux|cisco|brocade)://[(user|domain\_user)[:passwo rd]@](host\_name|ip)

- Il controller o l'host deve essere accessibile dal sistema su cui è installato ed eseguito 7-Mode Transition Tool.
- Tutte le funzioni devono essere configurate o la relativa licenza deve essere abilitata in modo che la cartella di lavoro possa contenere informazioni di inventario relative a queste funzioni.
- Il nome utente del sistema di storage deve disporre di privilegi amministrativi sufficienti per raccogliere le informazioni di inventario.
- Tutti i nomi host e le configurazioni del sistema di storage, come i nomi di condivisione CIFS, i nomi utente e i nomi dei gruppi, devono essere in formato UTF-8.

Se il servizio 7-Mode Transition Tool o il sistema su cui è installato questo tool viene riavviato, i dettagli di sistema aggiunti allo strumento andranno persi e il sistema dovrà essere aggiunto nuovamente allo strumento.

#### **Fasi**

- 1. Se si desidera utilizzare i dati più recenti della matrice di interoperabilità (IMT) per la valutazione della transizione:
	- a. Scarica i dati IMT dalla matrice di interoperabilità e salvali:
		- i. Dal menu Report, fare clic su **complete Daily Exports** (completa esportazioni giornaliere).
		- ii. Nella finestra di dialogo complete Daily Exports (esportazioni giornaliere complete), immettere FAS nel campo di ricerca.
		- iii. Scaricare il file excel dell'host SAN di ONTAP e salvarlo.https://mysupport.netapp.com/matrix["Tool di matrice di interoperabilità NetApp"]
	- b. Dalla CLI, importare i dati IMT utilizzando transition imt import comando.
	- c. Verificare che l'importazione sia riuscita utilizzando transition imt show comando.

**Risoluzione dei problemi:** se l'operazione di importazione dei dati IMT non riesce, è possibile ripristinare i dati precedenti utilizzando transition imt restore comando.

- 2. Accedere a 7-Mode Transition Tool, quindi fare clic su **Get Started** (inizia subito) nella sezione Collect and Assess (raccolta e valutazione).
- 3. Fare clic su **Aggiungi sistemi**.
- 4. Nella finestra Add System (Aggiungi sistema), eseguire una delle seguenti operazioni:
	- Aggiunta di un singolo sistema:
		- i. Inserire il nome di dominio completo (FQDN) o l'indirizzo IP del sistema.
		- ii. Immettere il nome utente e la password per il sistema specificato.
		- iii. Selezionare il tipo di sistema:
			- Sistemi storage Data ONTAP
			- **.** Host: Microsoft Windows, Red Hat Linux Enterprise e VMware ESXi
			- Switch FC: Cisco e Brocade
	- Aggiungere più sistemi facendo clic su **Sfoglia**, quindi selezionare il file di testo che contiene le credenziali per più sistemi.
- 5. Fare clic su **Aggiungi**.

Se lo stato di valutazione di un sistema è Ready (Pronto), è possibile eseguire la valutazione della transizione per tale sistema.

- 6. Generare il report di valutazione della transizione:
	- a. Selezionare i sistemi per la valutazione della transizione.
	- b. Fare clic su **Crea report di valutazione della transizione**.
	- c. Nella finestra di dialogo Crea report di valutazione della transizione, selezionare la versione Data ONTAP del cluster di destinazione.
	- d. Specificare un prefisso per il nome del file dei report.
	- e. Fare clic su **genera report**.

I report di valutazione (nome del report aggiunto con "AssessmentWorkbook") e di valutazione (nome del report aggiunto con "AssessmentExecutiveSummary") vengono generati in formato XML.

Inoltre, è possibile accedere al manuale di valutazione, al riepilogo della valutazione e ai file XML di inventario utilizzati per generare il report di valutazione da …etc/webapp/transition-gui/tmc cartella.

7. Visualizzare la guida di valutazione in Microsoft Excel e il riepilogo esecutivo della valutazione in Microsoft Word utilizzando Microsoft Office 2007 o versioni successive.

Nel manuale di valutazione, vedere le schede Transition Prasibility (fattibilità transizione), Config Precheck Summary (Riepilogo pre-controllo configurazione), Config Precheck Details (Dettagli pre-controllo configurazione) e CBT Precheck Summary (Riepilogo pre-controllo CBT) per i dettagli della valutazione della transizione basata

Nel riepilogo esecutivo della valutazione, vedere la sezione sulla fattibilità della transizione basata su copia per i dettagli della valutazione a livello di controller.

Potrebbe essere necessario attivare le macro in Excel per visualizzare la guida di valutazione.

Se lo stato di accesso di un sistema è FAILED, quindi le informazioni di inventario per quel sistema non

sono valide. Nel riepilogo esecutivo della valutazione, il valore di alcuni campi di questo sistema viene visualizzato come Not Assessed.

## **Informazioni correlate**

### [Download dei file di log di transizione](#page-224-0)

## **Generazione di un report di valutazione mediante l'importazione del report di inventario XML**

È possibile importare il report XML dell'inventario generato da Inventory Collect Tool per valutare le funzionalità e le caratteristiche di host e controller. È quindi possibile identificare il funzionamento di questi host e controller nella versione di ONTAP selezionata per la transizione creando un report di valutazione.

• È necessario eseguire Inventory Collect Tool e generare il file XML del report di inventario.

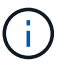

Per valutare host e controller per la transizione basata su copia, è necessario utilizzare Inventory Collect Tool 3.3 per raccogliere l'inventario.

• È necessario aver preparato i sistemi 7-Mode e gli host per la valutazione della transizione.

I sistemi che si desidera valutare non devono essere raggiungibili durante l'importazione del report di inventario e l'esecuzione della valutazione della transizione.

#### **Fasi**

- 1. Accedere a 7-Mode Transition Tool, quindi fare clic su **Collect and Assess** (Raccogli e valuta) nella home page.
- 2. Fare clic su **Import Inventory Report XML**.
- 3. Fare clic su **Browse**, quindi selezionare il report XML generato da Inventory Collect Tool.
- 4. Fare clic su **Importa**.

Viene visualizzato lo stato della valutazione del sistema Imported; Ready.

- 5. Selezionare il sistema per cui si desidera eseguire la valutazione della transizione.
- 6. Fare clic su **Crea report di valutazione della transizione**.
- 7. Nella finestra di dialogo Crea report di valutazione della transizione, selezionare la versione Data ONTAP del cluster di destinazione.
- 8. Specificare un prefisso per il nome del file dei report.
- 9. Fare clic su **genera report**.

I report Assessment Workbook e AssessmentExecutiveSummary vengono generati in formato XML.

10. Visualizzare il report Assessment Workbook in Microsoft Excel e il report AssessmentExecutiveSummary in Microsoft Word utilizzando Microsoft Office 2007 o versioni successive.

Per visualizzare il report di AssessmentWorkbook in Microsoft Excel, potrebbe essere necessario attivare le macro in Excel.

#### **Informazioni correlate**

## **Generazione di un piano di zona FC**

Per gli switch FC, è necessario generare un piano di zona FC come parte del report di valutazione della transizione per configurare le zone per il raggruppamento degli host e delle destinazioni iniziatori dopo la migrazione.

• Il sistema 7-Mode, gli host e il cluster devono essere connessi allo stesso switch.

[Configurazioni supportate per la generazione di un piano di zona FC](#page-103-0)

- È necessario aver creato le SVM di destinazione richieste e le LIF FC sul cluster.
- Le LIF FC create sulle SVM di destinazione avranno WWPN, che sono diverse dalle WWPN 7-Mode. Pertanto, eseguire lo zoning FC durante la transizione DI SAN per FCP.

#### **Fasi**

- 1. Nella sezione Collect and Assess (raccolta e valutazione), fare clic su **Add Systems** (Aggiungi sistemi).
- 2. Nella finestra Add System (Aggiungi sistema), eseguire una delle seguenti operazioni:
	- Aggiunta di un singolo sistema:
		- i. Inserire l'FQDN o l'indirizzo IP del sistema.
		- ii. Immettere il nome utente e la password per il sistema specificato.
		- iii. Selezionare il tipo di sistema:
			- Sistemi storage Data ONTAP
			- **Host: Microsoft Windows, Red Hat Linux Enterprise e VMware ESXi**
			- Switch FC: Cisco e Brocade
	- Aggiungere più sistemi facendo clic su **Sfoglia**, quindi selezionare il file di testo che contiene le credenziali per più sistemi.
- 3. Fare clic su **Aggiungi**.

Se lo stato di valutazione di un sistema è Ready (Pronto), è possibile eseguire la valutazione della transizione per tale sistema.

- 4. Generare il report di valutazione della transizione con il piano di zona FC:
	- a. Selezionare i sistemi, inclusi gli switch FC richiesti, per la valutazione della transizione.
	- b. Fare clic su **Crea report di valutazione della transizione**.
	- c. Nella finestra di dialogo Pair Systems and start FC zone planner (abbina sistemi e avvia pianificazione zona FC), selezionare i sistemi 7-Mode (controller singolo o coppia ha), lo switch collegato al cluster e una SVM nel cluster.
	- d. Fare clic su **FC Zoning for paired Systems**.
	- e. Nella finestra di dialogo Crea report di valutazione della transizione, selezionare la versione Data ONTAP del cluster di destinazione.
	- f. Specificare un prefisso per il nome del file dei report.
	- g. Fare clic su **genera report**.

Il piano di zona FC viene generato come .zip file. Il piano contiene zone create in base alle configurazioni di igroup sui sistemi 7-Mode. Ogni zona contiene un singolo WWPN iniziatore e più WWPN di destinazione SVM.

È necessario utilizzare il piano di zona FC per configurare le zone in modo che raggruppino gli host e le destinazioni iniziatori per fornire l'accesso ai dati dal cluster.

## <span id="page-103-0"></span>**Configurazioni supportate per la generazione di un piano di zona FC**

Per generare il piano di zona FC, è necessario conoscere le configurazioni supportate di sistemi 7-Mode, host, switch FC e cluster. È necessario utilizzare il piano per configurare le zone per il cluster dopo la migrazione.

I sistemi 7-Mode (controller singolo o coppia ha), gli host e il cluster possono essere collegati agli switch dello stesso fabric o a fabric diversi, a seconda dei requisiti del data center.

La figura seguente illustra una configurazione in cui i sistemi 7-Mode, gli host e il cluster sono connessi agli switch nello stesso fabric:

La figura seguente illustra una configurazione in cui i sistemi 7-Mode e il cluster sono collegati a switch in diversi fabric:

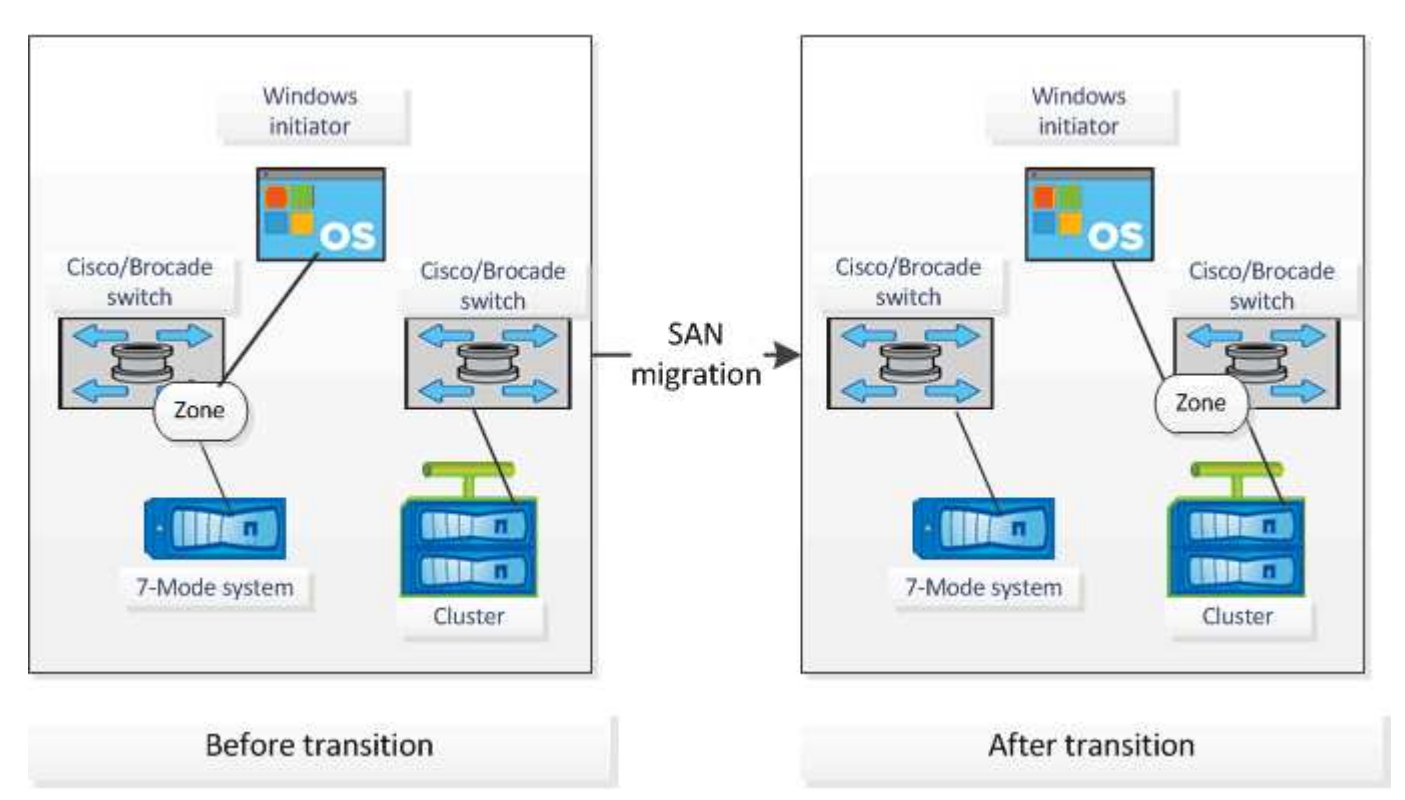

## **Come utilizzare il riepilogo esecutivo della valutazione per la valutazione della transizione**

Il riepilogo esecutivo della transizione fornisce un riepilogo dei controller 7-Mode, degli host e degli switch FC nel tuo ambiente. Fornisce un report di valutazione delle funzionalità e delle funzionalità correnti utilizzate e consiglia la metodologia di transizione per ciascun volume all'interno dell'ambiente di storage. Puoi utilizzare il riepilogo per pianificare la transizione.

Il riepilogo esecutivo comprende le seguenti sezioni principali:

#### **Cluster di destinazione**

Questa sezione elenca la versione ONTAP del cluster di destinazione selezionato durante la valutazione.

#### **Riepilogo della raccolta di dati**

È possibile visualizzare l'elenco dei controller 7-Mode, degli host e degli switch per i quali sono state raccolte informazioni. È possibile visualizzare la versione di ONTAP e i dettagli del modello del controller 7-Mode. È inoltre possibile visualizzare il tipo di sistema operativo, la versione e il modello degli host.

### **Fattibilità della transizione e metodologia di transizione consigliata**

Questa sezione fornisce un riepilogo dei controlli preliminari eseguiti su ciascun controller e della fattibilità della transizione a livello di controller e volume. I volumi che appartengono alle unità vFiler presenti in stopped oppure inconsistent lo stato o i volumi offline o con restrizioni non sono inclusi per la valutazione. Il report visualizza il numero di errori e avvisi riportati nel controllo preliminare per ciascun controller. Prima di eseguire la transizione, è necessario esaminare questi errori e avvisi e risolvere eventuali problemi. I dettagli di questi controlli preliminari sono disponibili nella scheda Riepilogo del controllo preliminare di configurazione del manuale di valutazione.

In base alle configurazioni di volume e controller e al riepilogo del controllo preliminare, il riepilogo esecutivo fornisce un consiglio sulla migliore metodologia di transizione per ciascun volume valutato. Ad esempio, non è possibile eseguire la transizione di volumi tradizionali in 7-Mode o di volumi FlexCache perché queste funzionalità non sono supportate in ONTAP.

Per la maggior parte delle configurazioni, 7-Mode Transition Tool è lo strumento consigliato per la transizione. Tuttavia, alcuni carichi di lavoro non possono essere trasferiti utilizzando 7-Mode Transition Tool e, per questi, è necessario utilizzare un metodo di migrazione basato su host o applicazione.

### ["Report tecnico di NetApp 4052: Passaggio riuscito a Clustered Data ONTAP \(Data ONTAP 8.2.x e 8.3\)"](http://www.netapp.com/us/media/tr-4052.pdf)

### **Inventario dello storage**

Questa sezione fornisce le seguenti informazioni:

- Storage Objects (oggetti di storage): Fornisce informazioni sul numero di oggetti di storage, ad esempio volumi, qtree, LUN, unità vFiler, Relazioni, condivisioni ed esportazioni di SnapMirror in ogni controller.
- Utilizzo dello storage: Fornisce informazioni sullo spazio utilizzato, sullo spazio disponibile e sullo spazio utilizzato dai controller 7-Mode.
- Licenses (licenze): Fornisce l'elenco delle licenze delle funzioni attivate su ciascun controller.
- Protocol Configuration (Configurazione del protocollo): Fornisce informazioni dettagliate sui protocolli configurati sui controller, ad esempio i protocolli CIFS, NFS e SAN e sulle versioni.
- Interconnessione di SnapMirror: Fornisce informazioni sui controller o sui volumi che costituiscono l'origine o la destinazione di una relazione SnapMirror.

È possibile utilizzare queste informazioni per identificare i controller che si trovano nelle relazioni di SnapMirror con i controller elencati nel report, ma non sono inclusi per la valutazione.

• Interconnettività SnapVault: Fornisce informazioni su controller, volumi o qtree che sono l'origine o la destinazione di una relazione SnapVault con il controller, i volumi o i qtree specificati nel controller.

### **Considerazioni sul consolidamento di SVM**

Se si stanno considerando il consolidamento di volumi da diverse unità vFiler o controller 7-Mode a una singola SVM, è possibile utilizzare le informazioni fornite in questa sezione per identificare se i sistemi 7-Mode sono associati a diversi domini Active Directory, hanno configurazioni NIS diverse, Avere gli stessi nomi di volume o nomi di condivisione CIFS e quanti utenti e gruppi locali sono presenti in ciascun controller. Queste considerazioni sono importanti per identificare i problemi durante il consolidamento di diverse unità vFiler o controller 7-Mode e la pianificazione della transizione a una singola SVM.

## **Errori di raccolta dei dati**

Questa sezione fornisce informazioni dettagliate su controller e host che non possono essere raccolti da 7- Mode Transition Tool e sul motivo del guasto. I dettagli degli errori di raccolta dati sono disponibili nella scheda errori raccolta dati del manuale di valutazione. È possibile risolvere questi errori e valutare nuovamente i sistemi.

## **Workflow di transizione basato sulla copia**

Il workflow di transizione basato sulla copia prevede la preparazione per la migrazione, la migrazione di dati e configurazioni e l'esecuzione di configurazioni post-transizione.

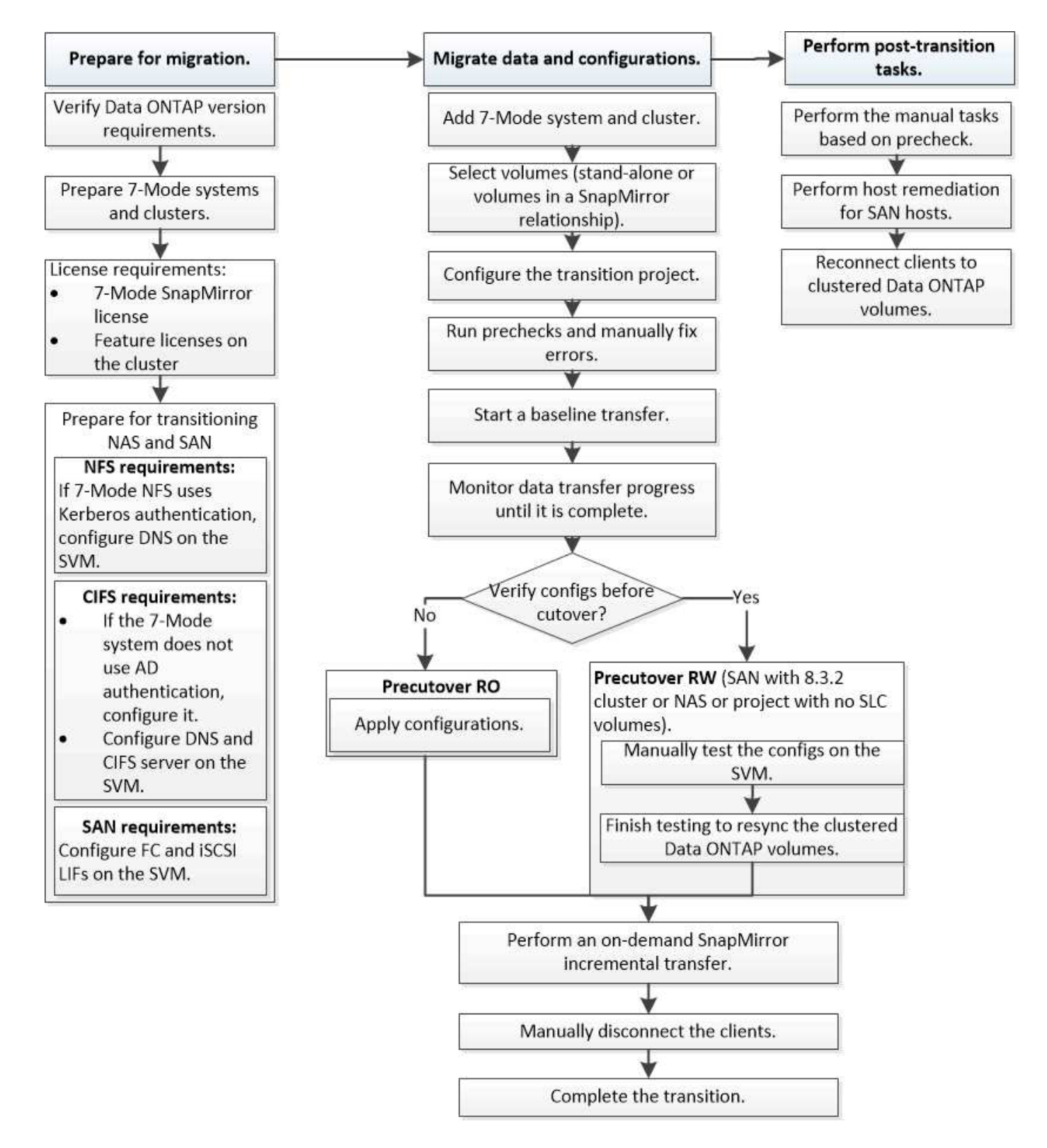

## **Processo di migrazione dei dati e della configurazione**

Il processo di migrazione dei dati e della configurazione che utilizza 7-Mode Transition Tool comprende le seguenti fasi: Preparazione, copia dei dati di riferimento, applicazione della configurazione (pre-over) e cutover dello storage. Se si dispone di volumi SnapLock per la verifica della catena di custodia, la verifica della catena di custodia è una fase aggiuntiva dopo il cutover.

L'immagine seguente mostra le diverse fasi del processo di migrazione:

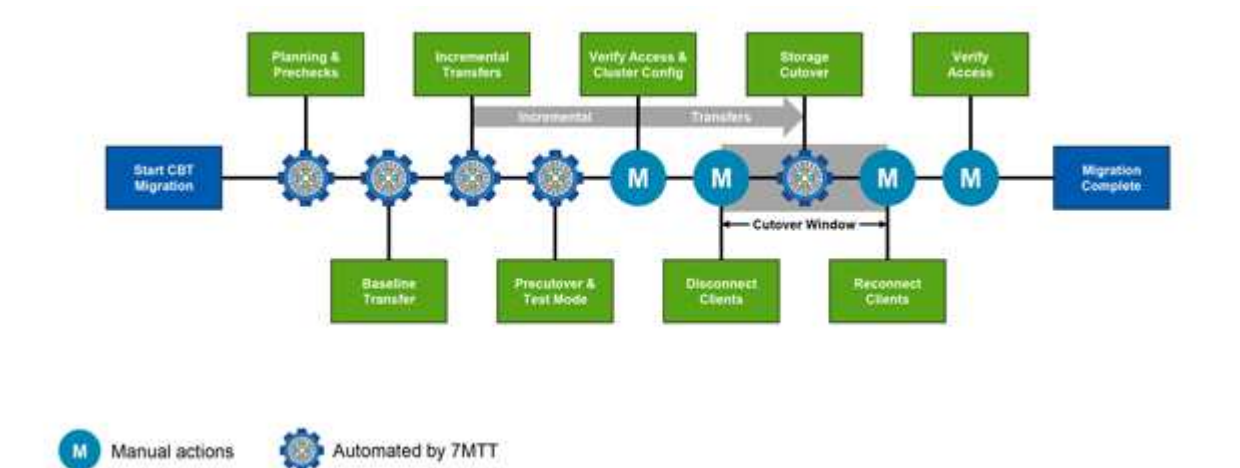

## **Preparazione**

In questa fase, vengono eseguiti dei controlli preliminari per verificare la funzionalità delle funzioni. Il processo verifica i sistemi di storage 7-Mode per verificare che i volumi e la configurazione siano pronti per la migrazione a ONTAP. Verifica che il cluster sia configurato correttamente e sia in grado di supportare la transizione. Gli errori devono essere risolti prima di continuare con la transizione. Sebbene lo strumento consenta di continuare senza risolvere gli avvisi, è necessario comprendere l'impatto degli avvisi prima di procedere con la transizione. È possibile eseguire le verifiche preliminari più volte per verificare che tutti gli errori siano stati risolti.

Anche se la fase di pre-controllo e le fasi di valutazione eseguite durante la valutazione sembrano essere simili, ci sono delle differenze. La fase di pre-controllo è un test più dettagliato che si concentra sui sistemi storage specifici identificati come sistemi di origine della migrazione (7-Mode) e di destinazione (ONTAP). La fase di valutazione valuta solo i sistemi di origine della migrazione, controllando le differenze di funzionalità e funzionalità con ONTAP.

## **Copia dei dati di riferimento**

Sulla SVM vengono creati nuovi volumi, viene stabilita una relazione SnapMirror tra i volumi 7-Mode e ONTAP e viene eseguito un trasferimento di riferimento. Una volta completata la linea di base, i trasferimenti incrementali vengono eseguiti automaticamente in base a una pianificazione di copia dei dati definita dall'utente. I client e i server che accedono allo storage di origine rimangono online fino al completamento di questa fase.

La copia dei dati richiede l'accesso a CPU, memoria e storage, con conseguente utilizzo di risorse aggiuntive nel sistema storage di origine. Si consiglia di pianificare l'attività di copia dei dati in modo che si verifichi durante i periodi di non picco (preferibilmente, l'utilizzo della CPU dovrebbe essere intorno al 50%).

## **Applica configurazione (pre-over)**

Questa fase include i trasferimenti incrementali di SnapMirror; le informazioni di configurazione vengono applicate al sistema ONTAP, alla SVM e ai volumi. In alternativa, è anche possibile testare i volumi ONTAP sottoposti a transizione prima del cutover dello storage.

Sebbene venga applicata la maggior parte della configurazione, alcune azioni vengono posticipate al cutover dello storage: Ad esempio, l'applicazione delle quote.
Gli indirizzi IP 7-Mode selezionati per la transizione vengono creati nello stato di inattività amministrativa. I nuovi indirizzi IP selezionati per la transizione vengono creati nello stato di configurazione amministrativa. Questi nuovi indirizzi IP possono essere utilizzati per verificare l'accesso ai dati durante il test di pre-overing.

Si consiglia di eseguire la fase di applicazione della configurazione (pre-time) pochi giorni o settimane prima della finestra di cutover pianificata. Questa attività aiuta a verificare che tutte le configurazioni siano applicate correttamente e che siano necessarie modifiche.

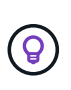

Sebbene non siano necessari aggiornamenti incrementali, è consigliabile eseguire un trasferimento incrementale il più vicino possibile al cutover dello storage per ridurre al minimo il tempo di disconnessione dei client.

# **Cutover dello storage**

A un livello elevato durante il cutover dello storage, i client vengono disconnessi, viene eseguito un trasferimento dei dati finale, la relazione SnapMirror viene interrotta e i client vengono riconnessi manualmente.

La disconnessione di client o server dal volume di storage di origine impedisce l'esecuzione di scritture aggiuntive durante l'esecuzione della copia finale. Prima di disconnettere i client, è consigliabile eseguire un aggiornamento incrementale per ridurre al minimo il downtime.

L'accesso allo storage deve essere disconnesso solo per i volumi che vengono migrati. L'accesso allo storage può essere interrotto dal lato storage o dal lato client. La Best practice consiste nell'interrompere la connettività dal punto di vista dello storage. Ad esempio, se un client CIFS sta accedendo a un volume denominato "user01" su un sistema di storage 7-Mode, è possibile utilizzare cifs terminate -v user01 Comando per disattivare l'accesso a tutte le condivisioni CIFS sul volume (interruzione dell'accesso client dal lato storage). Gli indirizzi IP, i punti di montaggio o persino i nomi delle condivisioni potrebbero cambiare in seguito alla migrazione e pertanto l'accesso client potrebbe essere interrotto anche dal lato client. Se i client non sono in grado di scrivere nuovi dati nel container di storage in fase di migrazione, è possibile utilizzare uno o entrambi questi metodi per interrompere l'accesso.

Una volta scollegati i client, 7-Mode Transition Tool esegue una copia finale in modo che i set di dati di origine e di destinazione siano a parità. Il 7-Mode Transition Tool configura i LIF dei dati su SVM. Alcune modifiche alla configurazione che non sono state effettuate durante il pre-time, come l'applicazione di configurazioni E quote SAN, vengono applicate anche alla SVM in questo momento.

Una volta completato il cutover dello storage, è possibile riconnettere manualmente i client e convalidare l'accesso ai dati. La convalida dell'accesso ai dati implica la verifica che i client stiano accedendo correttamente al sistema ONTAP e che tutte le autorizzazioni funzionino come previsto.

# **Verifica della catena di custodia per i volumi SnapLock**

È possibile attivare l'operazione Chain of Custody per i volumi SnapLock nel progetto una volta completata la transizione. Questa operazione non è obbligatoria ed è necessaria solo se la verifica della catena di custodia è essenziale per la transizione dei volumi SnapLock. È possibile eseguire questa operazione per tutti i volumi SnapLock nel progetto o per un sottoinsieme di volumi SnapLock nel progetto. La verifica della catena di custodia è supportata sia per la compliance che per i volumi SnapLock aziendali. La verifica della catena di custodia è supportata solo per i volumi SnapLock di lettura/scrittura e non per i volumi SnapLock di sola lettura.

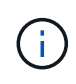

La verifica della catena di custodia non è supportata per i volumi SnapLock che hanno nomi di file con caratteri non ASCII.

Il flusso di lavoro di verifica è supportato solo nella GUI 7-Mode Transition Tool e non nel flusso di lavoro CLI.

L'operazione di verifica della catena di custodia esegue quanto segue:

- Enumera tutti i file WORM dei volumi 7-Mode
- Calcola l'impronta digitale per ogni file WORM enumerato in precedenza su volumi 7-Mode e volumi ONTAP in transizione
- Genera un report con dettagli sul numero di file con impronte digitali corrispondenti e non corrispondenti e sul motivo della mancata corrispondenza

I dati delle impronte digitali per tutti i file WORM vengono memorizzati in un volume ONTAP fornito durante la fase di pianificazione.

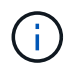

In base al numero di file presenti nei volumi 7-Mode, il processo di verifica della catena di custodia può richiedere molto tempo (giorni o settimane).

# **Modalità di transizione di un volume standalone**

La transizione di un volume standalone include diverse fasi: Preparazione, copia dei dati, applicazione della configurazione (pre-over) e cutover dello storage. Dopo aver completato la transizione, è necessario eseguire alcuni passaggi post-transizione prima di riprendere l'accesso al client. Comprendere ciò che accade durante ciascuna fase ti aiuta a gestire la transizione in modo efficiente.

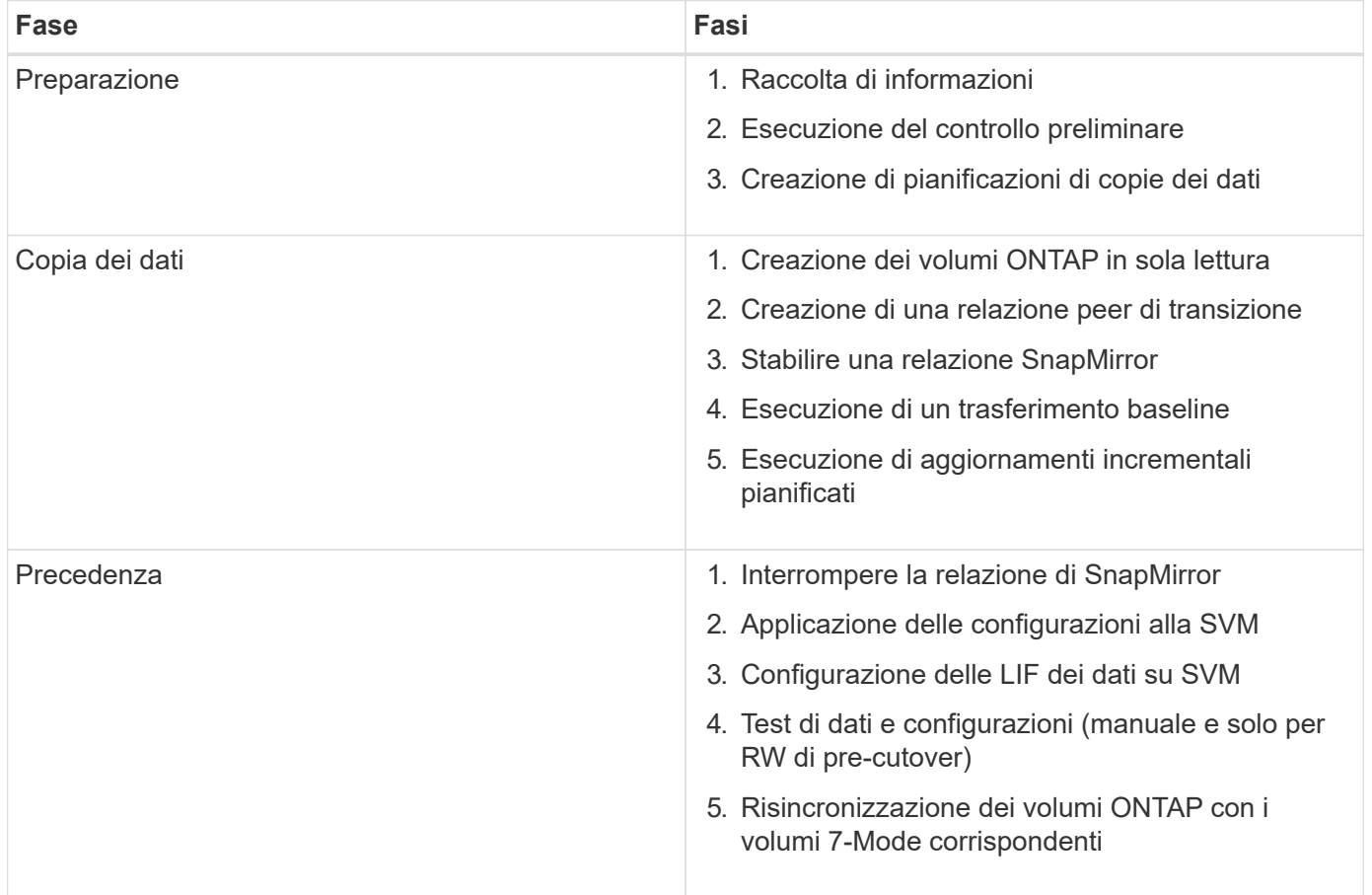

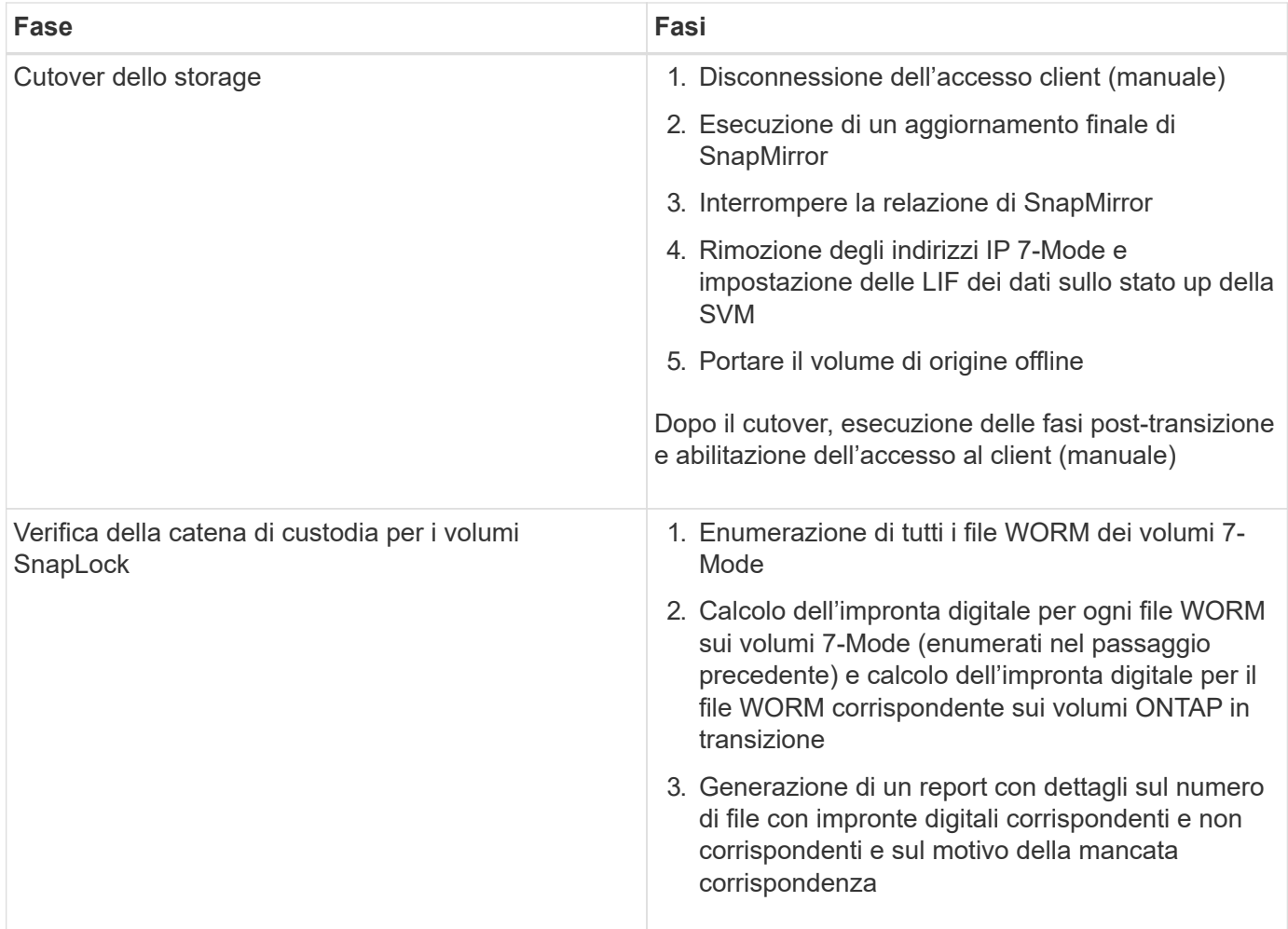

# **Fase di preparazione**

In questa fase, vengono raccolte informazioni sul sistema 7-Mode e sul cluster, i volumi e gli indirizzi IP. 7- Mode Transition Tool esegue le seguenti attività in questa fase:

- 1. Raccoglie e aggiunge informazioni sul volume e sul sistema di storage 7-Mode.
- 2. Esegue il controllo preliminare della transizione.
- 3. Raccoglie e aggiunge informazioni su cluster, SVM e aggregato.
- 4. Raccoglie gli indirizzi IP che devono essere configurati su SVM:
	- Seleziona gli indirizzi IP presenti nel sistema 7-Mode.
	- Specifica i nuovi indirizzi IP che devono essere configurati sulla SVM. NOTA: La transizione di LIF iSCSI e FC (SAN) non è supportata dal tool. È necessario configurare manualmente LE LIF SAN sulla SVM prima della transizione.
- 5. Crea programmi di copia dei dati per la copia di riferimento e gli aggiornamenti incrementali.
- 6. Se il progetto contiene volumi SnapLock, raccoglie informazioni sui volumi SnapLock di lettura/scrittura per i quali è richiesta la verifica della catena di custodia e sui dettagli del volume ONTAP che memorizza i dati delle impronte digitali generati durante l'operazione di verifica della catena di custodia.

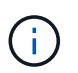

L'operazione di verifica della catena di custodia è supportata solo per i volumi con nomi di file che hanno solo caratteri ASCII.

7. Pianifica la transizione della configurazione selezionando le configurazioni 7-Mode che devono essere passate alla SVM di destinazione e ai volumi di destinazione.

Non modificare gli oggetti (volumi, indirizzi IP, informazioni di sistema e così via) sul controller dopo aver risolto gli errori e gli avvisi riportati durante il controllo preliminare.

# **Fase di copia dei dati**

In questa fase, i dati dei volumi 7-Mode vengono copiati nei volumi ONTAP. 7-Mode Transition Tool esegue le seguenti attività in questa fase:

- 1. Crea i volumi ONTAP con accesso in sola lettura.
- 2. Impostare una relazione peer di transizione tra il sistema 7-Mode e SVM.
- 3. Stabilisce una relazione di transizione di SnapMirror (relazione di tipo TDP) tra i volumi 7-Mode e i volumi ONTAP.
- 4. Completa il trasferimento delle copie dei dati di riferimento in base agli input pianificati.
- 5. Esegue aggiornamenti incrementali pianificati per i volumi ONTAP.

# **Fase di applicazione della configurazione (pre-over)**

È consigliabile eseguire operazioni di pre-time pochi giorni o settimane prima della finestra di cutover pianificata. Questa attività consente di verificare se tutte le configurazioni sono applicate correttamente e se sono necessarie modifiche.

In questa fase, le configurazioni dei volumi 7-Mode vengono copiate nei volumi ONTAP.

Esistono due modalità per la fase di applicazione della configurazione (precutover): **Precutover Read-only** e **precutover Read/write**.

La modalità di lettura/scrittura pre-over non è supportata quando il progetto contiene:

• I volumi SAN e il cluster di destinazione eseguono Data ONTAP 8.3.1 o versioni precedenti

In questa situazione, le seguenti configurazioni non vengono applicate nella fase di applicazione della configurazione (pre-over). Vengono invece applicati durante la fase di cutover.

- Configurazioni SAN
- Configurazioni di Snapshot Schedule
- Volumi di conformità SnapLock

Se il progetto contiene volumi di conformità SnapLock, le configurazioni della pianificazione Snapshot non vengono applicate nella fase di applicazione della configurazione (pre-over). Queste configurazioni vengono invece applicate durante la fase di cutover.

# [Considerazioni per la transizione dei volumi di conformità SnapLock](#page-136-0)

Se il cluster di destinazione esegue Data ONTAP 8.3.1 o versioni precedenti e si desidera eseguire l'operazione Apply Configuration (pre-over) in modalità di lettura/scrittura per i volumi NAS, è necessario creare progetti separati per i volumi NAS e SAN. Questa azione è necessaria perché la modalità di lettura/scrittura di pre-overover non è supportata se si dispone di volumi SAN nel progetto.

Se il progetto contiene volumi di conformità SnapLock e si desidera eseguire l'operazione di applicazione della

configurazione (pre-over) in modalità di lettura/scrittura per i volumi di conformità non SnapLock, è necessario creare progetti separati per i volumi di conformità SnapLock e per i volumi di conformità non SnapLock. Questa azione è necessaria perché la modalità di lettura/scrittura pre-over non è supportata se nel progetto sono presenti volumi di conformità SnapLock.

Lo strumento esegue le seguenti operazioni nella **modalità di sola lettura di pre-utover**:

- 1. Esegue un aggiornamento incrementale da volumi 7-Mode a volumi ONTAP.
- 2. Interrompe la relazione di SnapMirror tra volumi 7-Mode e volumi ONTAP.

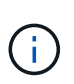

Per i volumi di conformità SnapLock, la relazione di SnapMirror tra il volume 7-Mode e i volumi ONTAP non viene interrotta. La relazione di SnapMirror non viene interrotta perché l'operazione di risincronizzazione di SnapMirror tra i volumi 7-Mode e ONTAP non è supportata per i volumi di conformità SnapLock.

- 3. Raccoglie le configurazioni dai volumi 7-Mode e le applica ai volumi ONTAP e alla SVM.
- 4. Configura le LIF dei dati su SVM:
	- Gli indirizzi IP 7-Mode esistenti vengono creati sulla SVM in stato di inattività amministrativa.
	- I nuovi indirizzi IP vengono creati sulla SVM nello stato di attivazione amministrativa.
- 5. Risincronizza la relazione di SnapMirror tra volumi 7-Mode e volumi ONTAP

Lo strumento esegue le seguenti operazioni in **modalità di lettura/scrittura pre-over**:

- 1. Esegue un aggiornamento incrementale da volumi 7-Mode a volumi ONTAP.
- 2. Interrompe la relazione di SnapMirror tra volumi 7-Mode e volumi ONTAP.
- 3. Raccoglie le configurazioni dai volumi 7-Mode e le applica ai volumi ONTAP e alla SVM.
- 4. Configura le LIF dei dati su SVM:
	- Gli indirizzi IP 7-Mode esistenti vengono creati sulla SVM in stato di inattività amministrativa.
	- I nuovi indirizzi IP vengono creati sulla SVM nello stato di attivazione amministrativa.
- 5. Rende i volumi ONTAP disponibili per l'accesso in lettura/scrittura.

Dopo aver applicato la configurazione, i volumi ONTAP sono disponibili per l'accesso in lettura/scrittura, in modo che l'accesso ai dati in lettura/scrittura possa essere verificato su questi volumi durante il test di applicazione della configurazione (pre-over). È possibile verificare manualmente le configurazioni e l'accesso ai dati in ONTAP.

6. Risincronizza i volumi ONTAP quando l'operazione di "fine test" viene attivata manualmente.

#### **Fase di cutover dello storage**

7-Mode Transition Tool esegue le seguenti attività in questa fase:

- 1. Opzionale: Esegue un aggiornamento SnapMirror on-demand per ridurre il downtime dopo il cutover.
- 2. Manuale: Disconnettere l'accesso client dal sistema 7-Mode.
- 3. Esegue un aggiornamento finale di SnapMirror da volumi 7-Mode a volumi ONTAP.
- 4. Interrompe ed elimina la relazione di SnapMirror tra i volumi 7-Mode e i volumi ONTAP, rendendo i volumi ONTAP di lettura/scrittura.

Se il volume selezionato è un volume conforme a SnapLock e il volume è la destinazione di una relazione SnapMirror, la relazione di SnapMirror tra il volume 7-Mode e il volume ONTAP viene eliminata senza un'operazione di interruzione di SnapMirror. Questa azione viene eseguita per garantire che i volumi di conformità ONTAP SnapLock secondari rimangano in modalità di sola lettura. I volumi di conformità ONTAP SnapLock secondari devono essere in modalità di sola lettura affinché l'operazione di risincronizzazione sia eseguita correttamente tra i volumi di conformità SnapLock primario e secondario.

- 5. Applica la configurazione delle pianificazioni Snapshot se:
	- Il cluster di destinazione esegue Clustered Data ONTAP 8.3.0 o 8.3.1 e il progetto contiene volumi SAN.
	- Il progetto contiene volumi di conformità SnapLock.
- 6. Applica le configurazioni SAN, se il cluster di destinazione esegue Data ONTAP 8.3.1 o versioni precedenti.
- 7. Applica le configurazioni di quota, se presenti.
- 8. Rimuove gli indirizzi IP 7-Mode esistenti selezionati per la transizione dal sistema 7-Mode e porta i dati LIF su SVM allo stato amministrativo up.

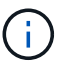

LE LIF SAN non vengono migrate dal 7-Mode Transition Tool.

9. Opzionale: Consente di disattivare i volumi 7-Mode.

# **Processo di verifica della catena di custodia per i volumi SnapLock**

È necessario eseguire l'operazione di verifica della catena di custodia. Il tool esegue le seguenti operazioni quando viene avviata una verifica della catena di custodia:

- 1. Enumera tutti i file WORM dei volumi 7-Mode.
- 2. Calcola l'impronta digitale per ogni file WORM sui volumi 7-Mode (enumerati nel passaggio precedente) e calcola l'impronta digitale per il file WORM corrispondente sui volumi ONTAP in transizione.
- 3. Genera un report con dettagli sul numero di file con impronte digitali corrispondenti e non corrispondenti e sul motivo della mancata corrispondenza.
	- L'operazione di verifica della catena di custodia è supportata solo per i volumi SnapLock in lettura/scrittura che hanno nomi di file con solo caratteri ASCII.
	- Questa operazione può richiedere molto tempo in base al numero di file presenti nei volumi SnapLock 7-Mode.

#### **Fasi successive alla transizione**

 $\left( \begin{matrix} 1 \end{matrix} \right)$ 

Una volta completata la fase di cutover dello storage e completata la transizione, è necessario eseguire alcune attività manuali post-transizione:

1. Eseguire i passaggi necessari per configurare le funzionalità non in transizione o parzialmente in transizione, come indicato nel report di pre-check.

Ad esempio, IPv6 e FPolicy devono essere configurati manualmente dopo la transizione.

2. Per la transizione SAN, riconfigurare gli host.

["Transizione e correzione degli host SAN"](http://docs.netapp.com/ontap-9/topic/com.netapp.doc.dot-7mtt-sanspl/home.html)

- 3. Assicurarsi che la SVM sia pronta a fornire i dati ai client verificando quanto segue:
	- I volumi sulla SVM sono online e di lettura/scrittura.
	- Gli indirizzi IP sono up e raggiungibili sulla SVM.
- 4. Reindirizzare l'accesso del client ai volumi ONTAP.

# **Informazioni correlate**

[Migrazione di dati e configurazione da volumi 7-Mode](#page-163-0)

# **Modalità di transizione dei volumi in una relazione SnapMirror**

Se si desidera eseguire la transizione di volumi 7-Mode che si trovano in una relazione SnapMirror, è necessario eseguire prima la transizione dei volumi secondari. Viene quindi stabilita una relazione di SnapMirror tra i volumi primari 7-Mode e i volumi secondari ONTAP.

Dopo la transizione dei volumi primari, lo strumento di transizione 7-Mode stabilisce una relazione SnapMirror tra i volumi primari e secondari di ONTAP.

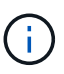

Lo strumento di transizione 7-Mode non esegue automaticamente la transizione dei volumi di conformità SnapLock che si trovano in una relazione SnapMirror. Tutti i volumi di conformità SnapLock che si trovano in una relazione SnapMirror devono essere trasferiti come volumi standalone. Dopo la transizione dei volumi di conformità SnapLock primario e secondario a ONTAP, è necessario eseguire manualmente l'operazione di risincronizzazione di SnapMirror tra questi volumi.

È possibile eseguire contemporaneamente il pre-controllo, la copia di riferimento, i trasferimenti incrementali e applicare la configurazione (pre-over) sui progetti primari e secondari; tuttavia, il cutover dello storage per il progetto secondario deve essere eseguito per primo.

# **Fase di preparazione**

In questa fase, vengono selezionati il sistema 7-Mode, il cluster, i volumi e gli indirizzi IP. 7-Mode Transition Tool esegue le seguenti attività in questa fase:

- 1. Aggiunge informazioni sul volume e sul sistema di storage 7-Mode
- 2. Raccoglie informazioni sui volumi di origine 7-Mode e sulle relazioni SnapMirror:
	- Per la transizione di un volume secondario, raccogliendo informazioni sul sistema primario 7-Mode
	- Per la transizione di un volume primario, raccogliendo informazioni sul sistema secondario 7-Mode
- 3. Esegue il controllo preliminare della transizione
- 4. Aggiunge informazioni su cluster, SVM e aggregati
- 5. Raccoglie gli indirizzi IP che devono essere configurati su SVM:
	- Selezione degli indirizzi IP presenti nel sistema 7-Mode
	- Specifica dei nuovi indirizzi IP da configurare sulla SVM

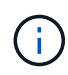

La transizione di LIF iSCSI e FC (SAN) non è supportata dal tool. Prima della transizione, è necessario configurare manualmente LE LIF SAN su SVM.

- 6. Crea le pianificazioni delle copie dei dati per i trasferimenti baseline e incrementali.
- 7. Se il progetto contiene volumi SnapLock, raccoglie informazioni sui volumi SnapLock di lettura/scrittura per i quali è richiesta la verifica della catena di custodia e dettagli sul volume ONTAP che memorizza i dati delle impronte digitali generati durante l'operazione di verifica della catena di custodia.

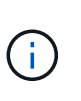

La verifica della catena di custodia SnapLock è supportata solo per volumi SnapLock in lettura/scrittura 7-Mode. Non è supportato per i volumi di sola lettura. La verifica della catena di custodia SnapLock non è supportata per i volumi SnapLock contenenti file con nomi con caratteri non ASCII.

8. Pianifica la transizione della configurazione selezionando le configurazioni 7-Mode che devono essere passate a SVM di destinazione e volumi di destinazione.

Non è necessario modificare gli oggetti (volumi, indirizzi IP, informazioni di sistema e così via) sul controller dopo aver risolto gli errori e gli avvisi segnalati dal controllo preliminare.

# **Fase di copia dei dati**

In questa fase, i dati dei volumi 7-Mode vengono copiati nei volumi ONTAP. 7-Mode Transition Tool esegue le seguenti attività in questa fase:

- 1. Crea i volumi ONTAP con accesso in sola lettura
- 2. Impostare una relazione peer di transizione tra il sistema 7-Mode e SVM
- 3. Stabilisce una relazione SnapMirror tra i volumi 7-Mode e i volumi ONTAP
- 4. Completa il trasferimento dei dati di riferimento in base agli input pianificati
- 5. Esegue gli aggiornamenti pianificati delle copie dei dati di SnapMirror nei volumi ONTAP

# **Fase di applicazione della configurazione (pre-over)**

È consigliabile eseguire **Apply Configuration** pochi giorni o settimane prima della finestra di cutover pianificata. Questa pre-verifica consente di avere abbastanza tempo per verificare che tutte le configurazioni siano applicate correttamente e che siano necessarie modifiche.

In questa fase, le configurazioni dei volumi 7-Mode vengono copiate nei volumi ONTAP.

Esistono due modalità per la fase di applicazione della configurazione (pre-utover): Pre-utover in sola lettura e pre-utover in lettura/scrittura.

La modalità di lettura/scrittura pre-over non è supportata quando il progetto contiene quanto segue:

• I volumi SAN e il cluster di destinazione eseguono Data ONTAP 8.3.1 o versioni precedenti

In questa situazione, le seguenti configurazioni non vengono applicate nella fase di applicazione della configurazione (pre-over), ma vengono applicate durante la fase di cutover:

- Configurazioni SAN
- Configurazioni di pianificazione Snapshot
- Volumi di conformità SnapLock

Se il progetto contiene volumi di conformità SnapLock, le configurazioni di pianificazione Snapshot non vengono applicate nella fase di applicazione della configurazione (pre-over). Queste configurazioni

vengono invece applicate durante la fase di cutover.

#### [Considerazioni per la transizione dei volumi di conformità SnapLock](#page-136-0).

Se il cluster di destinazione esegue Data ONTAP 8.3.1 o versioni precedenti e si desidera eseguire l'operazione Apply Configuration (pre-over) in modalità di lettura/scrittura per i volumi NAS, è necessario creare progetti separati per i volumi NAS e SAN. Questa azione è necessaria perché la modalità di lettura/scrittura Apply Configuration (pre-utover) non è supportata se si dispone di volumi SAN nel progetto.

Se il progetto contiene volumi di conformità SnapLock e si desidera eseguire l'operazione di applicazione della configurazione (pre-over) in modalità di lettura/scrittura per i volumi di conformità non SnapLock, è necessario creare progetti separati per i volumi di conformità SnapLock e i volumi di conformità non SnapLock. Questa azione è necessaria perché la modalità di lettura/scrittura Apply Configuration (pre-utover) non è supportata se si dispone di volumi di conformità SnapLock nel progetto.

I seguenti passaggi vengono eseguiti dallo strumento in **modalità di sola lettura pre-over**:

- 1. Esegue un aggiornamento incrementale da volumi 7-Mode a volumi ONTAP
- 2. Interrompe la relazione di SnapMirror tra volumi 7-Mode e volumi ONTAP

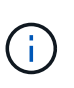

Per i volumi di conformità SnapLock, la relazione di SnapMirror tra il volume 7-Mode e i volumi ONTAP non viene interrotta. Questo perché l'operazione di risincronizzazione di SnapMirror tra i volumi 7-Mode e ONTAP non è supportata per i volumi di conformità SnapLock.

- 3. Raccoglie le configurazioni dai volumi 7-Mode e le applica ai volumi ONTAP e SVM
- 4. Configura le LIF dei dati su SVM:
	- Gli indirizzi IP 7-Mode esistenti vengono creati sulla SVM in stato di inattività amministrativa.
	- I nuovi indirizzi IP vengono creati sulla SVM nello stato di attivazione amministrativa.
- 5. Risincronizza la relazione di SnapMirror tra volumi 7-Mode e volumi ONTAP

I seguenti passaggi vengono eseguiti in **modalità di lettura/scrittura di pre-overover**:

- 1. Esegue un aggiornamento incrementale da volumi 7-Mode a volumi ONTAP
- 2. Interrompe la relazione di SnapMirror tra volumi 7-Mode e volumi ONTAP
- 3. Raccoglie le configurazioni dai volumi 7-Mode e le applica ai volumi ONTAP e SVM
- 4. Configura le LIF dei dati su SVM:
	- Gli indirizzi IP 7-Mode esistenti vengono creati sulla SVM in stato di inattività amministrativa.
	- I nuovi indirizzi IP vengono creati sulla SVM nello stato di attivazione amministrativa.
- 5. Verifica l'accesso ai dati in lettura/scrittura sui volumi ONTAP durante il test di configurazione dell'applicazione (pre-over)

Questi volumi ONTAP saranno disponibili per l'accesso in lettura/scrittura dopo l'applicazione della configurazione. Dopo aver applicato la configurazione, i volumi ONTAP sono disponibili per l'accesso in lettura/scrittura, in modo che l'accesso ai dati in lettura/scrittura possa essere verificato su questi volumi durante il test di applicazione della configurazione (pre-over).

6. Manuale: Verifica delle configurazioni e dell'accesso ai dati in ONTAP

### 7. Manuale: Terminare il test

I volumi ONTAP vengono risincronizzati.

# **Fase di cutover dello storage (volumi secondari)**

La seguente illustrazione mostra la transizione di un volume secondario:

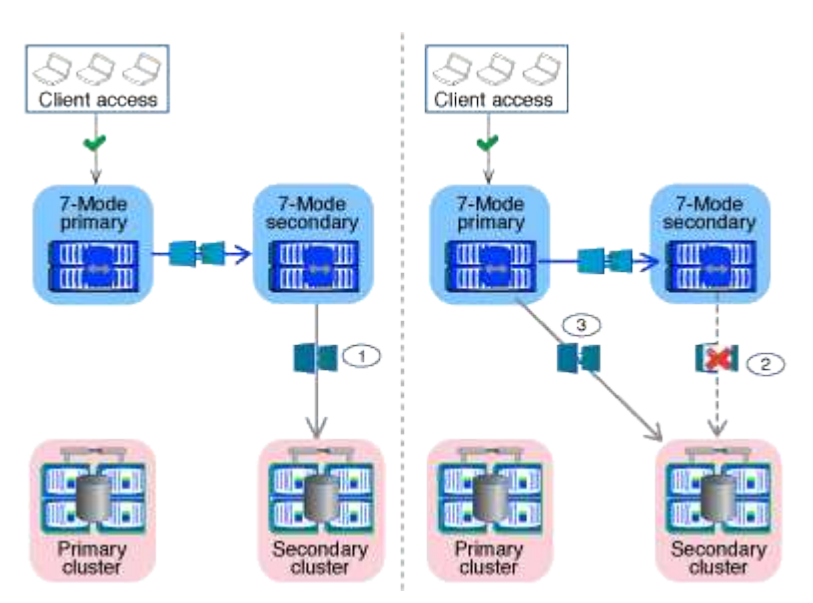

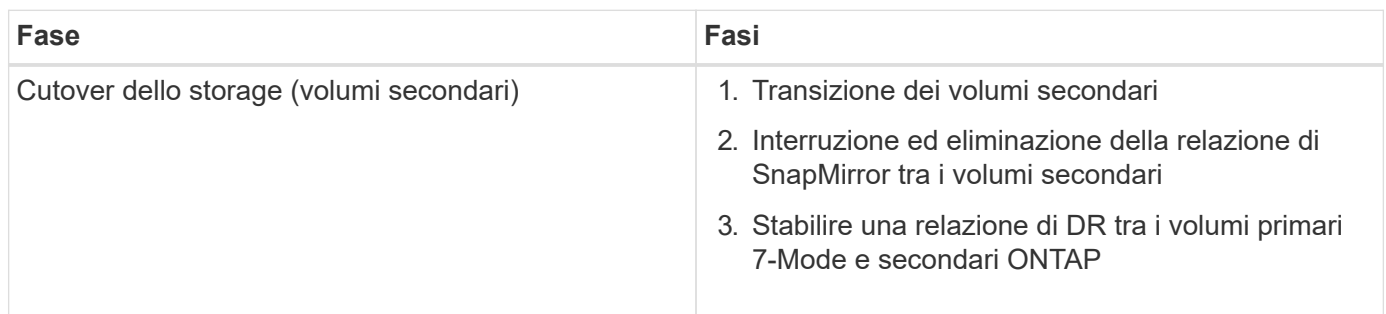

7-Mode Transition Tool esegue le seguenti attività in questa fase:

- 1. Facoltativo: Esegue un aggiornamento SnapMirror on-demand sui volumi secondari ONTAP
- 2. Manuale: Disconnessione dell'accesso client, se necessario
- 3. Esegue un aggiornamento finale di SnapMirror dal volume secondario 7-Mode al volume secondario **ONTAP**
- 4. Interrompe ed elimina la relazione di SnapMirror tra il volume secondario 7-Mode e il volume secondario ONTAP e rende i volumi di destinazione in lettura/scrittura
- 5. Applica la configurazione delle pianificazioni Snapshot, se il cluster di destinazione esegue Data ONTAP 8.3.0 o 8.3.1 e il progetto contiene volumi SAN
- 6. Applica le configurazioni SAN, se il cluster di destinazione esegue Data ONTAP 8.3.1 o versioni precedenti

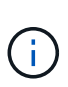

Tutti gli igroups richiesti vengono creati durante questa operazione. Per i volumi secondari, il mapping delle LUN a igroups non è supportato durante l'operazione di cutover. È necessario mappare manualmente le LUN secondarie dopo aver completato l'operazione di cutover dello storage dei volumi primari. Tuttavia, per i volumi standalone inclusi nel progetto secondario, le LUN vengono mappate agli igroups durante questa operazione.

- 7. Applica le configurazioni di quota, se presenti
- 8. Stabilisce una relazione SnapMirror tra i volumi sul sistema primario 7-Mode e i volumi secondari ONTAP

La pianificazione di SnapMirror utilizzata per aggiornare le relazioni di SnapMirror tra i volumi primari 7- Mode e i volumi secondari 7-Mode viene applicata alle relazioni di SnapMirror tra i volumi primari 7-Mode e i volumi secondari ONTAP.

9. Rimuove gli indirizzi IP 7-Mode esistenti selezionati per la transizione dal sistema 7-Mode e porta i dati LIF su SVM allo stato di attivazione amministrativa

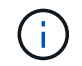

LE LIF SAN non vengono migrate dal 7-Mode Transition Tool.

10. Facoltativo: Portare i volumi 7-Mode offline

# **Fase di cutover dello storage (volumi primari)**

La seguente illustrazione mostra la transizione di un volume primario:

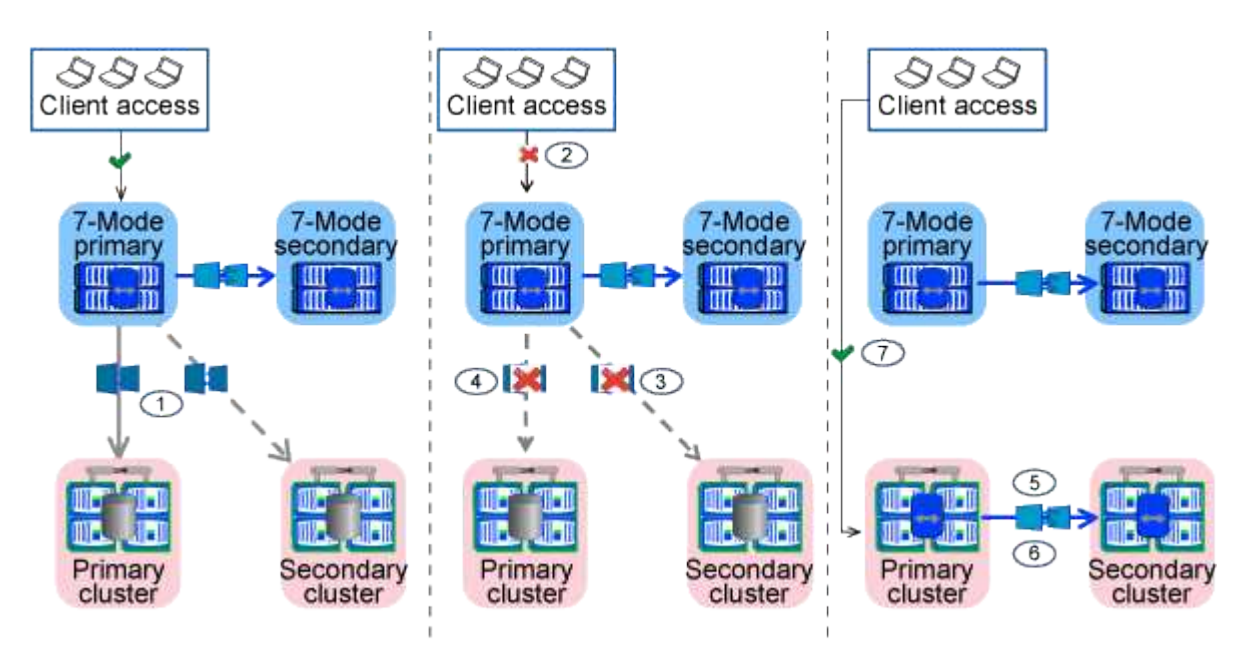

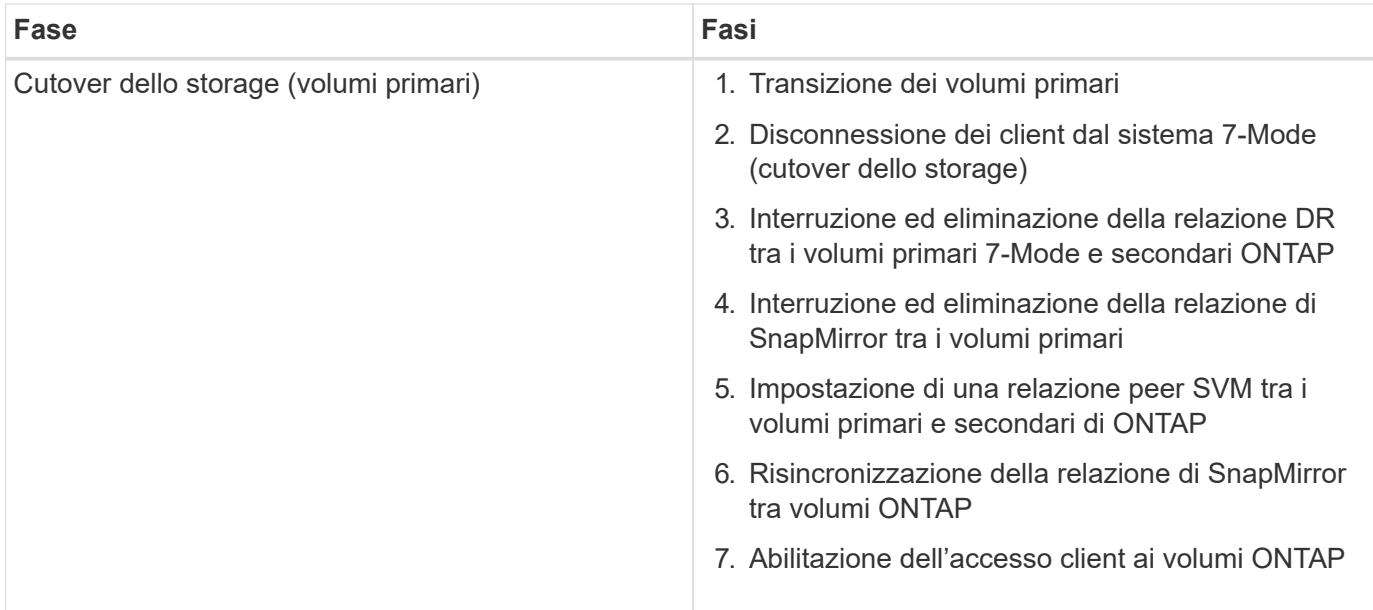

7-Mode Transition Tool esegue le seguenti attività in questa fase:

- 1. Facoltativo: Esegue un aggiornamento SnapMirror on-demand sui volumi secondari ONTAP
- 2. Manuale: Disconnessione dell'accesso client dal sistema 7-Mode
- 3. Esegue un aggiornamento incrementale finale dal volume primario 7-Mode e dal volume primario ONTAP
- 4. Interrompe ed elimina la relazione di SnapMirror tra il volume primario 7-Mode e il volume primario ONTAP e rende i volumi di destinazione in lettura/scrittura
- 5. Applica la configurazione delle pianificazioni Snapshot se il cluster di destinazione esegue Data ONTAP 8.3.0 o 8.3.1 e il progetto contiene volumi SAN
- 6. Applica le configurazioni SAN, se il cluster di destinazione esegue Data ONTAP 8.3.1 o versioni precedenti
- 7. Applica le configurazioni di quota, se presenti
- 8. Interrompe ed elimina la relazione di SnapMirror tra il volume primario 7-Mode e il volume secondario **ONTAP**
- 9. Impostazione delle relazioni peer del cluster e peer SVM tra i cluster primario e secondario
- 10. Impostazione di una relazione SnapMirror tra il volume ONTAP primario e quello secondario
- 11. Risincronizza la relazione di SnapMirror tra i volumi ONTAP
- 12. Rimuove gli indirizzi IP 7-Mode esistenti selezionati per la transizione dal sistema 7-Mode e porta i LIF dei dati sulla SVM primaria allo stato di attivazione amministrativa

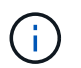

LE LIF SAN non vengono migrate dal 7-Mode Transition Tool.

13. Facoltativo: Portare i volumi 7-Mode offline

# **Processo di verifica della catena di custodia per i volumi SnapLock**

Eseguire l'operazione di verifica della catena di custodia.

- 1. Enumera tutti i file WORM dei volumi 7-Mode
- 2. Calcola l'impronta digitale per ogni file WORM sui volumi 7-Mode (enumerati nel passaggio precedente) e calcola l'impronta digitale per il file WORM corrispondente sui volumi ONTAP in transizione.
- 3. Genera un report con dettagli sul numero di file con impronte digitali corrispondenti e non corrispondenti e sul motivo della mancata corrispondenza
	- L'operazione di verifica della catena di custodia è supportata solo per i volumi SnapLock in lettura/scrittura che hanno nomi di file con solo caratteri ASCII.
	- Questa operazione può richiedere molto tempo in base al numero di file presenti nei volumi SnapLock 7-Mode.

#### **Fasi successive alla transizione**

G

Una volta completata la fase di cutover, è necessario eseguire le seguenti attività post-transizione:

- 1. Eseguire le procedure manuali per la transizione delle funzionalità disponibili nel sistema 7-Mode, ma che non sono state automaticamente passate alla SVM dallo strumento.
- 2. Se il cluster di destinazione esegue Data ONTAP 8.3.1 o versioni precedenti, è necessario mappare manualmente le LUN secondarie.
- 3. Per le transizioni SAN, riconfigurare manualmente gli host.

["Transizione e correzione degli host SAN"](http://docs.netapp.com/ontap-9/topic/com.netapp.doc.dot-7mtt-sanspl/home.html)

- 4. Assicurarsi che la SVM sia pronta a fornire i dati ai client verificando quanto segue:
	- I volumi sulla SVM sono online e di lettura/scrittura.
	- Gli indirizzi IP in transizione sono up e raggiungibili sulla SVM.
- 5. Reindirizzare l'accesso del client ai volumi ONTAP.

# **Informazioni correlate**

[Migrazione di dati e configurazione da volumi 7-Mode](#page-163-0)

# **Preparazione per la transizione basata sulla copia**

Prima di avviare un'operazione di copia dei dati da 7-Mode a ONTAP, è necessario comprendere i requisiti e le restrizioni per la migrazione e completare alcune attività sul sistema 7-Mode e sul cluster.

Prima della transizione, è necessario assicurarsi che siano soddisfatti i seguenti requisiti:

- I sistemi 7-Mode e ONTAP devono essere raggiungibili dall'host su cui è installato lo strumento.
- I sistemi 7-Mode devono eseguire le versioni di Data ONTAP supportate.
- SnapMirror deve essere concesso in licenza sul sistema 7-Mode.
- Le licenze delle funzionalità richieste, se presenti nel sistema 7-Mode, devono essere installate nel cluster.
- Il server NTP deve essere configurato e l'ora deve essere sincronizzata nel sistema 7-Mode e nel cluster.
- Tutte le attività preparatorie sul sistema 7-Mode devono essere completate.
- Tutte le attività preparatorie sul cluster devono essere completate.

#### **Informazioni correlate**

[Checklist per la preparazione della transizione](#page-164-0)

["7MTT v2.0/funzionalità Data ONTAP con transizione"](https://kb.netapp.com/Advice_and_Troubleshooting/Data_Storage_Software/ONTAP_OS/7MTT_v2.0%2F%2FTransitioned_Data_ONTAP_features)

["Tool di matrice di interoperabilità NetApp"](https://mysupport.netapp.com/matrix/imt.jsp?components=68128;&solution=1&isHWU&src=IMT)

# **Requisiti per la transizione basata su copia**

È necessario conoscere i requisiti di rilascio di ONTAP, i requisiti di licenza e i requisiti dello strumento di transizione 7-Mode per la transizione basata su copia.

• **Sistemi di origine Data ONTAP 7-Mode**

Per un elenco delle release 7-Mode supportate per la migrazione da 7-Mode Transition Tool, vedere ["Tool](https://mysupport.netapp.com/matrix) [di matrice di interoperabilità NetApp"](https://mysupport.netapp.com/matrix).

# • **Sistemi di destinazione ONTAP**

Le transizioni basate sulla copia sono supportate per queste release di destinazione di ONTAP.

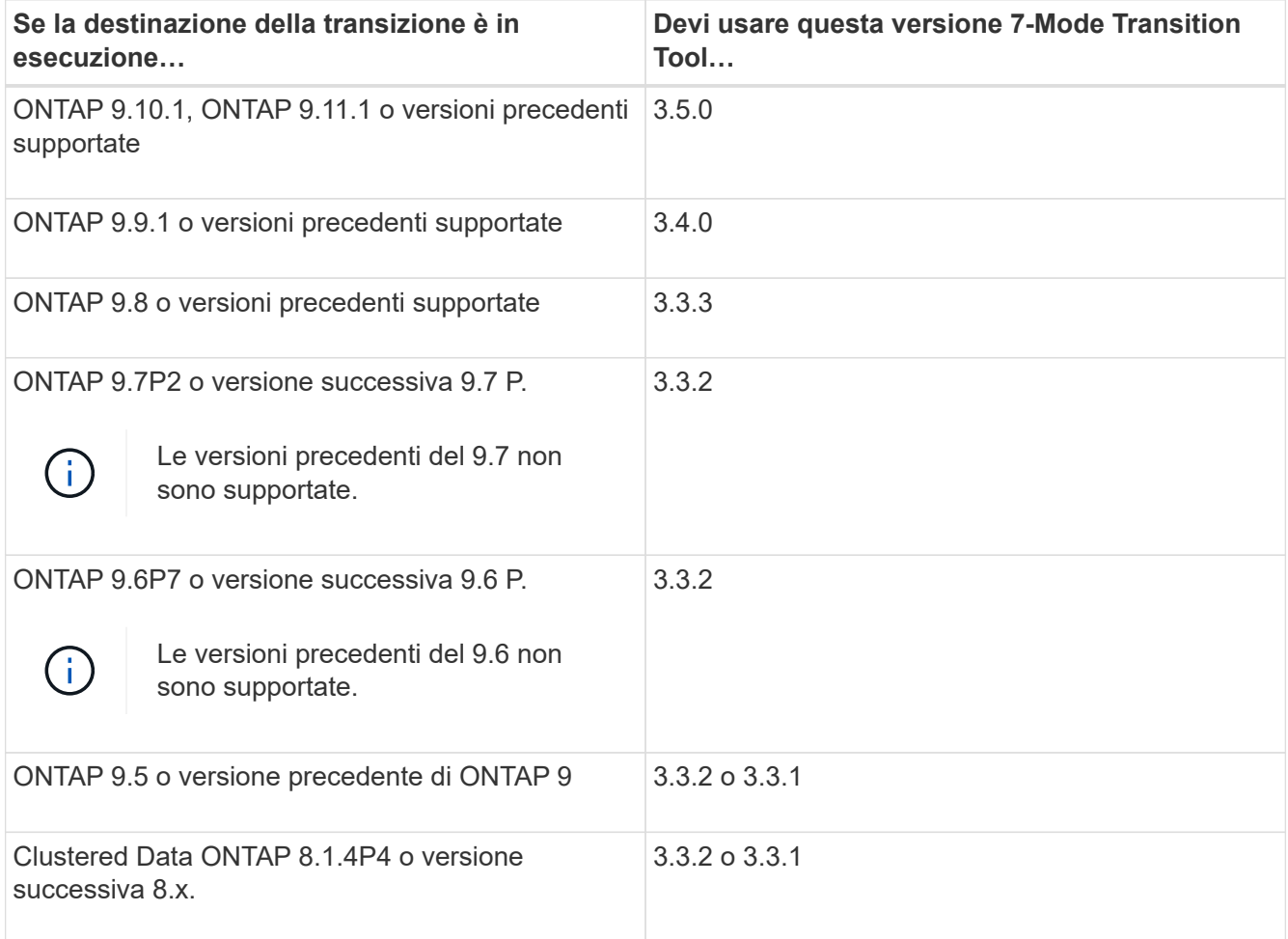

#### • **Requisiti di licenza**

SnapMirror deve essere concesso in licenza sul sistema storage 7-Mode. Se il sistema 7-Mode non dispone di una licenza SnapMirror, è possibile ottenere una licenza SnapMirror temporanea per la transizione dal rappresentante commerciale.

SnapLock deve essere concesso in licenza sul cluster di destinazione se deve essere eseguita la verifica della catena di custodia.

# • **Servizio 7-Mode Transition Tool**

Affinché le pianificazioni delle copie dei dati diventino effettive, il servizio 7-Mode Transition Tool deve essere sempre attivo e in esecuzione sul sistema Windows o Linux su cui è installato lo strumento. Tuttavia, non richiede che l'interfaccia Web sia attiva o aperta per rendere effettive le pianificazioni. È possibile chiudere l'interfaccia Web e accedere nuovamente quando necessario.

# • **Requisiti di versione dello storage, dell'host e dello switch FC per la valutazione della transizione**

Per l'elenco delle versioni 7-Mode, degli host e degli switch FC supportati per la valutazione da 7-Mode Transition Tool, vedere ["Tool di matrice di interoperabilità NetApp".](https://mysupport.netapp.com/matrix)

# **Requisiti delle porte per la comunicazione con 7-Mode Transition Tool**

7-Mode Transition Tool comunica con il sistema 7-Mode e il cluster su determinate porte. Assicurarsi che queste porte sul sistema 7-Mode e sul cluster siano aperte per consentire la comunicazione con 7-Mode Transition Tool.

# **Porte che devono essere aperte nei sistemi 7-Mode**

7-Mode Transition Tool comunica con i sistemi 7-Mode utilizzando HTTPS sulla porta 443.

Il cluster richiede le seguenti porte per comunicare con i sistemi 7-Mode per la replica SnapMirror:

- 10565/TCP
- 10566/TCP
- 10567/TCP
- 10568/TCP
- 10569/TCP
- 10670/TCP

#### **Porte che devono essere aperte sul cluster**

7-Mode Transition Tool comunica con il cluster utilizzando HTTPS sulla porta 443.

I sistemi 7-Mode richiedono le seguenti porte per comunicare con il cluster per la replica SnapMirror:

- 10565/TCP
- 10566/TCP
- 10567/TCP
- 10568/TCP
- 10569/TCP
- 10670/TCP
- 11105/TCP

Inoltre, 7-Mode Transition Tool esegue un'operazione ping dalle LIF dell'intercluster all'indirizzo IP della copia dei dati del sistema 7-Mode per verificarne la raggiungibilità.

# **Porte che devono essere aperte nello strumento di transizione 7-Mode**

La porta 8444 dello strumento di transizione 7-Mode deve essere aperta per l'interfaccia Web.

Per la transizione di netgroup e utenti e gruppi locali CIFS, devono essere soddisfatti i seguenti requisiti:

• La porta 8088 del 7-Mode Transition Tool deve essere disponibile.

In alternativa alla porta 8088, è necessario modificare la porta specificata da tool.http.port nel transition-tool.conf File della directory di installazione di 7-Mode Transition Tool.

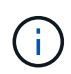

Riavviare il servizio 7-Mode Transition Tool dopo aver modificato la porta nel file di configurazione.

- Ciascun nodo del cluster deve avere almeno una LIF di dati configurata per la SVM di destinazione.
- Tutti i file LIF dei dati SVM devono essere in grado di comunicare con la porta 7-Mode Transition Tool 8088 o con la porta specificata da tool.http.port nel transition-tool.conf file.

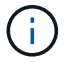

È necessario verificare che i firewall non blocchino questo traffico.

# **Restrizioni per la transizione**

È necessario conoscere alcune limitazioni per la transizione di alcuni volumi e configurazioni 7-Mode.

- Nessun volume all'interno dello stesso progetto può essere tagliato fino a quando tutti i volumi dello stesso progetto non hanno completato i trasferimenti di riferimento.
- Se si desidera trasferire volumi primari e secondari 7-Mode quando sia l'origine che la destinazione 7- Mode eseguono Data ONTAP 7.3.x o 8.0.x, è necessario avviare la transizione del volume secondario 7- Mode solo quando non sono presenti aggiornamenti dei dati dal volume primario 7-Mode al volume secondario 7-Mode.

È necessario verificare che le pianificazioni degli aggiornamenti dei dati per il volume primario 7-Mode al volume secondario 7-Mode non siano in conflitto con le pianificazioni per il volume secondario 7-Mode al volume secondario ONTAP.

- Non è necessario avviare una transizione mentre gli aggregati del sistema 7-Mode o del cluster stanno eseguendo l'aggiornamento dal formato a 32 bit a quello a 64 bit; in caso contrario, la transizione non riesce.
- Lo strumento di transizione 7-Mode non esegue la transizione di un volume con un qtree che è la destinazione di una relazione SnapMirror qtree.

Prima di poter eseguire la transizione del volume, è necessario interrompere la relazione di qtree SnapMirror.

• Non è possibile eseguire la transizione di una relazione SnapMirror fanout (un volume primario che si trova nelle relazioni di SnapMirror con più di un volume secondario in controller diversi) utilizzando l'interfaccia Web di 7-Mode Transition Tool.

Per eseguire la transizione delle relazioni SnapMirror in una configurazione fanout, è necessario utilizzare la CLI 7-Mode Transition Tool. È necessario creare progetti separati per ciascun volume secondario, completare la transizione dei progetti secondari, quindi creare e completare la transizione del volume primario.

• Non è possibile trasferire contemporaneamente volumi da unità vFiler diverse o da controller 7-Mode diversi alla stessa SVM.

È necessario completare la transizione dei volumi da una determinata unità vFiler o da un controller 7- Mode prima di poter avviare la transizione dei volumi da un'altra unità vFiler o da un controller 7-Mode.

• Lo strumento di transizione 7-Mode non esegue la transizione di un'unità vFiler come singola entità.

Tuttavia, è possibile trasferire tutti i volumi in un'unità vFiler selezionandoli come parte di uno o più progetti.

- Lo strumento di transizione 7-Mode non esegue la transizione del volume root di un'unità vFiler se il volume root si basa su un qtree che appartiene all'unità vFiler predefinita.
- Lo strumento di transizione 7-Mode non esegue la transizione di un volume con un qtree se il volume e il qtree sono di proprietà di diverse unità vFiler.

La transizione di un volume di questo tipo rende il qtree inaccessibile.

L'operazione di pre-controllo visualizza informazioni su alcune di queste restrizioni.

# **Preparazione del sistema 7-Mode per la transizione**

Prima di avviare una transizione, è necessario completare alcune attività sul sistema 7- Mode, ad esempio l'aggiunta della licenza SnapMirror, l'abilitazione del sistema 7-Mode per comunicare con il cluster di destinazione e l'abilitazione di TLS.

Tutti i volumi 7-Mode che si desidera trasferire devono essere online.

# **Fasi**

- 1. Aggiungere e attivare la licenza SnapMirror sul sistema 7-Mode:
	- a. Aggiungere la licenza SnapMirror al sistema 7-Mode:

#### **license add** *license\_code*

*license\_code* è il codice di licenza acquistato.

a. Attivare la funzionalità SnapMirror:

#### **options snapmirror.enable on**

- 2. Configurare il sistema 7-Mode e il cluster di destinazione per comunicare tra loro scegliendo una delle seguenti opzioni:
	- Impostare snapmirror.access opzione a tutti.
	- Impostare il valore di snapmirror.access Agli indirizzi IP di tutte le LIF dell'intercluster sul cluster.
	- Se il snapmirror.access l'opzione è legacy e a. snapmirror.checkip.enable l'opzione è off, Aggiungere il nome SVM a /etc/snapmirror.allow file.
	- Se il snapmirror.access l'opzione è legacy e a. snapmirror.checkip.enable l'opzione è on,

Aggiungere gli indirizzi IP delle LIF di intercluster a /etc/snapmirror.allow file.

3. Se HTTPS non è abilitato sul sistema di storage, abilitare HTTPS:

#### **options httpd.admin.ssl.enable on**

HTTPS è attivato per impostazione predefinita.

- 4. Abilitare TLS sui sistemi di storage 7-Mode per consentire al 7-Mode Transition Tool di comunicare con i sistemi 7-Mode:
	- a. Se SSL non è già abilitato sul sistema di storage, configurare e avviare SSL:

#### **secureadmin setup ssl**

SSL è impostato per impostazione predefinita per i sistemi di storage. Se SSL è stato precedentemente configurato per il sistema di storage, viene richiesto se si desidera continuare. È possibile uscire dalla configurazione SSL se non si desidera apportare modifiche.

b. Attiva SSL:

#### **options ssl.enable on**

Questa opzione deve essere attivata per consentire la comunicazione su TLS.

c. Abilita TLS:

```
options tls.enable on
```
d. Disattivare SSLv2 e SSLv3 sul sistema 7-Mode:

```
options ssl.v2.enable off
```
#### **options ssl.v3.enable off**

7-Mode Transition Tool utilizza i protocolli TLS o SSL per comunicare con i sistemi storage 7-Mode. Lo strumento comunica con il sistema di storage utilizzando il protocollo TLS se TLS è attivato sul sistema di storage. Se TLS è disattivato e SSLv3 è attivato su un sistema di storage, lo strumento utilizza SSLv3 per comunicare con il sistema di storage.

+ IMPORTANTE: La procedura consigliata consiste nell'attivare TLS e disattivare SSLv2 e SSLv3 per evitare vulnerabilità della sicurezza.

- 5. A seconda della versione Data ONTAP del sistema 7-Mode, attenersi alla seguente procedura:
	- a. Consentire il traffico SnapMirror su tutte le interfacce:

#### **options interface.blocked.snapmirror ""**

b. Se si utilizza Data ONTAP versione 7.3.7, 8.0.3 o 8.1 e si utilizza l'indirizzo IP dell'interfaccia e0M come indirizzo IP di gestione per interagire con 7-Mode Transition Tool, consentire il traffico dati sull'interfaccia e0M:

#### **options interface.blocked.mgmt\_data\_traffic off**

- 6. Se sono state impostate le opzioni I2P, Read Allocations o NVFAIL sul volume, attenersi alla seguente procedura:
	- a. Verificare che le altre operazioni non siano interessate se queste opzioni sono disattivate.
	- b. Disattivare le opzioni:

**vol options vol\_name no\_i2p off vol options vol\_name read\_realloc off vol options vol\_name nvfail off**

# **Preparazione della rete per la transizione**

È necessario preparare la rete dati del cluster per la transizione creando porte logiche (VLAN e gruppi di interfacce).

Il server NTP deve essere configurato e l'ora deve essere sincronizzata nei sistemi 7-Mode e nel cluster.

#### **Fasi**

1. Creare VLAN o gruppi di interfacce sui nodi del cluster di destinazione, se necessario:

#### **network port vlan create**

oppure

#### **network port ifgrp create**

Per fornire la connettività di rete dopo la transizione, è necessario trasferire gli indirizzi IP 7-Mode a una topologia di rete simile in ONTAP. Ad esempio, se gli indirizzi IP 7-Mode sono configurati su porte fisiche, gli indirizzi IP devono essere trasferiti alle porte fisiche appropriate in ONTAP. Analogamente, gli indirizzi IP configurati sulle porte o sui gruppi di interfacce VLAN devono essere trasferiti alle porte o ai gruppi di interfacce VLAN appropriati in ONTAP.

2. Se si desidera che le SVM si trovano nell'IPSpace non predefinito, creare gli IPspaces richiesti:

#### **network ipspace create**

Gli indirizzi IP 7-Mode o i nuovi LIF selezionati per la transizione vengono creati nell'IPSpace della SVM mappata.

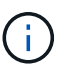

Gli indirizzi IPv6 non possono essere trasferiti e devono essere configurati manualmente dopo la transizione.

#### **Informazioni correlate**

#### ["Gestione di rete e LIF"](https://docs.netapp.com/us-en/ontap/networking/index.html)

# **Considerazioni per la transizione degli indirizzi IP 7-Mode**

È necessario tenere presente alcune considerazioni durante la transizione degli indirizzi

# IP 7-Mode alle macchine virtuali di storage (SVM) in ONTAP.

- È possibile trasferire gli indirizzi IP 7-Mode esistenti o specificare nuovi indirizzi IP da configurare sulla SVM utilizzando 7-Mode Transition Tool.
	- Gli indirizzi IP 7-Mode esistenti vengono creati sulla SVM nell'area amministrativa down nella fase di applicazione della configurazione (pre-over).
	- I nuovi indirizzi IP vengono creati sulla SVM nell'area amministrativa up nella fase di applicazione della configurazione (pre-over).
- Gli indirizzi IPv6 non possono essere trasferiti e devono essere configurati manualmente dopo la transizione.
- Le LIF iSCSI e FC non sono in transizione e devono essere configurate manualmente dopo la transizione.

# **Preparazione del cluster per la transizione**

Prima della transizione, è necessario assicurarsi che il cluster soddisfi requisiti quali l'utilizzo di HTTPS, la configurazione di LIF intercluster e la verifica della connettività di rete per la transizione.

• Il cluster e la SVM devono essere già impostati.

# ["Installazione del software"](https://docs.netapp.com/ontap-9/topic/com.netapp.doc.dot-cm-ssg/home.html)

La SVM di destinazione non deve trovarsi in una relazione di disaster recovery SVM.

- Il cluster deve essere integro e nessuno dei nodi deve essere in modalità Takeover.
- Gli aggregati di destinazione che conterranno i volumi in transizione devono avere una policy SFO.
- Gli aggregati devono trovarsi su nodi che non hanno raggiunto il limite massimo di volume.
- Se si desidera trasferire volumi da un aggregato a 32 bit di un sistema 7-Mode a un aggregato a 64 bit di un cluster Data ONTAP 8.2.x, è necessario fornire un ulteriore 5% di spazio nell'aggregato di destinazione.

Lo spazio aggiuntivo è necessario per aggiornare il volume in transizione al formato a 64 bit.

# ["Gestione di dischi e aggregati"](https://docs.netapp.com/ontap-9/topic/com.netapp.doc.dot-cm-psmg/home.html)

- Per stabilire una relazione peer SVM durante la transizione di una relazione SnapMirror di un volume, devono essere soddisfatte le seguenti condizioni:
	- Il cluster secondario non deve avere una SVM con lo stesso nome della SVM primaria.
	- Il cluster primario non deve avere una SVM con lo stesso nome della SVM secondaria.
	- Il nome del sistema 7-Mode di origine non deve entrare in conflitto con le SVM o le SVM locali che sono già in peering.

Non aggiornare il cluster a una versione ONTAP diversa durante la transizione.

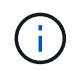

Se necessario, è possibile aggiornare il cluster a una release di patch della stessa versione di ONTAP.

#### **Fasi**

1. Da un host di amministrazione, verificare che il cluster sia raggiungibile utilizzando la LIF di gestione del

cluster:

#### **ssh** *username@cluster\_mgmt\_IP*

2. Abilitare SSLv3 o FIPS sul cluster:

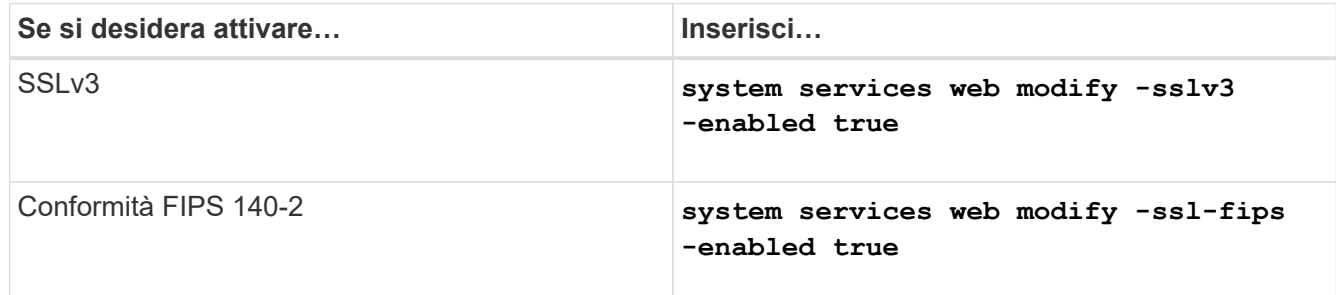

Quando la conformità FIPS 140-2 è attivata, SSLv3 è disattivato. ONTAP impedisce di attivare SSLv3 quando è attivata la conformità FIPS 140-2. Se si attiva FIPS 140-2 e successivamente si disattiva, SSLv3 rimane disattivato.

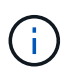

La Best practice consiste nell'abilitare FIPS a causa delle vulnerabilità di sicurezza in SSLv3.

- 3. Verificare che HTTPS sia consentito sulla LIF di gestione del cluster:
	- a. Visualizzare il criterio del firewall per la LIF di gestione del cluster:

```
network interface show -vserver svm_name -lif cluster_mgmt_lif -fields
firewall-policy
```

```
cluster1::> network interface show -vserver cluster1 -lif
cluster mgmt -fields firewall-policy
vserver lif firewall-policy
------- ------------ ---------------
cluster1 cluster mgmt mgmt
```
b. Verificare che il criterio firewall associato alla LIF di gestione del cluster consenta l'accesso HTTPS:

**system services firewall policy show -policy mgmt**

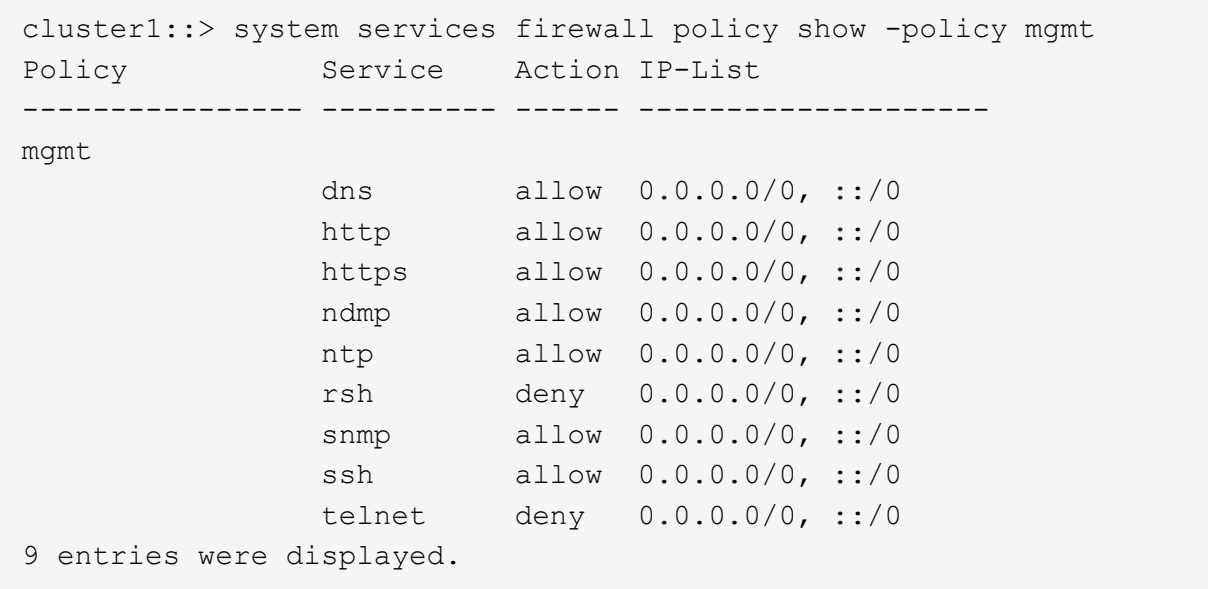

#### ["Amministrazione del sistema"](https://docs.netapp.com/ontap-9/topic/com.netapp.doc.dot-cm-sag/home.html)

- 4. Creare un LIF intercluster su ciascun nodo del cluster per la comunicazione tra il cluster e il sistema 7- Mode:
	- a. **network interface create -vserver** *svm\_name* **-lif** *intercluster\_lif* **-role intercluster -home-node** *home\_node* **-home-port** *home\_port* **-address** *ip\_address* **-netmask** *netmask*

```
cluster1::> network interface create -vserver cluster1-01 -lif
intercluster lif -role intercluster -home-node cluster1-01 -home-port
e0c -address 192.0.2.130 -netmask 255.255.255.0
```
b. Creare un percorso statico.

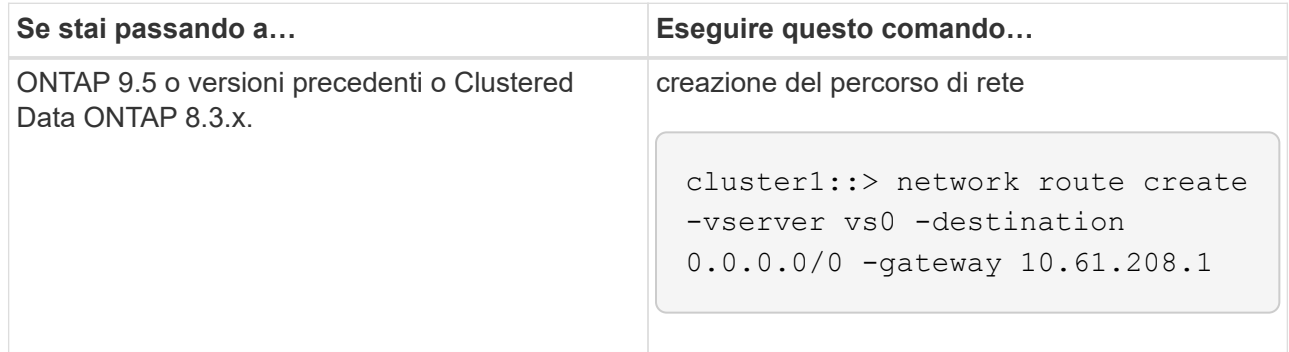

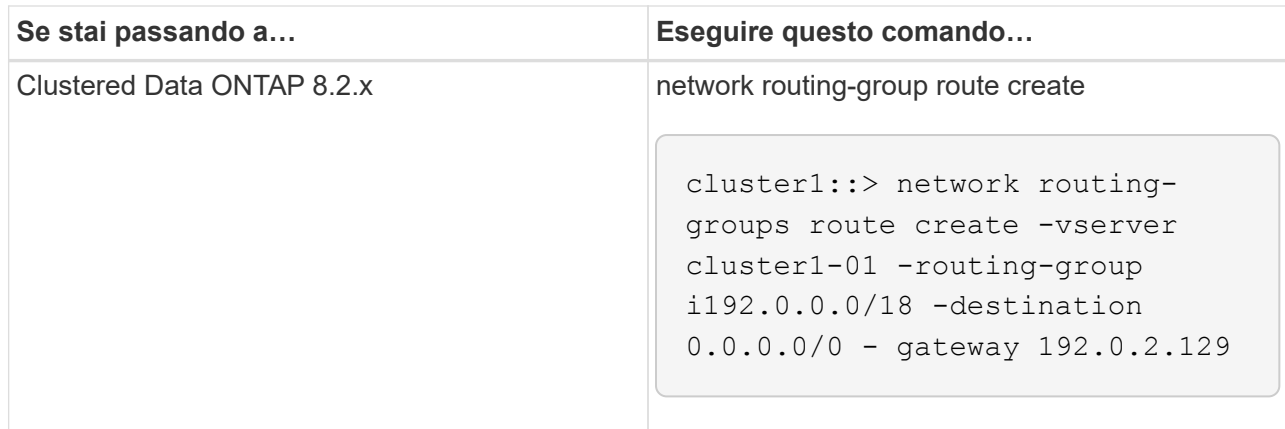

c. Verificare che sia possibile utilizzare la LIF di intercluster per eseguire il ping del sistema 7-Mode:

# **network ping -lif** *intercluster\_lif* **-vserver** *svm\_name* **-destination** *remote\_inetaddress*

```
cluster1::> network ping -lif intercluster lif -vserver cluster1
-destination system7mode
system7mode is alive
```
Per il multipathing, è necessario disporre di due LIF di intercluster su ciascun nodo.

["Gestione di rete e LIF"](https://docs.netapp.com/us-en/ontap/networking/index.html)

# **Preparazione di aggregati e volumi 7-Mode per la transizione**

Prima della transizione, è necessario assicurarsi che gli aggregati e i volumi 7-Mode siano idonei per la transizione ed eseguire alcuni passaggi manuali prima della transizione. Ad esempio, alcuni tipi di volume non possono essere trasferiti e i dati a 32 bit devono essere rimossi dai sistemi 7-Mode prima della transizione.

# **Restrizioni per la transizione di volumi 7-Mode**

È necessario conoscere alcune limitazioni per la transizione dei volumi 7-Mode. Alcune limitazioni sono dovute a funzionalità non supportate in ONTAP. Per alcune limitazioni, è possibile eseguire un'azione correttiva che consente di continuare con la transizione.

#### **Tipi di volume**

I seguenti tipi di volumi non sono supportati per la transizione:

• Volumi tradizionali

È possibile utilizzare metodi di transizione basati su host per la transizione dei volumi tradizionali.

["Report tecnico di NetApp 4052: Passaggio riuscito a Clustered Data ONTAP \(Data ONTAP 8.2.x e 8.3\)"](http://www.netapp.com/us/media/tr-4052.pdf)

• Volumi FlexCache

#### **Stati del volume**

La transizione viene bloccata se uno dei volumi 7-Mode selezionati per la transizione si trova in uno dei seguenti stati:

- Offline
- Limitato
- Incoerente (wafl inconsistent)

#### **Volume con qtree che appartengono a un'unità vFiler diversa**

Non è possibile eseguire la transizione di volumi con qtree, in cui i qtree sono di proprietà di un'unità vFiler diversa da quella del volume. Prima della transizione, è necessario assicurarsi che ciascun volume e tutti i relativi qtree appartengano alla stessa unità vFiler eseguendo una delle seguenti operazioni:

- Spostare i qtree nell'unità vFiler proprietaria del volume.
- Eliminare i qtree.

### **Impostazione di conversione inode to pathname padre**

Le traduzioni inode to pathname padre devono essere attivate su ciascun volume. È possibile abilitare l'origine per le traduzioni dei nomi di percorso disattivando no\_i2p opzione:

# **vol options** *vol\_name* **no\_i2p off**

Non è necessario attendere il completamento della scansione i2p ed è possibile continuare con la preparazione della transizione.

# **Preparazione per la transizione a ONTAP 8.3 e versioni successive supportate**

Aggregati a 32 bit, volumi e copie Snapshot non sono supportati in ONTAP 8.3 e versioni successive. Pertanto, è necessario espandere gli aggregati a 32 bit a 64 bit, quindi individuare e rimuovere eventuali volumi a 32 bit e copie Snapshot dal sistema 7-Mode prima della transizione. Poiché tutte le versioni 7-Mode non supportano la capacità di espandere gli aggregati a 32 bit e rimuovere volumi a 32 bit e copie Snapshot, potrebbe essere necessario aggiornare il sistema 7-Mode prima della transizione.

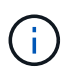

Clustered Data ONTAP 8.2.x supporta aggregati a 32 bit, volumi e copie Snapshot. Pertanto, è possibile trasferire i dati a 32 bit dal sistema 7-Mode a un cluster di destinazione che esegue Data ONTAP 8.2.x. Tuttavia, dopo la transizione, se il cluster di destinazione deve essere aggiornato a ONTAP 8.3 o versione successiva, è necessario aggiornare tutti i dati a 32 bit esistenti nel cluster di destinazione al formato a 64 bit prima di aggiornare la versione ONTAP del cluster di destinazione.

È necessario utilizzare il seguente flusso di lavoro per decidere se è necessario un aggiornamento prima della transizione.

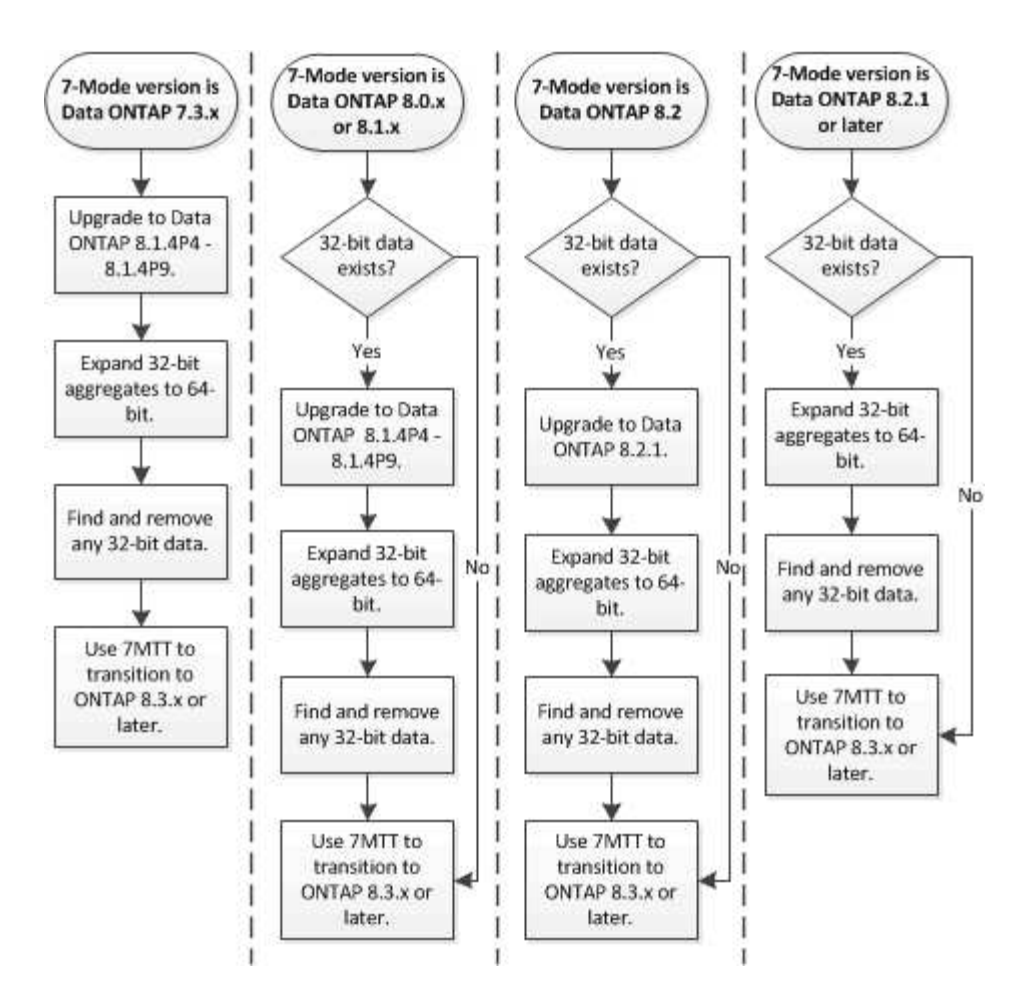

#### **Informazioni correlate**

["Report tecnico di NetApp 3978: Espansione in-place di aggregati a 32 bit per una panoramica e Best practice](http://www.netapp.com/us/media/tr-3978.pdf) [a 64 bit"](http://www.netapp.com/us/media/tr-3978.pdf)

#### **Espansione di un aggregato nel formato a 64 bit**

Se il sistema contiene aggregati a 32 bit, è necessario espanderli nel formato a 64 bit del sistema 7-Mode *prima* di passare a Data ONTAP 8.3 o versioni successive, perché tali versioni di Data ONTAP non supportano il formato a 32 bit.

• Se l'aggregato contiene volumi di destinazione per una relazione SnapMirror con un volume di origine a 32 bit, l'aggregato contenente il volume di origine deve essere espanso prima di espandere l'aggregato contenente il volume di destinazione.

Per i volumi in una relazione SnapMirror, il volume di destinazione eredita il formato del volume di origine mentre il mirror è intatto. Se l'aggregato che si sta espandendo contiene un volume di destinazione la cui origine è un volume a 32 bit e si rompe il mirror prima di espandere l'aggregato, il volume di destinazione viene espanso nel formato a 64 bit. Tuttavia, se si ripristina il mirror e il volume di origine è ancora a 32 bit, il volume di destinazione torna al formato a 32 bit. Per questo motivo, è necessario espandere l'aggregato contenente il volume di origine prima di ristabilire la relazione SnapMirror se si desidera espandere tutti i volumi a 32 bit dell'aggregato nel formato a 64 bit.

#### **Fasi**

1. Accedere alla modalità avanzata dei privilegi:

#### **priv set advanced**

2. Avviare l'espansione:

#### **aggr 64bit-upgrade start** *aggr\_name*

3. Eseguire l'azione appropriata:

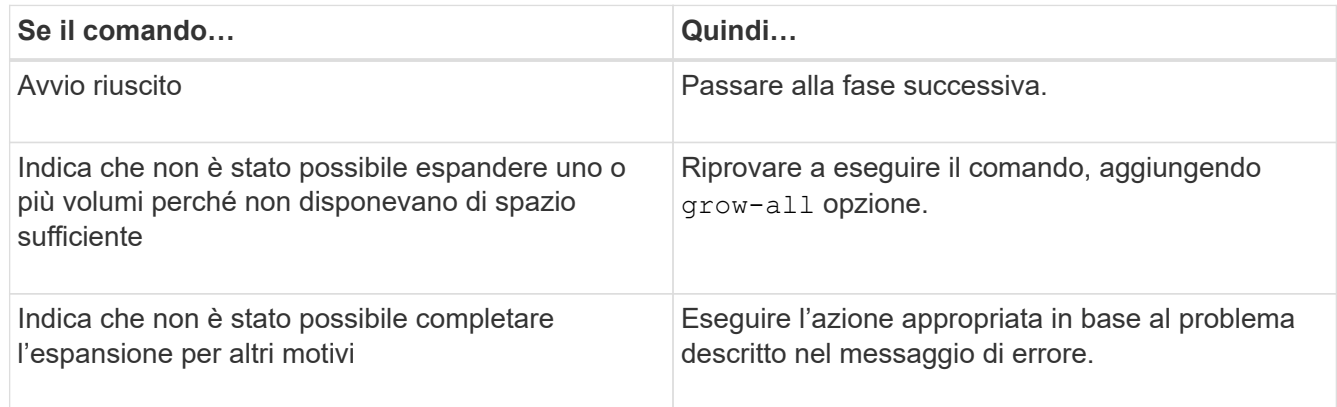

4. Visualizzare lo stato dell'espansione:

### **aggr 64bit-upgrade status** *aggr\_name*

Viene visualizzato lo stato corrente dell'espansione. Quando il messaggio indica che non è in corso alcun aggiornamento, l'espansione è completa.

5. Verificare che tutti i volumi nell'aggregato siano in formato a 64 bit:

#### **aggr 64bit-upgrade status** *aggr\_name* **-all**

6. Tornare alla modalità privilegi amministrativi:

# **priv set admin**

L'aggregato viene espanso al formato a 64 bit. Tuttavia, anche se tutti i volumi vengono espansi, alcune copie Snapshot a 32 bit potrebbero rimanere. La presenza di copie Snapshot a 32 bit nei volumi di origine impedisce un aggiornamento o una transizione a Data ONTAP 8.3 o versioni successive.

# **Ricerca e rimozione di volumi a 32 bit e copie Snapshot**

Anche se tutti gli aggregati sono stati espansi nel formato a 64 bit, possono rimanere copie Snapshot o volumi FlexVol a 32 bit o in formato misto. Questi volumi e le copie Snapshot devono essere rimossi prima di poter accedere ai dati da un cluster che esegue Data ONTAP 8.3 o versione successiva.

• Tutti gli aggregati a 32 bit del sistema devono essere stati espansi nel formato a 64 bit.

È necessario ripetere i passaggi di questa attività per ogni aggregato che contiene volumi a 32 bit e copie Snapshot.

**Fasi**

1. Accedere alla modalità avanzata:

#### **priv set advanced**

2. Visualizza il formato di tutti i volumi nell'aggregato:

#### **aggr 64bit-upgrade status** *aggr\_name* **-all**

Ogni volume nell'aggregato viene visualizzato con il relativo formato.

3. Per ogni volume a 32 bit o formato misto, determinare il motivo per cui il volume non è stato espanso al formato a 64 bit, quindi eseguire l'azione appropriata.

Se non si riesce a determinare il motivo per cui il volume non è stato espanso, riprovare l'espansione dell'aggregato.

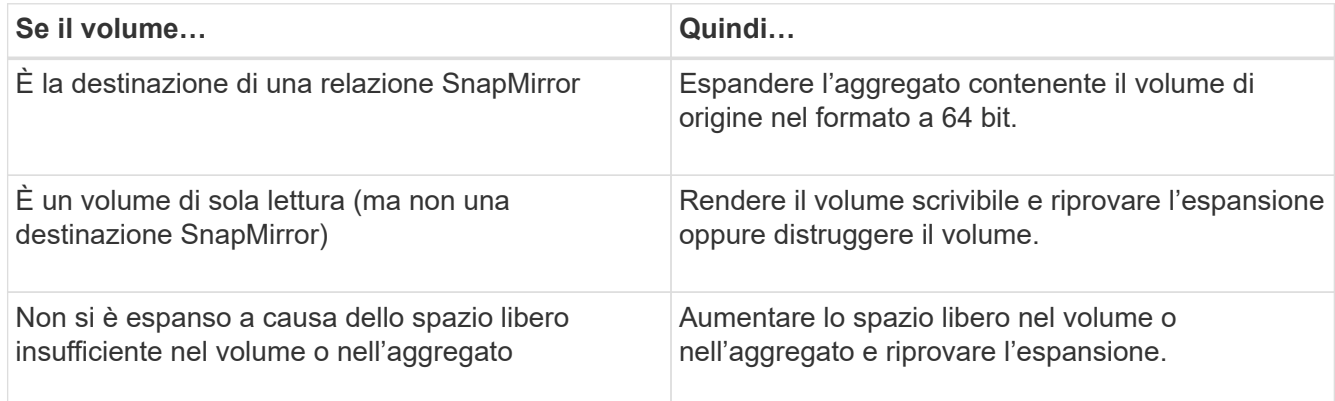

Tutti i volumi a 32 bit e in formato misto nell'aggregato sono ora a 64 bit. Per confermare, ripetere il passaggio precedente.

4. Visualizza il formato di tutte le copie Snapshot nel sistema:

#### **snap list -fs-block-format**

5. Rimuovere le copie Snapshot a 32 bit utilizzando snap delete comando.

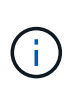

Questa azione elimina i dati nelle copie Snapshot. Prima di eliminarle, è necessario assicurarsi di non conservare le copie Snapshot. In alternativa, è possibile attendere che le copie Snapshot a 32 bit siano esaurite. La quantità di tempo necessaria dipende dalla pianificazione della copia Snapshot.

Se una copia Snapshot è la copia Snapshot di base per un volume FlexClone, è necessario suddividere il volume FlexClone dal relativo volume padre prima di poter rimuovere la copia Snapshot.

Tutte le copie Snapshot a 32 bit vengono rimosse. Per confermare, ripetere il passaggio precedente.

6. Tornare al livello di privilegi amministrativi:

#### **priv set admin**

# **Considerazioni per la deduplica e la compressione**

Quando si utilizza la compressione, i volumi di origine e di destinazione devono appartenere a un aggregato a 64 bit. Tutti i risparmi di compressione e deduplica sul volume di origine vengono conservati in rete durante la transizione. Dopo la transizione, il volume di destinazione eredita tutti gli attributi di compressione e deduplica e i risparmi di storage dal volume di origine.

La transizione dei dati deduplicati e compressi consente di ridurre la larghezza di banda della rete durante la transizione per i seguenti motivi:

- I blocchi condivisi vengono trasferiti una sola volta.
- La compressione viene mantenuta durante l'intero trasferimento.
- I dati compressi e deduplicati comportano dimensioni di trasferimento inferiori come risultato del risparmio di spazio di compressione e deduplica; pertanto, i trasferimenti vengono completati più rapidamente.

Durante la transizione, non è consigliabile avviare la compressione o la deduplica dei dati esistenti sul volume di origine. Se la deduplica o la compressione sono in corso, è necessario avviare la transizione solo dopo il completamento dell'operazione di deduplica o compressione. Pertanto, i dati non deduplicati o non compressi e i file di metadati temporanei aggiuntivi non vengono inviati in rete al volume di destinazione.

Affinché la deduplica e la compressione abbiano effetto su qualsiasi nuovo dato scritto sul volume ONTAP, è necessario attivare le pianificazioni di deduplica e compressione dopo la transizione.

A partire da Data ONTAP 8.1, la deduplica mantiene un database di impronte digitali parzialmente ordinato nel volume insieme alla copia aggregata. Di conseguenza, il sistema di destinazione avrà il risparmio di spazio dal volume di origine e una copia del database delle impronte digitali ordinato. Dopo la migrazione, quando l'efficienza del volume viene eseguita per la prima volta sul nuovo volume, il database delle impronte digitali aggregato viene costruito automaticamente dalla copia nel volume di destinazione. Ciò può comportare un aumento del tempo necessario per il completamento delle operazioni di efficienza dei volumi.

Se il volume di origine esegue un Data ONTAP in 7-Mode prima della versione 8.1, è necessario eseguire volume efficiency start con il -scan-old-data option parametro per ottimizzare il risparmio di spazio. Una volta completata la migrazione, è necessario verificare se la pianificazione della deduplica soddisfa i requisiti del cluster e prendere in considerazione la possibilità di passare a una policy di efficienza dei volumi.

# **Considerazioni per i volumi FlexClone**

Durante la transizione dei volumi FlexClone alla SVM, i cloni vengono suddivisi dai volumi padre e trasferiti come volumi FlexVol al cluster di destinazione. Di conseguenza, la gerarchia dei cloni e l'efficienza dello storage vengono perse nel processo di transizione.

Se il cluster di destinazione esegue Data ONTAP 8.3 o versioni precedenti, non è possibile creare volumi FlexClone da copie Snapshot che sono passate dalla modalità 7. È possibile creare volumi FlexClone solo da nuove copie Snapshot create dopo la transizione del volume a ONTAP. A partire da Clustered Data ONTAP 8.3.1, è possibile creare volumi FlexClone da copie Snapshot che sono in transizione da 7-Mode.

# **Considerazioni sulle quote**

È necessario conoscere la modalità di transizione delle quote quando "Apply

# Configuration" (precutover) viene eseguito in modalità di sola lettura e lettura/scrittura.

Le quote vengono applicate nei seguenti modi durante la fase di pre-consegna:

• Modalità di sola lettura

Le quote non vengono applicate in modalità di sola lettura pre-over sul sistema ONTAP, ma vengono applicate solo durante la fase di cutover dello storage.

• Modalità di lettura/scrittura

Le quote vengono applicate in modalità di lettura/scrittura precutover sul sistema ONTAP, in modo da poterle testare in ONTAP. Tuttavia, le quote vengono rimosse durante la risincronizzazione (al termine del test) dei volumi ONTAP. Le quote vengono nuovamente applicate durante la fase di cutover dello storage.

# **Supporto per la transizione dei volumi SnapLock**

Lo strumento di transizione 7-Mode supporta la transizione dei volumi SnapLock ai cluster di destinazione che eseguono qualsiasi release di ONTAP 9.0 eccetto la versione 9.6.

I volumi aziendali SnapLock e di conformità SnapLock sono supportati per la transizione ai cluster di destinazione che eseguono qualsiasi release di ONTAP eccetto 9.6. Tuttavia, la transizione dei volumi di conformità SnapLock non è supportata nei cluster di destinazione che si trovano nelle configurazioni MetroCluster.

# **Considerazioni per la transizione dei volumi aziendali SnapLock**

Lo strumento di transizione 7-Mode supporta la transizione di volumi aziendali SnapLock e SnapLock autonomi che si trovano in una relazione SnapMirror.

Il flusso di lavoro per la transizione dei volumi aziendali SnapLock è lo stesso dei volumi FlexVol.

Le relazioni di SnapMirror vengono preservate durante la transizione.

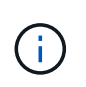

Lo strumento di transizione 7-Mode supporta solo transizioni simili per le relazioni SnapMirror dei volumi aziendali SnapLock. Vale a dire, sia i volumi di origine che quelli di destinazione devono essere i volumi aziendali SnapLock.

# <span id="page-136-0"></span>**Considerazioni per la transizione dei volumi di conformità SnapLock**

Lo strumento di transizione 7-Mode supporta la transizione dei volumi standalone di conformità SnapLock e dei volumi di conformità SnapLock che sono in relazione con SnapMirror.

Il flusso di lavoro per la transizione dei volumi standalone di conformità SnapLock è lo stesso di quello per la transizione dei volumi FlexVol.

La transizione delle relazioni di SnapMirror per i volumi di conformità SnapLock non è automatizzata dallo strumento di transizione 7-Mode. È necessario eseguire la transizione dei volumi di conformità SnapLock primario e secondario come volumi autonomi e quindi risincronizzare manualmente le relazioni.

È possibile includere i volumi di conformità SnapLock (sia standalone che in quelli che si trovano nelle relazioni SnapMirror) come volume standalone in progetti standalone, primari e secondari.

La modalità di lettura/scrittura precutover non è supportata per i progetti con volumi di conformità SnapLock. È consigliabile creare progetti separati per i volumi di conformità SnapLock e per i volumi di conformità non SnapLock, in quanto la modalità di lettura/scrittura pre-overing non è supportata se i volumi di conformità SnapLock sono inclusi nel progetto.

Durante l'operazione di cutover, se il volume selezionato è un volume di conformità SnapLock e rappresenta la destinazione di una relazione SnapMirror, la relazione di SnapMirror tra il volume 7-Mode e il volume ONTAP viene eliminata senza l'operazione di interruzione di SnapMirror. Questa azione consente ai volumi di conformità ONTAP SnapLock secondari di rimanere in modalità di sola lettura. I volumi di conformità ONTAP SnapLock secondari devono essere in modalità di sola lettura affinché l'operazione di risincronizzazione sia eseguita correttamente tra i volumi di conformità SnapLock primario e secondario.

Vedere ["Come eseguire la transizione dei volumi di conformità SnapLock 7-Mode con la relazione SnapMirror](https://kb.netapp.com/Advice_and_Troubleshooting/Data_Protection_and_Security/SnapMirror/How_to_transition_the_7-Mode_SnapLock_Compliance_volumes_with_SnapMirror_relationship_to_clustered_Data_ONTAP) [a Clustered Data ONTAP"](https://kb.netapp.com/Advice_and_Troubleshooting/Data_Protection_and_Security/SnapMirror/How_to_transition_the_7-Mode_SnapLock_Compliance_volumes_with_SnapMirror_relationship_to_clustered_Data_ONTAP)

# **Considerazioni per la transizione dei volumi di audit SnapLock**

Lo strumento di transizione 7-Mode supporta la transizione dei volumi di audit SnapLock. Il flusso di lavoro per la transizione dei volumi di audit SnapLock è lo stesso della transizione dei volumi di conformità SnapLock.

Dopo la transizione dei volumi di audit in ONTAP, è necessario designare manualmente il volume di audit in transizione come volume di audit SnapLock per la SVM di destinazione.

In ONTAP, i volumi di audit sono configurati a livello di SVM. In Data ONTAP, operativo in 7-Mode, un volume di audit funge da repository consolidato per tutti i volumi nel controller nelle unità vFiler.

I volumi di audit SnapLock sono un tipo di volume di conformità SnapLock. La transizione dei volumi di controllo SnapLock non è supportata se il cluster di destinazione si trova in una configurazione MetroCluster.

Vedere ["Come configurare il volume di audit in Clustered Data ONTAP per i volumi SnapLock in transizione"](https://kb.netapp.com/Advice_and_Troubleshooting/Data_Storage_Software/ONTAP_OS/How_to_configure_audit_volume_in_clustered_Data_ONTAP_for_the_transitioned_SnapLock_volumes)

# **Considerazioni per la transizione delle opzioni SnapLock 7-Mode**

Lo strumento di transizione 7-Mode supporta la transizione di alcune opzioni 7-Mode correlate ai volumi SnapLock.

Data ONTAP in 7-Mode dispone delle seguenti opzioni relative ai volumi SnapLock:

• snaplock.autocommit\_period

Questa opzione è a livello di volume in ONTAP e viene trasferita a ONTAP durante la transizione.

• snaplock.compliance.write verify

Questa opzione non è applicabile in ONTAP.

- snaplock.log.default retention
- snaplock.log.maximum\_size

Anche se il snaplock.log.default retention e. snaplock.log.maximum size Le opzioni sono supportate in ONTAP, le impostazioni configurate in queste opzioni non vengono passate dallo strumento di transizione 7-Mode. È necessario impostare manualmente queste opzioni per i volumi di audit dopo il completamento della transizione.

# **Considerazioni sull'utilizzo della verifica della catena di custodia per volumi SnapLock 7-Mode**

È necessario conoscere le considerazioni per l'utilizzo della verifica della catena di custodia per i volumi SnapLock 7-Mode.

• La verifica della catena di custodia SnapLock deve essere eseguita solo se è un requisito per la transizione dei volumi SnapLock.

È possibile eseguire la verifica della catena di custodia per tutti o un sottoinsieme di volumi SnapLock nel progetto.

- La verifica della catena di custodia SnapLock può richiedere molto tempo in base al numero di file presenti nei volumi SnapLock 7-Mode.
- La verifica della catena di custodia è supportata solo per volumi SnapLock in lettura/scrittura 7-Mode

La verifica della catena di custodia non è supportata per i volumi di sola lettura.

• La verifica della catena di custodia non è supportata per i volumi SnapLock contenenti file con nomi con caratteri non ASCII.

# **Preparazione ai servizi di gestione dei nomi per la transizione**

Configurazioni dei name service che includono DNS, LDAP, NIS, host, switch dei name service, Gli utenti e i gruppi UNIX e le configurazioni dei netgroup vengono trasferiti dal 7- Mode Transition Tool. Prima di eseguire la transizione delle configurazioni dei name service, è necessario tenere presenti alcune considerazioni.

# **Transizione dei name service: Configurazioni supportate e non supportate e procedure manuali richieste**

È necessario conoscere le configurazioni dei name service che sono state eseguite dallo strumento di transizione 7-Mode. Alcune configurazioni di name service non vengono passate a ONTAP perché non sono supportate in ONTAP o devono essere eseguite manualmente.

Verificare tutti i messaggi di errore e di avviso relativi al controllo preliminare per valutare l'impatto di tali configurazioni sulla transizione.

#### **Configurazioni in transizione**

Ad un livello elevato, le seguenti configurazioni di name service vengono eseguite dal 7-Mode Transition Tool:

- Configurazione DNS (/etc/resolv.conf)
- Configurazione LDAP
- Configurazione NIS
- Configurazione dello switch name service (/etc/nsswitch.conf e. /etc/resolv.conf)
- Configurazione degli host (/etc/hosts)
- Utenti e gruppi UNIX (/etc/passwd e. /etc/group)
- Configurazione dei netgroup (/etc/netgroup)

Per informazioni dettagliate su queste configurazioni dei name service, consultare i risultati della verifica preliminare.

#### **Configurazioni non supportate in ONTAP**

- Slave NIS
- Trasmissione NIS
- Caching dei gruppi NIS
- DNS dinamico
- Cache DNS
- Database shadow
- Origini del database host diverse da file o DNS

ONTAP supporta solo file e DNS per la ricerca degli host; altre origini di database non sono supportate. Ordine di ricerca dell'host in /etc/nsswitch.conf viene ignorato durante la transizione.

#### **Configurazioni che devono essere configurate manualmente**

È necessario configurare manualmente le seguenti opzioni LDAP sulle SVM:

- ldap.usermap.attribute.unixaccount
- ldap.password
- ldap.usermap.base
- ldap.ssl.enable

#### **Informazioni correlate**

["Gestione NFS"](https://docs.netapp.com/ontap-9/topic/com.netapp.doc.cdot-famg-nfs/home.html)

# ["Gestione di rete e LIF"](https://docs.netapp.com/us-en/ontap/networking/index.html)

# **Considerazioni per la transizione delle configurazioni DNS, NIS e LDAP**

È necessario conoscere le modalità di transizione e applicazione delle configurazioni DNS, NIS e LDAP in Data ONTAP in 7-Mode in ONTAP.

#### **Considerazioni per la transizione DNS**

Per le configurazioni DNS, in ONTAP sono supportati un massimo di sei nomi di dominio e tre server di nomi per SVM. Se il numero univoco di nomi di dominio o server dei nomi nei sistemi 7-Mode e la SVM di destinazione supera il limite supportato, 7-Mode Transition Tool segnala un errore di blocco. Per continuare con la transizione, ignorare la transizione della configurazione DNS dallo strumento.

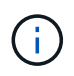

Se si ignora la transizione della configurazione DNS, è necessario configurare manualmente il DNS sulla SVM di destinazione.

#### **Considerazioni per la transizione NIS**

- La lunghezza del nome di dominio NIS nel sistema 7-Mode non deve superare i 64 caratteri.
- Per la transizione alle versioni del cluster di destinazione che eseguono ONTAP 9.1 o versioni precedenti, il nis.servers Sul sistema 7-Mode deve essere configurato solo con indirizzi IP e non con un nome di dominio completo (FQDN).

È necessario configurare nis.servers Opzione sul sistema 7-Mode con indirizzi IP prima della transizione se si sta passando a un cluster con ONTAP 9.1 o versione precedente. La transizione è supportata se si dispone di nis.servers Sul sistema 7-Mode configurato con un FQDN e si sta passando a un cluster che esegue qualsiasi versione di ONTAP tra la 9.2 e la 9.5.

#### **Considerazioni per la transizione LDAP**

• Se per ldap.base sono impostati più valori di base e valori di ambito, ldap.base.passwd, ldap.base.group, o. ldap.base.netgroup E se si sta passando a Clustered Data ONTAP 8.2 o 8.2.1, viene effettuato il passaggio di un solo valore per ciascuna opzione.

Dopo la transizione, potrebbero verificarsi problemi di ricerca per queste opzioni. È necessario aggiungere manualmente i valori di base e i valori dell'ambito dopo la transizione.

- Se sono stati impostati più valori dell'ambito per ldap.base, ldap.base.passwd, ldap.base.group, o. ldap.base.netgroup E se si sta passando a Clustered Data ONTAP 8.2.2, viene effettuato il passaggio di un solo valore per ciascuna opzione.
- Se vengono specificati valori di base e valori di ambito separati per la mappatura dell'utente (ldap.usermap.base) e la password dell'utente (ldap.base.passwd) Nel sistema 7-Mode, i valori di base e i valori dell'ambito solo per la password utente vengono trasferiti.

I valori di base e i valori dell'ambito vengono utilizzati per la mappatura utente e la ricerca delle password utente in ONTAP, che possono causare problemi di sicurezza. Se necessario, è necessario aggiungere manualmente i valori di base e i valori dell'ambito per il mapping dell'utente all'opzione Nome distinto utente (DN) in ONTAP dopo la transizione.

# **Considerazioni per la transizione di netgroup e utenti e gruppi UNIX**

La configurazione del netgroup viene eseguita solo se 7-Mode /etc/netgroup Le dimensioni del file sono inferiori a 5 MB. Gli utenti e i gruppi UNIX vengono trasferiti solo se il numero totale di utenti e gruppi UNIX sulla SVM non supera i limiti per utenti e gruppi in ONTAP.

#### **Considerazioni per i netgroup**

Se il /etc/netgroup Il file in 7-Mode è maggiore di 5 MB, la configurazione del netgroup non è in fase di transizione. Per continuare con la transizione, è necessario eseguire una delle seguenti operazioni:

- Escludere la transizione dei netgroup.
- Spostare la configurazione del netgroup sui server NIS o LDAP prima della transizione.

#### **Considerazioni per utenti e gruppi UNIX**

Se il numero totale di utenti e gruppi UNIX in transizione supera il limite di utenti e gruppi UNIX in ONTAP, lo strumento di transizione 7-Mode blocca la transizione. Per continuare con la transizione, è necessario eseguire una delle seguenti operazioni:

- Escludere la transizione di utenti e gruppi UNIX.
- Spostare gli utenti e i gruppi UNIX sui server NIS o LDAP prima della transizione.

### **Informazioni correlate**

# ["Gestione NFS"](https://docs.netapp.com/ontap-9/topic/com.netapp.doc.cdot-famg-nfs/home.html)

# **Preparazione per la transizione NFS**

Se NFS è concesso in licenza e il servizio NFS è in esecuzione sui sistemi operativi in 7- Mode, è necessario preparare manualmente il cluster e la SVM di destinazione per la transizione delle configurazioni NFS. È inoltre necessario conoscere le configurazioni in fase di transizione.

Alcune configurazioni NFS che operano in 7-Mode non sono supportate in ONTAP. Alcune configurazioni non vengono effettuate tramite 7-Mode Transition Tool e devono essere applicate manualmente a SVM.

# **Prerequisiti per la transizione delle configurazioni NFS**

Le configurazioni NFS vengono eseguite dallo strumento di transizione 7-Mode solo quando vengono soddisfatti determinati prerequisiti sul sistema 7-Mode e sul cluster. Se una delle condizioni non viene soddisfatta, lo strumento non esegue la transizione della configurazione.

#### **Prerequisiti 7-Mode**

- NFS deve essere concesso in licenza.
- Se MultiStore è concesso in licenza, NFS deve essere attivato sull'unità vFiler proprietaria dei volumi in transizione.
- Per la transizione di un server Kerberos basato su Microsoft Active Directory (ad) a una nuova SVM, deve esistere una voce DNS per il dominio ad.

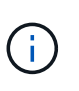

Per eseguire la transizione della configurazione Kerberos, è necessario eseguire la transizione di almeno una LIF come parte del progetto e la LIF deve essere risolvibile in un nome host.

• Se si desidera trasferire le regole di esportazione in-memory, è necessario aggiungerle a. /etc/exports file prima della transizione.

7-Mode Transition Tool consente di eseguire la transizione solo alle regole di esportazione persistenti definite in /etc/exports file.

#### **Prerequisiti del cluster**

- NFS deve essere concesso in licenza.
- Per la transizione di un server Kerberos basato su Microsoft ad a una SVM esistente con DNS configurato, deve esistere una voce DNS per il dominio ad.
- L'inclinazione del clock tra il centro di distribuzione delle chiavi Kerberos (KDC) e il sistema ONTAP deve essere inferiore o uguale a 5 minuti.

#### **Informazioni correlate**

[Modalità di transizione delle esportazioni NFS](#page-144-0)

["Documentazione NetApp: ONTAP 9"](http://docs.netapp.com/ontap-9/index.jsp)

#### **Transizione NFS: Configurazioni supportate e non supportate e procedure manuali richieste**

Alcune configurazioni NFS non vengono passate a ONTAP perché non sono supportate in ONTAP, esistono differenze di funzionalità rispetto a 7-Mode o devono essere eseguite manualmente. Verificare tutti gli errori di pre-controllo e i messaggi di avviso per valutare l'impatto di tali configurazioni sulla transizione.

#### **Configurazioni supportate per la transizione**

A un livello elevato, le seguenti configurazioni NFS vengono eseguite dal 7-Mode Transition Tool:

- Opzioni NFS:
	- nfs.udp.xfersize
	- nfs.v4.id.domain
	- nfs.v4.acl.max.aces
	- nfs.tcp.xfersize
	- nfs.rpcsec.ctx.high
	- nfs.rpcsec.ctx.idle
	- nfs.response.trigger
	- wafl.default\_nt\_user
	- nfs.mount\_rootonly
	- nfs.tcp.enable
	- nfs.udp.enable
	- nfs.response.trace
	- nfs.v4.read\_delegation
	- nfs.v4.write\_delegation
	- nfs.v4.acl.enable
	- nfs.vstorage.enable
	- nfs.v3.enable

◦ nfs.v4.enable

• Regola di esportazione NFS:

Se la regola di esportazione è configurata con -actual il percorso esportato (percorso alias) viene ignorato e la regola di esportazione viene configurata con il percorso effettivo.

- Esportare le regole con sicurezza Kerberos krb5p
- Configurazione Kerberos

Per ulteriori informazioni su queste configurazioni NFS, consulta i risultati del controllo preliminare.

#### **Configurazioni non supportate in ONTAP**

Le seguenti configurazioni NFS non sono supportate in ONTAP:

- Esportazioni NFS sotto volume diverse da quelle NFS a livello qtree
- WebNFS
- PC-NFS
- NFSv2
- Scherma di client NFS da uno o più percorsi del file system
- Alcune opzioni NFS

Per un elenco completo delle opzioni non supportate, vedere i messaggi di avviso di pre-controllo.

#### **Configurazioni che devono essere eseguite manualmente**

Alcune configurazioni NFS sono supportate in ONTAP, ma non sono state eseguite dallo strumento di transizione 7-Mode.

Le seguenti configurazioni NFS generano un messaggio di avviso durante l'operazione di pre-check ed è necessario applicare manualmente le configurazioni su SVM:

- Configurazione dell'audit NFS
- Opzioni NFS:
	- rpc.nsm.tcp.port
	- rpc.nsm.udp.port
	- rpc.mountd.tcp.port
	- rpc.mountd.udp.port
	- nfs.export.neg.timeout
	- nfs.export.pos.timeout
	- nfs.export.harvest.timeout`Utilizzare `vserver nfs modify Comando per modificare la configurazione di una SVM (Storage Virtual Machine) abilitata per NFS.
- Esportare le regole con sicurezza Kerberos krb5p
#### **Configurazioni diverse dal punto di vista funzionale in ONTAP**

Le seguenti configurazioni NFS sono diverse dal punto di vista funzionale in ONTAP:

- Regole di esportazione NFS
- Cache di accesso all'esportazione NFS
- Comandi di diagnostica NFS
- Supporto per showmount comando
- Crittografia Kerberos NFS
- Supporto della versione NLM

### **Informazioni correlate**

### ["Gestione NFS"](https://docs.netapp.com/ontap-9/topic/com.netapp.doc.cdot-famg-nfs/home.html)

### **Modalità di transizione delle esportazioni NFS**

Dopo la transizione, è necessario conoscere le modalità di configurazione delle esportazioni NFS su SVM. Potrebbe essere necessario eseguire alcuni passaggi manuali se le configurazioni di esportazione 7-Mode non sono supportate in ONTAP.

È necessario conoscere le seguenti considerazioni sulla transizione delle esportazioni NFS:

• Se il volume root SVM non viene esportato per consentire l'accesso in sola lettura a tutti i client NFS, 7- Mode Transition Tool crea una nuova policy di esportazione che consente l'accesso in sola lettura per tutti i client NFS ed esporta il volume root di SVM con la nuova policy di esportazione.

Per garantire che tutti i volumi o i qtree in transizione siano montabili, al volume root della SVM deve essere consentito l'accesso in sola lettura per tutti i client NFS.

• Quando vengono trasferiti volumi 7-Mode con configurazioni di esportazione non supportate in ONTAP, questi volumi vengono esportati per consentire autorizzazioni di sola lettura a tutti i client NFS sulla SVM.

I criteri di esportazione per questi volumi devono essere configurati manualmente dopo la transizione per fornire le autorizzazioni di accesso richieste.

• Quando le qtree 7-Mode con configurazioni di esportazione non supportate in ONTAP sono in fase di transizione, ereditano la policy di esportazione del volume padre.

I criteri di esportazione per questi qtree devono essere configurati manualmente dopo la transizione per fornire le autorizzazioni di accesso richieste.

• In ONTAP, affinché un client NFS possa montare un qtree, il client NFS deve disporre di permessi di sola lettura in tutti i percorsi di giunzione padre fino al percorso di giunzione del volume root di SVM (ovvero /).

Affinché i client NFS montino i qtree, i qtree devono appartenere a un volume che disponga dell'autorizzazione di sola lettura. Senza i permessi di sola lettura a livello di volume, i client NFS non possono montare il qtree.

• Se lo stesso host viene specificato nella combinazione di elenchi di autorizzazioni di accesso di sola lettura, lettura/scrittura e root, è necessario valutare le regole di esportazione in transizione dopo la transizione per determinare il privilegio di accesso appropriato per gli host.

#### ["Report tecnico di NetApp 4067: Guida all'implementazione e alle Best practice di NFS"](http://www.netapp.com/us/media/tr-4067.pdf)

#### **Esempio: Modifica del criterio di esportazione di un volume per consentire l'accesso a un qtree**

Considerare la seguente regola di esportazione configurata nel sistema di storage 7-Mode (192.168.26.18) che consente l'accesso in lettura/scrittura al volume volstd10 e qtree qtree1 per il client NFS 192.168.10.10:

```
/vol/volstd10/qtree1 -sec=sys,rw=192.168.10.10,nosuid
/vol/volstd10 -sec=sys,rw=192.168.11.11,nosuid
```
Dopo la transizione, la policy di esportazione del volume volsdt10 in ONTAP è la seguente:

```
cluster-01::> export-policy rule show -vserver std_22 -policyname std_2226
-instance
  (vserver export-policy rule show)
                                                   Vserver: std_22
                                               Policy Name: std_2226
                                                Rule Index: 1
                                           Access Protocol: any
Client Match Hostname, IP Address, Netgroup, or Domain: 192.168.11.11
                                            RO Access Rule: sys
                                            RW Access Rule: sys
             User ID To Which Anonymous Users Are Mapped:65534
                                  Superuser Security Types: none
                             Honor SetUID Bits in SETATTR: false
                                Allow Creation of Devices: true
cluster-01::>
```
Dopo la transizione, la policy di esportazione di qtree qtree1 in ONTAP è la seguente:

```
 cluster-01::> export-policy rule show -vserver std_22 -policyname
std_2225 -instance
    (vserver export-policy rule show)
                                        Vserver: std_22
                                    Policy Name: std_2225
                                     Rule Index: 1
                               Access Protocol: any
Client Match Hostname, IP Address, Netgroup, or Domain: 192.168.10.10
                                RO Access Rule: sys
                                RW Access Rule: sys
User ID To Which Anonymous Users Are Mapped: 65534
                      Superuser Security Types: none
                 Honor SetUID Bits in SETATTR: false
                     Allow Creation of Devices: true
cluster-01::>
```
Affinché il client NFS 192.168.10.10 possa accedere al qtree, il client NFS 192.168.10.10 deve avere accesso in sola lettura al volume padre del qtree.

Il seguente output mostra che al client NFS viene negato l'accesso durante il montaggio del qtree:

```
 [root@192.168.10.10 ]# mount 192.168.35.223:/vol/volstd10/qtree1
transition volume qtreemount:192.168.35.223:/vol/volstd10/qtree1 failed,
reason
given by server: Permission denied [root@192.168.10.10 ]#
```
È necessario modificare manualmente la policy di esportazione del volume per fornire l'accesso in sola lettura al client NFS 192.168.10.10.

```
cluster-01::> export-policy rule create -vserver std_22 -policyname
std 2226 -clientmatch
192.168.10.10 -rorule sys -rwrule never -allow-suid false -allow-dev true
-superuser none -protocol nfs
    (vserver export-policy rule create)
cluster-01::> export-policy rule show -vserver std_22 -policyname std_2226
-instance
    (vserver export-policy rule show)
                                      Vserver: std_22
                                  Policy Name: std_2226
                                   Rule Index: 1
                              Access Protocol: any
Client Match Hostname, IP Address, Netgroup, or Domain: 192.168.11.11
                               RO Access Rule: sys
                               RW Access Rule: sys
User ID To Which Anonymous Users Are Mapped: 65534
                     Superuser Security Types: none
                 Honor SetUID Bits in SETATTR: false
                    Allow Creation of Devices: true
** Vserver: std_22
                                  Policy Name: std_2226
                                   Rule Index: 2
                              Access Protocol: nfs
Client Match Hostname, IP Address, Netgroup, or Domain: 192.168.10.10
                               RO Access Rule: sys
                               RW Access Rule: never
User ID To Which Anonymous Users Are Mapped: 65534
                     Superuser Security Types: none
                 Honor SetUID Bits in SETATTR: false
                    Allow Creation of Devices: true**
cluster-01::>
```
#### **Esempio: Differenze tra le regole di esportazione di qtree in 7-Mode e ONTAP**

Nel sistema di storage 7-Mode, quando un client NFS accede a un qtree attraverso il punto di montaggio del suo volume padre, le regole di esportazione di qtree vengono ignorate e le regole di esportazione del suo volume padre sono in vigore. Tuttavia, in ONTAP, le regole di esportazione di qtree vengono sempre applicate sia che il client NFS venga montato direttamente sul qtree sia che acceda al qtree attraverso il punto di montaggio del volume padre. Questo esempio è specifico per NFSv4.

Di seguito viene riportato un esempio di una regola di esportazione nel sistema di storage 7-Mode (192.168.26.18):

```
/vol/volstd10/qtree1 -sec=sys,ro=192.168.10.10,nosuid
/vol/volstd10 -sec=sys,rw=192.168.10.10,nosuid
```
Nel sistema di storage 7-Mode, il client NFS 192.168.10.10 ha accesso solo in lettura al qtree. Tuttavia, quando il client accede al qtree attraverso il punto di montaggio del proprio volume padre, può scrivere nel qtree perché il client dispone dell'accesso in lettura/scrittura al volume.

```
[root@192.168.10.10]# mount 192.168.26.18:/vol/volstd10 transition_volume
[root@192.168.10.10]# cd transition_volume/qtree1
[root@192.168.10.10]# ls transition_volume/qtree1
[root@192.168.10.10]# mkdir new_folder
[root@192.168.10.10]# ls
new_folder
[root@192.168.10.10]#
```
In ONTAP, il client NFS 192.168.10.10 dispone solo dell'accesso in sola lettura a gtree gtree1 quando il client accede al qtree direttamente o attraverso il punto di montaggio del volume padre del qtree.

Dopo la transizione, è necessario valutare l'impatto dell'applicazione delle policy di esportazione NFS e, se necessario, modificare i processi nel nuovo modo di applicare le policy di esportazione NFS in ONTAP.

### **Informazioni correlate**

# ["Gestione NFS"](https://docs.netapp.com/ontap-9/topic/com.netapp.doc.cdot-famg-nfs/home.html)

# **Preparazione per la transizione SMB/CIFS**

Se SMB/CIFS è concesso in licenza e il servizio SMB/CIFS è in esecuzione sui sistemi 7- Mode, è necessario eseguire manualmente alcune attività, come l'aggiunta della licenza SMB/CIFS e la creazione di un server SMB/CIFS, sul cluster di destinazione e su SVM per la transizione delle configurazioni SMB/CIFS.

È inoltre necessario conoscere le configurazioni in fase di transizione. Alcune configurazioni SMB/CIFS che operano in 7-Mode non sono supportate in ONTAP. Alcune configurazioni non vengono effettuate tramite 7- Mode Transition Tool e devono essere applicate manualmente a SVM.

# **Prerequisiti per la transizione delle configurazioni CIFS**

Le configurazioni CIFS vengono eseguite dallo strumento di transizione 7-Mode solo quando vengono soddisfatti determinati prerequisiti sul sistema 7-Mode e sul cluster. Se una delle condizioni non viene soddisfatta, lo strumento non esegue la transizione della configurazione.

#### **Prerequisiti 7-Mode**

- È necessario aggiungere la licenza CIFS.
- Se la licenza MultiStore è attivata, CIFS deve essere aggiunto all'elenco dei protocolli consentiti per l'unità

vFiler proprietaria dei volumi in transizione.

- CIFS deve essere configurato e in esecuzione durante la transizione.
- Il tipo di autenticazione per CIFS deve essere Active Directory (ad) o Workgroup.

### **Prerequisiti del cluster**

- È necessario aggiungere la licenza CIFS.
- CIFS deve essere aggiunto all'elenco dei protocolli consentiti per SVM.
- Il DNS deve essere configurato per la SVM.
- I seguenti metodi di autenticazione CIFS sono supportati in diverse versioni di ONTAP:
	- Clustered Data ONTAP 8.2.x e 8.3.x supportano l'autenticazione ad.
	- ONTAP 9.0 o versione successiva supporta l'autenticazione ad e l'autenticazione Workgroup.
- Utilizzare la seguente tabella per decidere quale autenticazione utilizzare sulla SVM di destinazione:

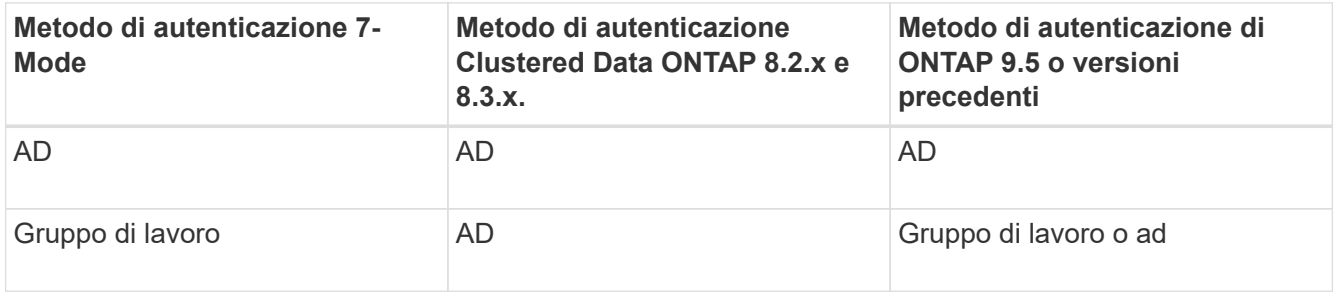

- È possibile trasferire la configurazione CIFS da 7-Mode a ONTAP se i domini ad non corrispondono tra il server CIFS 7-Mode e il server CIFS SVM di destinazione. Lo strumento attiva un errore di blocco ignorabile quando viene rilevata una mancata corrispondenza del nome di dominio ad. Per procedere con la transizione, riconoscere l'errore di blocco.
- Il server CIFS deve essere configurato manualmente prima della fase di applicazione della configurazione (pre-over).

È possibile creare il server CIFS su SVM nei due modi seguenti:

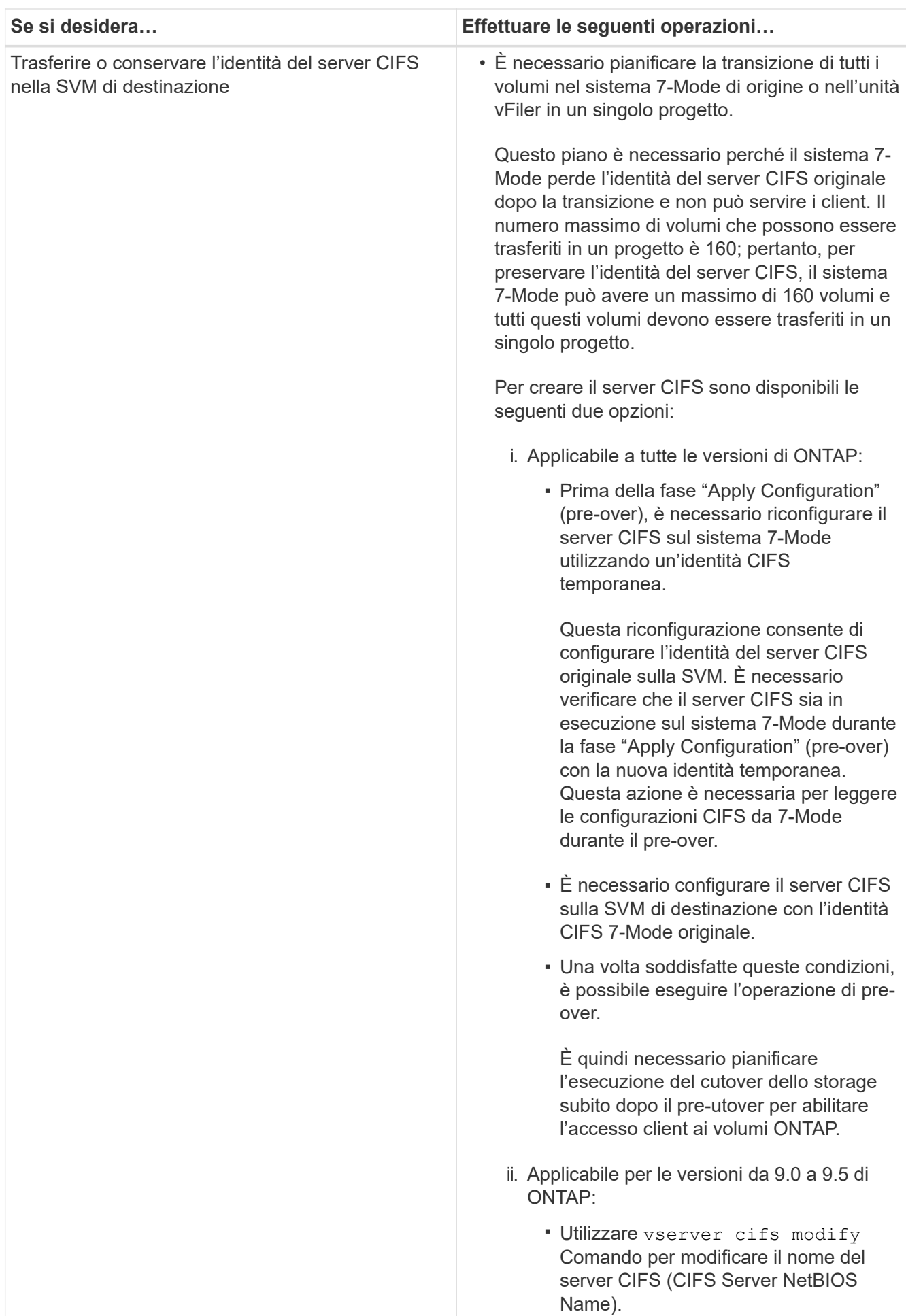

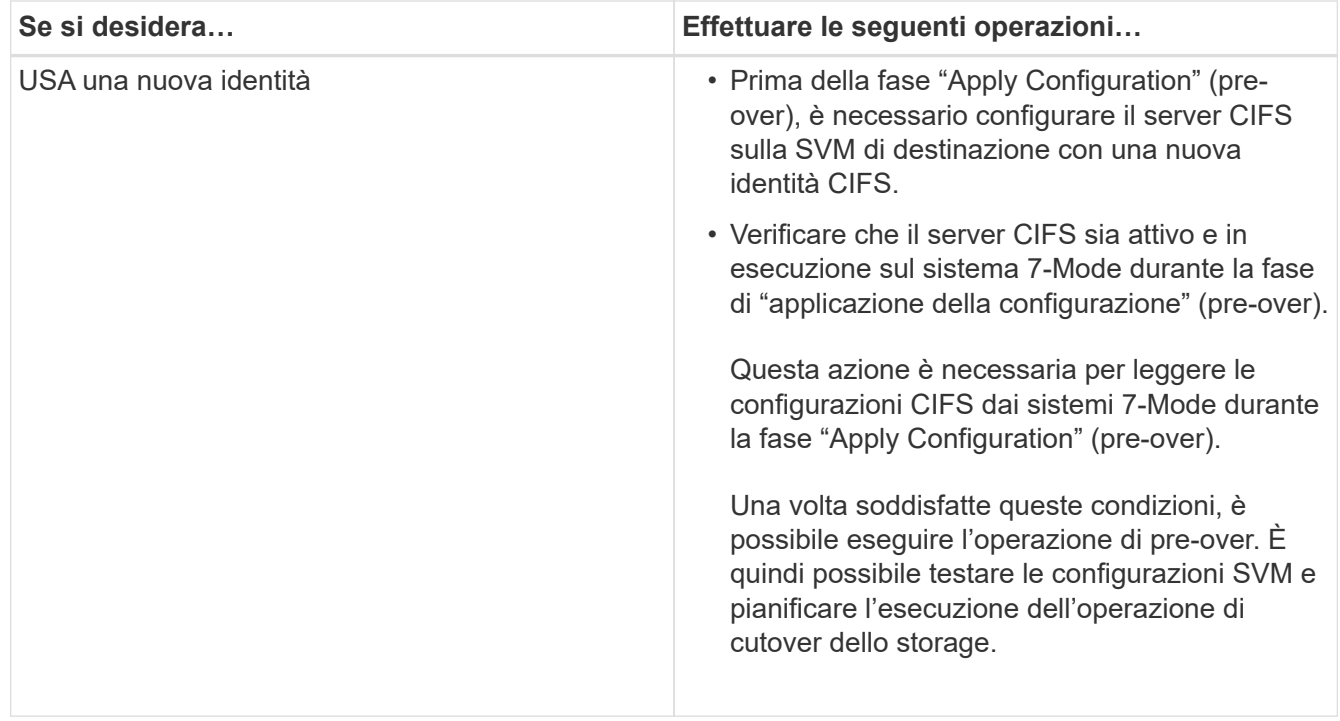

### **Informazioni correlate**

### [Considerazioni per la transizione di utenti e gruppi locali CIFS](#page-154-0)

### <span id="page-152-0"></span>**Configurazioni CIFS supportate e non supportate per la transizione a ONTAP**

Alcune configurazioni CIFS non vengono passate a ONTAP perché non sono supportate in ONTAP o devono essere eseguite manualmente. Verificare tutti i messaggi di errore e di avviso relativi al controllo preliminare per valutare l'impatto di tali configurazioni sulla transizione.

#### **Configurazioni supportate per la transizione**

Ad alto livello, 7-Mode Transition Tool consente di eseguire la transizione delle seguenti configurazioni CIFS:

- Configurazione CIFS preferita DC
- Configurazione mappatura utente:
	- /etc/usermap.cfg
	- *wafl.nt\_admin\_priv\_map\_to\_root*
- Utenti e gruppi locali CIFS
- Configurazione di symlink e widelink (/etc/symlink.translations)
- Configurazione dell'audit CIFS
- Condivisioni CIFS
- Gli ACL delle condivisioni CIFS
- Configurazione della home directory CIFS
- Opzioni CIFS:
- cifs.gpo.enable
- cifs.smb2.enable
- cifs.smb2.signing.required
- cifs.wins\_servers
- cifs.grant\_implicit\_exe\_perms
- cifs.restrict\_anonymous
- Connessioni SMB2 a server esterni, ad esempio un controller di dominio. Il seguente comando implementa questo supporto:

#### ◦ **cifs security modify -vserver SVM1 -smb2-enabled-for-dc-connections**

• Configurazione di blocco del file nativo di FPolicy

Per informazioni dettagliate su queste configurazioni CIFS, vedere i risultati del controllo preliminare.

#### **Configurazioni non supportate in ONTAP**

Le seguenti configurazioni 7-Mode non sono supportate in ONTAP. Pertanto, non è possibile eseguire la transizione di queste configurazioni.

- Tipi di autenticazione NT4 e password
- Opzioni separate per la firma SMB1 e SMB2
- Statistiche CIFS per client

\*

- Autenticazione per client precedenti a Windows NT
- Controllo degli eventi di gestione degli account per utenti e gruppi locali
- UserMap immissioni con indirizzi IP, nomi host, nomi di rete o nomi di rete con subnet specificata nella notazione con punti
- Condivisioni CIFS con restrizioni di accesso per gli account delle macchine

Gli account delle macchine possono accedere a tutte le condivisioni dopo la transizione.

#### **Configurazioni che devono essere eseguite manualmente**

Alcune configurazioni CIFS sono supportate in ONTAP, ma non sono state eseguite dallo strumento di transizione 7-Mode.

Le seguenti configurazioni CIFS generano un messaggio di avviso nel controllo preliminare. È necessario applicare manualmente queste configurazioni su SVM:

- Impostazioni antivirus
- Configurazioni FPolicy

I server antivirus e FPolicy 7-Mode non funzionano con ONTAP. Per aggiornare questi server, è necessario contattare i vendor dei server. Tuttavia, non è necessario decommissionare i server 7-Mode FPolicy e antivirus fino a quando non viene effettuata la transizione. Questi sono necessari nel caso in cui si decida di eseguire il rollback della transizione.

- Configurazioni BranchCache
- Configurazione della mappatura dei caratteri (mappa dei caratteri)
- Attributo Forceggroup delle condivisioni CIFS per creare file con un gruppo UNIX specificato come gruppo proprietario
- L'attributo maxusers delle condivisioni CIFS consente di specificare il numero massimo di connessioni simultanee consentite a una condivisione CIFS 7-Mode
- Configurazioni storage-Level Access Guard (SLAG)
- ACL a livello di condivisione con autorizzazione di tipo UNIX
- Condividere ACL per utenti e gruppi UNIX
- Livello di autenticazione di LAN Manager
- Alias NetBIOS
- Domini di ricerca CIFS
- Alcune opzioni CIFS

Per ulteriori informazioni su queste opzioni, consultare i risultati del controllo preliminare.

# <span id="page-154-0"></span>**Considerazioni per la transizione di utenti e gruppi locali CIFS**

È necessario conoscere le considerazioni per l'esecuzione delle operazioni di transizione durante la migrazione di utenti e gruppi locali CIFS.

• Se il cluster di destinazione esegue Clustered Data ONTAP 8.2, non tentare la transizione per i volumi 7- Mode che forniscono dati CIFS e che sono accessibili da utenti e gruppi locali.

Lo strumento di transizione 7-Mode non supporta la transizione di utenti e gruppi locali a Clustered Data ONTAP 8.2.

• Non è supportata la transizione di volumi CIFS che servono dati da un controller 7-Mode o da un'unità vFiler con utenti e gruppi locali a una SVM con utenti e gruppi locali CIFS non BUILTIN.

La SVM deve disporre solo di utenti e gruppi locali BUILTIN CIFS per la transizione.

Durante la transizione di utenti e gruppi locali da un controller 7-Mode specifico o da un'unità vFiler a una SVM specifica, gli utenti e i gruppi locali del primo progetto di transizione vengono trasferiti. Nella successiva transizione dei progetti con lo stesso controller 7-Mode o unità vFiler alla stessa SVM, la transizione di utenti e gruppi locali viene ignorata, anche se la transizione ha esito positivo. Il nome dell'utente locale sul sistema 7-Mode non deve essere uguale al nome del server CIFS su SVM.

- È necessario conoscere i limiti del numero di utenti e gruppi locali supportati in Clustered Data ONTAP 8.2.1 e versioni successive.
- Un account utente locale con una password vuota o un account utente locale con password contenenti più di 14 caratteri nel sistema 7-Mode viene passato al software ONTAP con la password **cifsUser@1**.

Una volta completata la transizione, è possibile accedere a questi utenti dal sistema Windows utilizzando la password **cifsUser@1**. È quindi necessario modificare manualmente la password per tali utenti locali CIFS su SVM utilizzando il seguente comando:

**cifs users-and-groups local-user set-password -vserver** *svm\_name* **-user-name** *user\_name*.

• Se l'indirizzo IP dello strumento di transizione 7-Mode non è raggiungibile dal software ONTAP di destinazione, lo strumento di transizione 7-Mode blocca la transizione degli utenti e dei gruppi locali CIFS al software ONTAP durante la fase di pre-check. Se viene visualizzato questo errore durante la fase di precontrollo, utilizzare

#### **network ping -node local -destination** *ip\_address*

Per assicurarsi che l'indirizzo IP dello strumento di transizione 7-Mode sia raggiungibile dal software ONTAP di destinazione. È possibile modificare \etc\conf\transition-tool.conf File installato con 7-Mode Transition Tool per modificare qualsiasi opzione di configurazione utilizzata dallo strumento, ad esempio l'indirizzo IP di 7-Mode Transition Tool.

- La SVM a cui sono trasferiti gli utenti e i gruppi locali deve avere una LIF dati.
- Se un gruppo locale ha più SID (member system identifier) mappati a un singolo utente o gruppo di dominio sul sistema 7-Mode, lo strumento di transizione 7-Mode blocca la transizione di utenti e gruppi locali a ONTAP durante la fase di pre-check.

Se viene visualizzato questo errore durante la fase di pre-controllo, è necessario rimuovere manualmente i SID aggiuntivi associati a un singolo utente o gruppo di dominio nel sistema 7-Mode. È quindi necessario eseguire nuovamente l'operazione di pre-check con un solo SID mappato all'utente o al gruppo di dominio.

["Risoluzione dei problemi Workflow: CIFS: Il dispositivo collegato al sistema non funziona"](https://kb.netapp.com/Advice_and_Troubleshooting/Data_Storage_Software/ONTAP_OS/Troubleshooting_Workflow%3A_CIFS%3A_Device_attached_to_the_system_is_not_functioning)

#### **Informazioni correlate**

#### ["Gestione SMB/CIFS"](http://docs.netapp.com/ontap-9/topic/com.netapp.doc.cdot-famg-cifs/home.html)

# **Preparazione per la transizione della configurazione MetroCluster**

Prima di passare a una configurazione MetroCluster, è necessario comprendere i requisiti e le considerazioni per la transizione dei volumi 7-Mode a una configurazione MetroCluster in ONTAP.

#### **Prerequisiti**

- La configurazione MetroCluster in ONTAP deve essere già impostata.
- Il tipo di SVM deve essere sync-source.
- I controller 7-Mode non devono essere in stato di presa in consegna o in attesa di un giveback.
- I nodi nella configurazione MetroCluster in ONTAP non devono essere commutati o in attesa di uno switchback.

#### **Considerazioni**

- La transizione dei volumi di conformità SnapLock non è supportata se il cluster di destinazione si trova in una configurazione MetroCluster.
- È possibile trasferire i volumi da un controller 7-Mode, una configurazione ha o una configurazione MetroCluster a una configurazione MetroCluster in ONTAP come volumi standalone.
- Se una configurazione MetroCluster 7-Mode presenta volumi che si trovano in relazioni di volume SnapMirror con volumi in un altro controller 7-Mode, è possibile eseguire la transizione delle relazioni di SnapMirror come relazioni primarie e secondarie.

È necessario installare 7-Mode Transition Tool su ciascun sito MetroCluster e trasferire i volumi da ciascun sito.

- Non è possibile configurare sottoreti diverse configurate per una configurazione Fabric MetroCluster 7- Mode sulla configurazione MetroCluster in ONTAP.
- La porta preferita configurata in una configurazione Fabric MetroCluster 7-Mode non può essere configurata per le configurazioni MetroCluster in ONTAP.
- Se la configurazione 7-Mode Fabric MetroCluster utilizza switch Brocade 6510, è possibile condividere i fabric switch esistenti con la nuova configurazione MetroCluster in ONTAP.

Si consiglia di condividere i fabric dello switch solo per la durata della transizione.

["Installazione e configurazione di Fabric-Attached MetroCluster, ONTAP 9.8 o versione precedente"](https://docs.netapp.com/ontap-9/topic/com.netapp.doc.dot-mcc-inst-cnfg-fabric/home.html)

["Installazione e configurazione di Fabric-Attached MetroCluster, ONTAP 9.9.1"](https://docs.netapp.com/us-en/ontap-metrocluster/install-fc/index.html)

• Le pianificazioni dei job cron create durante la transizione non vengono replicate nel sito remoto, pertanto lo switchover negoziato non riesce dopo la transizione.

È necessario creare manualmente le pianificazioni dei lavori cron sul sito remoto dopo la transizione.

### **Informazioni correlate**

[Configurazione delle pianificazioni dei processi cron sul sito remoto dopo la transizione di una configurazione](#page-210-0) **[MetroCluster](#page-210-0)** 

[Impatto del takeover e del giveback sulla transizione](#page-163-0)

[Transizione di una configurazione MetroCluster non riuscita a causa di switchover o switchback](#page-228-0)

# **Preparazione per la transizione SAN**

Prima di eseguire la transizione di un ambiente SAN, è necessario comprendere quali configurazioni sono supportate per la transizione SAN, creare LIF SAN su SVM e preparare gli host SAN per la transizione.

# **Preparazione degli host SAN per la transizione**

Prima di eseguire la transizione di un ambiente SAN, è necessario eseguire alcuni passaggi manuali per preparare gli host SAN per la transizione.

È necessario aver generato la cartella di lavoro dell'inventario per gli host SAN utilizzando Inventory Collect Tool.

# ["Raccolta di informazioni sulla transizione di host e storage"](http://docs.netapp.com/ontap-9/topic/com.netapp.doc.dot-ict-icg/home.html)

#### **Fasi**

1. Verificare che l'host sia supportato per la transizione.

["Tool di matrice di interoperabilità NetApp"](https://mysupport.netapp.com/matrix)

2. Eseguire le fasi di pre-transizione sull'host.

# **Configurazione delle zone mediante il piano di zona FC**

Prima di eseguire la transizione di un ambiente SAN FC, è necessario configurare le zone utilizzando il pianificatore di zona FC per raggruppare gli host e le destinazioni iniziatori.

- Gli host del cluster e dell'iniziatore devono essere connessi allo switch.
- Il file script della zona FC deve essere accessibile.

### **Fasi**

1. In caso di modifiche alle configurazioni di igroup sui sistemi 7-Mode, modificare e rigenerare il piano di zona FC.

[Generazione di un report di valutazione mediante l'aggiunta di sistemi al 7-Mode Transition Tool](#page-98-0)

- 2. Accedere alla CLI dello switch.
- 3. Copiare ed eseguire i comandi di zona richiesti uno alla volta.

Nell'esempio seguente vengono eseguiti i comandi di zona sullo switch:

```
switch1:admin>config terminal
# Enable NPIV feature
feature npiv
zone name auto transition igroup d31_194bf3 vsan 10
member pwwn 21:00:00:c0:dd:19:4b:f3
member pwwn 20:07:00:a0:98:32:99:07
member pwwn 20:09:00:a0:98:32:99:07
.......
.......
.......
copy running-config startup-config
```
- 4. Verificare l'accesso ai dati dal cluster utilizzando gli host iniziatori di test.
- 5. Al termine della verifica, attenersi alla seguente procedura:
	- a. Scollegare gli host iniziatori del test.
	- b. Rimuovere la configurazione della zona.

# **Creazione DI LIF SAN prima della transizione**

Poiché le LIF FC e iSCSI non sono state eseguite dallo strumento di transizione 7-Mode, è necessario creare queste LIF sulle SVM prima della transizione. È necessario configurare le LIF SAN su entrambi i nodi che possiedono il LUN e il partner ha del nodo.

La licenza SAN (FC o iSCSI) richiesta deve essere aggiunta al cluster.

Per la ridondanza, è necessario creare LIF SAN sul nodo che ospita le LUN e sul suo partner ha.

### **Fasi**

1. Creare una LIF FC o iSCSI sul nodo di destinazione a cui sono trasferiti i LUN, a seconda del protocollo utilizzato:

#### **network interface create**

Se si desidera riutilizzare l'indirizzo IP 7-Mode per le LIF iSCSI, è necessario creare le LIF in stato di inattività amministrativa. Dopo l'operazione di cutover, è possibile portare queste LIF nello stato di amministrazione.

- 2. Creare una LIF sul partner ha del nodo.
- 3. Verificare di aver configurato correttamente i file LIF:

### **network interface show**

### **Informazioni correlate**

### ["Amministrazione SAN"](https://docs.netapp.com/ontap-9/topic/com.netapp.doc.dot-cm-sanag/home.html)

# <span id="page-158-0"></span>**Transizione SAN: Configurazioni supportate e non supportate e procedure manuali richieste**

È necessario conoscere le configurazioni SAN che sono state eseguite dallo strumento di transizione 7-Mode. È inoltre necessario conoscere le funzionalità SAN 7-Mode non supportate in ONTAP, in modo da poter intraprendere le azioni necessarie prima della transizione.

Verificare tutti i messaggi di errore e di avviso relativi al controllo preliminare per valutare l'impatto di tali configurazioni sulla transizione.

#### **Configurazioni in transizione**

7-Mode Transition Tool consente di eseguire la transizione delle seguenti configurazioni SAN:

- Servizi FC e iSCSI
- mappe igroups e LUN
	- gli igroup 7-Mode che non sono mappati ad alcuna LUN non vengono trasferiti alle SVM di destinazione.
	- Per Clustered Data ONTAP 8.3.0 e 8.3.1, la transizione delle configurazioni di mappatura di igroups e LUN non è supportata durante l'operazione di pre-cluutover.

Gli igroups richiesti vengono invece creati durante l'operazione di cutover. Per i volumi primari e autonomi, le LUN vengono mappate a igroups durante l'operazione di cutover. Tuttavia, per i volumi secondari, la mappatura delle LUN in igroups non è supportata durante l'operazione di cutover. È necessario mappare manualmente le LUN secondarie dopo aver completato la transizione dei volumi primari.

◦ Per ONTAP 8.3.2 e versioni successive supportate, le configurazioni di mappatura di igroups e LUN vengono applicate durante l'operazione di pre-uscita.

#### **Configurazioni non supportate in ONTAP**

Le configurazioni non supportate in ONTAP sono le seguenti:

• Cloni LUN snapshot con copia di Snapshot 7-Mode

I cloni LUN snapshot con copia di backup presenti nelle copie Snapshot non sono supportati per alcuna operazione di ripristino. Queste LUN non sono accessibili in ONTAP. È necessario dividere o eliminare i cloni LUN 7-Mode Snapshot con copia supportata prima della transizione.

• LUN con un ostype valore del parametro di vld, `image`o qualsiasi stringa definita dall'utente

Modificare il valore di ostype Parametro per tali LUN o eliminare i LUN prima della transizione.

• Suddivisione del clone del LUN

Prima della transizione, è necessario attendere il completamento delle operazioni di split del clone LUN attivo oppure interrompere la split del clone LUN ed eliminare il LUN.

Le seguenti funzionalità 7-Mode consentono di continuare con il processo di transizione, ma non sono supportate in ONTAP:

• Il lun share comando

Condivisione di un LUN su protocolli NAS

• SnapValidator

#### **Configurazioni che devono essere eseguite manualmente**

Le seguenti configurazioni devono essere eseguite manualmente:

• LIF SAN

È necessario creare manualmente i file LIF prima della transizione.

• Portset

È necessario configurare manualmente gli igroups associati a un portset dopo la transizione.

- Informazioni sull'elenco di accesso iSCSI
- Configurazione iSNS
- Configurazioni iSCSI CHAP e RADIUS

#### **Informazioni correlate**

["Gestione NFS"](https://docs.netapp.com/ontap-9/topic/com.netapp.doc.cdot-famg-nfs/home.html)

#### ["Gestione di rete e LIF"](https://docs.netapp.com/us-en/ontap/networking/index.html)

#### **Considerazioni sullo spazio durante la transizione dei volumi SAN**

Durante la transizione, è necessario assicurarsi che sia disponibile spazio sufficiente nei volumi. Oltre allo spazio necessario per memorizzare i dati e le copie Snapshot, il

processo di transizione richiede anche 1 MB di spazio per LUN per l'aggiornamento di alcuni metadati del file system.

Prima del cutover, è possibile utilizzare df -h Sul volume 7-Mode per verificare se nel volume è disponibile uno spazio libero di 1 MB per LUN. Il volume deve inoltre disporre di spazio libero equivalente alla quantità di dati che si prevede vengano scritti nel volume prima del cutover finale. Se il volume non dispone di spazio libero sufficiente, è necessario aggiungere la quantità di spazio richiesta al volume 7-Mode.

Se la transizione delle LUN non riesce a causa della mancanza di spazio nel volume di destinazione, viene generato il seguente messaggio EMS: LUN.vol.proc.fail.no.space: Processing for LUNs in volume vol1 failed due to lack of space.

In questo caso, è necessario impostare filesys-size-fixed attributo a. false Sul volume di destinazione, quindi aggiungere 1 MB per LUN di spazio libero al volume.

Se sono presenti volumi contenenti LUN con spazio riservato, l'aumento del volume di 1 MB per LUN potrebbe non fornire spazio sufficiente. In questi casi, la quantità di spazio aggiuntivo da aggiungere è la dimensione della riserva Snapshot per il volume. Una volta aggiunto spazio al volume di destinazione, è possibile utilizzare lun transition start Comando per la transizione dei LUN.

### **Informazioni correlate**

# ["Documentazione NetApp: ONTAP 9"](http://docs.netapp.com/ontap-9/index.jsp)

# **Preparazione delle funzionalità di protezione dei dati per la transizione**

È necessario eseguire alcuni passaggi manuali per la transizione delle relazioni SnapMirror 7-Mode. È inoltre necessario conoscere le relazioni di protezione dei dati supportate e non supportate per la transizione.

# **Transizione per la protezione dei dati: Configurazioni supportate e non supportate**

È possibile eseguire la transizione di un volume che fa parte di una relazione SnapMirror. Tuttavia, alcune configurazioni di protezione dei dati e disaster recovery non sono supportate per la transizione e pertanto è necessario eseguire alcune procedure manuali per la transizione di queste configurazioni.

#### **Configurazioni supportate**

È possibile eseguire la transizione delle relazioni SnapMirror dei volumi utilizzando 7-Mode Transition Tool. È inoltre possibile trasferire volumi in 7-Mode da una configurazione MetroCluster a una configurazione MetroCluster in ONTAP 8.3 e versioni successive supportate.

#### **Configurazioni non supportate**

• Relazioni con SnapVault

I volumi che sono l'origine di una relazione SnapVault possono essere migrati; tuttavia, la relazione SnapVault non viene transitata. Un volume che è la destinazione di una relazione SnapVault può essere migrato solo dopo l'interruzione dei backup di SnapVault.

["Report tecnico di NetApp 4052: Passaggio riuscito a Clustered Data ONTAP \(Data ONTAP 8.2.x e 8.3\)"](http://www.netapp.com/us/media/tr-4052.pdf)

• Relazioni di qtree SnapMirror

I volumi con qtree che sono l'origine di una relazione SnapMirror qtree possono essere trasferiti, ma la relazione SnapMirror qtree non viene trasferita. Un volume con un qtree che è la destinazione di una relazione SnapMirror di qtree può essere migrato solo dopo che la relazione SnapMirror di qtree è stata interrotta.

• Unità vFiler per il disaster recovery

I volumi che sono l'origine di un'unità vFiler per il disaster recovery possono essere migrati; tuttavia, l'unità vFiler per il disaster recovery non è in fase di transizione. Un volume di destinazione di un'unità vFiler per il disaster recovery può essere migrato solo dopo l'eliminazione della relazione di disaster recovery.

• Configurazione NDMP

Una volta completata la transizione, è necessario impostare manualmente i criteri di backup per i volumi in transizione in ONTAP.

# ["Protezione dei dati mediante backup su nastro"](https://docs.netapp.com/ontap-9/topic/com.netapp.doc.dot-cm-ptbrg/home.html)

• Relazioni SnapMirror sincrone

Questa funzionalità non è supportata in ONTAP; tuttavia, è possibile eseguire la transizione dei volumi che fanno parte della relazione.

# **Considerazioni sull'utilizzo di SnapMirror per la transizione**

È possibile creare pianificazioni di copia dei dati e personalizzare i trasferimenti di dati SnapMirror per le operazioni di transizione senza influire sulle operazioni esistenti da 7- Mode a 7-Mode SnapMirror o SnapVault.

#### **Numero massimo di trasferimenti SnapMirror simultanei**

Durante la transizione, il numero massimo di trasferimenti simultanei di SnapMirror supportati sui sistemi 7- Mode e ONTAP dipende dal numero di operazioni di replica di SnapMirror consentite per un modello di sistema storage specifico.

Per informazioni sul numero massimo di trasferimenti SnapMirror di volumi simultanei per il modello di sistema in uso, consultare la ["Guida al backup e ripristino online della protezione dei dati di Data ONTAP per 7-Mode".](https://library.netapp.com/ecm/ecm_get_file/ECMP1635994)

#### **Pianificazioni delle copie dei dati**

- Il numero di trasferimenti simultanei di SnapMirror utilizzati dallo strumento per eseguire le operazioni di SnapMirror (baseline, aggiornamento o risincronizzazione) si basa sulle pianificazioni configurate durante la creazione del progetto.
- Se progetti diversi stanno eseguendo la transizione di volumi dallo stesso controller 7-Mode, è necessario assicurarsi che le pianificazioni delle copie dei dati non si sovrappongano tra progetti diversi.
- È possibile garantire che le operazioni di backup e disaster recovery (DR) esistenti non vengano influenzate dalle operazioni di transizione di 7-Mode Transition Tool nei seguenti modi:
	- È necessario creare pianificazioni di copia dei dati SnapMirror per un progetto in modo che non si sovrapponga alle pianificazioni SnapMirror 7-Mode o SnapVault esistenti.
	- È necessario configurare il numero di trasferimenti simultanei di SnapMirror in modo che le

pianificazioni di SnapMirror o SnapVault 7-Mode esistenti non funzionino.

È inoltre possibile rilasciare alcuni trasferimenti modificando la pianificazione attiva e modificando il numero massimo di trasferimenti simultanei di SnapMirror su zero.

• È necessario assicurarsi che il numero di trasferimenti SnapMirror simultanei e l'accelerazione configurata per le operazioni (pre-cutover, cutover e aggiornamento on-demand) siano disponibili sul sistema di storage 7-Mode per l'intera durata dell'operazione.

L'operazione di cutover non riesce se l'operazione di aggiornamento incrementale finale non riesce anche per uno dei volumi nel progetto.

• Per i progetti secondari, dopo il cutover, gli aggiornamenti incrementali di SnapMirror per la relazione di SnapMirror tra i volumi primari 7-Mode e il volume secondario ONTAP si basano sulla pianificazione delle relazioni da 7-Mode a 7-Mode di SnapMirror.

È necessario assicurarsi che sul controller primario 7-Mode siano disponibili trasferimenti SnapMirror simultanei sufficienti per eseguire questi aggiornamenti.

### **Utilizzo di percorsi multipli per la transizione**

È possibile specificare due percorsi per la transizione utilizzando un indirizzo IP per la copia dei dati e un indirizzo IP multipath. Tuttavia, entrambi i percorsi possono essere utilizzati solo per il bilanciamento del carico, non per il failover.

# **Informazioni correlate**

[Considerazioni per la creazione di una pianificazione di copia dei dati](#page-217-0)

[Creazione di una pianificazione di copia dei dati per i trasferimenti SnapMirror](#page-213-0)

# **Linee guida per decidere quando eseguire il cutover**

Poiché il cutover della transizione è un'interruzione per i clienti, è necessario pianificare l'attività per ridurre al minimo il downtime. È necessario pianificare il cutover durante una finestra a bassa attività. È necessario aggiornare i volumi ONTAP e attendere il completamento dei trasferimenti prima di scollegare i client e avviare il cutover dello storage per ridurre il downtime.

È necessario continuare a monitorare lo stato di SnapMirror per ciascun volume. Se la durata dell'ultimo trasferimento dei pochi aggiornamenti precedenti per il volume rientra in un limite accettabile, la maggior parte delle modifiche dei dati nel volume deve essere stata copiata e il tempo per l'aggiornamento finale dei dati durante il cutover deve rientrare nel limite accettabile.

È possibile ricavare il downtime approssimativo in base al numero di volumi che vengono trasferiti.

Per ridurre al minimo il tempo di cutover, la latenza di rete tra 7-Mode Transition Tool e i sistemi storage deve essere minima. Per la transizione di una relazione SnapMirror di un volume, la latenza di rete tra lo strumento e i sistemi primari deve essere minima.

# **Informazioni correlate**

[Esecuzione di aggiornamenti SnapMirror on-demand](#page-181-0)

# <span id="page-163-0"></span>**Impatto del takeover e del giveback sulla transizione**

Operazioni di transizione, come preparazione, avvio, pausa, ripresa o completamento della transizione, errore durante un takeover o un giveback del controller.

Se un'operazione di transizione non riesce a causa di un takeover, è necessario attendere il completamento del giveback, quindi eseguire nuovamente l'operazione di transizione.

Se si verifica un controllo durante un trasferimento di riferimento, il trasferimento non riesce. Per riprendere il trasferimento di riferimento dal punto in cui è stato interrotto, è necessario attendere il completamento del giveback.

La copia dei dati riprende in base alla pianificazione configurata.

# **Migrazione di dati e configurazione da volumi 7-Mode**

Per migrare i volumi o una relazione SnapMirror di un volume utilizzando 7-Mode Transition Tool, è necessario prima configurare i progetti, avviare una copia di riferimento e completare i progetti.

- I controller e i cluster 7-Mode che si desidera includere nella transizione devono essere raggiungibili dall'host Windows in cui è installato lo strumento.
- È necessario disporre di tutti i privilegi di amministratore per i controller e i cluster che si desidera includere nel progetto di transizione.
- Il servizio 7-Mode Transition Tool deve essere in esecuzione sul computer su cui è installato.

Il servizio è impostato su automatico per impostazione predefinita e dovrebbe avviarsi al riavvio del computer.

- Non eseguire contemporaneamente operazioni di valutazione e migrazione su un controller.
- Non modificare gli oggetti (volumi, indirizzi IP, informazioni di sistema e così via) sui controller e sui cluster 7-Mode dopo aver risolto gli errori e gli avvisi riportati dal controllo preliminare.
- Evitare di utilizzare più sessioni di interfaccia Web che scrivono contemporaneamente sulla stessa SVM per evitare risultati indesiderati.
- Evitare di modificare le password del controller e del cluster durante il processo di transizione.
- Evitare di utilizzare i pulsanti del browser **Indietro**e **Avanti**, poiché il tool non supporta la navigazione nel browser Web e potrebbe causare risultati indesiderati.
- Evitare l'aggiornamento del browser durante la transizione, poiché potrebbe causare risultati indesiderati.

La seguente immagine illustra il processo di migrazione:

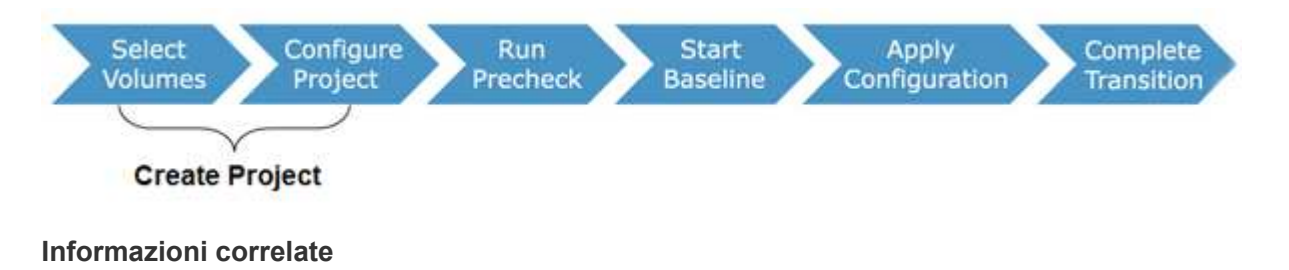

[Modalità di transizione dei volumi in una relazione SnapMirror](#page-114-0)

# **Checklist per la preparazione della transizione**

Prima di iniziare la transizione, verificare di aver soddisfatto tutti i prerequisiti per la transizione.

# **Requisiti di versione di ONTAP**

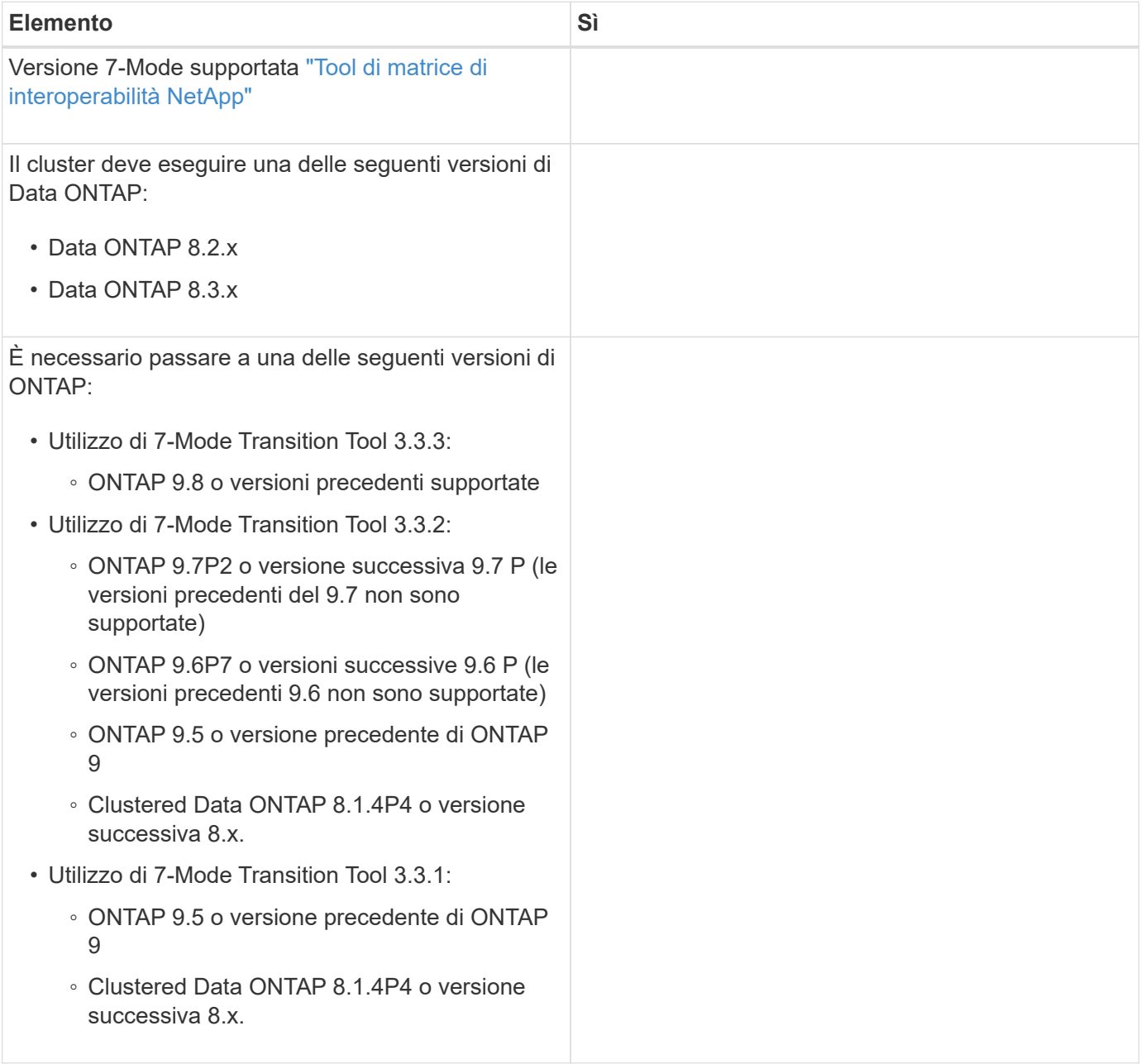

# **Requisiti di licenza**

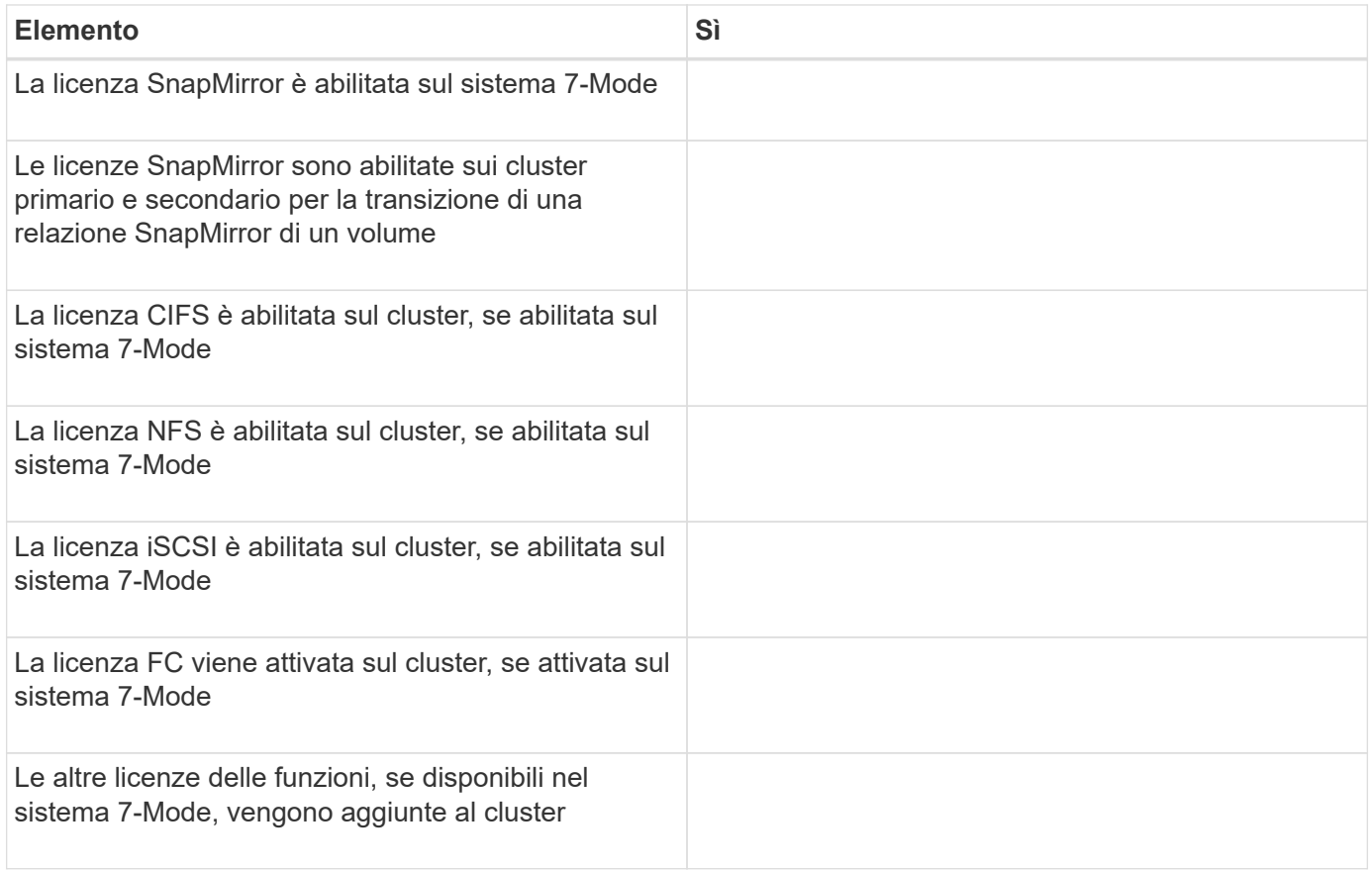

# **Requisiti di SnapMirror sul sistema 7-Mode**

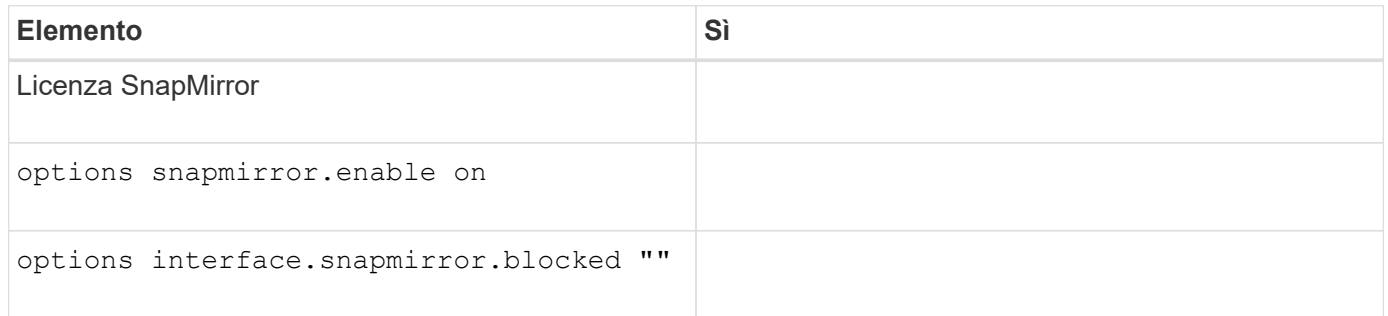

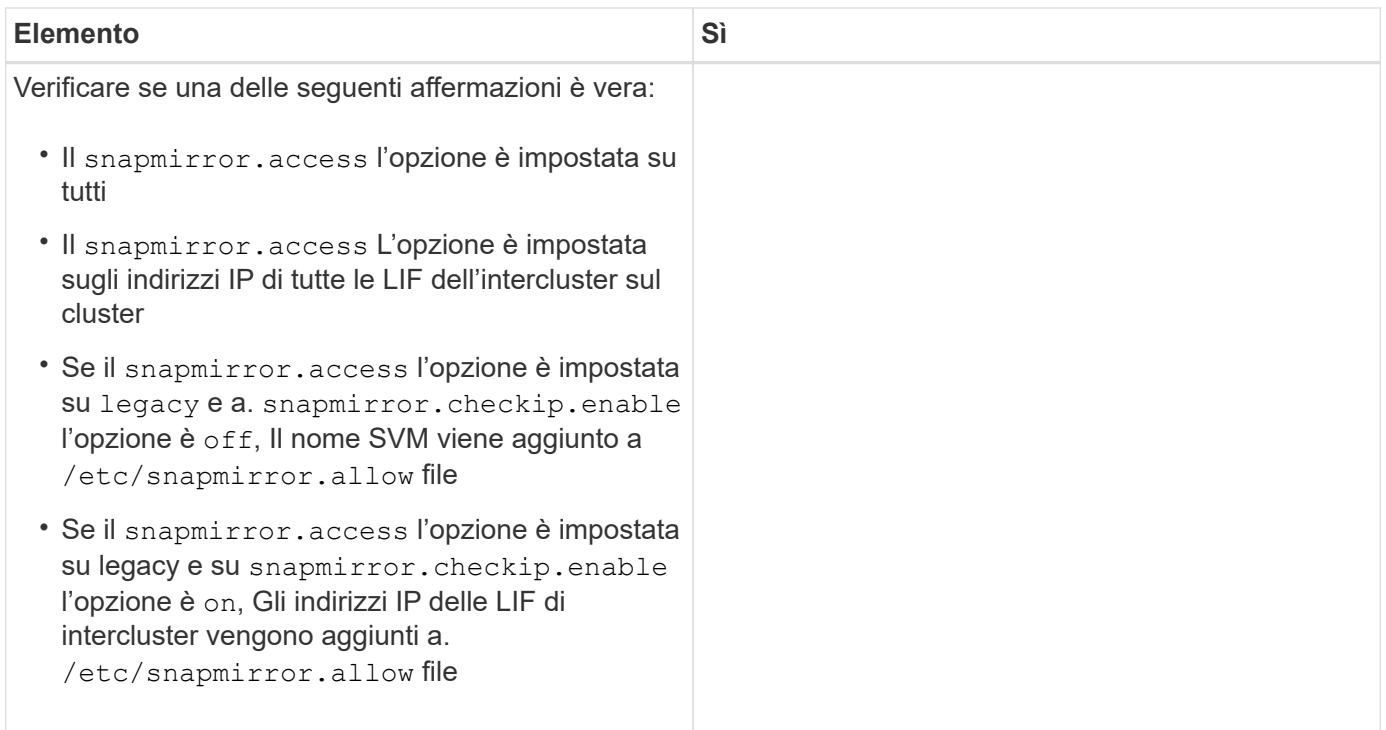

# **Impostazioni del volume nel sistema 7-Mode**

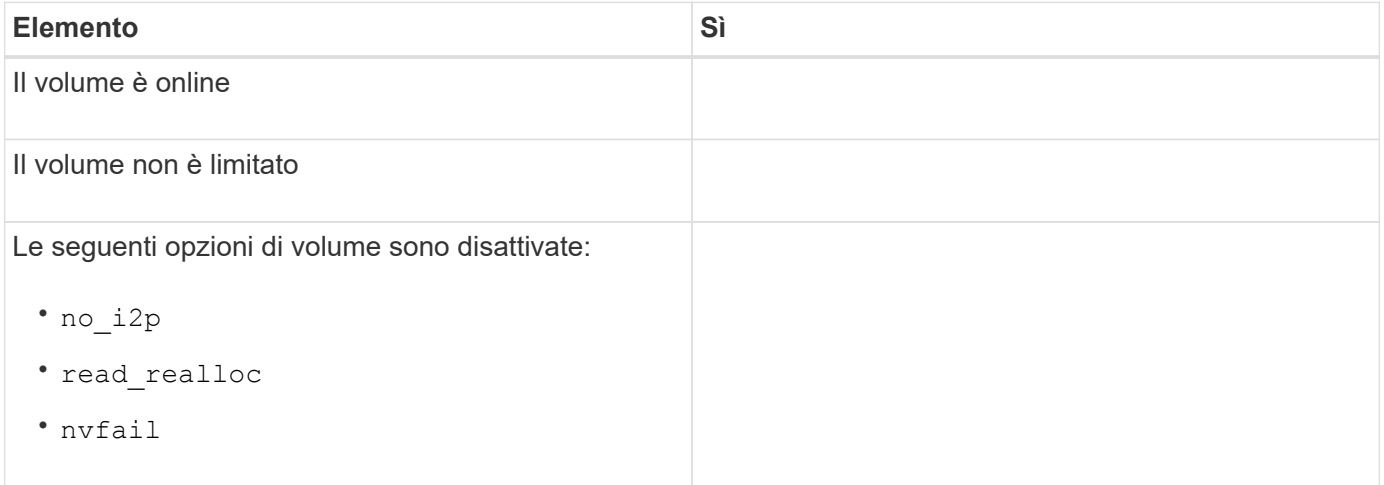

# **Gestione dell'accesso al cluster**

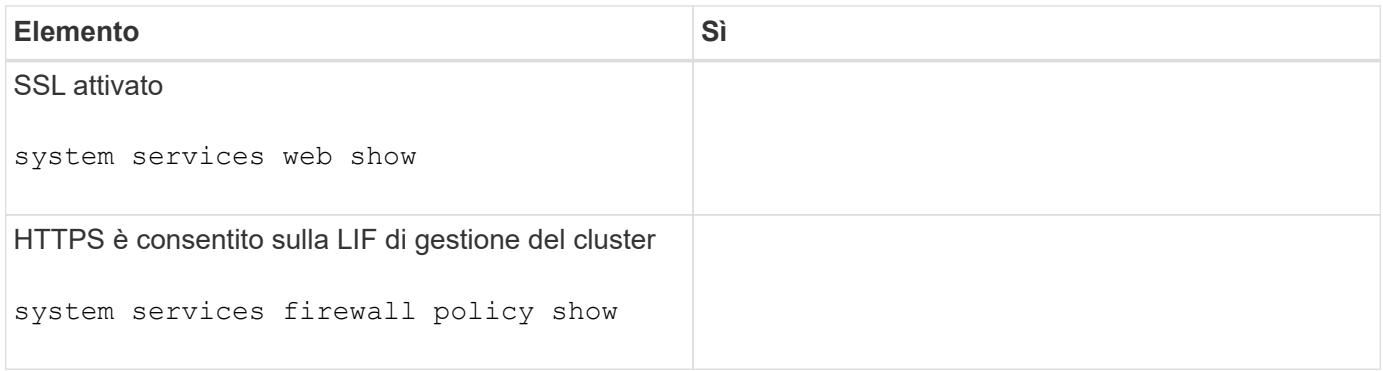

# **Gestione dell'accesso al sistema 7-Mode**

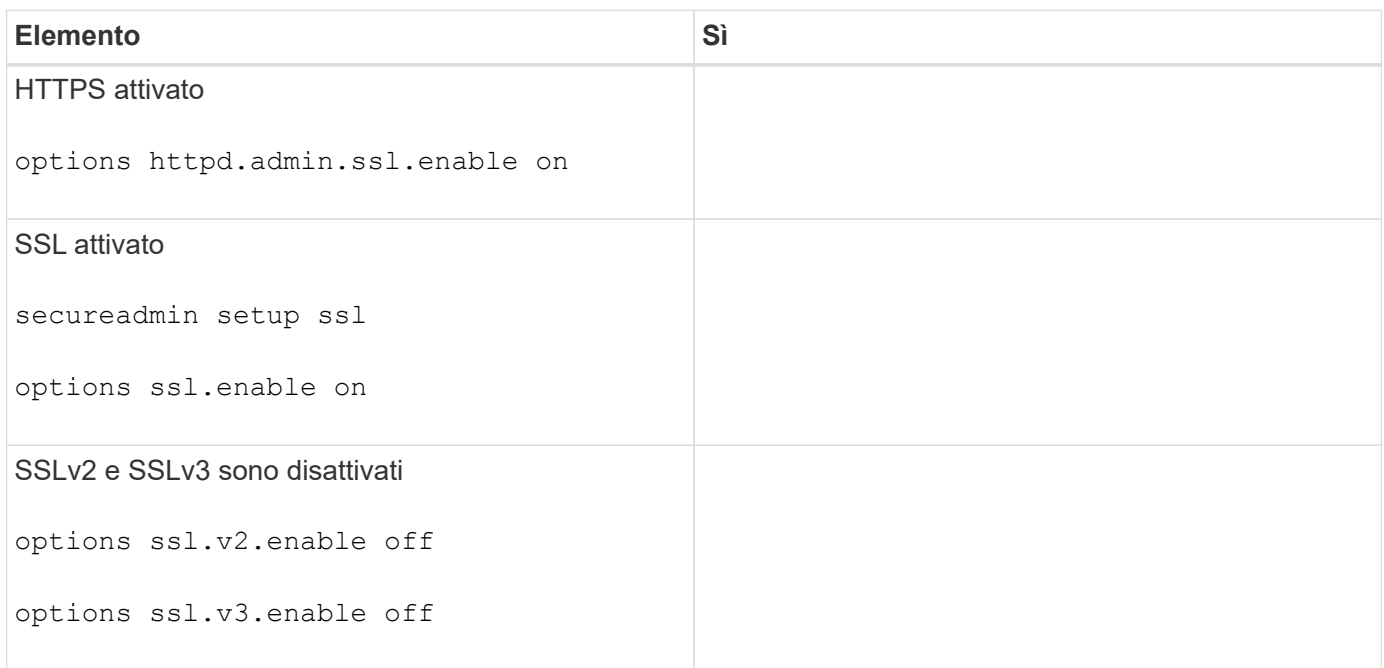

# **Requisiti di rete**

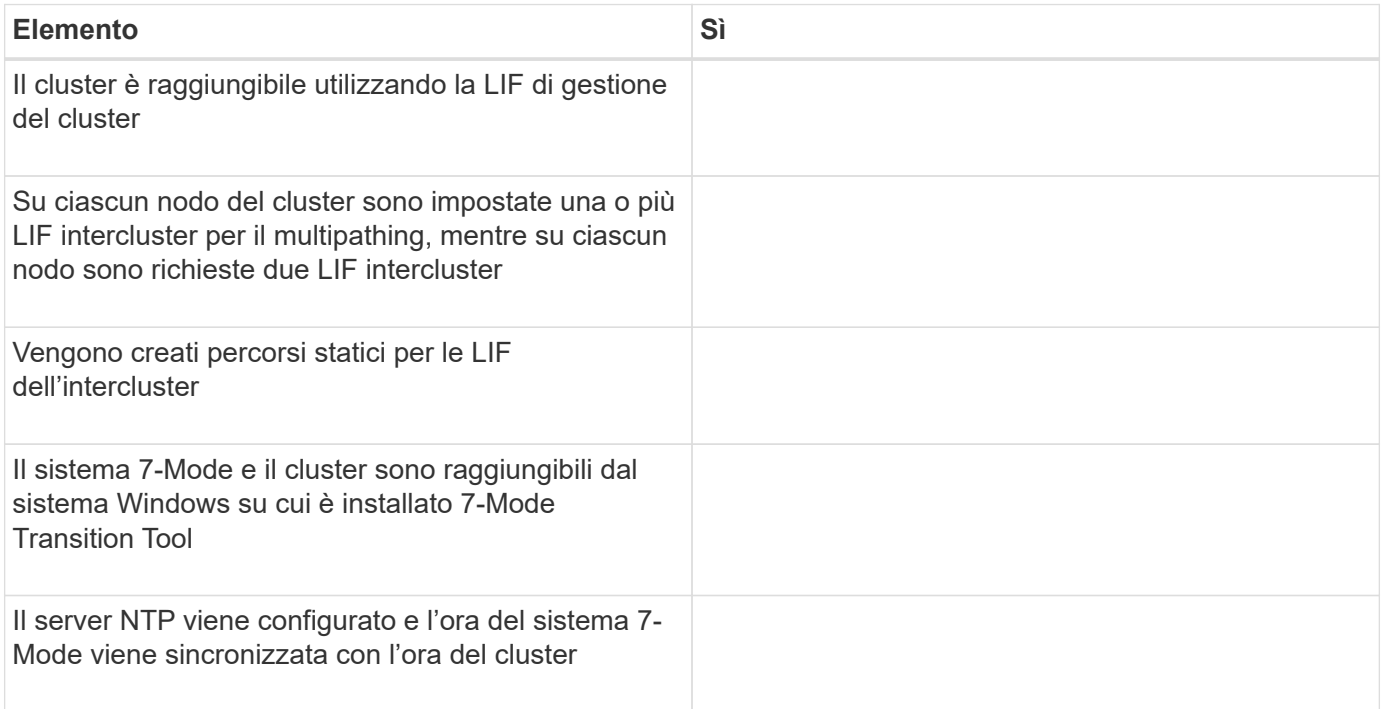

# **Requisiti delle porte**

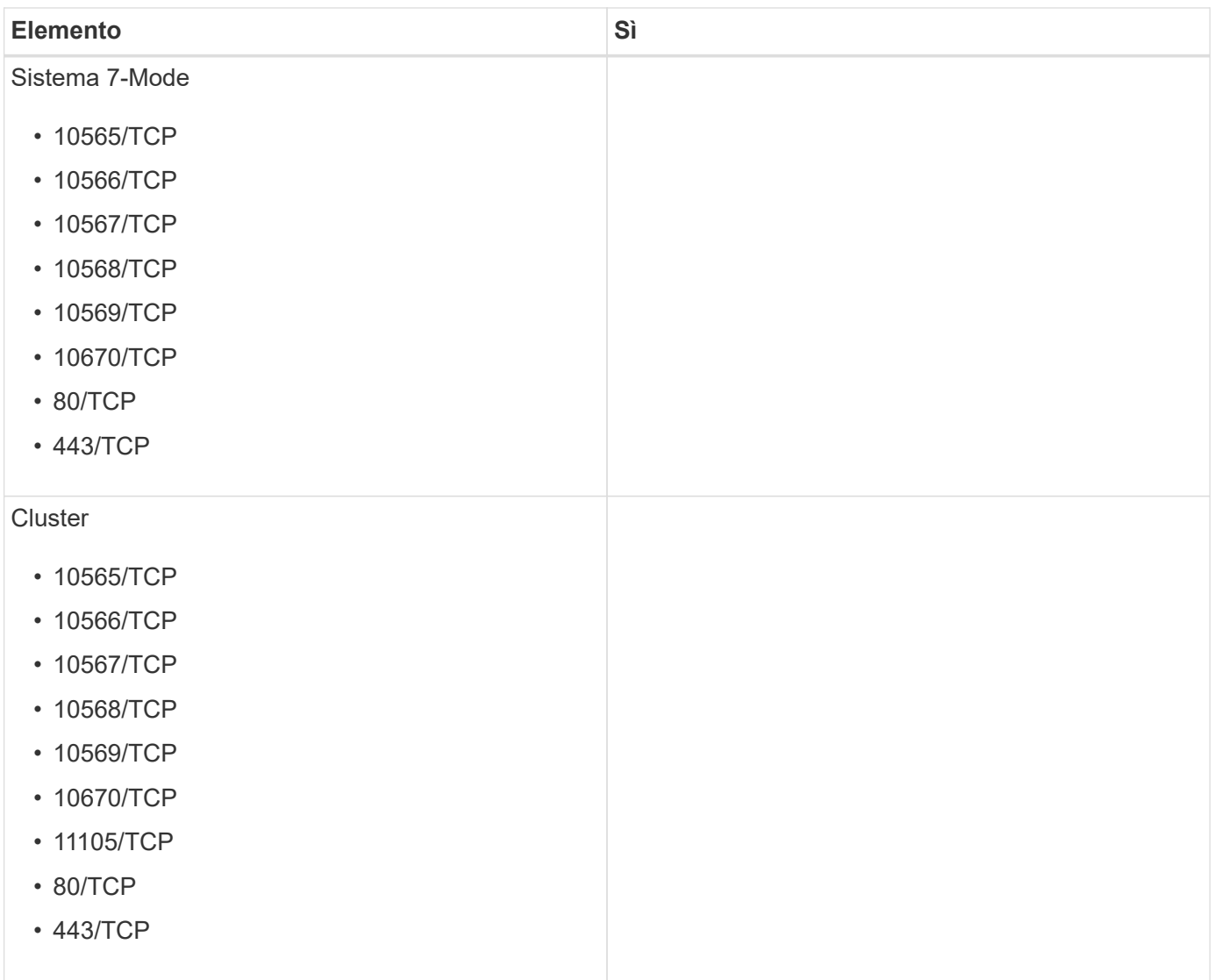

# **Requisiti NFS**

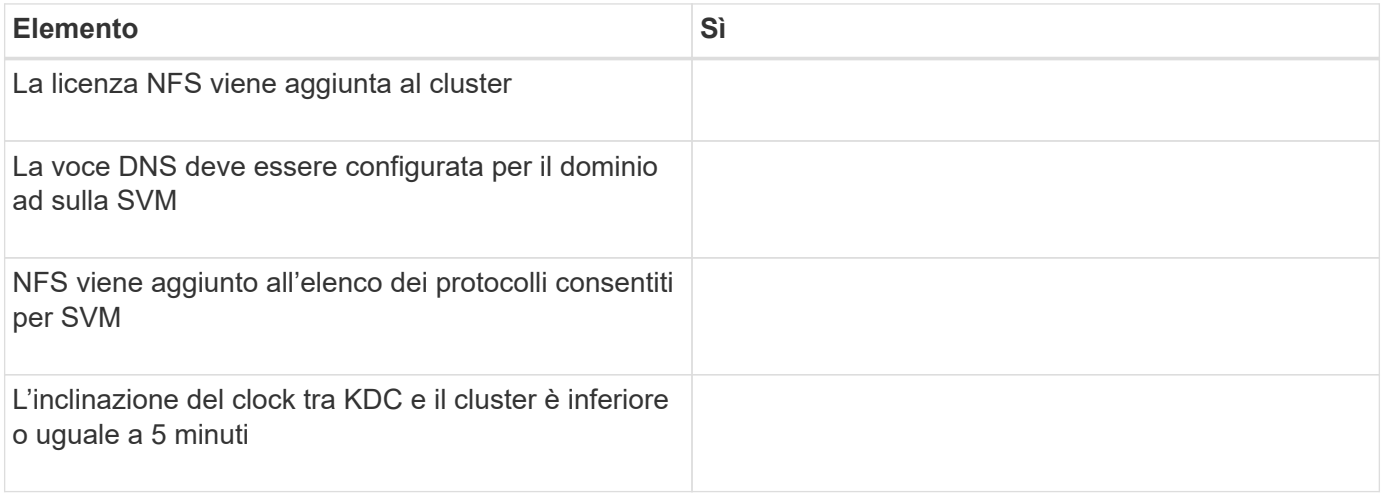

# **Requisiti CIFS**

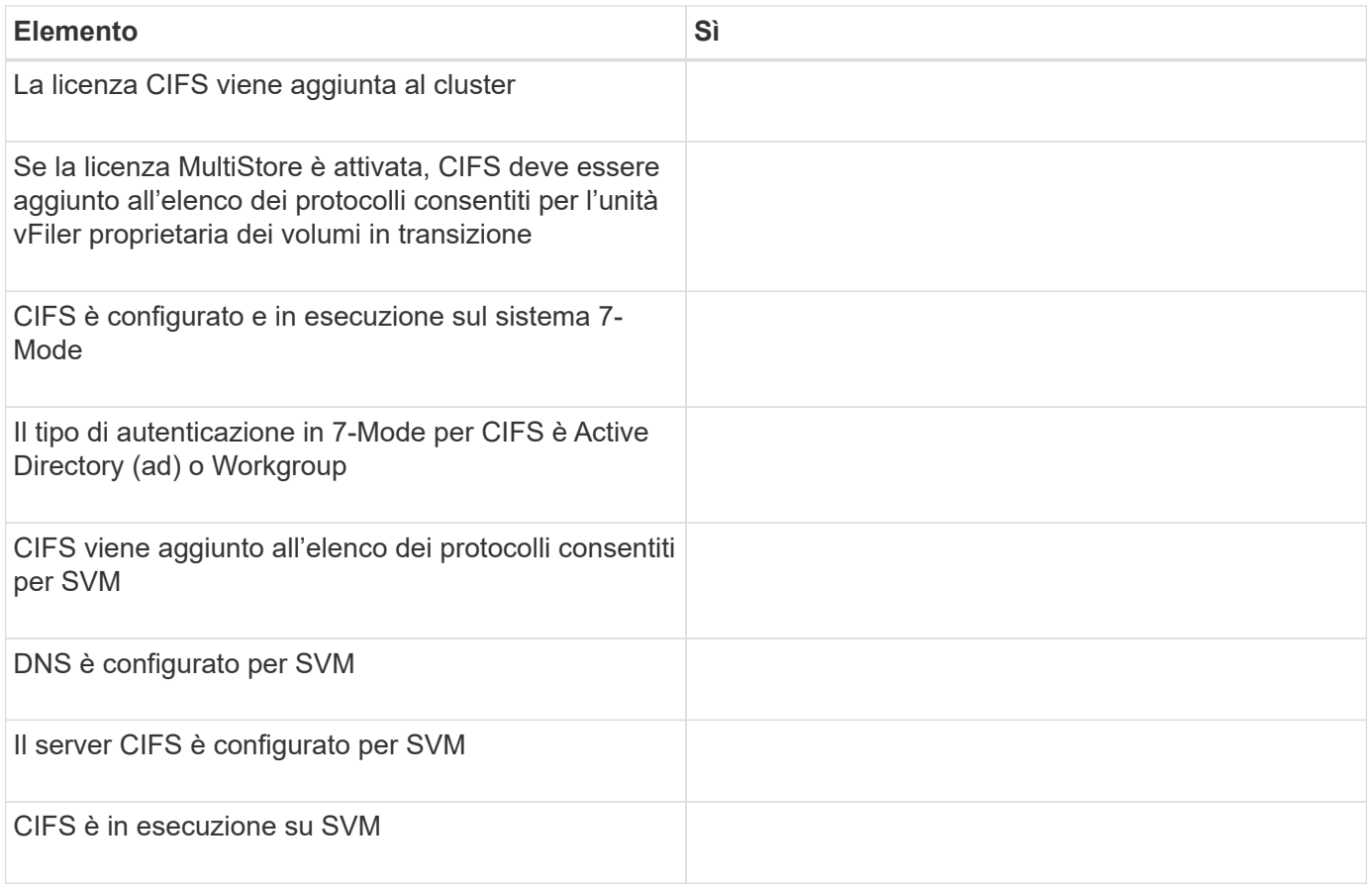

# **Informazioni correlate**

[Preparazione per la transizione basata sulla copia](#page-120-0)

# **Aggiunta di controller e cluster**

Prima di iniziare la transizione, è necessario aggiungere i controller 7-Mode e i cluster necessari per la transizione. I controller 7-Mode inclusi per la valutazione vengono aggiunti automaticamente per la migrazione.

• Le informazioni fornite dal controller 7-Mode e dal cluster non sono persistenti.

Se il servizio 7-Mode Transition Tool viene riavviato, lo strumento richiede informazioni su controller e cluster che fanno parte di progetti attivi. È necessario fornire lo stesso nome host fornito per il sistema al momento della creazione del progetto.

- Se un controller 7-Mode fa parte di una coppia ha, lo strumento non richiede le credenziali del partner ha del controller 7-Mode (a meno che il partner ha non faccia parte di un altro progetto attivo).
	- a. Dal riquadro superiore, fare clic su **Storage Systems**.
	- b. Nel campo **Nome host**, immettere l'FQDN o l'indirizzo IP del controller 7-Mode o del sistema ONTAP.

Per un cluster, è possibile specificare l'indirizzo IP o l'FQDN dell'interfaccia di gestione del cluster. Per un controller 7-Mode, è necessario specificare l'indirizzo IP dell'unità vFiler predefinita, poiché gli indirizzi IP delle singole unità vFiler non sono accettati.

1. Immettere le credenziali di amministratore per l'host specificato, quindi fare clic su **Aggiungi**.

I controller 7-Mode vengono aggiunti alla tabella "7-Mode Controller" e i cluster vengono aggiunti alla tabella "Clustered Data ONTAP System".

- 2. Ripetere i passaggi 2 e 3 per aggiungere tutti i controller e i cluster necessari per la transizione.
- 3. Se la colonna Status (Stato) indica che le credenziali del sistema sono mancanti o che le credenziali sono

state modificate rispetto a quelle immesse inizialmente nello strumento, fare clic su quindi immettere nuovamente le credenziali.

# **Creazione di un progetto di transizione**

La creazione di un progetto di transizione comprende la selezione e il mapping dei volumi 7-Mode sulla macchina virtuale di storage (SVM), la mappatura delle interfacce e la creazione di pianificazioni di copie dei dati per le relazioni SnapMirror.

È necessario aver creato la SVM richiesta sul cluster.

Tutti i volumi all'interno di un progetto vengono migrati nella stessa SVM. Se si desidera migrare i volumi in SVM diverse, è necessario creare più progetti.

Se il cluster di destinazione esegue Data ONTAP 8.3.1 o versioni precedenti e si desidera eseguire l'operazione di pre-overing in modalità di lettura/scrittura per i volumi NAS, è necessario creare progetti separati per i volumi NAS e SAN. Questa azione è necessaria perché la modalità di lettura/scrittura di preoverover non è supportata se si dispone di volumi SAN nel progetto.

Se il progetto contiene volumi di conformità SnapLock e si desidera eseguire l'operazione di pre-over in modalità di lettura/scrittura per volumi di conformità non SnapLock, è necessario creare progetti separati per volumi di conformità SnapLock e volumi non SnapLock. Questa azione è necessaria perché la modalità di lettura/scrittura pre-over non è supportata se nel progetto sono presenti volumi di conformità SnapLock.

# **Fasi**

1. Selezionare il metodo di migrazione **Copy-Based Transition** (transizione basata su copia) dalla pagina iniziale, quindi fare clic su **Start Planning** (Avvia pianificazione).

Se il controller e il cluster richiesti dal nuovo progetto non sono stati aggiunti, immettere i dettagli nel riquadro Enter Device Credentials (Immetti credenziali dispositivo).

2. Verificare che tutti i Data ONTAP necessari che operano nei sistemi 7-Mode e nei sistemi ONTAP siano stati aggiunti allo strumento, quindi fare clic su **Avanti**.

Viene visualizzata la pagina Select Source Volume (Seleziona volume di origine).

- 3. Selezionare i volumi 7-Mode che si desidera trasferire.
	- a. Dal 7-Mode Controller pane, selezionare il 7-Mode controller o l'unità vFiler da cui si desidera aggiungere i volumi.
	- b. Aggiungere i volumi che si desidera includere nel gruppo di progetti:

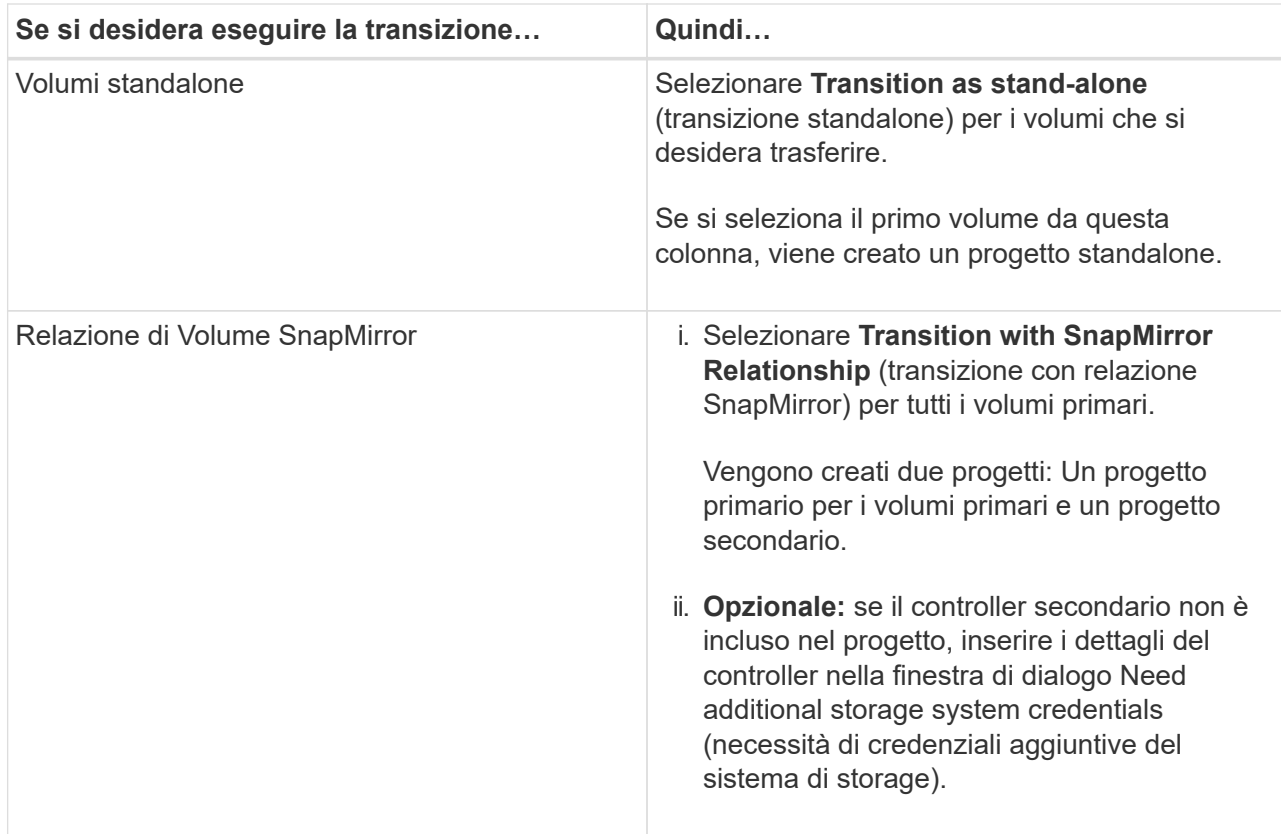

Se nel volume è presente almeno un LUN, il tipo di volume viene visualizzato come SAN.

Il collegamento ipertestuale fornito nel nome del volume apre una finestra di dialogo che elenca i qtree e i LUN nel volume e i relativi attributi.

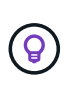

È consigliabile che tutti i volumi all'interno di un singolo progetto siano della stessa definizione (standalone, primario o secondario). Ad esempio, un progetto dovrebbe contenere tutti i volumi standalone piuttosto che una combinazione di relazioni standalone e SnapMirror.

- a. Dopo aver selezionato tutti i volumi che si desidera includere nel progetto, fare clic su **Create Project and Continue** (Crea progetto e continua), immettere il nome del progetto e i dettagli del gruppo di progetti dalla finestra di dialogo visualizzata, quindi fare clic su **Save** (Salva) per creare il progetto.
- 4. Selezionare l'indirizzo IP 7-Mode e l'indirizzo IP multipath da utilizzare per la copia dei dati SnapMirror.
	- a. Inserire l'indirizzo IP della copia dati 7-Mode.

Per impostazione predefinita, questo campo è precompilato con l'indirizzo IP di gestione del sistema 7- Mode. Se necessario, è possibile modificare questo indirizzo IP in qualsiasi indirizzo IPv4 valido con l'autorizzazione per la copia dei dati.

- b. Se si desidera utilizzare più percorsi per il bilanciamento del carico dei trasferimenti di dati, immettere un indirizzo IP nel riquadro IP Configuration (Configurazione IP), quindi fare clic su **Next** (Avanti).
- 5. Dalla pagina Select SVM (Seleziona SVM), selezionare il cluster di destinazione e la SVM e attenersi alla seguente procedura:
	- a. Selezionare il cluster di destinazione facendo clic sul nome del cluster nell'elenco a discesa Seleziona un sistema Clustered Data ONTAP.

Le SVM vengono caricate nel riquadro Select SVM (Seleziona SVM).

- b. Selezionare la SVM di destinazione per la transizione dei volumi dal riquadro Select SVM (Seleziona SVM).
- c. Fare clic su **Avanti**.

Per la transizione dei volumi 7-Mode a una configurazione MetroCluster in ONTAP, il sottotipo SVM deve essere sync-source.

+ se si seleziona una SVM che appartiene a Clustered Data ONTAP 8.2, viene visualizzata una finestra di dialogo per confermare se utenti e gruppi locali o condivisioni CIFS o file sono configurati sul sistema di storage 7-Mode. Lo strumento di transizione 7-Mode non supporta la transizione di utenti e gruppi locali a Clustered Data ONTAP 8.2. Se si dispone di utenti e gruppi locali, è possibile selezionare una SVM che appartiene a ONTAP 8.2.1 e versioni successive supportate.

6. Nella finestra di dialogo percorso di destinazione dei registri di controllo SVM, immettere un percorso nella SVM di destinazione per consentire la transizione della configurazione di controllo dal sistema di storage 7- Mode.

Questo percorso viene utilizzato per salvare i registri di controllo nel sistema ONTAP.

- 7. Dalla pagina Map Volumes (Mappa volumi), selezionare i volumi di destinazione per la transizione per mappare ciascun volume di origine all'aggregato richiesto.
	- a. Dal riquadro Map Origin Volumes to Aggregates on Target Cluster (Mappa volumi di origine in aggregati sul cluster di destinazione), selezionare gli aggregati in cui copiare i volumi 7-Mode.
	- b. Per modificare il nome del volume di destinazione sul cluster, immettere un nome diverso nel campo **Volume di destinazione**.
	- c. Fare clic su **Avanti**.

Se tutti i volumi e le qtree inclusi nel progetto sono configurati per fornire solo richieste NFS, non è necessario fornire il percorso di audit perché la configurazione di audit non viene eseguita (anche se si fornisce il percorso di audit, questo input viene ignorato) .

8. Dal pannello Network Configuration (Configurazione di rete), fornire informazioni sui LIF che devono essere creati sulla SVM.

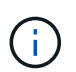

Non è possibile eseguire la transizione delle LIF FC e iSCSI. È necessario crearli manualmente sulla SVM.

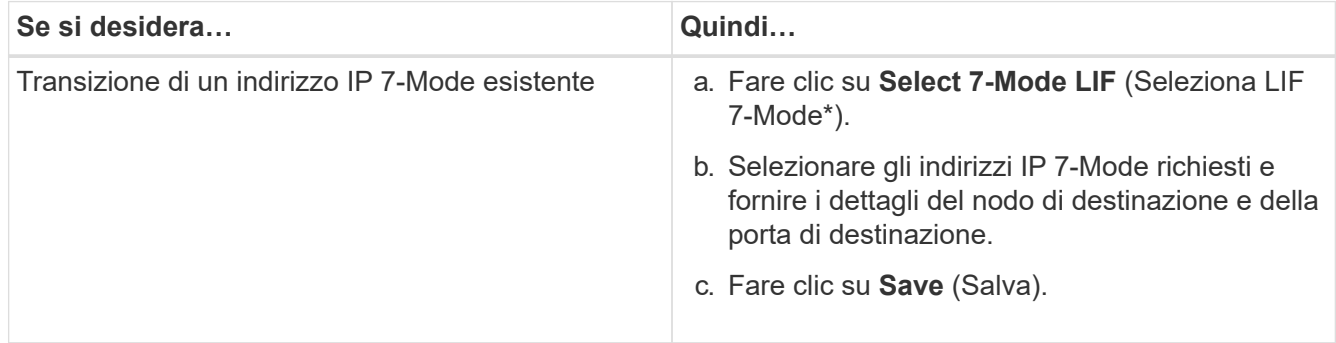

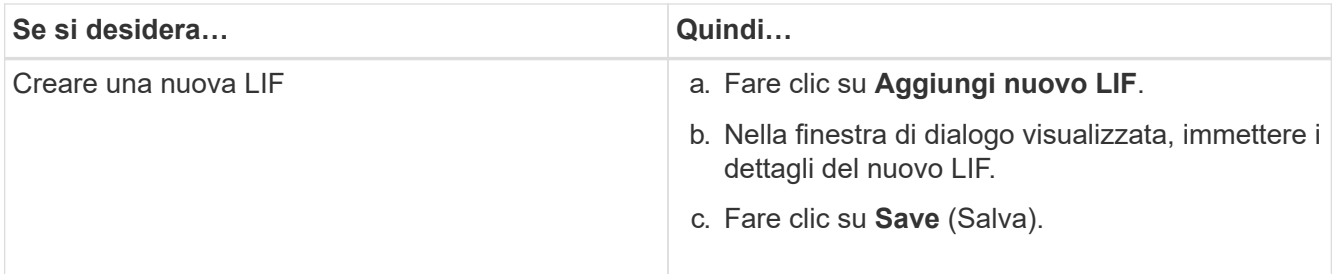

Per fornire la connettività di rete dopo una transizione corretta, è necessario trasferire gli indirizzi IP 7- Mode a una topologia di rete simile in ONTAP. Ad esempio, se gli indirizzi IP 7-Mode sono configurati su porte fisiche, gli indirizzi IP devono essere trasferiti alle porte fisiche appropriate in ONTAP. Analogamente, gli indirizzi IP configurati sulle porte o sui gruppi di interfacce VLAN devono essere trasferiti alle porte o ai gruppi di interfacce VLAN appropriati in ONTAP.

- 9. Dopo aver aggiunto tutti gli indirizzi IP richiesti, fare clic su **Avanti**.
- 10. Nella pagina Configure Schedule (Configura pianificazione), configurare le pianificazioni delle copie dei dati per i trasferimenti baseline e incrementali, il numero di trasferimenti SnapMirror simultanei del volume e il limite di accelerazione per i trasferimenti SnapMirror per la transizione.

È possibile fornire pianificazioni di copia dei dati e un limite di accelerazione per gestire in modo efficace le operazioni di copia dei dati di DR e di transizione. È possibile creare più pianificazioni, con un massimo di sette pianificazioni per ogni progetto. Ad esempio, è possibile creare pianificazioni personalizzate per i giorni feriali e i fine settimana.

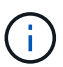

Le pianificazioni sono effettive in base al fuso orario del controller 7-Mode di origine.

- a. Nel riquadro Configura pianificazione, fare clic su **Crea pianificazione**.
- b. Nella finestra di dialogo Create Data Copy Schedule (Crea pianificazione copia dati), immettere un nome per la nuova pianificazione.
- c. Nel riquadro giorni ricorrenti, selezionare **giornaliero** o **Seleziona giorni** per specificare i giorni in cui eseguire le operazioni di copia dei dati.
- d. Nel riquadro intervallo di tempo, specificare **ora di inizio** e **durata** per i trasferimenti di dati.
- e. Nel riquadro intervallo di tempo, specificare **frequenza di aggiornamento** per i trasferimenti incrementali oppure selezionare **aggiornamento continuo**.

Se si abilitano aggiornamenti continui, gli aggiornamenti iniziano con un ritardo minimo di 5 minuti, a seconda della disponibilità di trasferimenti simultanei di SnapMirror.

f. Nel riquadro Parameters for Transition Data Copy Operations (parametri per le operazioni di copia dei dati di transizione) (basato su Volume SnapMirror), specificare il numero massimo di trasferimenti SnapMirror simultanei del volume (come percentuale dei trasferimenti SnapMirror disponibili in fase di esecuzione e come numero) e il limite di accelerazione (larghezza di banda massima per tutti i volumi nel progetto).

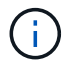

I valori predefiniti forniti nei campi sono i valori consigliati. Quando si modificano i valori predefiniti, è necessario analizzare le pianificazioni di SnapMirror 7-Mode e assicurarsi che i valori forniti non influiscano su tali pianificazioni.

g. Fare clic su **Create** (Crea).

La nuova pianificazione viene aggiunta al riquadro Transition Schedule (Pianificazione transizione).

- h. Dopo aver aggiunto tutti i programmi di copia dei dati richiesti, fare clic su **Avanti**.
- 11. Se si dispone di volumi SnapLock da migrare, pianificare i volumi che richiedono la verifica della catena di custodia dopo la transizione.
	- a. Selezionare i volumi SnapLock di origine che richiedono la verifica della catena di custodia.

Il processo di verifica della catena di custodia è supportato solo per volumi SnapLock in lettura/scrittura 7-Mode e non per volumi in sola lettura. Per la verifica della catena di custodia sono supportati solo i volumi SnapLock con nomi file con caratteri ASCII.

b. Fornire dettagli sul volume ONTAP che verrà utilizzato per memorizzare i dati delle impronte digitali generati durante l'operazione di verifica della catena di custodia.

Il volume ONTAP deve già esistere nella SVM specificata.

c. Fare clic su **Avanti**.

### **Informazioni correlate**

[Considerazioni per la creazione di una pianificazione di copia dei dati](#page-217-0)

[Creazione di una pianificazione di copia dei dati per i trasferimenti SnapMirror](#page-213-0)

[Gestione dei trasferimenti e della pianificazione di SnapMirror](#page-212-0)

[Personalizzare la transizione delle configurazioni 7-Mode utilizzando la CLI](#page-189-0)

[Gestione delle interfacce logiche](#page-220-0)

[Rimozione di volumi da un progetto](#page-221-0)

# **Personalizzazione della transizione delle configurazioni 7-Mode**

Quando si pianifica la transizione delle configurazioni da 7-Mode a ONTAP, è possibile personalizzare la transizione della configurazione in due modi. È possibile ignorare o ignorare la transizione di una o più configurazioni. È possibile consolidare le regole di esportazione NFS 7-Mode e riutilizzare una policy di esportazione NFS e una policy Snapshot esistenti sulla SVM di destinazione.

È necessario eseguire questa attività prima di applicare la fase di configurazione (pre-over). Questo perché dopo questa fase, il riquadro Plan Configuration (Configurazione piano) viene disattivato per qualsiasi modifica. Si utilizza l'interfaccia della riga di comando (CLI) del 7-Mode Transition Tool per escludere le configurazioni applicate durante la fase di cutover.

7-Mode Transition Tool non esegue controlli preliminari per la configurazione esclusa.

Per impostazione predefinita, tutte le configurazioni 7-Mode sono selezionate per la transizione.

Si consiglia di eseguire prima i controlli preliminari con tutte le configurazioni, quindi di escludere una o più configurazioni nell'esecuzione successiva dei controlli preliminari. In questo modo è possibile capire quali configurazioni sono escluse dalla transizione e quali controlli preliminari vengono ignorati successivamente.

#### **Fasi**

1. Dalla pagina Plan Configuration (Configurazione piano), selezionare le seguenti opzioni dal riquadro **SVM**

# **Configuration** (Configurazione SVM):

- Per escludere la transizione delle configurazioni, deselezionare la casella di controllo per tali configurazioni.
- Per consolidare regole di esportazione NFS 7-Mode simili in una singola policy di esportazione in ONTAP, che può essere applicata al volume o al qtree in transizione, selezionare la casella di controllo **consolida policy di esportazione NFS su 7-Mode**.
- Per riutilizzare una policy di esportazione NFS esistente sulla SVM che corrisponde alla policy di esportazione che verrà creata dallo strumento, che può quindi essere applicata ai volumi o alle qtree in transizione, selezionare la casella di controllo **Reuse Export Policies of SVM** (Riutilizza policy di esportazione di SVM\*).
- Per consolidare pianificazioni Snapshot 7-Mode simili in una singola policy Snapshot in ONTAP, che può quindi essere applicata al volume in transizione, selezionare la casella di controllo **consolida policy Snapshot 7-Mode**.
- Per riutilizzare una policy Snapshot esistente sulla SVM che corrisponde alla policy Snapshot che verrà creata dallo strumento e che può essere applicata ai volumi in transizione, selezionare la casella di controllo **Reuse Snapshot Policies of SVM** (Riutilizza policy Snapshot di SVM\*).
- 2. Fare clic su **Save (Salva) e accedere a Dashboard**.

# **Informazioni correlate**

[Configurazioni CIFS supportate e non supportate per la transizione a ONTAP](#page-152-0)

[Transizione NFS: Configurazioni supportate e non supportate e procedure manuali richieste](#page-142-0)

[Transizione dei name service: Configurazioni supportate e non supportate e procedure manuali richieste](#page-138-0)

[Transizione SAN: Configurazioni supportate e non supportate e procedure manuali richieste](#page-158-0)

[Esempi di consolidamento delle regole di esportazione NFS e delle pianificazioni Snapshot per la transizione](#page-192-0)

[Configurazioni che possono essere escluse dalla transizione](#page-190-0)

# **Esecuzione dei controlli preliminari**

È possibile eseguire controlli preliminari per identificare eventuali problemi prima di avviare una transizione. I controlli preliminari consentono di verificare che le origini 7- Mode, le destinazioni ONTAP e le configurazioni siano valide per la transizione. È possibile eseguire i controlli preliminari in qualsiasi numero di volte.

I controlli preliminari eseguono più di 200 controlli diversi. Ad esempio, lo strumento verifica la presenza di elementi, ad esempio se i volumi sono online e se esiste un accesso alla rete tra i sistemi.

# **Fasi**

- 1. Da Dashboard, selezionare il progetto per cui si desidera eseguire le verifiche preliminari.
- 2. Fare clic su **Esegui controlli preliminari**.

Al termine delle verifiche preliminari, nella finestra di dialogo viene visualizzato il riepilogo dei risultati.

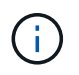

L'esecuzione delle verifiche preliminari richiede in genere solo pochi minuti, ma la durata della fase di verifica preliminare dipende dal numero e dal tipo di errori o avvisi risolti.

- 3. Scegliere un'opzione in **Applica filtro tipo** per filtrare i risultati:
	- Per visualizzare tutti i messaggi relativi alla sicurezza, selezionare **Error**, **Warning**, **Informational** e **Security Only**.
	- Per visualizzare tutti i messaggi di errore relativi alla sicurezza, selezionare **errore** e **solo sicurezza**.
	- Per visualizzare tutti i messaggi di avviso relativi alla sicurezza, selezionare **Avviso**e **solo sicurezza**.
	- Per visualizzare tutti i messaggi informativi relativi alla sicurezza, selezionare **Informational** e **Security Only**.
- 4. Per salvare i risultati raw in formato CSV (comma-Separated Values) ed esportare i risultati, fare clic su **Save as CSV** (Salva come CSV).

È possibile visualizzare le operazioni di transizione eseguite durante la transizione insieme al tipo di operazione, allo stato, all'ora di inizio, all'ora di fine e ai risultati nella scheda Operation History (Cronologia operazioni) del pannello Dashboard.

Prima di avviare la copia dei dati, è necessario risolvere tutti gli errori rilevati dai controlli preliminari. È inoltre consigliabile risolvere tutti gli avvisi prima di procedere con il processo di migrazione. La risoluzione può essere la risoluzione del problema di origine del messaggio di avviso, l'implementazione di una soluzione alternativa o l'accettazione del risultato del problema.

# **Livelli di severità per i messaggi di pre-controllo**

È possibile verificare se è possibile eseguire la transizione dei volumi 7-Mode eseguendo l'operazione di pre-controllo della transizione. Il controllo preliminare della transizione riporta tutti i problemi di transizione. Ai problemi di transizione vengono assegnati diversi livelli di severità, a seconda dell'impatto del problema sul processo di transizione.

I problemi rilevati dai controlli preliminari sono classificati nelle seguenti categorie:

• **Errore**

Configurazioni che non possono essere transitate.

Non è possibile continuare la transizione se si verifica anche un errore. Di seguito sono riportati alcuni esempi di configurazioni nel sistema 7-Mode che causano un errore:

- Volumi tradizionali
- Volumi SnapLock
- Volumi offline
- **Attenzione**

Configurazioni che possono causare problemi minori dopo la transizione.

Anche le funzionalità supportate in ONTAP, ma non in transizione dallo strumento di transizione 7-Mode, generano un messaggio di avviso. È possibile continuare la transizione con questi avvisi. Tuttavia, dopo la transizione, alcune di queste configurazioni potrebbero andare perse o potrebbe essere necessario completare alcune attività manuali per abilitare queste configurazioni in ONTAP.

Di seguito sono riportati alcuni esempi di configurazioni del sistema 7-Mode che generano un avviso:

◦ IPv6

- NFSv2
- Configurazioni NDMP
- Gruppi di interfacce e VLAN
- RIP (Routing Information Protocol)
- **Informazioni**

Configurazioni che sono state correttamente transitate.

# **Avvio della copia dei dati di riferimento**

Dopo aver creato un progetto e aver completato l'operazione di verifica preliminare, è necessario avviare la copia dei dati dai volumi 7-Mode a ONTAP. È possibile avviare un'operazione di copia dei dati di riferimento per singoli progetti. Durante la copia dei dati, è necessario interrompere i processi di sistema e l'attività di rete non necessari.

È necessario aver creato almeno un programma di copia dei dati.

È possibile stimare il tempo necessario per completare i trasferimenti di riferimento e valutare le performance ottenute dai trasferimenti di volume SnapMirror nel proprio ambiente eseguendo una migrazione di test. Di seguito sono riportati alcuni dei fattori che possono influire sulle prestazioni:

• Opzioni di pianificazione della copia dei dati di transizione selezionate

Questa pianificazione controlla sia il numero massimo di trasferimenti simultanei di SnapMirror che la larghezza di banda massima da utilizzare per i trasferimenti.

- Numero massimo di trasferimenti simultanei di volumi SnapMirror supportati dai controller di origine 7- Mode
- Larghezza di banda della rete tra i controller di origine 7-Mode e di destinazione ONTAP

Il traffico di rete non correlato all'attività di migrazione deve essere ridotto al minimo in modo da massimizzare il throughput e ridurre al minimo i tempi di risposta tra i sistemi di origine e di destinazione.

• Capacità di performance dei controller di origine e di destinazione

I sistemi di origine e di destinazione devono disporre di un utilizzo ottimale della CPU e della memoria disponibile.

• Numero di trasferimenti SnapMirror del volume 7-Mode che si verificano durante la copia dei dati

# **Fasi**

- 1. Da Dashboard, selezionare il progetto per cui si desidera avviare la copia dei dati di riferimento.
- 2. Fare clic su **Start Baseline**.

Il controllo preliminare viene eseguito nuovamente in background e, se non vengono rilevati errori, il trasferimento di riferimento viene avviato in base al programma di copia dei dati. La finestra di dialogo Operation Progress (avanzamento operazione) visualizza le informazioni sullo stato delle operazioni di precontrollo eseguite durante la copia dei dati di riferimento.

3. Fare clic sulla scheda **Volumes** (volumi) per visualizzare lo stato e l'avanzamento del trasferimento di riferimento.

Per visualizzare i dettagli di SnapMirror di ciascun volume, fare clic su **View Transition Details** (Visualizza dettagli transizione). Il numero di trasferimenti simultanei di SnapMirror si basa sull'input fornito nella pianificazione attualmente attiva. È possibile tenere traccia della pianificazione attiva dalla scheda Data Copy Schedule (Pianificazione copia dati) del Dashboard.

Una volta completata l'operazione di copia dei dati di riferimento, gli aggiornamenti incrementali di SnapMirror iniziano in base alla pianificazione fornita durante la creazione del progetto.

### **Informazioni correlate**

[Creazione di una pianificazione di copia dei dati per i trasferimenti SnapMirror](#page-213-0)

# **Applicazione di configurazioni 7-Mode**

Una volta completata la copia dei dati di riferimento, è possibile copiare e applicare tutte le configurazioni dal sistema 7-Mode (inclusa la configurazione di protocolli e servizi) ai volumi ONTAP. Se il cluster di destinazione esegue qualsiasi versione da ONTAP 8.3.2 e versioni successive supportate, la configurazione SAN viene eseguita in questa fase.

Se si stanno effettuando la transizione di volumi SAN, è necessario aver creato almeno un LIF di dati del protocollo appropriato (iSCSI o FC) per ogni nodo del cluster.

• Le configurazioni vengono applicate nella fase di applicazione della configurazione (precutover), che prevede due modalità: Modalità di sola lettura di pretutover e modalità di lettura/scrittura di pretutover.

La modalità di lettura/scrittura pre-over non è supportata quando il progetto contiene:

- I volumi SAN e il cluster di destinazione eseguono Data ONTAP 8.3.1 o versioni precedenti. In questa situazione, le seguenti configurazioni non vengono applicate nella fase di pre-cutover, ma vengono applicate durante la fase di cutover:
	- Configurazioni SAN
	- Configurazioni di Snapshot Schedule
- Volumi di conformità SnapLock.

Se il progetto contiene volumi di conformità SnapLock, le configurazioni della pianificazione Snapshot non vengono applicate nella fase di pre-consegna, ma vengono applicate durante la fase di cutover.

Vedere [Considerazioni per la transizione dei volumi di conformità SnapLock](#page-136-0).

#### **Fasi**

- 1. Dalla dashboard, selezionare il progetto.
- 2. Applicare le configurazioni:

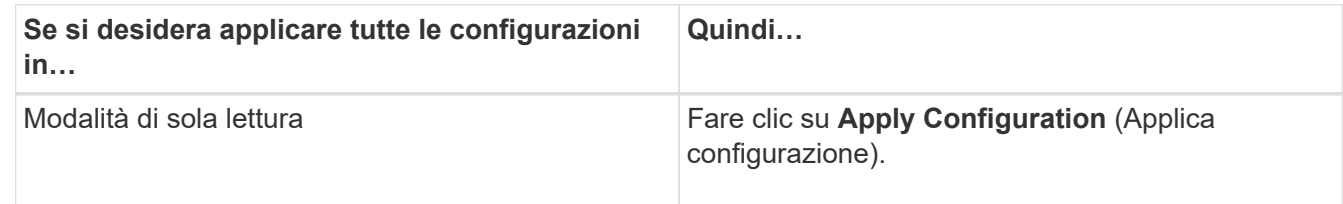

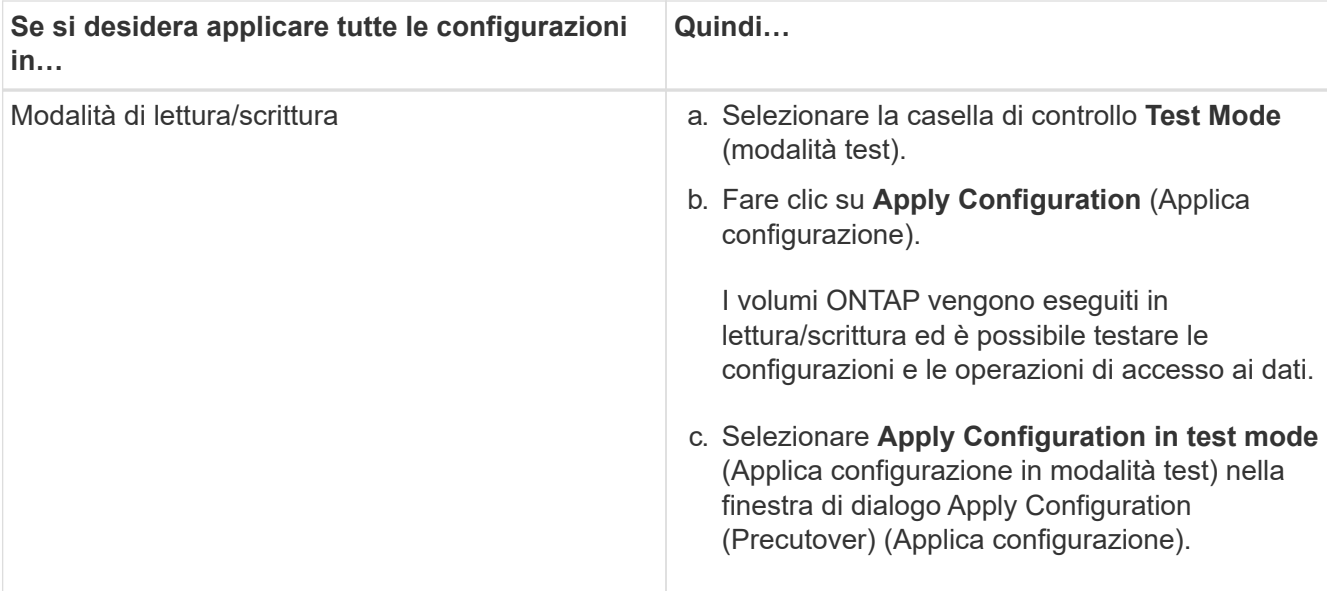

- 3. Selezionare la casella di controllo **Personalizza il numero di trasferimenti SnapMirror simultanei e il limite di accelerazione per questa operazione** per specificare il numero di operazioni di copia dei dati SnapMirror e il limite di accelerazione:
	- a. Immettere il numero massimo di trasferimenti SnapMirror simultanei da eseguire durante la transizione.
	- b. Immettere la percentuale di flussi disponibili che è possibile utilizzare per i trasferimenti SnapMirror.

Per impostazione predefinita, lo strumento utilizza il 50% dei trasferimenti SnapMirror del volume disponibile.

c. Immettere un limite di accelerazione o selezionare **massimo** per utilizzare la larghezza di banda massima.

Per impostazione predefinita, lo strumento utilizza la massima accelerazione per la transizione della configurazione.

4. Selezionare la casella di controllo **Transition Kerberos Configuration** (Configurazione Kerberos transizione) per fornire i dettagli di configurazione del server Kerberos basato su UNIX o Microsoft ad per la transizione.

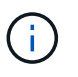

Questa opzione è abilitata solo quando Kerberos è configurato sul sistema di storage 7- Mode di origine.

a. Immettere i dettagli del server Kerberos, ad esempio il nome host, l'indirizzo IP, il nome utente e la password.

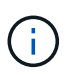

Per eseguire la transizione della configurazione Kerberos, è necessario eseguire la transizione di almeno una LIF come parte del progetto e la LIF deve essere risolutibile in un nome host.

#### 5. Fare clic su **continua**.

Viene visualizzata la finestra di dialogo Operation Progress (avanzamento operazione) e viene avviata l'operazione di copia della configurazione.
6. Se la transizione di configurazione viene eseguita in modalità di lettura/scrittura, fare clic su **Finish Testing** (fine test) al termine del test e della verifica delle configurazioni.

Questa modalità deve essere utilizzata solo a scopo di test. Tutti i dati scritti nel cluster sui volumi migrati durante la modalità di test vengono persi.

Lo strumento ristabilita la relazione di SnapMirror e risincronizza (in base alla pianificazione attiva del progetto in quel momento) i volumi ONTAP. Tutti i dati scritti in 7-Mode vengono risincronizzati con i volumi ONTAP.

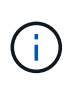

Per una risincronizzazione corretta, deve esistere una copia Snapshot comune tra i volumi 7-Mode e Clustered Data ONTAP. Non eliminare manualmente la copia Snapshot comune; in caso contrario, la risincronizzazione non riesce.

Gli indirizzi IP 7-Mode rimangono operativi. Le LIF vengono configurate sulla SVM (Storage Virtual Machine) nei seguenti modi:

• Gli indirizzi IP 7-Mode esistenti vengono creati nello stato di inattività amministrativa.

Durante il cutover dello storage, questi indirizzi IP vengono rimossi dal sistema 7-Mode e le corrispondenti LIF delle macchine virtuali di storage (SVM) vengono portate allo stato amministrativo. Se si seleziona la modalità di lettura/scrittura pre-over, è necessario utilizzare una LIF diversa per accedere ai volumi migrati nel cluster.

• I nuovi indirizzi IP vengono creati nello stato di configurazione amministrativa.

Se si seleziona la modalità di lettura/scrittura pre-over, è possibile utilizzare queste LIF per verificare l'accesso ai volumi migrati nel cluster.

### **Informazioni correlate**

[Gestione delle interfacce logiche](#page-220-0)

[Considerazioni sulle quote](#page-135-0)

["7MTT v2.0/funzionalità Data ONTAP con transizione"](https://kb.netapp.com/Advice_and_Troubleshooting/Data_Storage_Software/ONTAP_OS/7MTT_v2.0%2F%2FTransitioned_Data_ONTAP_features)

# **Configurazione delle zone mediante il piano di zona FC**

Prima di eseguire la transizione di un ambiente SAN FC, è necessario configurare le zone utilizzando il pianificatore di zona FC per raggruppare gli host e le destinazioni iniziatori.

- Gli host del cluster e dell'iniziatore devono essere connessi allo switch.
- Il file script della zona FC deve essere accessibile.

#### **Fasi**

1. In caso di modifiche alle configurazioni di igroup sui sistemi 7-Mode, modificare e rigenerare il piano di zona FC.

[Generazione di un report di valutazione mediante l'aggiunta di sistemi al 7-Mode Transition Tool](#page-98-0)

- 2. Accedere alla CLI dello switch.
- 3. Copiare ed eseguire i comandi di zona richiesti uno alla volta.

Nell'esempio seguente vengono eseguiti i comandi di zona sullo switch:

```
switch1:admin>config terminal
# Enable NPIV feature
feature npiv
zone name auto transition igroup d31_194bf3 vsan 10
member pwwn 21:00:00:c0:dd:19:4b:f3
member pwwn 20:07:00:a0:98:32:99:07
member pwwn 20:09:00:a0:98:32:99:07
.......
.......
.......
copy running-config startup-config
```
- 4. Verificare l'accesso ai dati dal cluster utilizzando gli host iniziatori di test.
- 5. Al termine della verifica, attenersi alla seguente procedura:
	- a. Scollegare gli host iniziatori del test.
	- b. Rimuovere la configurazione della zona.

# **Esecuzione di aggiornamenti SnapMirror on-demand**

È possibile eseguire aggiornamenti incrementali di SnapMirror per tutti i volumi prima dell'operazione di cutover per ridurre il tempo di cutover.

- Non è possibile eseguire aggiornamenti SnapMirror on-demand quando i trasferimenti incrementali di dati vengono pianificati dopo la copia dei dati di riferimento e dopo l'operazione di pre-overing.
- Si tratta di un'attività facoltativa.
	- a. Fare clic su **Update Now** (Aggiorna ora) per eseguire un aggiornamento manuale di SnapMirror.

Viene visualizzata la finestra di dialogo Transition Update (aggiornamento transizione), in cui è possibile scegliere di personalizzare il numero di trasferimenti SnapMirror e il limite di accelerazione per questa operazione.

- b. Selezionare la casella di controllo **Personalizza il numero di trasferimenti SnapMirror simultanei e il limite di accelerazione per questa operazione** per specificare il numero di operazioni di copia dei dati SnapMirror e il limite di accelerazione.
	- i. Immettere il numero massimo di trasferimenti SnapMirror simultanei da eseguire durante la transizione.
	- ii. Immettere la percentuale di flussi disponibili che lo strumento può utilizzare per i trasferimenti SnapMirror.

Per impostazione predefinita, lo strumento utilizza il 50% dei trasferimenti SnapMirror del volume disponibile.

iii. Inserire il limite di accelerazione per utilizzare la larghezza di banda massima.

Per impostazione predefinita, lo strumento utilizza la massima accelerazione per la transizione della configurazione.

c. Fare clic su **continua**.

### **Informazioni correlate**

[Avvio della copia dei dati di riferimento](#page-177-0)

[Creazione di una pianificazione di copia dei dati per i trasferimenti SnapMirror](#page-213-0)

# **Completamento di un progetto di transizione**

Puoi completare una transizione completando i singoli progetti. Poiché questa operazione è disgregativa, è necessario valutare quando eseguirla. Durante la transizione di volumi in una relazione SnapMirror, il progetto secondario deve essere completato prima di completare la transizione del progetto primario.

Il cutover dello storage viene completato in pochi minuti. Il tempo necessario ai client per il remount dei dati varia. La tempistica del cutover o della finestra di interruzione dello storage dipende dai seguenti fattori:

• Aggiornamento finale

L'aggiornamento finale dei dati dipende dalla quantità di modifiche apportate ai dati di origine dall'ultimo aggiornamento. I trasferimenti incrementali riducono al minimo la quantità di dati da trasferire durante il cutover.

• Riconnessione dei client

Se sono necessari aggiornamenti per ogni client per connettersi al cluster, il numero di client da aggiornare determina il tempo di cutover.

Le interruzioni si applicano solo ai volumi che vengono migrati. Non è necessario spegnere l'intero sistema di storage 7-Mode di origine. I volumi sul sistema di origine che non vengono migrati possono rimanere online e accessibili.

- 1. Dalla dashboard di migrazione, selezionare il progetto che si desidera completare.
- 2. Disconnettere manualmente l'accesso al client.
- 3. Fare clic su **complete Transition** (completa transizione).
	- a. Se si desidera mantenere i volumi di origine 7-Mode online dopo la transizione, deselezionare la casella di controllo **take source Volumes offline after Transition** (Rimuovi volumi di origine offline dopo la transizione).

Per impostazione predefinita, questa opzione è selezionata e i volumi di origine vengono portati offline.

- b. Se è stata selezionata la casella di controllo SnapLock Volumes for Chain of Custody Verisation, selezionare la casella di controllo **i cape that i must take 7-Mode SnapLock Volumes offline during Chain of Custody Verisation** per mantenere i volumi SnapLock online dopo la transizione.
- c. Se è stata selezionata la transizione di una relazione SnapMirror tra cluster che eseguono ONTAP 9.3

o versioni successive supportate, selezionare la casella di controllo **i cape that i must convert manually relation type from data\_Protection to Extended\_data\_Protection** (devo convertire manualmente il tipo di relazione SnapMirror da data Protection a Extended data Protection\*).

- d. Selezionare la casella di controllo **Personalizza il numero di trasferimenti SnapMirror simultanei e il limite di accelerazione per questa operazione** per specificare il numero di operazioni di copia dei dati SnapMirror e il limite di accelerazione.
- e. Fare clic su **continua**.

Vengono visualizzati i risultati dell'operazione di cutover.

Gli indirizzi IP 7-Mode selezionati per la transizione non sono configurati dal sistema di storage 7-Mode e le LIF associate create prima del cutover vengono portate nello stato di amministrazione. I volumi 7-Mode sono offline.

Dal cluster, eseguire il comando vserver check lif-multi-tenancy run per verificare che i server dei nomi siano raggiungibili utilizzando le LIF in transizione.

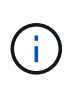

Se è stata creata una nuova LIF, gli utenti e le applicazioni dei volumi in transizione devono essere rimappati ai dischi utilizzando i nuovi indirizzi IP e le nuove porte dopo che tutti i progetti sono stati completati.

Se è stata completata la transizione di una relazione SnapMirror tra cluster che eseguono ONTAP 9.3 o versioni successive supportate, è necessario convertire la relazione SnapMirror dal tipo DP al tipo XDP.

["Protezione dei dati"](http://docs.netapp.com/ontap-9/topic/com.netapp.doc.pow-dap/home.html)

### **Informazioni correlate**

[Linee guida per decidere quando eseguire il cutover](#page-162-0)

# **Completamento della verifica della catena di custodia**

Se si selezionano uno o più volumi SnapLock per la verifica della catena di custodia, è necessario eseguire l'operazione catena di custodia per generare un report della catena di custodia.

Devi aver completato la transizione del progetto.

Il funzionamento della catena di custodia di SnapLock è supportato per i volumi con file che hanno nomi di file con solo caratteri ASCII.

1. Dalla dashboard di migrazione, fare clic su **Start Chain of Custody** (Avvia catena di custodia).

Se si desidera mantenere online i volumi 7-Mode SnapLock dopo la verifica della catena di custodia, deselezionare la casella di controllo **Take 7-Mode SnapLock Volumes Selected for Chain of Custody Verisation offline after Chain of Custody Verisation is Completed** (Take 7-Mode volumi selezionati per la verifica della catena di custodia offline dopo il completamento dell'operazione

2. Fare clic su **continua**.

Viene avviata l'operazione di verifica della catena di custodia. Questa operazione può richiedere molto tempo in base al numero di file presenti nei volumi SnapLock. È possibile fare clic su **Esegui in background** per eseguire l'operazione in background.

Puoi tenere traccia dell'avanzamento dell'operazione di verifica della catena di custodia facendo clic sulla scheda catena di custodia SnapLock nella finestra della dashboard di migrazione. Questa scheda visualizza l'avanzamento per volume dell'operazione Chain of Custody.

3. Una volta completata l'operazione di gestione della catena di custodia, fare clic su **Scarica report** nella scheda catena di custodia di SnapLock per scaricare il report di verifica della catena di custodia.

Il report di verifica della catena di custodia contiene dettagli sull'esito della verifica della catena di custodia SnapLock. Il report mostra il numero totale di file e il numero di file non WORM in ciascuno dei volumi SnapLock 7-Mode selezionati per l'operazione Chain of Custody. È inoltre possibile verificare il numero di file per i quali le impronte digitali corrispondono e non corrispondono. Il report mostra anche il numero di file WORM per i quali la verifica della Chain of Custody non è riuscita e il motivo dell'errore.

# **Eseguire la transizione dei volumi utilizzando la CLI del 7- Mode Transition Tool**

7-Mode Transition Tool offre comandi che consentono di eseguire la transizione di volumi in 7-Mode. Se il 7-Mode Transition Tool è installato su un sistema Linux, è necessario utilizzare la CLI per eseguire la transizione.

Lo strumento raccoglie le informazioni relative al volume e all'indirizzo IP del sistema di storage 7-Mode, verifica la configurazione 7-Mode e interagisce con il cluster per applicare la configurazione su SVM.

# **Scenari per la selezione dei volumi in un progetto**

La pianificazione della composizione di un progetto e la scelta dei volumi 7-Mode da trasferire in una singola operazione di transizione possono contribuire a ridurre il downtime per le applicazioni. La comprensione di alcuni scenari di esempio può aiutarti a creare progetti nel tuo ambiente.

# **Relazione SnapMirror bidirezionale**

Per eseguire la transizione di una relazione SnapMirror bidirezionale, è necessario creare diversi progetti di transizione per ciascun volume.

Ad esempio, come illustrato nell'illustrazione riportata di seguito, considerare una relazione SnapMirror del volume esistente tra vf1:vol1 (primario) su system1 e vf2:vol1 (secondario) su system2. Analogamente, esiste un'altra relazione SnapMirror tra vf2:vol2 (primario) su system2 e vf1:vol2 (secondario) su system1.

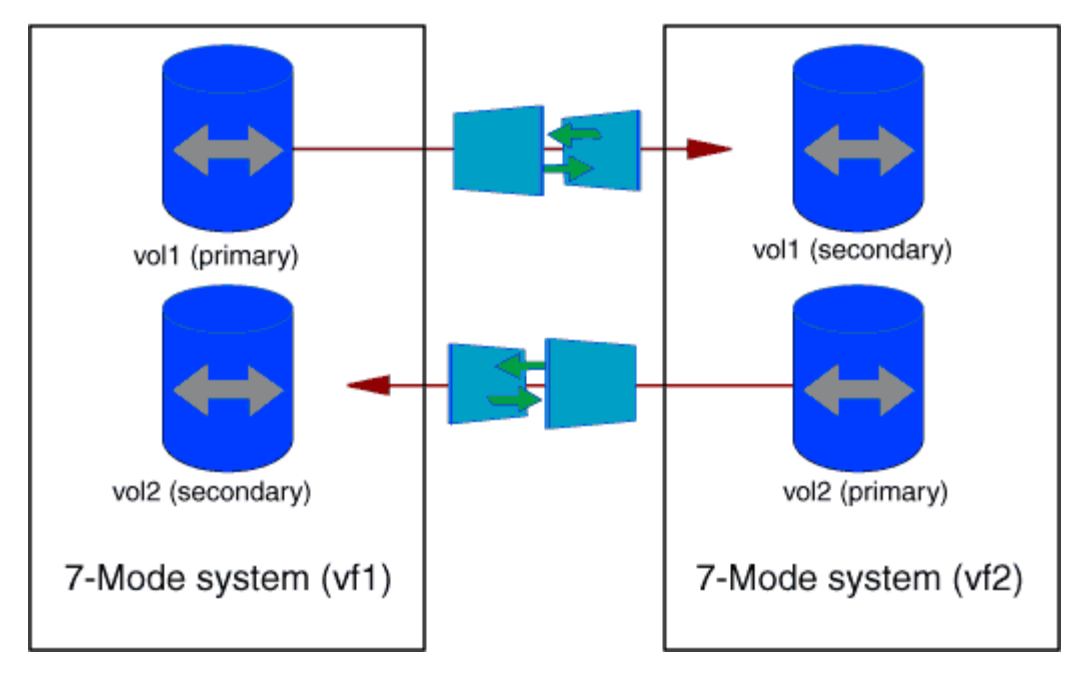

Non è possibile combinare i volumi vf1:vol1 e vf1:vol2 in un progetto di transizione. Allo stesso modo, non è possibile combinare i volumi vf2:vol1 e vf2:vol2 in un unico progetto di transizione. È necessario creare progetti di transizione separati per ciascun volume per la transizione della relazione SnapMirror del volume.

# **Volumi con configurazione CIFS**

È necessario raggruppare i volumi con configurazione CIFS in un progetto in modo che tutta la configurazione correlata a CIFS sia completamente trasferita alla SVM.

Ad esempio, se 10 volumi in un sistema 7-Mode o un'unità vFiler hanno condivisioni CIFS, percorso di ricerca home-directory e configurazione di controllo associati, questi 10 volumi devono essere trasferiti in un progetto . In questo modo, tutti i volumi e la configurazione CIFS vengono applicati completamente alla SVM dopo la transizione.

# **Relazione di SnapMirror tra un volume primario e più volumi secondari**

Se esiste una relazione SnapMirror tra un volume primario e più volumi secondari e se tutti i volumi secondari si trovano sullo stesso controller 7-Mode, è possibile creare un progetto secondario per raggruppare tutti i volumi secondari e completare la transizione di tutti i volumi secondari in tale progetto. È quindi possibile creare un progetto primario per la transizione del volume primario e completare la transizione di SnapMirror.

# **Eseguire la transizione dei volumi utilizzando la CLI del 7-Mode Transition Tool**

7-Mode Transition Tool offre comandi che consentono di eseguire la transizione di volumi in 7-Mode. Se il 7-Mode Transition Tool è installato su un sistema Linux, è necessario utilizzare la CLI per eseguire la transizione.

Lo strumento raccoglie le informazioni relative al volume e all'indirizzo IP del sistema di storage 7-Mode, verifica la configurazione 7-Mode e interagisce con il cluster per applicare la configurazione su SVM.

# **Creazione di un progetto di transizione**

È possibile creare un progetto di transizione che identifichi gli oggetti 7-Mode da migrare e il modo in cui vengono mappati agli oggetti ONTAP. Durante la creazione del progetto,

7-Mode Transition Tool raccoglie e salva le informazioni sugli oggetti di transizione. È possibile utilizzare queste informazioni di progetto per eseguire la transizione in fasi.

È necessario aver raccolto le seguenti informazioni:

- Tipo di progetto: I valori possibili sono standalone, primario o secondario
- FQDN o indirizzo IP del sistema di storage 7-Mode o dell'unità vFiler predefinita, se MultiStore è concesso in licenza
- Nome utente amministrativo e password del sistema di storage 7-Mode
- Elenco dei volumi 7-Mode
- FQDN del cluster o indirizzo IP della LIF di gestione del cluster
- Nome SVM

#### **Fasi**

- 1. Dal menu **Start**, fare clic su **tutti i programmi** > **NetApp 7-Mode Transition Tool** > **NetApp 7-Mode Transition Tool (CLI) 3.0** per aprire il prompt dei comandi 7-Mode Transition Tool.
- 2. Aggiungere il nome utente e la password dei sistemi che fanno parte del progetto di transizione:

#### **transition credentials add -h** *host\_name* **-u** *user\_name*

*host\_name* È l'indirizzo FQDN o IP del sistema o del cluster 7-Mode.

*user\_name* è il nome utente amministrativo del sistema.

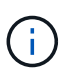

Ripetere questo passaggio per ogni sistema storage che si desidera aggiungere ai progetti di transizione.

```
7-Mode Transition Tool>transition credentials add -h system1.example.com
-u root
Enter password for 'root@system1.example.com':
```
3. Creare un progetto di transizione:

```
transition cbt create -p project_name -t project_type -n 7-Mode_system -c
data-copy-ipaddress [-f vfiler_name] [-h cluster -v vserver_name
```
*project\_name* è il nome del progetto di transizione.

*project\_type* è il tipo di progetto. I valori validi sono standalone, secondario o primario.

*7-Mode\_system* È l'FQDN o l'indirizzo IP del sistema 7-Mode.

*cluster* È l'FQDN del cluster o l'indirizzo IP della LIF di gestione del cluster.

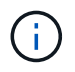

I nomi host del sistema 7-Mode e del cluster devono coincidere con quelli forniti durante la creazione del progetto.

*data-copy-ipaddress* Indica l'indirizzo IP su cui vengono copiati i dati.

*vfiler\_name* È il nome dell'unità vFiler non predefinita.

*vserver\_name* È il nome della SVM.

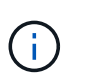

Per una nuova SVM, è necessario fornire il nome aggregato del volume root della SVM con -g opzione.

```
7-Mode Transition Tool>transition cbt create -p sample_project -t
standalone -n system1.example.com -n 10.238.55.33 -h
cluster1.example.com -v vs2
```
Il progetto di transizione passa allo stato di preparazione.

4. Aggiungere il volume 7-Mode e il volume ONTAP al progetto:

```
transition cbt volumepair add -p project_name -v 7-Mode_volume -c
vserver_volume -g aggr_name -t
```
*7-Mode\_volume* È il nome del volume 7-Mode.

*vserver\_volume* È il volume ONTAP sulla SVM.

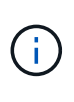

È inoltre possibile aggiungere un volume ONTAP per il quale è stato completato il trasferimento di riferimento. Quando si aggiunge un volume di questo tipo nella fase di preparazione, vengono eseguiti solo trasferimenti incrementali durante la fase di copia dei dati.

*aggr\_name* È l'aggregato su cui si trova il volume ONTAP *vserver\_volume* viene creato durante l'operazione di avvio.

*-t* Viene utilizzato quando un volume che si trova nelle relazioni SnapMirror deve essere sottoposto a transizione come volume standalone.

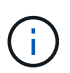

Quando un volume viene sottoposto a transizione come volume standalone, le relazioni di SnapMirror non vengono mantenute durante la transizione.

Per i volumi di conformità SnapLock che sono in relazione con SnapMirror, la transizione delle relazioni di SnapMirror per i volumi di conformità SnapLock non è automatizzata dallo strumento di transizione 7- Mode. Tutti i volumi di conformità SnapLock che sono in relazione con SnapMirror devono essere trasferiti come volumi standalone (specificando il flag -t) includendo i volumi in progetti standalone, primari o secondari. Dopo la transizione, è necessario eseguire manualmente l'operazione di risincronizzazione di SnapMirror tra questi volumi.

Vedere [Considerazioni per la transizione dei volumi di conformità SnapLock](#page-136-0)

```
7-Mode Transition Tool>transition cbt volumepair add -p sample_project
-v vol1 -c vol1 -g aggr1
```
5. Aggiungere gli indirizzi IP da trasferire al progetto:

```
transition cbt lif add -p project_name -i ip-address [-m netmask] [-g default-
gateway] [-p home_port] [ -n home_node]
```
In un progetto di transizione, è anche possibile aggiungere indirizzi IP non configurati o rimossi dal sistema 7-Mode durante il cutover dello storage e nuovi indirizzi IP non ancora configurati su 7-Mode o ONTAP.

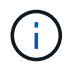

Le LIF FC e iSCSI non vengono effettuate dal 7-Mode Transition Tool.

```
7-Mode Transition Tool>transition cbt lif add -p sample_project -i
192.0.2.250 -m 255.255.255.128 -g 192.40.0.1 -p e0a -n cluster1-01
```
I nuovi indirizzi IP vengono configurati sul sistema ONTAP in stato up durante l'operazione di applicazione della configurazione (pre-over).

6. Per aggiungere informazioni al progetto primario e secondario, procedere come segue:

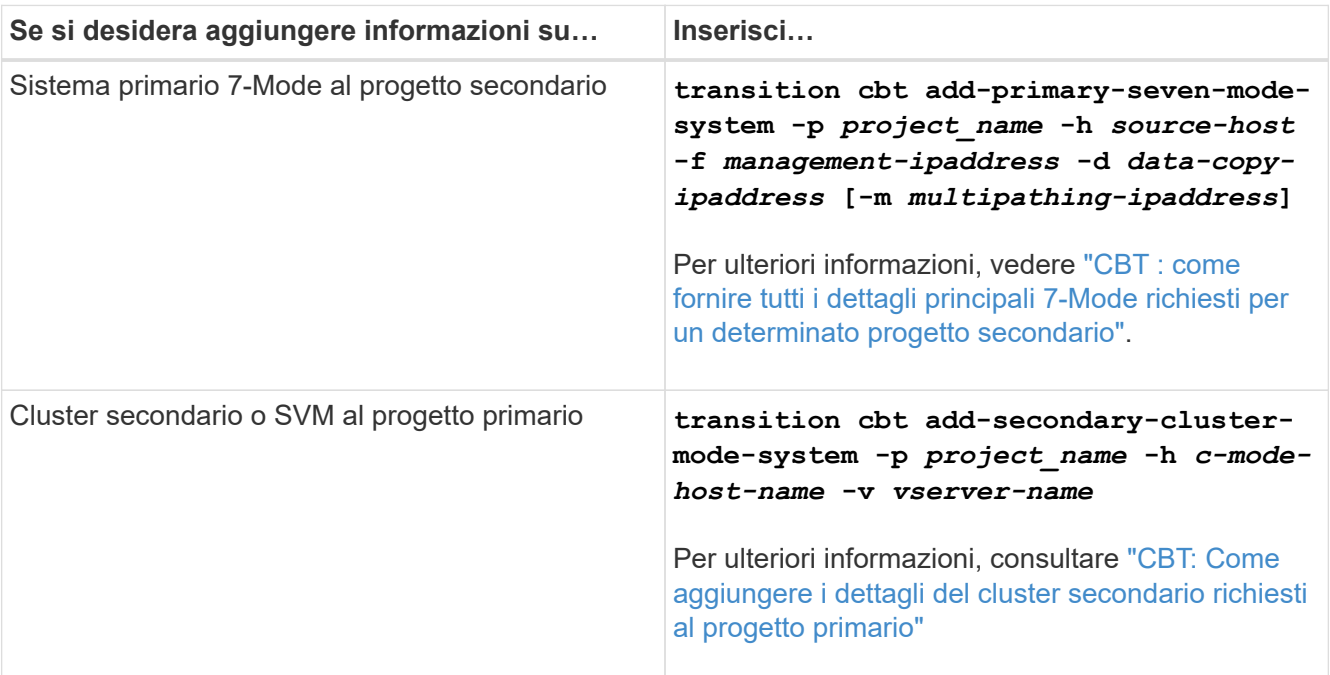

*project\_name* è il nome del progetto di transizione.

*source-host* È il nome host principale del sistema di storage 7-Mode o l'indirizzo IP visualizzato in snapmirror status Output di comando del sistema secondario 7-Mode.

Per considerazioni su come fornire i dettagli del sistema primario 7-Mode, consulta le pagine man.

*management-ipaddress* È l'indirizzo IP di gestione dell'host di origine.

*data-copy-ipaddress* Indica l'indirizzo IP su cui vengono copiati i dati.

*multipathing-ipaddress* È l'indirizzo IP aggiuntivo utilizzato per la copia dei dati.

*c-mode-host-name* Indica l'FQDN o l'indirizzo IP del cluster in cui sono stati trasferiti i volumi secondari nel progetto.

*vserver-name* È il nome della SVM che ospita i volumi secondari.

7. Creare una pianificazione di copia dei dati:

**transition cbt schedule add -p** *project\_name* **-n** *schedule\_name* **-d** *days-range* **-b** *start-time* **-e** *duration* **-u** *update-frequency* **-t** *available-transfers-percentage* **-c** *max-cap-concurrent-transfers* **-x** *project-snapmirror-throttle*

Il comando seguente mostra come aggiungere una pianificazione che utilizza il 100% dei trasferimenti SnapMirror simultanei disponibili. Tuttavia, non supera i 25 trasferimenti simultanei di SnapMirror in qualsiasi momento.

**transition schedule add -p sample\_project -n dr\_active -d 1-5 -b 23:30 -e 03:00 -c 25 -x 200 -u 00:30**

8. Visualizza le informazioni dettagliate sul progetto di transizione creato:

**transition cbt show -p** *project-name*

#### **Personalizzare la transizione delle configurazioni 7-Mode utilizzando la CLI**

Per impostazione predefinita, tutte le configurazioni 7-Mode sono passate a ONTAP. È possibile scegliere di escludere dalla transizione alcune o tutte le configurazioni di volume, NFS, CIFS, SAN e name service utilizzando 7-Mode Transition Tool CLI. È inoltre possibile scegliere di consolidare le regole di esportazione NFS 7-Mode e le pianificazioni Snapshot e riutilizzare una policy di esportazione NFS e Snapshot esistenti sulla SVM di destinazione.

È necessario eseguire questa attività prima di applicare la configurazione, dopodiché qualsiasi modifica verrà ignorata.

7-Mode Transition Tool non esegue controlli preliminari per la configurazione esclusa.

Per impostazione predefinita, tutte le configurazioni 7-Mode sono selezionate per la transizione.

Si consiglia di eseguire prima i controlli preliminari con tutte le configurazioni, quindi di escludere una o più configurazioni nell'esecuzione successiva dei controlli preliminari. In questo modo è possibile capire quali configurazioni sono escluse dalla transizione e quali controlli preliminari vengono ignorati successivamente.

#### **Fasi**

- Escludere e verificare le configurazioni:
	- a. Escludere le configurazioni: **transition cbt property-set -p** *project\_name* **-n** *config\_property\_name* **-v true**

*config\_property\_name* è la configurazione che si desidera escludere.

[Configurazioni che possono essere escluse dalla transizione](#page-190-0)

a. Verificare il valore della proprietà impostata per escludere la configurazione:

#### **transition cbt property-get -p** *project\_name* **-n** *config\_property\_name*

- Consolidare le regole di esportazione NFS per la transizione:
	- Consolida regole di esportazione NFS 7-Mode simili in una singola policy di esportazione in Clustered Data ONTAP, che può quindi essere applicata al volume o al qtree in transizione:

**transition cbt property-set -p** *project\_name* **-n** *nfs-consolidate-similiar-7mode-exports* **-v true**

Se il nfs-consolidate-similiar-7mode-exports la proprietà è impostata su false, Lo strumento di transizione 7-Mode crea un nuovo criterio di esportazione NFS in ONTAP per ogni regola di esportazione NFS 7-Mode.

◦ Riutilizzare una policy di esportazione NFS esistente sulla SVM che corrisponda alla policy di esportazione che verrà creata dallo strumento, che può essere applicata ai volumi o ai qtree in transizione:

**transition cbt property-set -p** *project\_name* **-n** *nfs-reuse-matching-svmexport-policies* **-v true**

- Consolidare le pianificazioni Snapshot per la transizione:
	- Consolidare pianificazioni Snapshot 7-Mode simili in una singola policy Snapshot in ONTAP, che può essere applicata al volume in transizione:

**transition cbt property-set -p** *project\_name* **-n** *consolidate-similar-7modesnapshot-policies* **-v true**

Se il consolidate-similar-7mode-snapshot-policies La proprietà è impostata su false, lo strumento di transizione 7-Mode crea una nuova policy Snapshot in ONTAP per ogni pianificazione Snapshot.

◦ Riutilizzare una policy Snapshot esistente sulla SVM che corrisponda alla policy Snapshot che verrà creata dallo strumento, che può essere applicata ai volumi in transizione:

**transition cbt property-set -p** *project\_name* **-n** *reuse-matching-svm-snapshotpolicies* **-v true**

#### <span id="page-190-0"></span>**Configurazioni che possono essere escluse dalla transizione**

È possibile personalizzare la transizione della configurazione escludendo alcune configurazioni a livello di volume o SVM per le configurazioni NFS, CIFS, SAN e name service dalla transizione specificando il nome della proprietà con il transition cbt property-set Comando della CLI 7-Mode Transition Tool.

# **NFS**

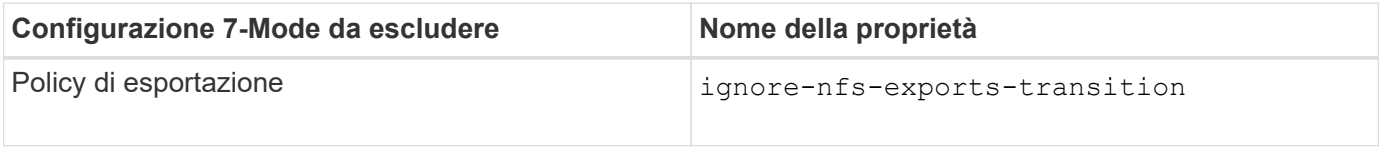

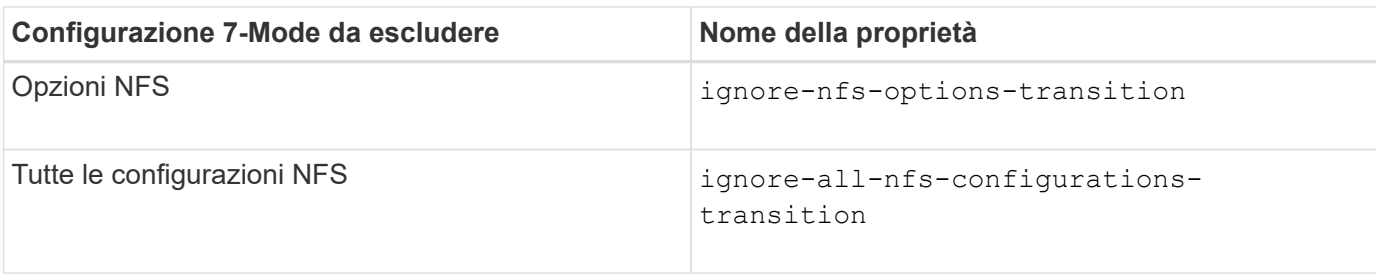

# **CIFS**

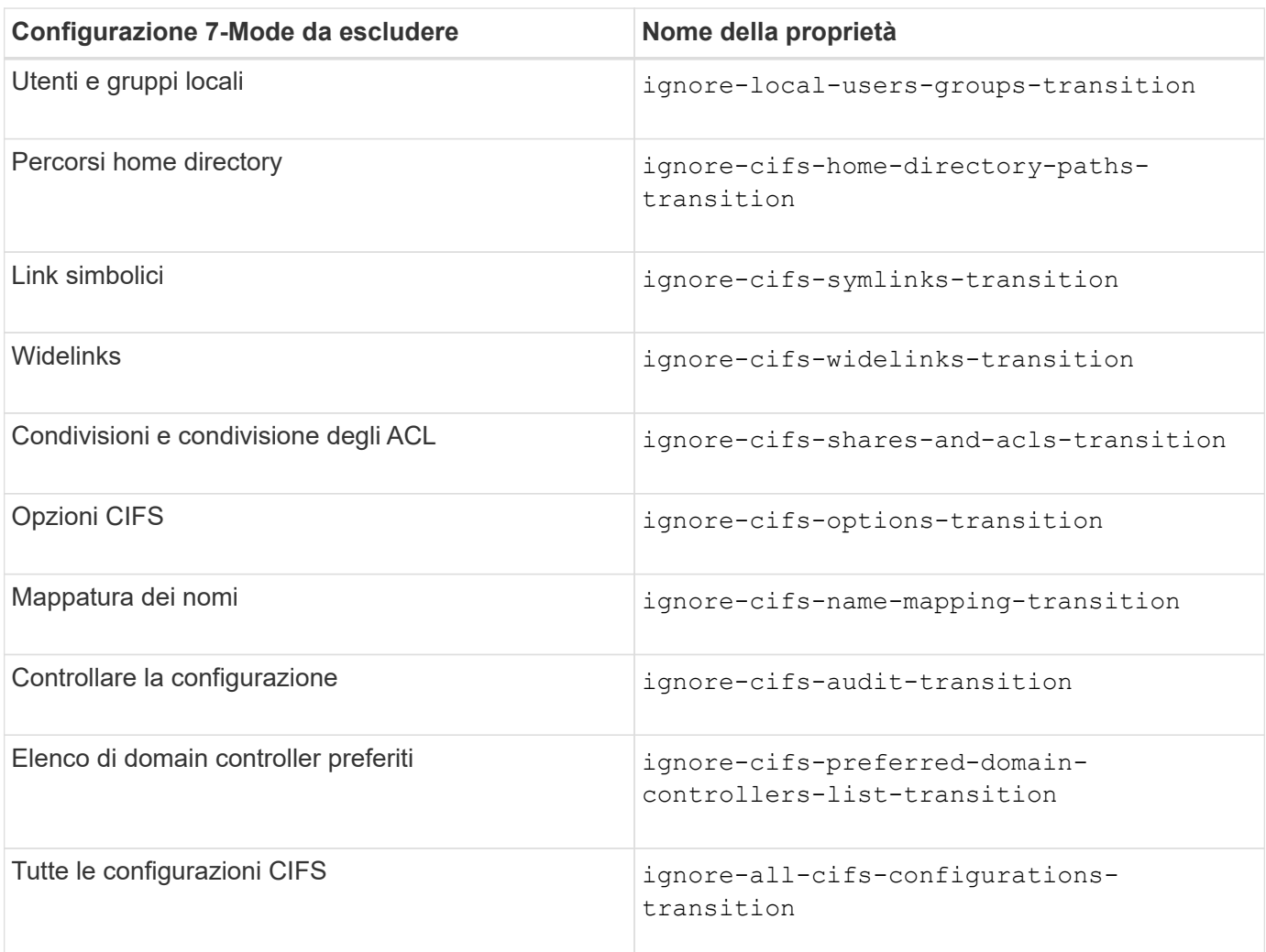

# **Servizi di nome**

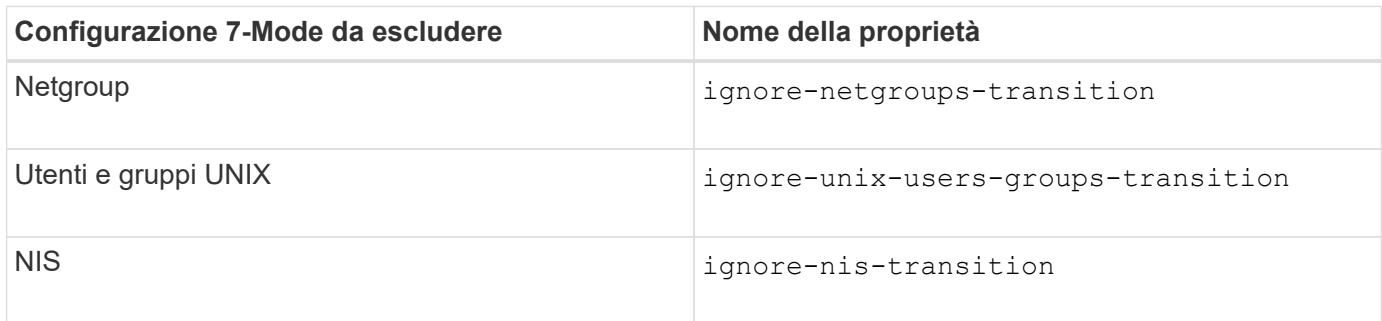

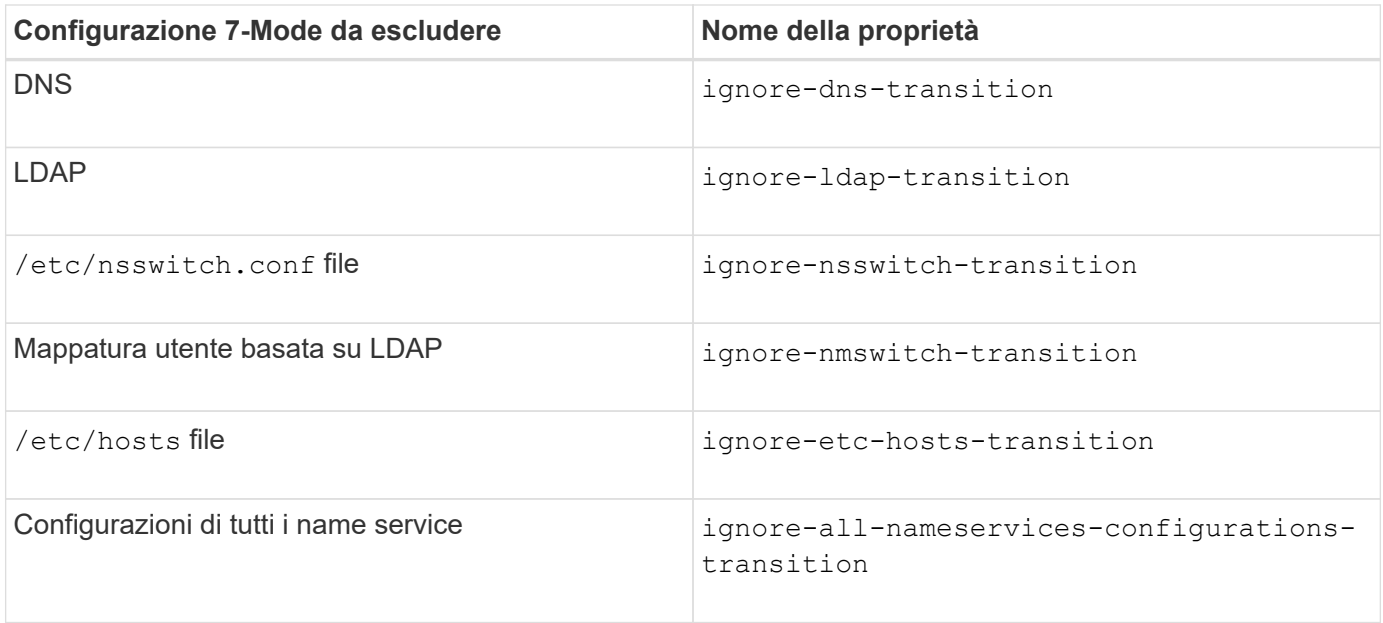

### **SAN**

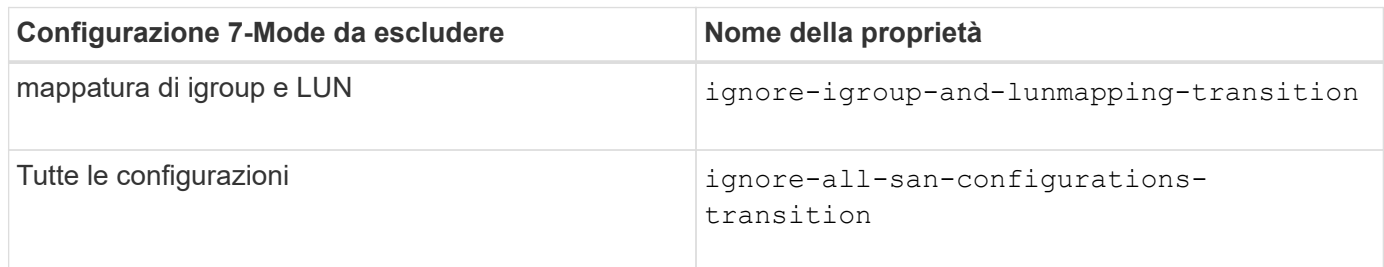

# **Pianificazioni di Snapshot**

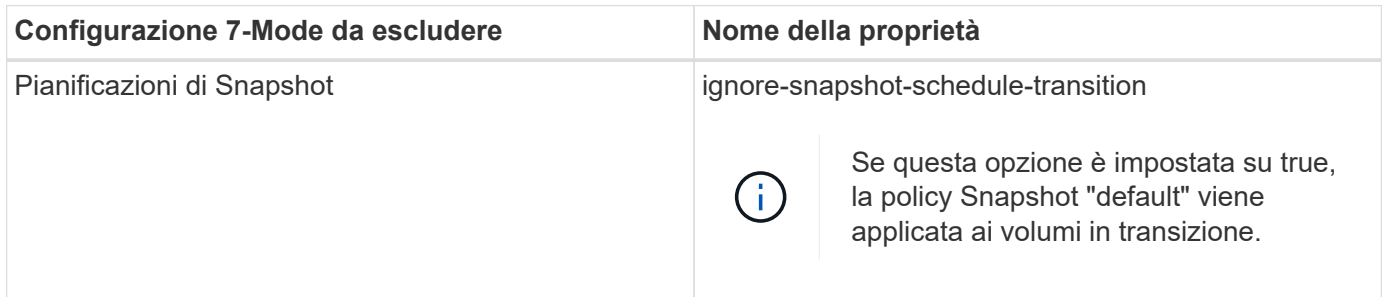

### **Informazioni correlate**

[Configurazioni CIFS supportate e non supportate per la transizione a ONTAP](#page-152-0)

[Transizione NFS: Configurazioni supportate e non supportate e procedure manuali richieste](#page-142-0)

[Transizione dei name service: Configurazioni supportate e non supportate e procedure manuali richieste](#page-138-0)

[Transizione SAN: Configurazioni supportate e non supportate e procedure manuali richieste](#page-158-0)

### **Esempi di consolidamento delle regole di esportazione NFS e delle pianificazioni Snapshot per la transizione**

È possibile esaminare esempi di come regole di esportazione 7-Mode e pianificazioni

Snapshot 7-Mode simili vengono consolidate in una singola policy di esportazione NFS e in una singola policy Snapshot in ONTAP. È inoltre possibile comprendere in che modo i criteri consolidati vengono assegnati ai volumi o alle qtree in transizione con o senza riutilizzare un criterio esistente corrispondente sulla SVM di destinazione.

### **Esempio di consolidamento delle regole di esportazione NFS per la transizione**

### **Regole di esportazione NFS in 7-Mode e ONTAP prima della transizione**

**7-Mode Export rules** (regole di esportazione 7-Mode)

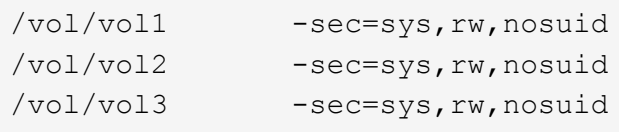

**Criteri di esportazione esistenti in ONTAP**

```
cluster-2::> vserver export-policy show -vserver vs1
Vserver Policy Name
--------------- -------------------
vs1 default
vs1 export policy 1
```
Il criterio di esportazione esistente Export policy 1 ha la seguente regola di esportazione:

```
cluster-2::> vserver export-policy rule show -vserver vs1 -policyname
export policy 1
           Policy Rule Access Client RO
Vserver Name Index Protocol Match Rule
------------ --------------- ------ -------- ---------------------
---------
vs1 export policy 1 1 nfs 0.0.0.0/0 sys
```
### **Politiche di esportazione in ONTAP dopo la transizione con consolidamento (nessun riutilizzo)**

I volumi vol1, vol2 e vol3 hanno regole di esportazione simili in 7-Mode; pertanto, una nuova policy di esportazione consolidata, Transition export\_policy\_1, viene assegnata a questi volumi dopo la transizione:

```
cluster-2::> vserver export-policy show -vserver vs1
Vserver Policy Name
--------------- -------------------
vs1 default
vs1 export policy 1
vs1 transition export policy 1
3 entries were displayed.
```

```
cluster-2::> vserver export-policy rule show -vserver vs1 -policyname
transition export policy 1
         Policy Rule Access Client RO
Vserver Name Index Protocol Match Rule
------------ --------------- ------ -------- ---------------------
---------
vs1 transition export policy 1
                        1 nfs 0.0.0.0/0 sys
```

```
cluster-2::> volume show -vserver vs1 -volume vol1,vol2,vol3 -fields
policy
vserver volume policy
------- ------ --------------------------
vs1 vol1 transition export policy 1
vs1 vol2 transition export policy 1
vs1 vol3 transition export policy 1
3 entries were displayed.
```
#### **Politiche di esportazione in ONTAP dopo la transizione con consolidamento e riutilizzo**

I volumi vol1, vol2 e vol3 hanno regole di esportazione simili in 7-Mode; pertanto, una policy di esportazione consolidata viene assegnata a questi volumi dopo la transizione. Il criterio di esportazione, export\_policy\_1, che corrisponde alle regole di esportazione 7-Mode, esiste già su SVM. Pertanto, la policy viene applicata a questi volumi:

```
cluster-2::> vserver export-policy show -vserver vs1
Vserver Policy Name
--------------- -------------------
vs1 default
vs1 export policy 1
2 entries were displayed.
```

```
cluster-2::> vserver export-policy rule show -vserver vs1 -policyname
export policy 1
         Policy Rule Access Client RO
Vserver Name Index Protocol Match Rule
------------ --------------- ------ -------- ---------------------
---------
vs1 export policy 1 1 nfs 0.0.0.0/0 sys
```

```
cluster-2::> volume show -vserver vs1 -volume vol1,vol2,vol3 -fields
policy
vserver volume policy
------- ------ --------------------------
vs1 vol1 export_policy_1
vs1 vol2 export_policy_1
vs1 vol3 export policy 1
3 entries were displayed.
```
**Esempio di consolidamento delle policy Snapshot per la transizione**

**Programmi Snapshot in 7-Mode e ONTAP prima della transizione**

#### **Programma 7-Mode**

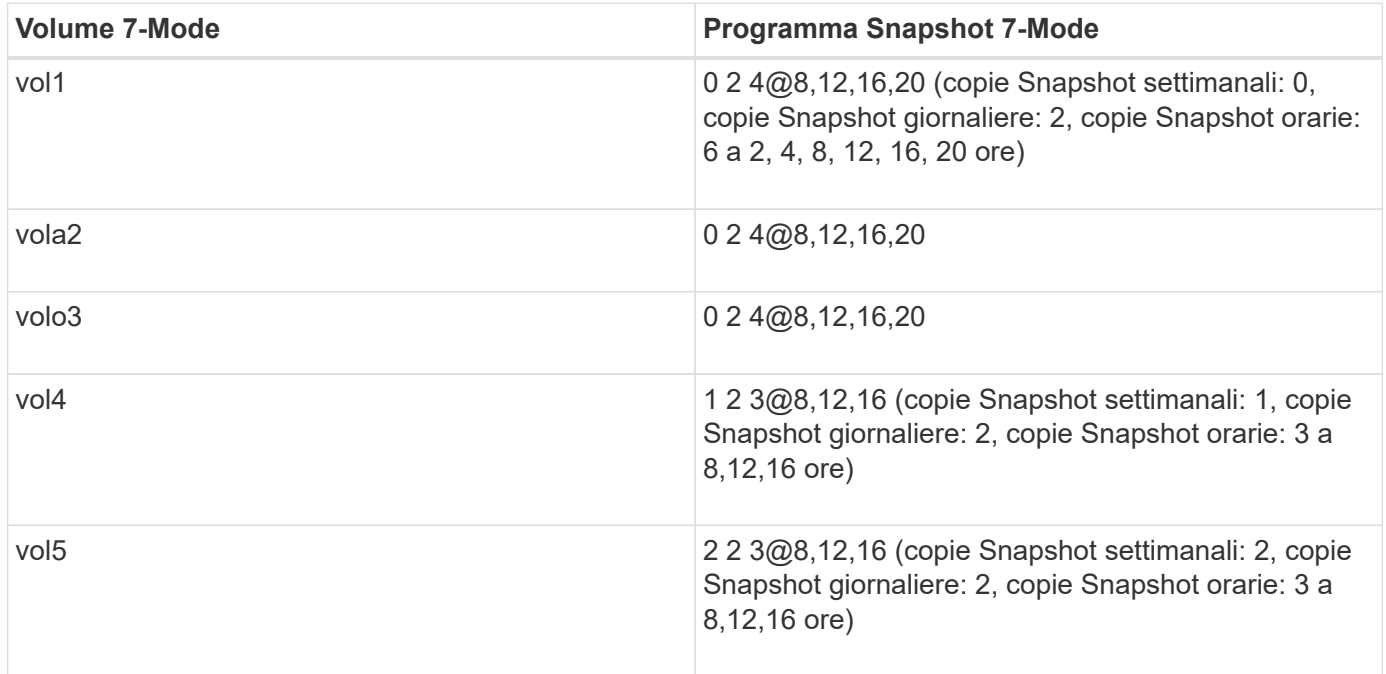

**Politiche Snapshot esistenti in ONTAP**

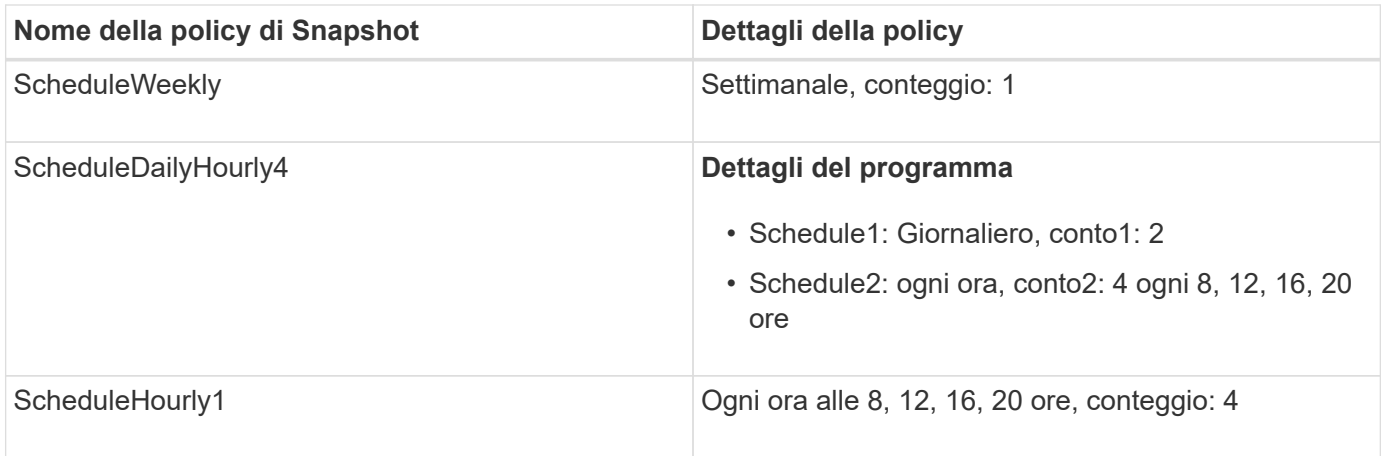

# **Policy Snapshot in ONTAP dopo la transizione con consolidamento (nessun riutilizzo)**

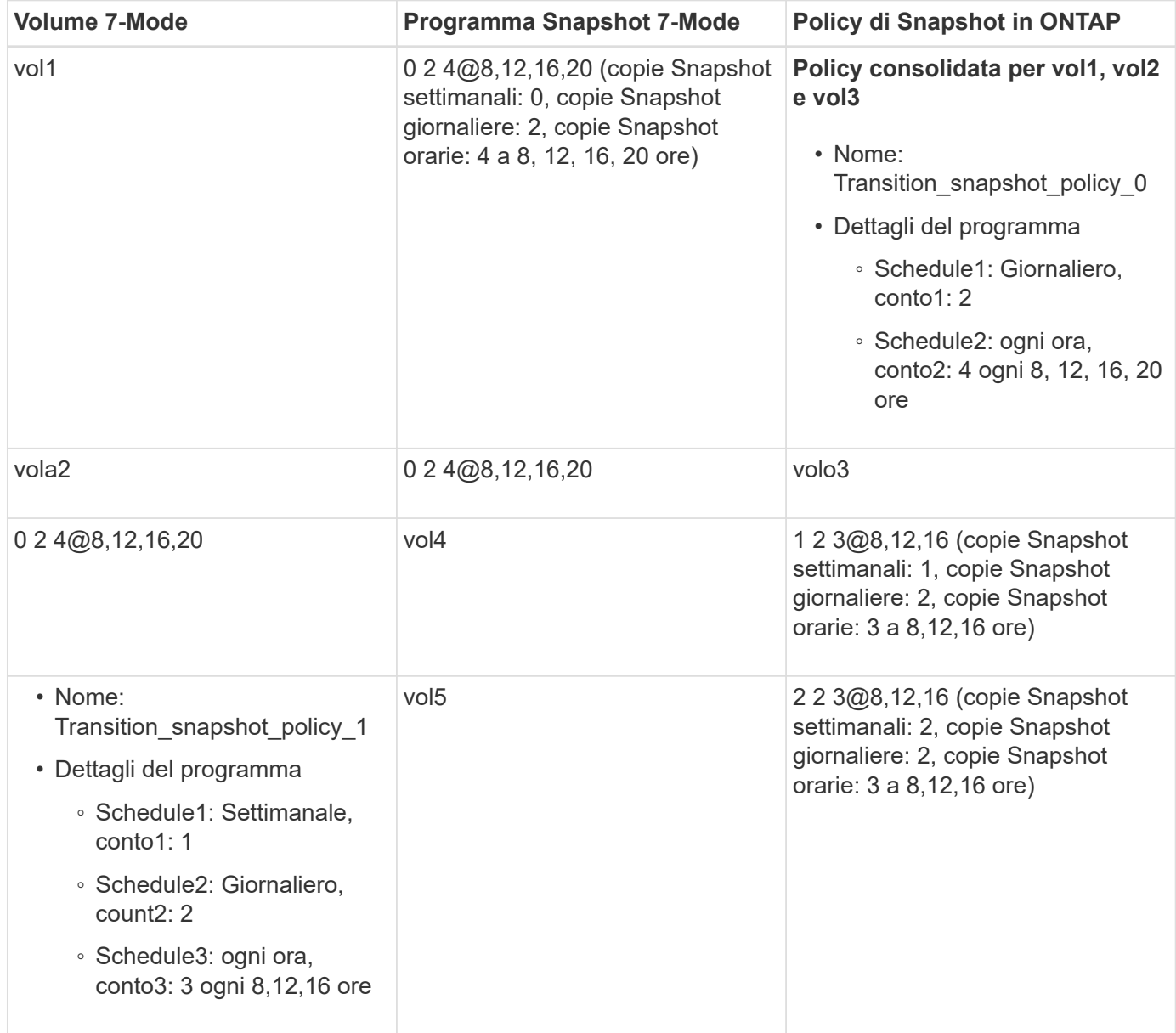

**Policy Snapshot in ONTAP dopo la transizione con consolidamento e riutilizzo**

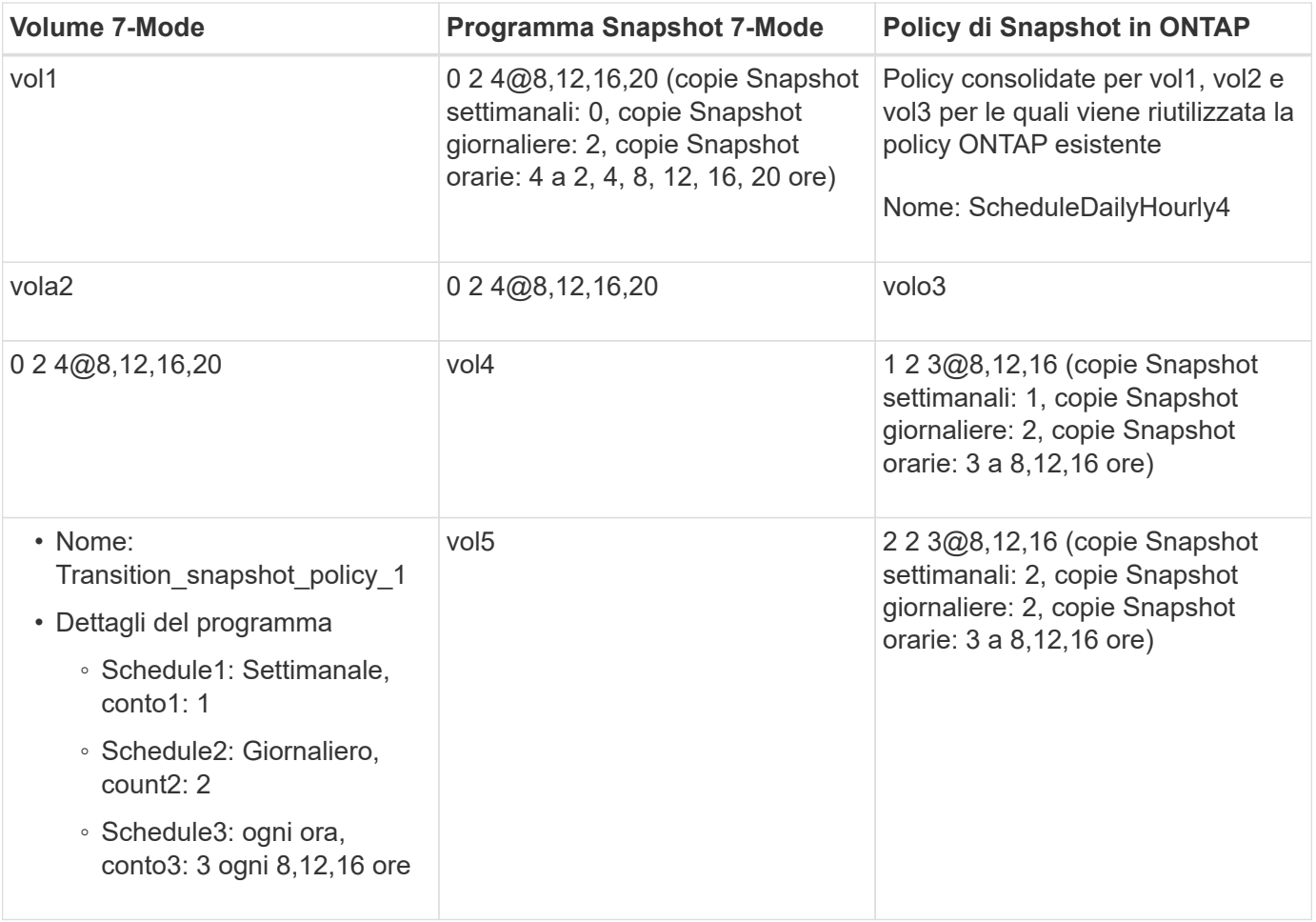

### **Esecuzione dei controlli preliminari**

Dopo aver creato una sessione di transizione, è possibile validare la sessione per verificare se è possibile eseguire la transizione dell'ambiente 7-Mode utilizzando transition precheck comando. È possibile verificare la compatibilità tra il sistema di storage 7-Mode e SVM per fattori quali funzionalità e impostazioni di sicurezza.

La sessione di transizione deve essere in fase di preparazione.

Il transition cbt precheck il comando genera un report dettagliato dei messaggi di errore. Ai problemi identificati nel report vengono assegnati diversi livelli di severità, a seconda dell'impatto del problema sul processo di transizione. Poiché alcuni errori possono ostacolare la transizione, è necessario eseguire azioni correttive per errori e avvisi. Prima di procedere con la transizione, è inoltre necessario esaminare l'impatto dei messaggi di altri livelli di gravità.

#### **Fasi**

1. Verificare la compatibilità per la transizione:

**transition cbt precheck -p** *project\_name*

```
7-Mode Transition Tool>transition cbt precheck -p project_finance
[1/14 ] Project status checks
[ Errors ]
Operation summary:
------------------
The 'precheck' operation on the project 'project finance' has failed.
  1 Errors - Failed!
Do you want to see a detailed report {yes, no} [yes]:
1 Errors:
---------
90202: Checking whether any of the 7-Mode volumes are in 'offline'
state. [ Error ]
    > Following volumes are in 'offline' state.
    > CORRECTIVE-ACTION: Bring offline volumes online by using the
following command: 'vol online
 > <volume name>'.
   > AFFECTED-OBJECTS: { vol2 }
Next suggested steps:
---------------------
1. Review the 'precheck' operation results, fix all blocking errors and
run the 'precheck' operation again.
2. Use the 'transition job-results -j 6e33e0a7-bb36-49df-91f3-
2e52cbfa3074' command to see the results of this
operation.
Ran precheck for project 'project finance'.
```
È necessario risolvere tutti gli errori che potrebbero causare problemi con la transizione prima di avviare la copia dei dati dai volumi 7-Mode.

# **Avvio della copia dei dati per un progetto di transizione**

È possibile avviare una copia dei dati da volumi 7-Mode a volumi ONTAP per un trasferimento di riferimento. Il trasferimento di riferimento inizia quando le pianificazioni delle copie dei dati configurate in un progetto diventano attive. Una volta completato il trasferimento di riferimento, i volumi ONTAP vengono aggiornati periodicamente in base al programma di copia dei dati.

• È necessario eseguire un controllo preliminare sul progetto e risolvere tutti gli errori.

• Per il trasferimento dei dati, è necessario aver configurato una rete dedicata, a elevata larghezza di banda e a bassa latenza tra i sistemi di origine e di destinazione.

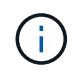

È possibile utilizzare il multipathing di SnapMirror per bilanciare il carico di trasferimento dei dati tra i due percorsi.

• Per la sessione deve essere configurato un programma di copia dei dati.

Se si sta passando a una SVM esistente, i volumi vengono creati durante questa operazione. Se si sta passando a una nuova SVM, la SVM e i relativi volumi vengono creati durante questa operazione.

Le relazioni di SnapMirror vengono create tra i volumi 7-Mode e ONTAP.

#### **Fasi**

1. Avviare la copia dei dati:

#### **transition start -p** *project\_name*

Se l'operazione di avvio non riesce e la copia dei dati non viene avviata, è necessario risolvere i problemi ed eseguire transition start di nuovo comando.

```
7-Mode Transition Tool>transition start -p project_finance
[1/17 ] Project status checks [
0k 1
[2/17 ] Validating 7-Mode system information [
0k 1
[3/17 ] Validating 7-Mode volumes information [
Ok 1
[4/17 ] Validating Cluster-Mode system information [
0k 1
[5/17 ] Validating Cluster-Mode volume information [
0k ]
[6/17 ] Validating LIF information [
Notifications ]
[7/17 ] WAFL prechecks [
Ok 1
[8/17 ] UNIX users and groups prechecks [
Warnings ]
[9/17 ] SnapMirror prechecks [
Notifications ]
[10/17] NFS prechecks [
Warnings ]
[11/17] Networking prechecks [
Notifications ]
[12/17] CIFS prechecks [
Warnings 1
[13/17] Name services prechecks [
```

```
Warnings ]
[14/17] SAN prechecks [
Ok 1
[15/17] Creating Cluster-Mode volumes [
Ok 1
[16/17] Establishing SnapMirror relationships between the 7-Mode and
Cluster-Mode volumes
[ Ok ][17/17] Initializing SnapMirror relationships between the 7-Mode and
Cluster-Mode volumes
\begin{bmatrix} 0 & \mathbf{k} & \mathbf{0} & \mathbf{0} & \mathOperation summary:
------------------
The 'start' operation is completed with warnings and notifications.
  0 Errors - No action required
22 Warnings - Need your attention!
16 Notifications - Please review
102 Informational messages
Do you want to see a detailed report {yes, no} [yes]:
22 Warnings:
------------
20362: Checking whether 7-Mode UNIX groups' names are in use in the
Vserver 'vs2'. [ Warning ]
    > The following 7-Mode UNIX groups' names are already in use in the
Vserver 'vs2'.
    > AFFECTED-OBJECTS: { daemon }
20372: Checking whether 7-Mode UNIX groups' ids are in use in the
Vserver 'vs2'. [ Warning ]
    > The following 7-Mode UNIX groups' ids are already in use in the
Vserver 'vs2'.
    > AFFECTED-OBJECTS: { daemon }
```
Il progetto passa allo stato copy-baseline. Una volta completato il trasferimento di riferimento, il progetto passa allo stato di copia-aggiornamento.

### **Applicazione delle configurazioni ai volumi ONTAP**

Una volta completata la copia dei dati di riferimento, è possibile copiare e applicare tutte le configurazioni NAS dal sistema 7-Mode (inclusa la configurazione di protocolli e servizi) ai volumi ONTAP. Se il cluster di destinazione esegue Data ONTAP 8.3.2 o versioni successive, le configurazioni SAN vengono passate in questa fase.

- Le configurazioni vengono applicate nella fase di pre-utover, che prevede due modalità: Modalità di sola lettura pre-utover e modalità di lettura/scrittura pre-utover.
- La modalità di lettura/scrittura pre-over non è supportata quando il progetto contiene quanto segue:
	- I volumi SAN e il cluster di destinazione eseguono Data ONTAP 8.3.1 o versioni precedenti. In questa situazione, le seguenti configurazioni non vengono applicate nella fase di pre-cutover, ma vengono applicate durante la fase di cutover:
		- Configurazioni SAN
		- Configurazioni di Snapshot Schedule
	- Volumi di conformità SnapLock.

Se il progetto contiene volumi di conformità SnapLock, le configurazioni della pianificazione Snapshot non vengono applicate nella fase di pre-consegna, ma vengono applicate durante la fase di cutover.

Vedere [Considerazioni per la transizione dei volumi di conformità SnapLock](#page-136-0).

- Se il cluster di destinazione esegue Data ONTAP 8.3.1 o versioni precedenti, la modalità di lettura/scrittura non è supportata durante il pre-overing se un volume nel progetto contiene LUN.
- Se il cluster di destinazione esegue Data ONTAP 8.3.1 o versioni precedenti e un progetto contiene volumi SAN e NAS, solo le configurazioni NAS vengono sottoposte a transizione nella fase di pre-commutazione e queste configurazioni NAS possono essere testate solo in modalità di sola lettura.

Le configurazioni SAN vengono eseguite solo nella fase di cutover dello storage.

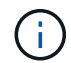

Le LIF SAN non sono configurate.

• Se il cluster di destinazione esegue Data ONTAP 8.3.1 o versioni precedenti e il progetto contiene volumi SAN, la configurazione della pianificazione Snapshot non viene applicata durante la fase di applicazione della configurazione (pre-over).

Queste configurazioni vengono applicate durante la fase di cutover.

• Se il cluster di destinazione esegue Data ONTAP 8.3.1 o versioni precedenti e il progetto contiene volumi SAN, la configurazione della pianificazione Snapshot non viene applicata durante la fase di applicazione della configurazione (pre-over).

Queste configurazioni vengono applicate durante la fase di cutover.

#### **Fasi**

• Eseguire l'operazione di transizione in modalità di sola lettura:

**transition cbt precutover -p** *project\_name* **-m ro\_test -c** *max\_cap\_concurrent\_transfers* **-b** *snapmirror\_throttle*

- Eseguire l'operazione di transizione in modalità lettura/scrittura:
	- a. Applicare le configurazioni a ONTAP: **transition cbt precutover -p** *project\_name* **-m rw\_test -c** *max\_cap\_concurrent\_transfers* **-b** *snapmirror\_throttle*
	- b. Eseguire manualmente il test e verificare le configurazioni in ONTAP.

# c. Avviare l'operazione di risincronizzazione: **transition cbt resync -p** *project\_name*

### **Completamento della transizione**

Poiché l'operazione completa è un'interruzione, è necessario valutare quando eseguirla. Durante la transizione di volumi in una relazione SnapMirror, il progetto secondario deve essere completato prima di completare la transizione del progetto primario.

#### **Fasi**

1. Eseguire una copia dei dati dai volumi 7-Mode ai volumi ONTAP:

**transition cbt update -p** *project\_name* **-t** *available-transfers-percentage* **-c** *snapmirror-throttlemax-cap-concurrent-transfers* **-x -r interactive**

In questo modo si riduce il downtime durante il cutover dello storage.

- 2. Manuale: Disconnettere l'accesso al client.
- 3. Completare il processo di transizione:

#### **transition cbt cutover -p** *project\_name* **-t** *available-transfers-percentage* **-c** *max-cap-concurrent-transfers* **-x** *snapmirror-throttle* **-r interactive -o [true|false]**

Per impostazione predefinita, i volumi 7-Mode vengono resi offline. Per mantenere i volumi 7-Mode online, impostare -o opzione a. false.

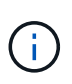

Se il cutover non riesce per qualche motivo, ad esempio il sistema 7-Mode o il cluster non è raggiungibile, è necessario risolvere i problemi ed eseguire transition cutover di nuovo comando.

Per ulteriori informazioni sui comandi, vedere le pagine man.

La sessione di transizione passa allo stato di cutover. Se il cutover ha esito positivo, la sessione passa allo stato completato.

È necessario eseguire qualsiasi attività post-transizione e riconnettere i client ai volumi ONTAP.

# **Comandi per la gestione della transizione**

È possibile utilizzare transition cbt comando per gestire funzioni come la creazione, la modifica, l'eliminazione e la visualizzazione di progetti di transizione.

Con tutti i comandi è possibile utilizzare la seguente opzione:

-r no: Disattiva la natura interattiva del comando. Per impostazione predefinita, questa opzione è attivata.

 $\dot{\mathsf{E}}$  inoltre possibile utilizzare -v che attiva la modalità dettagliata con transition version e. transition cbt menu comandi.

# **Comandi per gestire le operazioni di transizione**

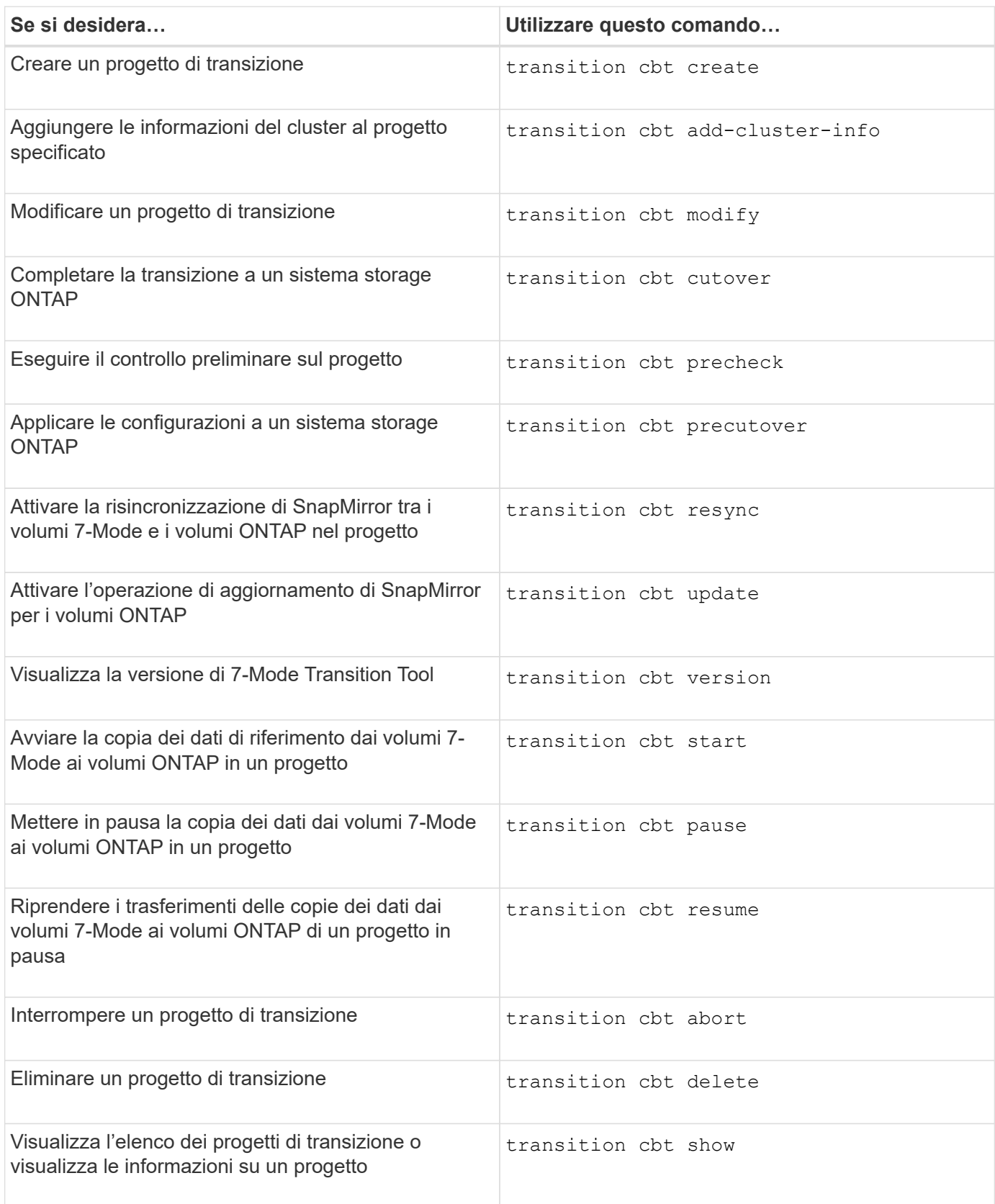

# **Comandi per gestire le relazioni SnapMirror del volume**

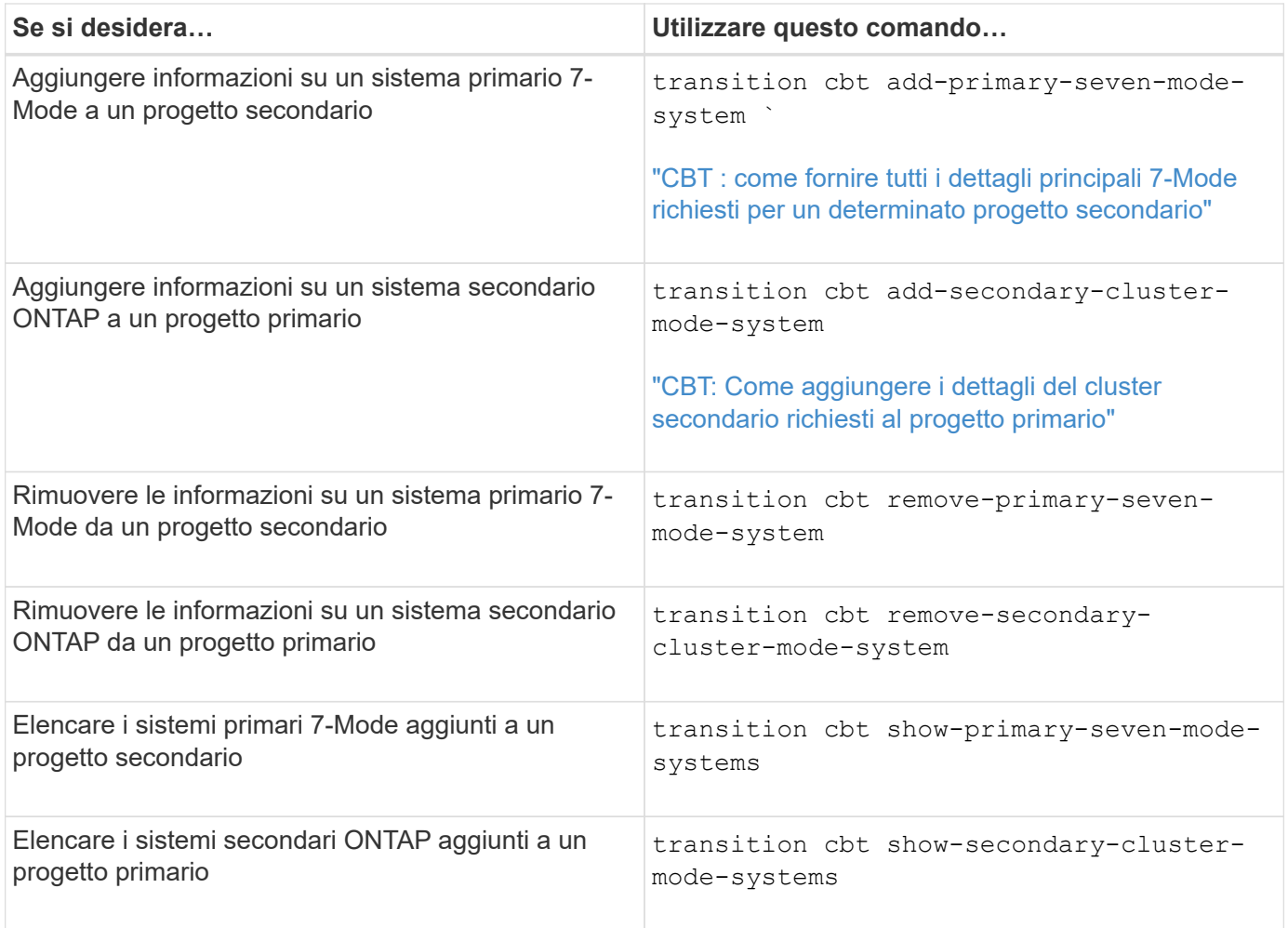

# **Comandi per gestire le credenziali dei sistemi Data ONTAP**

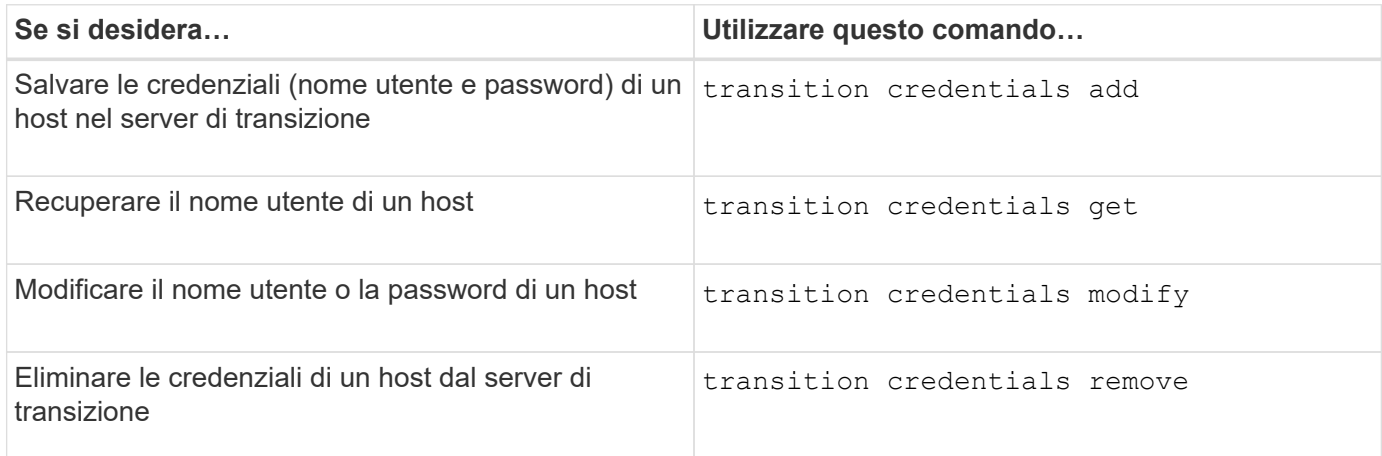

# **Comandi per gestire le coppie di volumi in un progetto**

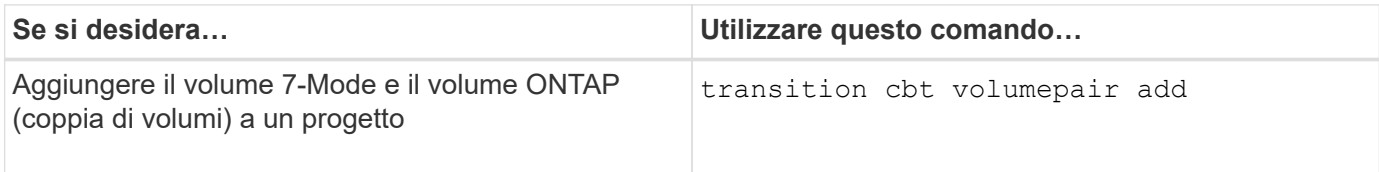

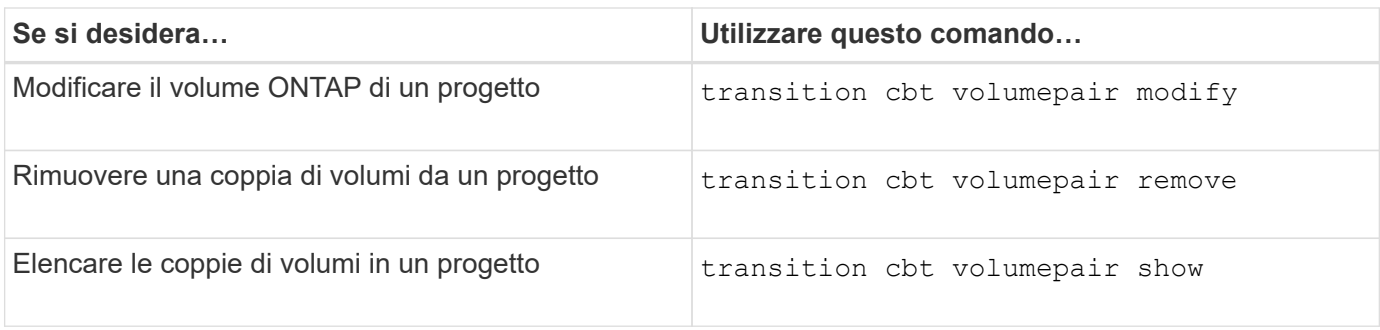

# **Comandi per gestire i dettagli LIF**

 $\bigodot$ 

Le LIF FC e iSCSI non vengono effettuate dal 7-Mode Transition Tool.

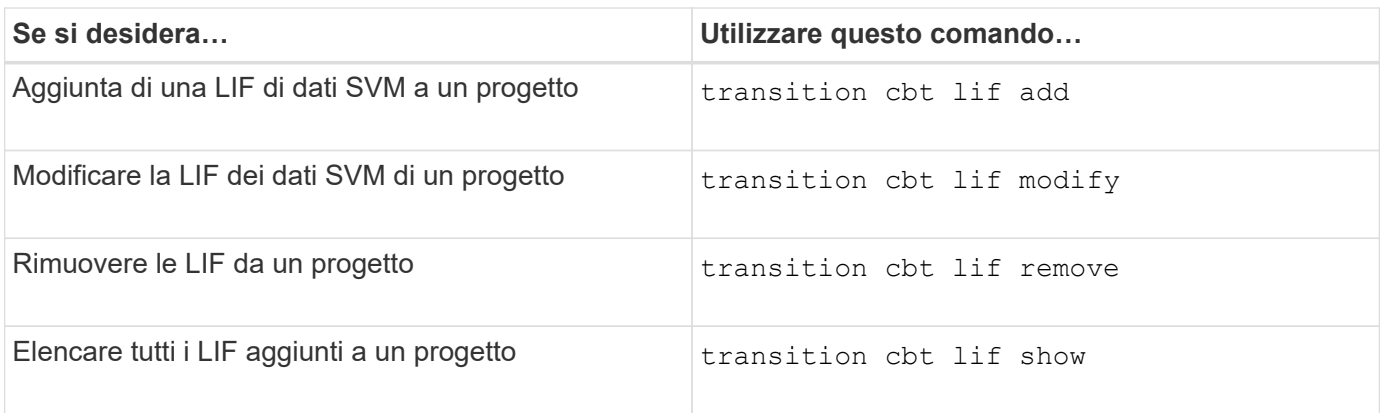

# **Comandi per gestire le proprietà del progetto**

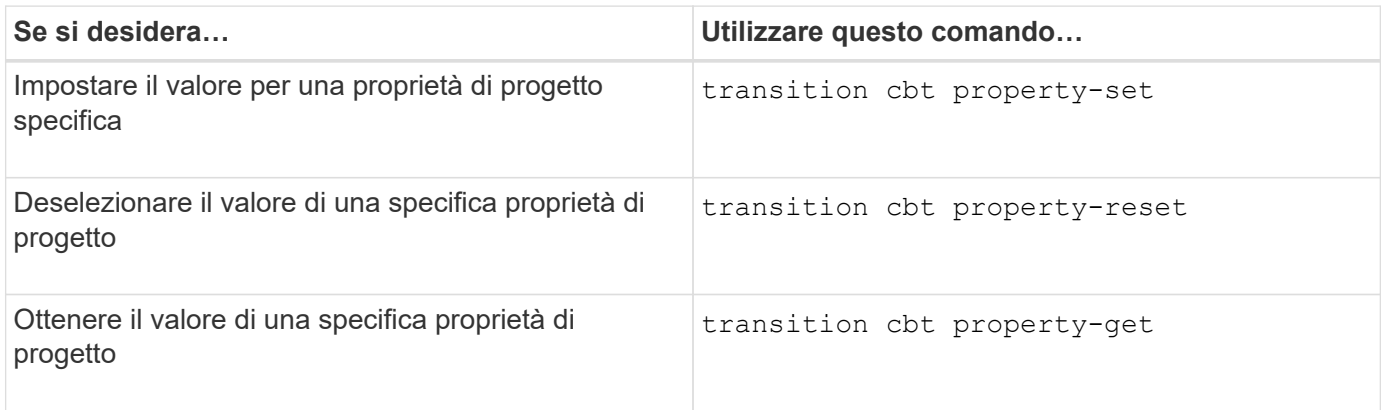

# **Comandi per gestire i lavori di transizione**

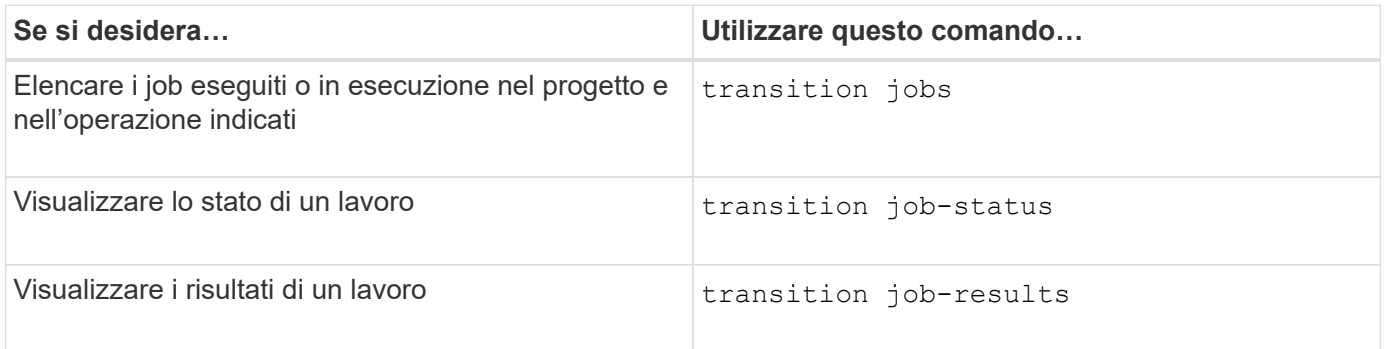

### **Comandi per gestire le pianificazioni delle transizioni**

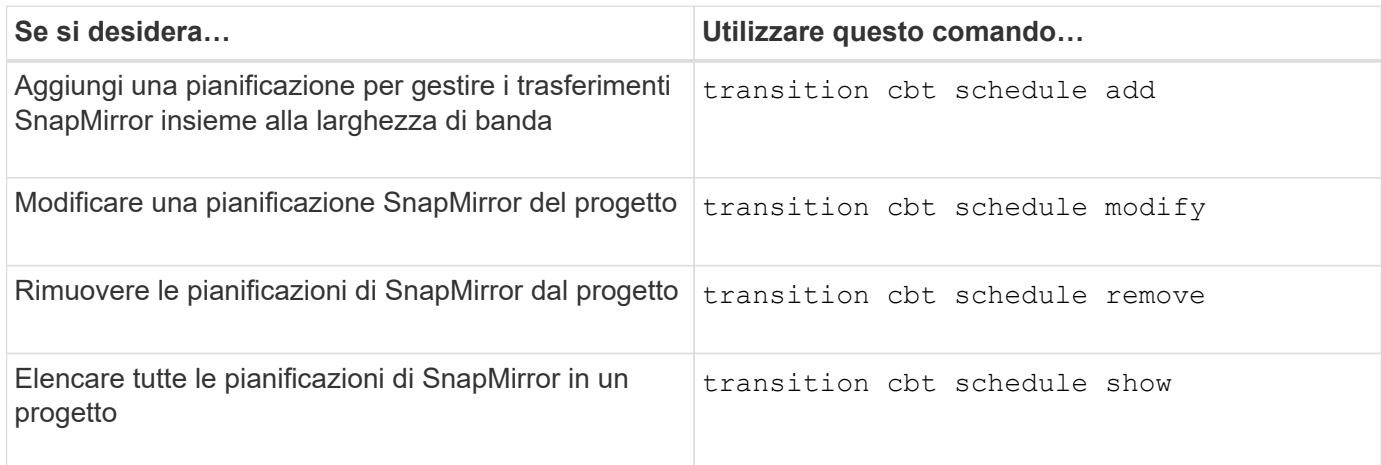

### **Comando per raccogliere i log degli strumenti**

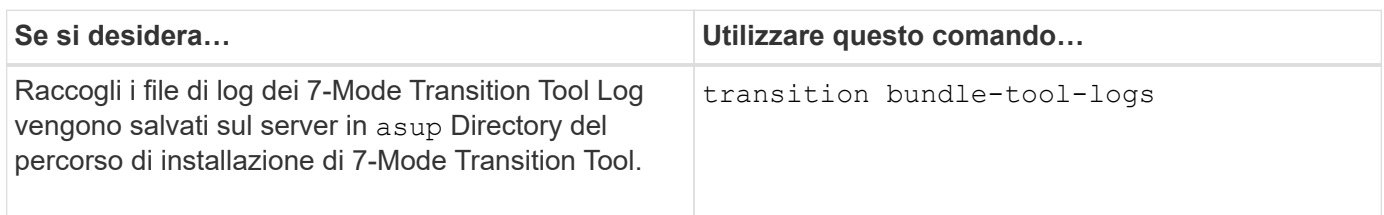

Per ulteriori informazioni su questi comandi, vedere le pagine man della CLI 7-Mode Transition Tool.

### **Informazioni correlate**

[Migrazione di dati e configurazione da volumi 7-Mode](#page-163-0)

# **Esecuzione manuale delle attività post-transizione**

Una volta completato correttamente il cutover dello storage e la transizione, è necessario eseguire alcune attività post-transizione per configurare le funzionalità non in transizione, prima di abilitare l'accesso client ai volumi ONTAP.

### **Fasi**

1. Manual (Manuale): Eseguire i passaggi necessari per configurare le funzionalità non in transizione, come indicato nel report di pre-check.

Ad esempio, è necessario configurare manualmente IPv6 e FPolicy dopo la transizione.

2. Eliminare o consolidare le configurazioni in transizione.

7-Mode Transition Tool crea una nuova istanza per tutte le configurazioni che sono passate da 7-Mode. Pertanto, potrebbero essere presenti diverse istanze di alcune configurazioni, come le pianificazioni cron, che potrebbero dover essere consolidate o eliminate manualmente.

3. Transizione SAN: Riconfigurare manualmente gli host.

["Transizione e correzione degli host SAN"](http://docs.netapp.com/ontap-9/topic/com.netapp.doc.dot-7mtt-sanspl/home.html)

- 4. Assicurarsi che la SVM sia pronta a fornire i dati ai client verificando quanto segue:
	- I volumi sulla SVM sono online e di lettura/scrittura.
	- Gli indirizzi IP della SVM sono disponibili e raggiungibili dai server dei nomi.
- 5. Reindirizzare l'accesso del client ai volumi ONTAP.

# **Informazioni correlate**

["Documentazione NetApp: ONTAP 9"](http://docs.netapp.com/ontap-9/index.jsp)

# **Configurazione delle zone mediante il piano di zona FC**

Una volta completata la transizione, è necessario configurare le zone utilizzando il piano di zona FC per raggruppare gli host e le destinazioni iniziatori per fornire l'accesso ai dati dal cluster.

- Gli host del cluster e dell'iniziatore devono essere connessi allo switch.
- Il file script della zona FC deve essere accessibile.

### **Fasi**

- 1. Accedere alla CLI dello switch.
- 2. Copiare ed eseguire i comandi di zona richiesti uno alla volta.

Nell'esempio seguente vengono eseguiti i comandi di zona sullo switch:

```
switch1:admin>config terminal
# Enable NPIV feature
feature npiv
zone name auto transition igroup d31 194bf3 vsan 10
member pwwn 21:00:00:c0:dd:19:4b:f3
member pwwn 20:07:00:a0:98:32:99:07
member pwwn 20:09:00:a0:98:32:99:07
.......
.......
.......
copy running-config startup-config
```
Gli host iniziatori possono accedere ai dati dal cluster.

# **Ripristino da una transizione LUN non riuscita**

Se la transizione dei volumi con LUN non riesce, è possibile utilizzare il comando LUN Transition 7-mode show per verificare quali LUN non sono stati trasferiti a ONTAP e quindi determinare un'azione correttiva.

# **Fasi**

1. Passare al livello di privilegio avanzato:

#### **set -privilege advanced**

2. Controllare quali LUN hanno avuto esito negativo:

#### **lun transition 7-mode show**

- 3. Esaminare i registri EMS e determinare l'azione correttiva da intraprendere.
- 4. Per correggere l'errore, eseguire le operazioni richieste indicate nel messaggio EMS.
- 5. Se una delle LUN supportate non ha superato la transizione, per completare la transizione:

#### **lun transition start**

6. Visualizzare lo stato di transizione dei volumi:

#### **lun transition show**

Lo stato della transizione può essere uno dei seguenti valori:

- active: Il volume si trova in una relazione di transizione SnapMirror attiva e non è ancora stato sottoposto a transizione.
- complete: Tutti i LUN supportati sono in transizione per questo volume.
- failed: Transizione LUN non riuscita per il volume.
- none: Il volume non conteneva LUN per la transizione da sistemi 7-Mode.

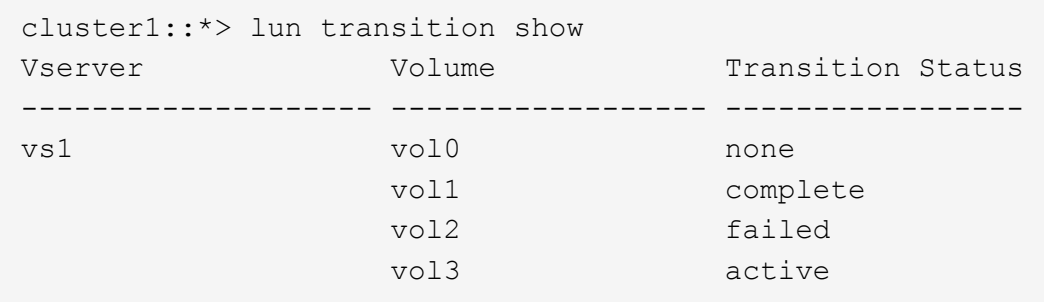

# **Visualizzazione delle configurazioni SAN in transizione**

I numeri di serie del LUN e gli ID LUN dei volumi SAN cambiano dopo la transizione. Per visualizzare le configurazioni SAN in transizione, è possibile generare il mapping delle LUN precedenti alle nuove LUN in transizione utilizzando l'interfaccia CLI del 7-Mode Transition Tool ed esportare le informazioni di mappatura del LUN in un .csv file.

Il cutover dello storage deve essere stato completato correttamente.

#### **Fasi**

1. Per generare informazioni di mappatura LUN, eseguire il seguente comando dalla CLI:

#### **transition cbt export lunmap -p** *project\_name* **-o** *file\_path*

```
C:\Program Files\NetApp\7-Mode Transition Tool>transition cbt export
lunmap -s SanWorkLoad -o c:/Libraires/Documents/7-to-C-LUN-MAPPING.csv
Successfully exported 7 to C LUN mapping for 'SanWorkLoad'
```
L'esempio seguente mostra un file di mappatura LUN di esempio:

```
7-Mode Storage System,192.168.43.49,
vfiler,finance,
cDOT Storage System,192.168.32.97,
SVM, finance,
LUN#, Source LUN Path, 7-Mode Serial Number, Source Igroups, Source mapping
LUN ID, Destination LUN Path, Serial Number, Destination Igroup, Destination
mapping LUN ID
LUN#1,/vol/vol SANdataset sm 0/lun-
inventory,dtY5B4tFAaAF,WinGrp,0,/vol/vol_SANdataset_sm_0/lun-
inventory,7SQ8p$DQ12rX,WinGrp,0
LUN#1,/vol/vol_SANdataset_sm_0/lun-
inventory,dtY5B4tFAaAF,WinGrp2,3,/vol/vol_SANdataset_sm_0/lun-
inventory,7SQ8p$DQ12rX,WinGrp2,3
LUN#1,/vol/vol SANdataset sm 0/lun-
inventory,dtY5B4tFAaAF,WinGrp3,4,/vol/vol_SANdataset_sm_0/lun-
inventory,7SQ8p$DQ12rX,WinGrp3,4
LUN#2,/vol/vol SANdataset sm 0/lun-
payroll,dtY5B4tFAaAC,LnxGrp1,2,/vol/vol_SANdataset_sm_0/lun-
payroll,7SQ8p$DQ12rT,LnxGrp1,4
LUN#2,/vol/vol SANdataset sm 0/lun-
payroll,dtY5B4tFAaAC,LnxGrp2,2,/vol/vol_SANdataset_sm_0/lun-
payroll,7SQ8p$DQ12rT,LnxGrp2,4
```
È necessario eseguire le attività post-transizione richieste sull'host prima di ripristinare l'accesso ai volumi ONTAP in transizione.

["Transizione e correzione degli host SAN"](http://docs.netapp.com/ontap-9/topic/com.netapp.doc.dot-7mtt-sanspl/home.html)

# **Limitazioni con le copie Snapshot 7-Mode delle LUN gestite da SnapDrive e SnapManager dopo la transizione**

Durante la transizione a Clustered Data ONTAP 8.3, le operazioni di verifica e ripristino del backup di SnapDrive e SnapManager non riescono sulle copie Snapshot in 7-Mode in transizione. Durante la transizione a Clustered Data ONTAP 8.3.1, le operazioni di verifica del backup di SnapManager per Microsoft Exchange Server (SME) e di ripristino di SnapManager per Hyper-V (SMHV) dei file non vengono eseguite sulle copie Snapshot

# in modalità 7 in transizione.

A seconda del SnapDrive o SnapManager utilizzato sull'host connesso al sistema 7-Mode e della versione di Data ONTAP in esecuzione sul cluster, lo strumento di transizione 7-Mode visualizza un messaggio di avviso per questo limite durante il controllo preliminare.

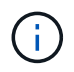

Tutte le operazioni di verifica e ripristino dei backup di SnapDrive e SnapManager sono supportate su tutte le nuove copie Snapshot create in Clustered Data ONTAP.

#### **Soluzione alternativa per le operazioni di backup e ripristino utilizzando SnapDrive e SnapManager in Clustered Data ONTAP 8.3**

Eseguire una delle seguenti operazioni:

• Conservare i sistemi 7-Mode fino alla scadenza delle copie Snapshot 7-Mode.

È possibile utilizzare il sistema 7-Mode per ripristinare un file da un LUN nella copia Snapshot 7-Mode e, se necessario, migrarlo in Clustered Data ONTAP.

• Utilizzare il SnapRestore di un singolo file in ONTAP per ripristinare il LUN da una copia Snapshot in 7 modalità al file system attivo, quindi montare il LUN ripristinato per il ripristino di un singolo file.

#### **Soluzione alternativa per le operazioni di backup e ripristino utilizzando SME e SMHV in ONTAP 8.3.1 e versioni successive supportate**

Eseguire una delle seguenti operazioni:

- Verificare che i backup SnapManager creati in 7-Mode siano validi prima di eseguire un cutover dello storage in ONTAP.
- Creare un clone del volume in ONTAP dalle copie Snapshot 7-Mode in transizione, quindi montare il LUN sul volume clonato per le operazioni di verifica e ripristino del backup.

La Best practice consiste nel mantenere i sistemi 7-Mode fino alla scadenza delle copie Snapshot 7-Mode.

["Documentazione NetApp: SnapManager per server Microsoft Exchange"](http://mysupport.netapp.com/documentation/productlibrary/index.html?productID=30034)

["Documentazione NetApp: SnapManager per Hyper-V."](http://mysupport.netapp.com/documentation/productlibrary/index.html?productID=30055)

["Documentazione NetApp: SnapManager per SAP"](http://mysupport.netapp.com/documentation/productlibrary/index.html?productID=30037)

["Documentazione NetApp: SnapManager per Oracle"](http://mysupport.netapp.com/documentation/productlibrary/index.html?productID=30040)

- ["Documentazione NetApp: SnapDrive per UNIX"](http://mysupport.netapp.com/documentation/productlibrary/index.html?productID=30050)
- ["Documentazione NetApp: SnapDrive per Windows \(release correnti\)"](http://mysupport.netapp.com/documentation/productlibrary/index.html?productID=30049)
- ["Documentazione NetApp: SnapManager per Microsoft SQL Server"](http://mysupport.netapp.com/documentation/productlibrary/index.html?productID=30041)

["Documentazione NetApp: SnapManager per Microsoft SharePoint"](http://mysupport.netapp.com/documentation/productlibrary/index.html?productID=30036)

# **Configurazione delle pianificazioni dei processi cron sul sito remoto dopo la transizione di una configurazione MetroCluster**

Le pianificazioni dei job cron create durante la transizione non vengono replicate nel sito

remoto e, di conseguenza, lo switchover negoziato non riesce dopo la transizione. È necessario creare manualmente le pianificazioni dei processi cron sul sito remoto dopo la transizione.

Il cutover dello storage per il sito attivo 7-Mode deve essere stato completato correttamente.

### **Fasi**

1. Registrare i messaggi di processo cron generati al cutover dello storage per identificare le pianificazioni dei processi che devono essere replicate nel sito remoto.

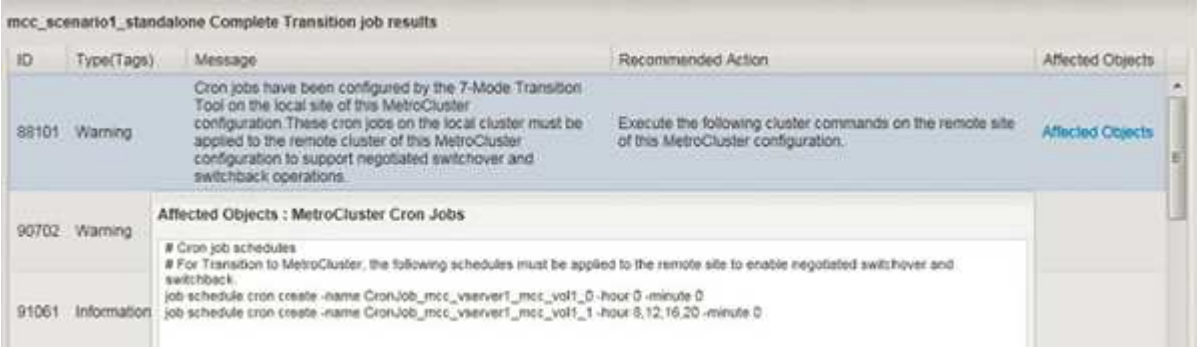

2. Dalla CLI del cluster del sito remoto, eseguire job schedule cron create comandi registrati in Fase 1.

# **Eliminazione delle copie Snapshot del volume 7-Mode dai volumi in transizione**

Poiché le copie Snapshot del volume 7-Mode non vengono eliminate automaticamente da un volume in transizione, è necessario eliminarle manualmente una volta completata l'operazione di transizione.

Poiché la convenzione di denominazione per le copie Snapshot differisce tra gli ambienti 7-Mode e Clustered Data ONTAP, le copie Snapshot 7-Mode non possono essere sovrascritte automaticamente dalle copie Snapshot nell'ambiente Clustered Data ONTAP.

Per ottenere un migliore utilizzo dello spazio, è necessario eliminare le copie Snapshot 7-Mode indesiderate, incluse quelle delle relazioni da 7-Mode a 7-Mode SnapMirror e le relazioni da 7-Mode a Clustered Data ONTAP SnapMirror.

# **Fasi**

1. Una volta completata l'operazione di cutover dello storage, eliminare le copie Snapshot 7-Mode indesiderate:

**snap delete -vserver <svm\_name> -volume <volume\_name> -snapshot <snapshot\_name>**

# **Consolidamento delle pianificazioni cron da volumi in transizione**

7-Mode Transition Tool genera pianificazioni univoche per ogni volume sottoposto a transizione. Per questo motivo, è possibile creare un gran numero di pianificazioni cron dopo la transizione, quindi è necessario sapere come consolidarle dopo la transizione.

1. Consolidare le pianificazioni cron dopo la transizione utilizzando job schedule cron comando.

# **Gestione di un progetto di transizione**

Puoi gestire i progetti di transizione utilizzando 7-Mode Transition Tool (interfaccia web). È possibile modificare, mettere in pausa, riprendere, interrompere, eliminare, ed eseguire controlli preliminari su un progetto.

# **Modifica di un progetto**

È possibile modificare un progetto per aggiungere o rimuovere volumi e per modificare le configurazioni di transizione.

- È necessario aver creato un progetto.
- Non è necessario aver avviato il progetto che si desidera modificare.

È possibile modificare un progetto per modificare i volumi selezionati per la transizione. È inoltre possibile modificare un progetto per modificare la mappatura SVM, la mappatura dei volumi e l'interfaccia, nonché la pianificazione delle copie dei dati. Non è possibile modificare il tipo di progetto o l'unità vFiler durante la modifica di un progetto.

# **Fasi**

- 1. Dalla finestra **Dashboard**, selezionare il progetto che si desidera modificare.
- 2. Fare clic su **Edit Project** (Modifica progetto), quindi selezionare la fase desiderata dall'elenco a discesa.
- 3. Completare la procedura guidata per modificare il progetto.

# **Gestione dei trasferimenti e della pianificazione di SnapMirror**

Nella fase di copia dei dati, i volumi Data ONTAP in cluster vengono aggiornati periodicamente con i dati dei volumi 7-Mode in base a una pianificazione di copia dei dati. È possibile creare, modificare ed eliminare il programma di copia dei dati da utilizzare per le operazioni di copia, aggiornamento e risincronizzazione di base di SnapMirror.

È possibile gestire le operazioni di copia per tutti i volumi selezionati per la transizione specificando più pianificazioni di copia dei dati, che comprendono dettagli quali l'ora di inizio, la durata, la frequenza di aggiornamento, il numero di trasferimenti SnapMirror simultanei da eseguire durante tale pianificazione e il limite di accelerazione.

È possibile fornire il numero di trasferimenti simultanei multipli e il limite di accelerazione per diversi periodi di tempo, ad esempio giorni feriali, fine settimana, ore di lavoro, ore non lavorative, Pianificazioni DR e pianificazioni non DR.

# **Informazioni correlate**

# [Creazione di un progetto di transizione](#page-170-0)

# <span id="page-213-0"></span>**Creazione di una pianificazione di copia dei dati per i trasferimenti SnapMirror**

È possibile creare pianificazioni di copia dei dati per gestire in modo efficace le operazioni di copia dei dati di transizione per i volumi di un progetto. È inoltre possibile specificare il numero di trasferimenti SnapMirror simultanei da eseguire durante tale pianificazione per garantire che qualsiasi operazione di replica non abbia esito negativo a causa del raggiungimento del limite massimo dei trasferimenti SnapMirror simultanei.

- Il progetto deve essere in fase di preparazione, copia dei dati o applicazione della configurazione (preover).
- Il servizio 7-Mode Transition Tool deve essere sempre in esecuzione affinché le pianificazioni siano effettive.

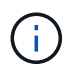

La pianificazione delle copie dei dati viene utilizzata per le operazioni di copia, aggiornamento e risincronizzazione di base di SnapMirror.

- È necessario creare almeno una pianificazione di copia dei dati per ogni progetto.
- È possibile creare un massimo di 7 pianificazioni per progetto; tuttavia, le pianificazioni non possono sovrapporsi all'interno di un progetto.

Ad esempio, è possibile creare pianificazioni personalizzate per ore di lavoro e non di lavoro, ore DR e ore non DR, giorni feriali e fine settimana.

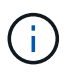

Se i progetti utilizzano lo stesso controller o cluster 7-Mode, assicurarsi che le pianificazioni delle copie dei dati non si sovrappongano tra progetti diversi.

- Le pianificazioni configurate vengono applicate in base al fuso orario del controller 7-Mode.
- Il numero di trasferimenti SnapMirror simultanei da utilizzare durante la pianificazione viene determinato in fase di esecuzione in base alla percentuale di flussi SnapMirror simultanei da utilizzare e al limite massimo configurato.
- Il numero di trasferimenti SnapMirror simultanei da utilizzare durante la pianificazione deve essere fornito in modo che le pianificazioni di DR 7-Mode esistenti non vengano influenzate a causa del tool che utilizza i trasferimenti SnapMirror specificati con la pianificazione.
- Se il numero di trasferimenti SnapMirror simultanei utilizzati dallo strumento è inferiore al numero configurato di trasferimenti SnapMirror simultanei da utilizzare durante la pianificazione, lo strumento pianifica nuovi trasferimenti per utilizzare i trasferimenti rimanenti.
- Se la pianificazione sta per terminare o si verifica una riduzione del numero di trasferimenti SnapMirror simultanei sul sistema di storage 7-Mode, lo strumento interrompe i trasferimenti extra per garantire che utilizzi solo il numero di trasferimenti configurato in qualsiasi momento.

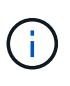

Se è in corso una linea di base e il checkpoint Snapshot non è ancora stato creato, lo strumento non interrompe il trasferimento ma attende la creazione del checkpoint Snapshot prima di interrompere il trasferimento.

#### **Fasi**

1. Creare le pianificazioni dalla pagina Data Copy Schedule (Pianificazione copia dati) della dashboard facendo clic su **Edit Project** (Modifica progetto), quindi selezionando **Configure Schedule** (Configura pianificazione).

- 2. Immettere un nome per il nuovo piano di lavoro.
- 3. Nel riquadro giorni ricorrenti, selezionare i giorni in cui deve essere eseguita l'operazione di copia dei dati.

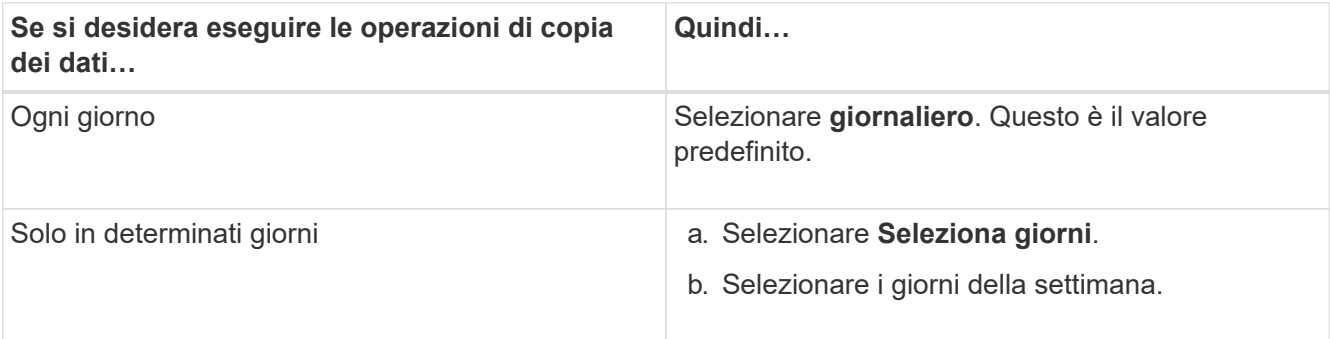

- 4. Nel riquadro intervallo di tempo, specificare l'ora di inizio, la durata e la frequenza del programma di copia dei dati.
	- a. Inserire l'ora di inizio delle operazioni di copia dei dati selezionando le ore e i minuti dall'elenco a discesa **ora di inizio**.

I valori validi vanno dalle 00:00 alle 23:30.

b. Inserire il periodo di tempo per il quale si desidera eseguire le operazioni di copia dei dati, selezionare le ore e i minuti dall'elenco a discesa **durata**.

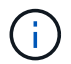

La durata di un programma non deve superare una settimana (167 ore e 30 minuti).

Ad esempio, se si specifica 20:30, le operazioni SnapMirror vengono eseguite per le successive 20 ore e 30 minuti dall'ora di inizio.

- c. Selezionare la frequenza con cui eseguire i trasferimenti incrementali (entro la durata della pianificazione creata) dopo il completamento del trasferimento di riferimento, effettuando una delle seguenti operazioni:
	- Selezionare le ore e i minuti dall'elenco a discesa **frequenza aggiornamento**.
	- Selezionare **aggiornamenti continui**.

Il ritardo minimo tra due aggiornamenti consecutivi sarà di 5 minuti.

Per impostazione predefinita, gli aggiornamenti di SnapMirror vengono eseguiti ogni 30 minuti.

- 5. Nel riquadro Parameters for Transition Data Copy Operations (parametri per le operazioni di copia dei dati di transizione), immettere i parametri SnapMirror.
	- a. Specificare il numero massimo di trasferimenti SnapMirror simultanei da utilizzare per la copia dei dati eseguendo una o tutte le seguenti operazioni:
		- Specificare la percentuale dei trasferimenti SnapMirror del volume disponibili da utilizzare per la copia dei dati (quando la pianificazione è attiva), inserendo la percentuale nel campo **numero massimo di trasferimenti VSM simultanei**.

I trasferimenti SnapMirror del volume disponibili vengono calcolati in fase di esecuzione.

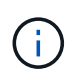

In questo riquadro viene visualizzato il numero massimo di trasferimenti SnapMirror simultanei supportati dalla piattaforma.

▪ Specificare il numero massimo di trasferimenti SnapMirror di volumi simultanei che possono essere eseguiti durante questa pianificazione nel campo **non eccedente**. Se si immettono entrambi i valori, il valore più basso viene utilizzato come numero di trasferimenti simultanei.

Il numero di trasferimenti simultanei da utilizzare per la transizione viene calcolato in fase di esecuzione in base alla pianificazione e al numero di trasferimenti simultanei configurati.

La piattaforma supporta un massimo di 100 trasferimenti SnapMirror di volumi simultanei, 60 sono attualmente disponibili e sono stati specificati i seguenti valori:

▪ La percentuale dell'opzione di trasferimento SnapMirror del volume disponibile è del 50%.

Il numero massimo di trasferimenti simultanei in base all'opzione percentuale è 50% di 60 = 30.

- Il numero massimo di trasferimenti simultanei di un volume SnapMirror è 25. In questo scenario, lo strumento imposta il numero massimo di trasferimenti simultanei di SnapMirror del volume su 25, che è il valore più basso tra i due.
	- i. Specificare la larghezza di banda massima in MB/s (acceleratore) effettuando una delle seguenti operazioni:

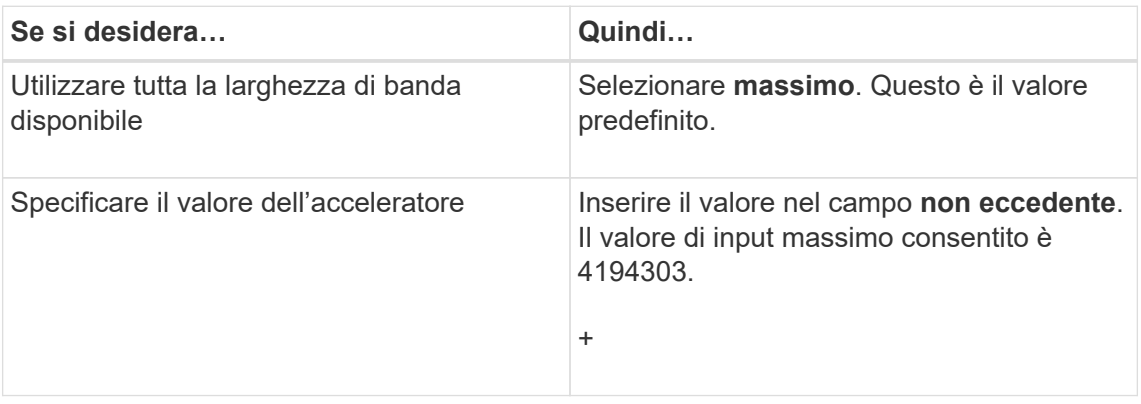

Il valore del gas viene equamente distribuito tra tutti i trasferimenti attivi nel progetto.

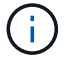

La riduzione per ogni trasferimento viene determinata in fase di esecuzione in base al numero di trasferimenti SnapMirror di volume simultanei disponibili.

Se la pianificazione attiva è configurata con il valore di accelerazione di 200 Mbps e sono disponibili solo 10 trasferimenti simultanei, ogni trasferimento utilizza una larghezza di banda di 20 Mbps.

Le pianificazioni diventano effettive solo quando il progetto si trova nella fase di copia dei dati o di applicazione della configurazione (pre-over).

#### **Esempio di pianificazione di una copia dei dati**

Si consideri un controller 7-Mode che supporta 100 trasferimenti SnapMirror simultanei con 75 relazioni DR. I requisiti di business richiedono l'esecuzione delle operazioni SnapMirror nei seguenti orari:
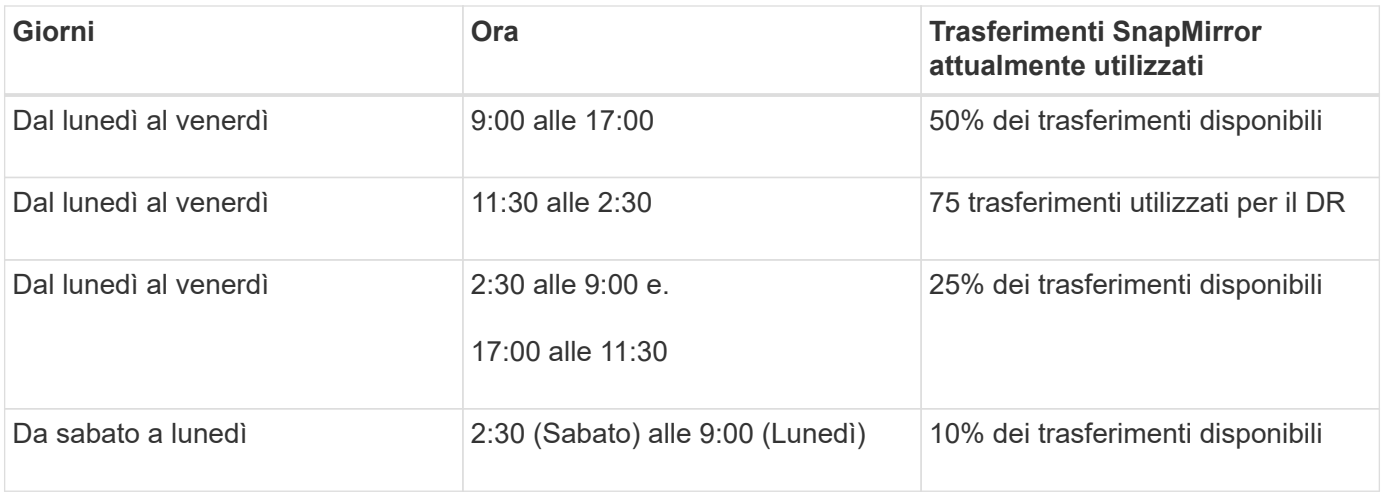

È possibile creare i seguenti programmi di copia dei dati per gestire le operazioni di copia dei dati di transizione:

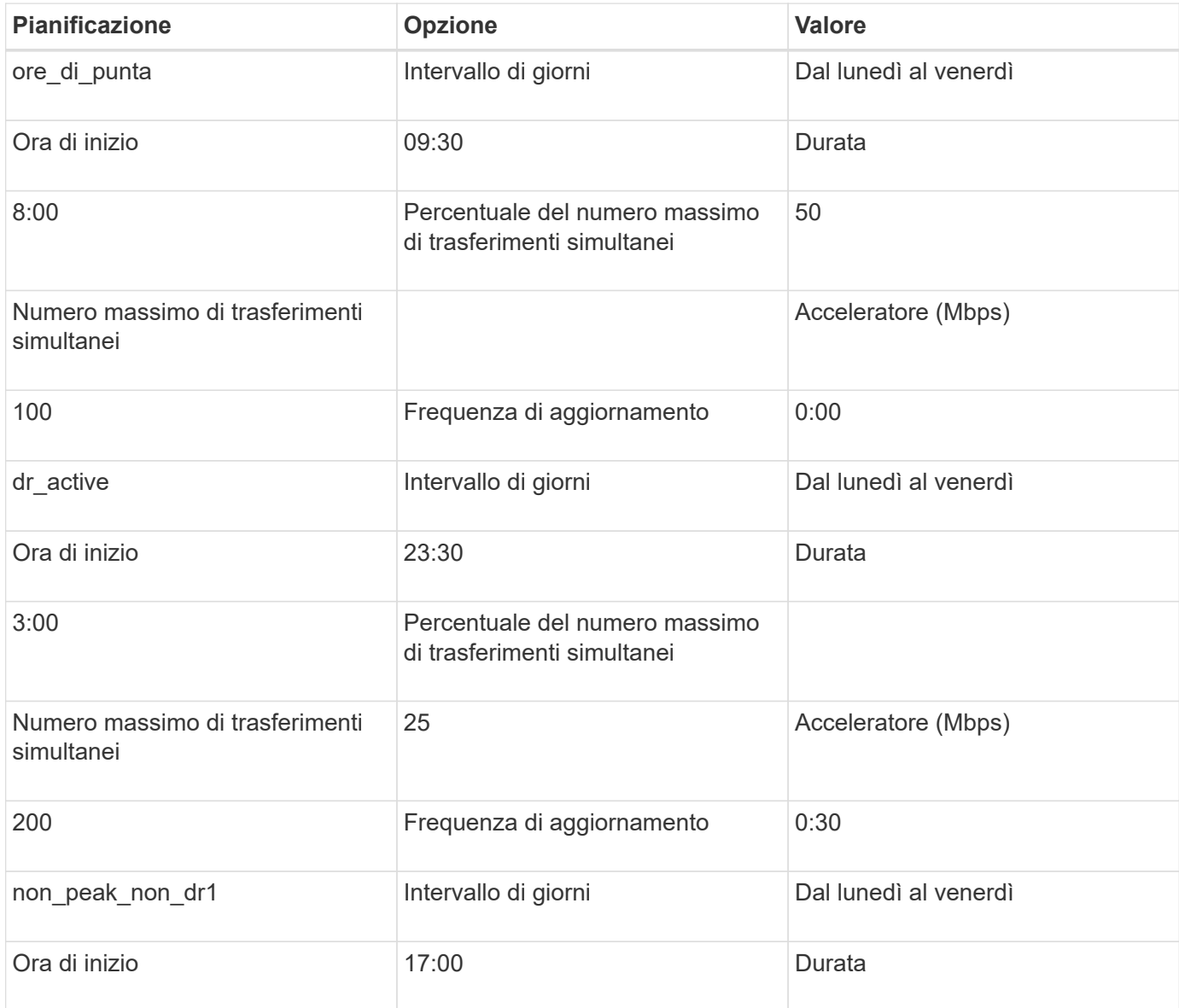

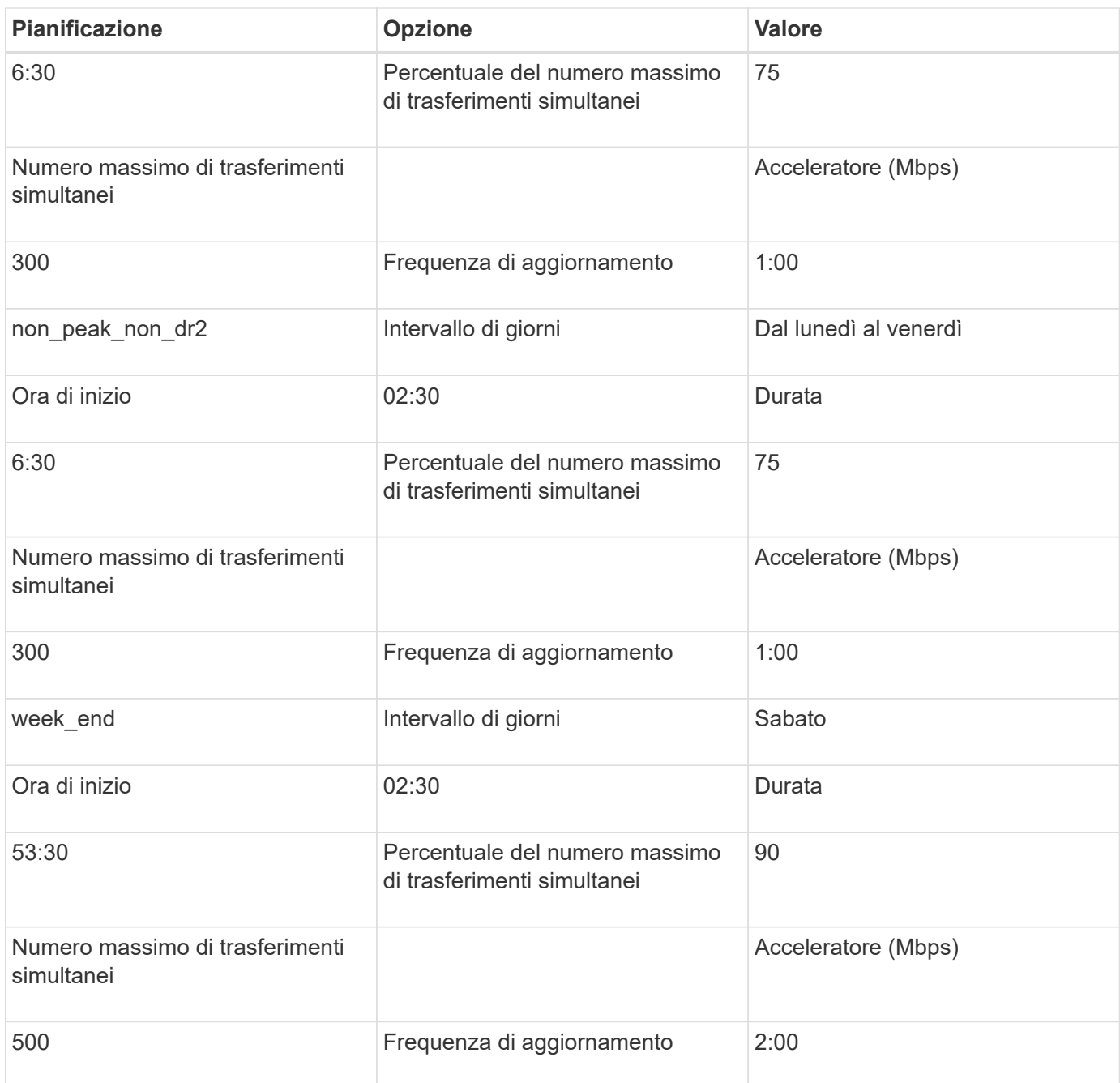

## **Considerazioni per la creazione di una pianificazione di copia dei dati**

7-Mode Transition Tool esegue uno scheduler che verifica la pianificazione attiva ogni 5 minuti. È necessario conoscere i requisiti per rendere attiva una pianificazione delle copie dei dati. È possibile gestire i trasferimenti SnapMirror in modo efficace seguendo alcune Best practice durante la configurazione dei diversi parametri di una pianificazione di copia dei dati.

#### **Requisiti per rendere attiva una pianificazione di copia dei dati**

• Il servizio 7-Mode Transition Tool deve essere in esecuzione.

Se il servizio 7-Mode Transition Tool viene riavviato, le operazioni SnapMirror non vengono eseguite fino a quando non vengono aggiunte le credenziali.

• Per eseguire le operazioni di copia dei dati di SnapMirror, deve essere disponibile almeno una pianificazione di copia dei dati.

Se non è disponibile alcuna pianificazione per un determinato intervallo di tempo, le operazioni di copia dei dati di SnapMirror non vengono eseguite durante tale periodo.

- Se le relazioni di SnapMirror sono in stato di quiescenza, le operazioni di copia dei dati non vengono eseguite.
- L'ora di sistema di 7-Mode e del cluster deve essere sincronizzata affinché i trasferimenti incrementali vengano eseguiti in base al programma di copia dei dati.

Se l'ora del sistema 7-Mode è in ritardo rispetto all'ora del cluster, gli aggiornamenti vengono pianificati con maggiore frequenza rispetto alla frequenza di aggiornamento specificata. Se il tempo di sistema 7-Mode è superiore al tempo del cluster, gli aggiornamenti vengono ritardati rispetto alla frequenza di aggiornamento specificata.

#### **Best practice durante la copia dei dati**

Per migliorare le performance di replica di SnapMirror, i sistemi di origine e di destinazione devono disporre di un utilizzo ottimale della CPU e della memoria disponibile. Inoltre, il traffico di rete non correlato all'attività di migrazione deve essere ridotto al minimo in modo da massimizzare il throughput e ridurre al minimo la latenza tra i sistemi di origine e di destinazione.

#### **Priorità per i trasferimenti di dati**

Quando si pianificano le operazioni di copia dei dati, le operazioni di base o di risincronizzazione hanno la priorità sui trasferimenti incrementali.

Quando si interrotte le operazioni di copia dei dati per il rilascio dei trasferimenti SnapMirror, i trasferimenti incrementali vengono prima interrotti, quindi le operazioni di baseline o risincronizzazione vengono interrotte.

Per i trasferimenti incrementali, la priorità viene assegnata ai volumi che sono più arretrati rispetto al volume di origine in base al tempo trascorso dall'aggiornamento precedente.

## **Modifica o eliminazione di una pianificazione di copia dei dati per i trasferimenti SnapMirror**

È possibile modificare o eliminare i programmi di copia dei dati utilizzati per le operazioni di copia, aggiornamento e risincronizzazione di base di SnapMirror, se sono state configurate o modificate altre pianificazioni DR che richiedono la modifica del programma di copia dei dati di transizione.

Il progetto deve essere in fase di preparazione, copia dei dati o applicazione della configurazione (pre-over).

- Dopo la modifica di un programma, sono necessari fino a 5 minuti per l'entrata in vigore del programma.
- Se il limite di accelerazione viene modificato nel programma quando sono presenti trasferimenti attivi, il nuovo limite di accelerazione non è applicabile per i trasferimenti SnapMirror attualmente in esecuzione.

Una volta completato il trasferimento corrente per una particolare relazione SnapMirror, viene preso in considerazione un nuovo limite di accelerazione per le operazioni successive per tale relazione SnapMirror.

• Se si desidera che il limite di accelerazione sia effettivo immediatamente per i trasferimenti SnapMirror correnti, è necessario sospendere e riprendere il progetto.

## **Fasi**

1. Dalla dashboard, selezionare un progetto, quindi fare clic su Configure Schedule (Configura pianificazione).

Vengono visualizzate tutte le pianificazioni esistenti per il progetto.

È inoltre possibile modificare o eliminare le pianificazioni dall'opzione Configura pianificazione.

2. Modificare o eliminare un programma:

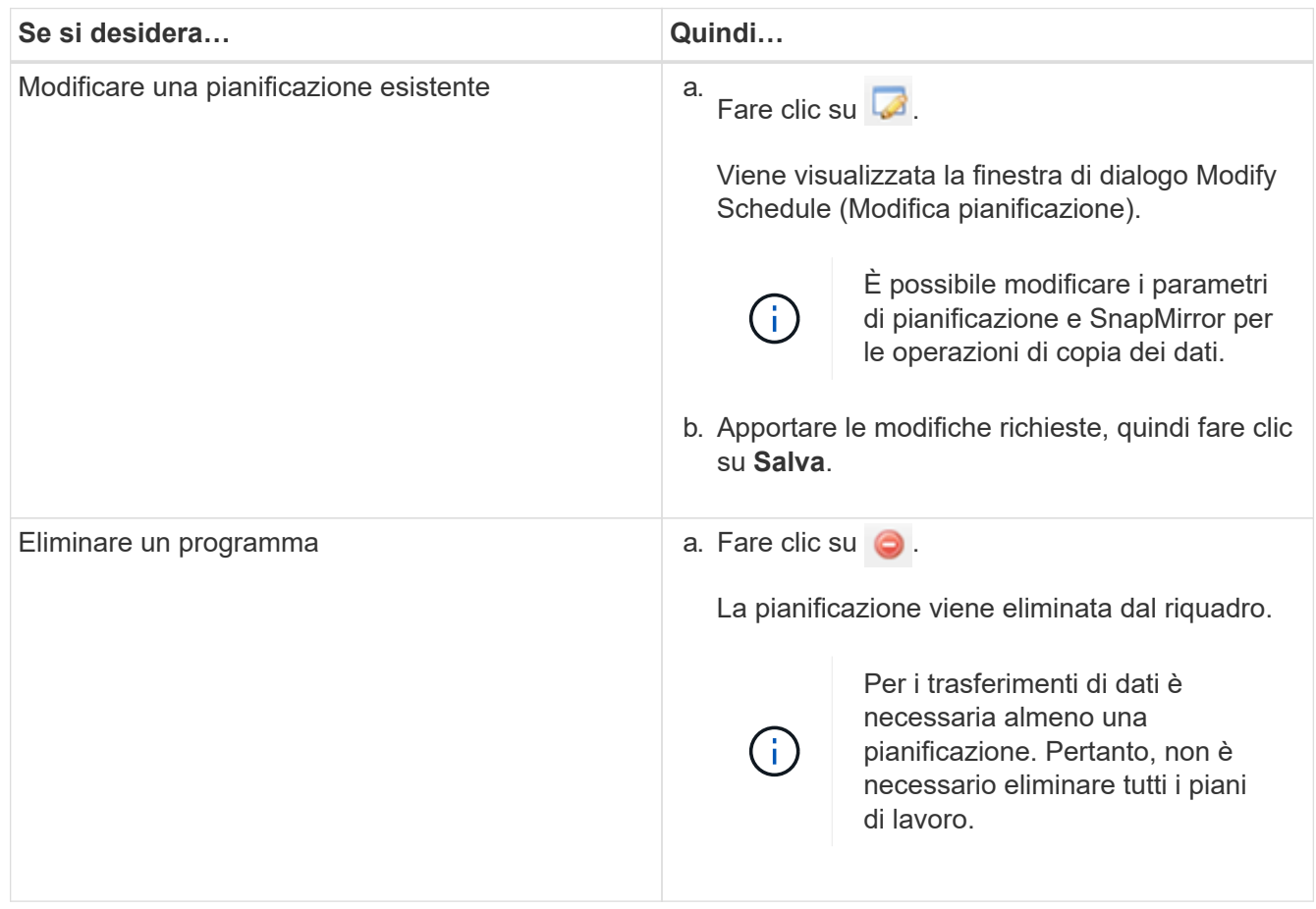

#### **Esempio**

L'esempio seguente illustra come viene applicato il limite di accelerazione quando nel progetto sono presenti trasferimenti SnapMirror attivi.

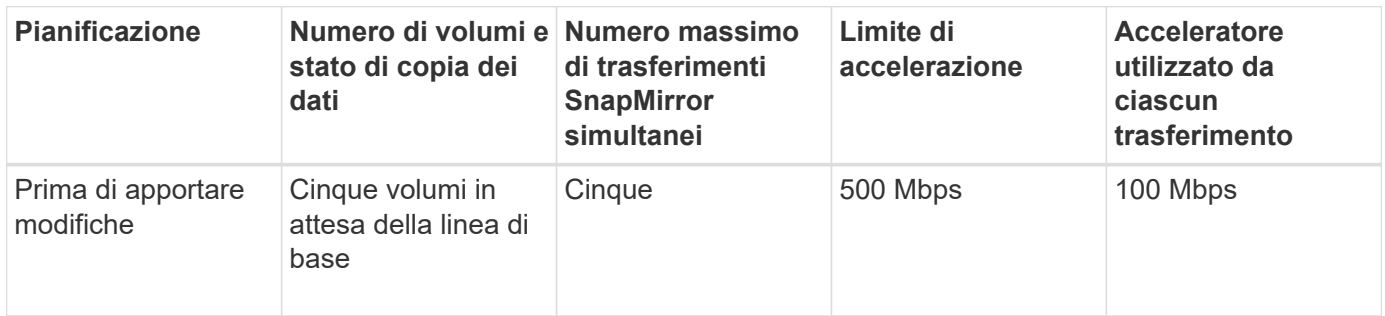

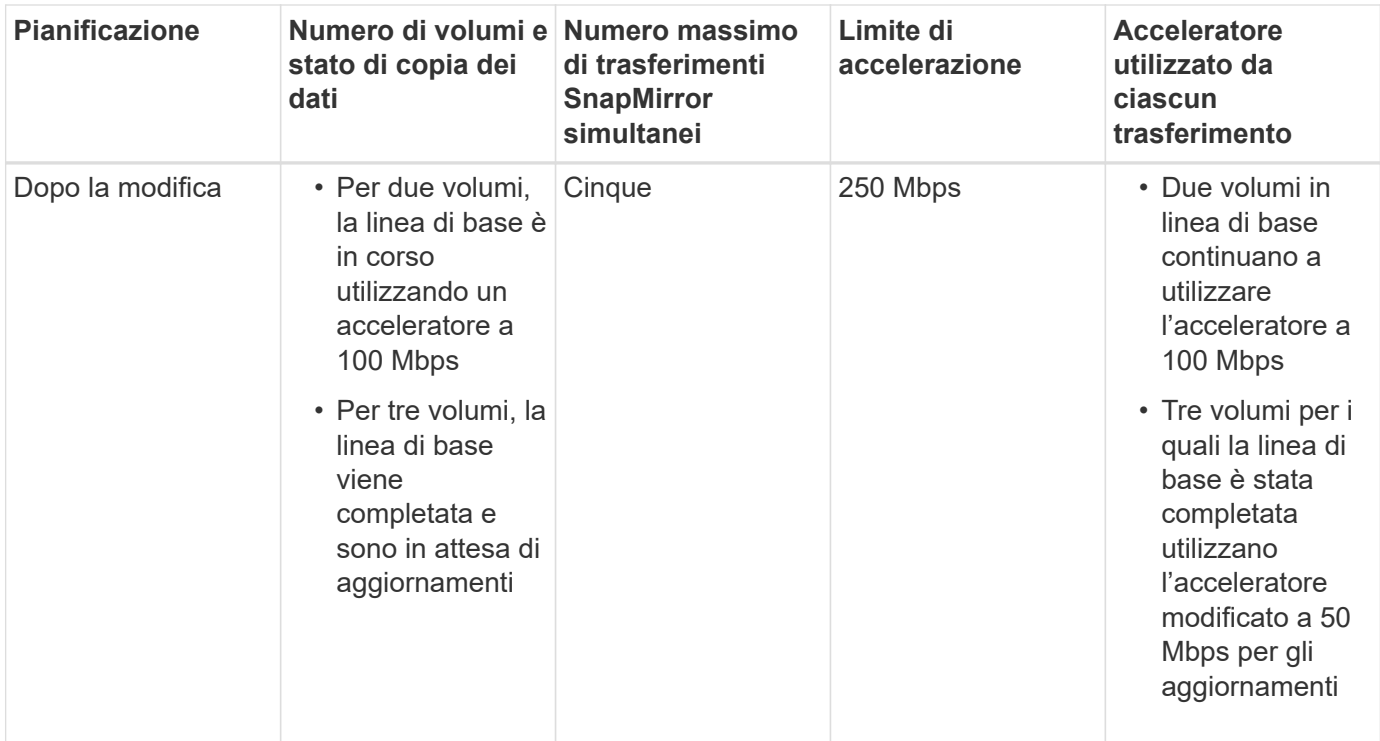

Una volta completata la copia di riferimento per i due volumi, il nuovo limite di accelerazione di 50 Mbps viene utilizzato per le relazioni di questo volume SnapMirror durante la pianificazione delle successive operazioni di copia dei dati.

# **Gestione delle interfacce logiche**

È possibile aggiungere, modificare o rimuovere indirizzi IP 7-Mode da un progetto.

Le LIF vengono configurate sulla macchina virtuale di storage (SVM) nella fase di applicazione della configurazione (pre-over):

- Gli indirizzi IP 7-Mode esistenti vengono creati nello stato amministrativo "dproprio".
- I nuovi indirizzi IP vengono creati nello stato amministrativo "up".

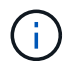

Le LIF FC e iSCSI non vengono effettuate dal 7-Mode Transition Tool.

# **Fasi**

1. Eseguire una delle seguenti operazioni:

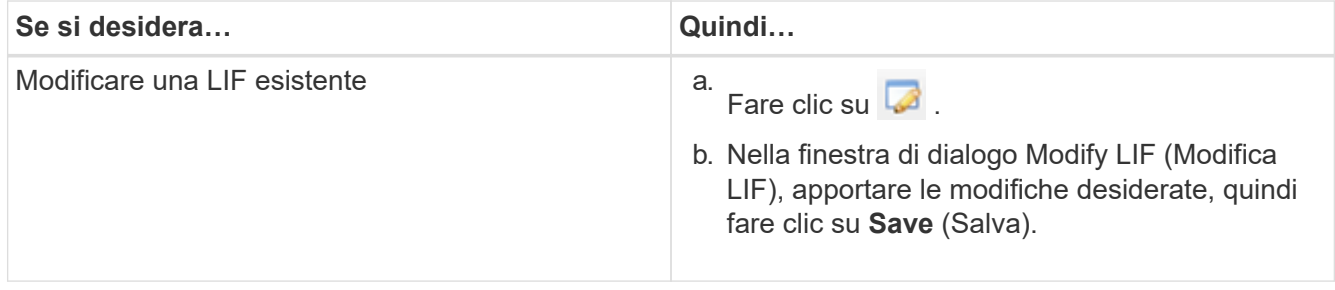

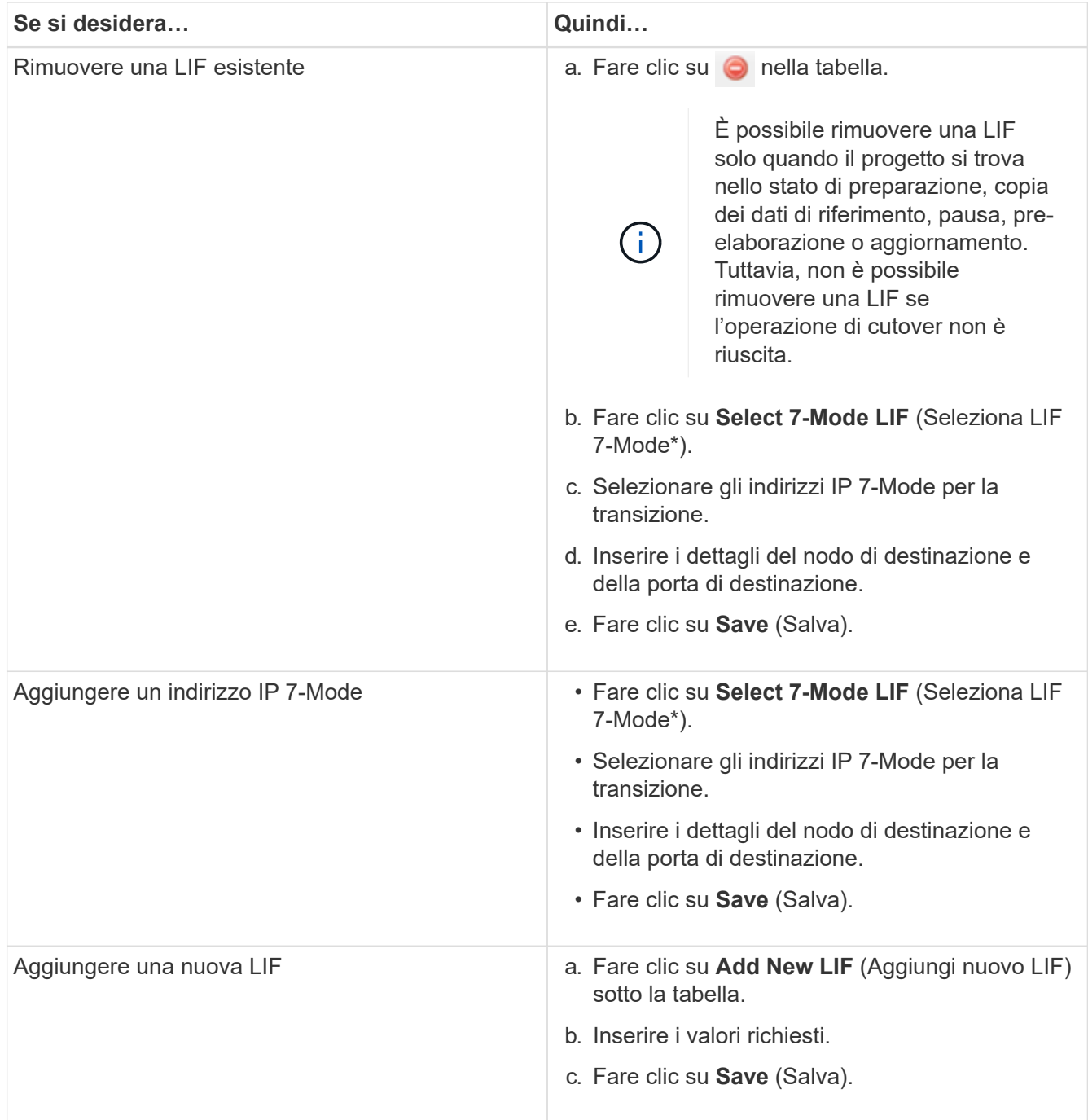

# **Rimozione di volumi da un progetto**

È possibile rimuovere i volumi guasti da un progetto durante il processo di transizione e interrompere una relazione SnapMirror di un volume.

Se un volume viene rimosso durante la copia dei dati, il trasferimento non viene interrotto e continua fino al completamento dell'operazione. Il volume non viene preso in considerazione per ulteriori operazioni di copia dei dati.

1. Dalla finestra Dashboard, selezionare un progetto, quindi fare clic su Volumes (volumi).

Vengono visualizzati tutti i volumi esistenti per il progetto.

2. Fare clic su  $\bigcirc$ .

Il volume viene rimosso dal progetto.

- La procedura consigliata consiste nell'eliminare i volumi ONTAP e rilasciare le relazioni SnapMirror.
- 1. Dal cluster, eliminare i volumi ONTAP creati come parte della transizione.

## ["Comandi di ONTAP 9"](http://docs.netapp.com/ontap-9/topic/com.netapp.doc.dot-cm-cmpr/GUID-5CB10C70-AC11-41C0-8C16-B4D0DF916E9B.html)

- 2. Dal sistema 7-Mode, rilasciare le relazioni di SnapMirror con i volumi ONTAP.
- 3. Se si interrompe una relazione SnapMirror di un volume, attenersi alla seguente procedura:
	- a. Interrompere ed eliminare la relazione di SnapMirror tra i volumi primari 7-Mode e i volumi secondari ONTAP.
	- b. Dal sistema primario 7-Mode, rilasciare le relazioni di SnapMirror con i volumi secondari di ONTAP.

["Mappa dei comandi di Clustered Data ONTAP 8.3 per amministratori in 7 modalità"](https://library.netapp.com/ecm/ecm_get_file/ECMP1610200)

# **Mettere in pausa e riprendere un progetto**

È possibile sospendere e riprendere un progetto per il quale è stata avviata la copia dei dati.

Quando si mette in pausa un progetto primario, viene messa in pausa solo l'operazione di copia dal volume primario 7-Mode al volume primario di Clustered Data ONTAP corrispondente. La copia dei dati dal volume primario 7-Mode al volume secondario ONTAP continua a essere eseguita in base alla pianificazione. Ciò garantisce una protezione continua dei dati per i volumi primari.

- 1. Da Dashboard, selezionare il progetto che si desidera mettere in pausa.
- 2. Fare clic su **Pausa**.

L'operazione di copia dei dati per tutti i volumi nel progetto viene interrotta.

Se il trasferimento di riferimento per un volume è in corso e non è stato creato alcun checkpoint di copia Snapshot per le relazioni SnapMirror, l'operazione di pausa viene ignorata per il volume. Attendere la creazione del checkpoint di copia Snapshot ed eseguire nuovamente l'operazione di pausa.

3. Fare clic su **Riprendi**.

L'operazione di copia riprende dal punto in cui è stata messa in pausa.

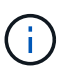

L'operazione di copia dei dati viene ripresa in base alla pianificazione attiva disponibile in quel momento.

## **Informazioni correlate**

[Avvio della copia dei dati di riferimento](#page-177-0)

# **Interruzione di un progetto**

È possibile interrompere un progetto in esecuzione, ad esempio quando le prestazioni del

controller o del cluster sono compromesse. È possibile interrompere un progetto in esecuzione dalla dashboard.

Prima di interrompere progetti che eseguono la transizione di volumi con relazioni SnapMirror, è necessario considerare quanto segue:

• Se entrambi i progetti sono stati avviati, l'interruzione di un progetto interrompe il progetto associato.

Ad esempio, se si interrompe un progetto primario, anche il progetto secondario viene interrotto.

- Se l'operazione di interruzione non riesce sul progetto corrente, il progetto associato non viene interrotto.
- Se viene interrotto solo un progetto attivo, l'operazione di avvio sul progetto associato non riesce.
- Quando si interrompe un progetto primario, l'operazione di copia dal volume primario 7-Mode al volume secondario ONTAP non viene interrotta.

Viene interrotta solo l'operazione di copia dal volume primario 7-Mode al volume primario ONTAP corrispondente.

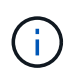

Se il progetto 7-Mode viene interrotto, l'unica opzione consiste nell'eliminare il progetto. Non è possibile riprendere o riavviare il progetto dopo l'interruzione.

#### **Fasi**

- 1. Dalla dashboard, selezionare il progetto che si desidera interrompere.
- 2. Fare clic su **Interrompi**.
- 3. Dal cluster, eliminare i volumi ONTAP creati come parte della transizione.
- 4. Dal sistema 7-Mode, rilasciare le relazioni di SnapMirror con i volumi ONTAP.
- 5. Se si interrompe una relazione SnapMirror di un volume, è necessario effettuare le seguenti operazioni:
	- a. Interrompere ed eliminare la relazione di SnapMirror tra i volumi primari 7-Mode e i volumi secondari ONTAP.
	- b. Dal sistema primario 7-Mode, rilasciare le relazioni di SnapMirror con i volumi secondari di ONTAP.

## ["Comandi di ONTAP 9"](http://docs.netapp.com/ontap-9/topic/com.netapp.doc.dot-cm-cmpr/GUID-5CB10C70-AC11-41C0-8C16-B4D0DF916E9B.html)

["Data ONTAP 8. 2 comandi: Guida di riferimento pagina manuale per 7-Mode, Volume 1"](https://library.netapp.com/ecm/ecm_download_file/ECMP1511537)

# **Eliminazione di un progetto**

Se non si desidera un progetto, è possibile eliminarlo dalla dashboard.

- 1. Dal riquadro DashboardProjects Groups (gruppi di progetti DashboardProjects), fare clic sul gruppo di progetti a cui appartiene il progetto.
- 2. Dal pannello Group Summary (Riepilogo gruppo), fare clic su **Modify** (Modifica), quindi su **Delete** (Elimina).

Non è possibile eliminare un progetto se il progetto ha avuto esito negativo durante la fase di cutover.

# **Risoluzione dei problemi**

È necessario conoscere alcuni dei problemi comuni relativi allo strumento di transizione 7-Mode e le procedure per risolverli.

# **Download dei file di log di transizione**

7-Mode Transition Tool crea file di log che forniscono dettagli di elaborazione delle operazioni di migrazione e valutazione della transizione eseguite sul sistema.

- 1. Fare clic su **Logs** nel menu superiore.
- 2. Fare clic su **Collect Project Logs** (Raccogli log di progetto) per raccogliere i log relativi a tutti i progetti.
- 3. Per raccogliere i log di un determinato progetto, individuare i progetti dall'elenco e fare clic su **Download**.

I registri vengono scaricati come . zip e il nome della cartella è l'indicatore data e ora.

## **Informazioni correlate**

["Come caricare un file su NetApp"](https://kb.netapp.com/Advice_and_Troubleshooting/Miscellaneous/How_to_upload_a_file_to_NetApp)

# **File di log per 7-Mode Transition Tool**

7-Mode Transition Tool crea file di log che forniscono i dettagli di elaborazione delle operazioni di transizione che si sono verificate nel sistema. I file di log si trovano nella directory dei log del percorso in cui è installato 7-Mode Transition Tool.

È inoltre possibile utilizzare i messaggi EMS relativi ai registri SnapMirror del sistema 7-Mode e del cluster per risolvere i problemi.

La seguente tabella elenca i file di log relativi a un progetto di transizione specifico:

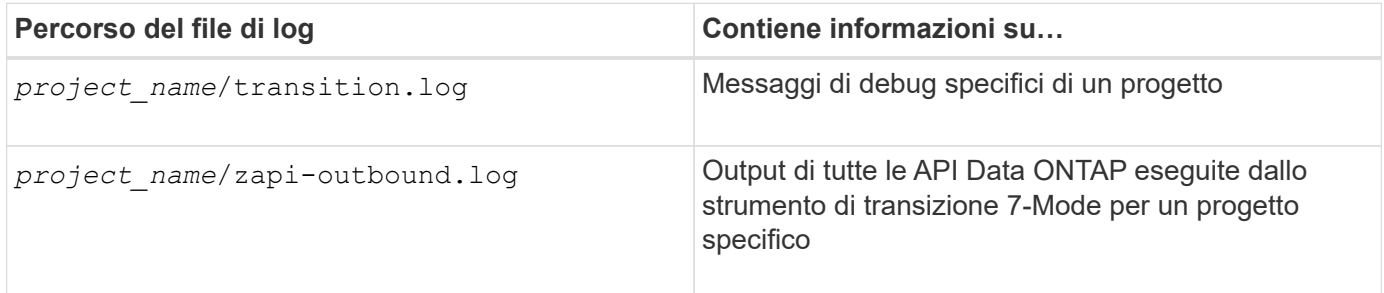

La tabella seguente elenca i file di log che non sono correlati a un progetto specifico:

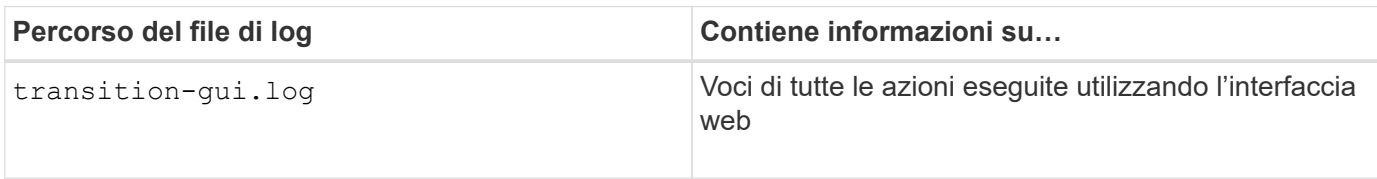

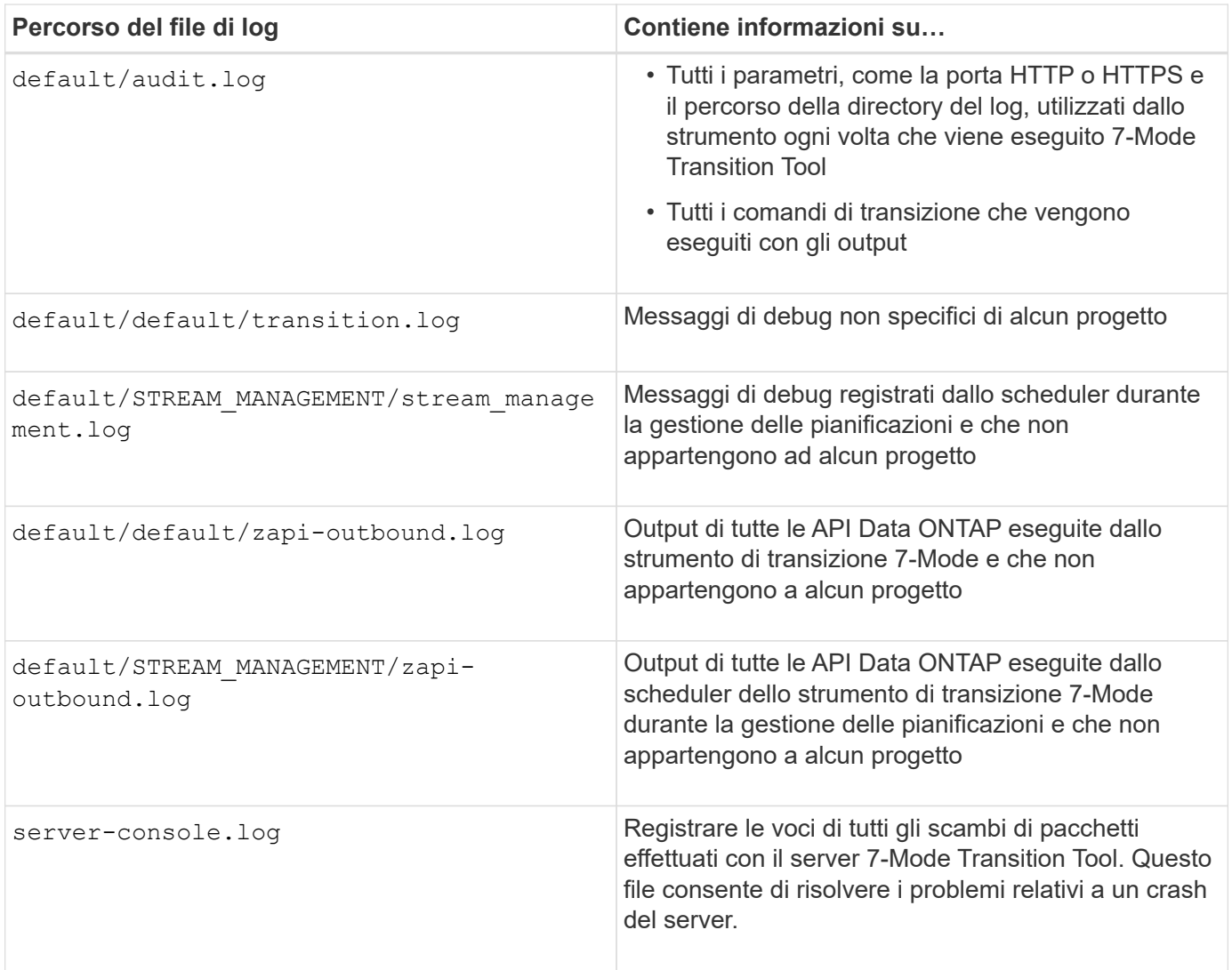

# **Continuare con la transizione se si verificano errori ignorabili**

Durante la transizione, potrebbero verificarsi alcuni errori che bloccano la transizione. Puoi scegliere di ignorare alcuni di questi errori riconoscendo i problemi attraverso la CLI del 7-Mode Transition Tool. Per continuare con la transizione, eseguire nuovamente l'operazione non riuscita dopo aver ignorato l'errore.

Quando si riconosce un errore, significa che si è compreso l'impatto di questi errori e li si è riconosciuti.

È necessario eseguire nuovamente l'operazione di transizione dopo aver ignorato l'errore. In alcuni casi, dopo aver riconosciuto il problema, Data ONTAP esegue azioni correttive sugli aggregati e sui volumi interessati al momento dell'esecuzione successiva dell'operazione.

## **Fasi**

1. Se l'operazione di transizione genera errori ignorabili, eseguire il seguente comando dalla CLI 7-Mode Transition Tool:

## **transition cbt ignorableerrors add -p** *project\_name* **-c** *ignorable\_errorcategory*

*ignorable errorcategory* è il tipo di errore che è possibile ignorare.

2. Eseguire nuovamente l'operazione di transizione.

L'errore di blocco viene modificato in un avviso e l'errore viene visualizzato come acknowledged. È possibile continuare la transizione con l'avviso.

## **Errori ignorabili durante la transizione**

Durante la transizione potrebbero verificarsi errori ignorabili. Prima di continuare con la transizione, è necessario riconoscere questi errori.

Quando si aggiunge una categoria di errori ignorabili al progetto di transizione basato sulla copia utilizzando la CLI dello strumento di transizione 7-Mode, significa che si è compreso l'impatto dell'errore. È necessario eseguire nuovamente l'operazione di transizione dopo aver ignorato l'errore. A questo punto, l'errore di blocco diventa un messaggio di avviso e l'errore viene visualizzato come "riconosciuto". È possibile continuare la transizione con l'avviso.

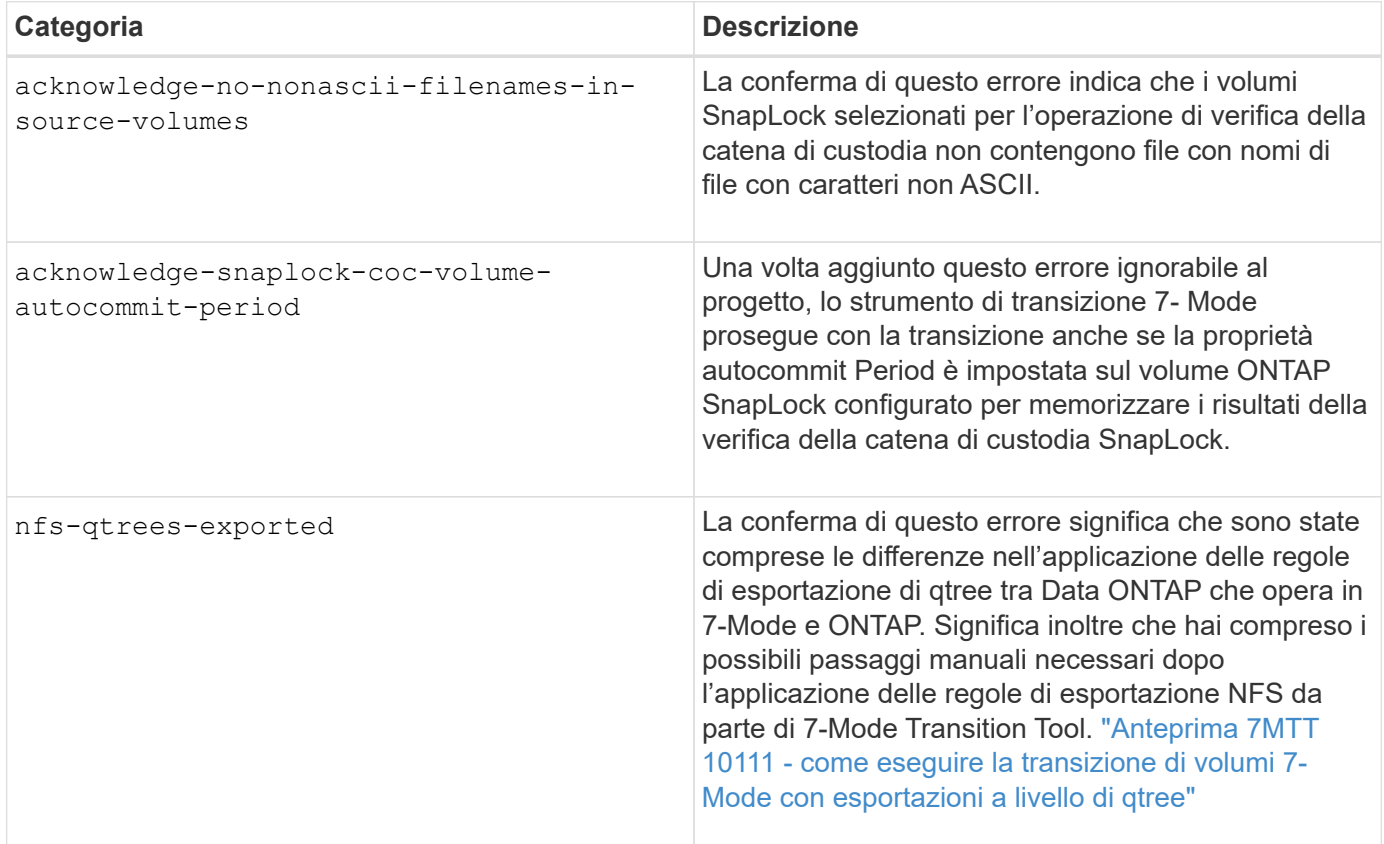

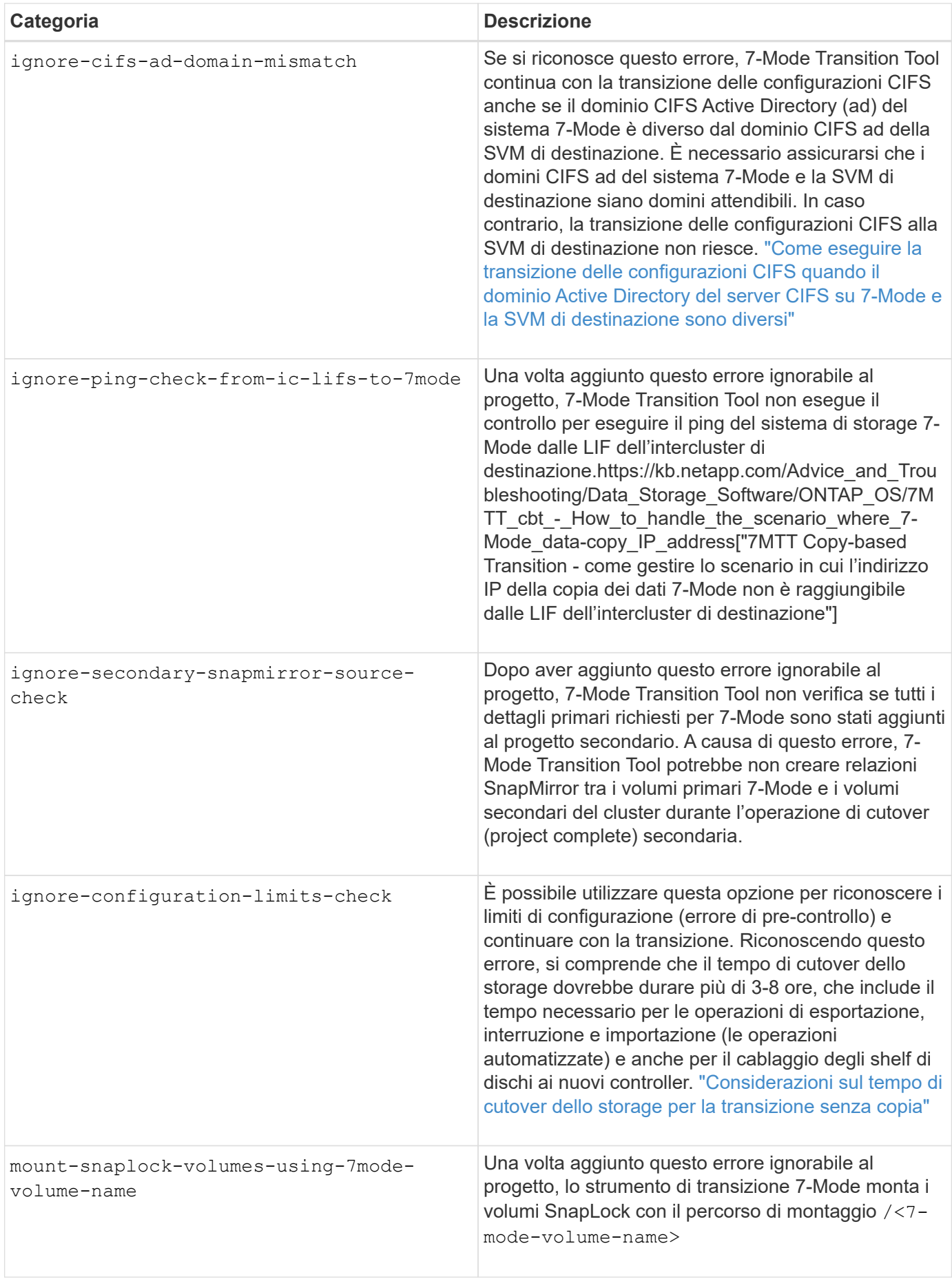

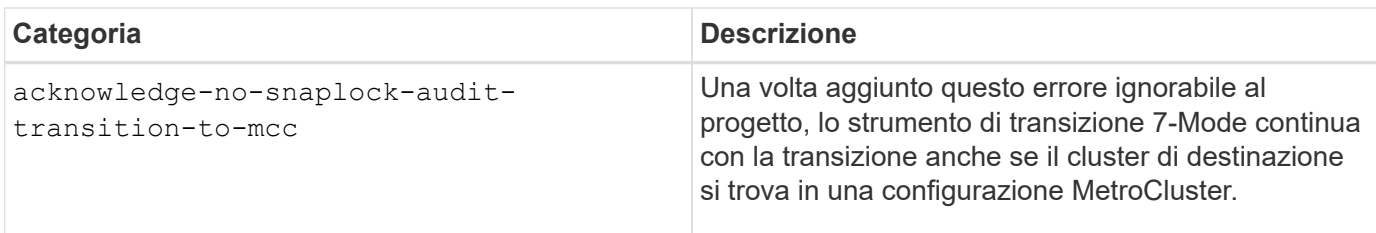

# **Transizione di una configurazione MetroCluster non riuscita a causa di switchover o switchback**

Operazioni di transizione, come preparazione, avvio, pausa, ripresa o completamento della transizione, Errore durante uno switchover MetroCluster o dopo uno switchback MetroCluster. È quindi necessario ristabilire manualmente le relazioni di SnapMirror per riprendere la transizione.

## **Fasi**

- 1. Attendere il completamento dello switchback.
- 2. Dalla CLI del cluster, utilizzare snapmirror create Comando per ristabilire le relazioni di SnapMirror tra i volumi 7-Mode e i volumi Data ONTAP in cluster che facevano parte della transizione.
- 3. Dallo strumento di transizione 7-Mode, eseguire nuovamente l'operazione di transizione.

Le operazioni di copia dei dati iniziano quando si attiva la pianificazione successiva.

# **Impossibile selezionare un volume secondario dal riquadro di selezione del volume**

Non è possibile selezionare un volume secondario dal riquadro di selezione del volume e transitarlo come relazione SnapMirror del volume se il volume non è online o se la relazione SnapMirror è interrotta.

## **Soluzione alternativa**

Utilizzare la riga di comando di ONTAP per eseguire una delle seguenti soluzioni alternative:

- Portare il volume secondario in linea se non è in linea.
- Correggere la relazione di SnapMirror in caso di interruzione.

## **Impossibile selezionare un volume per la transizione se lo strumento non riesce a recuperare le informazioni sul volume**

Il riquadro di selezione del volume visualizza Failed to retrieve volume information quando si tenta di selezionare un volume, viene visualizzato un messaggio di errore. Questo errore si verifica in genere se il controller è occupato.

## **Soluzione alternativa**

Attendere che il controller non sia occupato, quindi selezionare nuovamente il volume.

# **Impossibile procedere dal riquadro di mappatura del volume se la SVM selezionata non ha aggregato**

L'apparecchio visualizza un messaggio di errore, SVM does not have aggregate assigned. Please assign some aggregates to the SVM and click on the refresh button, Nel riquadro **Volume mapping** se la SVM selezionata non ha aggregato diverso dall'aggregato del nodo root.

## **Soluzione alternativa**

Aggiungere un aggregato alla SVM in Clustered Data ONTAP.

# **La compressione non viene attivata dopo la transizione da Data ONTAP 7.3.x.**

Se si esegue la transizione di un volume a 32 bit su un sistema con Data ONTAP 7.3.x a un volume ONTAP in un aggregato a 64 bit, la compressione non viene attivata sul volume ONTAP dopo la transizione. La compressione non può essere attivata fino a quando il volume non viene aggiornato da 32 bit a 64 bit.

## **Soluzione alternativa**

1. Attendere il completamento dell'aggiornamento.

È possibile utilizzare volume show -fields block-type -volume *vol\_name* per verificare che il tipo di blocco del volume cambi a 64 bit.

2. Attivare la compressione utilizzando volume efficiency modify comando.

# **Guida alla transizione senza copia**

Questa guida descrive come passare da una coppia ha 7-Mode a un cluster ONTAP utilizzando lo strumento di transizione 7-Mode, senza dover copiare i dati dai dischi; gli shelf di dischi esistenti sono collegati al nuovo cluster.

# **Panoramica della transizione**

La transizione a Clustered ONTAP implica l'identificazione dell'ambiente corrente, la definizione dell'ambito di transizione, la progettazione della configurazione ottimale dei sistemi di destinazione, la pianificazione delle modalità di migrazione di dati e configurazioni e l'esecuzione degli aggiornamenti ambientali necessari.

Consulta l'attuale 7-Mode Transition Tool *Release Notes* per le informazioni più recenti sulle release di destinazione supportate e sui problemi noti.

## ["7-Mode Transition Tool Release Notes"](https://docs.netapp.com/us-en/ontap-7mode-transition/releasenotes.html)

È necessario innanzitutto raccogliere informazioni sull'ambiente corrente, inclusi l'ambiente di storage corrente, gli host e le applicazioni. Dopo aver raccolto l'inventario dello storage, è possibile valutare le funzionalità e le funzionalità correnti utilizzate e identificare eventuali differenze nella versione di ONTAP selezionata. Puoi utilizzare 7-Mode Transition Tool per eseguire queste attività.

È quindi possibile definire il progetto di migrazione. Ciò implica l'identificazione dei volumi e dei carichi di lavoro che si desidera migrare insieme, quindi è possibile progettare il cluster e pianificare la transizione. È possibile iniziare a pianificare la migrazione selezionando prima il metodo di migrazione ottimale. Durante la progettazione del cluster, è possibile utilizzare le informazioni raccolte sull'ambiente di storage per mappare gli elementi di configurazione esistenti ai loro elementi equivalenti in ONTAP. Ad esempio, un volume 7-Mode deve essere mappato a una SVM e un volume in ONTAP e un indirizzo IP che verrà sottoposto a transizione deve essere mappato alle LIF. È inoltre necessario determinare se è necessario apportare modifiche ambientali al sistema ONTAP.

L'implementazione include l'implementazione e la configurazione del cluster, la migrazione dei dati, l'applicazione delle modifiche di configurazione, la disconnessione dei client e la riconnessione al sistema ONTAP di destinazione, la verifica dell'accesso e l'esecuzione delle modifiche ambientali necessarie.

## **Informazioni correlate**

["Documentazione NetApp: ONTAP 9"](http://docs.netapp.com/ontap-9/index.jsp)

# **Transizione senza copia con 7-Mode Transition Tool**

7-Mode Transition Tool consente di raccogliere l'inventario e valutare controller, host, switch e applicazioni 7-Mode per la transizione. Dopo la valutazione, è possibile utilizzare una transizione senza copia per migrare i dati e le configurazioni su ONTAP. Nella transizione senza copia, scollega tutti gli shelf di dischi da una coppia ha 7-Mode e li connetti a una coppia ha nel cluster di destinazione.

La transizione senza copia riduce significativamente i costi di migrazione consentendo il riutilizzo degli shelf di dischi 7-Mode. La durata complessiva per l'esecuzione della transizione è più rapida perché non è necessaria la copia dei dati.

L'unità di una transizione senza copia è una coppia ha. È necessario spostare tutti gli shelf di dischi dalla coppia ha 7-Mode ai nodi del cluster di destinazione.

I metadati degli aggregati e dei volumi 7-Mode vengono convertiti nel formato ONTAP dallo strumento di transizione 7-Mode. Il tempo impiegato per questa conversione non dipende dalle dimensioni degli aggregati e dei volumi. Ad esempio, il tempo impiegato per convertire un aggregato da 10 GB nel formato ONTAP è lo stesso necessario per convertire un aggregato da 100 TB.

La transizione senza copia comporta un'interruzione dell'accesso ai dati. Tuttavia, il tempo totale impiegato per eseguire la migrazione dei dati è più rapido, poiché non è necessaria alcuna copia dei dati.

La seguente illustrazione mostra gli scenari precedenti e successivi per la transizione senza copia da una coppia ha 7-Mode a un cluster a due nodi:

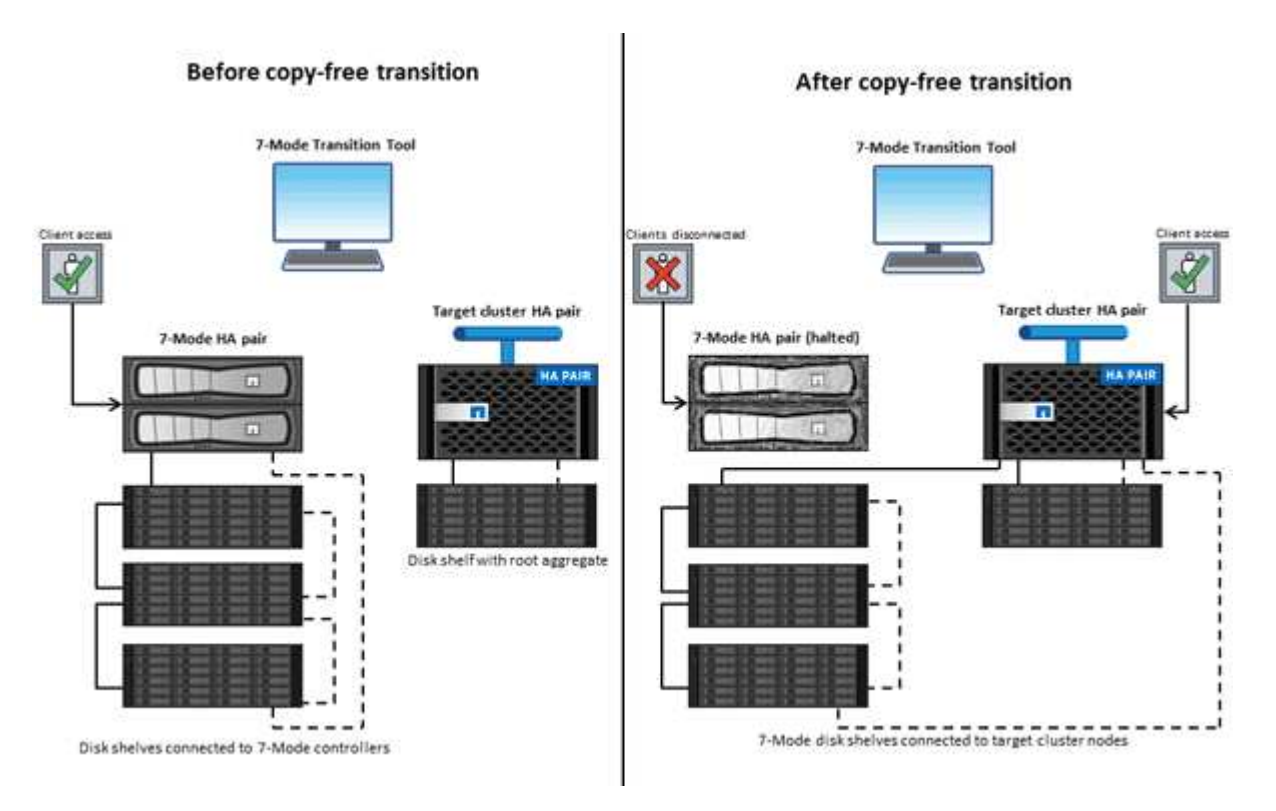

7-Mode Transition Tool viene eseguito su un sistema Windows e fornisce un'interfaccia Web per la gestione delle operazioni di transizione.

## **Raccolta e valutazione di sistemi, host, switch e applicazioni ONTAP**

È possibile eseguire le seguenti attività di raccolta e valutazione utilizzando 7-Mode Transition Tool:

- Raccolta di informazioni sull'inventario da sistemi ONTAP (controller 7-Mode e nodi nel cluster), host, switch e applicazioni host.
- Generazione del piano FC zone per configurare le zone per la transizione SAN FC.
- Valutare le caratteristiche e le funzionalità dei sistemi 7-Mode e identificare il funzionamento di queste funzionalità nella versione ONTAP selezionata per la transizione.

## **Spostamento di dati e configurazioni da 7-Mode a ONTAP**

La transizione senza copia riutilizza gli shelf di dischi 7-Mode per copiare i dati 7-Mode da 7-Mode a ONTAP. È possibile eseguire le seguenti attività utilizzando 7-Mode Transition Tool per la migrazione senza copia:

- Pianificare la transizione per mappare i controller 7-Mode o le unità vFiler alle SVM di destinazione e progettare lo spazio dei nomi.
- Esecuzione di controlli preliminari per verificare la compatibilità dei sistemi 7-Mode e dei nodi del cluster di destinazione per la transizione.
- Importare shelf di dischi 7-Mode nei seguenti modi:
	- Da una coppia ha 7-Mode a una nuova coppia ha in un nuovo cluster
	- Da una coppia ha 7-Mode a una nuova coppia ha in un cluster esistente con nodi di servizio dati aggiuntivi
	- Da una coppia ha 7-Mode a una coppia ha con aggregati di dati in un cluster esistente che serve i dati
	- Da una coppia ha che contiene volumi in un volume SnapMirror relazione con una coppia ha in un cluster nuovo o esistente

È necessario creare manualmente la relazione peer del cluster dopo la transizione; tuttavia, non è necessario un trasferimento di nuova base ed è possibile conservare la relazione SnapMirror dopo la transizione.

• Transizione delle configurazioni 7-Mode alle SVM.

La transizione senza copia supporta la transizione delle configurazioni NAS e SAN.

• Eseguire il rollback dello storage e delle configurazioni su 7-Mode se la transizione a ONTAP non riesce.

Lo strumento genera l'elenco dei passaggi necessari per tornare alla modalità 7. È necessario eseguire manualmente queste operazioni di rollback sui sistemi 7-Mode e sul cluster.

# **Terminologia di transizione**

La comprensione della terminologia di transizione relativa al 7-Mode Transition Tool ti aiuta a comprendere il processo di transizione.

## • **Raccogliere e valutare**

Prima di trasferire dati e configurazioni a ONTAP, è necessario raccogliere informazioni sull'ambiente di storage che include sistemi storage, host e applicazioni. È quindi necessario valutare le caratteristiche e le funzionalità di questi sistemi e identificare il funzionamento di tali funzionalità nella versione ONTAP selezionata per la transizione.

• **Migrate**

Si riferisce alla transizione di dati e configurazioni dai volumi 7-Mode a ONTAP. La migrazione deve essere eseguita dopo aver valutato i controller 7-Mode.

#### • **Progetto**

In 7-Mode Transition Tool, un progetto consente di configurare e gestire la transizione di un gruppo di volumi.

#### • **Gruppo di progetto**

In 7-Mode Transition Tool, un gruppo di progetti è un container logico che è possibile utilizzare per tenere progetti di migrazione correlati. Nel sistema esiste sempre un gruppo predefinito con nome Default\_Group.

# **Raccolta e valutazione delle informazioni di inventario**

È possibile raccogliere informazioni sull'inventario da controller, host e switch FC. È quindi possibile valutare le caratteristiche e le funzionalità di questi sistemi e identificare il funzionamento di tali funzionalità nella versione di ONTAP selezionata per la transizione.

È possibile raccogliere le informazioni sull'inventario in due modi:

- Se la sicurezza dell'ambiente lo consente, è possibile installare 7-Mode Transition Tool e utilizzarlo per raccogliere le informazioni di inventario.
- È possibile importare il report XML dell'inventario generato da Inventory Collect Tool, quindi eseguire la valutazione.

In entrambi i casi, è necessario utilizzare la versione più recente di Inventory Collect Tool per raccogliere l'inventario.

Per valutare le informazioni di inventario per una transizione senza copia, è necessario selezionare entrambi i nodi della coppia ha 7-Mode di origine. Anche se la valutazione viene eseguita per nodo, se un singolo nodo non è idoneo per la transizione, non è possibile eseguire la transizione dell'intera coppia ha.

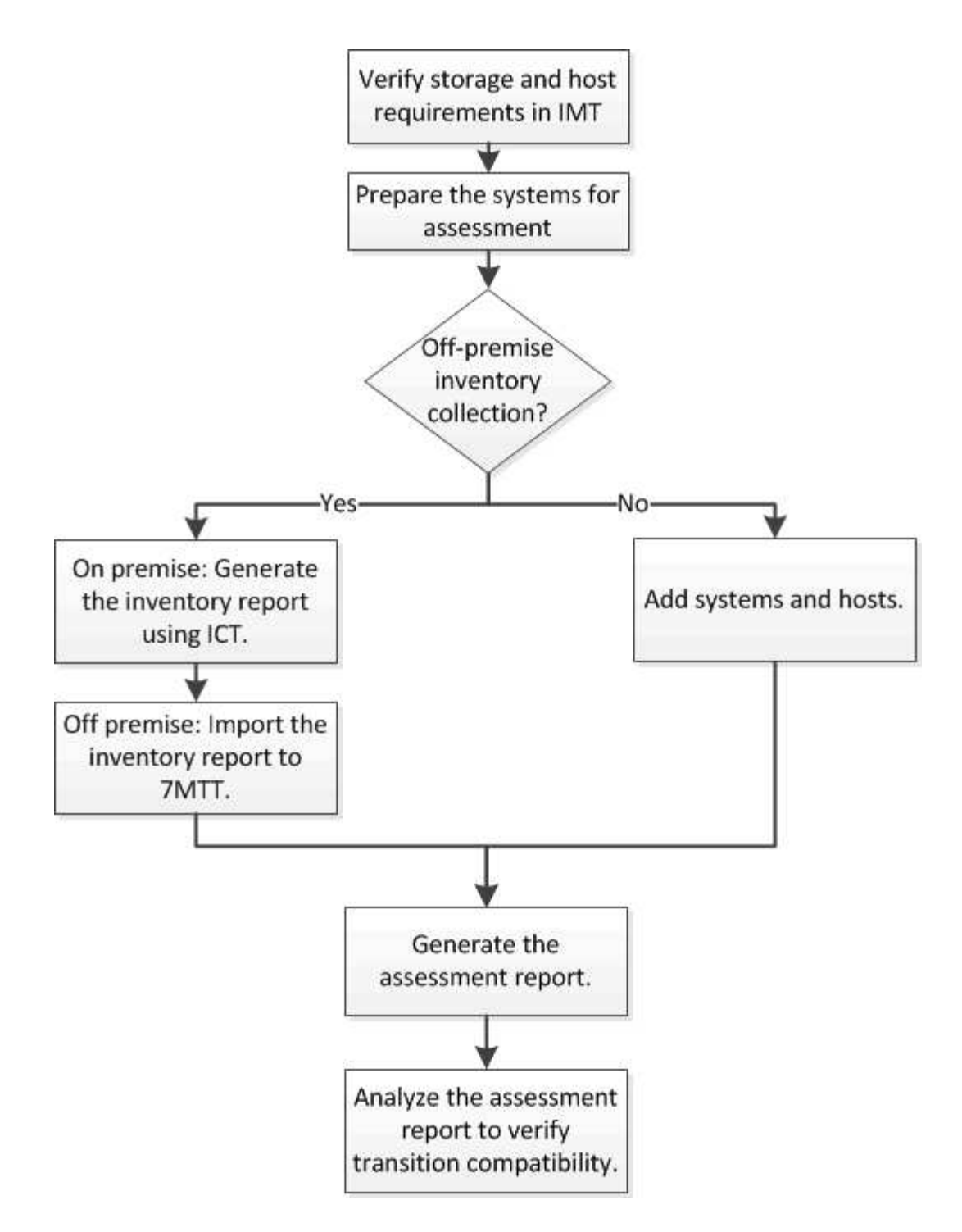

# **Requisiti di versione di storage, host e switch FC per la valutazione della transizione**

È necessario conoscere le versioni di Data ONTAP che operano in 7-Mode, gli host e gli switch FC supportati per la valutazione della transizione.

Per l'elenco delle versioni 7-Mode, degli host e degli switch FC supportati per la valutazione dal 7-Mode Transition Tool, consulta il NetApp Interoperability Matrix Tool.

["Tool di matrice di interoperabilità NetApp"](https://mysupport.netapp.com/matrix)

# **Preparazione dei sistemi 7-Mode e degli host per la valutazione della transizione**

È necessario assicurarsi che i sistemi 7-Mode e gli host soddisfino determinati requisiti di rete e protocollo per generare correttamente un report di valutazione.

#### **Fasi**

1. Abilitare HTTPS sul sistema 7-Mode:

#### **options httpd.admin.ssl.enable on**

2. Abilitare TLS sul sistema 7-Mode:

```
options tls.enable on
```
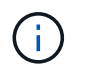

La procedura consigliata consiste nell'attivare TLS a causa delle vulnerabilità di sicurezza in SSLv3.

- 3. Abilitare SSL e disabilitare SSLv2 e SSLv3 sul sistema 7-Mode:
	- a. Configurare e avviare SSL: **secureadmin setup ssl**
	- b. Attiva SSL:

**options ssl.enable on**

c. Disattivare SSLv2 e SSLv3:

**options ssl.v2.enable off**

**options ssl.v3.enable off**

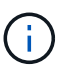

La procedura consigliata consiste nel disattivare SSLv2 e SSLv3 per evitare vulnerabilità di sicurezza.

- 4. Abilitare SSH sul sistema 7-Mode:
	- a. Impostare SSH sul sistema 7-Mode: **secureadmin setup -f ssh**

L'opzione -f forza l'esecuzione dell'installazione anche se il server SSH è già configurato.

b. Abilitare SSH:

## **secureadmin enable ssh2**

- c. Abilitare l'autenticazione della password sul server SSH: **options ssh.passwd\_auth.enable**
- d. Abilitare l'accesso SSH all'host:

**options ssh.access**

- 5. Preparazione dei sistemi host Windows:
	- Abilitare l'accesso WMI.

Per ulteriori informazioni sull'abilitazione dell'accesso WMI, consultare la documentazione dell'host.

◦ Se si dispone di Windows Server 2003, verificare di aver installato il pacchetto Microsoft Fibre Channel Information Tool (fcinfo) ed eseguire lo strumento una volta sul sistema host Windows.

Questo strumento consente di raccogliere le informazioni di configurazione HBA dell'host.

- Se il sistema su cui viene eseguito 7-Mode Transition Tool non appartiene a un dominio, verificare quanto segue:
	- Il sistema host appartiene a un dominio.
	- Se l'host dispone di un utente locale e il relativo nome utente è nel seguente formato:

SystemName\Username

6. Abilitare SSH sull'host Linux o ESXi.

Per ulteriori informazioni sull'abilitazione di SSH, consultare la documentazione dell'host.

7. Verificare di aver installato la versione più recente del software NetApp host Utilities per ciascun host.

Per informazioni sul download e l'installazione del software NetApp host Utilities, consultare il NetApp Support Site.

8. Verificare che tutti gli host e i sistemi storage siano raggiungibili dal sistema Windows da cui viene eseguito 7-Mode Transition Tool.

#### **Informazioni correlate**

["Documentazione sul sito di supporto NetApp: mysupport.netapp.com"](http://mysupport.netapp.com/)

# **Valutazione di controller e host**

È possibile raccogliere e valutare le informazioni relative a controller e host utilizzando 7- Mode Transition Tool o Inventory Collect Tool, a seconda delle normative di sicurezza del proprio ambiente.

• 7-Mode Transition Tool raccoglie le informazioni di inventario relative a controller e host aggiungendo i sistemi o utilizzando il report di inventario generato da Inventory Collect Tool.

Il 7-Mode Transition Tool valuta quindi le informazioni di inventario e crea il report di valutazione della transizione.

- Quando si esegue la valutazione della transizione, è necessario tenere presenti le seguenti considerazioni:
	- Non eseguire contemporaneamente operazioni di valutazione e migrazione su un controller.
	- Si consiglia di evitare di eseguire operazioni di valutazione su controller di storage attivi durante le ore di punta.

## **Generazione di un report di valutazione mediante l'aggiunta di sistemi al 7-Mode Transition Tool**

È possibile raccogliere informazioni sull'inventario per controller, host e switch FC aggiungendo i sistemi al 7-Mode Transition Tool. È quindi possibile creare un report di valutazione per valutare le caratteristiche e le funzionalità di tali sistemi e per identificare il loro funzionamento nella versione di ONTAP selezionata per la transizione.

• Il nome utente del sistema di storage e degli host deve disporre di privilegi sufficienti per eseguire i comandi elencati nel file Leggimi.

Il file Leggimi si trova in \_7-Mode\_Transition\_Tool\_installed\_location\bin\ict.

- È necessario aver preparato i sistemi 7-Mode, gli host e gli switch FC per la valutazione della transizione.
- Per valutare i sistemi Windows, è necessario disporre di un account utente di dominio.
- Se si aggiungono più sistemi per la valutazione, è necessario creare un file di testo codificato in formato ASCII o UTF-8 e contenente i dettagli del sistema sotto forma di un sistema per riga.

I dettagli di ciascun sistema devono essere nel seguente formato:

```
(ontap|windows|vmware|linux|cisco|brocade)://[(user|domain_user)[:password]@](
host_name|ip)
```
- Il controller o l'host deve essere accessibile dal sistema su cui è installato ed eseguito 7-Mode Transition Tool.
- Tutte le funzioni devono essere configurate o la relativa licenza deve essere abilitata in modo che la cartella di lavoro possa contenere informazioni di inventario relative a queste funzioni.
- Il nome utente del sistema di storage deve disporre di privilegi amministrativi sufficienti per raccogliere le informazioni di inventario.
- Tutti i nomi host e le configurazioni del sistema di storage, come i nomi di condivisione CIFS, i nomi utente e i nomi dei gruppi, devono essere in formato UTF-8.

Se il servizio 7-Mode Transition Tool o il sistema su cui è installato questo tool viene riavviato, i dettagli di sistema aggiunti allo strumento andranno persi e il sistema dovrà essere aggiunto nuovamente allo strumento.

#### **Fasi**

- 1. Se si desidera utilizzare i dati più recenti della matrice di interoperabilità (IMT) per la valutazione della transizione:
	- a. Scarica i dati IMT dalla matrice di interoperabilità e salvali:
		- i. Dal menu Report, fare clic su **complete Daily Exports** (completa esportazioni giornaliere).
		- ii. Nella finestra di dialogo complete Daily Exports (esportazioni giornaliere complete), immettere FAS nel campo di ricerca.
		- iii. Scaricare il file excel dell'host SAN di ONTAP e salvarlo.https://mysupport.netapp.com/matrix["Tool di matrice di interoperabilità NetApp"]
	- b. Dalla CLI, importare i dati IMT utilizzando transition imt import comando.
	- c. Verificare che l'importazione sia riuscita utilizzando transition imt show comando.

**Risoluzione dei problemi:** se l'operazione di importazione dei dati IMT non riesce, è possibile ripristinare i dati precedenti utilizzando transition imt restore comando.

- 2. Accedere a 7-Mode Transition Tool, quindi fare clic su **Collect & Assess** (Raccogli e valuta) nella home page.
- 3. Fare clic su **Aggiungi sistemi**.
- 4. Nella finestra Add System (Aggiungi sistema), eseguire una delle seguenti operazioni:
	- Aggiunta di un singolo sistema:
		- i. Inserire il nome di dominio completo (FQDN) o l'indirizzo IP del sistema.
		- ii. Immettere il nome utente e la password per il sistema specificato.
		- iii. Selezionare il tipo di sistema:
			- Sistemi storage Data ONTAP
			- **.** Host: Microsoft Windows, Red Hat Linux Enterprise e VMware ESXi
			- Switch FC: Cisco e Brocade
	- Aggiungere più sistemi facendo clic su **Sfoglia**, quindi selezionare il file di testo che contiene le credenziali per più sistemi.
- 5. Fare clic su **Aggiungi**.

Se lo stato di valutazione di un sistema è Ready (Pronto), è possibile eseguire la valutazione della transizione per tale sistema.

- 6. Generare il report di valutazione della transizione:
	- a. Selezionare i sistemi per la valutazione della transizione.
	- b. Fare clic su **Crea report di valutazione della transizione**.
	- c. Nella finestra di dialogo Crea report di valutazione della transizione, selezionare la versione Data ONTAP del cluster di destinazione.
	- d. Specificare un prefisso per il nome del file dei report.
	- e. Fare clic su **genera report**.

I report di valutazione (nome del report aggiunto con "AssessmentWorkbook") e di valutazione (nome del report aggiunto con "AssessmentExecutiveSummary") vengono generati in formato XML.

Inoltre, è possibile accedere al manuale di valutazione, al riepilogo della valutazione e ai file XML di inventario utilizzati per generare il report di valutazione da …etc/webapp/transition-gui/tmc cartella.

7. Visualizzare la guida di valutazione in Microsoft Excel e il riepilogo esecutivo della valutazione in Microsoft Word utilizzando Microsoft Office 2007 o versioni successive.

Nel manuale di valutazione, vedere le schede Transition Prasibility (CFT), Config Precheck Summary (Riepilogo pre-controllo configurazione), Config Precheck Details (Dettagli pre-controllo configurazione) e CFT Precheck Summary (Riepilogo pre-controllo CFT) per informazioni sulla valutazione della transizione senza copia

Nel riepilogo esecutivo della valutazione, consulta la sezione sulla fattibilità della transizione Copy-Free per i dettagli della valutazione a livello di controller.

Potrebbe essere necessario attivare le macro in Excel per visualizzare la guida di valutazione.

Se lo stato di accesso di un sistema è FAILED, quindi le informazioni di inventario per quel sistema non

sono valide. Nel riepilogo esecutivo della valutazione, il valore di alcuni campi di questo sistema viene visualizzato come Not Assessed.

## **Generazione di un report di valutazione mediante l'importazione del report di inventario XML**

È possibile importare il report XML dell'inventario generato da Inventory Collect Tool per valutare le funzionalità e le caratteristiche di host e controller. È quindi possibile identificare il funzionamento di questi host e controller nella versione di ONTAP selezionata per la transizione creando un report di valutazione.

• È necessario eseguire Inventory Collect Tool e generare il file XML del report di inventario.

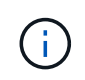

Per valutare host e controller per la transizione senza copia, è necessario utilizzare la versione più recente di Inventory Collect Tool per raccogliere l'inventario.

• È necessario aver preparato i sistemi 7-Mode e gli host per la valutazione della transizione.

I sistemi che si desidera valutare non devono essere raggiungibili durante l'importazione del report di inventario e l'esecuzione della valutazione della transizione.

## **Fasi**

- 1. Accedere a 7-Mode Transition Tool, quindi fare clic su **Collect and Assess** (Raccogli e valuta) nella home page.
- 2. Fare clic su **Import Inventory Report XML**.
- 3. Fare clic su **Browse**, quindi selezionare il report XML generato da Inventory Collect Tool.
- 4. Fare clic su **Importa**.

Viene visualizzato lo stato della valutazione del sistema Imported; Ready.

- 5. Selezionare il sistema per cui si desidera eseguire la valutazione della transizione.
- 6. Fare clic su **Crea report di valutazione della transizione**.
- 7. Nella finestra di dialogo Crea report di valutazione della transizione, selezionare la versione Data ONTAP del cluster di destinazione.
- 8. Specificare un prefisso per il nome del file dei report.
- 9. Fare clic su **genera report**.

I report Assessment Workbook e AssessmentExecutiveSummary vengono generati in formato XML.

10. Visualizzare il report Assessment Workbook in Microsoft Excel e il report AssessmentExecutiveSummary in Microsoft Word utilizzando Microsoft Office 2007 o versioni successive.

Per visualizzare il report di AssessmentWorkbook in Microsoft Excel, potrebbe essere necessario attivare le macro in Excel.

# **Generazione di un piano di zona FC**

Per gli switch FC, è necessario generare un piano di zona FC come parte del report di valutazione della transizione per configurare le zone per il raggruppamento degli host e delle destinazioni iniziatori dopo la migrazione.

• Il sistema 7-Mode, gli host e il cluster devono essere connessi allo stesso switch.

[Configurazioni supportate per la generazione di un piano di zona FC](#page-241-0)

- È necessario aver creato le SVM di destinazione richieste e le LIF FC sul cluster.
- Le LIF FC create sulle SVM di destinazione avranno WWPN, che sono diverse dalle WWPN 7-Mode. Pertanto, eseguire lo zoning FC durante la transizione DI SAN per FCP.

#### **Fasi**

- 1. Nella sezione Collect and Assess (raccolta e valutazione), fare clic su **Add Systems** (Aggiungi sistemi).
- 2. Nella finestra Add System (Aggiungi sistema), eseguire una delle seguenti operazioni:
	- Aggiunta di un singolo sistema:
		- i. Inserire l'FQDN o l'indirizzo IP del sistema.
		- ii. Immettere il nome utente e la password per il sistema specificato.
		- iii. Selezionare il tipo di sistema:
			- Sistemi storage Data ONTAP
			- **Host: Microsoft Windows, Red Hat Linux Enterprise e VMware ESXi**
			- Switch FC: Cisco e Brocade
	- Aggiungere più sistemi facendo clic su **Sfoglia**, quindi selezionare il file di testo che contiene le credenziali per più sistemi.
- 3. Fare clic su **Aggiungi**.

Se lo stato di valutazione di un sistema è Ready (Pronto), è possibile eseguire la valutazione della transizione per tale sistema.

- 4. Generare il report di valutazione della transizione con il piano di zona FC:
	- a. Selezionare i sistemi, inclusi gli switch FC richiesti, per la valutazione della transizione.
	- b. Fare clic su **Crea report di valutazione della transizione**.
	- c. Nella finestra di dialogo Pair Systems and start FC zone planner (abbina sistemi e avvia pianificazione zona FC), selezionare i sistemi 7-Mode (controller singolo o coppia ha), lo switch collegato al cluster e una SVM nel cluster.

Se si prevede di consolidare le LUN FC in una singola SVM mediante il rehosting dei volumi in transizione, selezionare la coppia ha 7-Mode e la SVM di destinazione.

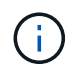

È consigliabile consolidare le LUN FC in una singola SVM per preservare la configurazione SSI (Single System Image) 7-Mode.

Se non si prevede di consolidare le LUN FC, è necessario generare il piano di zona FC per ciascun controller 7-Mode e la SVM di destinazione corrispondente.

- a. Fare clic su **FC Zoning for paired Systems**.
- b. Nella finestra di dialogo Crea report di valutazione della transizione, selezionare la versione Data ONTAP del cluster di destinazione.
- c. Specificare un prefisso per il nome del file dei report.
- d. Fare clic su **genera report**.

Il piano di zona FC viene generato come . zip file. Il piano contiene zone create in base alle configurazioni di igroup sui sistemi 7-Mode. Ogni zona contiene un singolo WWPN iniziatore e più WWPN di destinazione SVM.

È necessario utilizzare il piano di zona FC per configurare le zone in modo che raggruppino gli host e le destinazioni iniziatori per fornire l'accesso ai dati dal cluster.

## <span id="page-241-0"></span>**Configurazioni supportate per la generazione di un piano di zona FC**

Per generare il piano di zona FC, è necessario conoscere le configurazioni supportate di sistemi 7-Mode, host, switch FC e cluster. È necessario utilizzare il piano per configurare le zone per il cluster dopo la migrazione.

I sistemi 7-Mode (controller singolo o coppia ha), gli host e il cluster possono essere collegati agli switch dello stesso fabric o a fabric diversi, a seconda dei requisiti del data center.

La figura seguente illustra una configurazione in cui i sistemi 7-Mode, gli host e il cluster sono connessi agli switch nello stesso fabric:

La figura seguente illustra una configurazione in cui i sistemi 7-Mode e il cluster sono collegati a switch in diversi fabric:

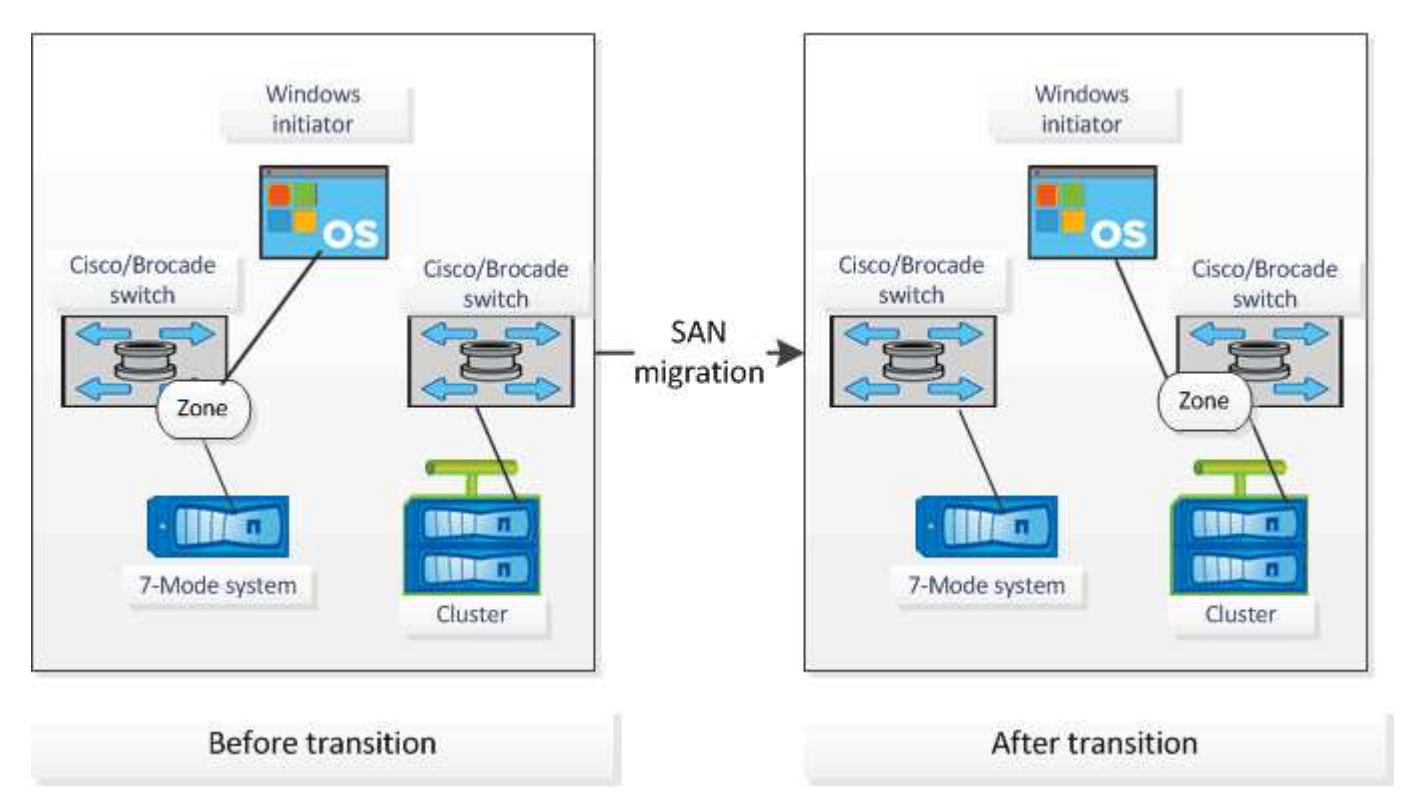

# **Come utilizzare il riepilogo esecutivo della valutazione per la valutazione della transizione**

Il riepilogo esecutivo della transizione fornisce un riepilogo dei controller 7-Mode, degli host e degli switch FC nel tuo ambiente. Fornisce un report di valutazione delle

funzionalità e delle funzionalità correnti utilizzate e consiglia la metodologia di transizione per ciascun volume all'interno dell'ambiente di storage. Puoi utilizzare il riepilogo per pianificare la transizione.

Il riepilogo esecutivo comprende le seguenti sezioni principali:

## **Cluster di destinazione**

Questa sezione elenca la versione ONTAP del cluster di destinazione selezionato durante la valutazione.

## **Riepilogo della raccolta di dati**

È possibile visualizzare l'elenco dei controller 7-Mode, degli host e degli switch per i quali sono state raccolte informazioni. È possibile visualizzare la versione di ONTAP e i dettagli del modello del controller 7-Mode. È inoltre possibile visualizzare il tipo di sistema operativo, la versione e il modello degli host.

## **Fattibilità della transizione e metodologia di transizione consigliata**

Questa sezione fornisce un riepilogo dei controlli preliminari eseguiti su ciascun controller e della fattibilità della transizione a livello di controller e volume. I volumi che appartengono alle unità vFiler presenti in stopped oppure inconsistent lo stato o i volumi offline o con restrizioni non sono inclusi per la valutazione. Il report visualizza il numero di errori e avvisi riportati nel controllo preliminare per ciascun controller. Prima di eseguire la transizione, è necessario esaminare questi errori e avvisi e risolvere eventuali problemi. I dettagli di questi controlli preliminari sono disponibili nella scheda Riepilogo del controllo preliminare di configurazione del manuale di valutazione.

**Fattibilità della transizione senza copia**: Questa sezione elenca il numero di controlli preliminari a livello di controller che hanno portato a errori e avvisi per la transizione senza copia. Se un controllo preliminare non riesce per uno dei controller della coppia ha, non è possibile eseguire la transizione della coppia ha utilizzando una transizione senza copia. È necessario risolvere tutti gli errori e gli avvisi prima di eseguire la transizione della coppia ha. I dettagli di questi controlli preliminari sono disponibili nella scheda CFT Precheck Summary (Riepilogo controlli preliminari CFT) del manuale di valutazione.

In base alle configurazioni di volume e controller e al riepilogo del controllo preliminare, il riepilogo esecutivo fornisce un consiglio sulla migliore metodologia di transizione per ciascun volume valutato. Ad esempio, non è possibile eseguire la transizione di volumi tradizionali in 7-Mode o di volumi FlexCache perché queste funzionalità non sono supportate in ONTAP.

Per la maggior parte delle configurazioni, 7-Mode Transition Tool è lo strumento consigliato per la transizione. Tuttavia, alcuni carichi di lavoro non possono essere trasferiti utilizzando 7-Mode Transition Tool e, per questi, è necessario utilizzare un metodo di migrazione basato su host o applicazione.

## ["Report tecnico di NetApp 4052: Passaggio riuscito a Clustered Data ONTAP \(Data ONTAP 8.2.x e 8.3\)"](http://www.netapp.com/us/media/tr-4052.pdf)

## **Inventario dello storage**

Questa sezione fornisce le seguenti informazioni:

- Storage Objects (oggetti di storage): Fornisce informazioni sul numero di oggetti di storage, ad esempio volumi, qtree, LUN, unità vFiler, Relazioni, condivisioni ed esportazioni di SnapMirror in ogni controller.
- Utilizzo dello storage: Fornisce informazioni sullo spazio utilizzato, sullo spazio disponibile e sullo spazio utilizzato dai controller 7-Mode.
- Licenses (licenze): Fornisce l'elenco delle licenze delle funzioni attivate su ciascun controller.
- Protocol Configuration (Configurazione del protocollo): Fornisce informazioni dettagliate sui protocolli configurati sui controller, ad esempio i protocolli CIFS, NFS e SAN e sulle versioni.
- Interconnessione di SnapMirror: Fornisce informazioni sui controller o sui volumi che costituiscono l'origine o la destinazione di una relazione SnapMirror.

È possibile utilizzare queste informazioni per identificare i controller che si trovano nelle relazioni di SnapMirror con i controller elencati nel report, ma non sono inclusi per la valutazione.

• Interconnettività SnapVault: Fornisce informazioni su controller, volumi o qtree che sono l'origine o la destinazione di una relazione SnapVault con il controller, i volumi o i qtree specificati nel controller.

## **Errori di raccolta dei dati**

Questa sezione fornisce informazioni dettagliate su controller e host che non possono essere raccolti da 7- Mode Transition Tool e sul motivo del guasto. I dettagli degli errori di raccolta dati sono disponibili nella scheda errori raccolta dati del manuale di valutazione. È possibile risolvere questi errori e valutare nuovamente i sistemi.

# **Workflow di transizione senza copia**

Il workflow di transizione senza copia include la preparazione per la transizione, l'esecuzione della transizione e il completamento della transizione. Alcune di queste attività devono essere eseguite manualmente sui sistemi 7-Mode e sul cluster.

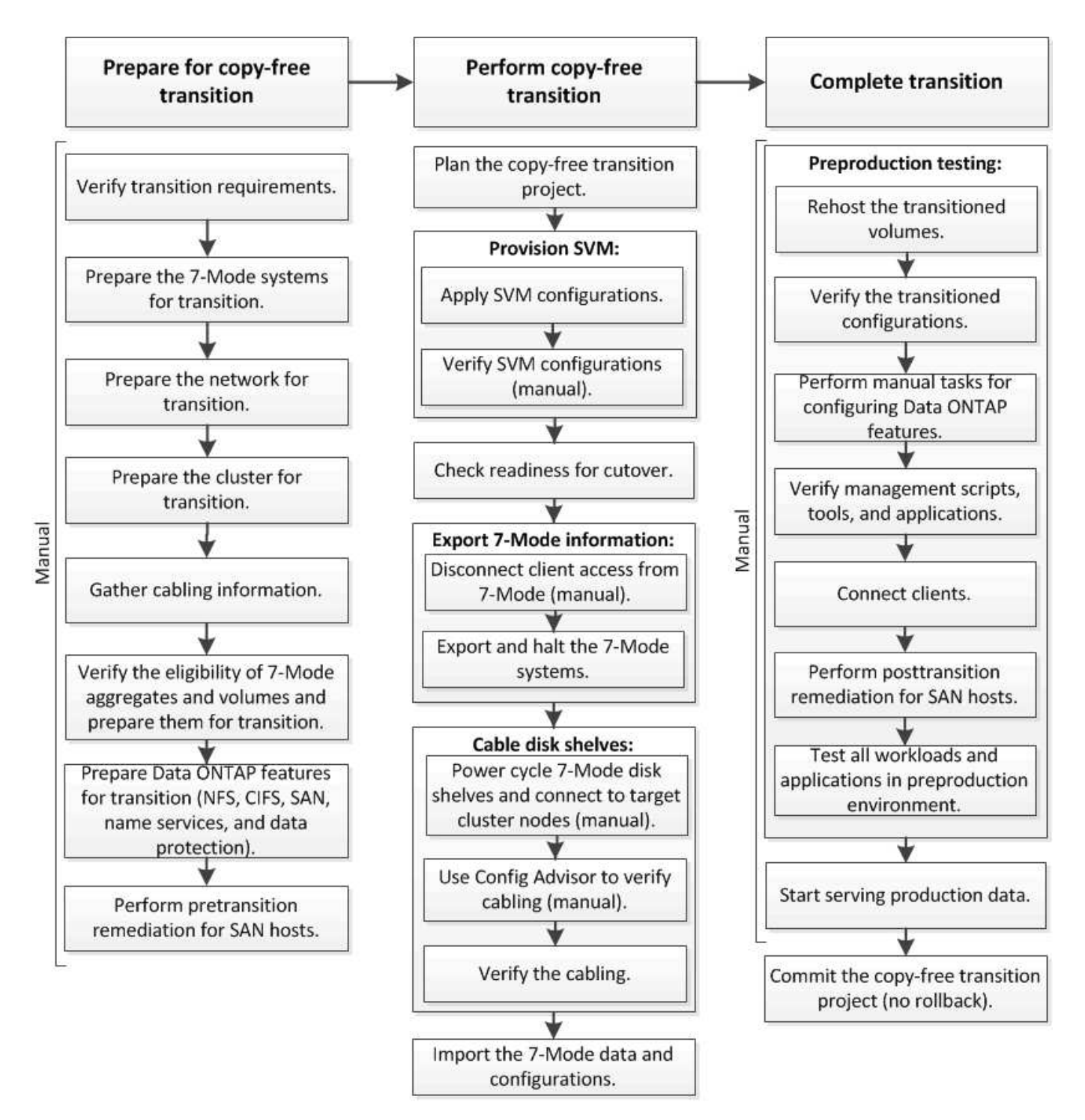

Manual: Tasks that cannot be done from 7-Mode Transition Tool

# **Fasi di transizione senza copia**

La transizione senza copia con 7-Mode Transition Tool comprende le seguenti fasi: Pianificazione, provisioning SVM, esportazione e interruzione, cablaggio, importazione, test di preproduzione, avvio della produzione e commit. Devi comprendere le fasi per gestire la transizione in modo efficace.

La transizione senza copia è un'operazione di interruzione. Pertanto, è necessario pianificare il downtime per le applicazioni e il carico di lavoro in esecuzione sui sistemi di storage 7-Mode.

Nella maggior parte dei casi, il tempo di cutover dello storage può essere compreso tra 3 e 8 ore. Il tempo di cutover include il tempo impiegato dallo strumento per eseguire due operazioni automatizzate, ovvero l'esportazione e l'interruzione delle operazioni e l'importazione, nonché il tempo impiegato per collegare manualmente gli shelf di dischi ai nuovi controller. L'operazione di esportazione e interruzione e l'operazione di importazione possono arrivare fino a 2 ore.

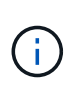

Per le configurazioni scalate, l'operazione di esportazione e interruzione e l'operazione di importazione insieme possono richiedere più di 2 ore. 7-Mode Transition Tool rileva tali condizioni e fornisce un avviso.

Il cablaggio degli shelf di dischi può richiedere da 1 ora a 6 ore. Questa guida sul tempo di cutover non include il tempo necessario per il test di pre-produzione e presuppone una transizione priva di errori senza guasti imprevisti come il guasto del disco.

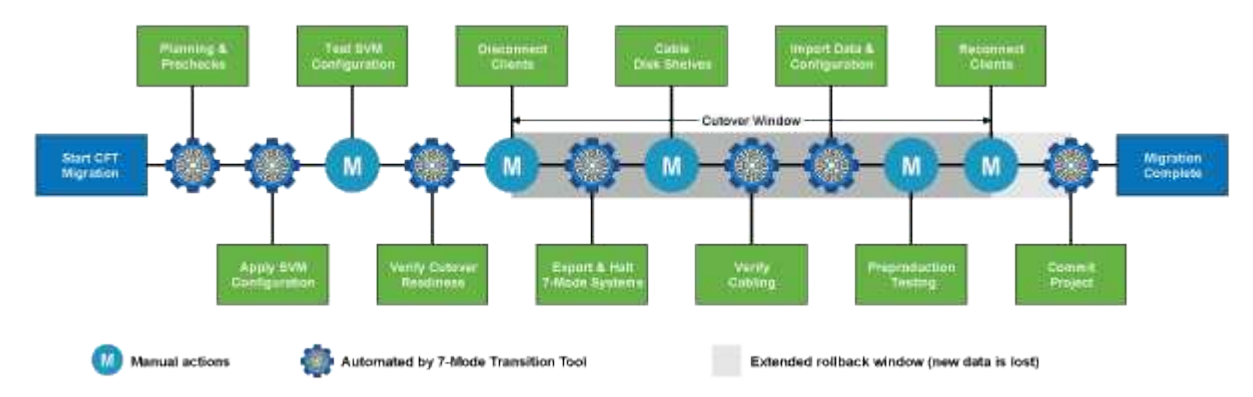

## **Pianificazione del progetto**

Puoi pianificare i seguenti dettagli sull'origine e la destinazione di un progetto di transizione senza copia:

- Dettagli sull'unità vFiler e sulla coppia ha 7-Mode
- Nodi del cluster di destinazione e mappatura dei controller di origine ai nodi di destinazione
- Controller 7-Mode o unità vFiler per mappatura SVM
- Gli indirizzi IP da trasferire (nuovi LIF o indirizzi IP 7-Mode esistenti) e gli IPspaces e i domini di trasmissione sulla SVM

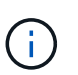

7-Mode Transition Tool non supporta la transizione di LIF FC e iSCSI. Queste LIF devono essere configurate manualmente sulle SVM prima della transizione.

In questa fase, vengono eseguiti dei controlli preliminari per verificare se la coppia ha 7-Mode è pronta per la migrazione a Clustered Data ONTAP. 7-Mode Transition Tool verifica inoltre che il cluster sia configurato correttamente e sia in grado di supportare la transizione.

È necessario risolvere eventuali errori prima di continuare la transizione. Sebbene lo strumento consenta di continuare senza risolvere gli avvisi, è consigliabile risolvere eventuali avvisi prima di continuare con la transizione. È possibile eseguire le verifiche preliminari più volte per verificare che tutti gli errori siano stati risolti.

## **Provisioning SVM**

Dopo aver pianificato il progetto di transizione, è necessario eseguire alcune attività manuali, come l'aggiunta di licenze, la creazione del server CIFS e la creazione di LIF SAN, per preparare il cluster e le SVM per la

transizione.

È quindi possibile applicare le configurazioni sulle SVM utilizzando lo strumento. Tutte le configurazioni a livello di unità del controller 7-Mode o vFiler sono passate alla SVM mappata. Le configurazioni dei volumi e dei LUN non vengono effettuate durante questa fase, ma vengono effettuate nella fase di importazione.

Al termine di questa fase, è necessario verificare manualmente le configurazioni applicate alle SVM e apportare le modifiche necessarie.

#### **Esportazione delle configurazioni di storage e interruzione dei sistemi 7-Mode**

Questa fase avvia la finestra di cutover per la transizione senza copia. L'accesso client deve essere disconnesso manualmente. Tuttavia, tutti i servizi NAS e SAN devono essere attivi e in esecuzione sulla coppia 7-Mode ha. Questo perché 7-Mode Transition Tool richiede che tutti i servizi siano operativi per la raccolta delle configurazioni a livello di volume dai sistemi 7-Mode.

Lo strumento esegue le seguenti operazioni nella fase di esportazione:

- Raccoglie tutte le configurazioni di volume e storage
- Crea una copia Snapshot di ciascun aggregato in transizione

Questa copia Snapshot viene utilizzata per eseguire il rollback a 7-Mode, se necessario.

- Avvia i controller 7-Mode in modalità di manutenzione
- Rimuove la proprietà dei dischi dai dischi collegati ai controller 7-Mode
- Disattiva l'assegnazione automatica dei dischi sui nodi del cluster di destinazione

## **Cablaggio degli shelf di dischi 7-Mode**

È necessario eseguire le attività in questa fase manualmente. È necessario assicurarsi che gli ID dello shelf di dischi siano univoci tra i controller 7-Mode e i nodi del cluster di destinazione.

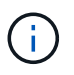

Se sono presenti shelf ID duplicati, è necessario modificare gli shelf ID dei dischi e spegnere e riaccendere gli shelf di dischi.

È necessario scollegare tutti gli shelf di dischi 7-Mode e aggiungerli a caldo ai nodi del cluster di destinazione. Una volta collegati gli shelf di dischi ai nodi del cluster di destinazione, è necessario spegnere e riaccendere gli shelf di dischi.

Si consiglia di verificare manualmente il cablaggio utilizzando Config Advisor. Config Advisor è uno strumento per la convalida della configurazione e il controllo dello stato di salute per i sistemi NetApp. Può essere implementato in siti sicuri e non sicuri per la raccolta dei dati e l'analisi del sistema.

È quindi possibile verificare il cablaggio utilizzando 7-Mode Transition Tool per procedere con la transizione. Lo strumento di transizione 7-Mode esegue solo un sottoinsieme dei controlli di cablaggio eseguiti da Config Advisor.

## **Importazione di configurazioni e dati 7-Mode**

Tutti gli oggetti storage (aggregati, volumi e LUN) e le configurazioni associate vengono trasferiti durante questa fase.

Lo strumento esegue le seguenti operazioni nella fase di importazione:

- I dischi 7-Mode vengono assegnati ai nodi del cluster di destinazione mappati.
- Tutti gli aggregati 7-Mode, i volumi e le LUN vengono convertiti nel formato Clustered Data ONTAP.
- Le LIF sono configurate sulle SVM in stato di attivazione amministrativa.
- Vengono applicate tutte le configurazioni a livello di volume e LUN.

## **Test di preproduzione**

È necessario testare manualmente tutti gli aggregati, i volumi e le configurazioni in transizione applicati alle SVM di destinazione durante questa fase. Inoltre, è necessario eseguire tutte le attività manuali per completare la configurazione, ad esempio, la configurazione degli host e l'esecuzione delle operazioni di correzione degli host per gli host SAN.

Durante questa fase non è possibile eseguire determinate operazioni sugli aggregati o volumi in transizione. Alcune operazioni non sono consigliate durante la fase di test. In questo modo si garantisce un'operazione di rollback corretta nel caso in cui si decida di tornare alla modalità 7.

È inoltre necessario testare manualmente tutte le applicazioni e i carichi di lavoro prima di iniziare l'accesso ai dati in un ambiente di produzione.

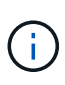

Gli aggregati potrebbero esaurire lo spazio a causa delle copie Snapshot aggregate e delle operazioni di scrittura eseguite durante il test. Se lo spazio fisico libero è inferiore al 5% dello spazio totale, gli aggregati vengono portati offline. È necessario monitorare regolarmente lo spazio fisico disponibile negli aggregati in transizione per evitare problemi di spazio.

## **Avvio della produzione**

Dopo aver verificato tutti i carichi di lavoro e le applicazioni, è possibile avviare l'accesso client ai dati in transizione nell'ambiente di produzione. Questa fase di transizione, dove viene avviata la produzione ma il progetto non è ancora impegnato, è la fase finale della transizione quando puoi decidere di tornare alla 7- Mode. Non è necessario prolungare questa fase a causa dei seguenti motivi:

- La probabilità di esaurimento dello spazio negli aggregati in transizione aumenta man mano che i nuovi dati vengono scritti nei volumi.
- I nuovi dati scritti nei volumi durante questa fase non saranno disponibili dopo il rollback.

## **Impegno del progetto**

In questa fase finale della transizione, le copie Snapshot a livello aggregato create durante la fase di esportazione vengono eliminate.

Non è possibile tornare a 7-Mode dopo aver eseguito il commit degli aggregati 7-Mode e aver completato la transizione.

## **Informazioni correlate**

["Download NetApp: Config Advisor"](https://mysupport.netapp.com/site/tools/tool-eula/activeiq-configadvisor)

# **Preparazione per la transizione senza copia**

Prima di iniziare la transizione senza copia, è necessario identificare la coppia ha 7-Mode per la transizione, comprendere i requisiti e le restrizioni per la migrazione e preparare i

sistemi 7-Mode e il cluster per la transizione. È inoltre necessario conoscere le funzionalità di Data ONTAP supportate e non supportate per la transizione.

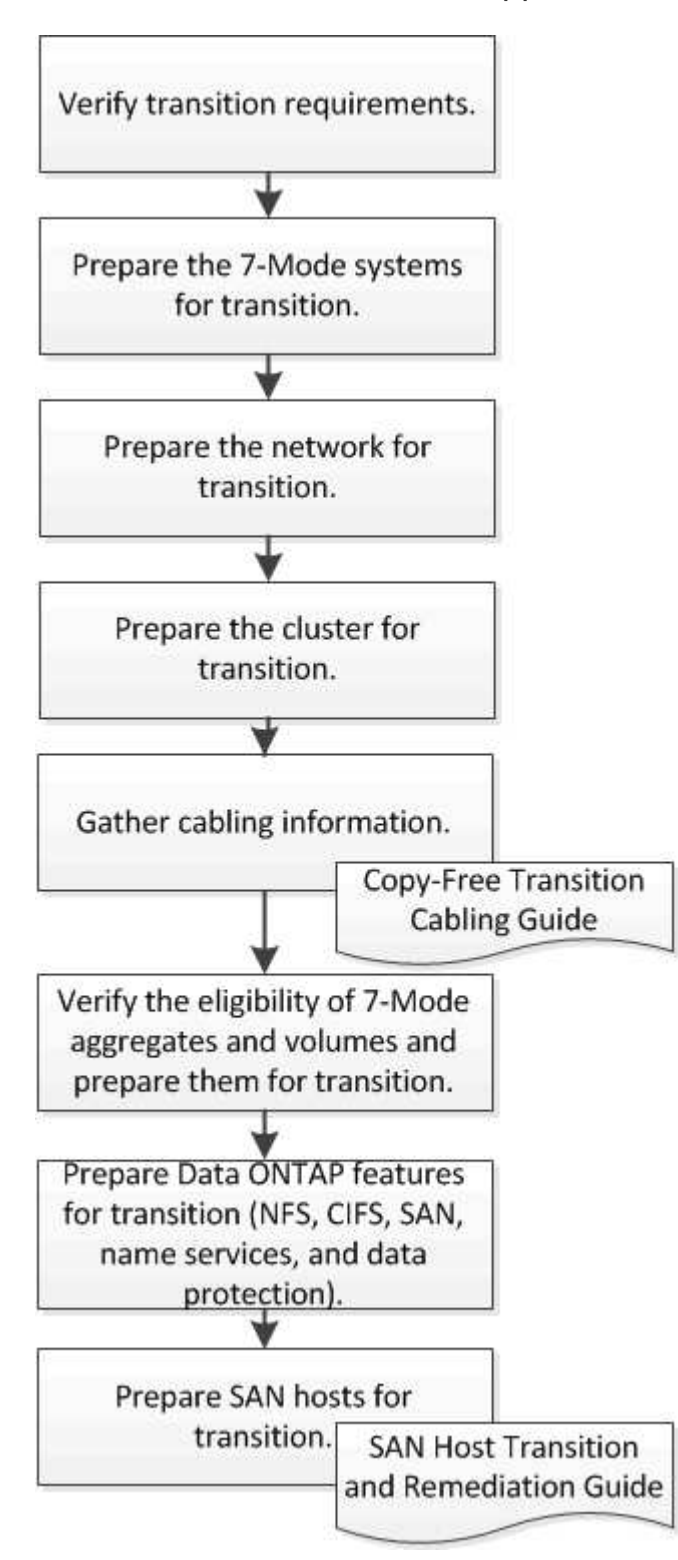

## **Informazioni correlate**

["Tool di matrice di interoperabilità NetApp"](https://mysupport.netapp.com/matrix)

# **Requisiti per la transizione senza copia**

Devi essere consapevole dei requisiti per i sistemi 7-Mode, i cluster, le release ONTAP e gli shelf di dischi per la transizione senza copia.

Consulta l'attuale 7-Mode Transition Tool *Release Notes* per le informazioni più recenti sulle release di destinazione supportate e sui problemi noti.

## ["7-Mode Transition Tool Release Notes"](https://docs.netapp.com/us-en/ontap-7mode-transition/releasenotes.html)

## • **Modelli di piattaforma**

La transizione senza copia è supportata solo sui sistemi FAS di fascia media e alta e sui sistemi IBM serie N. Il ["Tool di matrice di interoperabilità NetApp"](https://mysupport.netapp.com/matrix) Contiene le informazioni più recenti sulle piattaforme supportate per i sistemi 7-Mode e i nodi del cluster di destinazione.

## • **Data ONTAP nei sistemi di origine 7-Mode**

Per un elenco delle release 7-Mode supportate per la migrazione da 7-Mode Transition Tool, vedere ["Tool](https://mysupport.netapp.com/matrix) [di matrice di interoperabilità NetApp"](https://mysupport.netapp.com/matrix)

#### • **Sistemi di destinazione ONTAP**

7-Mode Transition Tool versione 3.3.1 supporta la transizione alle seguenti release di ONTAP utilizzando il metodo copy-free:

- ONTAP 9.4 e versioni precedenti di ONTAP 9
- Clustered Data ONTAP 8.3.2 e versioni successive 8.x **Nota:** non è possibile utilizzare lo strumento di transizione 7-Mode per passare a ONTAP 9.5 o versioni successive utilizzando il metodo senza copia. A tale scopo, è necessario prima passare a ONTAP 9.4 utilizzando lo strumento di transizione 7-Mode 3.3.1 e quindi aggiornare il cluster a ONTAP 9.5 o versione successiva. 7-Mode Transition Tool 3.3.2 non supporta transizioni senza copia.

## • **Configurazione ha**

I controller 7-Mode e i nodi del cluster di destinazione devono essere in una configurazione ha. Le coppie ha devono essere integre e nessuno dei nodi può essere in modalità Takeover. I controller standalone non sono supportati per la transizione senza copia.

#### • **Modelli di shelf di dischi**

Sono supportati i seguenti modelli di shelf di dischi:

- DS4486
- DS4246
- DS4243

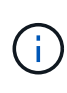

Il modello di shelf di dischi DS4243 non è supportato con ONTAP 9.2 e ONTAP 9.4. Questo modello è supportato con tutte le release di patch di ONTAP 9.2 a partire da ONTAP 9.2P1 e con ONTAP 9.3. 7-Mode Transition Tool 3.3.1 supporta la transizione con il modello di shelf di dischi DS4243 per la transizione senza copia a ONTAP 9.2P1 fino a ONTAP 9.3.

- DS2246
- DS14mk4 FC (non supportato in ONTAP 9.0 e versioni successive)
- DS14mk2 AT (non supportato in ONTAP 9.0 e versioni successive)

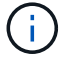

Il modello di shelf di dischi DS14mk2 FC non è supportato.

#### • **Firmware del disco**

È necessario scaricare e installare il pacchetto di qualificazione dei dischi più recente, il firmware dei dischi, lo shelf di dischi e il firmware ACP sui sistemi 7-Mode e sui nodi del cluster di destinazione.

["Download NetApp: Pacchetto di qualificazione dei dischi"](https://mysupport.netapp.com/NOW/download/tools/diskqual/)

["Download NetApp: Firmware del disco"](https://mysupport.netapp.com/site/downloads/firmware/disk-drive-firmware)

["Download NetApp: Firmware shelf di dischi"](https://mysupport.netapp.com/site/downloads/firmware/disk-shelf-firmware)

#### • **Tool per verificare il cablaggio**

Dopo aver collegato gli shelf di dischi 7-Mode ai nodi del cluster di destinazione durante la transizione, è necessario utilizzare Config Advisor per verificare il cablaggio.

["Download NetApp: Config Advisor"](https://mysupport.netapp.com/site/tools/tool-eula/activeiq-configadvisor)

## **Strumenti e documentazione necessari per la transizione senza copia**

Config Advisor è lo strumento necessario per la transizione senza copia. Utilizzare Config Advisor per verificare il cablaggio degli shelf di dischi. È inoltre disponibile documentazione aggiuntiva per il ripristino degli host SAN.

## **Config Advisor**

Utilizzare il profilo di esecuzione "Transition" in Config Advisor per verificare il cablaggio dopo che gli shelf di dischi 7-Mode sono collegati ai nodi del cluster di destinazione.

["Download NetApp: Config Advisor"](https://mysupport.netapp.com/site/tools/tool-eula/activeiq-configadvisor)

#### **Documentazione**

Descrive le fasi pre-transizione e post-transizione che devono essere eseguite sugli host SAN durante la transizione utilizzando una transizione senza copia.

["Transizione e correzione degli host SAN"](http://docs.netapp.com/ontap-9/topic/com.netapp.doc.dot-7mtt-sanspl/home.html)

## **Requisiti delle porte per la comunicazione con 7-Mode Transition Tool**

7-Mode Transition Tool comunica con il sistema 7-Mode e il cluster su determinate porte. Assicurarsi che queste porte sul sistema 7-Mode e sul cluster siano aperte per consentire la comunicazione con 7-Mode Transition Tool.

#### **Porte che devono essere aperte nei sistemi 7-Mode**

7-Mode Transition Tool comunica con i sistemi 7-Mode utilizzando HTTPS sulla porta 443.

#### **Porte che devono essere aperte sul cluster**

7-Mode Transition Tool comunica con il cluster utilizzando HTTPS sulla porta 443.

#### **Porte che devono essere aperte nello strumento di transizione 7-Mode**

La porta 8444 dello strumento di transizione 7-Mode deve essere aperta per l'interfaccia Web.

Per la transizione di netgroup e utenti e gruppi locali CIFS, devono essere soddisfatti i seguenti requisiti:

• La porta 8088 del 7-Mode Transition Tool deve essere disponibile.

In alternativa alla porta 8088, è necessario modificare la porta specificata da tool.http.port nel transition-tool.conf File della directory di installazione di 7-Mode Transition Tool.

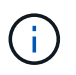

Riavviare il servizio 7-Mode Transition Tool dopo aver modificato la porta nel file di configurazione.

- Ciascun nodo del cluster deve avere almeno una LIF di dati configurata per la SVM di destinazione.
- Tutti i file LIF dei dati SVM devono essere in grado di comunicare con la porta 7-Mode Transition Tool 8088 o con la porta specificata da tool.http.port nel transition-tool.conf file.

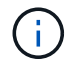

È necessario verificare che i firewall non blocchino questo traffico.

#### **Informazioni correlate**

["Installazione e amministrazione dello strumento di transizione 7-Mode"](http://docs.netapp.com/us-en/ontap-7mode-transition/install-admin/index.html)

## **Preparazione della coppia ha 7-Mode per la transizione**

Prima di avviare una transizione, è necessario completare alcune attività sul sistema 7- Mode, ad esempio abilitare il sistema 7-Mode per comunicare con il cluster di destinazione e abilitare HTTPS e TLS.

La coppia ha deve essere in buone condizioni e nessuno dei nodi deve essere in modalità Takeover, che può essere verificata utilizzando il comando cf status. È inoltre possibile utilizzare lo strumento NetApp AutoSupport per rilevare eventuali errori o condizioni di rischio.

1. Se HTTPS non è abilitato sul sistema di storage, abilitare HTTPS:

#### **options httpd.admin.ssl.enable on**

HTTPS è attivato per impostazione predefinita.

- 2. Abilitare TLS sui sistemi di storage 7-Mode per consentire al 7-Mode Transition Tool di comunicare con i sistemi 7-Mode:
	- a. Se SSL non è già abilitato sul sistema di storage, configurare e avviare SSL:
SSL è impostato per impostazione predefinita per i sistemi di storage. Se SSL è stato precedentemente configurato per il sistema di storage, viene richiesto se si desidera continuare. È possibile uscire dalla configurazione SSL se non si desidera apportare modifiche.

b. Abilitare SSL:

**options ssl.enable on**

Questa opzione deve essere attivata per consentire la comunicazione su TLS.

- c. Abilitare TLS: **options tls.enable on**
- d. Disattivare SSLv2 e SSLv3 sul sistema 7-Mode: **options ssl.v2.enable off**

```
options ssl.v3.enable off
```
7-Mode Transition Tool utilizza i protocolli TLS o SSL per comunicare con i sistemi storage 7-Mode. Lo strumento comunica con il sistema di storage utilizzando il protocollo TLS se TLS è attivato sul sistema di storage. Se TLS è disattivato e SSLv3 è attivato su un sistema di storage, lo strumento utilizza SSLv3 per comunicare con il sistema di storage.

+ IMPORTANTE: La procedura consigliata consiste nell'attivare TLS e disattivare SSLv2 e SSLv3 per evitare vulnerabilità della sicurezza.

# **Impostazione di SP o RLM sui sistemi 7-Mode per la transizione senza copia**

Se il Service Processor (SP) o il Remote LAN Module (RLM) non è già configurato nei sistemi di storage 7-Mode o se il SP o RLM è stato configurato con un indirizzo IPv6, è necessario configurare il SP o RLM con un indirizzo IPv4.

- SSHv2 deve essere supportato sull'host su cui è installato 7-Mode Transition Tool.
- È necessario avere accesso all'account "naroot" SP o RLM o a un account utente Data ONTAP con le credenziali del ruolo "admin" o un ruolo con funzionalità "login-sp".

7-Mode Transition Tool accede ai sistemi 7-Mode quando i sistemi vengono arrestati durante la transizione utilizzando un dispositivo di gestione remota che può essere SP o RLM, a seconda di quale sia disponibile sul sistema in base al modello di piattaforma. È necessario configurare l'SP o l'RLM con un indirizzo IPv4. La configurazione IPv6 non è supportata per la transizione.

### **Fasi**

- Configurare l'SP e fornire l'accesso SP all'host su cui è installato 7-Mode Transition Tool.
	- a. Configurare e abilitare la rete SP con un indirizzo IPv4: **sp setup**

system1> sp setup The Service Processor (SP) provides remote management capabilities including console redirection, logging and power control. It also extends autosupport by sending additional system event alerts. Your autosupport settings are use for sending these alerts via email over the SP LAN interface. Would you like to configure the SP? y Would you like to enable DHCP on the SP LAN interface? n Please enter the IP address of the SP []: 192.168.123.98 Please enter the netmask of the SP []: 255.255.255.0 Please enter the IP address for the SP gateway []: 192.168.123.1 Do you want to enable IPv6 on the SP ? n Verifying mailhost settings for SP use...

b. Verificare le impostazioni di configurazione della rete SP:

#### **sp status**

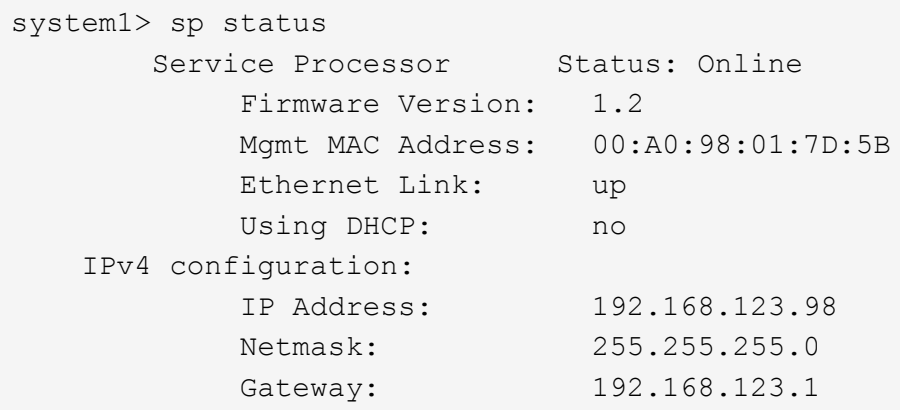

c. Fornire l'accesso SP all'host su cui è installato 7-Mode Transition Tool:

#### **options sp.ssh.access host=***7mtt\_host*

*7mtt\_host* È il nome host o l'indirizzo IP dell'host su cui è installato 7-Mode Transition Tool.

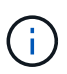

Quando si configura l'SP, a tutti gli host viene concesso l'accesso per impostazione predefinita. È necessario eseguire questo passaggio se si desidera limitare l'accesso a host specifici.

d. Dall'host su cui è installato 7-Mode Transition Tool, accedere a SP: **ssh** *username@SP\_IP\_address*

Quando richiesto, inserire la password per il nome utente.

Viene visualizzato il prompt SP, che indica che si dispone dell'accesso alla CLI SP.

- Configurare RLM e fornire l'accesso RLM all'host su cui è installato 7-Mode Transition Tool.
	- a. Configurare la rete RLM con un indirizzo IPv4:

```
rlm setup
```
Nella procedura guidata RLM CLI, immettere l'indirizzo IP, la maschera di rete e il gateway per RLM.

```
system> rlm setup
        The Remote LAN Module (RLM) provides remote management
capabilities
       including console redirection, logging and power control.
       It also extends autosupport by sending
       additional system event alerts. Your autosupport settings are
used
       for sending these alerts via email over the RLM LAN interface.
Would you like to configure the RLM? y
Would you like to enable DHCP on the RLM LAN interface? n
Please enter the IP address for the RLM []:192.168.123.98
Please enter the netmask for the RLM []:255.255.255.0
Please enter the IP address for the RLM gateway []:192.168.123.1
Do you want to enable IPv6 on the RLM ? n
Verifying mailhost settings for RLM use...
```
b. Verificare che la configurazione di rete RLM sia corretta:

#### **rlm status**

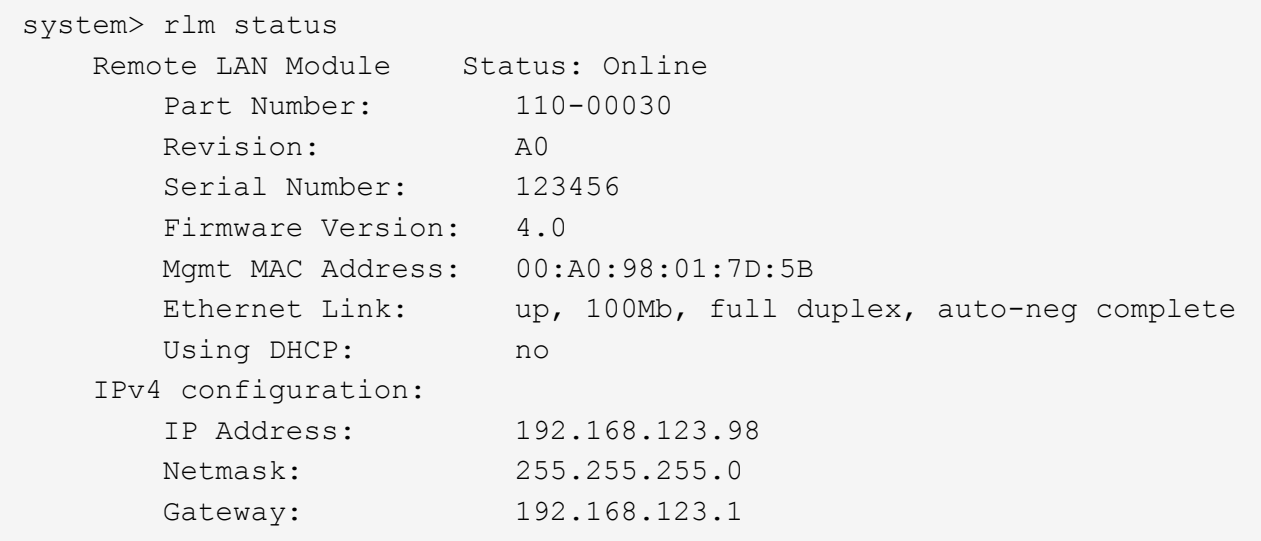

c. Fornire l'accesso RLM all'host su cui è installato 7-Mode Transition Tool:

+options rlm.ssh.access host=*7mtt\_host*\*

7mtt host è il nome host o l'indirizzo IP dell'host su cui è installato 7-Mode Transition Tool.

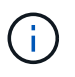

Quando si configura RLM, per impostazione predefinita a tutti gli host viene concesso l'accesso. È necessario eseguire questo passaggio se si desidera limitare l'accesso a host specifici.

d. Dall'host su cui è installato 7-Mode Transition Tool, accedere a RLM:

## **ssh** *username@RLM\_IP\_address*

Quando richiesto, inserire la password per il nome utente.

Viene visualizzato il prompt RLM, che indica che si dispone dell'accesso alla CLI RLM.

# **Preparazione della rete per la transizione**

È necessario preparare la rete dati del cluster per la transizione creando porte logiche (VLAN e gruppi di interfacce).

Il server NTP deve essere configurato e l'ora deve essere sincronizzata nei sistemi 7-Mode e nel cluster.

#### **Fasi**

1. Creare VLAN o gruppi di interfacce sui nodi del cluster di destinazione, se necessario:

#### **network port vlan create**

oppure

#### **network port ifgrp create**

Per fornire la connettività di rete dopo la transizione, è necessario trasferire gli indirizzi IP 7-Mode a una topologia di rete simile in ONTAP. Ad esempio, se gli indirizzi IP 7-Mode sono configurati su porte fisiche, gli indirizzi IP devono essere trasferiti alle porte fisiche appropriate in ONTAP. Analogamente, gli indirizzi IP configurati sulle porte o sui gruppi di interfacce VLAN devono essere trasferiti alle porte o ai gruppi di interfacce VLAN appropriati in ONTAP.

2. Se si desidera che le SVM si trovano nell'IPSpace non predefinito, creare gli IPspaces richiesti:

#### **network ipspace create**

Gli indirizzi IP 7-Mode o i nuovi LIF selezionati per la transizione vengono creati nell'IPSpace della SVM mappata.

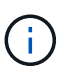

Gli indirizzi IPv6 non possono essere trasferiti e devono essere configurati manualmente dopo la transizione.

## **Informazioni correlate**

### ["Gestione di rete e LIF"](https://docs.netapp.com/us-en/ontap/networking/index.html)

### **Considerazioni per la transizione degli indirizzi IP 7-Mode**

È necessario tenere presente alcune considerazioni durante la transizione degli indirizzi

# IP 7-Mode alle macchine virtuali di storage (SVM) in ONTAP.

- È possibile trasferire gli indirizzi IP 7-Mode esistenti o specificare nuovi indirizzi IP da configurare sulla SVM utilizzando 7-Mode Transition Tool.
	- Gli indirizzi IP 7-Mode esistenti vengono creati sulla SVM nell'area amministrativa down nella fase di applicazione della configurazione (pre-over).
	- I nuovi indirizzi IP vengono creati sulla SVM nell'area amministrativa up nella fase di applicazione della configurazione (pre-over).
- Gli indirizzi IPv6 non possono essere trasferiti e devono essere configurati manualmente dopo la transizione.
- Le LIF iSCSI e FC non sono in transizione e devono essere configurate manualmente dopo la transizione.

# **Preparazione del cluster per la transizione**

Prima della transizione, è necessario preparare il cluster per comunicare con 7-Mode Transition Tool e preparare le SVM per la transizione. È possibile passare a una coppia ha di destinazione con aggregati di dati.

• Il cluster deve essere già configurato e i nodi del cluster di destinazione devono essere Uniti al cluster.

# ["Installazione del software"](https://docs.netapp.com/ontap-9/topic/com.netapp.doc.dot-cm-ssg/home.html)

- Le SVM devono essere create e assegnate a un IPSpace.
- È possibile trasferire gli shelf di dischi 7-Mode a una coppia ha di destinazione con volumi e aggregati di dati preesistenti.

Per un cluster a due nodi, è necessario disporre di un aggregato di dati per ospitare i volumi root delle SVM di destinazione. Per un cluster con quattro o più nodi, i volumi root delle SVM possono essere ospitati sui nodi di destinazione della transizione o su altri nodi del cluster.

Non aggiornare il cluster a una versione ONTAP diversa durante la transizione.

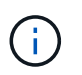

Se necessario, è possibile aggiornare il cluster a una release di patch della stessa versione di ONTAP.

1. Da un host di amministrazione, verificare che il cluster sia raggiungibile utilizzando la LIF di gestione del cluster:

### **ssh** *username@cluster\_mgmt\_IP*

2. Abilitare SSLv3 o FIPS sul cluster:

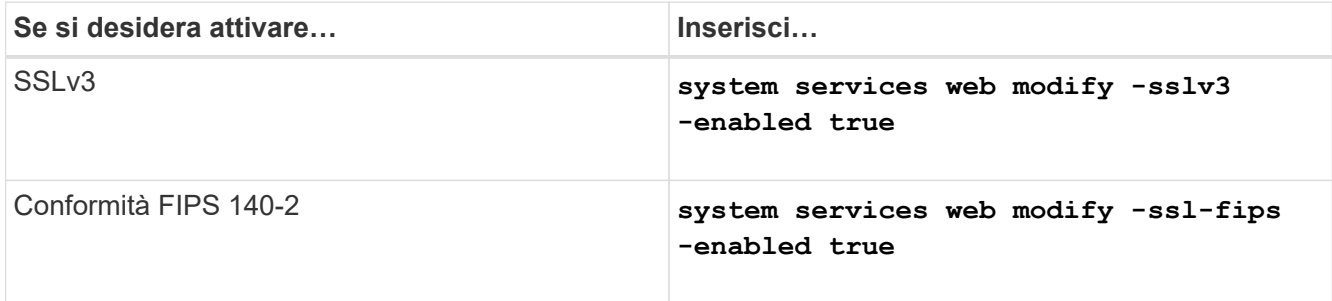

Quando la conformità FIPS 140-2 è attivata, SSLv3 è disattivato. ONTAP impedisce di attivare SSLv3 quando è attivata la conformità FIPS 140-2. Se si attiva FIPS 140-2 e successivamente si disattiva, SSLv3 rimane disattivato.

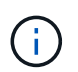

La Best practice consiste nell'abilitare FIPS a causa delle vulnerabilità di sicurezza in SSLv3.

- 3. Verificare che HTTPS sia consentito sulla LIF di gestione del cluster:
	- a. Visualizzare il criterio del firewall per la LIF di gestione del cluster:

**network interface show -vserver** *svm\_name* **-lif** *cluster\_mgmt\_lif* **-fields firewall-policy**

```
cluster1::> network interface show -vserver cluster1 -lif
cluster mgmt -fields firewall-policy
vserver lif firewall-policy
------- ------------ ---------------
cluster1 cluster mgmt mgmt
```
b. Verificare che il criterio firewall associato alla LIF di gestione del cluster consenta l'accesso HTTPS: **system services firewall policy show -policy mgmt**

```
cluster1::> system services firewall policy show -policy mgmt
Policy Service Action IP-List
---------------- ---------- ------ --------------------
mgmt
               dns allow 0.0.0.0/0, ::/0
                http allow 0.0.0.0/0, ::/0
                https allow 0.0.0.0/0, ::/0
                ndmp allow 0.0.0.0/0, ::/0
                ntp allow 0.0.0.0/0, ::/0
                rsh deny 0.0.0.0/0, ::/0
              snmp allow 0.0.0.0/0, ::/0
                 ssh allow 0.0.0.0/0, ::/0
                 telnet deny 0.0.0.0/0, ::/0
9 entries were displayed.
```
["Amministrazione del sistema"](https://docs.netapp.com/ontap-9/topic/com.netapp.doc.dot-cm-sag/home.html)

# **Raccolta di informazioni sul cablaggio per la transizione**

Prima di iniziare la transizione senza copia, è necessario raccogliere informazioni su adattatori, porte, shelf di dischi e connettività dello storage dei controller 7-Mode, quindi pianificare come collegare gli shelf di dischi 7-Mode ai nodi del cluster di destinazione.

È necessario aver stampato il foglio di lavoro dei cavi di transizione senza copia.

### [Foglio di lavoro per il cablaggio della transizione senza copia](#page-259-0)

1. Utilizzare Config Advisor per eseguire un controllo dello stato di salute dello storage e del cablaggio 7- Mode e raccogliere i dati di cablaggio.

Utilizzare il 7-Mode Install Checks Opzione dal profilo di esecuzione "Data ONTAP 7 and 8 (7- Mode)".

2. Raccogliere le informazioni necessarie su ciascun controller 7-Mode utilizzando il seguente comando:

#### **sysconfig** *slot\_number*

È possibile utilizzare l'output di questo comando per identificare le porte utilizzate per la connettività dello shelf di dischi.

```
host1> sysconfig 3
         slot 3: SAS Host Adapter 3a
                 24 Disks: 13440.0GB
                 1 shelf with IOM3
         slot 3: SAS Host Adapter 3b
                24 Disks: 13440.0GB
                 1 shelf with IOM3
         slot 3: SAS Host Adapter 3c
                 24 Disks: 13440.0GB
                 1 shelf with IOM3
         slot 3: SAS Host Adapter 3d
                 24 Disks: 13440.0GB
                 1 shelf with IOM3
```
3. Dal cluster, eseguire il seguente comando nodeshell su ciascun nodo:

#### **system node run -node** *node\_name* **-command sysconfig -a**

È possibile utilizzare l'output di questo comando per ottenere informazioni sulle porte disponibili e sugli slot delle schede di espansione.

- 4. Sui nodi del cluster di destinazione, pianificare le porte da utilizzare per la connessione degli shelf di dischi 7-Mode:
	- a. Esaminare le porte disponibili (aperte).
	- b. Esaminare gli slot delle schede di espansione.
	- c. Pianificare la configurazione della scheda di espansione.

È possibile pianificare lo spostamento delle schede di espansione dai sistemi 7-Mode se sono supportate anche sulla piattaforma di destinazione e sulla versione di ONTAP. È inoltre possibile pianificare le schede PAM, se necessario.

### ["NetApp Hardware Universe"](https://hwu.netapp.com)

d. Pianificare le porte di destinazione da utilizzare per il cablaggio dello shelf di dischi.

La selezione delle porte di destinazione dipende da alcuni dei seguenti fattori:

- Stack di shelf di dischi separati o esistenti
- Disponibilità delle porte
- Connessioni SAS o FC
- Disponibilità di porte integrate o schede di espansione
- 5. Accedere al data center per registrare fisicamente le connessioni delle porte sui controller 7-Mode e sui nodi del cluster di destinazione nel foglio di lavoro:
	- a. Registrare le porte utilizzate sui controller 7-Mode nel foglio di lavoro relativo ai cavi.
	- b. Registrare le porte utilizzate sui nodi del cluster di destinazione nel foglio di lavoro relativo al cablaggio.
	- c. Registrare le porte di destinazione da utilizzare per il collegamento degli shelf di dischi 7-Mode, come pianificato nella fase STEP\_D0CFE719A0384F7FA5D9E73C8EA6C2E7.
	- d. Assicurarsi di disporre dei cavi appropriati per il collegamento degli shelf di dischi.

È necessario identificare eventuali problemi relativi al cablaggio in base alla posizione del nuovo shelf di dischi.

- e. Pianificare cavi di lunghezza maggiore a causa dei requisiti di rack per scale o data center.
- f. Etichettare ogni stack di shelf di dischi e cavo sui controller 7-Mode.

La procedura migliore consiste nell'etichettare gli stack di shelf di dischi 7-Mode nel caso in cui si desideri eseguire il rollback della transizione e si debbano ricollegare gli shelf di dischi ai controller 7- Mode.

# **Informazioni correlate**

["Guida all'installazione e al servizio degli shelf di dischi SAS per DS4243, DS2246, DS4486 e DS4246"](https://library.netapp.com/ecm/ecm_download_file/ECMP1119629)

["DiskShelf14mk2 AT hardware Service Guide"](https://library.netapp.com/ecm/ecm_download_file/ECMM1280273)

# ["DS14mk2 FC e DS14mk4 FC hardware Service Guide"](https://library.netapp.com/ecm/ecm_download_file/ECMP1112854)

# <span id="page-259-0"></span>**Foglio di lavoro per il cablaggio della transizione senza copia**

Per pianificare il cablaggio, è possibile utilizzare il foglio di lavoro dei cavi di transizione senza copia. È necessario registrare le informazioni relative alle porte e agli shelf di dischi collegati ai controller 7-Mode e ai nodi del cluster di destinazione. È inoltre necessario registrare le porte da utilizzare per collegare gli shelf di dischi 7-Mode ai nodi del cluster di destinazione.

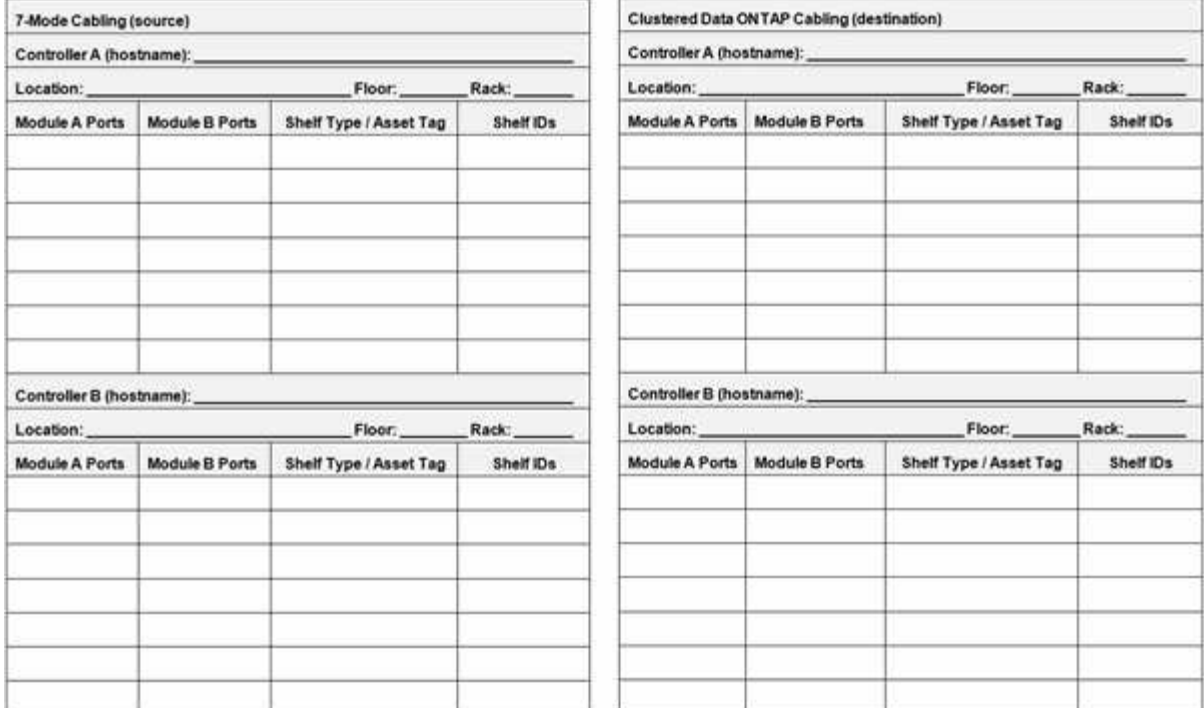

- Porte modulo A/B: Connessioni delle porte per il modulo A/B.
- Tipo di shelf/etichetta asset: Tipo di shelf di dischi
- ID shelf: ID shelf di dischi

## **Esempio di foglio di lavoro per il cablaggio**

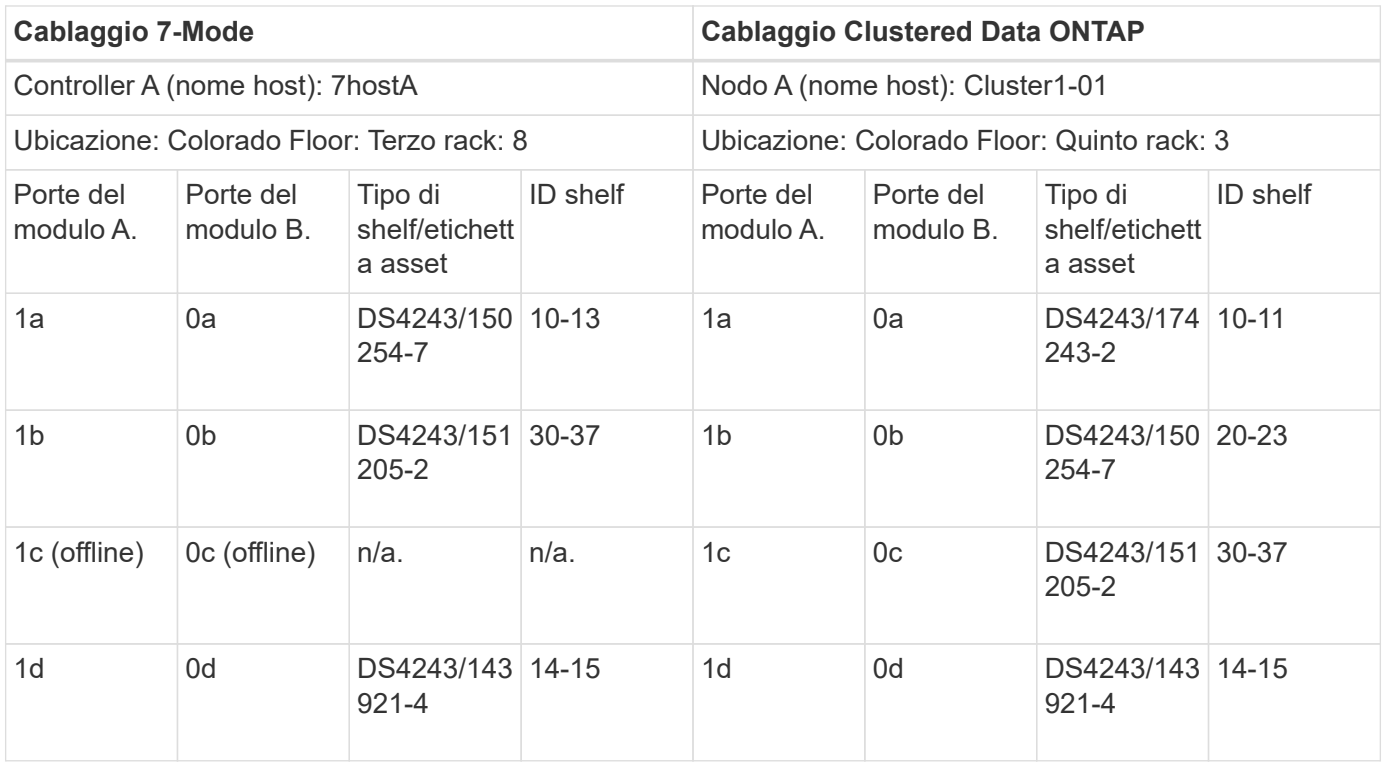

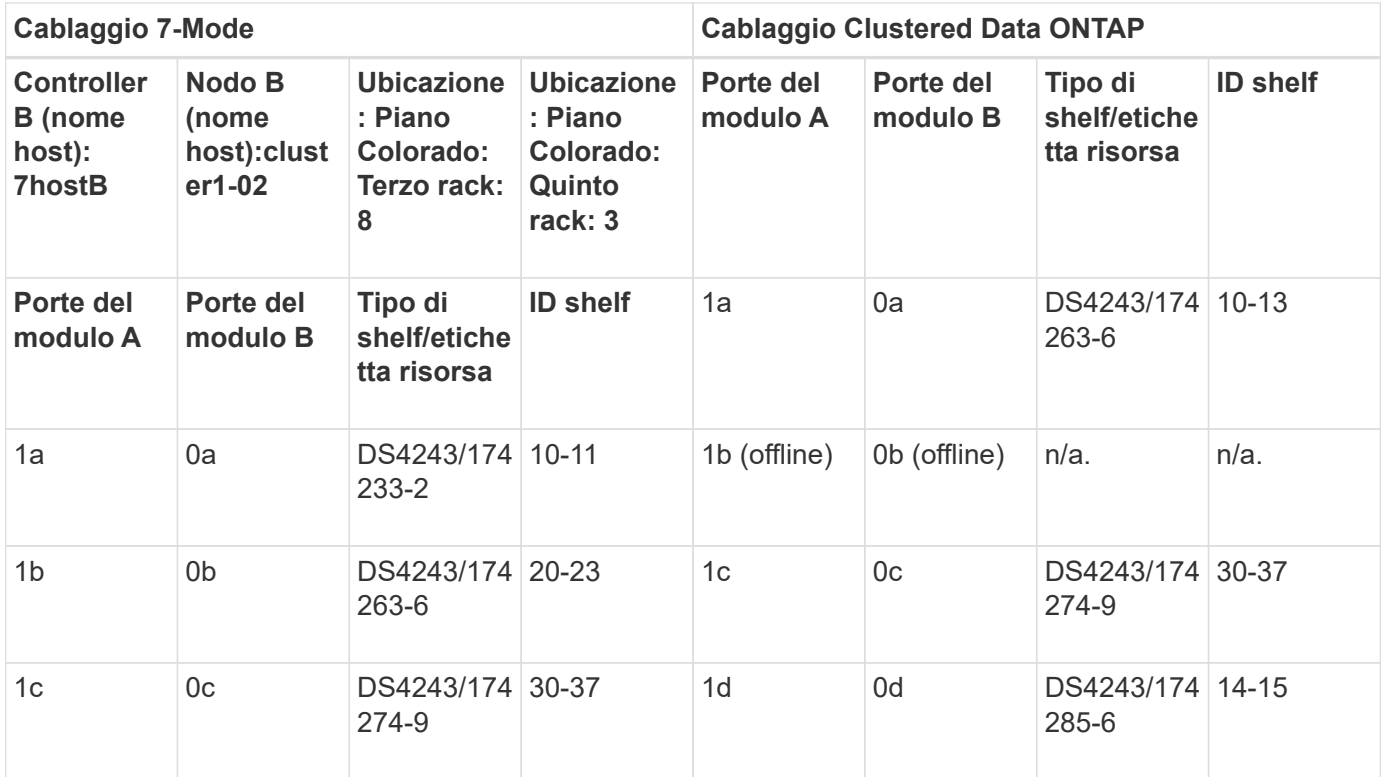

# **Preparazione di aggregati e volumi 7-Mode per la transizione**

Prima della transizione, è necessario assicurarsi che gli aggregati e i volumi 7-Mode siano idonei per la transizione ed eseguire alcuni passaggi manuali prima della transizione. Ad esempio, alcuni tipi di volume non possono essere trasferiti e i dati a 32 bit devono essere rimossi dai sistemi 7-Mode prima della transizione.

# **Restrizioni per la transizione di volumi e aggregati 7-Mode**

È necessario conoscere alcune limitazioni per la transizione di aggregati e volumi 7- Mode. Alcune limitazioni sono dovute a funzionalità non supportate in ONTAP. Per alcune limitazioni, è possibile eseguire un'azione correttiva che consente di continuare con la transizione.

# **Tipi di volume**

I seguenti tipi di volumi non sono supportati per la transizione:

• Volumi tradizionali

È possibile utilizzare metodi di transizione basati su host per la transizione dei volumi tradizionali.

["Report tecnico di NetApp 4052: Passaggio riuscito a Clustered Data ONTAP \(Data ONTAP 8.2.x e 8.3\)"](http://www.netapp.com/us/media/tr-4052.pdf)

• Volumi SnapLock

La transizione di SnapLock Volumes è supportata per tutte le ultime release di ONTAP.

• Volumi FlexCache

#### **Stati di aggregati e volumi**

La transizione viene bloccata se uno qualsiasi degli aggregati 7-Mode e dei volumi selezionati per la transizione si trova in uno dei seguenti stati:

- Offline
- Limitato
- Incoerente (wafl inconsistent)

### **Volumi FlexClone**

La gerarchia dei cloni e l'efficienza dello storage vengono preservate durante la transizione senza copia. Tuttavia, è necessario assicurarsi che il volume FlexVol padre e tutti i volumi FlexClone appartengano alla stessa unità vFiler. Se i volumi FlexClone si trovano in unità vFiler diverse dal volume padre, è necessario scegliere una delle seguenti azioni:

- Spostare i volumi FlexClone nell'unità vFiler che possiede il volume FlexVol padre.
- Suddividere i cloni dal volume FlexClone padre, quindi trasferire questi volumi come volumi FlexVol.

### **Volume con qtree che appartengono a un'unità vFiler diversa**

Non è possibile eseguire la transizione di volumi con qtree, in cui i qtree sono di proprietà di un'unità vFiler diversa da quella del volume. Prima della transizione, è necessario assicurarsi che ciascun volume e tutti i relativi qtree appartengano alla stessa unità vFiler eseguendo una delle seguenti operazioni:

- Spostare i qtree nell'unità vFiler proprietaria del volume.
- Eliminare i qtree.

### **Impostazione di conversione inode to pathname padre**

Le traduzioni inode to pathname padre devono essere attivate su ciascun volume. È possibile abilitare la traduzione del nome del percorso per l'origine disattivando l'opzione no\_i2p:

### **vol options** *vol\_name* **no\_i2p off**

Non è necessario attendere il completamento della scansione i2p ed è possibile continuare con la preparazione della transizione.

# **Preparazione per la transizione di sistemi 7-Mode con aggregati a 32 bit**

Aggregati a 32 bit, volumi e copie Snapshot non sono supportati in ONTAP 8.3 e versioni successive. Pertanto, è necessario espandere gli aggregati a 32 bit a 64 bit, quindi individuare e rimuovere eventuali volumi a 32 bit e copie Snapshot dal sistema 7-Mode prima della transizione.

- **aggregati a 32 bit**
	- a. [Espansione di un aggregato nel formato a 64 bit](#page-263-0)
	- b. [Ricerca e rimozione di volumi a 32 bit e copie Snapshot](#page-264-0)
- **Volumi a 32 bit o copie Snapshot**

Anche se si utilizzano solo aggregati e volumi a 64 bit, potrebbero rimanere alcuni volumi FlexVol o copie

Snapshot a 32 bit o in formato misto. È necessario rimuovere questi volumi e le copie Snapshot prima della transizione.

[Ricerca e rimozione di volumi a 32 bit e copie Snapshot](#page-264-0)

## **Informazioni correlate**

["Report tecnico di NetApp 3978: Espansione in-place di aggregati a 32 bit per una panoramica e Best practice](http://www.netapp.com/us/media/tr-3978.pdf) [a 64 bit"](http://www.netapp.com/us/media/tr-3978.pdf)

#### <span id="page-263-0"></span>**Espansione di un aggregato nel formato a 64 bit**

Se il sistema contiene aggregati a 32 bit, è necessario espanderli nel formato a 64 bit del sistema 7-Mode *prima* di passare a Data ONTAP 8.3 o versioni successive, perché tali versioni di Data ONTAP non supportano il formato a 32 bit.

• Se l'aggregato contiene volumi di destinazione per una relazione SnapMirror con un volume di origine a 32 bit, l'aggregato contenente il volume di origine deve essere espanso prima di espandere l'aggregato contenente il volume di destinazione.

Per i volumi in una relazione SnapMirror, il volume di destinazione eredita il formato del volume di origine mentre il mirror è intatto. Se l'aggregato che si sta espandendo contiene un volume di destinazione la cui origine è un volume a 32 bit e si rompe il mirror prima di espandere l'aggregato, il volume di destinazione viene espanso nel formato a 64 bit. Tuttavia, se si ripristina il mirror e il volume di origine è ancora a 32 bit, il volume di destinazione torna al formato a 32 bit. Per questo motivo, è necessario espandere l'aggregato contenente il volume di origine prima di ristabilire la relazione SnapMirror se si desidera espandere tutti i volumi a 32 bit dell'aggregato nel formato a 64 bit.

### **Fasi**

1. Accedere alla modalità avanzata dei privilegi:

#### **priv set advanced**

2. Avviare l'espansione:

#### **aggr 64bit-upgrade start** *aggr\_name*

3. Eseguire l'azione appropriata:

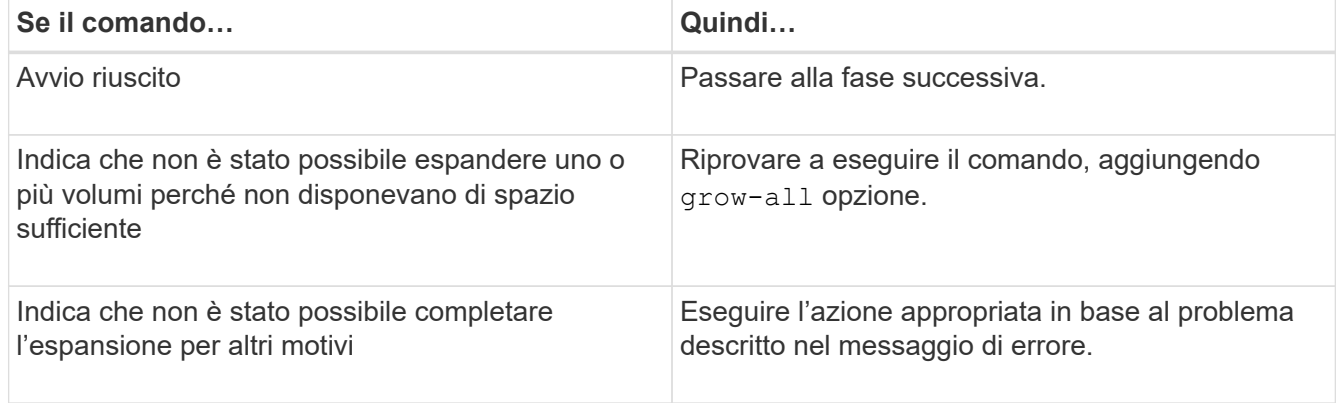

4. Visualizzare lo stato dell'espansione:

#### **aggr 64bit-upgrade status** *aggr\_name*

Viene visualizzato lo stato corrente dell'espansione. Quando il messaggio indica che non è in corso alcun aggiornamento, l'espansione è completa.

5. Verificare che tutti i volumi nell'aggregato siano in formato a 64 bit:

## **aggr 64bit-upgrade status** *aggr\_name* **-all**

6. Tornare alla modalità privilegi amministrativi:

```
priv set admin
```
L'aggregato viene espanso al formato a 64 bit. Tuttavia, anche se tutti i volumi vengono espansi, alcune copie Snapshot a 32 bit potrebbero rimanere. La presenza di copie Snapshot a 32 bit nei volumi di origine impedisce un aggiornamento o una transizione a Data ONTAP 8.3 o versioni successive.

## <span id="page-264-0"></span>**Ricerca e rimozione di volumi a 32 bit e copie Snapshot**

Anche se tutti gli aggregati sono stati espansi nel formato a 64 bit, possono rimanere copie Snapshot o volumi FlexVol a 32 bit o in formato misto. Questi volumi e le copie Snapshot devono essere rimossi prima di poter accedere ai dati da un cluster che esegue Data ONTAP 8.3 o versione successiva.

• Tutti gli aggregati a 32 bit del sistema devono essere stati espansi nel formato a 64 bit.

È necessario ripetere i passaggi di questa attività per ogni aggregato che contiene volumi a 32 bit e copie Snapshot.

### **Fasi**

1. Accedere alla modalità avanzata:

### **priv set advanced**

2. Visualizza il formato di tutti i volumi nell'aggregato:

### **aggr 64bit-upgrade status** *aggr\_name* **-all**

Ogni volume nell'aggregato viene visualizzato con il relativo formato.

3. Per ogni volume a 32 bit o formato misto, determinare il motivo per cui il volume non è stato espanso al formato a 64 bit, quindi eseguire l'azione appropriata.

Se non si riesce a determinare il motivo per cui il volume non è stato espanso, riprovare l'espansione dell'aggregato.

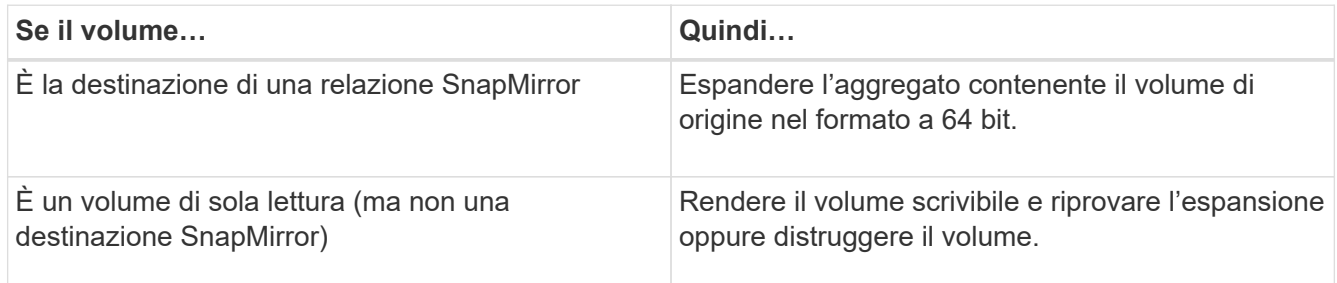

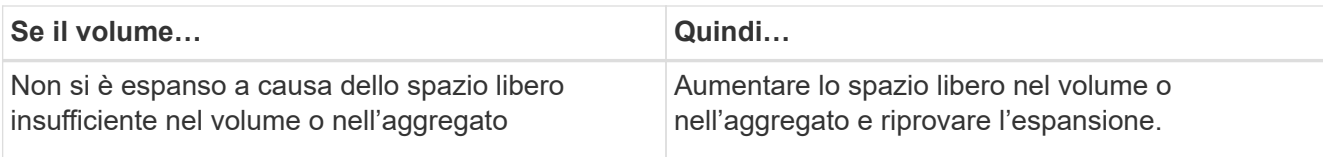

Tutti i volumi a 32 bit e in formato misto nell'aggregato sono ora a 64 bit. Per confermare, ripetere il passaggio precedente.

4. Visualizza il formato di tutte le copie Snapshot nel sistema:

# **snap list -fs-block-format**

5. Rimuovere le copie Snapshot a 32 bit utilizzando il comando SNAP DELETE.

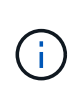

Questa azione elimina i dati nelle copie Snapshot. Prima di eliminarle, è necessario assicurarsi di non conservare le copie Snapshot. In alternativa, è possibile attendere che le copie Snapshot a 32 bit siano esaurite. La quantità di tempo necessaria dipende dalla pianificazione della copia Snapshot.

Se una copia Snapshot è la copia Snapshot di base per un volume FlexClone, è necessario suddividere il volume FlexClone dal relativo volume padre prima di poter rimuovere la copia Snapshot.

Tutte le copie Snapshot a 32 bit vengono rimosse. Per confermare, ripetere il passaggio precedente.

6. Tornare al livello di privilegi amministrativi:

## **priv set admin**

# **Requisiti di spazio aggregato per la transizione**

Prima della transizione, è necessario assicurarsi che gli aggregati 7-Mode dispongano di spazio libero adeguato. 7-Mode Transition Tool esegue vari controlli dello spazio sugli aggregati in base allo spazio fisico, allo spazio logico, allo spazio occupato dalle copie Snapshot e alle impostazioni di garanzia dello spazio. È inoltre necessario conoscere le considerazioni relative allo spazio degli aggregati di Flash Pool.

# **Spazio fisico negli aggregati**

La transizione viene bloccata se lo spazio libero è inferiore al 5% dello spazio fisico negli aggregati 7-Mode. La Best practice consiste nell'avere almeno il 20% di spazio libero negli aggregati 7-Mode prima della transizione.

Lo spazio aggiuntivo è richiesto negli aggregati per i seguenti motivi:

- Creazione della copia Snapshot a livello aggregato per ciascun aggregato 7-Mode durante la fase di esportazione
- Test del carico di lavoro sugli aggregati in transizione con nuovi dati nella fase di test di pre-produzione

Se non si dispone di spazio aggiuntivo, è possibile aggiungere dischi ai sistemi 7-Mode prima della transizione. Se l'aggiunta di dischi non è possibile o se è possibile garantire che venga scritta solo una quantità limitata di dati sui volumi in transizione durante la fase di pre-produzione, 7-Mode Transition Tool consente di riconoscere questo errore e continuare con la transizione. Tuttavia, è necessario continuare a monitorare lo spazio

aggregato durante la transizione e assicurarsi che gli aggregati non crescano nella fase di test di preproduzione.

### **Spazio logico negli aggregati**

Se lo spazio logico negli aggregati 7-Mode è pieno oltre il 97%, 7-Mode Transition Tool genera un errore di blocco durante il controllo preliminare. È possibile ignorare questo errore durante la fase di pianificazione e continuare con la transizione; tuttavia, è necessario assicurarsi che lo spazio logico utilizzato sia inferiore al 97% prima dell'operazione di esportazione e interruzione, riducendo la dimensione dei volumi in tali aggregati o aggiungendo più dischi agli aggregati. Non è possibile ignorare questo errore nella fase di esportazione e interruzione.

#### **Perdita di Snapshot**

Se le copie Snapshot negli aggregati 7-Mode occupano più spazio dello spazio allocato per la riserva di copia Snapshot, la creazione di copie Snapshot a livello di aggregato nell'operazione di esportazione e interruzione potrebbe non riuscire. 7-Mode Transition Tool genera un errore di blocco durante il pre-controllo per questa condizione. In tali condizioni, è necessario eliminare tutte le copie Snapshot esistenti a livello di aggregato durante la fase di pianificazione.

Se non si desidera eliminare le copie Snapshot esistenti, è possibile ignorare questo errore durante la fase di pianificazione e continuare con la transizione; tuttavia, è necessario assicurarsi che la percentuale di capacità utilizzata per la copia Snapshot sia inferiore al 100% prima dell'operazione di esportazione e interruzione.

#### **Impostazioni di garanzia dello spazio**

7-Mode Transition Tool genera un errore di blocco durante il controllo preliminare se i controller 7-Mode dispongono di volumi con le seguenti impostazioni di garanzia dello spazio:

- Volumi garantiti dal volume con garanzia disattivata
- Volumi garantiti dai file
- **Volume Guaranted Volumes with Guarantee disabled**

In alcuni casi, la garanzia di spazio è disattivata per i volumi garantiti dal volume a causa della mancanza di spazio negli aggregati.

È necessario creare spazio libero sufficiente sugli aggregati 7-Mode e abilitare la garanzia di spazio per tali volumi 7-Mode utilizzando il seguente comando 7-Mode:

#### **vol options** *volume\_name* **guarantee volume**

Se non si desidera eseguire alcuna azione correttiva in 7-Mode, ignorare questo errore. Dopo la transizione, esaminare i volumi per i quali la garanzia è disattivata e attivare la garanzia manualmente utilizzando il seguente comando:

#### **volume modify -vserver -volume -space-guarantee volume**

### • **Volumi garantiti dal file**

La garanzia del file non è supportata in ONTAP.

Se si dispone di volumi garantiti dai file, è necessario eseguire una delle seguenti operazioni:

◦ Se i volumi 7-Mode contengono file o LUN riservati allo spazio, modificare il tipo di garanzia dello

spazio dei volumi in volume utilizzando il comando 7-Mode:

# **vol options** *volume\_name* **guarantee volume**

Prima di eseguire questo comando, assicurarsi che vi sia spazio libero sufficiente sugli aggregati 7- Mode.

◦ Se i volumi 7-Mode non contengono file o LUN riservati allo spazio, impostare la garanzia di spazio dei volumi su NONE (Nessuna) utilizzando il seguente comando 7-Mode: `**vol options** *volume\_name* **guarantee none**`Se non si desidera eseguire alcuna azione correttiva in 7-Mode, ignorare questo errore e continuare con la transizione.

Durante la transizione, se questi volumi contengono LUN o file con spazio riservato, la garanzia di spazio viene automaticamente convertita in volume, ma la garanzia di spazio sarà inizialmente disattivata. È necessario creare spazio libero sufficiente sugli aggregati e attivare manualmente la garanzia utilizzando il seguente comando:

 $+$ 

## **volume modify -vserver -volume -space-guarantee volume**

+ se i volumi non contengono file o LUN riservati allo spazio, la garanzia dello spazio verrà automaticamente convertita in nessuno durante la transizione.

## **Considerazione aggiuntiva per gli aggregati di Flash Pool**

La transizione non è supportata se lo spazio libero negli SSD degli aggregati di Flash Pool è inferiore al 5% dello spazio totale su disco degli SSD. Per continuare la transizione, è necessario disattivare la cache SSD o aggiungere altri SSD.

# **Informazioni correlate**

[Errori ignorabili durante la transizione](#page-322-0)

["Gestione di dischi e aggregati"](https://docs.netapp.com/ontap-9/topic/com.netapp.doc.dot-cm-psmg/home.html)

# **Preparazione ai servizi di gestione dei nomi per la transizione**

Configurazioni dei name service che includono DNS, LDAP, NIS, host, switch dei name service, Gli utenti e i gruppi UNIX e le configurazioni dei netgroup vengono trasferiti dal 7-Mode Transition Tool. Prima di eseguire la transizione delle configurazioni dei name service, è necessario tenere presenti alcune considerazioni.

# **Transizione dei name service: Configurazioni supportate e non supportate e procedure manuali richieste**

È necessario conoscere le configurazioni dei name service che sono state eseguite dallo strumento di transizione 7-Mode. Alcune configurazioni di name service non vengono passate a ONTAP perché non sono supportate in ONTAP o devono essere eseguite manualmente.

Verificare tutti i messaggi di errore e di avviso relativi al controllo preliminare per valutare l'impatto di tali configurazioni sulla transizione.

#### **Configurazioni in transizione**

Ad un livello elevato, le seguenti configurazioni di name service vengono eseguite dal 7-Mode Transition Tool:

- Configurazione DNS (/etc/resolv.conf)
- Configurazione LDAP
- Configurazione NIS
- Configurazione dello switch name service (/etc/nsswitch.conf e. /etc/resolv.conf)
- Configurazione degli host (/etc/hosts)
- Utenti e gruppi UNIX (/etc/passwd e. /etc/group)
- Configurazione dei netgroup (/etc/netgroup)

Per informazioni dettagliate su queste configurazioni dei name service, consultare i risultati della verifica preliminare.

#### **Configurazioni non supportate in ONTAP**

- Slave NIS
- Trasmissione NIS
- Caching dei gruppi NIS
- DNS dinamico
- Cache DNS
- Database shadow
- Origini del database host diverse da file o DNS

ONTAP supporta solo file e DNS per la ricerca degli host; altre origini di database non sono supportate. Ordine di ricerca dell'host in /etc/nsswitch.conf viene ignorato durante la transizione.

### **Configurazioni che devono essere configurate manualmente**

È necessario configurare manualmente le seguenti opzioni LDAP sulle SVM:

- ldap.usermap.attribute.unixaccount
- ldap.password
- ldap.usermap.base
- ldap.ssl.enable

### **Informazioni correlate**

[Personalizzazione della transizione delle configurazioni 7-Mode](#page-296-0)

["Gestione NFS"](https://docs.netapp.com/ontap-9/topic/com.netapp.doc.cdot-famg-nfs/home.html)

["Gestione di rete e LIF"](https://docs.netapp.com/us-en/ontap/networking/index.html)

# **Considerazioni per la transizione delle configurazioni DNS, NIS e LDAP**

È necessario conoscere le modalità di transizione e applicazione delle configurazioni DNS, NIS e LDAP in Data ONTAP in 7-Mode in ONTAP.

## **Considerazioni per la transizione DNS**

Per le configurazioni DNS, in ONTAP sono supportati un massimo di sei nomi di dominio e tre server di nomi per SVM. Se il numero univoco di nomi di dominio o server dei nomi nei sistemi 7-Mode e la SVM di destinazione supera il limite supportato, 7-Mode Transition Tool segnala un errore di blocco. Per continuare con la transizione, ignorare la transizione della configurazione DNS dallo strumento.

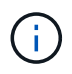

Se si ignora la transizione della configurazione DNS, è necessario configurare manualmente il DNS sulla SVM di destinazione.

### **Considerazioni per la transizione NIS**

- La lunghezza del nome di dominio NIS nel sistema 7-Mode non deve superare i 64 caratteri.
- Per la transizione alle versioni del cluster di destinazione che eseguono ONTAP 9.1 o versioni precedenti, il nis.servers Sul sistema 7-Mode deve essere configurato solo con indirizzi IP e non con un nome di dominio completo (FQDN).

È necessario configurare nis.servers Opzione sul sistema 7-Mode con indirizzi IP prima della transizione se si sta passando a un cluster con ONTAP 9.1 o versione precedente. La transizione è supportata se si dispone di nis.servers Sul sistema 7-Mode configurato con un FQDN e si sta passando a un cluster che esegue qualsiasi versione di ONTAP tra la 9.2 e la 9.5.

### **Considerazioni per la transizione LDAP**

• Se vengono specificati valori di base e valori di ambito separati per la mappatura dell'utente (ldap.usermap.base) e la password dell'utente (ldap.base.passwd) Nel sistema 7-Mode, i valori di base e i valori dell'ambito solo per la password utente vengono trasferiti.

I valori di base e i valori dell'ambito vengono utilizzati per la mappatura utente e la ricerca delle password utente in ONTAP, che possono causare problemi di sicurezza. Se necessario, è necessario aggiungere manualmente i valori di base e i valori dell'ambito per il mapping dell'utente all'opzione Nome distinto utente (DN) in ONTAP dopo la transizione.

### **Considerazioni per la transizione di netgroup e utenti e gruppi UNIX**

La configurazione del netgroup viene eseguita solo se 7-Mode /etc/netgroup Le dimensioni del file sono inferiori a 5 MB. Gli utenti e i gruppi UNIX vengono trasferiti solo se il numero totale di utenti e gruppi UNIX sulla SVM non supera i limiti per utenti e gruppi in ONTAP.

### **Considerazioni per i netgroup**

Se il /etc/netgroup Il file in 7-Mode è maggiore di 5 MB, la configurazione del netgroup non è in fase di transizione. Per continuare con la transizione, è necessario eseguire una delle seguenti operazioni:

• Escludere la transizione dei netgroup.

#### [Personalizzazione della transizione delle configurazioni 7-Mode](#page-296-0)

• Spostare la configurazione del netgroup sui server NIS o LDAP prima della transizione.

### **Considerazioni per utenti e gruppi UNIX**

Se il numero totale di utenti e gruppi UNIX in transizione supera il limite di utenti e gruppi UNIX in ONTAP, lo strumento di transizione 7-Mode blocca la transizione. Per continuare con la transizione, è necessario eseguire una delle seguenti operazioni:

• Escludere la transizione di utenti e gruppi UNIX.

[Personalizzazione della transizione delle configurazioni 7-Mode](#page-296-0)

• Spostare gli utenti e i gruppi UNIX sui server NIS o LDAP prima della transizione.

## **Informazioni correlate**

## ["Gestione NFS"](https://docs.netapp.com/ontap-9/topic/com.netapp.doc.cdot-famg-nfs/home.html)

# **Preparazione per la transizione NFS**

Se NFS è concesso in licenza e il servizio NFS è in esecuzione sui sistemi operativi in 7- Mode, è necessario preparare manualmente il cluster e la SVM di destinazione per la transizione delle configurazioni NFS. È inoltre necessario conoscere le configurazioni in fase di transizione.

Alcune configurazioni NFS che operano in 7-Mode non sono supportate in ONTAP. Alcune configurazioni non vengono effettuate tramite 7-Mode Transition Tool e devono essere applicate manualmente a SVM.

# **Prerequisiti per la transizione delle configurazioni NFS**

Le configurazioni NFS vengono eseguite dallo strumento di transizione 7-Mode solo quando vengono soddisfatti determinati prerequisiti sul sistema 7-Mode e sul cluster. Se una delle condizioni non viene soddisfatta, lo strumento non esegue la transizione della configurazione.

### **Prerequisiti 7-Mode**

- NFS deve essere concesso in licenza.
- Se MultiStore è concesso in licenza, NFS deve essere attivato su tutte le unità vFiler.
- Il servizio NFS deve essere in esecuzione sui sistemi 7-Mode durante la transizione.

Anche dopo la disconnessione dell'accesso client e l'avvio della fase di esportazione, il servizio deve essere in esecuzione sui sistemi 7-Mode.

• Se si desidera trasferire le regole di esportazione in-memory, è necessario aggiungerle a. /etc/exports file prima della transizione.

7-Mode Transition Tool consente di eseguire la transizione solo alle regole di esportazione persistenti definite in /etc/exports file.

#### **Prerequisiti del cluster**

• NFS deve essere concesso in licenza.

# **Informazioni correlate**

["Documentazione NetApp: ONTAP 9"](http://docs.netapp.com/ontap-9/index.jsp)

## **Transizione NFS: Configurazioni supportate e non supportate e procedure manuali richieste**

Alcune configurazioni NFS non vengono passate a ONTAP perché non sono supportate in ONTAP, esistono differenze di funzionalità rispetto a 7-Mode o devono essere eseguite manualmente. Verificare tutti gli errori di pre-controllo e i messaggi di avviso per valutare l'impatto di tali configurazioni sulla transizione.

### **Configurazioni supportate per la transizione**

A un livello elevato, le seguenti configurazioni NFS vengono eseguite dal 7-Mode Transition Tool:

- Opzioni NFS:
	- nfs.udp.xfersize
	- nfs.v4.id.domain
	- nfs.v4.acl.max.aces
	- nfs.tcp.xfersize
	- nfs.rpcsec.ctx.high
	- nfs.rpcsec.ctx.idle
	- nfs.response.trigger
	- wafl.default\_nt\_user
	- nfs.mount\_rootonly
	- nfs.tcp.enable
	- nfs.udp.enable
	- nfs.response.trace
	- nfs.v4.read\_delegation
	- nfs.v4.write\_delegation
	- nfs.v4.acl.enable
	- nfs.vstorage.enable
	- nfs.v3.enable
	- nfs.v4.enable
- Regola di esportazione NFS:

Se la regola di esportazione è configurata con l'opzione -actual, il percorso esportato (percorso alias) viene ignorato e la regola di esportazione viene configurata con il percorso effettivo.

• Esportare le regole con sicurezza Kerberos krb5p

Per ulteriori informazioni su queste configurazioni NFS, consulta i risultati del controllo preliminare.

#### **Configurazioni non supportate in ONTAP**

Le seguenti configurazioni NFS non sono supportate in ONTAP:

- Esportazioni NFS sotto volume diverse da quelle NFS a livello qtree
- WebNFS
- PC-NFS
- NFSv2
- Scherma di client NFS da uno o più percorsi del file system
- Alcune opzioni NFS

Per un elenco completo delle opzioni non supportate, vedere i messaggi di avviso di pre-controllo.

#### **Configurazioni che devono essere eseguite manualmente**

Alcune configurazioni NFS sono supportate in ONTAP, ma non sono state eseguite dallo strumento di transizione 7-Mode.

Le seguenti configurazioni NFS generano un messaggio di avviso durante l'operazione di pre-check ed è necessario applicare manualmente le configurazioni su SVM:

- Configurazione dell'audit NFS
- Opzioni NFS:
	- rpc.nsm.tcp.port
	- rpc.nsm.udp.port
	- rpc.mountd.tcp.port
	- rpc.mountd.udp.port
	- nfs.export.neg.timeout
	- nfs.export.pos.timeout
	- nfs.export.harvest.timeout`Utilizzare `vserver nfs modify Comando per modificare la configurazione di una SVM (Storage Virtual Machine) abilitata per NFS.
- Configurazione Kerberos

# **Configurazioni diverse dal punto di vista funzionale in ONTAP**

Le seguenti configurazioni NFS sono diverse dal punto di vista funzionale in ONTAP:

- Regole di esportazione NFS
- Cache di accesso all'esportazione NFS
- Comandi di diagnostica NFS
- Supporto per showmount comando
- Crittografia Kerberos NFS
- Supporto della versione NLM

# **Informazioni correlate**

[Personalizzazione della transizione delle configurazioni 7-Mode](#page-296-0)

# ["Gestione NFS"](https://docs.netapp.com/ontap-9/topic/com.netapp.doc.cdot-famg-nfs/home.html)

# **Modalità di transizione delle esportazioni NFS**

Dopo la transizione, è necessario conoscere le modalità di configurazione delle esportazioni NFS su SVM. Potrebbe essere necessario eseguire alcuni passaggi manuali se le configurazioni di esportazione 7-Mode non sono supportate in ONTAP.

È necessario conoscere le seguenti considerazioni sulla transizione delle esportazioni NFS:

• Se il volume root SVM non viene esportato per consentire l'accesso in sola lettura a tutti i client NFS, 7- Mode Transition Tool crea una nuova policy di esportazione che consente l'accesso in sola lettura per tutti i client NFS ed esporta il volume root di SVM con la nuova policy di esportazione.

Per garantire che tutti i volumi o i qtree in transizione siano montabili, al volume root della SVM deve essere consentito l'accesso in sola lettura per tutti i client NFS.

• Quando vengono trasferiti volumi 7-Mode con configurazioni di esportazione non supportate in ONTAP, questi volumi vengono esportati per impedire l'accesso a tutti i client NFS.

I criteri di esportazione per questi volumi devono essere configurati manualmente dopo la transizione per fornire le autorizzazioni di accesso richieste.

• Quando le qtree 7-Mode con configurazioni di esportazione non supportate in ONTAP sono in fase di transizione, ereditano la policy di esportazione del volume padre.

I criteri di esportazione per questi qtree devono essere configurati manualmente dopo la transizione per fornire le autorizzazioni di accesso richieste.

• In ONTAP, affinché un client NFS possa montare un qtree, il client NFS deve disporre di permessi di sola lettura in tutti i percorsi di giunzione padre fino al percorso di giunzione del volume root di SVM (ovvero /).

Affinché i client NFS montino i qtree, i qtree devono appartenere a un volume che disponga dell'autorizzazione di sola lettura. Senza i permessi di sola lettura a livello di volume, i client NFS non possono montare il qtree.

• Se lo stesso host viene specificato nella combinazione di elenchi di autorizzazioni di accesso di sola lettura, lettura/scrittura e root, è necessario valutare le regole di esportazione in transizione dopo la transizione per determinare il privilegio di accesso appropriato per gli host.

# ["Report tecnico di NetApp 4067: Guida all'implementazione e alle Best practice di NFS"](http://www.netapp.com/us/media/tr-4067.pdf)

#### **Esempio: Modifica del criterio di esportazione di un volume per consentire l'accesso a un qtree**

Considerare la seguente regola di esportazione configurata nel sistema di storage 7-Mode (192.168.26.18) che consente l'accesso in lettura/scrittura al volume volstd10 e qtree qtree1 per il client NFS 192.168.10.10:

```
/vol/volstd10/qtree1 -sec=sys,rw=192.168.10.10,nosuid
/vol/volstd10 -sec=sys,rw=192.168.11.11,nosuid
```
Dopo la transizione, la policy di esportazione del volume volsdt10 in ONTAP è la seguente:

```
cluster-01::> export-policy rule show -vserver std_22 -policyname std_2226
-instance
  (vserver export-policy rule show)
                                                   Vserver: std_22
                                                Policy Name: std_2226
                                                Rule Index: 1
                                           Access Protocol: any
Client Match Hostname, IP Address, Netgroup, or Domain: 192.168.11.11
                                            RO Access Rule: sys
                                            RW Access Rule: sys
             User ID To Which Anonymous Users Are Mapped:65534
                                  Superuser Security Types: none
                             Honor SetUID Bits in SETATTR: false
                                Allow Creation of Devices: true
cluster-01::>
```
Dopo la transizione, la policy di esportazione di qtree qtree1 in ONTAP è la seguente:

```
 cluster-01::> export-policy rule show -vserver std_22 -policyname
std_2225 -instance
    (vserver export-policy rule show)
                                        Vserver: std_22
                                    Policy Name: std_2225
                                     Rule Index: 1
                               Access Protocol: any
Client Match Hostname, IP Address, Netgroup, or Domain: 192.168.10.10
                                RO Access Rule: sys
                                RW Access Rule: sys
User ID To Which Anonymous Users Are Mapped: 65534
                      Superuser Security Types: none
                 Honor SetUID Bits in SETATTR: false
                     Allow Creation of Devices: true
cluster-01::>
```
Affinché il client NFS 192.168.10.10 possa accedere al qtree, il client NFS 192.168.10.10 deve avere accesso in sola lettura al volume padre del qtree.

Il seguente output mostra che al client NFS viene negato l'accesso durante il montaggio del qtree:

```
 [root@192.168.10.10 ]# mount 192.168.35.223:/vol/volstd10/qtree1
transition_volume_qtreemount:192.168.35.223:/vol/volstd10/qtree1 failed,
reason
given by server: Permission denied [root@192.168.10.10 ]#
```
È necessario modificare manualmente la policy di esportazione del volume per fornire l'accesso in sola lettura al client NFS 192.168.10.10.

```
cluster-01::> export-policy rule create -vserver std_22 -policyname
std 2226 -clientmatch
192.168.10.10 -rorule sys -rwrule never -allow-suid false -allow-dev true
-superuser none -protocol nfs
    (vserver export-policy rule create)
cluster-01::> export-policy rule show -vserver std_22 -policyname std_2226
-instance
    (vserver export-policy rule show)
                                      Vserver: std_22
                                  Policy Name: std_2226
                                   Rule Index: 1
                              Access Protocol: any
Client Match Hostname, IP Address, Netgroup, or Domain: 192.168.11.11
                               RO Access Rule: sys
                               RW Access Rule: sys
User ID To Which Anonymous Users Are Mapped: 65534
                     Superuser Security Types: none
                 Honor SetUID Bits in SETATTR: false
                    Allow Creation of Devices: true
** Vserver: std_22
                                  Policy Name: std_2226
                                   Rule Index: 2
                              Access Protocol: nfs
Client Match Hostname, IP Address, Netgroup, or Domain: 192.168.10.10
                               RO Access Rule: sys
                               RW Access Rule: never
User ID To Which Anonymous Users Are Mapped: 65534
                     Superuser Security Types: none
                 Honor SetUID Bits in SETATTR: false
                    Allow Creation of Devices: true**
cluster-01::>
```
#### **Esempio: Differenze tra le regole di esportazione di qtree in 7-Mode e ONTAP**

Nel sistema di storage 7-Mode, quando un client NFS accede a un qtree attraverso il punto di montaggio del suo volume padre, le regole di esportazione di qtree vengono ignorate e le regole di esportazione del suo volume padre sono in vigore. Tuttavia, in ONTAP, le regole di esportazione di qtree vengono sempre applicate sia che il client NFS venga montato direttamente sul qtree sia che acceda al qtree attraverso il punto di montaggio del volume padre. Questo esempio è specifico per NFSv4.

Di seguito viene riportato un esempio di una regola di esportazione nel sistema di storage 7-Mode (192.168.26.18):

```
/vol/volstd10/qtree1 -sec=sys,ro=192.168.10.10,nosuid
/vol/volstd10 -sec=sys,rw=192.168.10.10,nosuid
```
Nel sistema di storage 7-Mode, il client NFS 192.168.10.10 ha accesso solo in lettura al qtree. Tuttavia, quando il client accede al qtree attraverso il punto di montaggio del proprio volume padre, può scrivere nel qtree perché il client dispone dell'accesso in lettura/scrittura al volume.

```
[root@192.168.10.10]# mount 192.168.26.18:/vol/volstd10 transition_volume
[root@192.168.10.10]# cd transition_volume/qtree1
[root@192.168.10.10]# ls transition_volume/qtree1
[root@192.168.10.10]# mkdir new_folder
[root@192.168.10.10]# ls
new_folder
[root@192.168.10.10]#
```
In ONTAP, il client NFS 192.168.10.10 dispone solo dell'accesso in sola lettura a gtree gtree1 quando il client accede al qtree direttamente o attraverso il punto di montaggio del volume padre del qtree.

Dopo la transizione, è necessario valutare l'impatto dell'applicazione delle policy di esportazione NFS e, se necessario, modificare i processi nel nuovo modo di applicare le policy di esportazione NFS in ONTAP.

# **Informazioni correlate**

# ["Gestione NFS"](https://docs.netapp.com/ontap-9/topic/com.netapp.doc.cdot-famg-nfs/home.html)

# **Preparazione per la transizione SMB/CIFS**

Se SMB/CIFS è concesso in licenza e il servizio SMB/CIFS è in esecuzione sui sistemi 7- Mode, è necessario eseguire manualmente alcune attività, come l'aggiunta della licenza SMB/CIFS e la creazione di un server SMB/CIFS, sul cluster di destinazione e su SVM per la transizione delle configurazioni SMB/CIFS.

È inoltre necessario conoscere le configurazioni in fase di transizione. Alcune configurazioni SMB/CIFS che operano in 7-Mode non sono supportate in ONTAP. Alcune configurazioni non vengono effettuate tramite 7- Mode Transition Tool e devono essere applicate manualmente a SVM.

# **Prerequisiti per la transizione delle configurazioni CIFS**

Le configurazioni CIFS vengono eseguite dallo strumento di transizione 7-Mode solo quando vengono soddisfatti determinati prerequisiti sul sistema 7-Mode e sul cluster. Se una delle condizioni non viene soddisfatta, lo strumento non esegue la transizione della configurazione.

### **Prerequisiti 7-Mode**

- È necessario aggiungere la licenza CIFS.
- Se la licenza MultiStore è attivata, CIFS deve essere aggiunto all'elenco dei protocolli consentiti per l'unità

vFiler proprietaria dei volumi in transizione.

• CIFS deve essere configurato e in esecuzione durante la transizione.

Anche dopo la disconnessione dell'accesso client e l'avvio della fase di esportazione, il servizio CIFS deve essere in esecuzione sui sistemi 7-Mode.

• Il tipo di autenticazione per CIFS deve essere Active Directory (ad) o Workgroup.

#### **Prerequisiti del cluster**

- È necessario aggiungere la licenza CIFS.
- I seguenti metodi di autenticazione CIFS sono supportati in diverse versioni di ONTAP:
	- Clustered Data ONTAP 8.2.x e 8.3.x supportano l'autenticazione ad.
	- ONTAP 9.0 o versione successiva supporta l'autenticazione ad e l'autenticazione Workgroup.
- La seguente tabella identifica il metodo di autenticazione da utilizzare sulla SVM di destinazione:

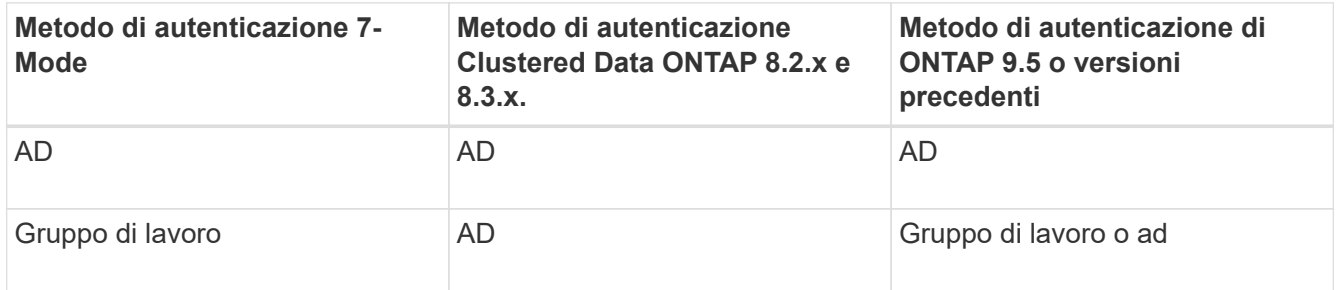

• È possibile trasferire la configurazione CIFS da 7-Mode a ONTAP se i domini ad non corrispondono tra il server CIFS 7-Mode e il server CIFS SVM di destinazione.

Lo strumento attiva un errore di blocco ignorabile quando viene rilevata una mancata corrispondenza del nome di dominio ad. Per procedere con la transizione, è possibile riconoscere l'errore di blocco.

• Il server CIFS deve essere configurato manualmente prima della fase di applicazione della configurazione (pre-over).

È possibile creare il server CIFS su SVM nei due modi seguenti:

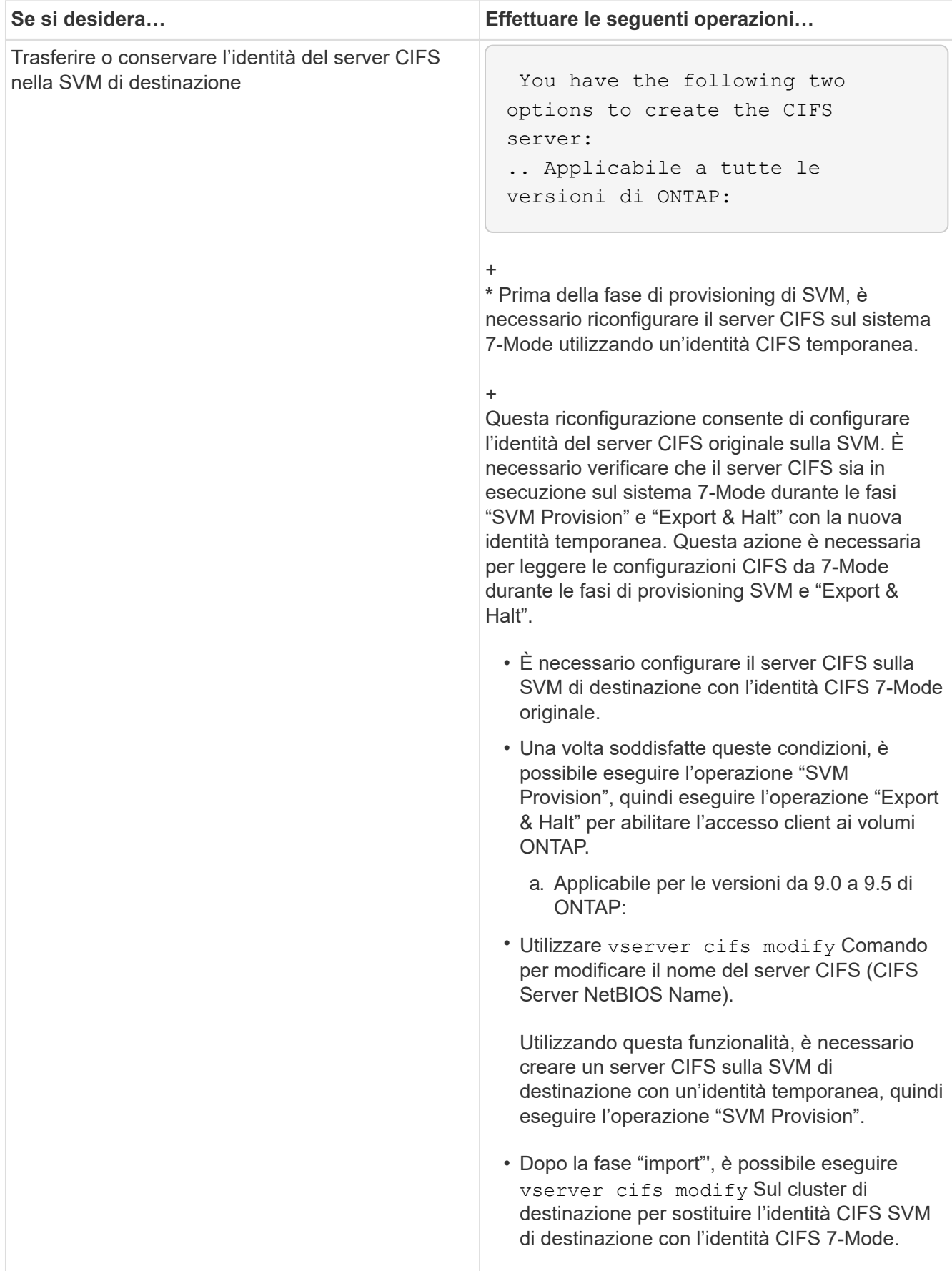

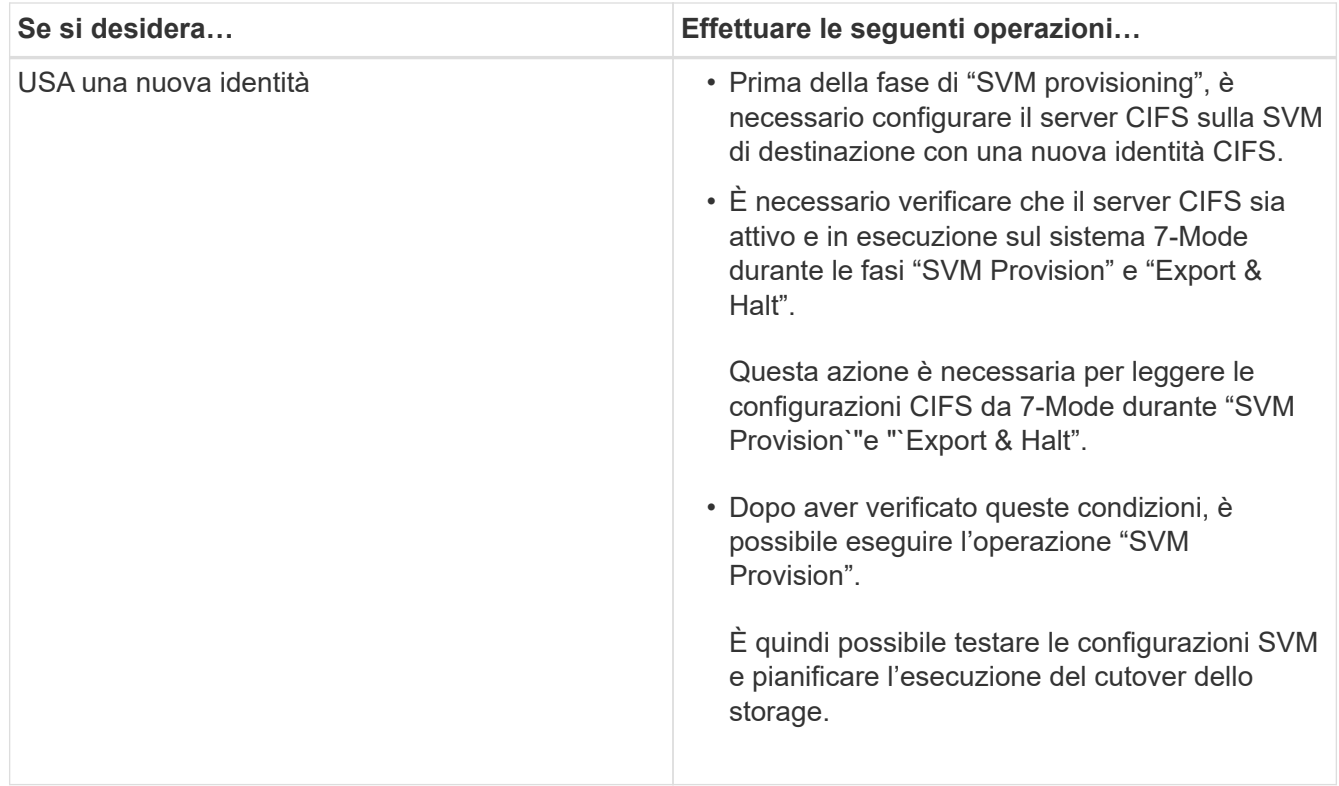

# **Configurazioni CIFS supportate e non supportate per la transizione a ONTAP**

Alcune configurazioni CIFS non vengono passate a ONTAP perché non sono supportate in ONTAP o devono essere eseguite manualmente. Verificare tutti i messaggi di errore e di avviso relativi al controllo preliminare per valutare l'impatto di tali configurazioni sulla transizione.

## **Configurazioni supportate per la transizione**

Ad alto livello, 7-Mode Transition Tool consente di eseguire la transizione delle seguenti configurazioni CIFS:

- Configurazione CIFS preferita DC
- Configurazione mappatura utente:
	- /etc/usermap.cfg
	- *wafl.nt\_admin\_priv\_map\_to\_root*
- Utenti e gruppi locali CIFS
- Configurazione di symlink e widelink (/etc/symlink.translations)
- Configurazione dell'audit CIFS
- Condivisioni CIFS
- Gli ACL delle condivisioni CIFS
- Configurazione della home directory CIFS
- Opzioni CIFS:

```
◦ cifs.gpo.enable
```
- cifs.smb2.enable
- cifs.smb2.signing.required
- cifs.wins\_servers
- cifs.grant\_implicit\_exe\_perms
- cifs.restrict\_anonymous
- Connessioni SMB2 a server esterni, ad esempio un controller di dominio. Il seguente comando implementa questo supporto:

#### ◦ **cifs security modify -vserver SVM1 -smb2-enabled-for-dc-connections**

• Configurazione di blocco del file nativo di FPolicy

Per informazioni dettagliate su queste configurazioni CIFS, vedere i risultati del controllo preliminare.

### **Configurazioni non supportate in ONTAP**

Le seguenti configurazioni 7-Mode non sono supportate in ONTAP. Pertanto, non è possibile eseguire la transizione di queste configurazioni.

- Tipi di autenticazione NT4 e password
- Opzioni separate per la firma SMB1 e SMB2
- Statistiche CIFS per client
- \*
- Autenticazione per client precedenti a Windows NT
- Controllo degli eventi di gestione degli account per utenti e gruppi locali
- UserMap immissioni con indirizzi IP, nomi host, nomi di rete o nomi di rete con subnet specificata nella notazione con punti
- Condivisioni CIFS con restrizioni di accesso per gli account delle macchine

Gli account delle macchine possono accedere a tutte le condivisioni dopo la transizione.

#### **Configurazioni che devono essere eseguite manualmente**

Alcune configurazioni CIFS sono supportate in ONTAP, ma non sono state eseguite dallo strumento di transizione 7-Mode.

Le seguenti configurazioni CIFS generano un messaggio di avviso nel controllo preliminare. È necessario applicare manualmente queste configurazioni su SVM:

- Impostazioni antivirus
- Configurazioni FPolicy

I server antivirus e FPolicy 7-Mode non funzionano con ONTAP. Per aggiornare questi server, è necessario contattare i vendor dei server. Tuttavia, non è necessario decommissionare i server 7-Mode FPolicy e antivirus fino a quando non viene effettuata la transizione. Questi sono necessari nel caso in cui si decida di eseguire il rollback della transizione.

• Configurazioni BranchCache

- Configurazione della mappatura dei caratteri (mappa dei caratteri)
- Attributo Forceggroup delle condivisioni CIFS per creare file con un gruppo UNIX specificato come gruppo proprietario
- L'attributo maxusers delle condivisioni CIFS consente di specificare il numero massimo di connessioni simultanee consentite a una condivisione CIFS 7-Mode
- Configurazioni storage-Level Access Guard (SLAG)
- ACL a livello di condivisione con autorizzazione di tipo UNIX
- Condividere ACL per utenti e gruppi UNIX
- Livello di autenticazione di LAN Manager
- Alias NetBIOS
- Domini di ricerca CIFS
- Alcune opzioni CIFS

Per ulteriori informazioni su queste opzioni, consultare i risultati del controllo preliminare.

## **Informazioni correlate**

## [Personalizzazione della transizione delle configurazioni 7-Mode](#page-296-0)

# **Considerazioni per la transizione di utenti e gruppi locali CIFS**

È necessario conoscere le considerazioni per l'esecuzione delle operazioni di transizione durante la migrazione di utenti e gruppi locali CIFS.

• Non è supportata la transizione di volumi CIFS che servono dati da un controller 7-Mode o da un'unità vFiler con utenti e gruppi locali a una SVM con utenti e gruppi locali CIFS non BUILTIN.

La SVM deve disporre solo di utenti e gruppi locali BUILTIN CIFS per la transizione.

• Assicurarsi che il numero di utenti e gruppi locali in 7-Mode non superi il limite di utenti e gruppi locali per ONTAP.

È necessario contattare il supporto tecnico se il numero di utenti e gruppi locali in 7-Mode supera il limite definito in ONTAP.

• Un account utente locale con una password vuota o un account utente locale con password contenenti più di 14 caratteri nel sistema 7-Mode viene passato al software ONTAP con la password **cifsUser@1**.

Una volta completata la transizione, è possibile accedere a questi utenti dal sistema Windows utilizzando la password **cifsUser@1**. È quindi necessario modificare manualmente la password per tali utenti locali CIFS su SVM utilizzando il seguente comando:

## **cifs users-and-groups local-user set-password -vserver** *svm\_name* **-user-name** *user\_name*.

• Se l'indirizzo IP dello strumento di transizione 7-Mode non è raggiungibile dal software ONTAP di destinazione, lo strumento di transizione 7-Mode blocca la transizione degli utenti e dei gruppi locali CIFS al software ONTAP durante la fase di pre-check. Se viene visualizzato questo errore durante la fase di precontrollo, utilizzare

### **network ping -node local -destination** *ip\_address*

Per assicurarsi che l'indirizzo IP dello strumento di transizione 7-Mode sia raggiungibile dal software ONTAP di destinazione. È possibile modificare \etc\conf\transition-tool.conf File installato con 7-Mode Transition Tool per modificare qualsiasi opzione di configurazione utilizzata dallo strumento, ad esempio l'indirizzo IP di 7-Mode Transition Tool.

- La SVM a cui sono trasferiti gli utenti e i gruppi locali deve avere una LIF dati.
- Se un gruppo locale ha più SID (member system identifier) mappati a un singolo utente o gruppo di dominio sul sistema 7-Mode, lo strumento di transizione 7-Mode blocca la transizione di utenti e gruppi locali a ONTAP durante la fase di pre-check.

Se viene visualizzato questo errore durante la fase di pre-controllo, è necessario rimuovere manualmente i SID aggiuntivi associati a un singolo utente o gruppo di dominio nel sistema 7-Mode. È quindi necessario eseguire nuovamente l'operazione di pre-check con un solo SID mappato all'utente o al gruppo di dominio.

["Risoluzione dei problemi Workflow: CIFS: Il dispositivo collegato al sistema non funziona"](https://kb.netapp.com/Advice_and_Troubleshooting/Data_Storage_Software/ONTAP_OS/Troubleshooting_Workflow%3A_CIFS%3A_Device_attached_to_the_system_is_not_functioning)

## **Informazioni correlate**

# ["Gestione SMB/CIFS"](http://docs.netapp.com/ontap-9/topic/com.netapp.doc.cdot-famg-cifs/home.html)

# **Preparazione per la transizione SAN**

Prima di eseguire la transizione di un ambiente SAN, è necessario comprendere quali configurazioni sono supportate per la transizione SAN, creare LIF SAN su SVM e preparare gli host SAN per la transizione.

# **Creazione DI LIF SAN prima della transizione**

Poiché le LIF FC e iSCSI non sono state eseguite dallo strumento di transizione 7-Mode, è necessario creare queste LIF sulle SVM prima della transizione. È necessario configurare le LIF SAN su entrambi i nodi che possiedono il LUN e il partner ha del nodo.

La licenza SAN (FC o iSCSI) richiesta deve essere aggiunta al cluster.

Per la ridondanza, è necessario creare LIF SAN sul nodo che ospita le LUN e sul suo partner ha.

**Fasi**

1. Creare una LIF FC o iSCSI sul nodo di destinazione a cui sono trasferiti i LUN, a seconda del protocollo utilizzato:

### **network interface create**

Se si desidera riutilizzare l'indirizzo IP 7-Mode per le LIF iSCSI, è necessario creare le LIF in stato di inattività amministrativa. Dopo l'operazione di cutover, è possibile portare queste LIF nello stato di amministrazione.

- 2. Creare una LIF sul partner ha del nodo.
- 3. Verificare di aver configurato correttamente i file LIF:

### **network interface show**

## **Informazioni correlate**

## ["Amministrazione SAN"](https://docs.netapp.com/ontap-9/topic/com.netapp.doc.dot-cm-sanag/home.html)

## **Configurazione delle zone mediante il piano di zona FC**

Prima di eseguire la transizione di un ambiente SAN FC, è necessario configurare le zone utilizzando il pianificatore di zona FC per raggruppare gli host e le destinazioni iniziatori.

- Il pianificatore di zona FC deve essere generato utilizzando la funzione Collect and Access di 7-Mode Transition Tool
- Il file script della zona FC deve essere accessibile.
	- a. In caso di modifiche alle configurazioni di igroup sui sistemi 7-Mode, modificare e rigenerare il piano di zona FC.

[Generazione di un report di valutazione mediante l'aggiunta di sistemi al 7-Mode Transition Tool](#page-237-0)

- b. Accedere alla CLI dello switch.
- c. Copiare ed eseguire i comandi di zona richiesti uno alla volta.

Nell'esempio seguente vengono eseguiti i comandi di zona sullo switch:

```
switch1:admin>config terminal
# Enable NPIV feature
feature npiv
zone name auto transition igroup d31 194bf3 vsan 10
member pwwn 21:00:00:c0:dd:19:4b:f3
member pwwn 20:07:00:a0:98:32:99:07
member pwwn 20:09:00:a0:98:32:99:07
.......
.......
.......
copy running-config startup-config
```
- a. Verificare l'accesso ai dati dal cluster utilizzando gli host iniziatori di test.
- b. Al termine della verifica, attenersi alla seguente procedura:
	- i. Scollegare gli host iniziatori del test.
	- ii. Rimuovere la configurazione della zona.

# **Preparazione degli host SAN per la transizione**

Prima di eseguire la transizione di un ambiente SAN, è necessario eseguire alcuni passaggi manuali per preparare gli host SAN per la transizione.

È necessario aver generato la cartella di lavoro dell'inventario per gli host SAN utilizzando Inventory Collect Tool.

["Raccolta di informazioni sulla transizione di host e storage"](http://docs.netapp.com/ontap-9/topic/com.netapp.doc.dot-ict-icg/home.html)

## **Fasi**

1. Verificare che l'host sia supportato per la transizione.

["Tool di matrice di interoperabilità NetApp"](https://mysupport.netapp.com/matrix)

2. Eseguire le fasi di pre-transizione sull'host.

["Transizione e correzione degli host SAN"](http://docs.netapp.com/ontap-9/topic/com.netapp.doc.dot-7mtt-sanspl/home.html)

## **Transizione SAN: Configurazioni supportate e non supportate e procedure manuali richieste**

È necessario conoscere le configurazioni SAN che sono state eseguite dallo strumento di transizione 7-Mode. È inoltre necessario conoscere le funzionalità SAN 7-Mode non supportate in ONTAP, in modo da poter intraprendere le azioni necessarie prima della transizione.

Verificare tutti i messaggi di errore e di avviso relativi al controllo preliminare per valutare l'impatto di tali configurazioni sulla transizione.

### **Configurazioni in transizione**

7-Mode Transition Tool consente di eseguire la transizione delle seguenti configurazioni SAN:

- Servizi FC e iSCSI
- mappe igroups e LUN
	- gli igroup 7-Mode che non sono mappati ad alcuna LUN non vengono trasferiti alle SVM di destinazione.
	- Per Clustered Data ONTAP 8.3.0 e 8.3.1, la transizione delle configurazioni di mappatura di igroups e LUN non è supportata durante l'operazione di pre-cluutover.

Gli igroups richiesti vengono invece creati durante l'operazione di cutover. Per i volumi primari e autonomi, le LUN vengono mappate a igroups durante l'operazione di cutover. Tuttavia, per i volumi secondari, la mappatura delle LUN in igroups non è supportata durante l'operazione di cutover. È necessario mappare manualmente le LUN secondarie dopo aver completato la transizione dei volumi primari.

◦ Per ONTAP 8.3.2 e versioni successive supportate, le configurazioni di mappatura di igroups e LUN vengono applicate durante l'operazione di pre-uscita.

#### **Configurazioni non supportate in ONTAP**

Le configurazioni non supportate in ONTAP sono le seguenti:

• Cloni LUN snapshot con copia di Snapshot 7-Mode

I cloni LUN snapshot con copia di backup presenti nelle copie Snapshot non sono supportati per alcuna operazione di ripristino. Queste LUN non sono accessibili in ONTAP. È necessario dividere o eliminare i cloni LUN 7-Mode Snapshot con copia supportata prima della transizione.

• LUN con un valore del parametro ostipe di vld, image o qualsiasi stringa definita dall'utente

È necessario modificare il valore del parametro ostype per tali LUN o eliminare i LUN prima della transizione.

• Suddivisione del clone del LUN

Prima della transizione, è necessario attendere il completamento delle operazioni di split del clone LUN attivo oppure interrompere la split del clone LUN ed eliminare il LUN.

Le seguenti funzionalità 7-Mode consentono di continuare con il processo di transizione, ma non sono supportate in ONTAP:

• Il lun share comando

Condivisione di un LUN su protocolli NAS

• SnapValidator

### **Configurazioni che devono essere eseguite manualmente**

Le seguenti configurazioni devono essere eseguite manualmente:

• LIF SAN

È necessario creare manualmente i file LIF prima della transizione.

• Portset

È necessario configurare manualmente gli igroups associati a un portset dopo la transizione.

- Informazioni sull'elenco di accesso iSCSI
- Configurazione iSNS
- Configurazioni iSCSI CHAP e RADIUS

### **Informazioni correlate**

# ["Gestione NFS"](https://docs.netapp.com/ontap-9/topic/com.netapp.doc.cdot-famg-nfs/home.html)

# ["Gestione di rete e LIF"](https://docs.netapp.com/us-en/ontap/networking/index.html)

# **Considerazioni sullo spazio durante la transizione dei volumi SAN**

Durante la transizione, è necessario assicurarsi che sia disponibile spazio sufficiente nei volumi. Oltre allo spazio necessario per memorizzare i dati e le copie Snapshot, il processo di transizione richiede anche 1 MB di spazio per LUN per l'aggiornamento di alcuni metadati del file system.

È possibile utilizzare df -h Sul volume 7-Mode per verificare se nel volume è disponibile uno spazio libero di 1 MB per LUN. Il volume deve inoltre disporre di spazio libero equivalente alla quantità di dati che si prevede vengano scritti nel volume prima che gli host vengano disattivati. Se il volume non dispone di spazio libero sufficiente, è necessario aggiungere la quantità di spazio richiesta al volume 7-Mode.

Se la transizione non riesce durante la fase di importazione a causa della mancanza di spazio sul volume, viene generato il seguente messaggio EMS: LUN.vol.proc.fail.no.space: Processing for LUNs in volume vol name failed due to lack of space.

Se sono presenti volumi contenenti LUN con spazio riservato, l'aumento del volume di 1 MB per LUN potrebbe non fornire spazio sufficiente. In questi casi, la quantità di spazio da aggiungere è la dimensione della riserva Snapshot per il volume. Una volta aggiunto spazio al volume, è possibile utilizzare lun transition start Comando per la transizione dei LUN.

# **Informazioni correlate**

[Ripristino da una transizione LUN non riuscita](#page-327-0)

# ["Documentazione NetApp: ONTAP 9"](http://docs.netapp.com/ontap-9/index.jsp)

# **Preparazione delle funzionalità di protezione dei dati per la transizione**

È necessario eseguire alcuni passaggi manuali per la transizione delle relazioni SnapMirror 7-Mode. È inoltre necessario conoscere le relazioni di protezione dei dati supportate e non supportate per la transizione.

# **Preparazione del cluster per la transizione delle relazioni SnapMirror del volume**

Per la transizione delle relazioni SnapMirror del volume 7-Mode, è necessario aggiungere la licenza SnapMirror ai cluster di origine e di destinazione. È inoltre necessario creare una relazione peer del cluster tra i cluster in cui vengono trasferiti i volumi primari e secondari delle relazioni SnapMirror e creare le pianificazioni SnapMirror.

È necessario aver registrato le pianificazioni di SnapMirror definite in /etc/snapmirror.conf File del sistema secondario 7-Mode.

# **Fasi**

1. Aggiungere la licenza SnapMirror ai cluster di origine e di destinazione:

# **system license add** *license\_code*

2. Da ciascun cluster, creare la relazione peer del cluster.

["Configurazione rapida del peering di cluster e SVM"](http://docs.netapp.com/ontap-9/topic/com.netapp.doc.exp-clus-peer/home.html)

3. Creare pianificazioni sulle SVM secondarie corrispondenti alle pianificazioni nel sistema secondario 7- Mode:

# **job schedule cron create**

# **Informazioni correlate**

# ["Comandi di ONTAP 9"](http://docs.netapp.com/ontap-9/topic/com.netapp.doc.dot-cm-cmpr/GUID-5CB10C70-AC11-41C0-8C16-B4D0DF916E9B.html)

# **Transizione per la protezione dei dati: Configurazioni supportate e non supportate**

È possibile eseguire la transizione di un volume che fa parte di una relazione SnapMirror.
Tuttavia, alcune configurazioni di protezione dei dati e disaster recovery non sono supportate per la transizione e pertanto è necessario eseguire alcune procedure manuali per la transizione di queste configurazioni.

#### **Configurazioni supportate**

È possibile eseguire la transizione delle relazioni SnapMirror dei volumi utilizzando 7-Mode Transition Tool. È possibile eseguire una transizione senza copia di coppie ha primarie e secondarie. È quindi necessario impostare manualmente le relazioni SnapMirror del volume dopo la transizione.

#### [Transizione di una relazione SnapMirror](#page-318-0)

#### **Configurazioni non supportate**

• Relazioni con SnapVault

I volumi che sono l'origine di una relazione SnapVault possono essere migrati; tuttavia, la relazione SnapVault non viene transitata. Un volume che è la destinazione di una relazione SnapVault può essere migrato solo dopo l'interruzione dei backup di SnapVault.

["Report tecnico di NetApp 4052: Passaggio riuscito a Clustered Data ONTAP \(Data ONTAP 8.2.x e 8.3\)"](http://www.netapp.com/us/media/tr-4052.pdf)

• Relazioni di qtree SnapMirror

I volumi con qtree che sono l'origine di una relazione SnapMirror qtree possono essere trasferiti, ma la relazione SnapMirror qtree non viene trasferita. Un volume con un qtree che è la destinazione di una relazione SnapMirror di qtree può essere migrato solo dopo che la relazione SnapMirror di qtree è stata interrotta.

• Unità vFiler per il disaster recovery

I volumi che sono l'origine di un'unità vFiler per il disaster recovery possono essere migrati; tuttavia, l'unità vFiler per il disaster recovery non è in fase di transizione. Un volume di destinazione di un'unità vFiler per il disaster recovery può essere migrato solo dopo l'eliminazione della relazione di disaster recovery.

• Configurazione NDMP

Una volta completata la transizione, è necessario impostare manualmente i criteri di backup per i volumi in transizione in ONTAP.

#### ["Protezione dei dati mediante backup su nastro"](https://docs.netapp.com/ontap-9/topic/com.netapp.doc.dot-cm-ptbrg/home.html)

• Relazioni SnapMirror sincrone

Questa funzionalità non è supportata in ONTAP; tuttavia, è possibile eseguire la transizione dei volumi che fanno parte della relazione.

#### **Informazioni correlate**

[Personalizzazione della transizione delle configurazioni 7-Mode](#page-296-0)

# <span id="page-289-0"></span>**Transizione di aggregati 7-Mode con transizione senza copia**

Il workflow di transizione senza copia prevede la pianificazione di un progetto, l'applicazione di configurazioni 7-Mode alle SVM, l'esportazione delle informazioni di sistema 7-Mode e l'arresto del sistema 7-Mode, il cablaggio manuale degli shelf di dischi ai nodi del cluster e l'importazione dei dati e delle configurazioni 7-Mode.

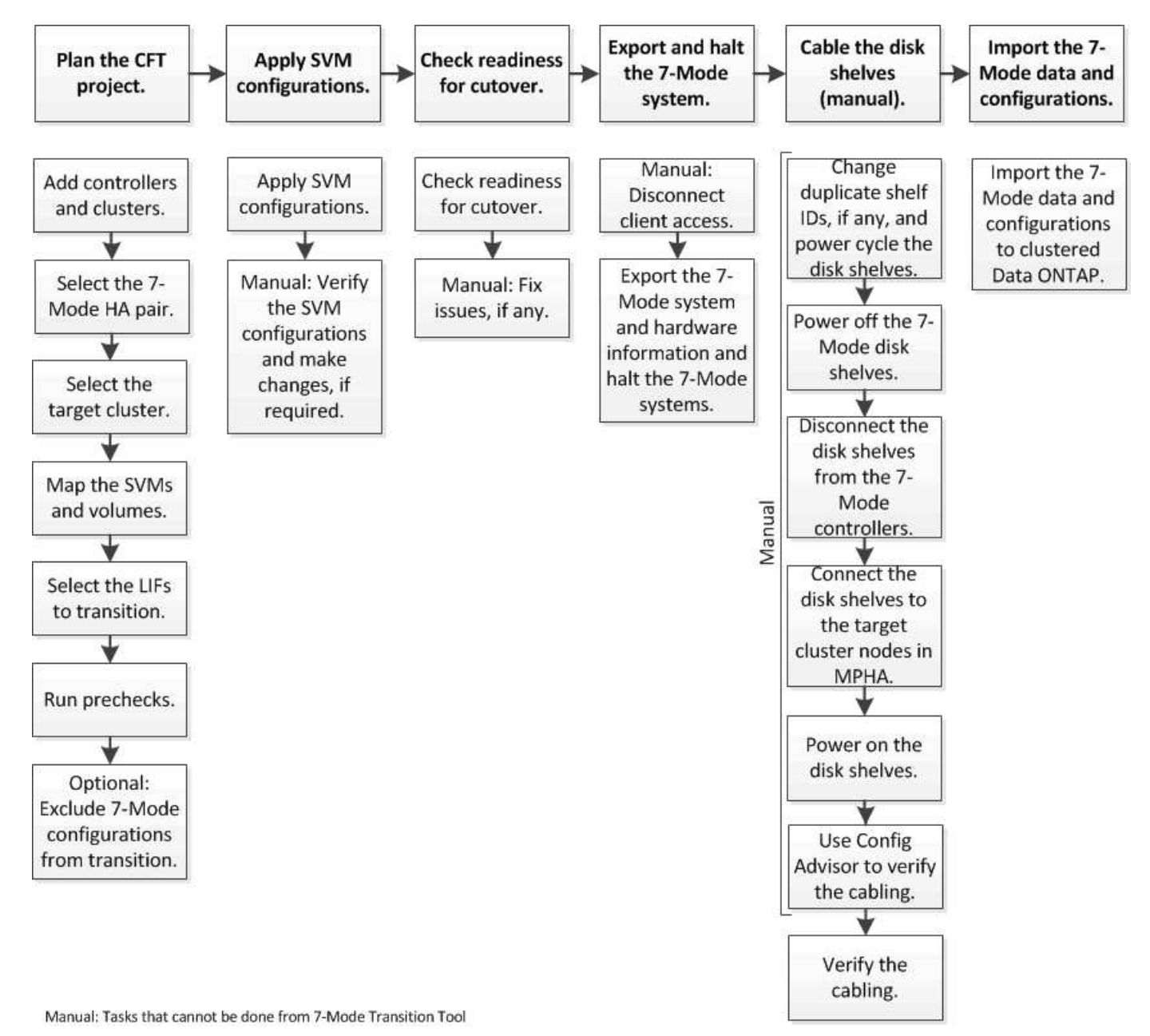

È necessario aver preparato il sistema 7-Mode e il cluster per la transizione senza copia.

Il tempo di cutover dello storage può essere di 4-8 ore o meno. Il tempo di cutover include il tempo impiegato dallo strumento per eseguire due operazioni automatizzate - esportazione, interruzione e importazione - e il tempo impiegato per collegare manualmente gli shelf di dischi ai nuovi controller.

Le operazioni di esportazione e importazione richiedono circa 2 ore o meno. Il cablaggio può richiedere 2-6 ore

o meno.

# **Pianificazione di un progetto di transizione senza copia**

La pianificazione di un progetto di transizione senza copia implica la selezione dei controller 7-Mode di origine e dei nodi del cluster di destinazione, il mapping dei volumi 7- Mode su una macchina virtuale di storage (SVM), la selezione dei LIF da migrare e l'esecuzione di controlli preliminari.

È possibile creare più progetti con gli stessi nodi di coppia ha del cluster di destinazione. È quindi possibile eseguire i controlli preliminari e applicare le configurazioni SVM su tutti questi progetti. Tuttavia, è possibile che nella finestra della sezione critica sia presente un solo progetto alla volta. Un progetto si trova nella finestra della sezione critica se il progetto si trova in una delle fasi dall'esportazione al commit o se è stata avviata un'operazione di rollback per il progetto. È possibile procedere con l'operazione di esportazione e interruzione per un altro progetto solo dopo il completamento dell'operazione di commit o rollback per il progetto nella finestra della sezione critica.

# **Fogli di lavoro per la pianificazione del progetto di transizione senza copia**

È possibile utilizzare i fogli di lavoro per la pianificazione della transizione senza copia per registrare informazioni su mappatura dei nodi, mappatura SVM, mappatura dei volumi e LIFF per la transizione. I fogli di lavoro sono utili quando si crea un progetto di transizione utilizzando 7-Mode Transition Tool. È necessario conoscere le linee guida per il completamento dei fogli di lavoro.

Per completare i fogli di lavoro, attenersi alle seguenti linee guida:

• Mappare ciascuna unità vFiler su una SVM.

Se non sono presenti unità vFiler nel controller 7-Mode, mappare il controller su una singola SVM.

• Registrare il nome del volume 7-Mode e il nome del volume Data ONTAP corrispondente.

Il nome del volume ONTAP potrebbe essere diverso dal nome del volume 7-Mode.

• Identificare le LIF da configurare su ogni SVM.

Gli indirizzi IP dei file LIF possono essere presenti nel sistema 7-Mode o essere nuovi file LIF.

#### **Mappatura dei nodi**

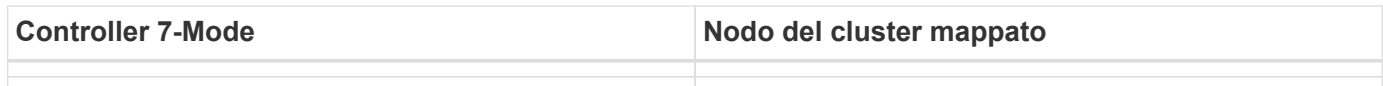

#### **SVM e mappatura dei volumi**

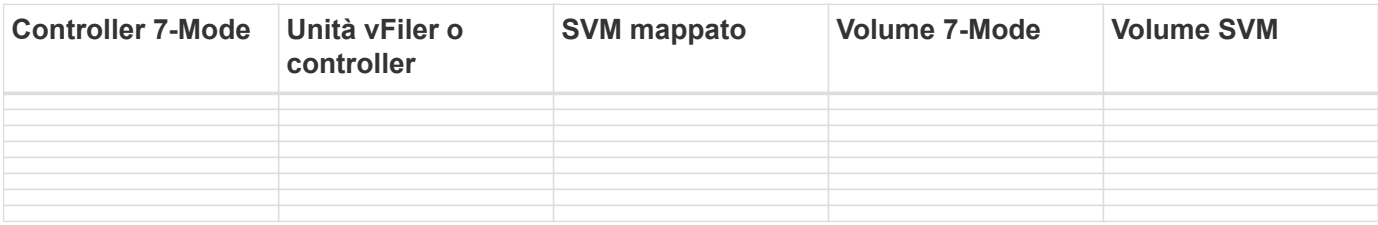

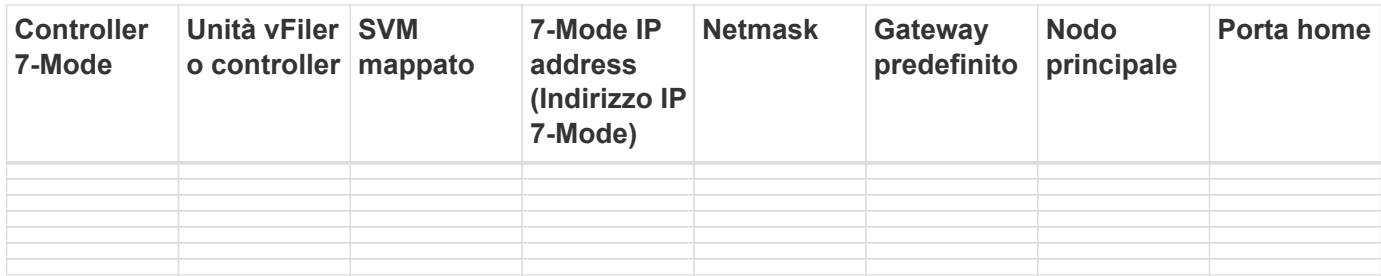

#### **Mappatura LIF (nuovi LIF)**

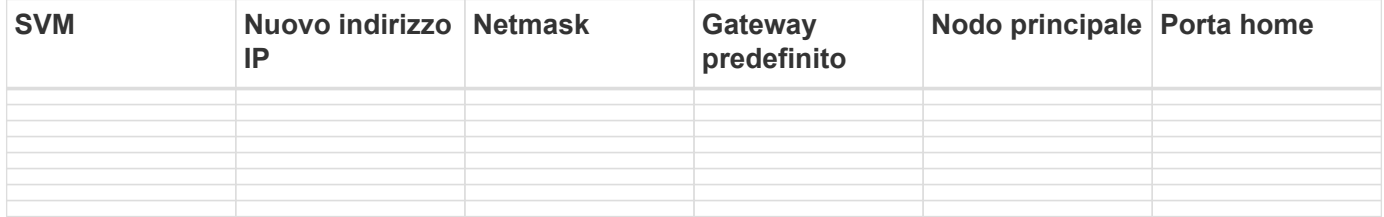

#### **Esempio**

La seguente tabella mostra un esempio di fogli di lavoro completi per una coppia ha 7-Mode con i controller Hosta\_7mode e hostB\_7mode.

#### **Mappatura del nodo**

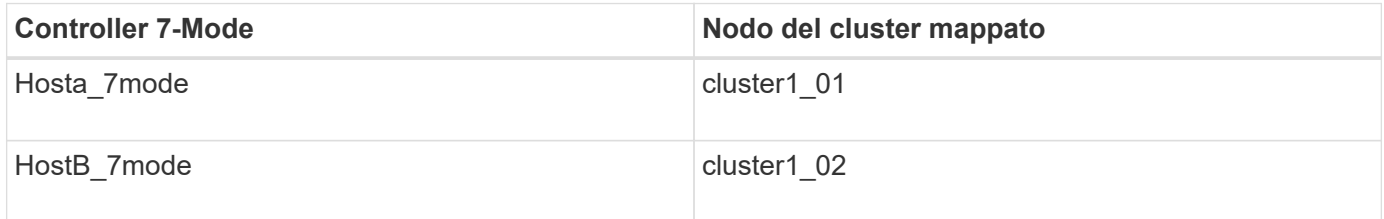

#### **SVM e mappatura dei volumi**

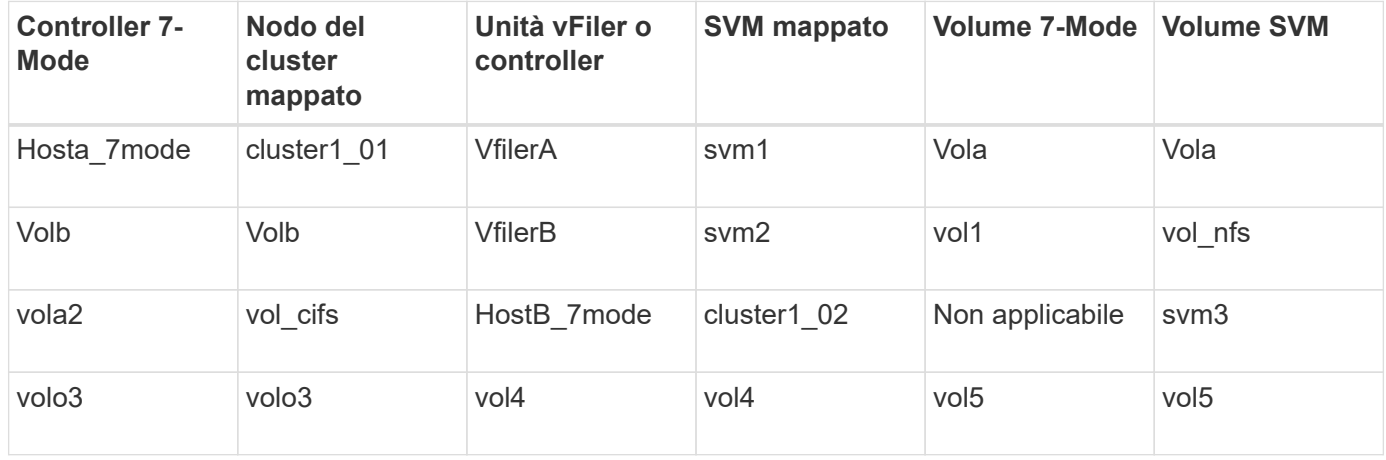

**Mappatura LIF (indirizzi IP 7-Mode)**

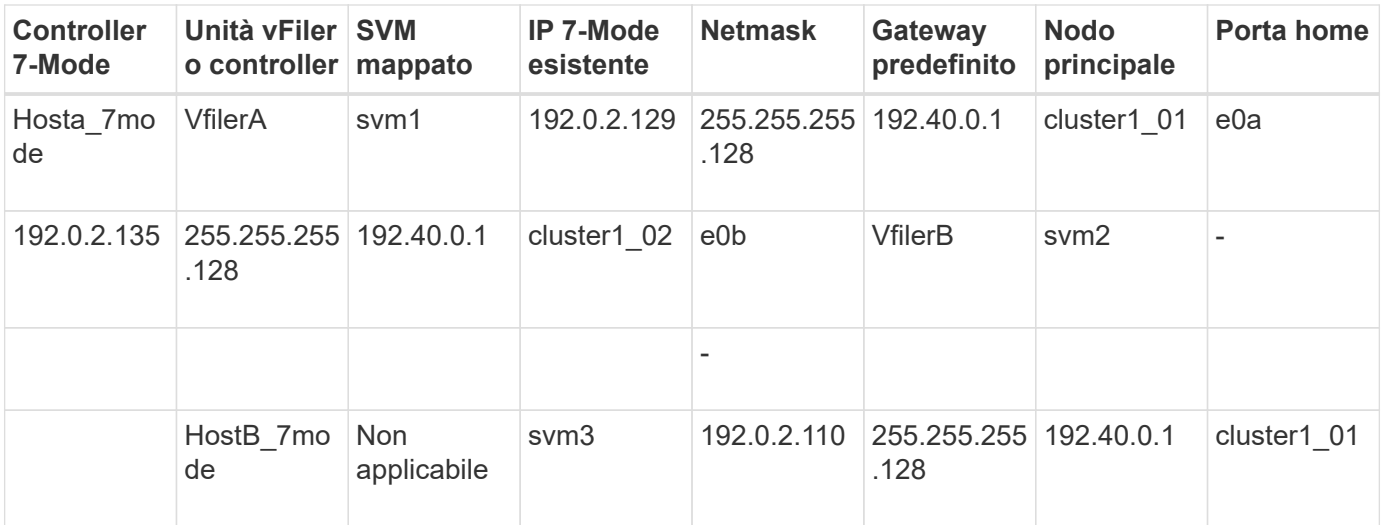

• Mappatura LIF (nuovi LIF)\*

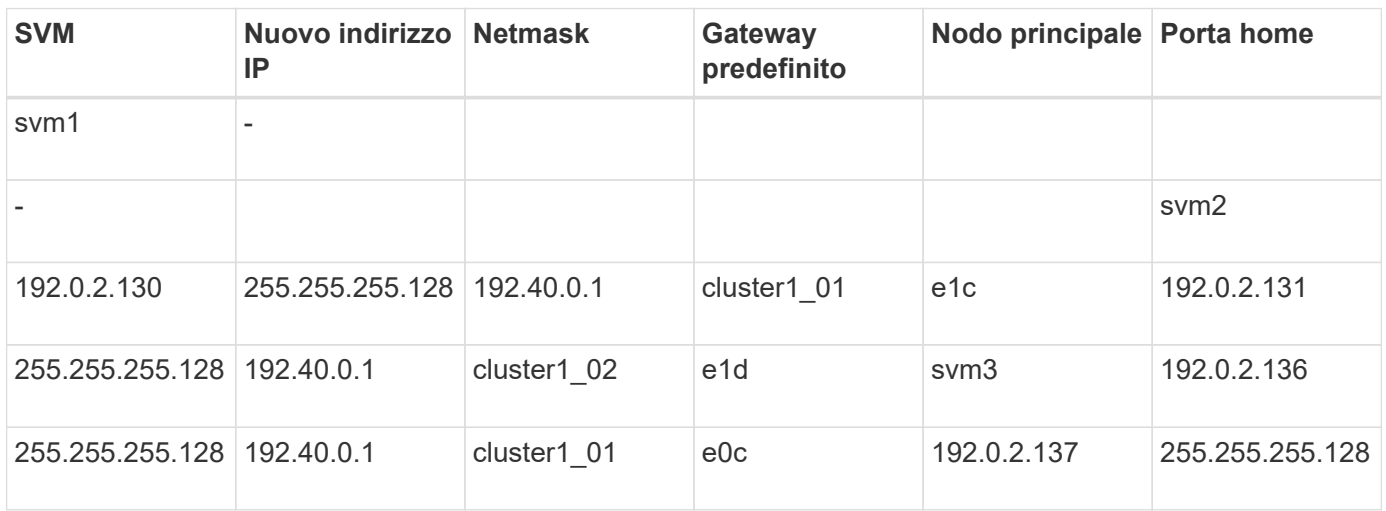

# **Aggiunta di controller e cluster**

Prima di iniziare la transizione, è necessario aggiungere i controller 7-Mode, inclusi entrambi i nodi di una coppia ha 7-Mode, e i cluster necessari per la transizione. Aggiungere i cluster utilizzando l'interfaccia di gestione dei cluster.

- Per una transizione senza copia, è necessario aggiungere il cluster e non i nodi del cluster che sono la destinazione della transizione.
- Le informazioni fornite dai controller e dai cluster 7-Mode non sono persistenti.

Se il servizio 7-Mode Transition Tool viene riavviato, lo strumento richiede nella dashboard del progetto informazioni sui controller e sul cluster che fanno parte dei progetti attivi.

#### **Fasi**

- 1. Dal riquadro superiore, fare clic su **Storage Systems**.
- 2. Nel campo **Nome host**, immettere l'FQDN o l'indirizzo IP del controller 7-Mode o del sistema ONTAP.

Per un cluster, è possibile specificare l'indirizzo IP o l'FQDN dell'interfaccia di gestione del cluster. Per un controller 7-Mode, è necessario specificare l'indirizzo IP dell'unità vFiler predefinita, poiché gli indirizzi IP

delle singole unità vFiler non sono accettati.

3. Immettere le credenziali di amministratore per l'host specificato, quindi fare clic su **Aggiungi**.

I controller 7-Mode vengono aggiunti alla tabella "7-Mode Controller" e i cluster vengono aggiunti alla tabella "Clustered Data ONTAP System".

- 4. Ripetere i passaggi 2 e 3 per aggiungere tutti i controller e i cluster necessari per la transizione.
- 5. Se la colonna Status (Stato) indica che le credenziali del sistema sono mancanti o che le credenziali sono

state modificate rispetto a quelle immesse inizialmente nello strumento, fare clic su quindi immettere nuovamente le credenziali.

6. Fare clic su **Avanti**.

Viene visualizzata la schermata Select Source Systems (Seleziona sistemi di origine).

#### **Creazione di un progetto di transizione senza copia**

Il primo passo nella pianificazione di un progetto di transizione consiste nel selezionare la coppia ha 7-Mode di origine da cui si desidera eseguire la transizione di shelf di dischi, aggregati, volumi e configurazioni, quindi creare un progetto di transizione.

• I controller 7-Mode della coppia ha devono eseguire una versione ONTAP supportata su una piattaforma supportata per una transizione senza copia.

["Tool di matrice di interoperabilità NetApp"](https://mysupport.netapp.com/matrix)

- Entrambi i controller nella configurazione ha devono essere integri.
	- a. Selezionare il metodo di migrazione **Copy-Free Transition** dalla home page e fare clic su **Start Planning** (Avvia pianificazione).

Se il controller e il cluster richiesti per un nuovo progetto non vengono aggiunti, è possibile immettere i dettagli nel riquadro Enter Device Credentials (Immetti credenziali dispositivo).

- b. Selezionare la coppia ha 7-Mode di origine che si desidera trasferire.
- c. Fare clic su **Create Project** (Crea progetto).
	- i. Nella finestra Dettagli progetto, specificare un nome per il progetto.
	- ii. Selezionare un gruppo di progetti a cui aggiungere il progetto.

È possibile creare un nuovo gruppo di progetti o aggiungerlo al gruppo predefinito.

La creazione di un gruppo di progetti consente di raggruppare e monitorare i progetti correlati.

i. Fare clic su **Save** (Salva).

Viene visualizzata la schermata Select Target Cluster (Seleziona cluster di destinazione).

#### **Selezione dei nodi del cluster di destinazione per la transizione**

È possibile selezionare la coppia ha del cluster di destinazione e mappare ciascun

controller 7-Mode della coppia ha a un nodo del cluster di destinazione corrispondente. Il nodo mappato specifica il nodo del cluster a cui devono essere collegati gli shelf di dischi del controller 7-Mode corrispondente.

Il cluster di destinazione deve eseguire Data ONTAP 8.3.2 o versione successiva.

È possibile trasferire gli shelf di dischi 7-Mode a una coppia ha di destinazione con volumi e aggregati di dati preesistenti.

Per un cluster a due nodi, è necessario disporre di un aggregato di dati per ospitare i volumi root delle SVM di destinazione. Per un cluster con quattro o più nodi, i volumi root delle SVM possono essere ospitati sui nodi di destinazione della transizione o su altri nodi del cluster.

#### **Fasi**

1. Selezionare la coppia ha di destinazione a cui devono essere collegati gli shelf di dischi 7-Mode.

Lo strumento esegue automaticamente il mapping di ciascun sistema di storage 7-Mode a un nodo del cluster di destinazione.

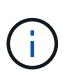

La proprietà del disco e dell'aggregato da ciascun controller 7-Mode viene trasferita al nodo del cluster di destinazione mappato corrispondente durante la fase di importazione.

- 2. Fare clic su **Swap Node Mapping** (mappatura nodo di scambio) per modificare l'assegnazione automatica della mappatura del nodo da origine a destinazione.
- 3. Fare clic su **Salva e continua**.

Viene visualizzata la schermata SVM and Volume Mapping (SVM e mappatura volume).

#### **Mappatura di SVM e volumi**

È necessario mappare ciascun controller 7-Mode della coppia ha a una SVM di destinazione. Se si dispone di unità vFiler, selezionare una SVM di destinazione per ciascuna unità vFiler. I volumi dal controller 7-Mode o dall'unità vFiler vengono trasferiti alla SVM mappata.

È necessario aver creato le SVM sul cluster di destinazione.

["Gestione del cluster con System Manager"](https://docs.netapp.com/us-en/ontap/concept_administration_overview.html)

#### ["Amministrazione del sistema"](https://docs.netapp.com/ontap-9/topic/com.netapp.doc.dot-cm-sag/home.html)

Un'unità vFiler può essere mappata solo a una singola SVM. I volumi di qualsiasi altro controller 7-Mode o unità vFiler non possono essere trasferiti a una SVM mappata.

#### **Fasi**

1. Nella scheda SVM and Volume Mapping (SVM e mappatura volume), selezionare la SVM di destinazione in cui si desidera trasferire i volumi da ciascun controller 7-Mode o unità vFiler.

La SVM di destinazione può trovarsi nell'IPSpace predefinito o non predefinito.

2. A seconda che si desideri applicare la stessa policy del percorso di giunzione per i volumi in tutte le SVM o una diversa policy del percorso di giunzione per i volumi in ciascuna SVM, scegliere una delle seguenti

azioni:

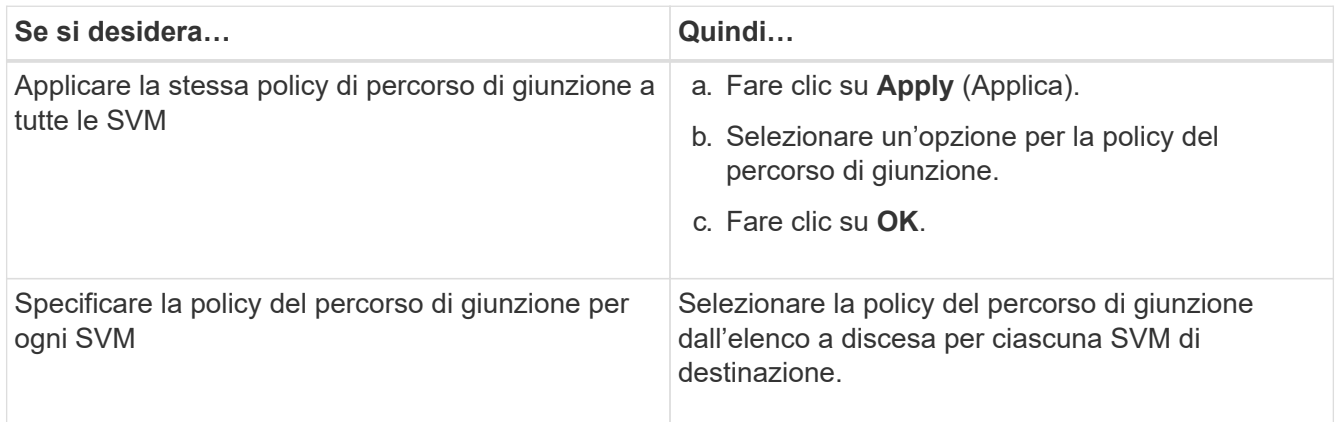

Il criterio del percorso di giunzione specifica il percorso con cui devono essere montati i volumi Data ONTAP in cluster di destinazione per l'accesso del client. È possibile aggiungere uno dei seguenti valori per la policy del percorso di giunzione:

## ◦ **Preservare i percorsi di montaggio 7-Mode**

Conserva gli stessi percorsi di giunzione utilizzati sui volumi 7-Mode di origine e i volumi vengono montati con percorsi di giunzione nel formato /vol/*source\_volume\_name* dopo la transizione.

#### ◦ **Utilizzare il nome del volume Clustered Data ONTAP**

Tutti i volumi Data ONTAP in cluster di destinazione vengono montati con percorsi di giunzione con il nome del volume Data ONTAP in cluster nel formato */target\_volume\_name* dopo la transizione.

# ◦ **Utilizzare il nome del volume 7-Mode**

Tutti i volumi Data ONTAP in cluster di destinazione sono montati con percorsi di giunzione con il nome del volume 7-Mode nel formato */source\_volume\_name* dopo la transizione.

3.

Fare clic su **Per modificare il nome del volume Clustered Data ONTAP di destinazione.** 

Per impostazione predefinita, il volume Clustered Data ONTAP di destinazione ha lo stesso nome del volume 7-Mode. Se un volume con lo stesso nome del volume 7-Mode esiste già su SVM, al volume di destinazione viene assegnato automaticamente un nuovo nome.

- 4. Fare clic su **Save Mapping** (Salva mappatura) per ogni SVM mappata.
- 5. Fare clic su **Avanti**.

Viene visualizzata la schermata Networking (rete).

# **Selezione di LIF per la transizione**

È possibile specificare facoltativamente i LIF che si desidera configurare sulle SVM dopo la transizione. Questi LIF possono essere indirizzi IP esistenti sui sistemi 7-Mode o nuovi LIF. Solo le LIF NAS sono in fase di transizione. Le LIF FC e iSCSI devono essere configurate manualmente prima della fase di provisioning di SVM.

Le LIF selezionate per la transizione vengono configurate sulle SVM durante la fase di provisioning di SVM nei seguenti modi:

• Gli indirizzi IP 7-Mode esistenti selezionati per la transizione vengono creati nello stato di inattività amministrativa.

Questi indirizzi IP possono continuare a fornire dati in 7-Mode fino all'avvio del cutover. Durante la fase di importazione, questi indirizzi IP vengono configurati nello stato di configurazione amministrativa.

• I nuovi indirizzi IP vengono creati nello stato di configurazione amministrativa.

È possibile utilizzare queste LIF per testare la connettività delle SVM ai server dei nomi dopo la fase di provisioning di SVM.

#### **Fasi**

1. Nella scheda di configurazione LIF, scegliere una delle seguenti opzioni:

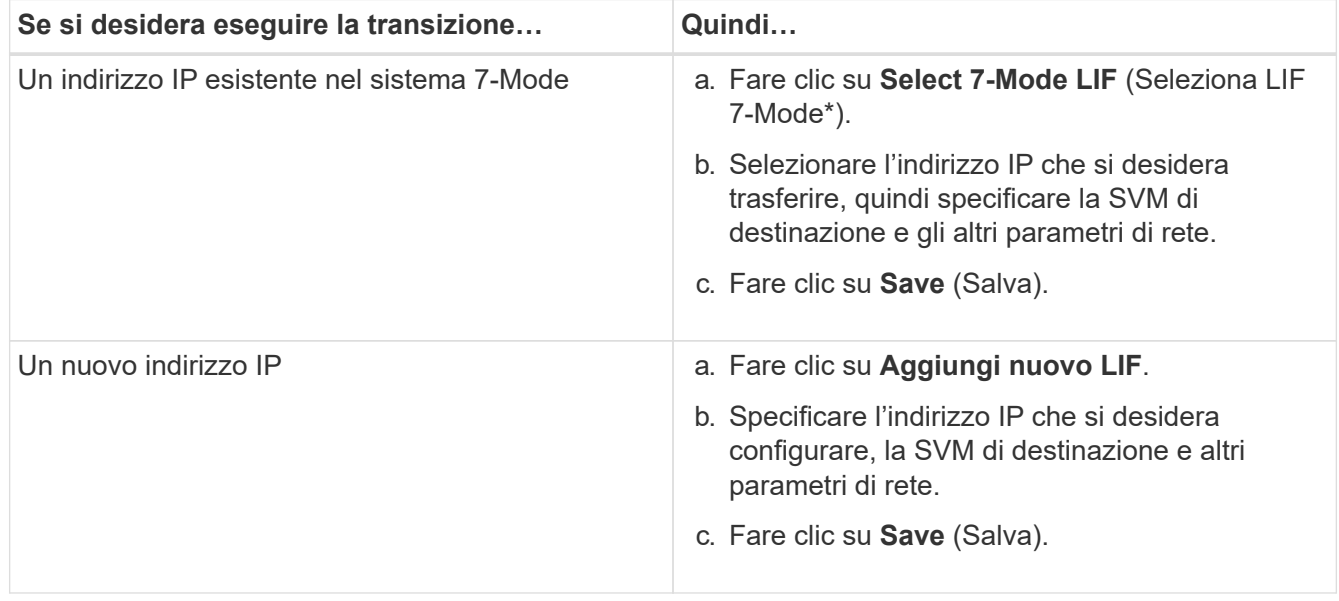

 $\left( \begin{array}{c} 1 \end{array} \right)$ 

Le porte di destinazione devono trovarsi nello stesso IPSpace della SVM di destinazione.

# 2. Fare clic su **Avanti**.

Viene visualizzata la scheda Plan Configuration (Configurazione piano).

# <span id="page-296-0"></span>**Personalizzazione della transizione delle configurazioni 7-Mode**

Quando si pianifica la transizione delle configurazioni da 7-Mode a ONTAP, è possibile personalizzare la transizione della configurazione in due modi. È possibile ignorare o ignorare la transizione di una o più configurazioni. È possibile consolidare le regole di esportazione NFS 7-Mode e riutilizzare una policy di esportazione NFS e una policy Snapshot esistenti sulla SVM di destinazione.

7-Mode Transition Tool non esegue controlli preliminari per la configurazione esclusa.

Per impostazione predefinita, tutte le configurazioni 7-Mode sono selezionate per la transizione.

Si consiglia di eseguire prima i controlli preliminari con tutte le configurazioni, quindi di escludere una o più configurazioni nell'esecuzione successiva dei controlli preliminari. In questo modo è possibile capire quali configurazioni sono escluse dalla transizione e quali controlli preliminari vengono ignorati successivamente.

#### **Fasi**

- 1. Dalla pagina Plan Configuration (Configurazione piano), selezionare le seguenti opzioni dal riquadro **SVM Configuration** (Configurazione SVM):
	- Per escludere la transizione delle configurazioni, deselezionare la casella di controllo per tali configurazioni.
	- Per consolidare regole di esportazione NFS 7-Mode simili in una singola policy di esportazione in ONTAP, che può essere applicata al volume o al qtree in transizione, selezionare la casella di controllo **consolida policy di esportazione NFS su 7-Mode**.
	- Per riutilizzare una policy di esportazione NFS esistente sulla SVM che corrisponde alla policy di esportazione che verrà creata dallo strumento, che può quindi essere applicata ai volumi o alle qtree in transizione, selezionare la casella di controllo **Reuse Export Policies of SVM** (Riutilizza policy di esportazione di SVM\*).
	- Per consolidare pianificazioni Snapshot 7-Mode simili in una singola policy Snapshot in ONTAP, che può quindi essere applicata al volume in transizione, selezionare la casella di controllo **consolida policy Snapshot 7-Mode**.
	- Per riutilizzare una policy Snapshot esistente sulla SVM che corrisponde alla policy Snapshot che verrà creata dallo strumento e che può essere applicata ai volumi in transizione, selezionare la casella di controllo **Reuse Snapshot Policies of SVM** (Riutilizza policy Snapshot di SVM\*).
- 2. Fare clic su **Save (Salva) e accedere a Dashboard**.

# **Informazioni correlate**

[Transizione NFS: Configurazioni supportate e non supportate e procedure manuali richieste](#page-271-0)

[Configurazioni CIFS supportate e non supportate per la transizione a ONTAP](#page-280-0)

[Transizione per la protezione dei dati: Configurazioni supportate e non supportate](#page-287-0)

[Transizione dei name service: Configurazioni supportate e non supportate e procedure manuali richieste](#page-267-0)

# **Esempi di consolidamento delle regole di esportazione NFS e delle pianificazioni Snapshot per la transizione**

È possibile esaminare esempi di come regole di esportazione 7-Mode e pianificazioni Snapshot 7-Mode simili vengono consolidate in una singola policy di esportazione NFS e in una singola policy Snapshot in ONTAP. È inoltre possibile comprendere in che modo i criteri consolidati vengono assegnati ai volumi o alle qtree in transizione con o senza riutilizzare un criterio esistente corrispondente sulla SVM di destinazione.

# **Esempio di consolidamento delle regole di esportazione NFS per la transizione**

# **Regole di esportazione NFS in 7-Mode e ONTAP prima della transizione**

**7-Mode Export rules** (regole di esportazione 7-Mode)

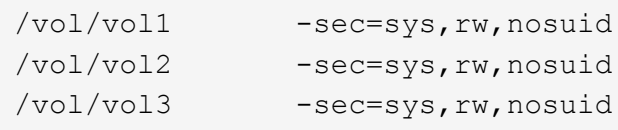

**Criteri di esportazione esistenti in ONTAP**

```
cluster-2::> vserver export-policy show -vserver vs1
Vserver Policy Name
--------------- -------------------
vs1 default
vs1 export policy 1
```
Il criterio di esportazione esistente Export\_policy\_1 ha la seguente regola di esportazione:

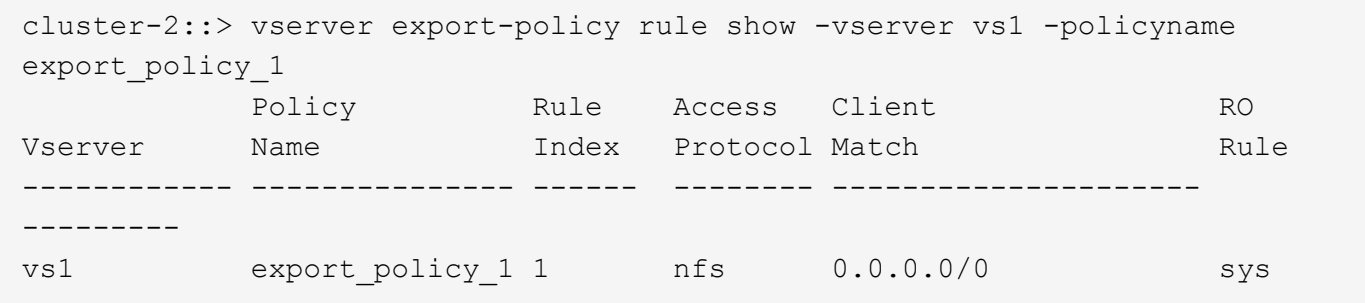

#### **Politiche di esportazione in ONTAP dopo la transizione con consolidamento (nessun riutilizzo)**

I volumi vol1, vol2 e vol3 hanno regole di esportazione simili in 7-Mode; pertanto, una nuova policy di esportazione consolidata, Transition\_export\_policy\_1, viene assegnata a questi volumi dopo la transizione:

```
cluster-2::> vserver export-policy show -vserver vs1
Vserver Policy Name
--------------- -------------------
vs1 default
vs1 export_policy_1
vs1 transition_export_policy_1
3 entries were displayed.
```

```
cluster-2::> vserver export-policy rule show -vserver vs1 -policyname
transition export policy 1
         Policy Rule Access Client RO
Vserver Name Index Protocol Match Rule
------------ --------------- ------ -------- ---------------------
---------
vs1 transition export policy 1
                       1 nfs 0.0.0.0/0 sys
```

```
cluster-2::> volume show -vserver vs1 -volume vol1,vol2,vol3 -fields
policy
vserver volume policy
------- ------ --------------------------
vs1 vol1 transition export policy 1
vs1 vol2 transition export policy 1
vs1 vol3 transition_export_policy_1
3 entries were displayed.
```
#### **Politiche di esportazione in ONTAP dopo la transizione con consolidamento e riutilizzo**

I volumi vol1, vol2 e vol3 hanno regole di esportazione simili in 7-Mode; pertanto, una policy di esportazione consolidata viene assegnata a questi volumi dopo la transizione. Il criterio di esportazione, export\_policy\_1, che corrisponde alle regole di esportazione 7-Mode, esiste già su SVM. Pertanto, la policy viene applicata a questi volumi:

```
cluster-2::> vserver export-policy show -vserver vs1
Vserver Policy Name
--------------- -------------------
vs1 default
vs1 export policy 1
2 entries were displayed.
```

```
cluster-2::> vserver export-policy rule show -vserver vs1 -policyname
export policy 1
         Policy Rule Access Client RO
Vserver Name Index Protocol Match Rule
------------ --------------- ------ -------- ---------------------
---------
vs1 export_policy_1 1 nfs 0.0.0.0/0 sys
```

```
cluster-2::> volume show -vserver vs1 -volume vol1,vol2,vol3 -fields
policy
vserver volume policy
------- ------ --------------------------
vs1 vol1 export_policy_1
vs1 vol2 export_policy_1
vs1 vol3 export_policy_1
3 entries were displayed.
```
#### **Esempio di consolidamento delle policy Snapshot per la transizione**

#### **Programmi Snapshot in 7-Mode e ONTAP prima della transizione**

#### **Programma 7-Mode**

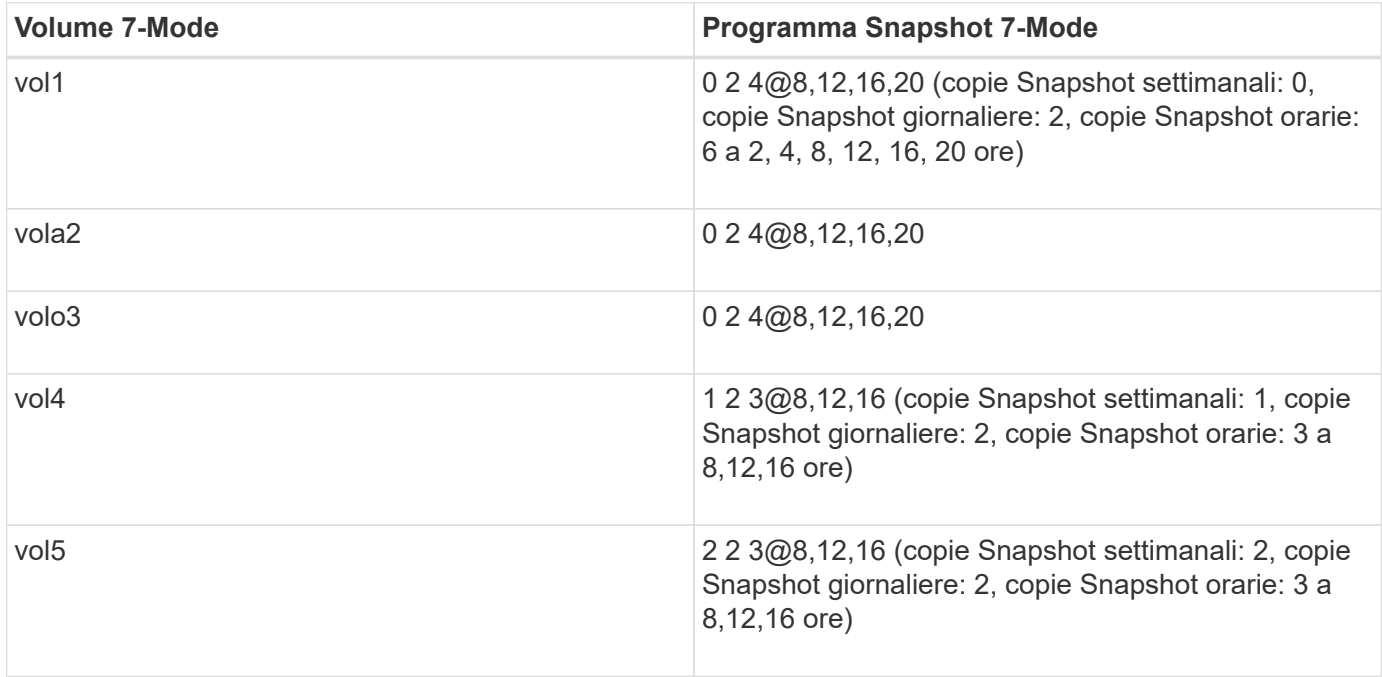

#### **Politiche Snapshot esistenti in ONTAP**

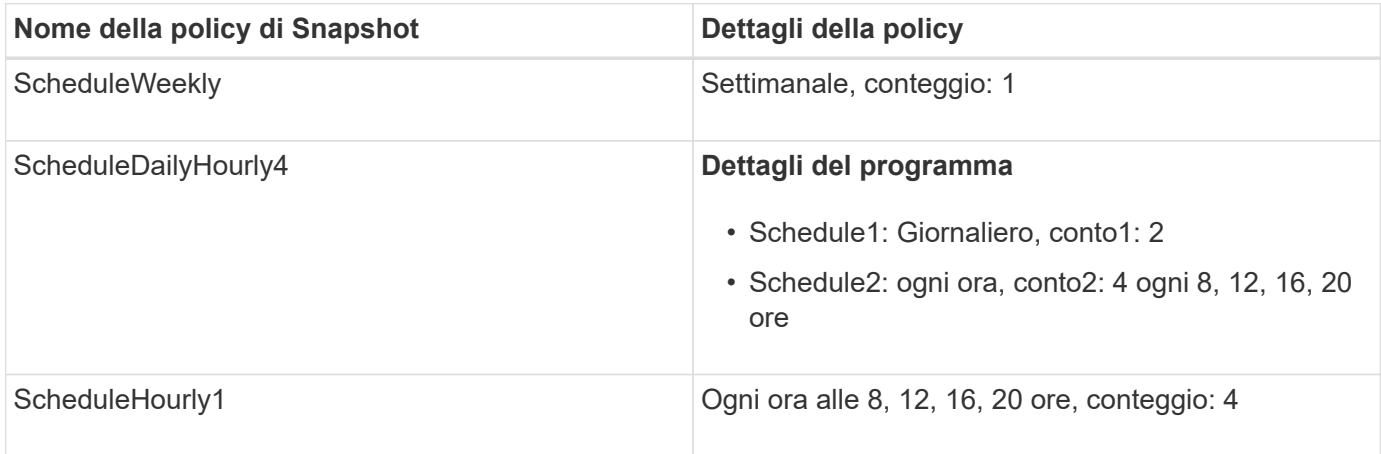

# **Policy Snapshot in ONTAP dopo la transizione con consolidamento (nessun riutilizzo)**

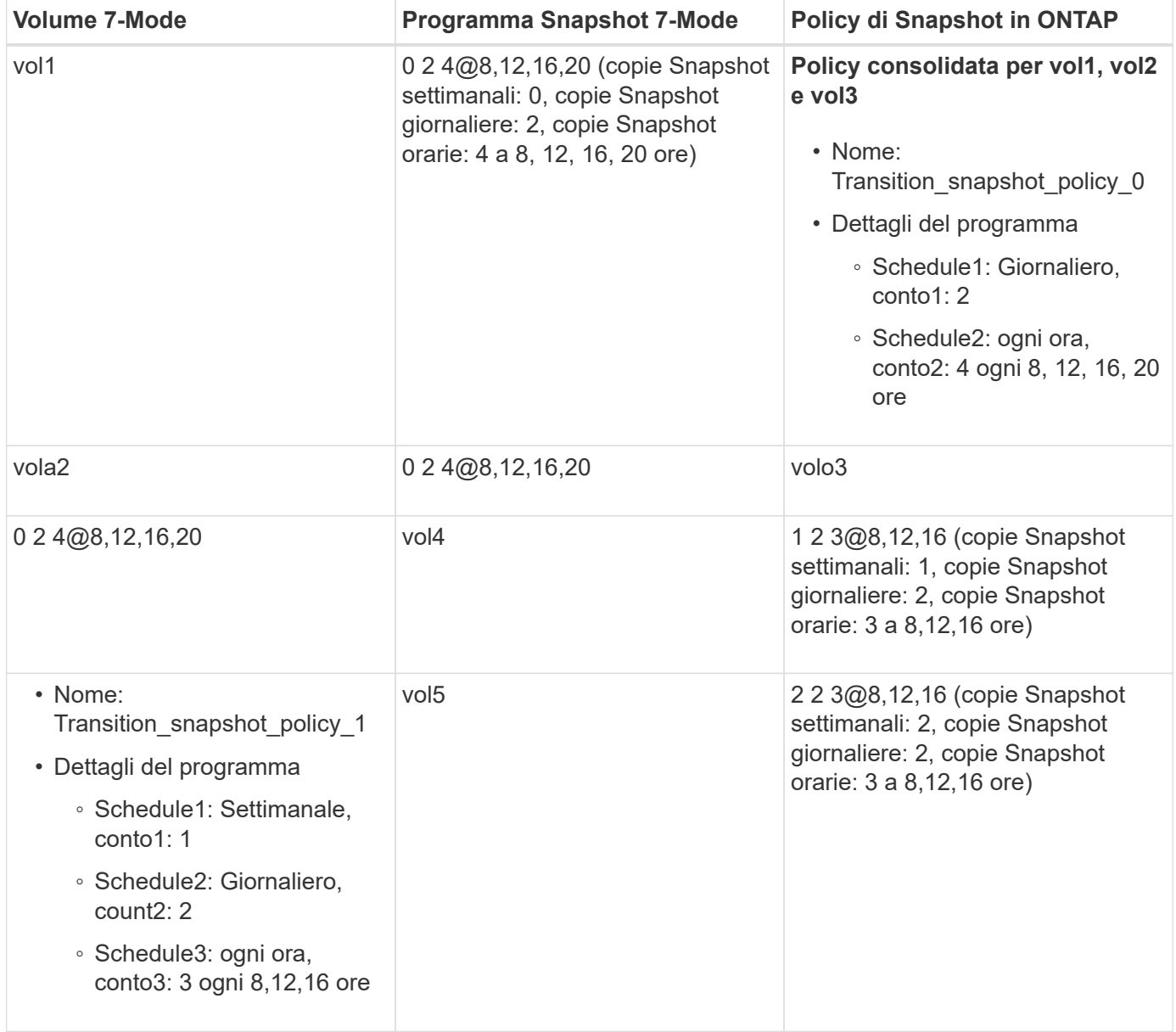

# **Policy Snapshot in ONTAP dopo la transizione con consolidamento e riutilizzo**

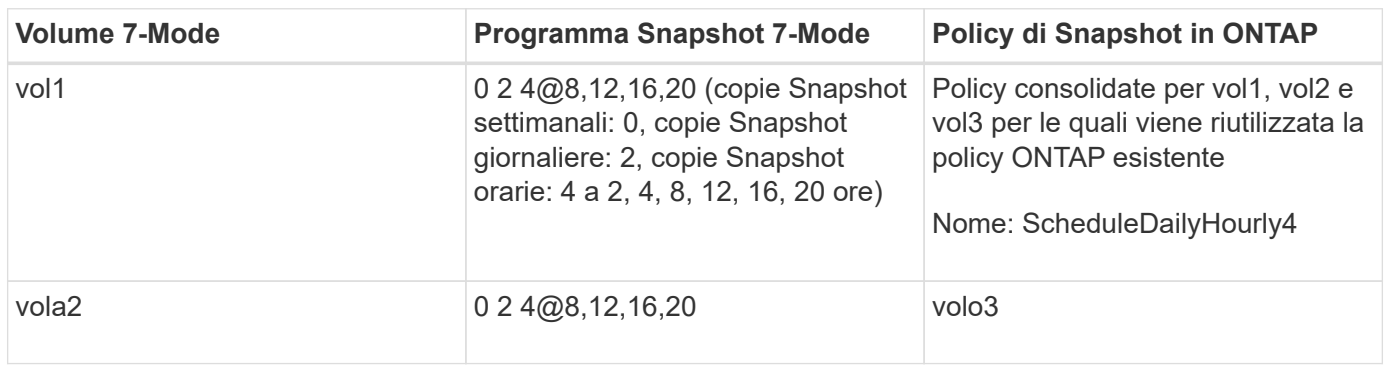

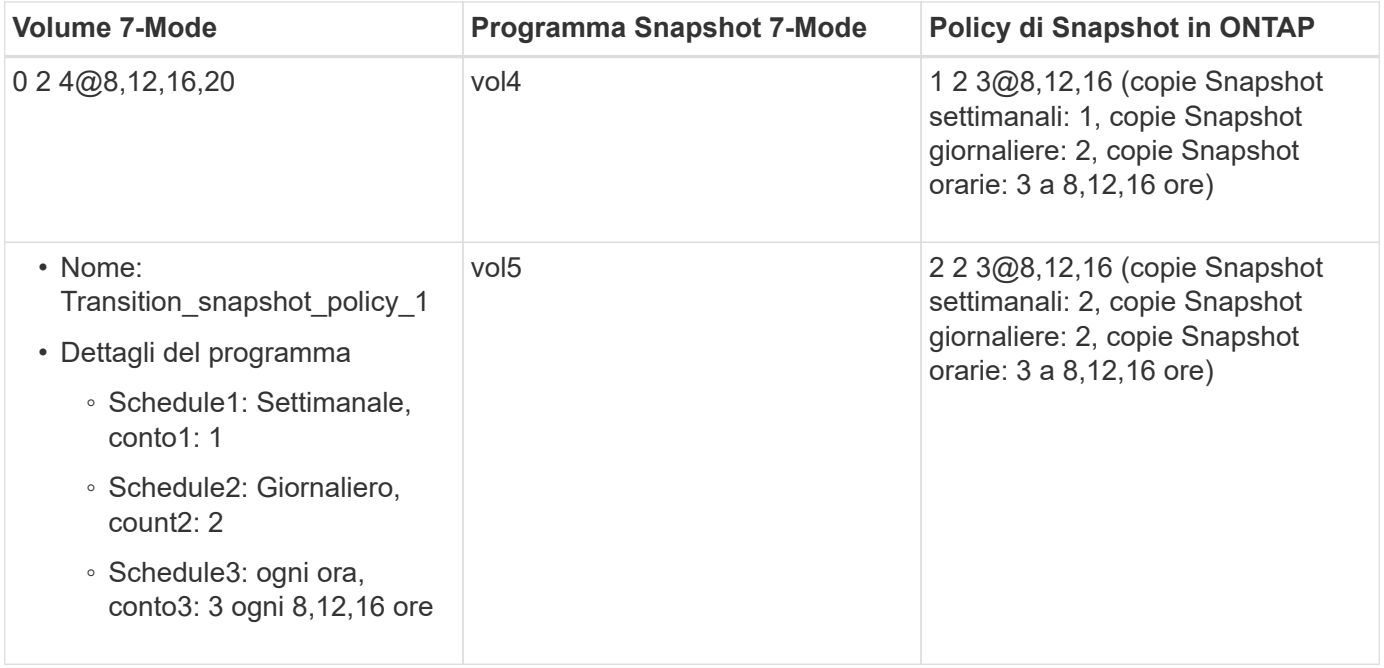

## **Esecuzione dei controlli preliminari**

È possibile eseguire controlli preliminari per identificare eventuali problemi prima di avviare una transizione. I controlli preliminari consentono di verificare che le origini 7- Mode, le destinazioni ONTAP e le configurazioni siano valide per la transizione. È possibile eseguire i controlli preliminari in qualsiasi numero di volte.

I controlli preliminari eseguono più di 200 controlli diversi. Ad esempio, lo strumento verifica la presenza di elementi, ad esempio se i volumi sono online e se esiste un accesso alla rete tra i sistemi.

- 1. Da Dashboard, selezionare il progetto per cui si desidera eseguire le verifiche preliminari.
- 2. Fare clic su **Esegui controlli preliminari**.

Al termine delle verifiche preliminari, nella finestra di dialogo viene visualizzato il riepilogo dei risultati.

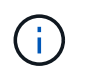

L'esecuzione delle verifiche preliminari richiede in genere solo pochi minuti, ma la durata della fase di verifica preliminare dipende dal numero e dal tipo di errori o avvisi risolti.

#### **Fasi**

- 1. Scegliere un'opzione in **Applica filtro tipo** per filtrare i risultati:
	- Per visualizzare tutti i messaggi relativi alla sicurezza, selezionare **Error**, **Warning**, **Informational** e **Security Only**.
	- Per visualizzare tutti i messaggi di errore relativi alla sicurezza, selezionare **errore** e **solo sicurezza**.
	- Per visualizzare tutti i messaggi di avviso relativi alla sicurezza, selezionare **Avviso**e **solo sicurezza**.
	- Per visualizzare tutti i messaggi informativi relativi alla sicurezza, selezionare **Informational** e **Security Only**.
- 2. Per salvare i risultati raw in formato CSV (comma-Separated Values) ed esportare i risultati, fare clic su **Save as CSV** (Salva come CSV).

È possibile visualizzare le operazioni di transizione eseguite durante la transizione insieme al tipo di operazione, allo stato, all'ora di inizio, all'ora di fine e ai risultati nella scheda Operation History (Cronologia operazioni) del pannello Dashboard.

Prima di avviare la copia dei dati, è necessario risolvere tutti gli errori rilevati dai controlli preliminari. È inoltre consigliabile risolvere tutti gli avvisi prima di procedere con il processo di migrazione. La risoluzione può essere la risoluzione del problema di origine del messaggio di avviso, l'implementazione di una soluzione alternativa o l'accettazione del risultato del problema.

#### **Livelli di severità per i messaggi di pre-controllo**

È possibile verificare se è possibile eseguire la transizione dei volumi 7-Mode eseguendo l'operazione di pre-controllo della transizione. Il controllo preliminare della transizione riporta tutti i problemi di transizione. Ai problemi di transizione vengono assegnati diversi livelli di severità, a seconda dell'impatto del problema sul processo di transizione.

I problemi rilevati dai controlli preliminari sono classificati nelle seguenti categorie:

## • **Errore**

Configurazioni che non possono essere transitate.

Non è possibile continuare la transizione se si verifica anche un errore. Di seguito sono riportati alcuni esempi di configurazioni nel sistema 7-Mode che causano un errore:

- Volumi tradizionali
- Volumi SnapLock
- Volumi offline
- **Attenzione**

Configurazioni che possono causare problemi minori dopo la transizione.

Anche le funzionalità supportate in ONTAP, ma non in transizione dallo strumento di transizione 7-Mode, generano un messaggio di avviso. È possibile continuare la transizione con questi avvisi. Tuttavia, dopo la transizione, alcune di queste configurazioni potrebbero andare perse o potrebbe essere necessario completare alcune attività manuali per abilitare queste configurazioni in ONTAP.

Di seguito sono riportati alcuni esempi di configurazioni del sistema 7-Mode che generano un avviso:

- IPv6
- NFSv2
- Configurazioni NDMP
- Gruppi di interfacce e VLAN
- RIP (Routing Information Protocol)
- **Informazioni**

Configurazioni che sono state correttamente transitate.

# **Applicazione delle configurazioni SVM**

È necessario applicare manualmente alcune configurazioni prima della fase di provisioning di SVM. È quindi possibile applicare tutte le configurazioni definite nel controller 7-Mode (file in /etc Directory) o a livello di unità vFiler rispetto alle SVM mappate utilizzando il tool.

Se non si desidera trasferire tutte le configurazioni alle SVM di destinazione, è necessario impostare le proprietà per le configurazioni da escludere sulle SVM.

#### [Personalizzazione della transizione delle configurazioni 7-Mode](#page-296-0)

- Configurazioni come le esportazioni NFS, le condivisioni CIFS e la mappatura LUN non vengono applicate a SVM nella fase di provisioning di SVM.
- Le seguenti configurazioni vengono applicate dallo strumento sulle SVM nella fase di provisioning di SVM:

## ◦ **Nome servizi**

- Configurazione DNS
- Configurazione LDAP
- Configurazione NIS
- Configurazione dello switch name service
- Configurazione degli host
- Utenti e gruppi UNIX
- Configurazione dei netgroup
- **Rete**
	- Gli indirizzi IP 7-Mode esistenti selezionati per la transizione vengono creati nello stato di inattività amministrativa.

Durante la fase di importazione, questi indirizzi IP vengono configurati nello stato di configurazione amministrativa.

▪ I nuovi indirizzi IP vengono creati nello stato di configurazione amministrativa.

◦ **NFS**

#### Opzioni NFS

#### ◦ **CIFS**

- Configurazione CIFS preferita DC
- Configurazione del mapping dell'utente
- Configurazione di Widelinks
- **Opzioni CIFS**
- Controllare la configurazione

#### ◦ **SAN**

#### Servizi FC e iSCSI

Non è possibile rieseguire questa operazione una volta completata correttamente.

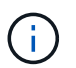

Pertanto, se si apportano modifiche alle configurazioni a livello di controller 7-Mode dopo questa operazione, è necessario trasferire manualmente le configurazioni alle SVM di destinazione prima della fase di esportazione. Ad esempio, se si aggiunge una nuova unità vFiler al controller 7-Mode e la si mappa a una SVM dopo questa operazione, è necessario trasferire manualmente le configurazioni di tale unità vFiler alla SVM mappata. Un altro esempio è rappresentato dall'aggiunta di alcuni utenti UNIX sul controller 7-Mode dopo la fase di provisioning di SVM, che devono essere creati manualmente sulle SVM mappate.

#### **Fasi**

1. Fare clic su **Apply SVM Config** (Applica configurazione SVM) per applicare le configurazioni 7-Mode alle SVM di destinazione.

Viene visualizzato un messaggio di conferma che elenca importanti considerazioni per questa operazione.

- 2. Fare clic su **Sì** per continuare.
- 3. Al termine dell'operazione, attenersi alla seguente procedura:
	- a. Fare clic su **Save as CSV** (Salva come CSV) per salvare i risultati dell'operazione in un file.
	- b. Fare clic su **Collect Project Logs** (Raccogli log di progetto) per creare un backup di tutti i file di log della transizione.

Si consiglia di salvare i file di log dopo ogni operazione di transizione.

c. Fare clic su **Close** (Chiudi) per chiudere la finestra dei risultati dell'operazione.

Se il completamento dell'operazione richiede molto tempo, fare clic su **Esegui in background** per uscire dalla finestra dei risultati dell'operazione. Non modificare il progetto o eseguire altre attività quando l'operazione è in esecuzione in background. È quindi possibile visualizzare i risultati delle operazioni dalla scheda Operation History (Cronologia operazioni).

- 4. Verificare e verificare manualmente le configurazioni applicate alle SVM di destinazione ed apportare le modifiche richieste.
- 5. Verificare manualmente la connettività ai server dei nomi esterni.

# **Verificare che i sistemi 7-Mode siano pronti per il cutover**

Prima di disconnettere l'accesso client, è possibile verificare la preparazione del sistema 7-Mode per il cutover dello storage, ad esempio verificare se SP o RLM è configurato sul sistema 7-Mode e se gli shelf di dischi, gli aggregati e i volumi sono pronti per la transizione. È possibile risolvere manualmente qualsiasi problema prima dell'operazione di esportazione, riducendo così i tempi di inattività.

È possibile eseguire questa operazione più volte prima di avviare l'operazione di esportazione e interruzione.

**Fasi**

1. Fare clic su **Check Readiness** (verifica disponibilità) per verificare che i sistemi 7-Mode siano pronti per il cutover.

Sebbene questa operazione sia facoltativa, è consigliabile verificare la preparazione dei sistemi e risolvere

i problemi prima dell'operazione di esportazione, in modo da ridurre al minimo la finestra di cutover dello storage.

#### 2. Attendere il completamento dell'operazione ed effettuare le seguenti operazioni:

- a. Fare clic su **Save as CSV** (Salva come CSV) per salvare i risultati dell'operazione in un file.
- b. Fare clic su **Collect Tool Logs** (Raccogli log strumento) per eseguire un backup di tutti i file di log della transizione.

Si consiglia di salvare i file di log dopo ogni operazione di transizione.

c. Fare clic su **Close** (Chiudi) per chiudere la finestra dei risultati dell'operazione.

Se il completamento dell'operazione richiede molto tempo, fare clic su **Esegui in background** per uscire dalla finestra dei risultati dell'operazione. Non modificare il progetto o eseguire altre attività quando l'operazione è in esecuzione in background. È quindi possibile visualizzare i risultati delle operazioni dalla scheda Operation History (Cronologia operazioni).

# **Esportazione delle configurazioni di storage e interruzione dei sistemi 7-Mode**

La finestra di cutover per la transizione inizia dalla fase di esportazione. In questa fase, lo strumento raccoglie le informazioni di sistema, i dettagli dello shelf di dischi e le configurazioni di storage dai sistemi 7-Mode, quindi arresta i sistemi di storage 7-Mode.

- Il Service Processor (SP) o il Remote LAN Module (RLM) deve essere configurato con un indirizzo IPv4 sul sistema 7-Mode.
- Tutti i client devono essere disconnessi dai sistemi 7-Mode (smontando le esportazioni NFS, scollegando le condivisioni CIFS e spegnendo gli host SAN), ma i servizi NAS e SAN applicabili devono essere in esecuzione sui sistemi 7-Mode.

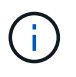

Non è necessario arrestare alcun servizio di protocollo perché sono necessari per raccogliere le configurazioni del protocollo dai sistemi di storage 7-Mode.

- Tutti i dati scritti nei volumi 7-Mode durante questa operazione andranno persi.
- Durante questa operazione, non è necessario eseguire alcuna operazione di gestione sui sistemi 7-Mode.
- Lo strumento esegue le seguenti operazioni nella fase di esportazione:
	- Raccoglie tutte le configurazioni di volume e storage
	- Crea una copia Snapshot di ciascun aggregato in transizione

Se si decide di tornare alla modalità 7 in qualsiasi fase della transizione, queste copie Snapshot vengono utilizzate dallo strumento per l'operazione di revert.

- Avvia i controller 7-Mode in modalità di manutenzione
- Rimuove le proprietà dei dischi dai controller 7-Mode
- Disattiva l'assegnazione automatica dei dischi sui nodi del cluster di destinazione

# **Fasi**

1. Fare clic su **Export & Halt** (Esporta e arresta).

Viene visualizzato un messaggio che elenca importanti considerazioni per questa operazione.

- 2. Fare clic sulla casella di controllo **Conferma che l'accesso al client sia disconnesso**.
- 3. Fare clic su **Sì** per continuare con l'operazione di esportazione e interruzione.

Vengono visualizzati i risultati dell'operazione.

- 4. Attendere il completamento dell'operazione ed eseguire le seguenti operazioni per salvare i risultati dell'operazione e raccogliere i log degli strumenti:
	- a. Fare clic su **Save as CSV** (Salva come CSV) per salvare i risultati dell'operazione in un file.
	- b. Fare clic su **Collect Tool Logs** (Raccogli log strumento) per creare un backup di tutti i file di log della transizione.

Si consiglia di salvare i file di log dopo ogni operazione di transizione.

c. Fare clic su **Close** (Chiudi) per chiudere la finestra dei risultati dell'operazione.

Se il completamento dell'operazione richiede molto tempo, fare clic su **Esegui in background** per uscire dalla finestra dei risultati dell'operazione. Non modificare il progetto o eseguire altre attività quando l'operazione è in esecuzione in background. È quindi possibile visualizzare i risultati delle operazioni dalla scheda Operation History (Cronologia operazioni).

# **Disconnessione degli shelf di dischi dal sistema 7-Mode e connessione ai nodi del cluster**

Il collegamento dei shelf di dischi 7-Mode ai nodi del cluster di destinazione è un processo manuale. Dopo aver cablato gli shelf di dischi, è consigliabile verificare il cablaggio utilizzando Config Advisor. È quindi possibile verificare il cablaggio utilizzando 7-Mode Transition Tool. Lo strumento esegue solo un sottoinsieme dei controlli eseguiti da Config Advisor.

È necessario aver registrato le informazioni relative alla connettività dello shelf di dischi alle porte del controller 7-Mode.

È necessario conoscere alcune considerazioni relative alla connessione degli shelf di dischi SAS:

- Seguire le regole per il cablaggio delle porte SAS quadrate e circolari.
- Gli shelf IOM6 e IOM3 possono essere combinati nello stesso stack, ma non dovrebbe esserci più di una singola transizione tra shelf che utilizzano tipi di IOM diversi.

Ad esempio, IOM6e (controller)--IOM6 (shelf)--IOM3 (shelf)--IOM3 (shelf) è una configurazione supportata. Ma IOM6e (controller)--IOM3 (shelf)--IOM6 (shelf)--IOM3 (shelf) non è una configurazione supportata.

#### **Fasi**

- 1. Controllare gli ID dello shelf di dischi nella coppia ha 7-Mode e i nodi del cluster di destinazione:
	- a. Se sono presenti ID shelf duplicati (se gli ID shelf di dischi 7-Mode sono utilizzati per gli shelf di dischi nei nodi del cluster di destinazione), modificare gli ID shelf di dischi.
		- Per gli shelf di dischi SAS, un ID shelf valido va da 00 a 99.
		- Gli shelf ID SAS devono essere univoci all'interno della coppia ha.https://library.netapp.com/ecm/ecm\_download\_file/ECMP1119629["Guida all'installazione e al servizio degli shelf di dischi SAS per DS4243, DS2246, DS4486 e DS4246"]
- Per gli shelf di dischi FC, un ID shelf valido va da 1 a 7.
- Gli ID shelf FC devono essere univoci all'interno di ciascun loop FC.https://library.netapp.com/ecm/ecm\_download\_file/ECMP1112854["DS14mk2 FC e DS14mk4 FC hardware Service Guide"]
- b. Spegnere e riaccendere gli shelf di dischi per rendere effettive le nuove ID.
- 2. Spegnere gli shelf di dischi 7-Mode.
- 3. A seconda che siano disponibili porte aggiuntive sui nodi del cluster di destinazione, scegliere una delle seguenti opzioni:

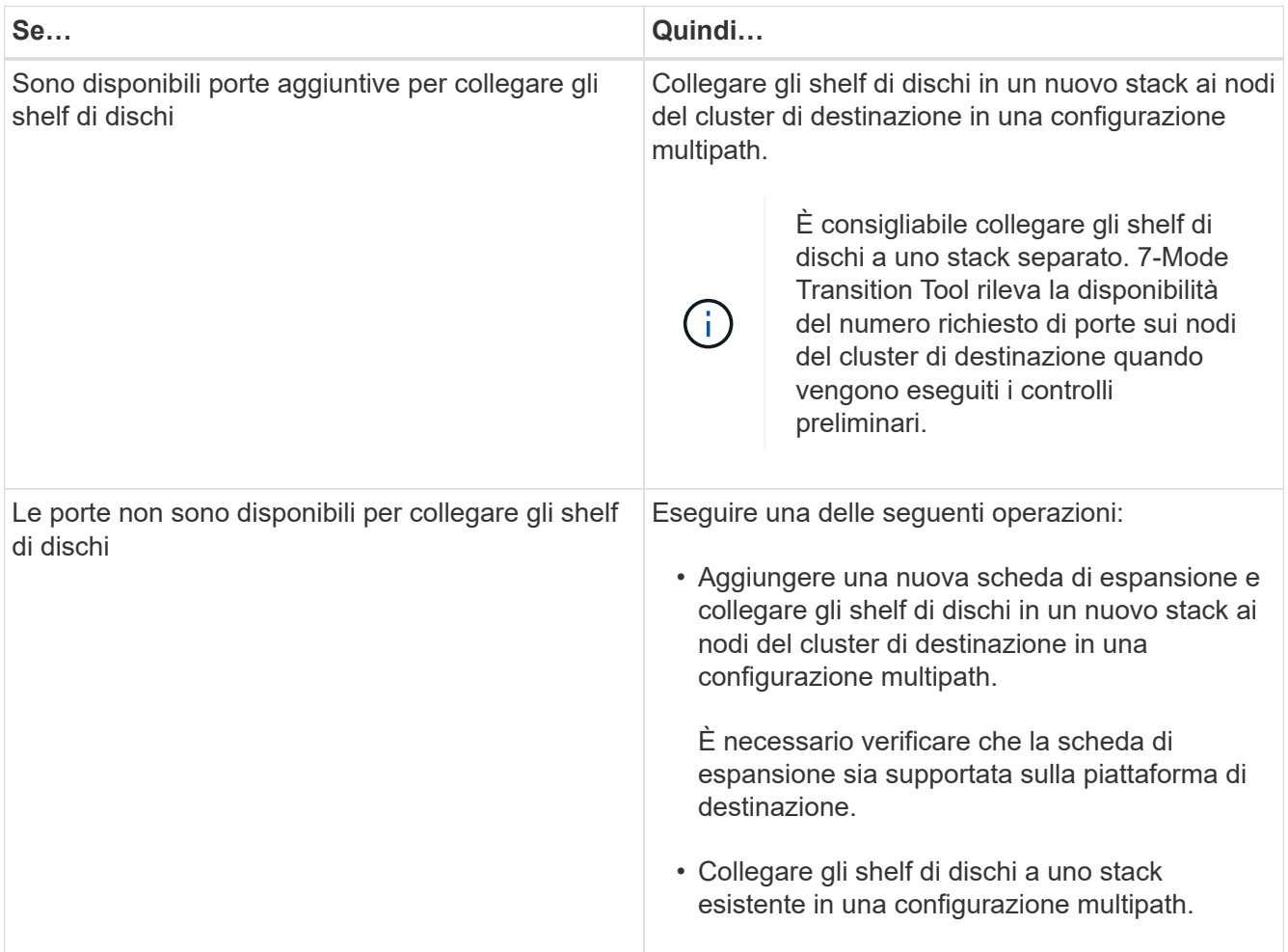

["Guida all'installazione e al servizio degli shelf di dischi SAS per DS4243, DS2246, DS4486 e DS4246"](https://library.netapp.com/ecm/ecm_download_file/ECMP1119629)

["DiskShelf14mk2 AT hardware Service Guide"](https://library.netapp.com/ecm/ecm_download_file/ECMM1280273)

["DS14mk2 FC e DS14mk4 FC hardware Service Guide"](https://library.netapp.com/ecm/ecm_download_file/ECMP1112854)

#### 4. Accendere gli shelf di dischi.

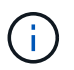

Prima di procedere, attendere almeno 70 secondi.

5. Utilizzare Config Advisor per verificare le connessioni.

È necessario risolvere eventuali problemi di cablaggio identificati da Config Advisor.

#### ["Download NetApp: Config Advisor"](https://mysupport.netapp.com/site/tools/tool-eula/activeiq-configadvisor)

6. Da 7-Mode Transition Tool, fare clic su **Verify cabling** (verifica cablaggio).

Viene visualizzato un messaggio che elenca le considerazioni importanti per questa operazione.

**Risoluzione dei problemi:** se in un aggregato sono presenti dischi mancanti, l'aggregato diventa degradato e la verifica del cablaggio non riesce. Se il numero di dischi mancanti rientra nel limite consentito, è possibile continuare la transizione con gli aggregati degradati eseguendo il seguente comando dalla CLI 7-Mode Transition Tool:

#### **transition cft aggregate degraded-transition -p** *project\_name* **-n 7** *mode\_host\_name* **-a** *7-mode\_aggregate\_name* **-i acknowledge**

È quindi possibile rieseguire l'operazione di verifica del cablaggio e continuare con la transizione. È necessario assicurarsi che nel nodo del cluster di destinazione siano presenti dischi di riserva sufficienti per ricostruire questi gruppi RAID dopo la transizione degli aggregati.

- 7. Fare clic su **Sì** per continuare.
- 8. Attendere il completamento dell'operazione ed eseguire le seguenti operazioni per salvare i risultati dell'operazione e raccogliere i log degli strumenti:
	- a. Fare clic su **Save as CSV** (Salva come CSV) per salvare i risultati dell'operazione in un file.
	- b. Fare clic su **Collect Tool Logs** (Raccogli log strumento) per creare un backup di tutti i file di log della transizione.

Si consiglia di salvare i file di log dopo ogni operazione di transizione.

c. Fare clic su **Chiudi**.

Se il completamento dell'operazione richiede molto tempo, fare clic su **Esegui in background** per uscire dalla finestra dei risultati dell'operazione. Non modificare il progetto o eseguire altre attività quando l'operazione è in esecuzione in background. È quindi possibile visualizzare i risultati delle operazioni dalla scheda Operation History (Cronologia operazioni).

#### **Informazioni correlate**

[Raccolta di informazioni sul cablaggio per la transizione](#page-257-0)

# **Importazione di dati 7-Mode in ONTAP**

Dopo aver verificato il cablaggio e aver risolto eventuali problemi, è possibile eseguire l'operazione di importazione. In questa fase, la proprietà del disco viene assegnata ai nodi del cluster mappati e gli aggregati 7-Mode, i volumi e le LUN vengono convertiti nel formato ONTAP. Vengono applicate anche tutte le configurazioni a livello di volume e LUN.

In questa fase, lo strumento esegue le seguenti operazioni:

- I dischi 7-Mode vengono assegnati ai nodi del cluster di destinazione mappati.
- Tutti gli aggregati 7-Mode, i volumi e le LUN vengono convertiti nel formato ONTAP.
- Gli indirizzi IP 7-Mode selezionati per la transizione sono configurati sulle SVM in stato di attivazione

amministrativa.

- Vengono applicate le seguenti configurazioni:
	- Regole di esportazione NFS
	- Condivisioni CIFS
	- Configurazione degli ACL CIFS
	- Configurazione della home directory CIFS
	- Link simbolici CIFS
	- Configurazione della quota
	- Pianificazioni delle copie Snapshot
	- Mappe LUN e igroups

#### **Fasi**

1. Fare clic su **Importa**.

**Risoluzione dei problemi:** se in un aggregato sono presenti dischi mancanti, l'aggregato diventa degradato e l'operazione di importazione non riesce. Se il numero di dischi mancanti rientra nel limite consentito, è possibile continuare la transizione con gli aggregati degradati eseguendo il seguente comando dalla CLI 7-Mode Transition Tool:

#### **transition cft aggregate degraded-transition -p** *project-name* **-n** *7-mode-hostname* **-a** *7-mode-aggregate-name* **-i acknowledge**

È quindi possibile rieseguire l'operazione di verifica del cablaggio e continuare con la transizione. Assicurarsi che nel nodo del cluster di destinazione siano presenti dischi di riserva sufficienti per ricostruire questi gruppi RAID dopo la transizione degli aggregati.

Viene visualizzato un messaggio di avviso che elenca le considerazioni importanti per questa operazione.

2. Fare clic su **Sì** per continuare.

Vengono visualizzati i risultati dell'operazione.

- 3. Attendere il completamento dell'operazione ed effettuare le seguenti operazioni:
	- a. Fare clic su **Save as CSV** (Salva come CSV) per salvare i risultati dell'operazione in un file.
	- b. Fare clic su **Collect Tool Logs** (Raccogli log strumento) per eseguire un backup di tutti i file di log della transizione.

Si consiglia di salvare i file di log dopo ogni operazione di transizione.

c. Fare clic su **Close** (Chiudi) per chiudere la finestra dei risultati dell'operazione.

Se il completamento dell'operazione richiede molto tempo, fare clic su **Esegui in background** per uscire dalla finestra dei risultati dell'operazione. Non modificare il progetto o eseguire altre attività quando l'operazione è in esecuzione in background. È quindi possibile visualizzare i risultati delle operazioni dalla scheda Operation History (Cronologia operazioni).

# **Completamento della transizione**

Il completamento della transizione implica la verifica manuale dei volumi e delle configurazioni in transizione, il test del carico di lavoro, l'avvio della produzione e il commit del progetto di transizione senza copia. Poiché il rollback non è consentito dopo l'operazione di commit, è necessario verificare tutti i carichi di lavoro e avviare la produzione per una breve durata per valutare se è necessario eseguire il rollback.

# <span id="page-311-0"></span>**Restrizioni durante i test di pre-produzione**

Alcune operazioni sono bloccate e alcune operazioni non sono consigliate durante i test di preproduzione. Queste restrizioni sono imposte per consentire un rollback a 7-Mode se non si desidera eseguire il commit della transizione.

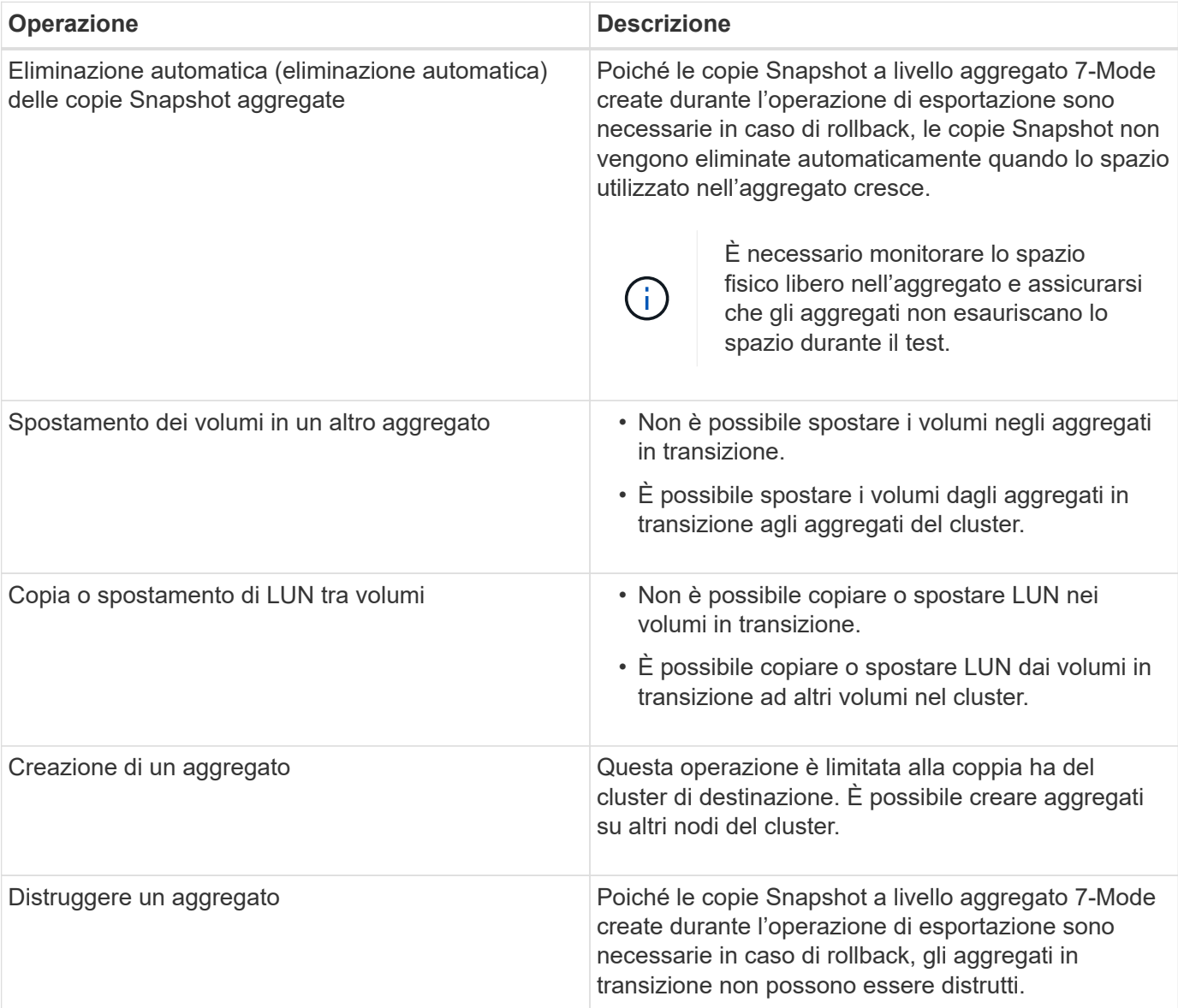

# **Operazioni bloccate**

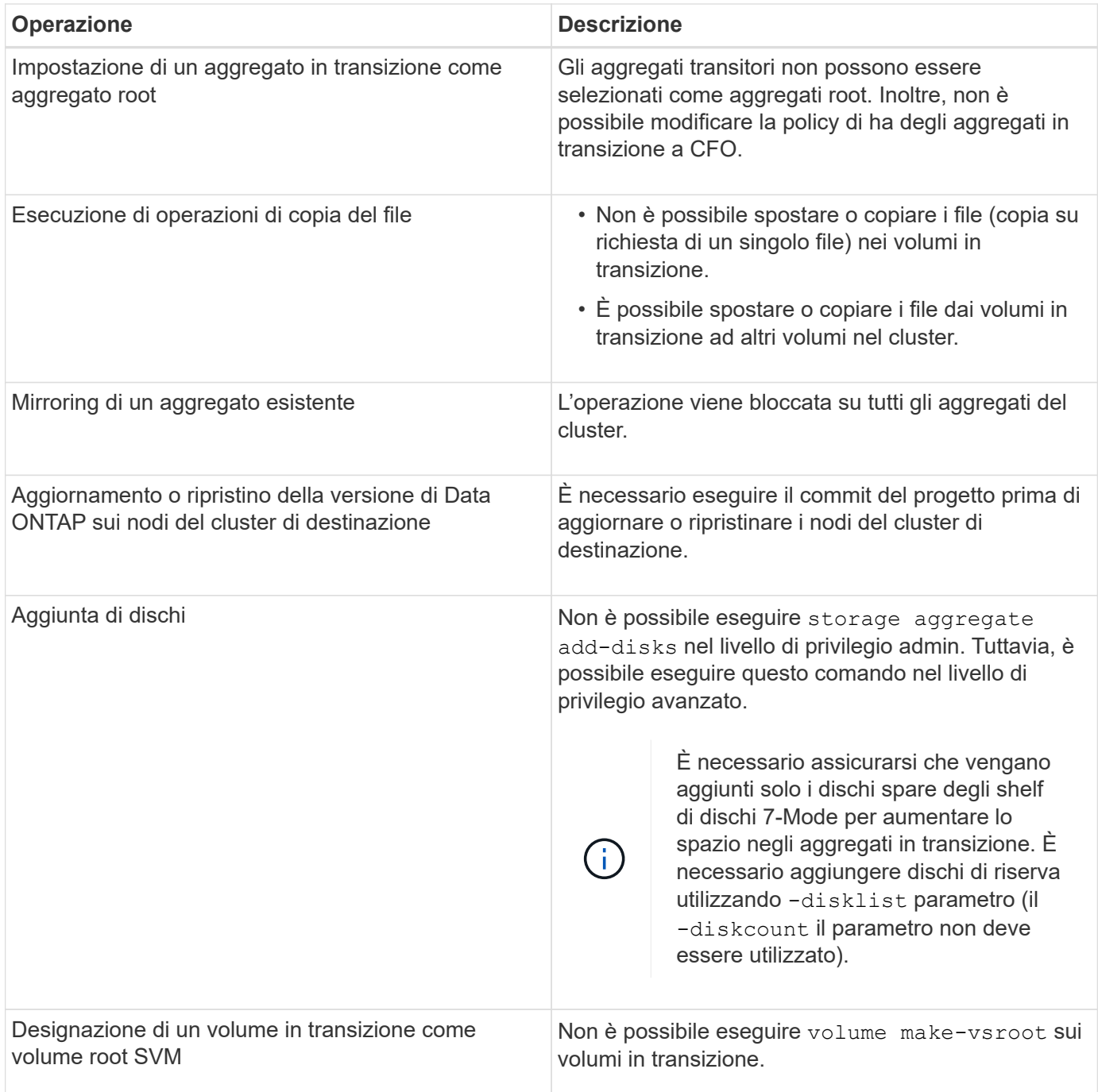

# **Operazioni sconsigliate**

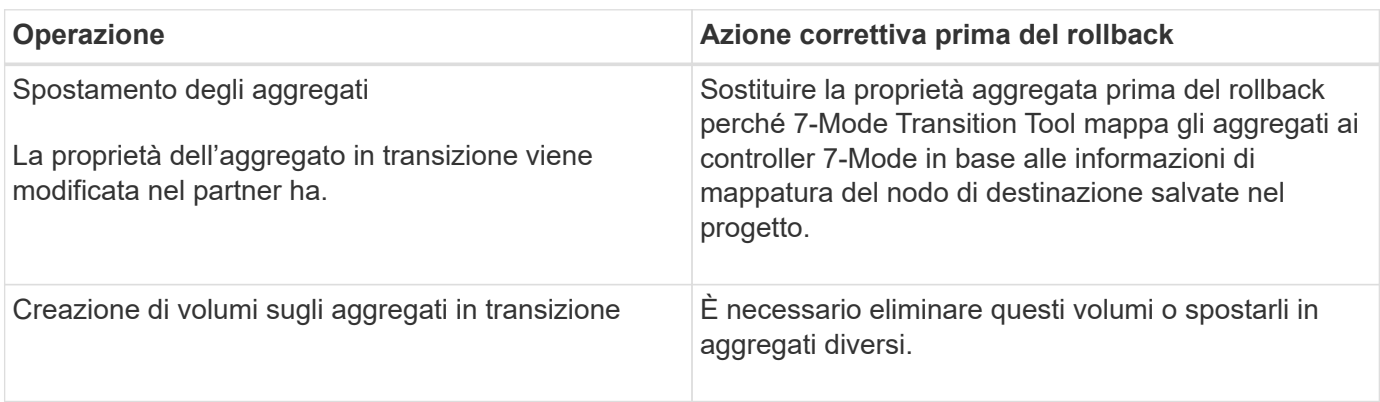

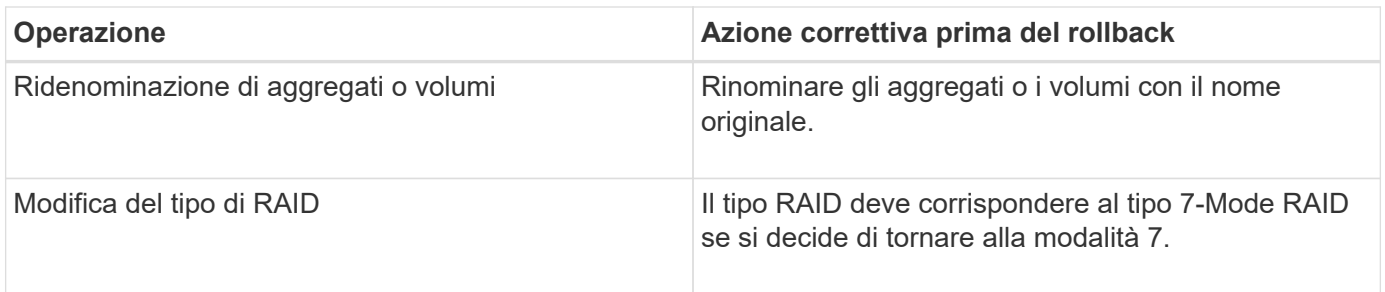

## **Informazioni correlate**

#### ["Comandi di ONTAP 9"](http://docs.netapp.com/ontap-9/topic/com.netapp.doc.dot-cm-cmpr/GUID-5CB10C70-AC11-41C0-8C16-B4D0DF916E9B.html)

# **Eseguire il rehosting dei volumi in transizione su una SVM diversa**

Il rehost del volume consente di migrare un volume in transizione da una SVM a un'altra SVM senza copiare i dati. L'operazione di rehost consente di consolidare tutti i volumi con LUN FC in una singola SVM, preservando così la semantica dell'immagine a sistema singolo (SSI) 7-Mode. È inoltre possibile eseguire il rehosting dei volumi NAS in transizione.

- Il volume che si desidera reospitare deve essere in linea.
- Le operazioni di gestione dei volumi, ad esempio lo spostamento del volume o del LUN, non devono essere in esecuzione.
- L'accesso ai dati al volume che viene reospitato deve essere interrotto.

Il rehosting è un'operazione che interrompe.

I seguenti criteri, regole dei criteri e configurazioni del volume vengono persi dal volume di origine e devono essere riconfigurati manualmente sul volume rehosted dopo l'operazione di rehosting:

- Policy di esportazione di volumi e qtree
- Policy antivirus
- Policy di efficienza dei volumi
- Policy sulla qualità del servizio (QoS)
- Policy di Snapshot
- Regole di quota
- Condivisioni CIFS
- igroups associati a un portset

#### **Fasi**

- **Rehosting di volumi FC e iSCSI**
	- a. Passare al livello di privilegio avanzato: **set -privilege advanced**
	-
	- b. Eseguire nuovamente l'hosting del volume sulla SVM di destinazione:

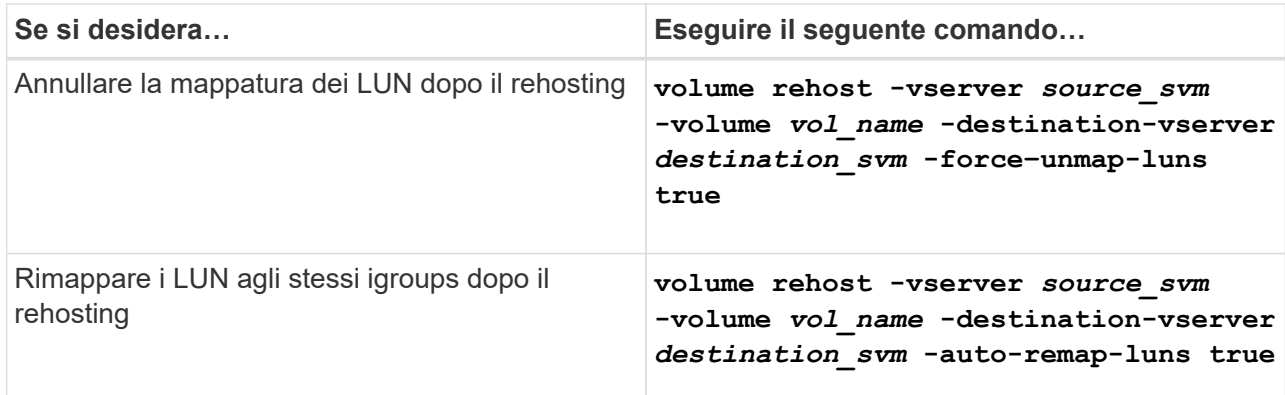

#### • **Rehosting dei volumi NFS**

- a. Registrare le informazioni relative ai criteri di esportazione NFS.
- b. Smontare il volume dal volume principale: **volume unmount**
- c. Passare al livello di privilegio avanzato: **set -privilege advanced**
- d. Eseguire nuovamente l'hosting del volume sulla SVM di destinazione: **volume rehost -vserver** *source\_svm* **-volume** *vol\_name* **-destination-vserver** *destination\_svm*

Il criterio di esportazione predefinito della SVM di destinazione viene applicato al volume rehosted.

- e. Creare la policy di esportazione: **vserver export-policy create**
- f. Aggiornare il criterio di esportazione del volume reospitato in un criterio di esportazione definito dall'utente:

**volume modify**

- g. Montare il volume sotto il percorso di giunzione appropriato nella SVM di destinazione: **volume mount**
- h. Verificare che il servizio NFS sia in esecuzione sulla SVM di destinazione:

**vserver nfs status**

i. Riprendere l'accesso NFS al volume reospitato.

Poiché il percorso di accesso al volume (LIF e percorso di giunzione) è stato modificato, è necessario aggiornare le credenziali del client NFS e le configurazioni LIF per riflettere le LIF SVM di destinazione.

#### ["Gestione NFS"](https://docs.netapp.com/ontap-9/topic/com.netapp.doc.cdot-famg-nfs/home.html)

- **Rehosting dei volumi CIFS**
	- a. Registrare le informazioni sulle condivisioni CIFS.
	- b. Smontare il volume dal volume principale: **volume unmount**
	- c. Passare al livello di privilegio avanzato: **set -privilege advanced**
- d. Eseguire nuovamente l'hosting del volume sulla SVM di destinazione: **volume rehost -vserver** *source\_svm* **-volume** *vol\_name* **-destination-vserver** *destination\_svm*
- e. Montare il volume sotto il percorso di giunzione appropriato nella SVM di destinazione: **volume mount**
- f. Creare condivisioni CIFS per il volume reospitato: **vserver cifs share create**
- g. Se i domini DNS differiscono tra le SVM di origine e di destinazione, creare nuovi utenti e gruppi.
- h. Aggiornare il client CIFS con i nuovi LIF SVM di destinazione e il percorso di giunzione per il volume rehosted.

## ["Gestione SMB/CIFS"](http://docs.netapp.com/ontap-9/topic/com.netapp.doc.cdot-famg-cifs/home.html)

- **Rehosting dei volumi nelle relazioni SnapMirror**
	- a. Registrare il tipo di relazione SnapMirror: **snapmirror show**
	- b. Dal cluster di destinazione, eliminare la relazione SnapMirror: **snapmirror delete**

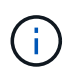

Non interrompere la relazione di SnapMirror; in caso contrario, la funzionalità di protezione dei dati del volume di destinazione viene persa e la relazione non può essere ristabilita dopo l'operazione di rehosting.

c. Dal cluster di origine, rilasciare le informazioni sulle relazioni di SnapMirror:

#### **snapmirror release**

Impostare il parametro -relationship-info-only su true in modo che le copie Snapshot non vengano eliminate e vengano rimosse solo le informazioni di relazione di origine.

d. Passare al livello di privilegio avanzato:

# **set -privilege advanced**

- e. Eseguire nuovamente l'hosting del volume sulla SVM di destinazione:
	- **volume rehost -vserver** *source\_svm* **-volume** *vol\_name* **-destination-vserver** *destination\_svm*
- f. Creare la relazione peer SVM tra le SVM di origine e di destinazione: **vserver peer create**
- g. Creare la relazione di SnapMirror tra i volumi di origine e di destinazione: **snapmirror create**

Il volume rehosted può essere l'origine o la destinazione della relazione SnapMirror.

h. Risincronizzare la relazione di protezione dei dati: **snapmirror resync**

#### ["Protezione dei dati"](http://docs.netapp.com/ontap-9/topic/com.netapp.doc.pow-dap/home.html)

È necessario creare manualmente i carichi di lavoro del volume automatico per i volumi reospitati eseguendo le seguenti operazioni:

1. Creare un gruppo di criteri definito dall'utente per SVM:

**qos policy-group create -vserver** *destination-vserver* **-policy-group** *policygroup-name*

2. Assegnare il gruppo di criteri QoS al volume reospitato:

#### **volume modify -vserver** *destination-vserver* **-volume** *rehosted-volume* **-qos-policy -***group policy-group-name*

È necessario riconfigurare manualmente i criteri e le regole associate sul volume rehosted.

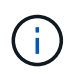

Se l'operazione di rehosting non riesce, potrebbe essere necessario riconfigurare i criteri del volume e le regole associate sul volume di origine.

#### **Informazioni correlate**

["Comandi di ONTAP 9"](http://docs.netapp.com/ontap-9/topic/com.netapp.doc.dot-cm-cmpr/GUID-5CB10C70-AC11-41C0-8C16-B4D0DF916E9B.html)

# **Verifica delle configurazioni in transizione**

Dopo aver importato correttamente i volumi e le configurazioni 7-Mode, è necessario verificare manualmente gli aggregati, i volumi, le LUN e le configurazioni in transizione.

#### **Fasi**

- 1. Verificare che gli aggregati 7-Mode, i volumi e le LUN, nonché le condivisioni CIFS, le esportazioni NFS e le mappature LUN siano in fase di transizione.
- 2. Verificare che tutte le configurazioni 7-Mode siano conservate.

# **Esecuzione di attività di configurazione manuali dopo la transizione**

È necessario eseguire manualmente alcune attività di configurazione richieste per i carichi di lavoro e le applicazioni che accedono ai volumi in transizione. È possibile ottenere l'elenco delle attività manuali dai risultati del controllo preliminare.

#### **Fasi**

1. Eseguire le attività elencate nei risultati del controllo preliminare per la configurazione di funzionalità che non sono state eseguite dallo strumento o che richiedono la personalizzazione per l'ambiente in uso.

[Transizione dei name service: Configurazioni supportate e non supportate e procedure manuali richieste](#page-267-0)

[Transizione NFS: Configurazioni supportate e non supportate e procedure manuali richieste](#page-271-0)

[Configurazioni CIFS supportate e non supportate per la transizione a ONTAP](#page-280-0)

[Transizione SAN: Configurazioni supportate e non supportate e procedure manuali richieste](#page-285-0)

[Transizione di una relazione SnapMirror](#page-318-0)

# **Test dei carichi di lavoro e delle applicazioni**

È necessario testare manualmente tutti i carichi di lavoro e le applicazioni nell'ambiente di pre-produzione. È quindi possibile avviare la produzione per un breve periodo per valutare se è necessario eseguire il rollback prima di eseguire il commit del progetto.

Gli aggregati in transizione devono avere almeno il 5% di spazio fisico libero.

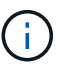

La Best practice consiste nell'avere almeno il 20% di spazio libero negli aggregati in transizione.

Alcune operazioni sono limitate durante i test di pre-produzione.

#### [Restrizioni durante i test di pre-produzione](#page-311-0)

#### **Fasi**

- 1. Connettere i client ai volumi in transizione.
- 2. Se si dispone di carichi DI lavoro SAN, eseguire le attività di correzione degli host post-transizione sugli host SAN.

["Transizione e correzione degli host SAN"](http://docs.netapp.com/ontap-9/topic/com.netapp.doc.dot-7mtt-sanspl/home.html)

- 3. Testare tutti i carichi di lavoro e le applicazioni che utilizzano i dati e le configurazioni in transizione.
- 4. Verificare che gli aggregati in transizione non stiano esaurendo lo spazio monitorando lo spazio fisico libero negli aggregati in transizione dalla scheda aggregati nella dashboard 7-Mode Transition Tool.

**Risoluzione dei problemi:** se si esaurisce lo spazio sugli aggregati in transizione, è possibile aggiungere dischi.

a. Accedere al livello di privilegio avanzato:

#### **set -privilege advanced**

b. Seleziona i dischi spare dagli shelf di dischi 7-Mode e Aggiungi i dischi per aumentare lo spazio negli aggregati in transizione:

**storage aggregate add-disks -aggregate** *aggr\_name* **-disklist** *disk1*

Se i dischi spare 7-Mode non sono disponibili, è possibile utilizzare dischi spare dagli shelf di dischi nei nodi del cluster; tuttavia, ciò complica il processo di rollback.

È possibile iniziare a fornire i dati di produzione.

È possibile fornire i dati nell'ambiente di produzione per un breve periodo di tempo per garantire che i carichi di lavoro funzionino correttamente in un ambiente di produzione e che non sia necessario eseguire il rollback a 7-Mode. Non è necessario prolungare questa fase e non è necessario posticipare il commit del progetto di transizione senza copia per i seguenti motivi:

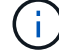

- La probabilità di esaurimento dello spazio negli aggregati in transizione aumenta man mano che i nuovi dati vengono scritti nei volumi.
- Eventuali nuovi dati scritti nei volumi durante questa fase non saranno disponibili durante il rollback.

#### **Informazioni correlate**

#### ["Comandi di ONTAP 9"](http://docs.netapp.com/ontap-9/topic/com.netapp.doc.dot-cm-cmpr/GUID-5CB10C70-AC11-41C0-8C16-B4D0DF916E9B.html)

# <span id="page-318-1"></span>**Impegno del progetto di transizione senza copia**

L'ultima fase della transizione consiste nell'eseguire il commit del progetto di transizione senza copia. Dopo aver eseguito il commit degli aggregati, non è possibile eseguire un rollback in 7-Mode.

È necessario aver verificato manualmente i dati e le configurazioni in transizione e i carichi di lavoro e le applicazioni testati.

Tutte le copie Snapshot a livello aggregato create nella fase di esportazione vengono eliminate.

#### **Fasi**

- 1. Fare clic su **Commit**.
- 2. Nel messaggio di avviso visualizzato, fare clic su **Sì**.

Tutte le restrizioni della fase di test di pre-produzione vengono rimosse e i volumi in transizione possono servire i dati di produzione, se non vengono eseguiti nella fase di test di pre-produzione.

# <span id="page-318-0"></span>**Transizione di una relazione SnapMirror**

È possibile eseguire prima la transizione della coppia ha secondaria, impostare una relazione SnapMirror sfalsata tra i volumi primari 7-Mode e i volumi secondari Clustered Data ONTAP, quindi eseguire la transizione della coppia ha primaria in un secondo momento. In alcuni scenari, è necessario eseguire la transizione in parallelo delle coppie ha secondaria e primaria di una relazione SnapMirror 7-Mode.

Se tutti i volumi primari appartengono a una coppia ha e tutti i volumi secondari appartengono all'altra coppia ha, è possibile eseguire la transizione utilizzando il metodo sfalsato.

Se una coppia ha ha un mix di volumi primari e secondari, è necessario eseguire la transizione utilizzando il metodo Parallel.

Dopo la transizione delle coppie ha primaria e secondaria, è necessario impostare manualmente la relazione SnapMirror del volume in Clustered Data ONTAP dopo la transizione. Per una risincronizzazione corretta, deve esistere almeno una copia Snapshot comune, creata in Data ONTAP 8.1 o versione successiva, tra il volume primario e il volume secondario della relazione SnapMirror.

#### **Informazioni correlate**

["Gestione del cluster con System Manager"](https://docs.netapp.com/us-en/ontap/concept_administration_overview.html)

# **Transizione delle coppie ha in una relazione SnapMirror in una configurazione sfalsata**

È possibile eseguire prima la transizione della coppia ha secondaria, impostare una relazione SnapMirror sfalsata tra i volumi primari 7-Mode e i volumi secondari ONTAP, quindi eseguire la transizione della coppia ha primaria in un secondo momento.

È necessario aver preparato i cluster di origine e di destinazione per la transizione delle relazioni SnapMirror.

#### [Preparazione del cluster per la transizione delle relazioni SnapMirror del volume](#page-287-1)

#### **Fasi**

1. Dallo strumento di transizione 7-Mode, eseguire una transizione senza copia della coppia ha che contiene i volumi secondari delle relazioni SnapMirror del volume 7-Mode.

Prima di eseguire la transizione della coppia ha 7-Mode che contiene i volumi secondari, non è necessario alcun intervento manuale per le relazioni SnapMirror 7-Mode. In questo modo, i volumi secondari 7-Mode vengono trasferiti come volumi di sola lettura a ONTAP.

#### [Transizione di aggregati 7-Mode con transizione senza copia](#page-289-0)

- 2. Durante la fase di test di precommit della coppia ha secondaria, creare una relazione di disaster recovery tra il volume primario 7-Mode e il volume secondario ONTAP:
	- a. Dal cluster di destinazione secondario, utilizzare vserver peer transition create Per creare una relazione peer SVM tra il volume primario 7-Mode e il volume secondario ONTAP.
	- b. Utilizzare job schedule cron create Comando per creare una pianificazione del processo che corrisponda alla pianificazione configurata per la relazione SnapMirror 7-Mode.
	- c. Utilizzare snapmirror create Per creare una relazione SnapMirror di tipo TDP tra il volume primario 7-Mode e il volume secondario ONTAP.
	- d. Utilizzare snapmirror resync Per risincronizzare il volume secondario ONTAP.

Per eseguire correttamente la risincronizzazione, deve esistere una copia Snapshot 7-Mode comune tra il volume primario 7-Mode e il volume secondario ONTAP.

- 3. Eseguire i test richiesti per gli aggregati e i volumi in transizione.
- 4. Dallo strumento di transizione 7-Mode, eseguire la transizione del progetto per la coppia ha secondaria.

[Impegno del progetto di transizione senza copia](#page-318-1)

5. Eseguire una transizione senza copia della coppia ha che contiene i volumi primari delle relazioni SnapMirror del volume 7-Mode.

[Transizione di aggregati 7-Mode con transizione senza copia](#page-289-0)

- 6. Durante la fase di test di precommit della coppia ha primaria, creare una relazione SnapMirror tra i volumi primari e secondari in transizione.
	- a. Dal cluster di destinazione, creare una relazione peer SVM tra cluster tra le SVM che contengono i volumi primari e secondari in transizione.

["Amministrazione del sistema"](https://docs.netapp.com/ontap-9/topic/com.netapp.doc.dot-cm-sag/home.html)

- b. Utilizzare snapmirror delete Comando per eliminare la relazione SnapMirror TDP tra il volume primario 7-Mode e il volume secondario ONTAP creato nel passaggio SUBSTEP\_D528769DF8EC49058D1958565914CF47.
- c. Eliminare la pianificazione del lavoro cron creata al passo SUBSTEP\_EB4706425C45759EAAE8F0A87BA547:

**job schedule cron delete**

d. Creare una relazione SnapMirror di un volume tra i volumi primari e secondari in transizione.

["Preparazione rapida del disaster recovery dei volumi"](https://docs.netapp.com/ontap-9/topic/com.netapp.doc.exp-sm-ic-cg/home.html)

e. Sul volume di destinazione, risincronizzare il volume di origine e il volume di destinazione della relazione SnapMirror:

**snapmirror resync**

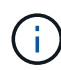

Tra i volumi di origine e di destinazione deve esistere almeno una copia Snapshot comune.

**Risoluzione dei problemi:** la risincronizzazione di SnapMirror non riesce se la copia Snapshot comune è stata creata in una release di Data ONTAP precedente alla 8.1. È possibile utilizzare -fs-version con il volume snapshot show Nel livello di privilegio avanzato per visualizzare la release in cui viene creata la copia Snapshot. Se si verifica questo problema, interrompere la relazione di SnapMirror ed eseguire la risincronizzazione.

a. Monitorare lo stato dei trasferimenti di dati di SnapMirror: **snapmirror show**

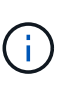

Non eseguire alcuna operazione, ad esempio spostamento del volume o interruzione di SnapMirror, sui volumi di origine e di destinazione fino a quando la risincronizzazione non viene completata correttamente. Assicurarsi che la risincronizzazione non venga interrotta e completata correttamente; in caso contrario, i volumi potrebbero andare in uno stato incoerente.

7. Eseguire la transizione del progetto principale.

[Impegno del progetto di transizione senza copia](#page-318-1)

#### **Informazioni correlate**

["Transizione dei dati 7-Mode con SnapMirror"](http://docs.netapp.com/us-en/ontap-7mode-transition/snapmirror/index.html)

["Comandi di ONTAP 9"](http://docs.netapp.com/ontap-9/topic/com.netapp.doc.dot-cm-cmpr/GUID-5CB10C70-AC11-41C0-8C16-B4D0DF916E9B.html)

# **Transizione dei sistemi primari e secondari in una relazione SnapMirror in parallelo**

È possibile trasferire in parallelo le coppie ha primaria e secondaria che contengono i volumi di una relazione SnapMirror 7-Mode. È quindi necessario impostare manualmente la relazione SnapMirror del volume in Clustered Data ONTAP dopo la transizione. La relazione di SnapMirror viene mantenuta dopo la transizione senza richiedere una nuova baseline.

È necessario aver preparato i cluster di origine e di destinazione per la transizione delle relazioni SnapMirror.

#### [Preparazione del cluster per la transizione delle relazioni SnapMirror del volume](#page-287-1)

È necessario eseguire la transizione delle coppie ha secondaria e primaria nella stessa finestra di cutover.

**Fasi**

1. Dallo strumento di transizione 7-Mode, eseguire una transizione senza copia delle due coppie ha che contengono i volumi primari e secondari della relazione SnapMirror del volume 7-Mode.

Prima di eseguire la transizione della coppia ha 7-Mode che contiene i volumi secondari, non è necessario alcun intervento manuale per le relazioni SnapMirror 7-Mode. In questo modo, i volumi secondari 7-Mode vengono trasferiti come volumi di sola lettura a ONTAP.

[Transizione di aggregati 7-Mode con transizione senza copia](#page-289-0)

2. Creare una relazione peer SVM tra cluster tra le SVM che contengono i volumi primari e secondari in transizione.

["Amministrazione del sistema"](https://docs.netapp.com/ontap-9/topic/com.netapp.doc.dot-cm-sag/home.html)

3. Creare una relazione SnapMirror di un volume tra i volumi primari e secondari in transizione.

["Preparazione rapida del disaster recovery dei volumi"](https://docs.netapp.com/ontap-9/topic/com.netapp.doc.exp-sm-ic-cg/home.html)

4. Sul volume di destinazione, risincronizzare il volume di origine e il volume di destinazione della relazione SnapMirror:

#### **snapmirror resync**

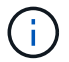

Tra i volumi di origine e di destinazione deve esistere almeno una copia Snapshot comune.

**Risoluzione dei problemi:** la risincronizzazione di SnapMirror non riesce se la copia Snapshot comune è stata creata in una release di Data ONTAP precedente alla 8.1. È possibile utilizzare -fs-version con il volume snapshot show Nel livello di privilegio avanzato per visualizzare la release in cui è stata creata la copia Snapshot. Se si verifica questo problema, interrompere la relazione SnapMirror ed eseguire la risincronizzazione.

5. Monitorare lo stato dei trasferimenti di dati di SnapMirror:

#### **snapmirror show**

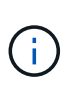

Non eseguire alcuna operazione, ad esempio spostamento del volume o interruzione di SnapMirror, sui volumi di origine e di destinazione fino a quando la risincronizzazione non viene completata correttamente. Assicurarsi che la risincronizzazione non venga interrotta e completata correttamente; in caso contrario, i volumi potrebbero andare in uno stato incoerente.

6. Eseguire la transizione del progetto secondario, seguita dal progetto primario.

[Impegno del progetto di transizione senza copia](#page-318-1)

#### **Informazioni correlate**

["Comandi di ONTAP 9"](http://docs.netapp.com/ontap-9/topic/com.netapp.doc.dot-cm-cmpr/GUID-5CB10C70-AC11-41C0-8C16-B4D0DF916E9B.html)

["System Manager"](https://docs.netapp.com/us-en/ontap/)

# **Risoluzione dei problemi di transizione**

Si consiglia di essere a conoscenza di come risolvere i problemi con 7-Mode Transition Tool e di dove cercare i file di log. Quando si utilizza 7-Mode Transition Tool, potrebbero essere visualizzati messaggi di errore che identificano il problema e forniscono la soluzione.

# **Continuare con la transizione se si verificano errori ignorabili**

Durante la transizione, potrebbero verificarsi alcuni errori che bloccano la transizione. Puoi scegliere di ignorare alcuni di questi errori riconoscendo i problemi attraverso la CLI del 7-Mode Transition Tool. Per continuare con la transizione, eseguire nuovamente l'operazione non riuscita dopo aver ignorato l'errore.

Quando si riconosce un errore, significa che si è compreso l'impatto di questi errori e li si è riconosciuti.

È necessario eseguire nuovamente l'operazione di transizione dopo aver ignorato l'errore. In alcuni casi, dopo aver riconosciuto il problema, Data ONTAP esegue azioni correttive sugli aggregati e sui volumi interessati al momento dell'esecuzione successiva dell'operazione.

# **Fasi**

1. Se l'operazione di transizione genera errori ignorabili, eseguire il seguente comando dalla CLI 7-Mode Transition Tool:

# **transition cft ignorableerrors add -p** *project\_name* **-c** *ignorable\_errorcategory*

*ignorable errorcategory* è il tipo di errore che è possibile ignorare.

# [Errori ignorabili durante la transizione](#page-322-0)

2. Eseguire nuovamente l'operazione di transizione.

L'errore di blocco viene modificato in un avviso e l'errore viene visualizzato come acknowledged. È possibile continuare la transizione con l'avviso.

# <span id="page-322-0"></span>**Errori ignorabili durante la transizione**

Durante la transizione potrebbero verificarsi errori ignorabili. Questi errori possono verificarsi durante l'operazione di pre-check, cablaggio, importazione o commit di un progetto di transizione senza copia. Prima di continuare con la transizione, è necessario riconoscere questi errori.

Quando si aggiunge una categoria di errori ignorabili al progetto di transizione senza copia utilizzando la CLI del 7-Mode Transition Tool, significa che si è compreso l'impatto dell'errore. È necessario eseguire nuovamente l'operazione di transizione dopo aver ignorato l'errore. A questo punto, l'errore di blocco diventa un messaggio di avviso e l'errore viene visualizzato come "riconosciuto". È possibile continuare la transizione con l'avviso.

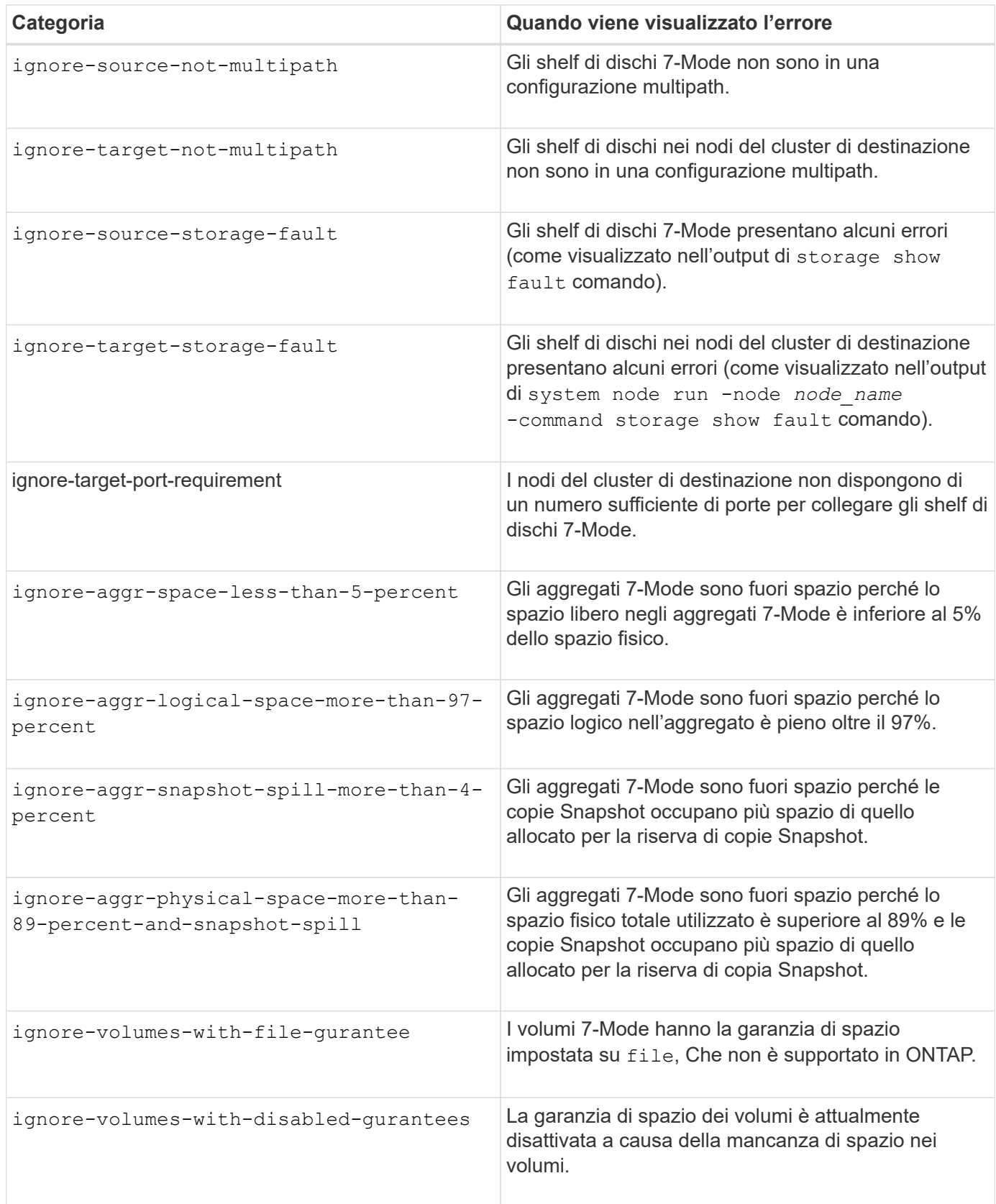
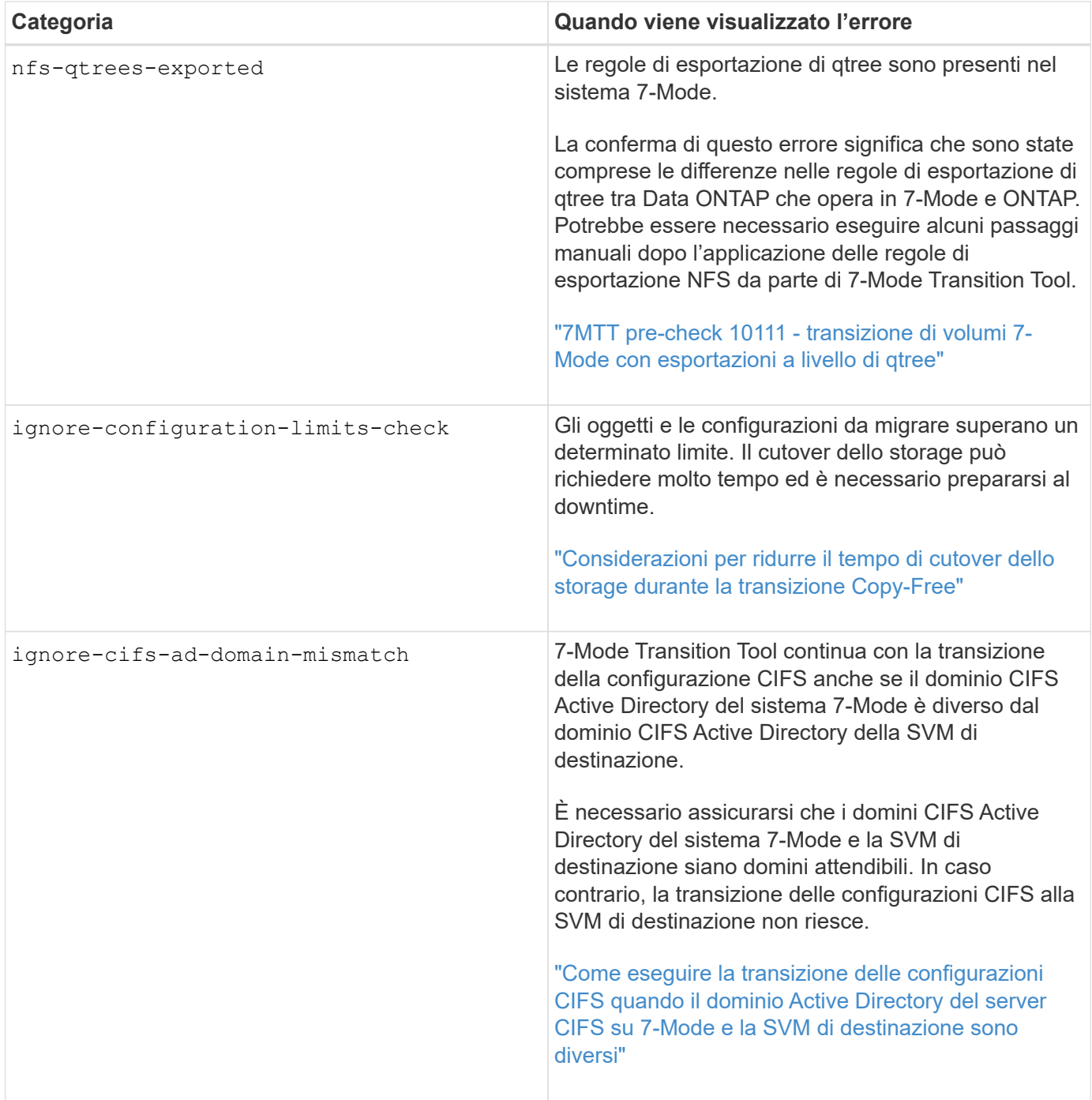

# **Operazione di verifica del cablaggio: Categorie di errori ignorabili**

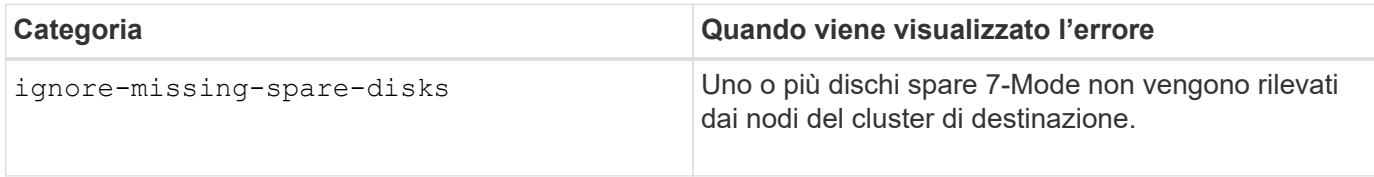

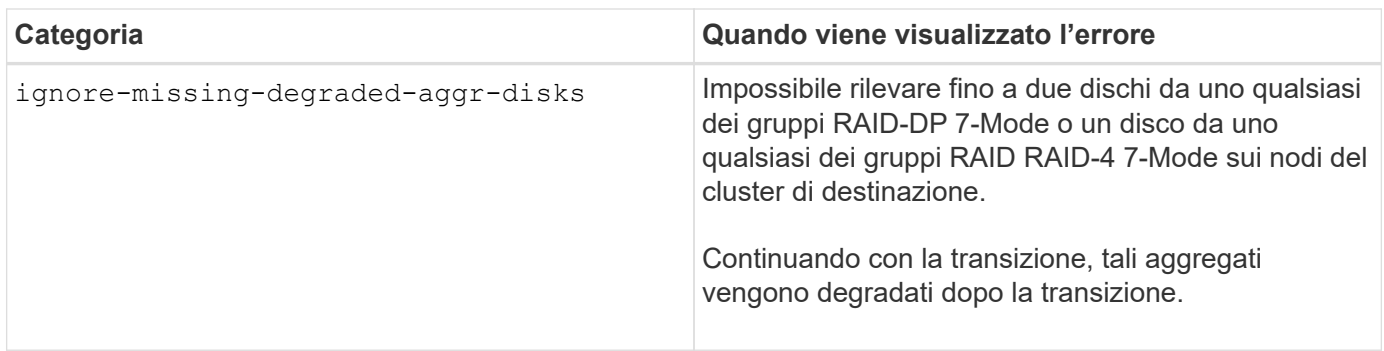

#### **Operazione di importazione: Categorie di errori ignorabili**

Se si aggiunge una categoria di errore ignorabile al progetto di transizione senza copia durante l'operazione di importazione, Data ONTAP esegue alcune azioni correttive sugli aggregati e sui volumi, oltre a modificare l'errore di blocco in un avviso.

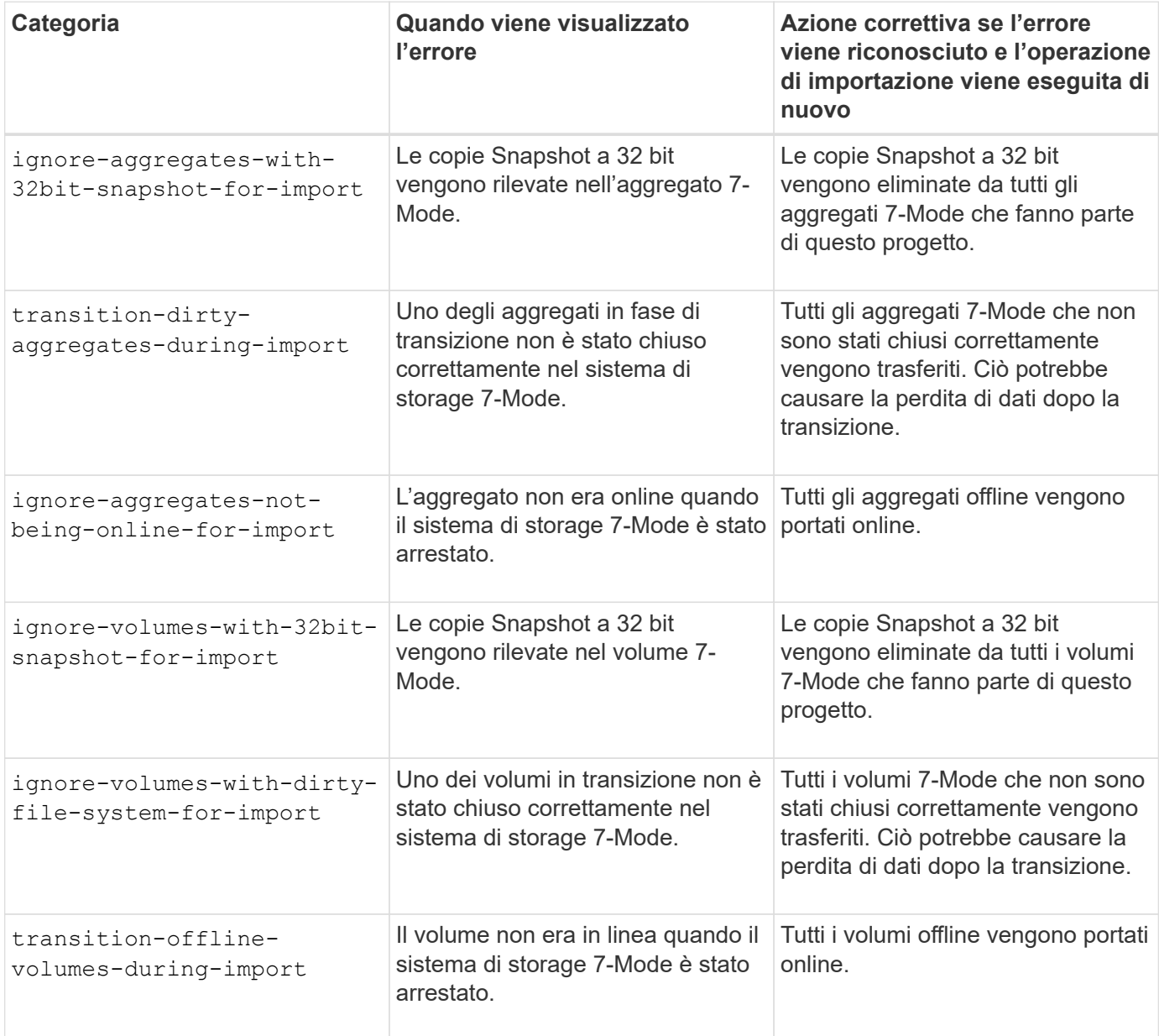

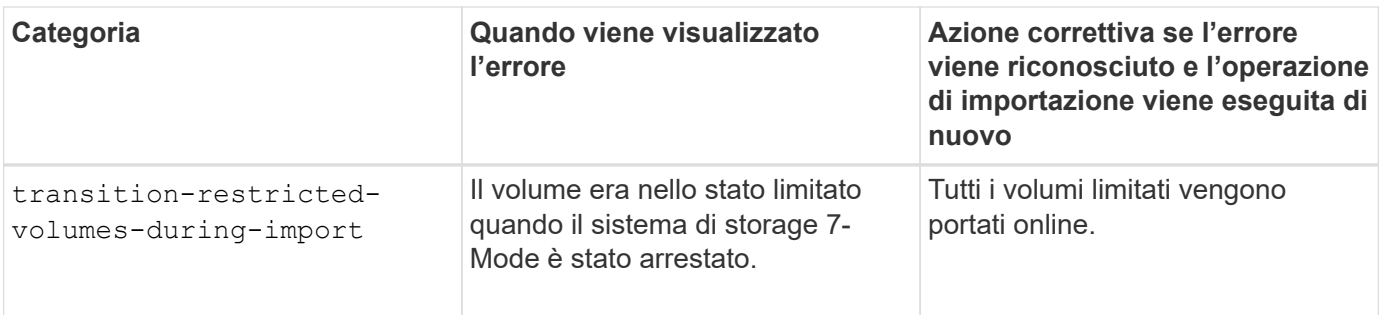

#### **Operazione di commit: Categorie di errori ignorabili**

Se si aggiunge una categoria di errore ignorabile al progetto di transizione senza copia durante l'operazione di commit, ONTAP esegue alcune azioni correttive sugli aggregati e sui volumi, oltre a modificare l'errore di blocco in un avviso.

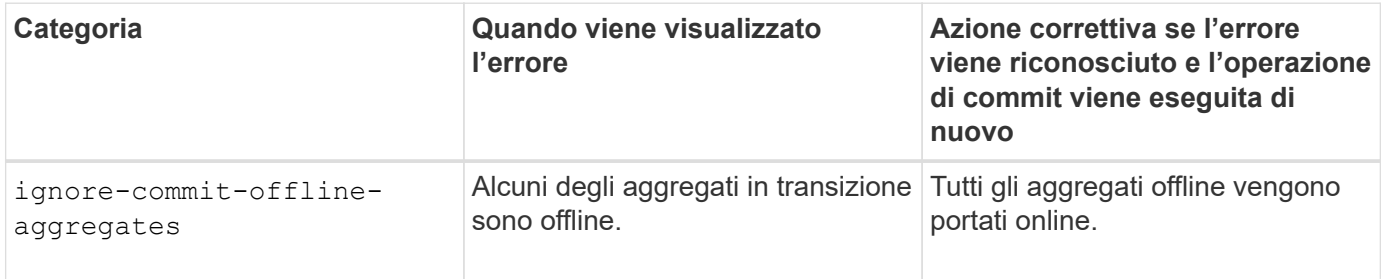

# <span id="page-326-0"></span>**Download dei file di log di transizione**

7-Mode Transition Tool crea file di log che forniscono dettagli di elaborazione delle operazioni di migrazione e valutazione della transizione eseguite sul sistema.

## **Fasi**

- 1. Fare clic su **Logs** nel menu superiore.
- 2. Fare clic su **Collect Project Logs** (Raccogli log di progetto) per raccogliere i log relativi a tutti i progetti.
- 3. Per raccogliere i log di un determinato progetto, individuare i progetti dall'elenco e fare clic su **Download**.

I registri vengono scaricati come . zip e il nome della cartella è l'indicatore data e ora.

## **Informazioni correlate**

["Come caricare un file su NetApp"](https://kb.netapp.com/Advice_and_Troubleshooting/Miscellaneous/How_to_upload_a_file_to_NetApp)

# **File di log per 7-Mode Transition Tool**

7-Mode Transition Tool crea file di log che forniscono i dettagli di elaborazione delle operazioni di transizione che si sono verificate nel sistema. I file di log si trovano nella directory dei log del percorso in cui è installato 7-Mode Transition Tool.

È inoltre possibile utilizzare i messaggi EMS relativi ai registri SnapMirror del sistema 7-Mode e del cluster per risolvere i problemi.

La seguente tabella elenca i file di log relativi a un progetto di transizione specifico:

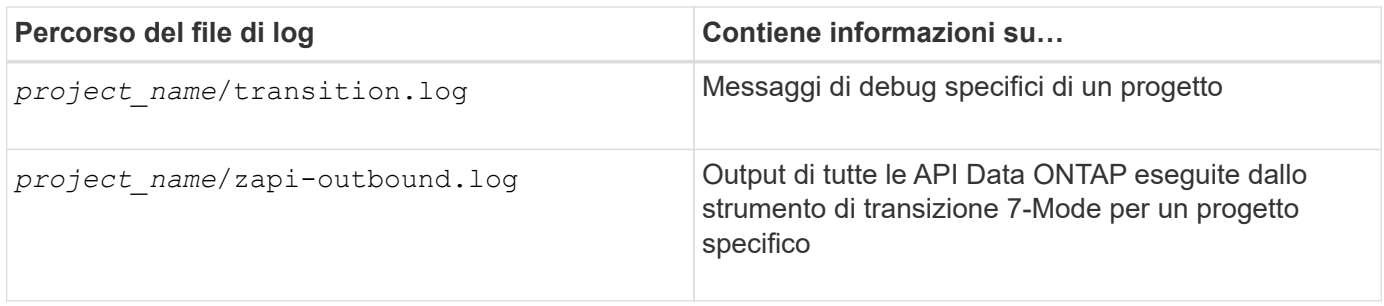

La tabella seguente elenca i file di log che non sono correlati a un progetto specifico:

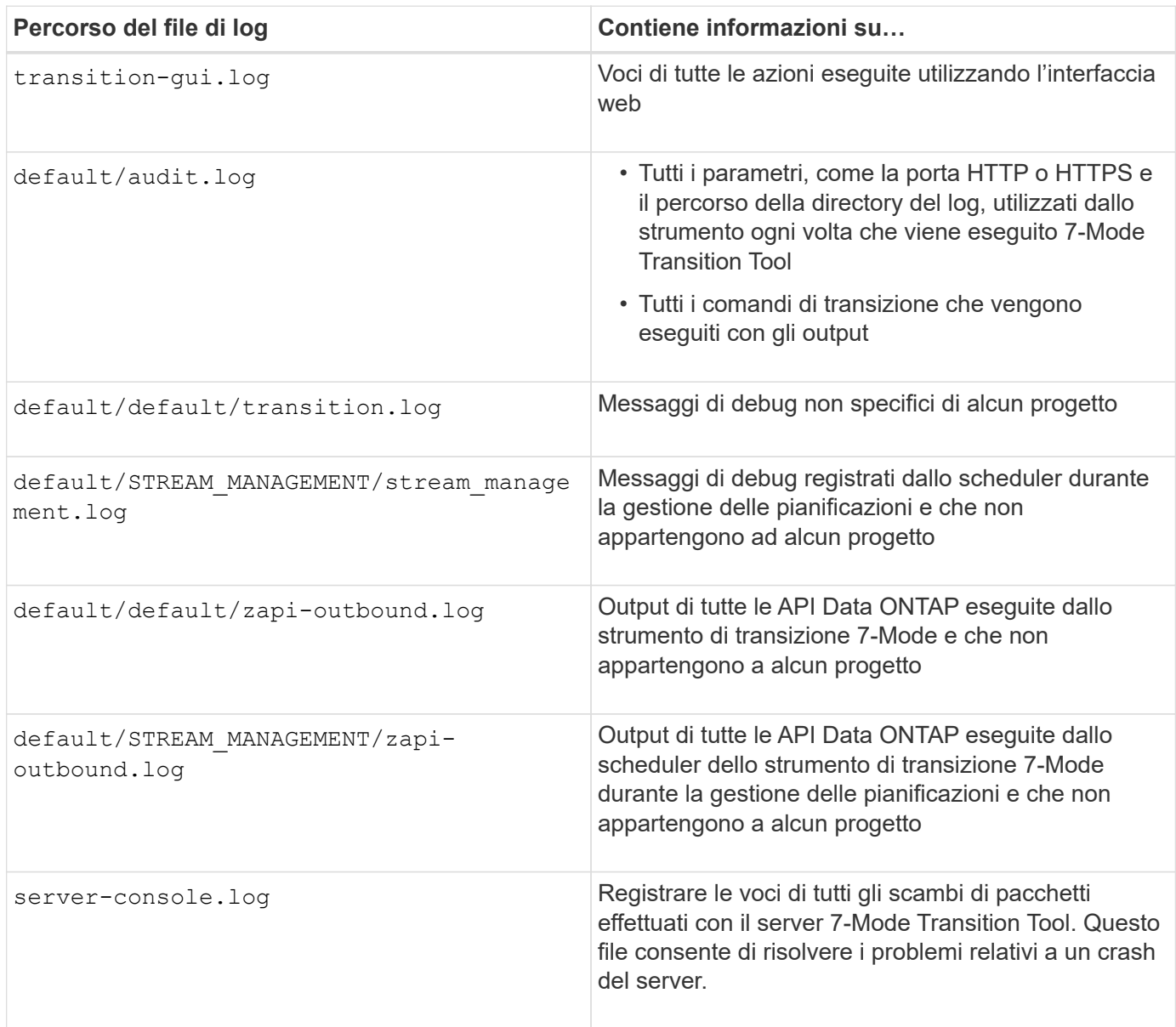

# **Ripristino da una transizione LUN non riuscita**

Se la transizione dei volumi con LUN non riesce, è possibile utilizzare il comando LUN Transition 7-mode show per verificare quali LUN non sono stati trasferiti a ONTAP e quindi determinare un'azione correttiva.

## **Fasi**

1. Passare al livello di privilegio avanzato:

#### **set -privilege advanced**

2. Controllare quali LUN hanno avuto esito negativo:

#### **lun transition 7-mode show**

- 3. Esaminare i registri EMS e determinare l'azione correttiva da intraprendere.
- 4. Per correggere l'errore, eseguire le operazioni richieste indicate nel messaggio EMS.
- 5. Se una delle LUN supportate non ha superato la transizione, per completare la transizione:

#### **lun transition start**

6. Visualizzare lo stato di transizione dei volumi:

#### **lun transition show**

Lo stato della transizione può essere uno dei seguenti valori:

- active: Il volume si trova in una relazione di transizione SnapMirror attiva e non è ancora stato sottoposto a transizione.
- complete: Tutti i LUN supportati sono in transizione per questo volume.
- failed: Transizione LUN non riuscita per il volume.
- none: Il volume non conteneva LUN per la transizione da sistemi 7-Mode.

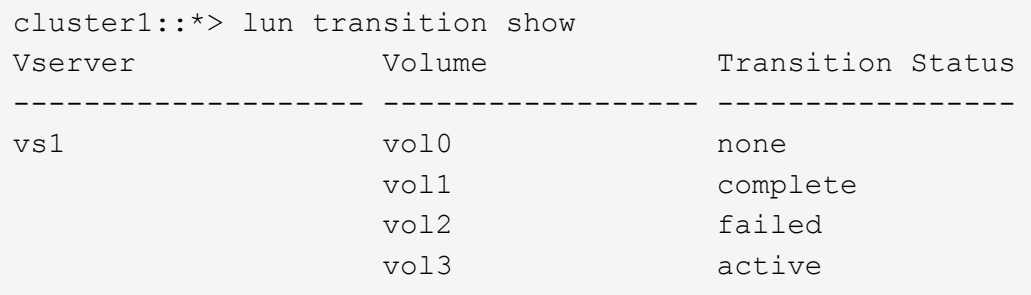

## **Informazioni correlate**

[Considerazioni sullo spazio durante la transizione dei volumi SAN](#page-286-0)

## **Impossibile avviare il controller 7-Mode in modalità di manutenzione**

L'operazione di esportazione e interruzione non riesce e viene visualizzato il messaggio di errore: Failed to boot the 7-Mode controller in maintenance mode. È necessario arrestare e avviare manualmente il controller in modalità di manutenzione ed eseguire nuovamente l'operazione.

## **Soluzione alternativa**

1. Arrestare il sistema di storage 7-Mode:

```
halt -f -t 0
```
2. Al prompt DEL CARICATORE, registrare i valori impostati per **bootarg.init.console\_muted** e. **bootarg.init.console\_level boot** parametri di boot:

**printenv bootarg.init.console\_muted**

```
printenv bootarg.init.console_level
```
3. Disattivare i messaggi della console impostando i seguenti parametri di avvio:

```
setenv bootarg.init.console_muted "true"
```

```
setenv bootarg.init.console_level "-1"
```
- 4. Dallo strumento di transizione 7-Mode, eseguire nuovamente l'esportazione e interrompere l'operazione.
- 5. Dal sistema di storage 7-Mode, impostare i parametri di avvio sui valori originali, come indicato nella fase 2:

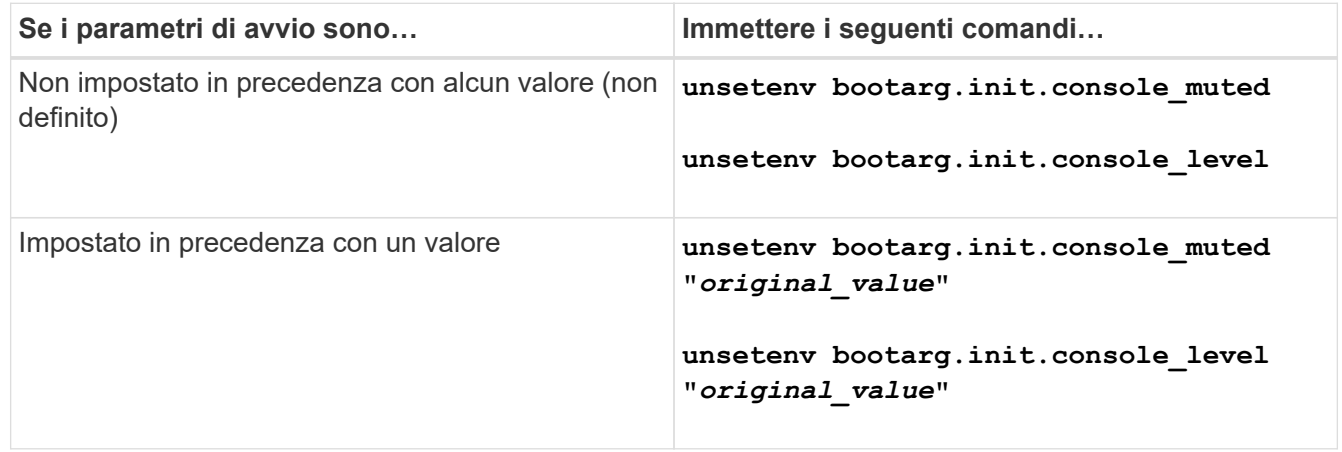

# **Esecuzione di un rollback della transizione a 7-Mode**

Il rollback si riferisce all'interruzione della transizione al sistema ONTAP e al ripristino del sistema 7-Mode. Il rollback della transizione è manuale; tuttavia, 7-Mode Transition Tool fornisce l'elenco delle attività manuali da eseguire per un rollback.

È possibile eseguire il rollback di un progetto di transizione nella fase di provisioning, esportazione, cablaggio, importazione o test di preproduzione di SVM. Non è possibile eseguire il rollback dopo il commit del progetto di transizione.

I nuovi dati scritti o modificati, come LUN o cloni LUN, nei volumi in transizione andranno persi dopo un rollback. I volumi verranno ripristinati allo stato 7-Mode originale.

# **Quando eseguire il rollback di una transizione e quando chiamare il supporto tecnico**

È possibile eseguire il rollback senza assistenza quando si esegue un rollback su cluster di test o di laboratorio, ma è necessario contattare il supporto tecnico se si verificano problemi durante o dopo la transizione o se si desidera eseguire il rollback di una transizione su un cluster di produzione.

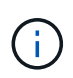

Non tentare di eseguire il rollback di una transizione in un ambiente di produzione senza l'assistenza del supporto tecnico.

Se si verifica una delle seguenti circostanze, contattare immediatamente il supporto tecnico:

- Il processo di transizione non riesce e non può essere completato e non si è certi di cosa fare.
- Il processo di transizione termina, ma il cluster non è utilizzabile in un ambiente di produzione.
- Il processo di transizione termina e il cluster entra in produzione, ma non sei soddisfatto del suo comportamento.
- Il processo di transizione termina per alcuni dati e configurazioni, ma non per tutti, e si decide di eseguire il rollback della transizione.
- Si è verificato un problema con il processo di transizione e non è possibile risolvere il problema con i messaggi di risposta agli errori nello strumento di transizione 7-Mode, nei messaggi degli eventi EMS di Data ONTAP e nella Knowledge base di NetApp.

["Knowledge base di NetApp"](https://kb.netapp.com/)

## **Informazioni correlate**

## [Download dei file di log di transizione](#page-326-0)

# **Eseguire il rollback di un progetto di transizione senza copia**

È possibile eseguire il rollback di una transizione se si desidera tornare a 7-Mode in qualsiasi fase della transizione senza copia prima che gli aggregati in transizione vengano impegnati. Il rollback è un'operazione manuale. È possibile utilizzare 7-Mode Transition Tool per generare i passaggi manuali da eseguire per un rollback.

• È necessario assicurarsi che nel cluster non siano in esecuzione operazioni di transizione di volumi o aggregati.

È possibile utilizzare job show -jobtype transition comando.

• Nessuno degli aggregati 7-Mode deve essere impegnato.

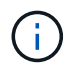

Non è possibile eseguire il rollback se viene eseguito anche un aggregato 7-Mode.

• I nodi del cluster di destinazione non devono essere in modalità Takeover.

#### **Fasi**

1. Fare clic su **Rollback Prechecks** per verificare che il progetto sia idoneo per un rollback.

Se il controllo preliminare segnala problemi, è necessario correggerli manualmente ed eseguire nuovamente l'operazione di controllo preliminare. Ad esempio, se sono stati creati nuovi volumi o LUN durante il test di preproduzione, è necessario eliminarli manualmente.

- 2. Fare clic su **generate Rollback Steps** (genera operazioni di ripristino) per generare l'elenco delle operazioni manuali da eseguire per un rollback corretto.
- 3. Fare clic su **Save as CSV** (Salva come CSV) per salvare le operazioni manuali in un file.

È possibile copiare i comandi di rollback dal file ed eseguirli.

4. A seconda della fase di transizione da cui si decide di eseguire il rollback, eseguire i passaggi manuali richiesti:

#### ◦ **Fase di test di importazione o preproduzione**

- i. Eseguire i comandi di rollback sul cluster e fare clic su **Confirm** (Conferma).
- ii. Collegare gli shelf di dischi 7-Mode ai controller 7-Mode, verificare manualmente il cablaggio e fare clic su **Confirm** (Conferma).
- iii. Eseguire i comandi di rollback sui controller 7-Mode e fare clic su **Confirm** (Conferma).
- iv. Visualizzare le configurazioni applicate alle SVM dalla scheda Operations History (Cronologia operazioni).
- v. Rimuovere manualmente tutte le configurazioni applicate dallo strumento dalle SVM.

#### ◦ **Fase di cablaggio**

i. Collegare gli shelf di dischi 7-Mode ai controller 7-Mode, verificare manualmente il cablaggio e fare clic su **Confirm** (Conferma).

È necessario assicurarsi che il cablaggio 7-Mode corrisponda al modo in cui si trovava all'inizio del progetto.

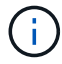

Utilizzare Config Advisor per verificare il cablaggio.

- i. Eseguire i comandi di rollback sui controller 7-Mode e fare clic su **Confirm** (Conferma).
- ii. Rimuovere manualmente tutte le configurazioni applicate dallo strumento dalle SVM.

È possibile visualizzare le configurazioni applicate alle SVM dalla scheda Operations History (Cronologia operazioni).

## ◦ **Fase di esportazione**

- i. Eseguire i comandi di rollback sui controller 7-Mode e fare clic su **Confirm** (Conferma).
- ii. Rimuovere manualmente tutte le configurazioni applicate dallo strumento dalle SVM.

È possibile visualizzare le configurazioni applicate alle SVM dalla scheda Operations History (Cronologia operazioni).

#### ◦ **Fase di provisioning SVM**

Rimuovere manualmente tutte le configurazioni applicate dallo strumento dalle SVM.

È possibile visualizzare le configurazioni applicate alle SVM dalla scheda Operations History (Cronologia operazioni).

#### [Procedura manuale per il rollback della transizione](#page-332-0)

5. Dopo aver completato tutti i passaggi manuali, fare clic su **Verify 7-Mode** (verifica 7-Mode) dal 7-Mode Transition Tool per verificare che i controller 7-Mode siano pronti per la distribuzione dei dati.

## <span id="page-332-0"></span>**Eseguire manualmente il rollback della transizione**

Se si decide di eseguire il rollback della transizione, è necessario eseguire alcune operazioni manuali sul cluster e sui sistemi 7-Mode. L'elenco delle fasi di rollback manuale viene generato dallo strumento di transizione 7-Mode.

Le fasi di rollback variano a seconda della fase in cui si decide di eseguire il rollback. È necessario eseguire tutti i passaggi di questa attività se si decide di eseguire il rollback dopo un'operazione di importazione riuscita. Se si decide di eseguire il rollback in una fase precedente, è necessario eseguire un sottoinsieme di questi passaggi.

#### **Fasi**

- 1. Accedere al cluster.
- 2. Se un volume in transizione si trova in una relazione SnapMirror, scegliere una delle seguenti azioni:
	- Se un volume in transizione è la destinazione di una relazione SnapMirror, eliminare la relazione SnapMirror:

#### **snapmirror delete -destination-path** *destination-path* **-source-path** *sourcepath*

- Se un volume in transizione è l'origine di una relazione SnapMirror, rilasciare la relazione SnapMirror: **snapmirror release -destination-path destination-path -source-path sourcepath**
- 3. Dal cluster, verificare che le seguenti operazioni non siano in esecuzione sui volumi in transizione:
	- a. Operazione di spostamento del volume: **volume move show**
	- b. Operazione di spostamento del LUN: **lun move show**
	- c. Operazione di copia del LUN: **lun copy show**
- 4. Eseguire il rollback per tutti gli aggregati 7-Mode:
	- a. Accedere al livello di privilegio diagnostico:

```
set -privilege diagnostic
```
b. Ripristinare gli aggregati allo stato 7-Mode utilizzando storage transition revert start comando.

Questo comando richiede parametri aggiuntivi, come l'ID del progetto di transizione e gli attributi di aggregazione. Utilizzare il comando complete con i parametri e i relativi valori, come generato dallo strumento di transizione 7-Mode.

c. Verificare che il rollback abbia esito positivo per tutti gli aggregati in transizione:

## **storage transition revert show-status**

Il status-code il campo di un aggregato viene visualizzato come revert\_complete quando il

rollback ha esito positivo.

- 5. Riassegnare le proprietà dei dischi dai nodi del cluster di destinazione ai controller 7-Mode:
	- a. Assegnare la proprietà del disco ai controller 7-Mode:

#### **disk assign –disk** *disk\_id* **–s** *system\_id* **-force true**

b. Verificare che la proprietà del disco sia assegnata ai controller 7-Mode:

#### **storage disk show -fields owner-id**

6. Rimuovere i file LIF 7-Mode dalle SVM:

#### **network interface delete -vserver** *svm\_name* **-lif** *lif\_name*

7. Rimuovere le restrizioni di transizione senza copia sui nodi del cluster di destinazione dal livello di privilegio diagnostico:

#### **storage transition pre-commit end -session-id** *transition\_project\_id*

È inoltre possibile eseguire questa operazione al termine dell'operazione di rollback e dopo che i controller 7-Mode sono operativi.

8. Eliminare le informazioni sul progetto di transizione relative ai nodi del cluster di destinazione utilizzando il seguente comando di livello di privilegio diagnostico:

#### **storage transition purge-info -session-id** *transition\_project\_id*

È inoltre possibile eseguire questa operazione al termine dell'operazione di rollback e dopo che i controller 7-Mode sono operativi.

9. Se l'assegnazione automatica della proprietà del disco è stata disattivata sui nodi del cluster durante l'operazione di esportazione e interruzione, abilitarla:

#### **storage disk assign -auto true**

10. Rimuovere manualmente tutte le configurazioni che lo strumento ha eseguito la transizione alle SVM di destinazione.

È possibile visualizzare i risultati delle operazioni di provisioning e importazione di SVM per ottenere informazioni sulle configurazioni transitate dallo strumento.

11. Rimuovere gli shelf di dischi dai nodi del cluster di destinazione, quindi ricollegarli ai controller 7-Mode.

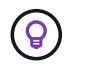

Utilizzare lo strumento Config Advisor per verificare il cablaggio.

- 12. Se gli ID shelf di dischi 7-Mode sono stati modificati per risolvere i conflitti con gli ID shelf di dischi dei nodi del cluster di destinazione, modificarli manualmente con gli ID precedenti e spegnere e riaccendere gli shelf di dischi affinché i nuovi ID abbiano effetto.
- 13. Avviare i controller 7-Mode di origine in modalità normale.
- 14. Da uno dei controller 7-Mode di origine, abilitare la funzionalità di Takeover:

**cf enable**

15. Se l'eliminazione automatica delle copie Snapshot aggregate è stata disattivata durante l'operazione di esportazione e interruzione, abilitarla:

**options snap autodelete** *aggr\_name* **on**

# **Guida alla raccolta delle informazioni su host e storage**

Questa guida descrive come raccogliere informazioni su sistemi ONTAP e 7-Mode, switch, host e applicazioni host e generare un report di inventario che è possibile utilizzare con lo strumento di transizione 7-Mode per valutare se i sistemi sono pronti per la transizione.

# **Raccolta di informazioni sull'inventario di storage e host**

Lo strumento di raccolta dell'inventario consente di raccogliere informazioni su sistemi, switch, host e applicazioni Clustered Data ONTAP e 7-Mode in esecuzione su questi host e di creare un report di inventario. È quindi possibile importare il report di inventario nel 7- Mode Transition Tool per la valutazione della transizione.

Lo strumento genera una guida per i report di inventario e un file XML per i report di inventario che contengono i dettagli di configurazione dei sistemi storage e host.

Inventory Collect Tool utilizza i protocolli TLS o SSL per la comunicazione con i sistemi di storage 7-Mode e SSH o WMI per la comunicazione con gli host. Lo strumento comunica con il sistema di storage utilizzando il protocollo TLS se TLS è attivato sul sistema di storage. Se TLS è disattivato e SSLv3 è attivato su un sistema di storage, lo strumento utilizza SSLv3 per comunicare con il sistema di storage.

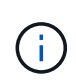

La procedura consigliata consiste nell'attivare TLS e disattivare SSLv3 sul sistema di storage per evitare vulnerabilità di sicurezza di SSLv3 (CVE-2014-3566).

Se non è possibile installare 7-Mode Transition Tool nel proprio ambiente per motivi di sicurezza, è possibile importare il file XML del report di inventario generato da Inventory Collect Tool in 7-Mode Transition Tool (installato al di fuori del proprio data center) per generare un report di valutazione. È possibile utilizzare il report di valutazione per valutare le caratteristiche e le funzionalità dei sistemi e identificare il funzionamento di tali funzionalità nella versione di Clustered Data ONTAP selezionata per la transizione.

Inventory Collect Tool è un'utility standalone che non richiede alcuna installazione.

Consulta l'attuale 7-Mode Transition Tool ["Note di rilascio"](http://docs.netapp.com/us-en/ontap-7mode-transition/releasenotes.html) per informazioni aggiornate sulle release di destinazione supportate e sui problemi noti.

# **Release di destinazione ONTAP supportate dal tool di transizione 7-Mode**

Il supporto delle release per i cluster di destinazione della transizione ONTAP dipende dal metodo di transizione che si desidera utilizzare, basato su copia o senza copia, e dalla versione del tool di transizione 7-Mode.

Consulta l'attuale 7-Mode Transition Tool ["Note di rilascio"](http://docs.netapp.com/us-en/ontap-7mode-transition/releasenotes.html) per informazioni aggiornate sulle release di destinazione supportate e sui problemi noti.

Le transizioni basate sulla copia sono supportate per queste release di destinazione di ONTAP.

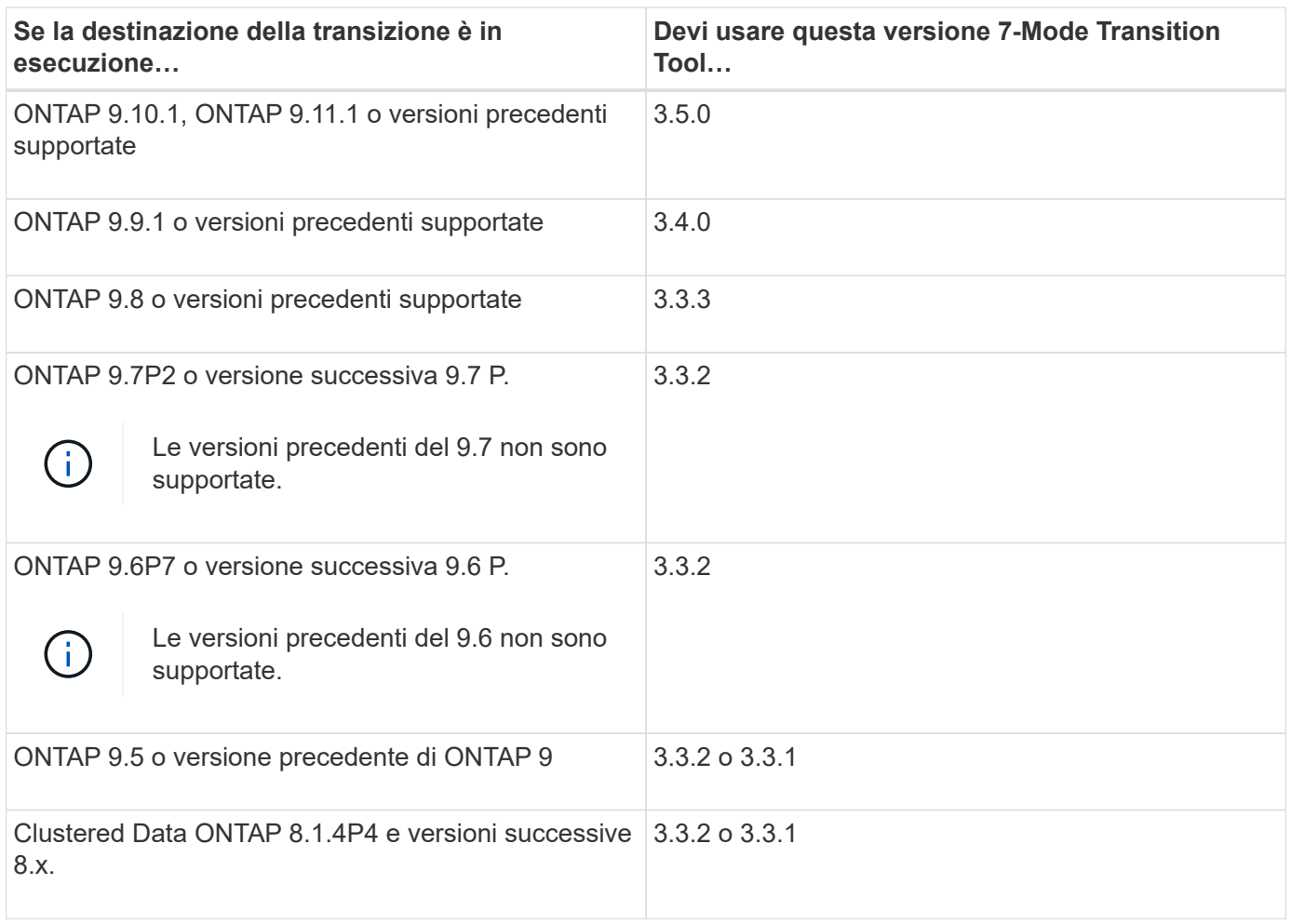

Le transizioni senza copia sono supportate per queste release di destinazione di ONTAP utilizzando 7-Mode Transition Tool 3.3.1.

- ONTAP 9.4 e versioni precedenti di ONTAP 9.
- Clustered Data ONTAP 8.3.2 e versioni successive 8.x.

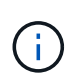

Non è possibile utilizzare lo strumento di transizione 7-Mode per passare a ONTAP 9.5 o versione successiva utilizzando il metodo senza copia. A tale scopo, è necessario prima passare a ONTAP 9.4 utilizzando lo strumento di transizione 7-Mode 3.3.1 e quindi aggiornare il cluster a ONTAP 9.5 o versione successiva. 7-Mode Transition Tool 3.3.2 non supporta transizioni senza copia.

# **Requisiti di sistema per l'esecuzione di Inventory Collect Tool**

È possibile scaricare ed eseguire Inventory Collect Tool su un sistema Windows. Il sistema Windows deve disporre della configurazione necessaria per eseguire Inventory Collect Tool.

- Il sistema Windows deve essere uno dei seguenti:
	- Windows 7 Enterprise a 64 bit
	- Windows Server 2008 R2 Enterprise con SP1 o versione successiva
	- Windows Server 2012 R2 Standard

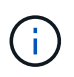

È possibile utilizzare una macchina virtuale Windows che soddisfi i requisiti software e hardware richiesti per installare Inventory Collect Tool.

- Processore x64 dual-core (1.0 GHz o superiore)
- 4 GB DI RAM
- DISCO RIGIDO DA 40 GB

# **Requisiti di versione per storage, host e switch FC per la raccolta dell'inventario**

È necessario conoscere le versioni di Data ONTAP che operano in 7-Mode, host e switch FC da cui è possibile raccogliere le informazioni di inventario.

Per l'elenco delle versioni 7-Mode, degli host e degli switch FC supportati per la valutazione da Inventory Collect Tool, vedere la matrice di interoperabilità.

["Tool di matrice di interoperabilità NetApp"](https://mysupport.netapp.com/matrix)

## **Preparazione dei sistemi 7-Mode e degli host per la raccolta dell'inventario**

È necessario assicurarsi che i sistemi 7-Mode e gli host soddisfino determinati requisiti di rete e protocollo per la corretta generazione di un report di inventario.

#### **Fasi**

1. Abilitare HTTPS sul sistema 7-Mode:

#### **options httpd.admin.ssl.enable on**

2. Abilitare TLS sul sistema 7-Mode:

```
options tls.enable on
```
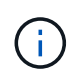

La procedura consigliata consiste nell'attivare TLS a causa delle vulnerabilità di sicurezza in SSLv3.

- 3. Abilitare SSL e disabilitare SSLv2 e SSLv3 sul sistema 7-Mode:
	- a. Configurazione e avvio di SSL:

**secureadmin setup ssl**

b. Attiva SSL:

**options ssl.enable on**

c. Disattivare SSLv2 e SSLv3: **options ssl.v2.enable off**

**options ssl.v3.enable off**

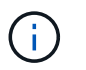

La procedura consigliata consiste nel disattivare SSLv2 e SSLv3 per evitare vulnerabilità di sicurezza.

- 4. Abilitare SSH sul sistema 7-Mode:
	- a. Configurare SSH sul sistema 7-Mode:

#### **secureadmin setup -f ssh**

L'opzione -f forza l'esecuzione dell'installazione anche se il server SSH è già configurato.

a. Abilitare SSH:

#### **secureadmin enable ssh2**

b. Abilitare l'autenticazione della password sul server SSH:

```
options ssh.passwd_auth.enable
```
c. Abilitare l'accesso SSH all'host:

```
options ssh.access
```
- 5. Preparazione dei sistemi host Windows:
	- Abilitare l'accesso WMI.

Per ulteriori informazioni sull'abilitazione dell'accesso WMI, consultare la documentazione dell'host.

◦ Se si dispone di Windows Server 2003, verificare di aver installato il pacchetto Microsoft Fibre Channel Information Tool (fcinfo) ed eseguire lo strumento una volta sul sistema host Windows.

Questo strumento consente di raccogliere le informazioni di configurazione HBA dell'host.

6. Abilitare SSH sull'host Linux o ESXi.

Per ulteriori informazioni sull'abilitazione di SSH, consultare la documentazione dell'host.

7. Verificare di aver installato la versione più recente del software NetApp host Utilities per ciascun host.

Per informazioni sul download e l'installazione del software NetApp host Utilities, consultare il NetApp Support Site.

8. Verificare che tutti gli host e i sistemi di storage possano essere raggiunti dal sistema Windows da cui viene eseguito Inventory Collect Tool.

# <span id="page-338-0"></span>**Configurazioni supportate per la generazione di un piano di zona FC**

Per generare il piano di zona FC, è necessario conoscere le configurazioni supportate di sistemi 7-Mode, host, switch FC e cluster. È necessario utilizzare il piano per configurare le zone per il cluster dopo la migrazione.

I sistemi 7-Mode (controller singolo o coppia ha), gli host e il cluster possono essere collegati agli switch dello stesso fabric o a fabric diversi, a seconda dei requisiti del data center.

La figura seguente illustra una configurazione in cui i sistemi 7-Mode, gli host e il cluster sono connessi agli switch nello stesso fabric:

La figura seguente illustra una configurazione in cui i sistemi 7-Mode e il cluster sono collegati a switch in diversi fabric:

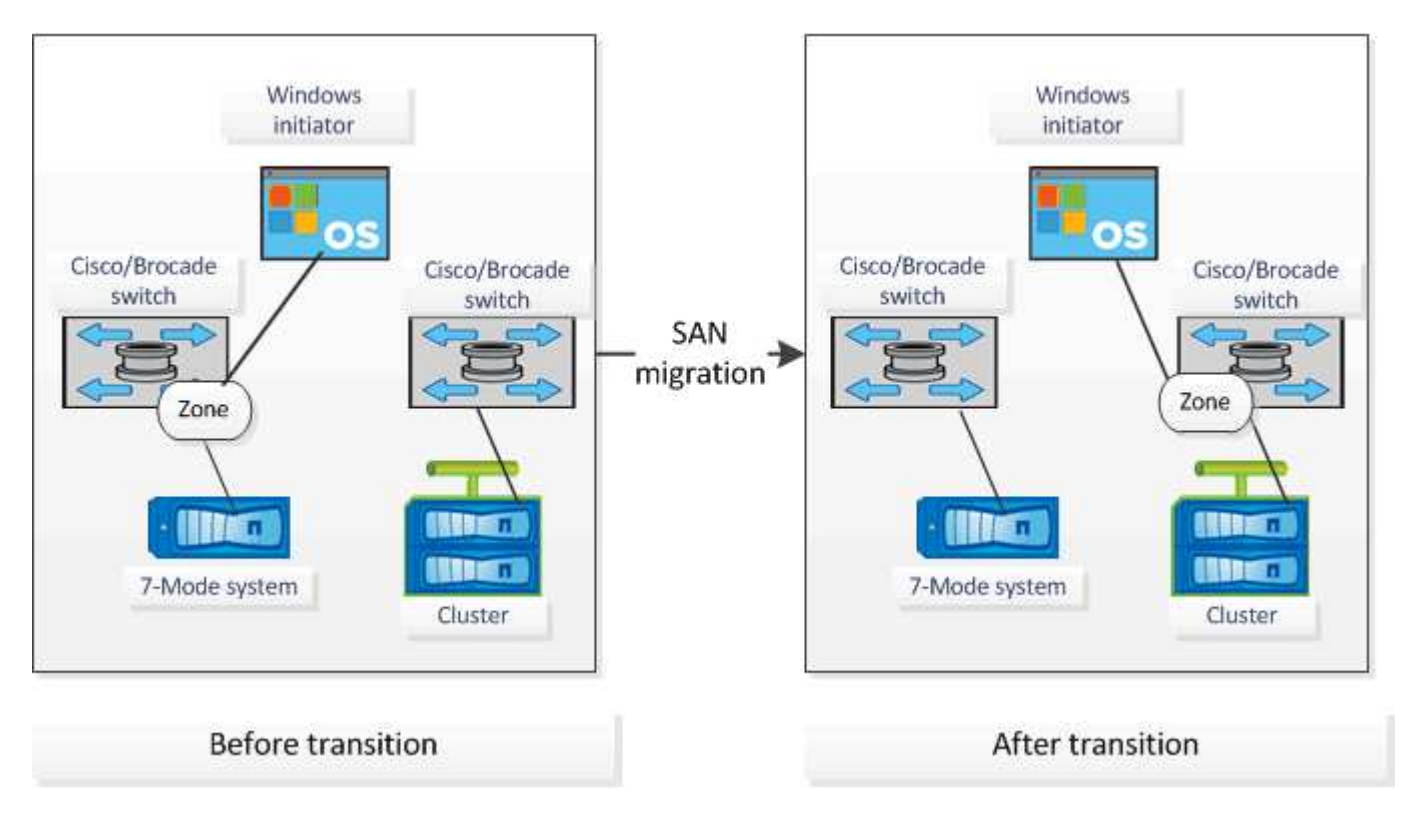

## **Sintassi e opzioni**

I comandi ICT (Inventory Collection Tool) raccolgono informazioni di configurazione e inventario da controller e host specificati nell'interfaccia della riga di comando (CLI) o in un file di testo che contiene i dettagli del sistema. È possibile utilizzare la sintassi e le opzioni con i comandi ICT.

## **Sintassi**

```
• ict --cmd collect [--output <inventory.xml>] <uri> [<uri> …]
• ict --cmd collect [--output <inventory.xml>] --input <credential_file.txt>
• ict --cmd generate-fc-zones --source-filers <filer-ip>[,<filer-ip>] --dest-svm
 <cluster-name:svm-name> --fc-switches <switch-ip>[:<vsan-id>][,<switch-
 ip>[:<vsan-id>] … ] <inventory_xml> [<inventory_xml> …]
• ict --cmd generate-fc-zones --source-filers <filer-ip>[<filer-ip>] --dest-svm
 <cluster-name:svm-name> --fc-switches <switch-ip>[:<vsan-id>][,<switch-
 ip>[:<vsan-id>] ... ] --fc-switches-target <switch-ip>[:<vsan-id>][,<switch-
 ip>[:<vsan-id>] … ] <inventory_xml> [<inventory_xml> …]
• ict --help
• ict --version
```
## **Opzioni**

Il file di testo deve contenere i dettagli di sistema di ciascun sistema in una riga separata:

- uria1
- uri2
- uri3

Se la password è \* Oppure omesso nella CLI o nel file di testo, all'utente viene richiesto di inserire una password nella CLI. Per eseguire ICT sono disponibili le seguenti opzioni:

• --help

Visualizza il messaggio della guida ed esce.

• --version

Stampa la versione dello strumento ed esce.

• --cmd [collect|generate-fc-zones]

Collect (raccolta): Raccoglie le informazioni di configurazione e inventario da controller e host.

Generate-fc-Zones: Genera un documento FC zone Planner su un dato inventario.

• --output <filename[.xml[.gz]]>

Specifica la posizione in cui vengono generati i file. Se il nome del file è contrassegnato con il suffisso ".gz" , il file viene compresso. Questa opzione genera due file (report): Report di inventario e Workbook report di inventario.

• --input <credentials\_file.txt>

Specifica la posizione in cui viene salvato il file con le credenziali di sistema. Questa opzione non viene utilizzata in --cmd generate-fc- zone.

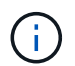

È supportato solo il file di testo con codifica ASCII.

• formato

```
uri(ontap|windows|vmware|linux|cisco|brocade)://[(<user>|<domain_user>)[:(<passw
ord>|*)]@](<hostname>|<ip>)
```
Specifica il tipo di sistema, l'indirizzo IP e le credenziali del controller o dell'host. Se la password fornita è `\*`oppure, se non vengono fornite password, all'utente viene richiesto di immettere una password nella riga di comando.

• --source-filers

Specifica l'indirizzo IP separato da virgole dei controller di origine da utilizzare per la generazione del piano di zona FC.

• --dest-svm

Specifica la SVM Data ONTAP in cluster di destinazione formattata come *cluster-name:svm-name* Da utilizzare per la generazione del piano FC zone.

• --fc-switches

Elenca gli switch FC per i quali deve essere generato il piano di zona FC. Si tratta di un elenco separato da virgole di identificatori di switch. Per Cisco, gli switch FC devono essere formattati come *switchip:vsan-id* E per Brocade, gli switch FC devono essere formattati come *switch-ip*. Ad esempio, 10.61.187.6:200,10.61.187.7:200 (Cisco) o 10.61.187.4,10.61.187.5 (Brocade)

• --fc-switches-target

Specifica l'elenco degli switch FC (connessi al cluster) per i quali deve essere generato il piano di zona FC. Si tratta di un elenco separato da virgole di identificatori di switch di destinazione elencati nella stessa sequenza degli switch FC di origine (--fc-switch). Lo script di zoning FC viene generato per ogni switch di origine aggiunto all'elenco dei parametri di fc-switch. Questo è un parametro facoltativo.

Per FC zone Planner, gli XML dell'inventario di input vengono forniti come argomenti senza nome.

# **Raccolta dell'inventario e generazione del report di inventario**

È possibile raccogliere informazioni sui sistemi Data ONTAP (sistemi 7-Mode e nodi del cluster), sugli switch, sugli host e sulle applicazioni host. Utilizzando queste informazioni, è possibile generare un report di inventario che contiene informazioni dettagliate sui sistemi 7-Mode, gli host e le applicazioni host per la valutazione della transizione.

- È necessario aver scaricato ict.exe Dal sito di supporto NetApp.
- È necessario disporre del nome utente, della password e degli indirizzi IP dei sistemi storage e degli host per i quali è richiesto il report di inventario.
- Il nome utente del sistema di storage e degli host deve disporre di privilegi sufficienti per eseguire i comandi.
- Se si aggiungono più sistemi per la raccolta dell'inventario, è necessario aver creato un file di testo codificato in formato ASCII o UTF-8 e contenente i dettagli del sistema, un sistema per riga.

Ogni dettaglio di sistema deve essere nel seguente formato:

```
(ontap|windows|vmware|linux|cisco|brocade)://[(domain_user\\user):[password]@]
(host_name|ip)
```
Se fornisci \* come password, viene richiesto di inserire la password nella riga di comando.

- Tutte le funzioni devono essere configurate e le relative licenze devono essere attivate in modo che la cartella di lavoro possa contenere le informazioni di inventario relative alle funzioni.
- Tutte le configurazioni del sistema di storage, come i nomi di condivisione CIFS, i nomi utente e i nomi dei gruppi, devono essere in formato UTF-8.
- Per il piano di zona FC, i sistemi 7-Mode e gli host devono essere connessi allo switch.

Il cluster può essere collegato allo stesso switch del sistema 7-Mode o a un nuovo switch nello stesso fabric.

Inventory Collect Tool può raccogliere informazioni di configurazione da un massimo di quattro controller e 20 host contemporaneamente. Tuttavia, per le configurazioni scalate con quote, qtree, esportazioni o utenti e gruppi UNIX, potrebbe essere necessario molto più tempo per la generazione del report di inventario.

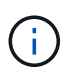

Evitare di eseguire operazioni di raccolta dell'inventario su controller di storage attivi durante le ore di punta.

- 1. Nel prompt dei comandi di Windows, accedere al percorso in cui viene scaricato Inventory Collect Tool.
- 2. Generare il report di inventario eseguendo ict Comando con l'indirizzo IP del sistema e le credenziali:

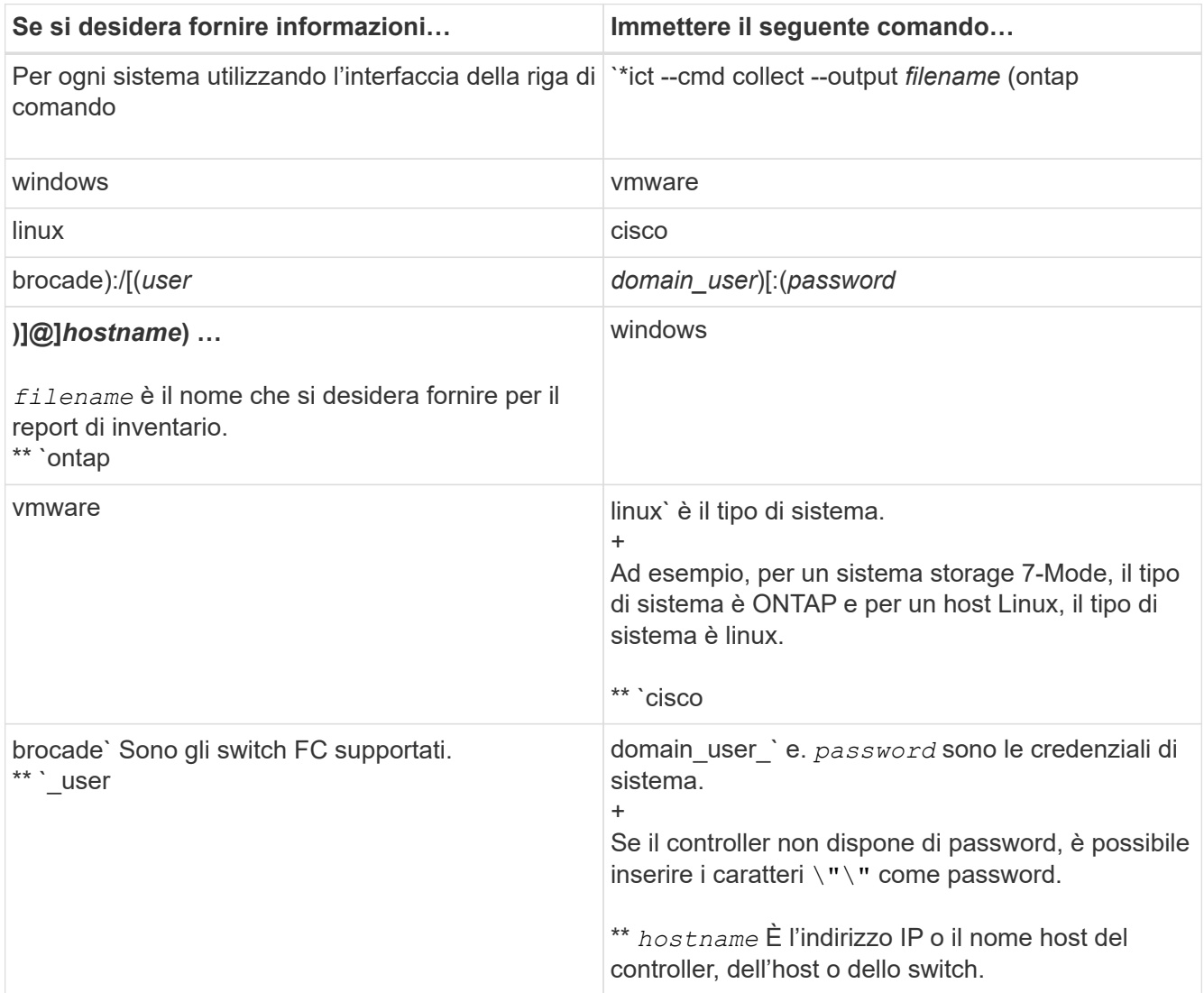

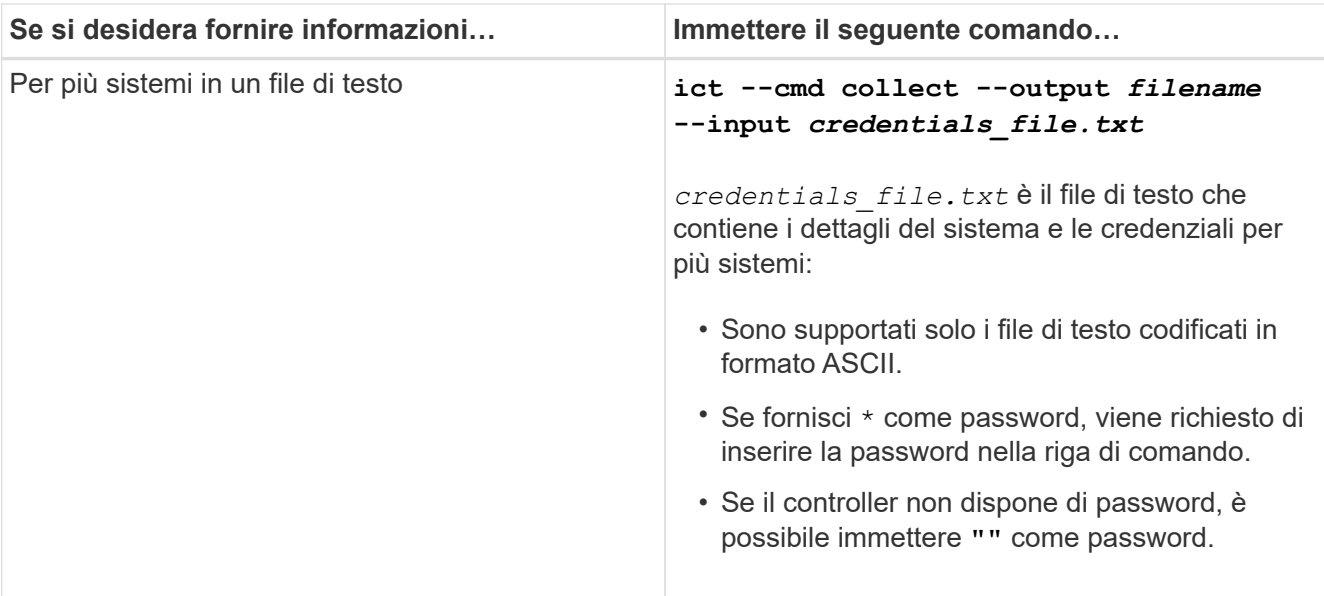

Se il sistema storage esegue Windows 7 o versioni successive e si dispone di privilegi limitati per la cartella in cui verrà memorizzato il file XML di output per il report di inventario, i file di output vengono memorizzati automaticamente in VirtualStore directory e l'applicazione viene eseguita come di consueto.

Il report di inventario viene creato per un sistema storage e un host Linux. I report generati sono collected data.xml e. collected data InventoryWorkbook.xml:

```
ict --cmd collect --output collected_data ontap://root:test123@hostname1
linux://root@hostname2
```
Viene visualizzato il tempo stimato necessario per la raccolta delle informazioni di inventario per controller.

La cartella di lavoro dell'inventario e il report dell'inventario vengono generati in formato XML.

3. Visualizzare la cartella di lavoro dell'inventario in Microsoft Excel utilizzando Microsoft Office 2007 o versioni successive.

Sei pronto per importare il report di inventario XML nel tool di transizione 7-Mode per valutare le caratteristiche e le funzionalità del controller 7-Mode e degli host e per identificare il funzionamento delle funzionalità nella versione di Clustered Data ONTAP selezionata per la transizione.

## **Generazione del piano di zona FC**

Dopo aver raccolto informazioni sui sistemi Data ONTAP, gli host e gli switch FC, è possibile generare il piano di zona FC, che viene utilizzato per configurare gli switch nel cluster dopo la migrazione.

- I sistemi 7-Mode, gli host e il cluster devono essere connessi allo switch.
- È necessario raccogliere informazioni su cluster, SVM, LIF FCP e switch.

Il cluster può essere collegato allo stesso switch del sistema 7-Mode o a un nuovo switch nello stesso fabric.

[Configurazioni supportate per la generazione di un piano di zona FC](#page-338-0)

#### **Fasi**

- 1. Nella CLI, accedere alla directory ICT.
- 2. Dalla CLI, generare il piano di zona FC:

**ict --cmd generate-fc-zones --source-filers** *7-mode-ip1,7mode-ip2* **--dest-svm** *cluster-name:vserver-name* **--fc-switches** *switch-name:vsan-id1,vsan-id2* **7mode\_cdot\_switch\_inventory.xml**

È necessario immettere l'ID VSAN per gli switch Cisco.

```
...bin\ict>ict --cmd generate-fc-zones --source-filers system1, system2
--dest-svm vs1:fc_zone1
--fc-switches brocade-1, brocade-2 7mode cdot switch inventory.xml
```
Il piano di zona FC contiene zone create in base alle configurazioni di igroup sui sistemi 7-Mode. Ogni zona contiene un singolo WWPN iniziatore e più WWPN di destinazione SVM.

In una transizione basata su copia, è possibile utilizzare il piano di zona FC per configurare le zone durante la modalità di lettura/scrittura pre-uscita per verificare la configurazione del cluster utilizzando gli host di test o dopo la fase di cutover per fornire l'accesso ai dati agli host iniziatori dal cluster.

In una transizione senza copia, è necessario utilizzare il piano di zona FC per configurare le zone in modo da raggruppare gli host e le destinazioni iniziatori per fornire l'accesso ai dati dal cluster durante la fase di configurazione di Apply.

## **Comandi di raccolta e valutazione**

L'Inventory Collect Tool (ICT) raccoglie le informazioni di inventario da controller, host e switch FC utilizzando un elenco di comandi per generare un report XML di inventario; valuta le caratteristiche e le funzionalità di questi sistemi; E identifica il funzionamento di queste funzionalità nella versione di Clustered Data ONTAP selezionata per la transizione.

#### **API 7-Mode di ONTAP**

- aggr-list-info
- cf-status
- cifs-homedir-paths-get
- cifs-list-config
- cifs-nbalias-names-get
- cifs-share-acl-list-iter-start
- cifs-share-list-iter-start
- cifs-status
- disk-list-info
- fcp-adapter-list-info
- fpolicy-list-info
- igroup-list-info
- iscsi-interface-list-info
- iscsi-node-get-name
- license-list-info
- license-v2-list-info
- lun-get-comment
- lun-list-info
- lun-map-list-info
- net-config-get-active
- nfs-exportfs-list-rules
- nfs-exportfs-list-rules-2
- nfs-exportfs-list-rules-2
- nfs-status
- options-get
- options-list-info
- qtree-list-iter-start
- quota-list-entries-iter-start
- quota-report-iter-start
- registry-list-info-iter-start
- sis-status
- snapmirror-get-status
- snapmirror-list-schedule
- snapmirror-list-sync-schedule
- snapshot-get-schedule
- snapshot-list-info
- snapshot-volume-info
- snapvault-primary-relationship-status-list-iter-start
- snapvault-secondary-relationship-status-list-iter-start
- snmp-status
- storage-disk-get-iter
- system-available-replication-transfers
- system-get-info
- system-get-ontapi-version
- system-get-version
- useradmin-group-list
- useradmin-role-list
- useradmin-user-list
- vfiler-get-allowed-protocols
- vfiler-get-status
- vfiler-list-info
- volume-charmap-get
- volume-get-filer-info
- volume-get-language
- volume-list-info-iter-start
- volume-options-list-info

#### **ONTAP 7-Mode CLI**

- cifs shares
- ic primary show
- ifconfig -a
- ifconfig vip
- ifgrp status
- ls \$volumes\_path/metadir/slag/
- printflag wafl\_metadata\_visible
- \* rdfile \$root vol/etc/cifsconfig share.cfg
- rdfile \$root\_vol/etc/group
- rdfile \$root\_vol/etc/hosts
- rdfile \$root\_vol/etc/krb5auto.conf
- rdfile \$root\_vol/etc/mcrc
- \* rdfile \$root vol/etc/netgroup
- \* rdfile \$root vol/etc/nsswitch.conf
- \* rdfile \$root vol/etc/passwd
- rdfile \$root\_vol/etc/resolv.conf
- \* rdfile \$root vol/etc/snapmirror.conf
- rdfile \$root vol/etc/symlink.translations
- rdfile \$root\_vol/etc/usermap.cfg
- rdfile \$vfiler\_roots/etc/cifsconfig\_share.cfg
- \* rdfile \$vfiler roots/etc/group
- rdfile \$vfiler\_roots/etc/hosts
- \* rdfile \$vfiler roots/etc/krb5auto.conf
- \* rdfile \$vfiler roots/etc/mcrc
- \* rdfile \$vfiler roots/etc/netgroup
- \* rdfile \$vfiler roots/etc/nsswitch.conf
- rdfile \$vfiler\_roots/etc/passwd
- \* rdfile \$vfiler roots/etc/resolv.conf
- \* rdfile \$vfiler roots/etc/snapmirror.conf
- \* rdfile \$vfiler roots/etc/symlink.translations
- rdfile \$vfiler\_roots/etc/usermap.cfg
- rlm status
- routed status
- route -sn
- setflag wafl\_metadata\_visible 0
- setflag wafl\_metadata\_visible 1
- snapvault status -l
- sysconfig -A
- uptime
- vfiler status -a
- vlan stat

## **SDK per la gestibilità NetApp 7-Mode di ONTAP**

- cluster-identity-get
- cluster-node-get-iter
- fcp-adapter-get-iter
- fcp-initiator-get-iter
- fcp-interface-get-iter
- lun-get-iter
- lun-map-get-iter
- net-interface-get-iter
- system-get-node-info-iter
- system-get-version
- volume-get-iter
- vserver-get-iter

#### **Windows**

- `HKEY\_LOCAL\_MACHINE SOFTWARE NETAPP\*
- HKEY\_LOCAL\_MACHINE\\SOFTWARE\\Wow6432Node\\Microsoft\\Windows\\CurrentVersion\ \Uninstall
- \* select \* from MPIO Registered DSM
- \* select \* from MSCluster Cluster
- \* select \* from MSCluster Disk
- \* select \* from MSCluster Node
- \* select \* from MSCluster NodeToActiveResource
- \* select \* from MSCluster Resource
- \* select \* from MSCluster ResourceToDisk
- select \* from MSFC\_FCAdapterHBAAttributes
- select \* from MSFC\_FibrePortHBAAttributes
- \* select \* from MSiSCSI HBAInformation
- \* select \* from MSiSCSIInitiator MethodClass
- select \* from Win32\_ComputerSystem
- select \* from Win32\_DiskDrive
- select \* from Win32\_OperatingSystem
- select \* from Win32\_PnPSignedDriver where DeviceClass = "SCSIADAPTER"
- \* select \* from Win32 Product

#### **CLI Linux**

- blkid
- cat /boot/grub/device.map
- cat /etc/grub.conf
- cat /etc/iscsi/initiatorname.iscsi
- cman\_tool nodes
- cman\_tool status
- df -h
- dmidecode -t system
- find /etc -maxdepth 1 -name \*-release -type f -print -exec cat -v  $\{\}\ \rangle$ ;
- for file in /sys/block/sd\*\*\*; do echo \${file/#\/sys}; scsi\_id -p 0x80 -g -x -a -s \${file/#\/sys}; done
- for file in /sys/class/scsi\_host/**\*; do echo; for ent in \${file}/**\*; do echo -n "\$ent: "; if  $[-f$  "\${ent}" ]; then if  $[-r$  "\${ent}" ]; then cat  $-v$  -s \${ent}  $2$ >/dev/null; if [ "\$?" != "0" ]; then echo; fi; fi; else echo; fi; done; done
- for file in /sys/class/fc\_host/**\*; do echo; for ent in \${file}/**\*; do echo -n "\$ent: "; if  $[-f'']$  =  $[0, -f'']$ ; then if  $[-r'']$  =  $[0, -f']$  =  $[0, -f']$  =  $[0, -f']$  =  $[0, -f']$  =  $[0, -f']$  =  $[0, -f']$  =  $[0, -f']$  =  $[0, -f']$  =  $[0, -f']$  =  $[0, -f']$  =  $[0, -f']$  =  $[0, -f']$  =  $[0, -f']$  =  $[0, -f']$  =  $[0, -f']$  =  $[0, -f$  $2$ >/dev/null; if [ "\$?" != "0" ]; then echo; fi; fi; else echo; fi; done; done
- iscsiadm -m node
- lsb\_release -a
- lvdisplay -m
- mount
- rpm -qa --qf "%{NAME}*%{SUMMARY}*%{VENDOR}\_\_\_%{PROVIDEVERSION}\n"
- sanlun fcp show adapter -v
- sanlun lun show -pv
- sanlun lun show -v
- sanlun version
- san\_version
- sfdisk -uS -l
- uname -a
- vxclustadm nidmap
- vxclustadm -v nodestate

#### **CLI VMware**

- esxcfg-info -a -F xml
- esxcfg-mpath -l
- esxcfg-scsidevs -a
- esxcfg-scsidevs -l
- esxcli software vib get
- find /proc/scsi -type f | while read line; do echo \$line; cat \$line; done
- san\_version
- uname -m
- uname -n
- /usr/lib/vmware/vmkmgmt\_keyval/vmkmgmt\_keyval -a
- /usr/lib/vmware/vm-support/bin/dump-vmdk-rdm-info.sh \$vmx\_paths
- vim-cmd /vmsvc/getallvms
- vim-cmd vmsvc/snapshot.get \$vm\_ids
- vmkload\_mod -s nmp
- vmware -l
- vmware -v

## **Cisco CLI**

- show fcdomain domain-list
- show flogi database
- show switchname
- show version
- show vsan
- show zoneset
- show zoneset active
- uname -m
- nsshow
- switchshow
- version
- zoneshow
- vim-cmd vmsvc/snapshot.get \$vm\_ids
- vmkload\_mod -s nmp
- vmware -l
- vmware -v

## **CLI Brocade**

- nsshow
- switchshow
- version
- zoneshow

# **Dove trovare informazioni sulla valutazione della transizione**

È possibile trovare informazioni sulla valutazione di sistemi storage, host e applicazioni host per verificare che siano pronti per la transizione in ["7-Mode Transition Tool Copy-](http://docs.netapp.com/us-en/ontap-7mode-transition/copy-based/index.html)[Based Transition Guide".](http://docs.netapp.com/us-en/ontap-7mode-transition/copy-based/index.html) La guida fornisce dettagli su come importare il report di inventario creato per controller e host e su come valutare questi controller e host per verificare che siano pronti per la transizione.

# **Transizione dei dati 7-Mode con tecnologia SnapMirror®**

Descrive la transizione dei dati dai sistemi 7-Mode a ONTAP utilizzando i comandi SnapMirror.

# **Transizione di volumi 7-Mode con SnapMirror**

A partire da ONTAP 9.12.1, non è più possibile eseguire la transizione di volumi 7-Mode utilizzando la tecnologia SnapMirror.

Tuttavia, per ONTAP 9.11.1 e versioni precedenti, è possibile trasferire volumi 7-Mode in un ambiente NAS e SAN in volumi Data ONTAP in cluster utilizzando i comandi SnapMirror di Clustered Data ONTAP. È quindi necessario impostare i protocolli, i servizi e le altre configurazioni sul cluster al termine della transizione.

**Consiglio:** è consigliabile utilizzare lo strumento di transizione 7-Mode per la transizione basata su copia a volumi 7-Mode per ONTAP 9.11.1 e versioni precedenti, in quanto lo strumento fornisce controlli preliminari per verificare sia 7-Mode che il cluster in ogni fase del processo di migrazione, in modo da evitare molti potenziali problemi. Lo strumento semplifica in modo significativo la migrazione di tutti i protocolli, la rete e le configurazioni dei servizi, oltre alla migrazione dei dati.

## ["7-Mode Transition Tool Release Notes"](http://docs.netapp.com/us-en/ontap-7mode-transition/releasenotes.html)

Questa procedura fornisce le attività di alto livello da eseguire per la transizione utilizzando SnapMirror.

Prima di eseguire l'aggiornamento a ONTAP 9.12.1, attenersi alla seguente procedura:

**Fasi**

 $(i)$ 

- 1. Eseguire il seguente comando per rendere scrivibile il volume di destinazione di SnapMirror: snapmirror break
- 2. Eseguire il seguente comando per eliminare tutte le relazioni SnapMirror TDP: snapmirror delete
- 1. [Verificare che i volumi che si intende trasferire siano supportati per la transizione](#page-352-0).
- 2. [Preparare il sistema 7-Mode per la transizione.](#page-357-0)
- 3. [Preparare il cluster per la transizione](#page-358-0).
- 4. [Creare una relazione di transizione tra il sistema 7-Mode come origine e la SVM come destinazione](#page-359-0).
- 5. [Copiare i dati dal volume 7-Mode al volume Clustered Data ONTAP creando una relazione SnapMirror tra i](#page-362-0) [due volumi.](#page-362-0)

Al termine della migrazione dei dati, è necessario eseguire le seguenti attività:

• Facoltativo: Creare una LIF dati sulla SVM per abilitare l'accesso al client.

["Gestione di rete e LIF".](https://docs.netapp.com/us-en/ontap/networking/index.html)

- Configurare protocolli, reti e servizi su SVM.
	- ["Gestione di rete e LIF".](https://docs.netapp.com/us-en/ontap/networking/index.html)
- ["Gestione SMB/CIFS"](http://docs.netapp.com/ontap-9/topic/com.netapp.doc.cdot-famg-cifs/home.html)
- ["Gestione NFS"](https://docs.netapp.com/ontap-9/topic/com.netapp.doc.cdot-famg-nfs/home.html)
- Creare igroups e mappare LUN

["Amministrazione SAN"](https://docs.netapp.com/ontap-9/topic/com.netapp.doc.dot-cm-sanag/home.html)

• Se si eseguono transizioni di volumi con LUN, è necessario eseguire le attività post-transizione richieste sugli host prima di ripristinare l'accesso ai volumi Data ONTAP in cluster in transizione.

["Transizione e correzione degli host SAN"](http://docs.netapp.com/ontap-9/topic/com.netapp.doc.dot-7mtt-sanspl/home.html)

## ["Supporto NetApp"](https://mysupport.netapp.com/site/global/dashboard)

# <span id="page-352-0"></span>**Pianificazione della transizione**

Prima di copiare i dati da volumi 7-Mode a volumi ONTAP in cluster, è necessario capire quando utilizzare SnapMirror per eseguire la transizione e rivedere le informazioni relative alle versioni 7-Mode supportate e ai volumi supportati per la transizione. Devi anche essere consapevole di alcune considerazioni relative alla transizione.

In caso di problemi di transizione, consultare le *Note di rilascio* per la release di destinazione della transizione.

## ["Note sulla versione di ONTAP 9"](https://library.netapp.com/ecmdocs/ECMLP2492508/html/frameset.html)

Le relazioni di SnapMirror tra i volumi 7-Mode e Clustered ONTAP sono supportate nelle seguenti versioni:

- ONTAP 9.8 e versioni successive
- ONTAP 9.7P2 e versioni successive del 9.7
- ONTAP 9.6P7 e versioni successive 9.6
- Da ONTAP 9.0 a ONTAP 9.5
- ONTAP 9.9.1 e versioni successive
- ONTAP 9.10.1 e versioni successive

A partire da ONTAP 9.12.1, non è più possibile eseguire la transizione di volumi 7-Mode utilizzando la tecnologia SnapMirror.

È possibile utilizzare SnapMirror per la transizione dei dati nei seguenti scenari:

• 7-Mode Transition Tool non supporta i requisiti per la transizione; ad esempio, 7-Mode Transition Tool richiede un host Windows o Linux che potrebbe non essere disponibile nel tuo ambiente.

**Consiglio:** dovresti utilizzare 7-Mode Transition Tool per la transizione di volumi 7-Mode, perché lo strumento fornisce controlli preliminari per verificare la fattibilità della transizione e migra tutte le configurazioni di protocollo, rete e servizi insieme ai dati.

È possibile installare e utilizzare lo strumento di transizione 7-Mode per eseguire i controlli preliminari per la transizione, quindi utilizzare i comandi SnapMirror per eseguire la migrazione dei dati dal volume 7- Mode al volume Clustered ONTAP.

• Il cluster e la macchina virtuale di storage (SVM) sono già configurati e solo i dati devono essere trasferiti

## **Funzionalità e volumi non supportati per la transizione**

Non è possibile eseguire la transizione di determinati volumi 7-Mode, come i volumi tradizionali, e di alcune funzionalità 7-Mode, come le relazioni sincrone SnapMirror, perché alcune funzionalità potrebbero non essere disponibili in Clustered Data ONTAP.

È possibile trasferire un volume 7-Mode solo a una SVM.

Non è possibile eseguire la transizione delle seguenti configurazioni o volumi 7-Mode:

- Volumi limitati o offline
- Volumi tradizionali
- Volumi con mappatura dei caratteri NFS-to-CIFS (charmap)
- Volumi con configurazioni Storage-Level Access Guard
- Volumi che contengono qtree con configurazioni Storage-Level Access Guard

Se il cluster di destinazione esegue Data ONTAP 8.3.1 o versioni successive, è possibile eseguire la transizione di volumi che contengono qtree con questa configurazione.

- Volumi con no i2p opzione attivata.
- Volumi FlexCache
- Volumi a 32 bit e volumi a 64 bit con copie Snapshot a 32 bit se il cluster di destinazione esegue Data ONTAP 8.3 o versione successiva
- Volumi FlexClone

I volumi FlexClone possono essere trasferiti come volumi FlexVol, ma la gerarchia dei cloni e l'efficienza dello storage andranno perse.

- Volume root di un'unità vFiler, in cui il volume root si basa su un qtree che appartiene all'unità vFiler predefinita
- Configurazione sincrona di SnapMirror
- Relazioni di qtree SnapMirror
- Configurazioni IPv6
- Relazioni con SnapVault
- Compressione di rete per SnapMirror
- Ripristino del volume di destinazione su una copia Snapshot specifica (SnapMirror break -s comando)
- Operazione di spostamento del volume

## **Funzionalità non supportate per la transizione SAN**

È necessario conoscere le funzionalità SAN 7-Mode non supportate in Clustered Data ONTAP, in modo da poter intraprendere le azioni necessarie prima della transizione.

Le seguenti funzionalità SAN 7-Mode non sono supportate in Clustered Data ONTAP:

• Cloni LUN snapshot con copia di backup

I cloni LUN snapshot con copia di backup presenti nelle copie Snapshot non sono supportati per alcuna operazione di ripristino. Queste LUN non sono accessibili in Clustered Data ONTAP. È necessario dividere o eliminare i cloni LUN supportati dalla copia Snapshot 7-Mode prima della transizione.

• LUN con ostipe di vld, image, o. any user-defined string LUNs

È necessario modificare l'ostipe di tali LUN o eliminare le LUN prima della transizione.

• Suddivisione del clone del LUN

Prima della transizione, è necessario attendere il completamento delle operazioni di split del clone LUN attivo oppure interrompere la split del clone LUN ed eliminare il LUN.

• Il lun share comando

La condivisione di un LUN su protocolli NAS non è supportata in Clustered Data ONTAP.

• SnapValidator

## **Requisiti della versione 7-Mode per la transizione**

È necessario conoscere le versioni di Data ONTAP che operano in 7-Mode supportate per la transizione a Clustered Data ONTAP 8.3 o versioni successive.

Se il sistema 7-Mode ha solo aggregati e volumi a 64 bit, è possibile trasferire volumi da sistemi con le seguenti versioni 7-Mode a Clustered Data ONTAP 8.3 o versioni successive:

- Data ONTAP 8.0
- Data ONTAP 8.0.1
- Data ONTAP 8.0.2
- Data ONTAP 8.0.3
- Data ONTAP 8.0.4
- Data ONTAP 8.0.5
- Data ONTAP 8.1
- Data ONTAP 8.1.2
- Data ONTAP 8.1.3
- Data ONTAP 8.1.4
- Data ONTAP 8.2
- Data ONTAP 8.2.1
- Data ONTAP 8.2.2
- Data ONTAP 8.2.3
- Data ONTAP 8.2.4
- Data ONTAP 8.2.5

Se il sistema 7-Mode esegue Data ONTAP 8.0.x, 8.1.x o 8.2 e dispone di aggregati a 32 bit o volumi con copie

Snapshot a 32 bit, è necessario eseguire l'aggiornamento a 8.1.4 P4 o 8.2.1. Dopo l'aggiornamento, è necessario espandere gli aggregati a 32 bit a 64 bit, quindi individuare e rimuovere eventuali dati a 32 bit.

È necessario aggiornare le seguenti versioni 7-Mode a Data ONTAP 8.1.4 P4 prima di passare a Clustered Data ONTAP 8.3 o versioni successive:

- Data ONTAP 7.3.3
- Data ONTAP 7.3.4
- Data ONTAP 7.3.5
- Data ONTAP 7.3.6
- Data ONTAP 7.3.7

## **Considerazioni sull'utilizzo di SnapMirror per la transizione**

È necessario tenere presente alcune considerazioni quando si eseguono contemporaneamente operazioni di transizione con SnapMirror o SnapVault che si verificano nel sistema 7-Mode, come il numero massimo di trasferimenti SnapMirror simultanei, pianificazioni di copie dei dati e l'utilizzo di percorsi multipli per la transizione.

## **Numero massimo di trasferimenti SnapMirror simultanei**

Durante la transizione, il numero massimo di trasferimenti simultanei di SnapMirror supportati sui sistemi 7- Mode e ONTAP dipende dal numero di operazioni di replica di SnapMirror consentite per un modello di sistema storage specifico.

Per informazioni sul numero massimo di trasferimenti SnapMirror di volumi simultanei per il modello di sistema in uso, consultare la ["Guida al backup e ripristino online della protezione dei dati di Data ONTAP per 7-Mode".](https://library.netapp.com/ecm/ecm_get_file/ECMP1635994)

## **Pianificazioni delle copie dei dati**

Le pianificazioni delle copie dei dati per le operazioni di transizione non devono sovrapporsi alle pianificazioni esistenti per le operazioni SnapMirror o SnapVault in esecuzione sul sistema 7-Mode.

## **Utilizzo di percorsi multipli per la transizione**

È possibile specificare due percorsi per la transizione utilizzando un indirizzo IP per la copia dei dati e un indirizzo IP multipath. Tuttavia, entrambi i percorsi possono essere utilizzati solo per il bilanciamento del carico, non per il failover.

## **Considerazioni sullo spazio durante la transizione dei volumi SAN**

Durante la transizione, è necessario assicurarsi che sia disponibile spazio sufficiente nei volumi. Oltre allo spazio necessario per memorizzare i dati e le copie Snapshot, il processo di transizione richiede anche 1 MB di spazio per LUN per l'aggiornamento di alcuni metadati del file system.

Prima del cutover, è possibile utilizzare df -h Sul volume 7-Mode per verificare se nel volume è disponibile uno spazio libero di 1 MB per LUN. Se il volume non dispone di spazio libero sufficiente, è necessario aggiungere la quantità di spazio richiesta al volume 7-Mode.

Se la transizione delle LUN non riesce a causa della mancanza di spazio nel volume di destinazione, viene

generato il seguente messaggio EMS: LUN.vol.proc.fail.no.space: Processing for LUNs in volume vol1 failed due to lack of space.

In questo caso, è necessario impostare filesys-size-fixed Assegnare a false sul volume di destinazione, quindi aggiungere 1 MB per LUN di spazio libero al volume.

Se sono presenti volumi contenenti LUN con spazio riservato, l'aumento del volume di 1 MB per LUN potrebbe non fornire spazio sufficiente. In questi casi, la quantità di spazio aggiuntivo da aggiungere è la dimensione della riserva Snapshot per il volume. Una volta aggiunto spazio al volume di destinazione, è possibile utilizzare lun transition start Comando per la transizione dei LUN.

#### **Informazioni correlate**

#### ["Documentazione NetApp: ONTAP 9"](http://docs.netapp.com/ontap-9/index.jsp)

#### **Linee guida per la transizione dei volumi SnapLock**

Per passare da 7-Mode SnapLock Volumes a ONTAP 9, è necessario conoscere questi requisiti e le linee guida.

- La transizione dei volumi SnapLock 7-Mode non è supportata se i volumi SnapLock contengono LUN.
- È possibile trasferire volumi aziendali SnapLock 7-Mode a volumi aziendali SnapLock in qualsiasi release di ONTAP 9, ad eccezione di ONTAP 9.6.
- È possibile trasferire volumi di conformità SnapLock 7-Mode a volumi di conformità SnapLock in qualsiasi release di ONTAP 9, ad eccezione di ONTAP 9.6.
- Durante la transizione di una relazione SnapMirror con un volume 7-Mode, è possibile utilizzare una transizione sfalsata (prima secondaria e poi primaria) solo per i volumi aziendali SnapLock.

La relazione di disaster recovery (DR) di SnapMirror tra i volumi primari 7-Mode e i volumi secondari ONTAP è supportata solo per i volumi aziendali SnapLock, ma non per i volumi di conformità SnapLock.

#### [Transizione di una relazione SnapMirror di un volume in una configurazione sfalsata](#page-369-0)

• È necessario trasferire una relazione SnapMirror di un volume 7-Mode tra i volumi di conformità SnapLock, passando in parallelo i volumi primario e secondario.

#### [Transizione di una relazione SnapMirror di un volume in parallelo](#page-383-0)

• A partire da ONTAP 9.10.1, è possibile creare volumi SnapLock e non SnapLock nello stesso aggregato.

Per eseguire la transizione dei volumi SnapLock 7-Mode a ONTAP 9.10.1 o versioni successive, è necessario creare manualmente i volumi ONTAP con -snaplock-type {nonsnaplock|compliance|enterprise} allarme. Dopo aver creato manualmente i volumi, gestire la transizione con 7-Mode Transition Tool.

Se si utilizza lo strumento di transizione 7-Mode per creare un volume in ONTAP 9.10.1 o versione successiva, il volume non viene creato come volume SnapLock e questo comporta un guasto alla linea di base di SnapMirror.

#### **Informazioni correlate**

["Archiviazione e conformità con la tecnologia SnapLock"](https://docs.netapp.com/ontap-9/topic/com.netapp.doc.pow-arch-con/home.html)

# **Preparazione per la transizione**

Prima di iniziare la transizione, è necessario preparare il sistema di storage 7-Mode e il cluster prima di eseguire la transizione dei volumi 7-Mode a Clustered Data ONTAP. È inoltre necessario creare una relazione di transizione tra il sistema 7-Mode e la macchina virtuale di storage (SVM).

## **Requisiti di licenza per la transizione**

Prima di passare da 7-Mode a Clustered Data ONTAP, è necessario assicurarsi che SnapMirror sia concesso in licenza sul sistema di storage 7-Mode. Se si sta effettuando la transizione di una relazione SnapMirror con un volume 7-Mode, sono necessarie anche le licenze SnapMirror sui cluster di origine e di destinazione.

Se SnapMirror è già concesso in licenza sul sistema 7-Mode, è possibile utilizzare la stessa licenza per la transizione. Se non si dispone della licenza 7-Mode SnapMirror, è possibile ottenere una licenza SnapMirror temporanea per la transizione dal proprio rappresentante commerciale.

Le licenze delle funzionalità abilitate nel sistema 7-Mode devono essere aggiunte al cluster. Per informazioni su come ottenere le licenze delle funzioni sul cluster, consultare ["System Administration Reference \(Guida](https://docs.netapp.com/ontap-9/topic/com.netapp.doc.dot-cm-sag/home.html) [all'amministrazione del sistema"](https://docs.netapp.com/ontap-9/topic/com.netapp.doc.dot-cm-sag/home.html).

## <span id="page-357-0"></span>**Preparazione del sistema 7-Mode per la transizione**

Prima di avviare una transizione, è necessario completare alcune attività sul sistema 7- Mode, ad esempio l'aggiunta della licenza SnapMirror e del sistema 7-Mode per comunicare con il cluster di destinazione.

Tutti i volumi 7-Mode che si desidera trasferire devono essere online.

## **Fasi**

- 1. Aggiungere e attivare la licenza SnapMirror sul sistema 7-Mode:
	- a. Aggiungere la licenza SnapMirror al sistema 7-Mode:

## **license add** *license\_code*

*license\_code* è il codice di licenza acquistato.

a. Attivare la funzionalità SnapMirror:

## **options snapmirror.enable on**

- 2. Configurare il sistema 7-Mode e il cluster di destinazione per comunicare tra loro scegliendo una delle seguenti opzioni:
	- Impostare snapmirror.access opzione a tutti.
	- Impostare il valore di snapmirror.access Agli indirizzi IP di tutte le LIF del cluster.
	- Se il snapmirror.access l'opzione è legacy e a. snapmirror.checkip.enable l'opzione è off, Aggiungere il nome SVM a /etc/snapmirror.allow file.
- Se il snapmirror.access l'opzione è legacy e a. snapmirror.checkip.enable l'opzione è on, Aggiungere gli indirizzi IP dei file LIF a /etc/snapmirror.allow file.
- 3. A seconda della versione Data ONTAP del sistema 7-Mode, attenersi alla seguente procedura:
	- a. Consentire il traffico SnapMirror su tutte le interfacce:

#### **options interface.blocked.snapmirror ""**

b. Se si utilizza Data ONTAP versione 7.3.7, 8.0.3 o 8.1 e si utilizza l'indirizzo IP dell'interfaccia e0M come indirizzo IP di gestione per interagire con 7-Mode Transition Tool, consentire il traffico dati sull'interfaccia e0M:

#### **options interface.blocked.mgmt\_data\_traffic off**

#### <span id="page-358-0"></span>**Preparazione del cluster per la transizione**

È necessario configurare il cluster prima di eseguire la transizione a un sistema 7-Mode e assicurarsi che il cluster soddisfi requisiti come la configurazione delle LIF e la verifica della connettività di rete per la transizione.

• Il cluster e la SVM devono essere già impostati.

#### ["Installazione del software"](https://docs.netapp.com/ontap-9/topic/com.netapp.doc.dot-cm-ssg/home.html)

La SVM di destinazione non deve trovarsi in una relazione di disaster recovery SVM.

- Il cluster deve essere raggiungibile utilizzando la LIF di gestione del cluster.
- Il cluster deve essere integro e nessuno dei nodi deve essere in modalità Takeover.
- Gli aggregati di destinazione che conterranno i volumi in transizione devono avere una policy SFO.
- Gli aggregati devono trovarsi su nodi che non hanno raggiunto il limite massimo di volume.
- Per stabilire una relazione peer SVM durante la transizione di una relazione SnapMirror di un volume, devono essere soddisfatte le seguenti condizioni:
	- Il cluster secondario non deve avere una SVM con lo stesso nome della SVM primaria.
	- Il cluster primario non deve avere una SVM con lo stesso nome della SVM secondaria.
	- Il nome del sistema 7-Mode di origine non deve entrare in conflitto con le SVM o le SVM locali che sono già in peering.

È possibile impostare le LIF locali che si trovano nelle LIF IPSpace o Intercluster predefinite su ciascun nodo del cluster per comunicare tra il cluster e i sistemi 7-Mode. Se hai impostato le LIF locali, non devi impostare le LIF tra cluster. Se sono state impostate sia le LIF di intercluster che le LIF locali, si preferiscono le LIF locali.

- 1. Creare un LIF intercluster su ciascun nodo del cluster per la comunicazione tra il cluster e il sistema 7- Mode:
	- a. Creare una LIF intercluster:

#### **network interface create -vserver** *svm\_name* **-lif** *intercluster\_lif* **-role intercluster -home-node** *home\_node* **-home-port** *home\_port* **-address** *ip\_address* **-netmask** *netmask*

```
cluster1::> network interface create -vserver cluster1 -lif
intercluster_lif -role intercluster -home-node cluster1-01 -home-port
e0c -address 192.0.2.130 -netmask 255.255.255.0
```
b. Creare un percorso statico per la LIF dell'intercluster:

**network route create -vserver** *svm\_name* **-destination** *IP\_address/mask* **-gateway** *ip\_address*

```
cluster1::> network route create -vserver vs0 -destination 0.0.0.0/0
-gateway 10.61.208.1
```
c. Verificare che sia possibile utilizzare la LIF di intercluster per eseguire il ping del sistema 7-Mode:

## **network ping -lif** *intercluster\_lif* **-vserver** *svm\_name* **-destination** *remote\_inetaddress*

```
cluster1::> network ping -lif intercluster lif -vserver cluster1
-destination system7mode
system7mode is alive
```
Per il multipathing, è necessario disporre di due LIF di intercluster su ciascun nodo.

#### ["Gestione di rete e LIF"](https://docs.netapp.com/us-en/ontap/networking/index.html)

#### **Informazioni correlate**

[Creazione di una relazione peer di transizione](#page-359-0)

["Documentazione NetApp: Product Library A-Z"](https://mysupport.netapp.com/site/docs-and-kb)

#### <span id="page-359-0"></span>**Creazione di una relazione peer di transizione**

È necessario creare una relazione peer di transizione prima di poter impostare una relazione SnapMirror per la transizione tra un sistema 7-Mode e un cluster. In qualità di amministratore del cluster, è possibile creare una relazione peer di transizione tra anSVM e un sistema 7-Mode utilizzando vserver peer transition create comando.

- È necessario assicurarsi che il nome del sistema 7-Mode di origine non sia in conflitto con SVM locali o SVM già in peering.
- È necessario aver creato un volume Data ONTAP in cluster di tipo DP in cui devono essere trasferiti i dati 7-Mode.

Le dimensioni del volume Clustered Data ONTAP devono essere uguali o superiori alle dimensioni del volume 7-Mode.

• È necessario assicurarsi che i nomi SVM non contengano "."
- Se si utilizzano LIF locali, è necessario assicurarsi quanto segue:
	- Le LIF locali vengono create nell'IPSpace predefinito
	- Le LIF locali sono configurate sul nodo in cui risiede il volume
	- Il criterio di migrazione LIF è uguale al nodo del volume, pertanto entrambi possono migrare nello stesso nodo di destinazione

Quando si crea una relazione peer di transizione, è anche possibile specificare un FQDN multipath o un indirizzo IP per il bilanciamento del carico dei trasferimenti di dati.

#### **Fasi**

- 1. Utilizzare vserver peer transition create per creare una relazione peer di transizione.
- 2. Utilizzare vserver peer transition show per verificare che la relazione peer di transizione sia stata creata correttamente.

#### **Esempio di creazione e visualizzazione delle relazioni di transizione tra pari**

Il seguente comando crea una relazione di transizione peer tra SVM vs1 e il sistema 7-Mode src1 con l'indirizzo multipath src1-e0d e LIF locali lif1 e lif2:

cluster1::> vserver peer transition create -local-vserver vs1 -src-filer -name src1 -multi-path-address src1-e0d -local-lifs lif1, lif2

I seguenti esempi mostrano una relazione di transizione tra un singolo SVM (vs1) e più sistemi 7-Mode:

```
cluster1::> vserver peer transition create -local-vserver vs1 -src-filer
-name src3
Transition peering created
cluster1::> vserver peer transition create -local-vserver vs1 -src-filer
-name src2
Transition peering created
```
Il seguente output mostra le relazioni peer di transizione di SVM vs1:

```
cluster1::> vserver peer transition show
Vserver Source Filer Multi Path Address Local LIFs
------- ------------ ----------------- ---------
vs1 src2 – – – – – – –
vs1 src3 - -
```
<span id="page-360-0"></span>**Configurazione delle dimensioni di una finestra TCP per le relazioni SnapMirror**

È possibile configurare una dimensione della finestra TCP per le relazioni di SnapMirror tra il volume 7-Mode e il volume ONTAP per migliorare il throughput di trasferimento di

## SnapMirror in modo che le operazioni di replica vengano completate più rapidamente.

Il window-size-for-tdp-mirror Viene fornita con il comando del criterio snapmirror per configurare le dimensioni della finestra TCP per le relazioni di SnapMirror tra 7-Mode e ONTAP Volumes (TDP). Questa opzione consente di configurare una finestra TCP di dimensioni maggiori o inferiori. Quando si imposta questa opzione, è necessario tenere presente le seguenti considerazioni:

- Il window-size-for-tdp-mirror l'opzione può essere configurata solo per criteri di tipo asyncmirror.
- Il window-size-for-tdp-mirror l'opzione può essere configurata nell'intervallo di 256 KB a. 7 MB. In caso contrario, la configurazione non riesce.
- Il valore predefinito per window-size-for-tdp-mirror l'opzione è 2 MB.

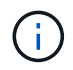

Il window-size-for-tdp-mirror l'opzione è nascosta e la scheda completa non funziona. Assicurarsi di digitare l'opzione completa per utilizzarla.

Nell'esempio seguente viene illustrato come configurare una dimensione della finestra TCP di 5 MB Per una relazione SnapMirror di tipo TDP:

#### **Fasi**

1. Creare un tipo di criterio SnapMirror async-mirror Con una dimensione della finestra TCP di 5 MB:

#### **snapmirror policy create**

```
cluster01::> snapmirror policy create -vserver vserverA –policy
tdp window size policy -window-size-for-tdp-mirror 5MB -type async-
mirror
```
2. Creare una relazione SnapMirror di tipo TDP e applicare la policy:

#### **snapmirror create**

```
cluster01::> snapmirror create -source-path filerA:volA -destination
-path vserverA:volA -type TDP -policy tdp window size policy
```
3. Visualizzare le dimensioni della finestra configurate nel criterio SnapMirror:

#### **snapmirror policy show**

cluster01::> snapmirror policy show -vserver vserverA -policy tdp\_window\_size\_policy -fields\_window-size-for-tdp-mirror

# **Transizione dei volumi**

È possibile eseguire la transizione di uno o più volumi standalone che si trovano nelle relazioni di protezione dei dati (nelle relazioni SnapMirror dei volumi) utilizzando la tecnologia SnapMirror.

Se un aggiornamento pianificato in corso viene interrotto a causa di un'operazione NDO (Takeover o trasferimento aggregato), l'aggiornamento riprenderà automaticamente al termine dell'operazione NDO.

Se si esegue la transizione di un volume standalone o di una relazione SnapMirror di un volume con le LUN, è necessario creare igroups e mappare le LUN. È quindi necessario eseguire le attività post-transizione richieste sugli host prima di configurare l'accesso ai volumi Data ONTAP in cluster in transizione.

["Transizione e correzione degli host SAN"](http://docs.netapp.com/ontap-9/topic/com.netapp.doc.dot-7mtt-sanspl/home.html)

## **Informazioni correlate**

## [Transizione di volumi 7-Mode con SnapMirror](#page-351-0)

## <span id="page-362-0"></span>**Transizione di un volume standalone**

La transizione di un volume standalone comporta la creazione di una relazione SnapMirror, l'esecuzione di un trasferimento di riferimento, l'esecuzione di aggiornamenti incrementali, il monitoraggio dell'operazione di copia dei dati, l'interruzione della relazione SnapMirror e lo spostamento dell'accesso client dal volume 7-Mode al volume Clustered Data ONTAP.

- Il cluster e la SVM devono essere già impostati.
- Devi aver esaminato le informazioni sulla preparazione per la transizione.

### [Preparazione per la transizione](#page-357-0)

NetApp consiglia di eseguire il provisioning del volume ONTAP di destinazione in modo che corrisponda agli attributi del volume di origine 7-mode. Alcuni degli attributi da associare includono:

- Volume size (dimensione volume): Il volume ONTAP deve avere almeno le dimensioni del volume 7-Mode.
- Language (Lingua): L'impostazione del volume ONTAP deve corrispondere all'impostazione del volume 7- Mode.

Lo strumento di transizione 7-Mode esegue automaticamente il provisioning del volume ONTAP con attributi che corrispondono al volume 7-Mode.

### **Fasi**

- 1. Copiare i dati dal volume 7-Mode al volume Clustered Data ONTAP:
	- a. Se si desidera configurare le dimensioni della finestra TCP per la relazione SnapMirror tra il sistema 7- Mode e SVM, creare un tipo di criterio SnapMirror async-mirror con window-size-for-tdpmirror opzione.

È quindi necessario applicare questo criterio alla relazione SnapMirror TDP tra il sistema 7-Mode e SVM.

È possibile configurare le dimensioni della finestra TCP nell'intervallo compreso tra 256 KB e 7 MB per migliorare il throughput di trasferimento di SnapMirror in modo che le operazioni di copia della transizione siano completate più rapidamente. Il valore predefinito delle dimensioni della finestra TCP è 2 MB.

```
cluster1::> snapmirror policy create -vserver vs1 -policy tdp_policy
-window-size-for-tdp-mirror 5MB -type async-mirror
```
b. Utilizzare snapmirror create Comando con il tipo di relazione come TDP per creare una relazione SnapMirror tra il sistema 7-Mode e SVM.

Se è stato creato un criterio SnapMirror per configurare le dimensioni della finestra TCP, è necessario applicare il criterio a questa relazione SnapMirror.

```
cluster1::> snapmirror create -source-path system7mode:dataVol20
-destination-path vs1:dst vol -type TDP -policy tdp policy
Operation succeeded: snapmirror create the relationship with destination
vs1:dst_vol.
```
a. Utilizzare snapmirror initialize per avviare il trasferimento della linea di base.

```
cluster1::> snapmirror initialize -destination-path vs1:dst_vol
Operation is queued: snapmirror initialize of destination
vs1:dst_vol.
```
b. Utilizzare snapmirror show comando per monitorare lo stato.

```
cluster1::>snapmirror show -destination-path vs1:dst_vol
                                Source Path: system7mode:dataVol20
                          Destination Path: vs1:dst_vol
                         Relationship Type: TDP
                   Relationship Group Type: none
                       SnapMirror Schedule: -
                    SnapMirror Policy Type: async-mirror
                         SnapMirror Policy: DPDefault
                                Tries Limit: -
                         Throttle (KB/sec): unlimited
                               **Mirror State: Snapmirrored**
                       Relationship Status: Idle
                   File Restore File Count: -
                    File Restore File List: -
                         Transfer Snapshot: -
                         Snapshot Progress: -
```
 Total Progress: - Network Compression Ratio: - Snapshot Checkpoint: - Newest Snapshot: vs1(4080431166) dst vol.1 Newest Snapshot Timestamp: 10/16 02:49:03 Exported Snapshot: vs1(4080431166) dst vol.1 Exported Snapshot Timestamp: 10/16 02:49:03 Healthy: true Unhealthy Reason: - Constituent Relationship: false Destination Volume Node: cluster1-01 Relationship ID: 97b205a1-54ff-11e4-9f30- 005056a68289 Current Operation ID: - Transfer Type: - Transfer Error: - Current Throttle: - Current Transfer Priority: - Last Transfer Type: initialize Last Transfer Error: - Last Transfer Size: 152KB Last Transfer Network Compression Ratio: 1:1 Last Transfer Duration: 0:0:6 Last Transfer From: system7mode:dataVol20 Last Transfer End Timestamp: 10/16 02:43:53 Progress Last Updated: - Relationship Capability: 8.2 and above Lag Time: - Number of Successful Updates: 0 Number of Failed Updates: 0 Number of Successful Resyncs: 0 Number of Failed Resyncs: 0 Number of Successful Breaks: 0 Number of Failed Breaks: 0 Total Transfer Bytes: 155648 Total Transfer Time in Seconds: 6

c. A seconda che si desideri aggiornare manualmente il volume Clustered Data ONTAP o impostando una pianificazione SnapMirror, eseguire l'azione appropriata:

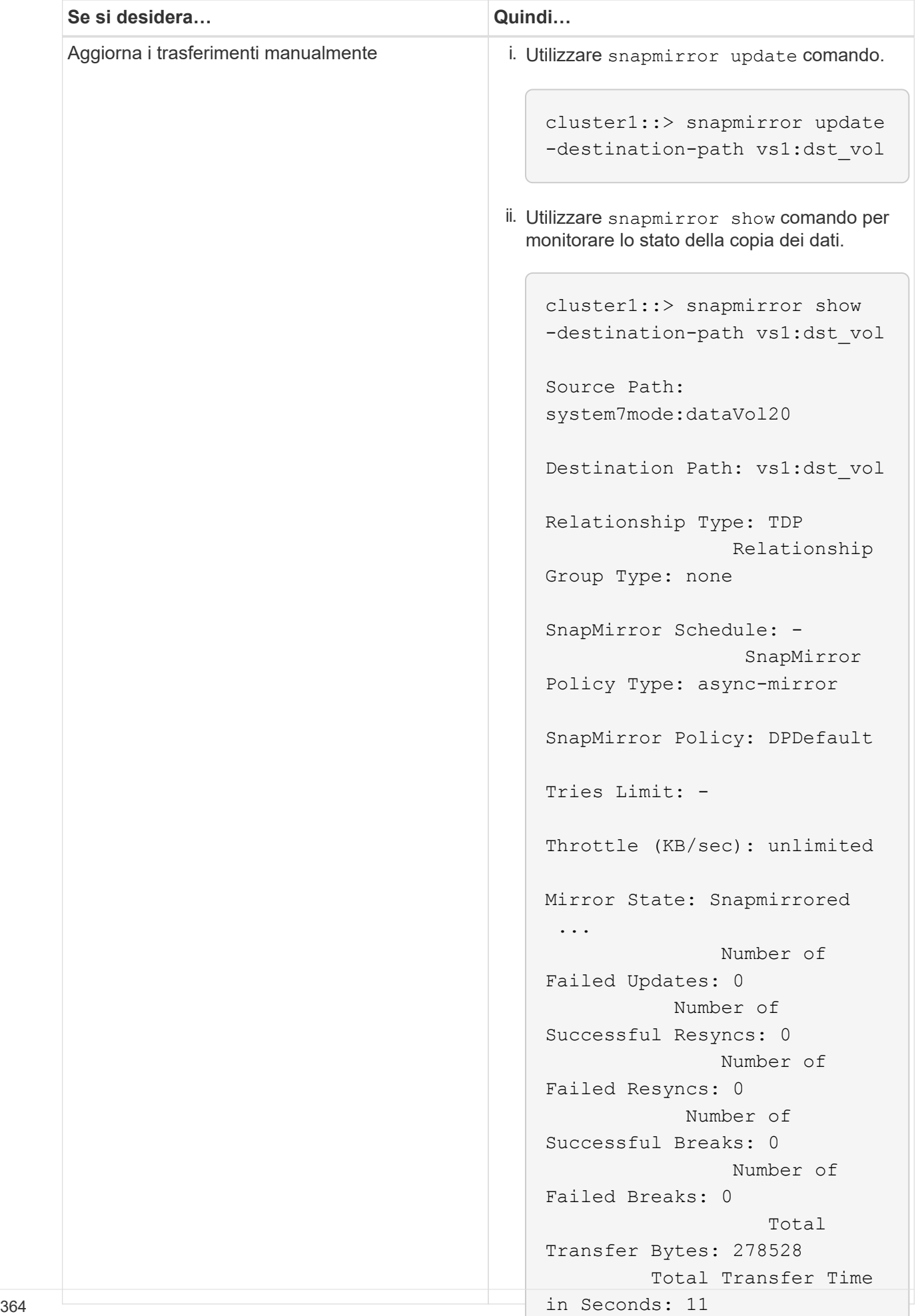

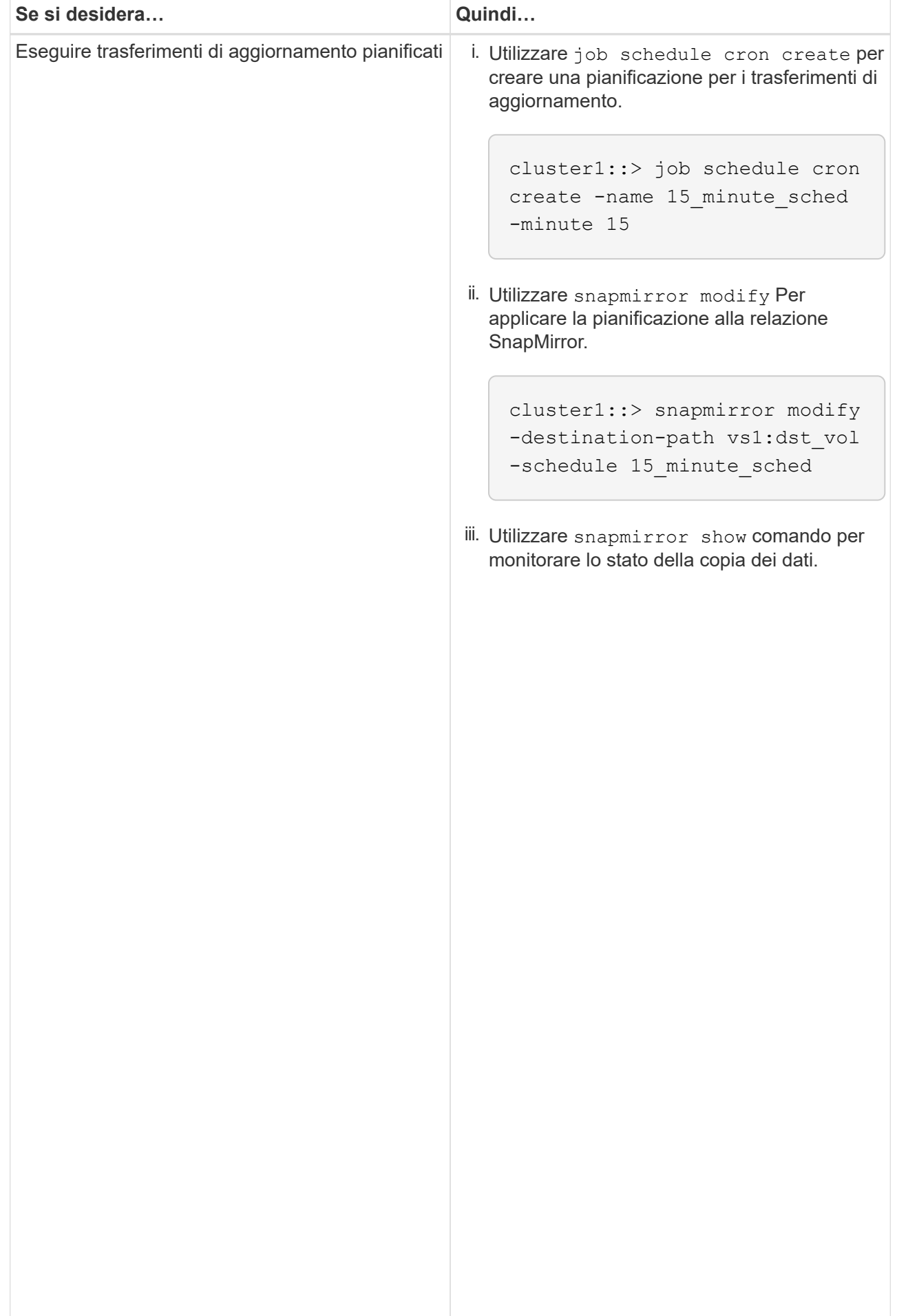

- 2. Se si dispone di una pianificazione per i trasferimenti incrementali, attenersi alla seguente procedura quando si è pronti per eseguire il cutover:
	- a. Utilizzare snapmirror quiesce comando per disattivare tutti i trasferimenti di aggiornamenti futuri.

```
-destination-path vs1:dst_vol
```

```
cluster1::> snapmirror quiesce -destination-path vs1:dst_vol
```
system7mode:dataVol20

15\_minute\_schedule

b. Utilizzare snapmirror modify Comando per eliminare la pianificazione di SnapMirror.

```
Destination Path: vs1:dst_vol
```
The contract of the contract of the contract of the contract of the contract of the contract of the contract o<br>The contract of the contract of the contract of the contract of the contract of the contract of the contract o

```
Relationship Type: TDP
cluster1::> snapmirror modify -destination-path vs1:dst vol -schedule
""
```
Group Type: none SnapMirror Schedule: c. Se i trasferimenti SnapMirror sono già state rinunciate in precedenza, utilizzare snapmirror resume Per attivare i trasferimenti SnapMirror.

cluster1::> snapmirror resume -destination-path vs1:dst\_vol

- 3. Attendere il completamento dei trasferimenti in corso tra i volumi 7-Mode e i volumi Data ONTAP in cluster,<br>quindi seellegere l'essesse elient dei volumi 7 Mode ner ovviene animi ricere Pollicy: DPDefault quindi scollegare l'accesso client dai volumi 7-Mode per avviare il cutover.
- Tries Limit: 4. Utilizzare snapmirror update Per eseguire un aggiornamento finale dei dati nel volume Clustered Data ONTAP.

```
Operation is queued: snapmirror update of destination vs1:dst_vol.
cluster1::> snapmirror update -destination-path vs1:dst_vol
```
- Number of 5. Utilizzare snapmirror show comando per verificare che l'ultimo trasferimento sia stato eseguito<br>correttemente Number of correttamente.
- 6. Utilizzare snapmirror break Per interrompere la relazione di SnapMirror tra il volume 7-Mode e il<br>Cliente Cliente Cliente Cliente Number of volume Clustered Data ONTAP.

cluster1::> snapmirror break -destination-path vs1:dst\_vol [Job 60] Job succeeded: SnapMirror Break Succeeded

Failed Breaks: 0 7. Se i volumi hanno LUN configurati, utilizzare il livello di privilegio avanzato lun transition 7-mode<br>Rotal Total show Comando per verificare che i LUN siano stati trasferiti.

Transfer Bytes: 278528

Failed Resyncs: 0

È inoltre possibile utilizzare  $1\rm{un-show}$  Sul volume Clustered Data ONTAP p<sup>ort</sup>visualižzare tatti i LUN<sup>c</sup>che in Seconds: 11 sono stati trasferiti correttamente.

8. Utilizzare snapmirror delete Per eliminare la relazione di SnapMirror tra il volume 7-Mode e il volume Clustered Data ONTAP.

cluster1::> snapmirror delete -destination-path vs1:dst\_vol

9. Utilizzare snapmirror release Per rimuovere le informazioni sulle relazioni di SnapMirror dal sistema 7-Mode.

system7mode> snapmirror release dataVol20 vs1:dst vol

È necessario eliminare la relazione peer SVM tra il sistema 7-Mode e SVM quando tutti i volumi richiesti nel sistema 7-Mode vengono trasferiti alla SVM.

## **Informazioni correlate**

[Ripresa di un trasferimento di riferimento SnapMirror non riuscito](#page-395-0)

[Ripristino da una transizione LUN non riuscita](#page-395-1)

[Configurazione delle dimensioni di una finestra TCP per le relazioni SnapMirror](#page-360-0)

### **Transizione di una relazione SnapMirror di un volume in una configurazione sfalsata**

È possibile eseguire la transizione di una relazione SnapMirror di un volume 7-Mode e mantenere la relazione di protezione dei dati eseguendo la transizione del volume secondario prima del volume primario. Con questo metodo, è possibile impostare una relazione di DR SnapMirror sfalsata tra i volumi primari 7-Mode e i volumi secondari Clustered Data ONTAP.

- I cluster primari e secondari e le SVM devono essere già impostati.
- Per stabilire una relazione peer anSVM durante la transizione di una relazione SnapMirror di un volume, devono essere soddisfatte le seguenti condizioni:
	- Il cluster secondario non deve avere una SVM con lo stesso nome della SVM primaria.
	- Il cluster primario non deve avere una SVM con lo stesso nome della SVM secondaria.
	- Devi aver esaminato le informazioni sulla preparazione per la transizione.

[Preparazione per la transizione](#page-357-0)

#### **Informazioni correlate**

## [Ripresa di un trasferimento di riferimento SnapMirror non riuscito](#page-395-0)

## **Transizione di un volume secondario**

La transizione di un volume secondario comporta la creazione di una relazione SnapMirror, l'esecuzione di un trasferimento di riferimento, l'esecuzione di aggiornamenti incrementali e l'impostazione di una relazione SnapMirror tra il volume primario 7-Mode e il volume secondario Clustered Data ONTAP.

Il cluster secondario e la macchina virtuale di storage (SVM) devono essere già impostati.

## **Fasi**

- 1. Copiare i dati dal volume 7-Mode al volume Clustered Data ONTAP:
	- a. Utilizzare snapmirror create Comando con il tipo di relazione come TDP per creare una relazione SnapMirror tra il sistema 7-Mode e SVM.

```
sec cluster::> snapmirror create -source-path sec system:dst 7 vol
-destination-path dst vserver:dst c vol -type TDP
Operation succeeded: snapmirror create the relationship with
destination dst vserver:dst c vol.
```
b. Utilizzare snapmirror initialize per avviare il trasferimento della linea di base.

```
sec cluster:: > snapmirror initialize -destination-path
dst vserver:dst c vol
Operation is queued: snapmirror initialize of destination
dst_vserver:dst_c_vol.
```
c. A seconda che si desideri aggiornare manualmente il volume Clustered Data ONTAP o impostando una pianificazione SnapMirror, eseguire l'azione appropriata:

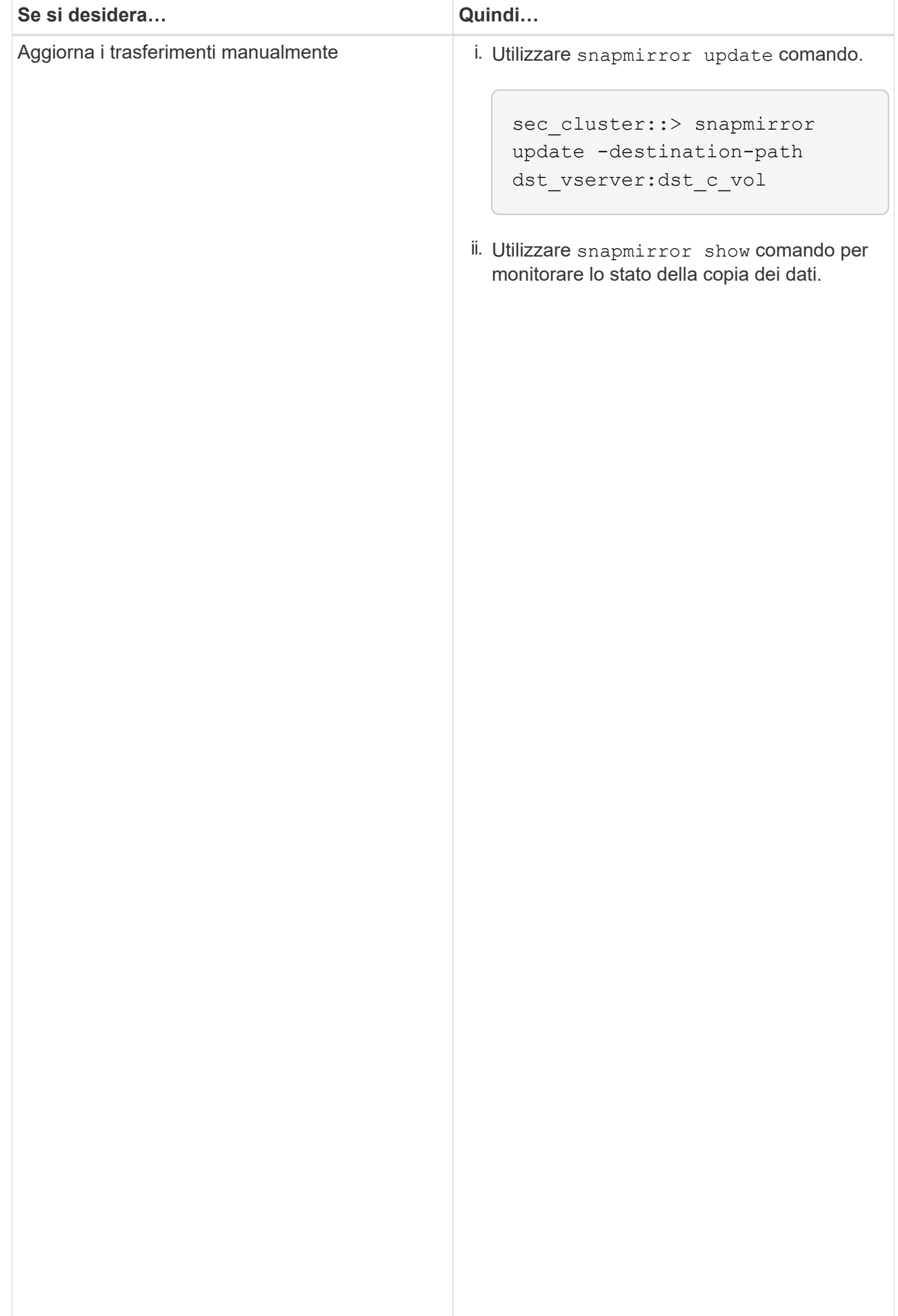

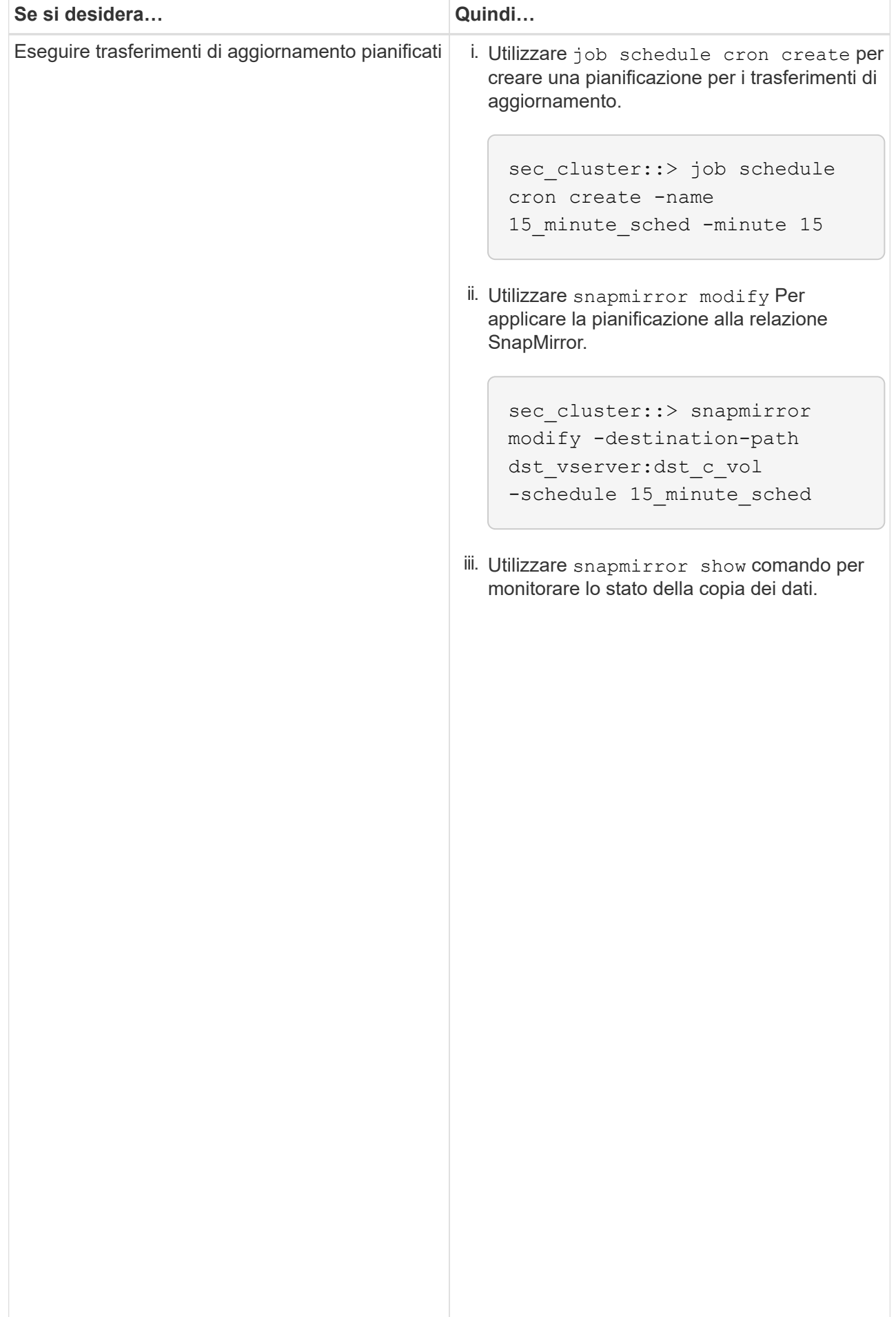

- 2. Se si dispone di una pianificazione per i trasferimenti incr<sup>iji</sup>mentali, attenersi alla seguente procedura quando si è pronti per eseguire il cutover:
	- a. Utilizzare snapmirror quiesce comando per disattivare tutti լժոգ են արգույժ վեր անութ են futuri.

```
show -destination-path
```

```
sec_cluster::> snapmirror quiesce -destination-path
dst_vserver:dst_vol
```
sec\_system:dst\_7\_vol

b. Utilizzare snapmirror modify Comando per eliminare la pianificazione di SnapMirror.

```
Destination Path:
```
Snap Mirror Schedule: Schedule: Schedule: Schedule: Schedule: Schedule: Schedule: Schedule: Schedule: Schedule<br>Schedule: Schedule: Schedule: Schedule: Schedule: Schedule: Schedule: Schedule: Schedule: Schedule: Schedule:

The contract of the contract of the contract of the contract of the contract of the contract of the contract o<br>The contract of the contract of the contract of the contract of the contract of the contract of the contract o

<u>Number of the State of the State of the State of the State of the State of the State of the State of the State of the State of the State of the State of the State of the State of the State of the State of the State of the</u>

Successful Breaks: 0

```
sec_cluster::> snapmirror modify -destination-path
dst vserver:dst vol -schedule ""
```
- Relationship
- c. Se i trasferimenti SnapMirror sono già state rinunciate in preceվաթոzը չեկե շութ<sub>ո</sub>ւթյունում որ աստանություն Per attivare i trasferimenti SnapMirror.

sec\_cluster::> snapmirror resume -destination-path dst vserver:dst vol

- 3. Attendere il completamento dei trasferimenti in corso tra i volumi 7-Mode e i volumi Data ONTAP in cluster,<br>quindi seellegere l'essesse elient dei volumi 7 Mode ner ovviene animi ricere Pollicy: DPDefault quindi scollegare l'accesso client dai volumi 7-Mode per avviare il cutover.
- Tries Limit: 4. Utilizzare snapmirror update Per eseguire un aggiornamento finale dei dati nel volume Clustered Data ONTAP.

```
Operation is queued: snapmirror update of destination
sec cluster::> snapmirror update -destination-path dst vserver:dst vol
dst_vserver:dst_vol.
```
- Successful Updates: 1 5. Utilizzare snapmirror show comando per verificare che l'ultimo trasferimento sia stato eseguito<br>Correttamente correttamente.
- Failed Updates: 0 relazione di Snapivilluguria <u>i</u>l<br>T secondario 7-Mode e il volume secondario Clustered Data ONTAP.<br>Successful Resyncs: 0 6. Utilizzare snapmirror break Comando per interrompere la relazione di SnapMirror tra il volume

```
sec_cluster::> snapmirror break -destination-path dst_vserver:dst_vol
[Job 60] Job succeeded: SnapMirror Break Succeeded
```
 Number of 7. Se i volumi hanno LUN configurati, utilizzare il livello di privilegio avanzato lun transition 7-mode Total show Comando per verificare che i LUN siano stati trasferiti.

Transfer Bytes: 278528 È inoltre possibile utilizzare lun show Sul volume Clustered Data ONTAP per visualizzare tutti i LUN che Total Transfer Time sono stati trasferiti correttamente.

in Seconds: 11

8. Utilizzare snapmirror delete Per eliminare la relazione di SnapMirror tra il volume secondario 7-Mode

e il volume secondario Clustered Data ONTAP.

sec cluster::> snapmirror delete -destination-path dst vserver:dst vol

9. Utilizzare snapmirror release Per rimuovere le informazioni sulle relazioni di SnapMirror dal sistema 7-Mode.

system7mode> snapmirror release dataVol20 vs1:dst vol

- 10. Stabilire una relazione di disaster recovery tra il volume primario 7-Mode e il volume secondario Clustered Data ONTAP:
	- a. Utilizzare vserver peer transition create Comando per creare una relazione peer SVM tra il volume primario 7-Mode e il volume secondario Clustered Data ONTAP.

```
sec cluster::> vserver peer transition create -local-vserver
dst vserver -src-filer-name src system
Transition peering created
```
b. Utilizzare job schedule cron create Comando per creare una pianificazione del processo che corrisponda alla pianificazione configurata per la relazione SnapMirror 7-Mode.

```
sec cluster:: > job schedule cron create -name 15 minute sched -minute
15
```
c. Utilizzare snapmirror create Per creare una relazione SnapMirror tra il volume primario 7-Mode e il volume secondario Clustered Data ONTAP.

```
sec cluster::> snapmirror create -source-path src system:src 7 vol
-destination-path dst vserver:dst c vol -type TDP -schedule
15_minute_sched
Operation succeeded: snapmirror create the relationship with
destination dst vserver:dst c vol.
```
d. Utilizzare snapmirror resync Per risincronizzare il volume secondario Clustered Data ONTAP.

Per eseguire correttamente la risincronizzazione, deve esistere una copia Snapshot 7-Mode comune tra il volume primario 7-Mode e il volume secondario Clustered Data ONTAP.

sec cluster::> snapmirror resync -destination-path dst vserver:dst c vol

- Se nel cluster di destinazione è in esecuzione Data ONTAP 8.3.2 o versione successiva, è necessario creare gli igroups richiesti e mappare manualmente i LUN.
- Se il cluster di destinazione esegue Data ONTAP 8.3.1 o versioni precedenti, è necessario mappare manualmente le LUN secondarie dopo aver completato il cutover dello storage dei volumi primari.
- È necessario eliminare la relazione peer SVM tra il sistema secondario 7-Mode e la SVM secondaria quando tutti i volumi richiesti nel sistema 7-Mode vengono trasferiti alla SVM.
- È necessario eliminare la relazione di SnapMirror tra il sistema primario 7-Mode e il sistema secondario 7-Mode.

## **Informazioni correlate**

[Ripristino da una transizione LUN non riuscita](#page-395-1)

[Configurazione delle dimensioni di una finestra TCP per le relazioni SnapMirror](#page-360-0)

### **Transizione di un volume primario**

La transizione di un volume primario implica la copia dei dati dai volumi primari 7-Mode ai volumi primari di Clustered Data ONTAP, l'eliminazione della relazione di disaster recovery tra i volumi primari 7-Mode e i volumi secondari di Clustered Data ONTAP e la creazione di una relazione SnapMirror tra i volumi primari e secondari di Clustered Data ONTAP.

Il cluster primario e la SVM devono essere già impostati.

### **Fasi**

- 1. Copiare i dati dal volume primario 7-Mode al volume primario Clustered Data ONTAP:
	- a. Utilizzare snapmirror create Comando con il tipo di relazione come TDP per creare una relazione SnapMirror tra il sistema 7-Mode e SVM.

pri cluster:: > snapmirror create -source-path src system: finance -destination-path src vserver: src\_c\_vol -type TDP Operation succeeded: snapmirror create the relationship with destination src\_vserver: src\_c\_vol.

b. Utilizzare snapmirror initialize per avviare il trasferimento della linea di base.

```
pri_cluster::> snapmirror initialize -destination-path
src_vserver:src_c_vol
Operation is queued: snapmirror initialize of destination
src_vserver:src_c_vol.
```
c. A seconda che si desideri aggiornare manualmente il volume Clustered Data ONTAP o impostando una pianificazione SnapMirror, eseguire l'azione appropriata:

+

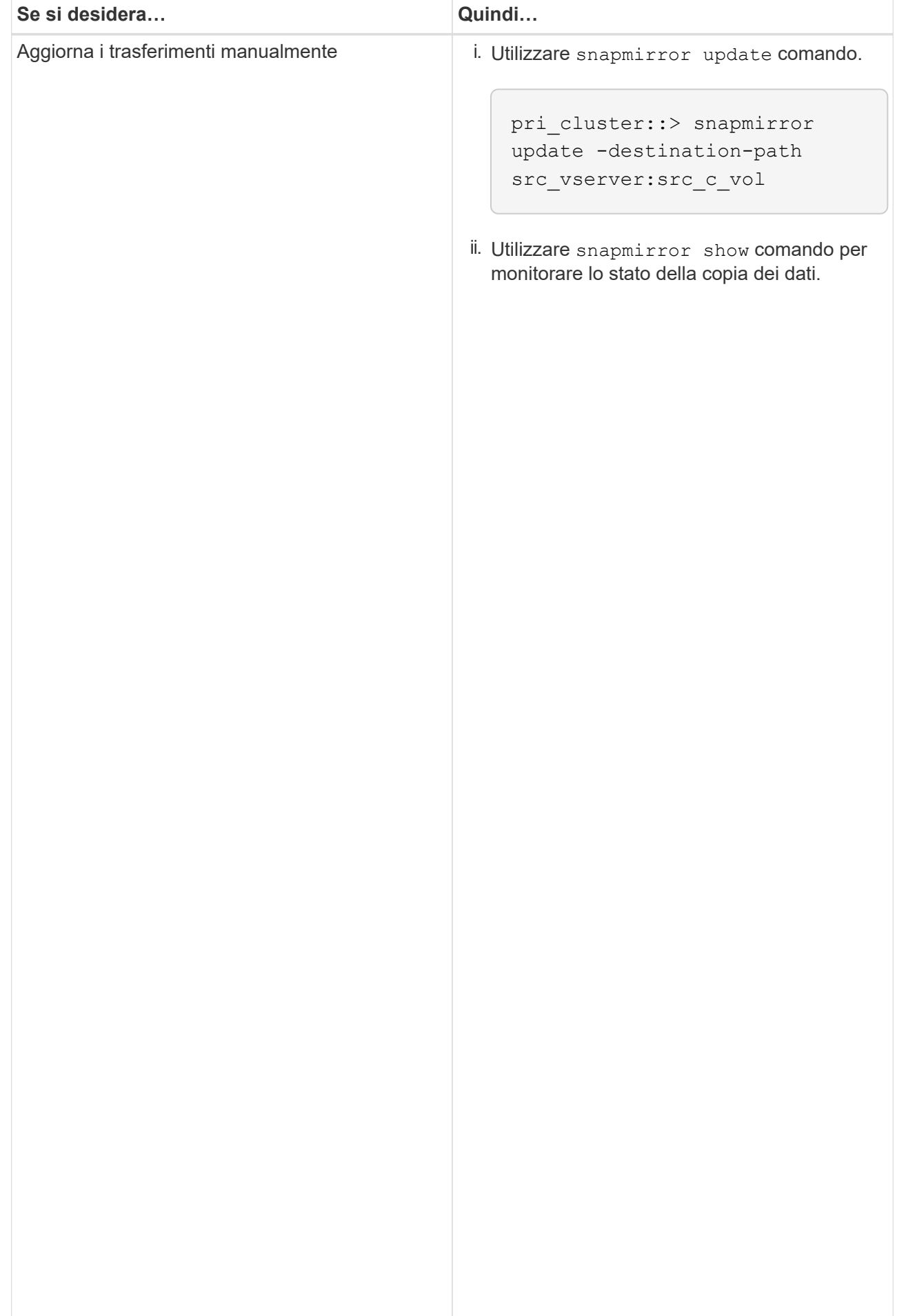

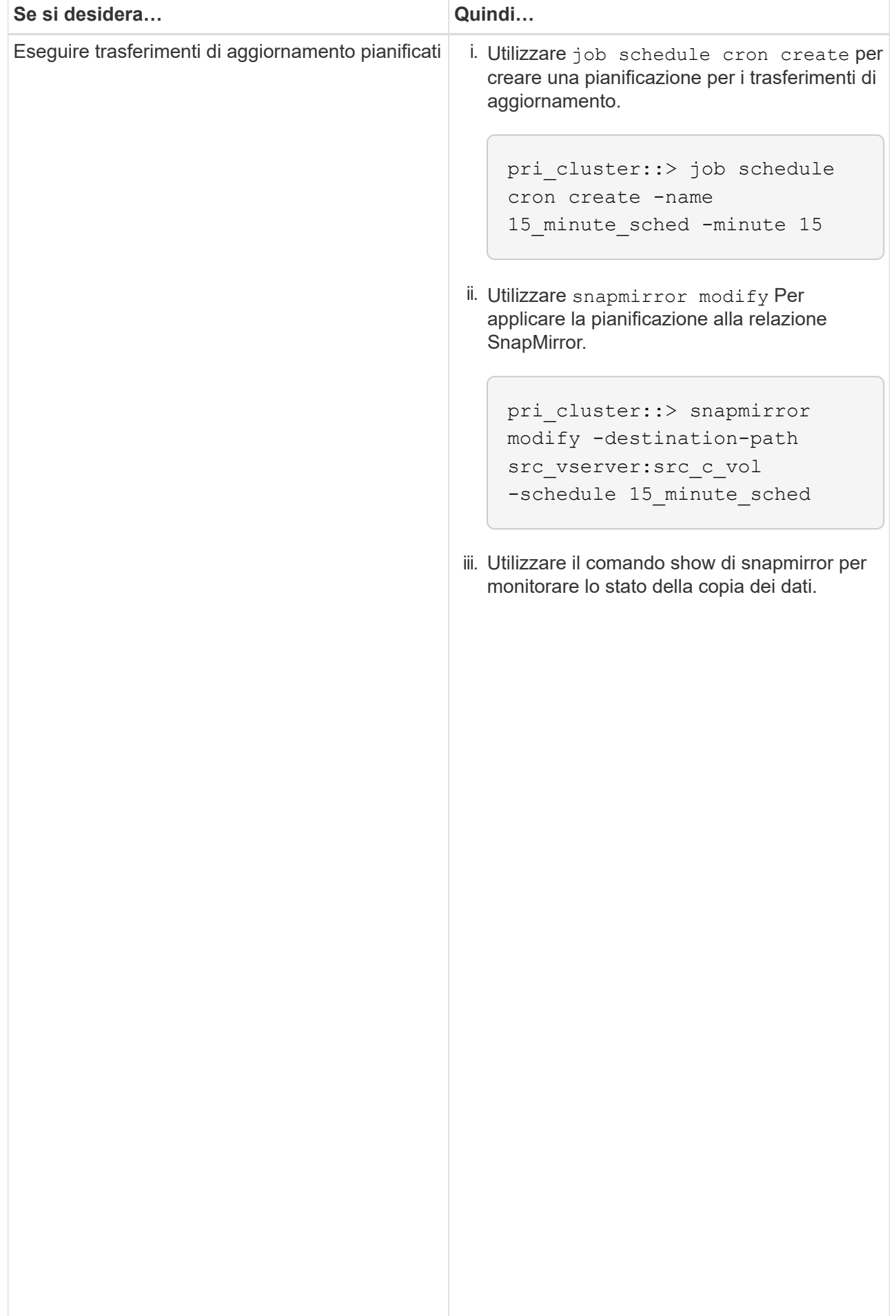

- 2. Se si dispone di una pianificazione per i trasferimenti incr<sup>iji</sup>mentali, attenersi alla seguente procedura quando si è pronti per eseguire il cutover:
	- a. Utilizzare snapmirror quiesce comando per disattivare-tutti լժոգան արգույժ վազանութ երե futuri.

```
pri_cluster::> snapmirror quiesce -destination-path
src_vserver:src_c_vol
```
b. Utilizzare snapmirror modify Comando per eliminare la pianificazione di SnapMirror.

```
Destination Path:
```
pri\_system:src\_7\_vol

Snap Mirror Schedule: Schedule: Schedule: Schedule: Schedule: Schedule: Schedule: Schedule: Schedule: Schedule<br>Schedule: Schedule: Schedule: Schedule: Schedule: Schedule: Schedule: Schedule: Schedule: Schedule: Schedule:

number of the state of the state of the state of the state of the state of the state of the state of the state<br>The state of the state of the state of the state of the state of the state of the state of the state of the st

show -destination-path

```
pri_cluster::> snapmirror modify -destination-path
src_vserver:src_c_vol -schedule ""
```
- Relationship
- c. Se i trasferimenti SnapMirror sono già state rinunciate in preceվաթոzը չեկե շութ<sub>ո</sub>ւթյունում որ աստանություն Per attivare i trasferimenti SnapMirror.

```
pri_cluster::> snapmirror resume -destination-path
src_vserver:src_c_vol
```
- 3. Creare una relazione peer SVM tra le SVM secondarie e primarie di Clustered Data ONTAP.<br>SnapMirror Policy: DPDefault
	- a. Utilizzare cluster peer create per creare una relazione peer del cluster.

```
Tries Limit: -
```
pri cluster:: > cluster peer create -peer-addrs cluster2-d2, 10.98.234.246 -timeout 60

Notice: Choose a passphrase of 8 or more characters. To ensure the authenticity of the peering relationship, use a phrase or sequence of characters that would be hard to guess.

Enter the passphrase: \*\*\*\*\*\*\*\* Confirm the passphrase: \*\*\*\*\*\*\*\*

Successful Resyncs: 0 b. Dal cluster di origine, utilizzare  $v\texttt{server}$  pee $r$  create Per creare la relazione peer SVM tra i volumi Failed Resyncs: 0 primari e secondari di Clustered Data ONTAP.

pri\_cluster::> vserver peer create -vserver src\_vserver -peervserver src\_c\_vserver -applications snapmirror -peer-cluster sec\_cluster

 Total c. Dal cluster di destinazione, utilizzare vserver peer accept Comando per accettare la richiesta<br>Exercis de stabilizzate per completation de stabilizzare completation de la completation de la richiesta de la Total Transfer Time in Seconds: 43405 peer SVM e stabilire la relazione peer SVM.

```
sec cluster::> vserver peer accept -vserver dst vserver -peervserver
src_vserver
```
4. Dal cluster di destinazione, utilizzare snapmirror quiesce Comando per sospendere qualsiasi trasferimento di dati tra il volume primario 7-Mode e il volume secondario Clustered Data ONTAP, se è stata impostata una pianificazione per i trasferimenti di aggiornamento.

```
sec cluster:: > snapmirror quiesce -destination-path
dst vserver:dst c vol
```
- 5. Monitorare l'operazione di copia dei dati e avviare il cutover:
	- a. Attendere il completamento dei trasferimenti in corso dai volumi primari 7-Mode ai volumi primari di Clustered Data ONTAP e ai volumi secondari di Clustered Data ONTAP, quindi scollegare l'accesso client dal volume primario 7-Mode per avviare il cutover.
	- b. Utilizzare snapmirror update Per eseguire un aggiornamento finale dei dati sul volume primario di Clustered Data ONTAP dal volume primario 7-Mode.

```
pri cluster:: > snapmirror update -destination-path
src_vserver:src_c_vol
```
c. Utilizzare snapmirror break Comando per interrompere la relazione di SnapMirror tra il volume primario 7-Mode e il volume primario di Clustered Data ONTAP.

```
pri cluster::> snapmirror break -destination-path
src_vserver:src_c_vol
[Job 1485] Job is queued: snapmirror break for destination
src_vserver:src_c_vol.
```
d. Se i volumi hanno LUN configurati, utilizzare il livello di privilegio avanzato lun transition 7-mode show Comando per verificare che i LUN siano stati trasferiti.

È inoltre possibile utilizzare lun show Sul volume Clustered Data ONTAP per visualizzare tutti i LUN che sono stati trasferiti correttamente.

e. Utilizzare snapmirror delete per eliminare la relazione.

```
pri cluster:: > snapmirror delete -destination-path
src_vserver:src_c_vol
```
f. Utilizzare snapmirror release Per rimuovere le informazioni sulle relazioni di SnapMirror dal sistema 7-Mode.

system7mode> snapmirror release dataVol20 vs1:dst vol

- 6. Dal cluster di destinazione, interrompere ed eliminare la relazione di disaster recovery tra il volume primario 7-Mode e il volume secondario Clustered Data ONTAP.
	- a. Utilizzare snapmirror break Comando per interrompere la relazione di disaster recovery tra il volume primario 7-Mode e il volume secondario Clustered Data ONTAP.

```
sec_cluster::> snapmirror break -destination-path
dst vserver:dst c vol
[Job 1485] Job is queued: snapmirror break for destination
dst vserver:dst c vol.
```
b. Utilizzare snapmirror delete per eliminare la relazione.

```
sec cluster:: > snapmirror delete -destination-path
dst vserver:dst c vol
```
c. Utilizzare snapmirror release Per rimuovere le informazioni sulle relazioni di SnapMirror dal sistema 7-Mode.

system7mode> snapmirror release dataVol20 vs1:dst vol

- 7. Dal cluster di destinazione, stabilire una relazione SnapMirror tra i volumi primari e secondari di Clustered Data ONTAP:
	- a. Utilizzare snapmirror create Per creare una relazione SnapMirror tra i volumi primari e secondari di Clustered Data ONTAP.

```
sec cluster::> snapmirror create -source-path src vserver:src c vol
-destination-path dst vserver:dst c vol -type DP -schedule
15_minute_sched
```
b. Utilizzare snapmirror resync Per risincronizzare la relazione di SnapMirror tra i volumi Data ONTAP in cluster.

Per una risincronizzazione corretta, deve esistere una copia Snapshot comune tra i volumi primari e secondari di Clustered Data ONTAP.

```
sec cluster:: > snapmirror resync -destination-path
dst vserver:dst c vol
```
a. Utilizzare snapmirror show Per verificare che venga visualizzato lo stato di risincronizzazione di

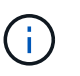

È necessario assicurarsi che la risincronizzazione di SnapMirror sia riuscita a rendere disponibile il volume secondario Clustered Data ONTAP per l'accesso in sola lettura.

È necessario eliminare la relazione peer SVM tra il sistema 7-Mode e SVM quando tutti i volumi richiesti nel sistema 7-Mode vengono trasferiti alla SVM.

## **Informazioni correlate**

[Ripristino da una transizione LUN non riuscita](#page-395-1)

[Configurazione delle dimensioni di una finestra TCP per le relazioni SnapMirror](#page-360-0)

## **Transizione di una relazione SnapMirror di un volume in parallelo**

È possibile trasferire i volumi primari e secondari di una relazione SnapMirror 7-Mode in parallelo e nella stessa finestra di cutover. È quindi necessario impostare manualmente la relazione SnapMirror del volume nei cluster ONTAP dopo la transizione. È necessario utilizzare questo metodo per la transizione dei volumi di conformità SnapLock.

- È necessario aver configurato i cluster primario e secondario e le SVM.
- Per stabilire una relazione peer anSVM durante la transizione di una relazione SnapMirror di un volume, devono essere soddisfatte le seguenti condizioni:
	- Il cluster secondario non deve avere una SVM con lo stesso nome della SVM primaria.
	- Il cluster primario non deve avere una SVM con lo stesso nome della SVM secondaria.
	- Devi aver esaminato le informazioni sulla preparazione per la transizione.

### [Preparazione per la transizione](#page-357-0)

Una relazione SnapMirror 7-Mode tra i volumi di conformità SnapLock deve essere trasferita in parallelo perché la risincronizzazione di SnapMirror di una relazione di protezione dei dati di transizione (TDP) con i volumi di conformità SnapLock non è supportata. Pertanto, non è possibile stabilire una relazione di disaster recovery (DR) di SnapMirror tra volumi primari 7-Mode e volumi secondari ONTAP con volumi di conformità SnapLock.

1. Eseguire la transizione dei volumi primari e secondari della relazione SnapMirror seguendo la procedura per la transizione di un volume standalone.

Prima di eseguire la transizione dei volumi secondari 7-Mode, non è necessario alcun intervento manuale per le relazioni SnapMirror 7-Mode. In questo modo, i volumi secondari 7-Mode vengono trasferiti come volumi di sola lettura a ONTAP.

[Transizione di un volume standalone](#page-362-0)

2. Creare una relazione peer SVM tra cluster tra le SVM che contengono i volumi primari e secondari in transizione.

## ["Amministrazione del sistema"](https://docs.netapp.com/ontap-9/topic/com.netapp.doc.dot-cm-sag/home.html)

3. Creare una relazione SnapMirror di un volume tra i volumi primari e secondari in transizione.

#### ["Preparazione rapida del disaster recovery dei volumi"](https://docs.netapp.com/ontap-9/topic/com.netapp.doc.exp-sm-ic-cg/home.html)

4. Sul volume di destinazione, risincronizzare il volume di origine e il volume di destinazione della relazione SnapMirror.

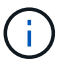

Tra i volumi di origine e di destinazione deve esistere almeno una copia Snapshot comune.

5. Monitorare lo stato dei trasferimenti di dati di SnapMirror.

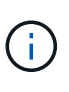

Non eseguire alcuna operazione, ad esempio spostamento del volume o interruzione di SnapMirror, sui volumi di origine e di destinazione fino a quando la risincronizzazione non viene completata correttamente. È necessario assicurarsi che la risincronizzazione non venga interrotta e completata correttamente; in caso contrario, i volumi potrebbero passare a uno stato incoerente.

### **Informazioni correlate**

[Linee guida per la transizione dei volumi SnapLock](#page-356-0)

# **Transizione di una relazione di disaster recovery tra le unità vFiler**

È possibile trasferire la relazione di disaster recovery (DR) tra l'unità vFiler primaria e l'unità vFiler secondaria nei sistemi 7-Mode a una relazione di disaster recovery tra SVM di origine e SVM di destinazione nei cluster.

Durante il processo di transizione, l'unità vFiler primaria viene trasferita alla SVM di origine e l'unità vFiler secondaria viene trasferita alla SVM di destinazione.

### **Fasi**

- 1. Trasferire l'unità vFiler primaria alla SVM di origine e l'unità vFiler secondaria alla SVM di destinazione.
- 2. Arrestare la SVM di destinazione utilizzando vserver stop comando.

Non è necessario rinominare alcun volume o aggiungere nuovi volumi sulla SVM di destinazione.

3. Per ogni volume primario in transizione, creare una relazione SnapMirror a livello di volume con il volume secondario corrispondente utilizzando snapmirror create comando.

```
destination cluster::> snapmirror create -source-path src vserver:c vol
-destination-path dst vserver: cvol -type DP
```
4. Risincronizzare le relazioni SnapMirror a livello di volume tra i volumi primari e secondari in transizione utilizzando snapmirror resync comando.

Per una risincronizzazione corretta, deve esistere una copia Snapshot comune tra il volume primario e quello secondario.

```
destination_cluster::> snapmirror resync -destination-path
dst vserver: cvol
```
- 5. Verificare che l'operazione di risincronizzazione sia completa e che la relazione SnapMirror sia in Snapmirrored specificare utilizzando snapmirror show comando.
- 6. Creare una relazione di disaster recovery SVM tra le SVM di origine e di destinazione utilizzando snapmirror create con il -identity-preserve opzione impostata su true.

```
destination cluster::> snapmirror create -source-path src vserver:
-destination-path dst vserver: -type DP -throttle unlimited -policy
DPDefault -schedule hourly -identity-preserve true
```
7. Risincronizzare la SVM di destinazione dalla SVM di origine utilizzando snapmirror resync comando.

destination cluster::> snapmirror resync dst vserver:

8. Verificare che l'operazione di risincronizzazione sia completa e che la relazione SnapMirror sia in Snapmirrored specificare utilizzando snapmirror show comando.

```
destination cluster:: > snapmirror show
Progress
Source Destination Mirror Relationship Total
Last
Path Type Path State Status Progress
Healthy Updated
-------- ---- ------------ ------- --------------
--------- ------- --------
src_vserver DP dst_vserver Snapmirrored Idle
true -
```
# **Ripristino da un disastro nel sito 7-Mode durante la transizione**

Se è stata stabilita una relazione di disaster recovery SnapMirror tra il volume primario 7- Mode e il volume secondario Clustered Data ONTAP e se si verifica un disastro nel sito primario 7-Mode, è possibile indirizzare l'accesso del client al volume secondario Clustered Data ONTAP. Una volta riportato online il volume primario 7-Mode, è necessario eseguire ulteriori operazioni per reindirizzare i client al volume primario di Clustered Data ONTAP.

Per conservare i dati scritti sul volume secondario Clustered Data ONTAP dopo il disastro, è necessario eseguire la transizione del volume primario 7-Mode dopo che il volume primario 7-Mode è tornato in linea e stabilire una relazione SnapMirror tra il volume primario e il volume secondario di Clustered Data ONTAP. È quindi possibile reindirizzare i client ai volumi primari di Clustered Data ONTAP.

La risincronizzazione di SnapMirror dai volumi Data ONTAP in cluster ai volumi 7-Mode non è supportata. Pertanto, se si ristabilisce la relazione di DR tra il volume primario 7-Mode e il volume secondario Clustered Data ONTAP dopo il disastro, tutti i dati scritti sul Data ONTAP secondario del cluster andranno persi.

## **Reindirizzamento dei client al volume secondario Clustered Data ONTAP dopo un disastro**

Se è stata stabilita una relazione di disaster recovery SnapMirror tra il volume primario 7- Mode e il volume secondario Clustered Data ONTAP e se si verifica un disastro nel sito primario 7-Mode, è necessario reindirizzare l'accesso del client al volume secondario Clustered Data ONTAP.

## **Fasi**

1. Dal cluster secondario, utilizzare snapmirror break Comando per interrompere la relazione di SnapMirror tra il volume primario 7-Mode e il volume secondario Clustered Data ONTAP.

sec cluster::> snapmirror break -destination-path dst vserver:dst c vol

2. Dal cluster secondario, utilizzare snapmirror delete Comando per eliminare la relazione di SnapMirror tra il volume primario 7-Mode e il volume secondario Clustered Data ONTAP.

sec cluster::> snapmirror delete -destination-path dst vserver:dst c vol

3. Reindirizzare l'accesso del client al volume secondario Clustered Data ONTAP.

Per ulteriori informazioni sulla configurazione dell'accesso client in Clustered Data ONTAP, consultare ["Guida alla gestione dei protocolli e all'accesso ai file di Clustered Data ONTAP".](https://library.netapp.com/ecm/ecm_get_file/ECMP1401220)

## **Transizione del volume primario 7-Mode come volume standalone**

Dopo che il volume primario 7-Mode è tornato online dopo un disastro, è necessario eseguire la transizione del volume primario 7-Mode. Poiché tutte le relazioni di SnapMirror con il volume primario 7-Mode vengono interrotte ed eliminate in questa fase, è possibile eseguire la transizione di un volume standalone per questo tipo di transizione.

## **Fasi**

- 1. Copiare i dati dal volume 7-Mode al volume Clustered Data ONTAP:
	- a. Se si desidera configurare le dimensioni della finestra TCP per la relazione SnapMirror tra il sistema 7- Mode e SVM, creare un tipo di criterio SnapMirror async-mirror con window-size-for-tdpmirror opzione.

È quindi necessario applicare questo criterio alla relazione SnapMirror TDP tra il sistema 7-Mode e

SVM.

È possibile configurare le dimensioni della finestra TCP nell'intervallo compreso tra 256 KB e 7 MB per migliorare il throughput di trasferimento di SnapMirror in modo che le operazioni di copia della transizione siano completate più rapidamente. Il valore predefinito delle dimensioni della finestra TCP è 2 MB.

cluster1::> snapmirror policy create -vserver vs1 -policy tdp policy -window-size-for-tdp-mirror 5MB -type async-mirror

b. Utilizzare snapmirror create Comando con il tipo di relazione come TDP per creare una relazione SnapMirror tra il sistema 7-Mode e SVM.

Se è stato creato un criterio SnapMirror per configurare le dimensioni della finestra TCP, è necessario applicare il criterio a questa relazione SnapMirror.

cluster1::> snapmirror create -source-path system7mode:dataVol20 -destination-path vs1:dst vol -type TDP -policy tdp policy Operation succeeded: snapmirror create the relationship with destination vs1:dst\_vol.

a. Utilizzare snapmirror initialize per avviare il trasferimento della linea di base.

cluster1::> snapmirror initialize -destination-path vs1:dst\_vol Operation is queued: snapmirror initialize of destination vs1:dst\_vol.

b. Utilizzare snapmirror show comando per monitorare lo stato.

cluster1::>snapmirror show -destination-path vs1:dst\_vol

 Source Path: system7mode:dataVol20 Destination Path: vs1:dst\_vol Relationship Type: TDP Relationship Group Type: none SnapMirror Schedule: - SnapMirror Policy Type: async-mirror SnapMirror Policy: DPDefault Tries Limit: - Throttle (KB/sec): unlimited \*\*Mirror State: Snapmirrored\*\* Relationship Status: Idle File Restore File Count: - File Restore File List: -

 Transfer Snapshot: - Snapshot Progress: - Total Progress: - Network Compression Ratio: - Snapshot Checkpoint: - Newest Snapshot: vs1(4080431166) dst vol.1 Newest Snapshot Timestamp: 10/16 02:49:03 Exported Snapshot: vs1(4080431166) dst vol.1 Exported Snapshot Timestamp: 10/16 02:49:03 Healthy: true Unhealthy Reason: - Constituent Relationship: false Destination Volume Node: cluster1-01 Relationship ID: 97b205a1-54ff-11e4-9f30- 005056a68289 Current Operation ID: - Transfer Type: - Transfer Error: - Current Throttle: - Current Transfer Priority: - Last Transfer Type: initialize Last Transfer Error: - Last Transfer Size: 152KB Last Transfer Network Compression Ratio: 1:1 Last Transfer Duration: 0:0:6 Last Transfer From: system7mode:dataVol20 Last Transfer End Timestamp: 10/16 02:43:53 Progress Last Updated: - Relationship Capability: 8.2 and above Lag Time: - Number of Successful Updates: 0 Number of Failed Updates: 0 Number of Successful Resyncs: 0 Number of Failed Resyncs: 0 Number of Successful Breaks: 0 Number of Failed Breaks: 0 Total Transfer Bytes: 155648 Total Transfer Time in Seconds: 6

c. A seconda che si desideri aggiornare manualmente il volume Clustered Data ONTAP o impostando una pianificazione SnapMirror, eseguire l'azione appropriata:

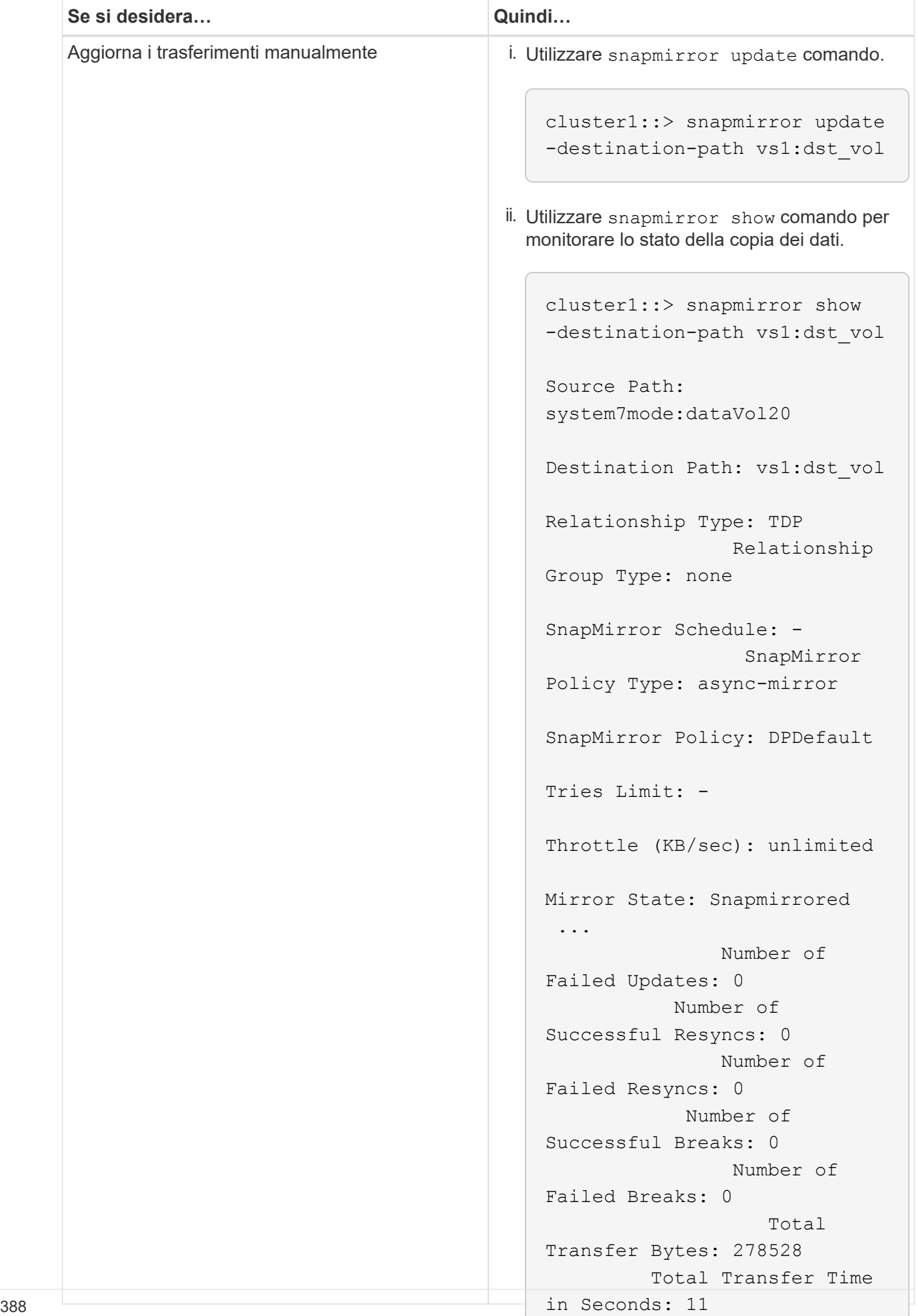

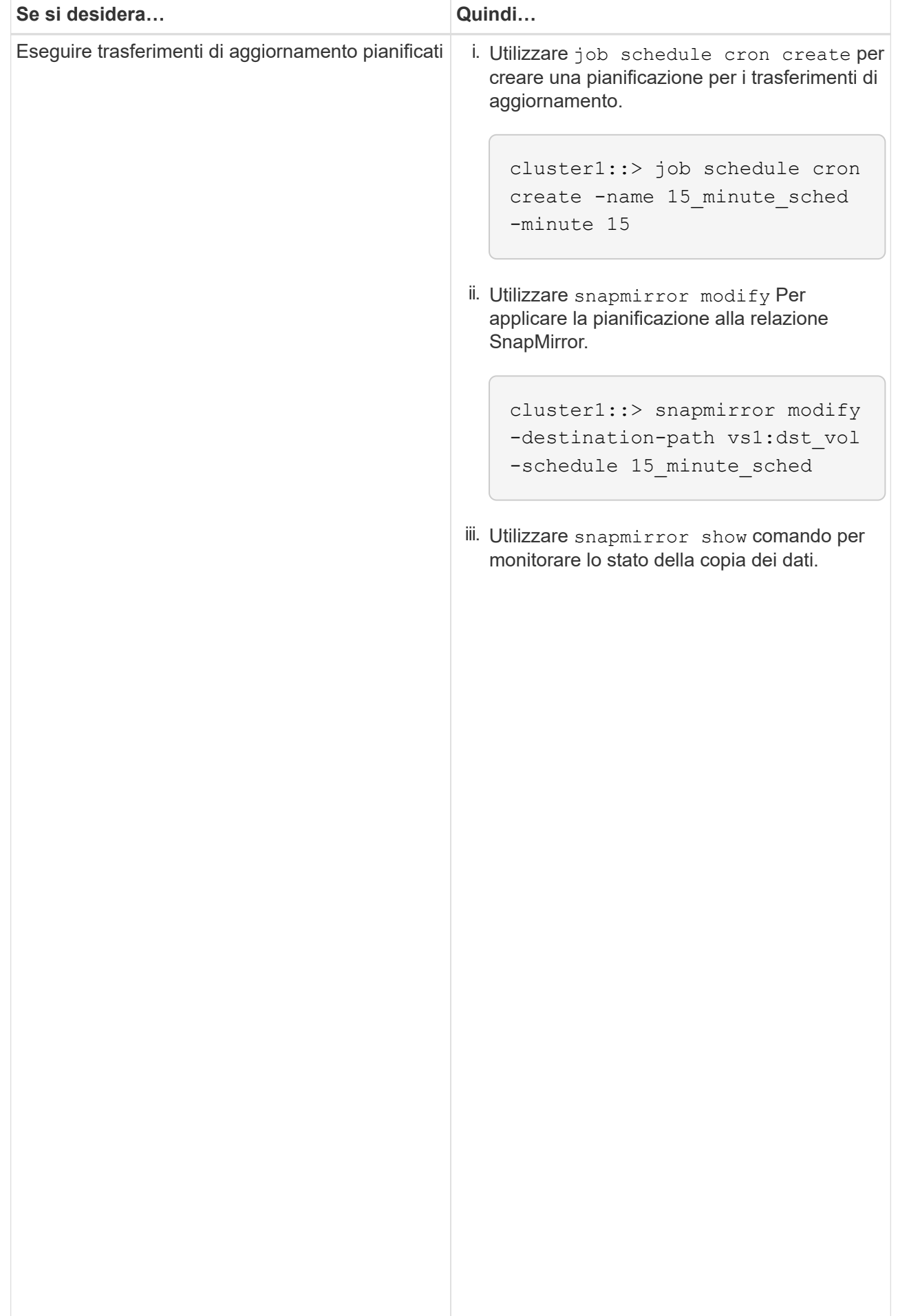

- 2. Se si dispone di una pianificazione per i trasferimenti incrementali, attenersi alla seguente procedura quando si è pronti per eseguire il cutover:
	- a. Utilizzare snapmirror quiesce comando per disattivare tutti i trasferimenti di aggiornamenti futuri.

```
-destination-path vs1:dst_vol
```

```
cluster1::> snapmirror quiesce -destination-path vs1:dst_vol
```
system7mode:dataVol20

15\_minute\_schedule

b. Utilizzare snapmirror modify Comando per eliminare la pianificazione di SnapMirror.

```
Destination Path: vs1:dst_vol
```
The contract of the contract of the contract of the contract of the contract of the contract of the contract o<br>The contract of the contract of the contract of the contract of the contract of the contract of the contract o

```
Relationship Type: TDP
cluster1::> snapmirror modify -destination-path vs1:dst vol -schedule
""
```
Group Type: none SnapMirror Schedule: c. Se i trasferimenti SnapMirror sono già state rinunciate in precedenza, utilizzare snapmirror resume Per attivare i trasferimenti SnapMirror.

cluster1::> snapmirror resume -destination-path vs1:dst\_vol

- 3. Attendere il completamento dei trasferimenti in corso tra i volumi 7-Mode e i volumi Data ONTAP in cluster,<br>quindi seellegere l'essesse elient dei volumi 7 Mode ner ovviene animi ricere Pollicy: DPDefault quindi scollegare l'accesso client dai volumi 7-Mode per avviare il cutover.
- Tries Limit: 4. Utilizzare snapmirror update Per eseguire un aggiornamento finale dei dati nel volume Clustered Data ONTAP.

```
Operation is queued: snapmirror update of destination vs1:dst_vol.
cluster1::> snapmirror update -destination-path vs1:dst_vol
```
- Number of 5. Utilizzare snapmirror show comando per verificare che l'ultimo trasferimento sia stato eseguito<br>correttemente Number of correttamente.
- 6. Utilizzare snapmirror break Per interrompere la relazione di SnapMirror tra il volume 7-Mode e il<br>Cliente Cliente Cliente Cliente Number of volume Clustered Data ONTAP.

```
cluster1::> snapmirror break -destination-path vs1:dst_vol
[Job 60] Job succeeded: SnapMirror Break Succeeded
```
Failed Breaks: 0 7. Se i volumi hanno LUN configurati, utilizzare il livello di privilegio avanzato lun transition 7-mode<br>Rotal Total show Comando per verificare che i LUN siano stati trasferiti.

Transfer Bytes: 278528

Failed Resyncs: 0

È inoltre possibile utilizzare  $1\rm{un-show}$  Sul volume Clustered Data ONTAP p<sup>ort</sup>visualižzare tatti i LUN<sup>c</sup>che in Seconds: 11 sono stati trasferiti correttamente.

8. Utilizzare snapmirror delete Per eliminare la relazione di SnapMirror tra il volume 7-Mode e il volume Clustered Data ONTAP.

```
cluster1::> snapmirror delete -destination-path vs1:dst_vol
```
9. Utilizzare snapmirror release Per rimuovere le informazioni sulle relazioni di SnapMirror dal sistema 7-Mode.

system7mode> snapmirror release dataVol20 vs1:dst vol

## **Reindirizzamento dei client al volume primario di Clustered Data ONTAP**

Una volta che il volume primario 7-Mode torna in linea, è possibile eseguire la transizione del volume primario 7-Mode, stabilire una relazione SnapMirror con il volume secondario Clustered Data ONTAP e reindirizzare l'accesso del client al volume primario Clustered Data ONTAP.

### **Fasi**

- 1. Creare la relazione peer SVM tra le SVM primarie e secondarie.
	- a. Utilizzare cluster peer create per creare la relazione peer del cluster.

```
pri cluster:: > cluster peer create -peer-addrs cluster2-d2,
10.98.234.246 -timeout 60
Notice: Choose a passphrase of 8 or more characters. To ensure the
authenticity of the peering relationship, use a phrase or sequence of
characters that would be hard to guess.
Enter the passphrase: ********
Confirm the passphrase: ********
```
b. Dal cluster di origine, utilizzare vserver peer create Comando per creare una relazione peer SVM tra il volume primario di Clustered Data ONTAP e il volume secondario di Clustered Data ONTAP.

pri\_cluster::> vserver peer create -vserver src\_vserver -peervserver src c vserver -applications snapmirror -peer-cluster sec cluster

c. Dal cluster di destinazione, utilizzare vserver peer accept Comando per accettare la richiesta peer SVM e stabilire la relazione peer SVM.

sec cluster::> vserver peer accept -vserver dst vserver -peervserver src\_vserver

2. Utilizzare snapmirror create Per creare una relazione SnapMirror con il volume secondario Clustered

Data ONTAP come origine e il volume primario Clustered Data ONTAP come destinazione.

pri cluster::> snapmirror create -source-path dst vserver:dst c vol -destination-path src\_vserver:src\_c\_vol

3. Dal cluster primario, utilizzare snapmirror resync Per risincronizzare il volume secondario Clustered Data ONTAP.

```
pri cluster::> snapmirror resync -source-path dst vserver:dst c vol
-destination-path src vserver: src_c_vol
```
Attendere il termine della risincronizzazione. Lo stato di SnapMirror diventa SnapMirrored al termine della risincronizzazione.

- 4. Quando si è pronti per passare al volume primario di Clustered Data ONTAP, scollegare l'accesso del client dal volume secondario di Clustered Data ONTAP.
- 5. Dal cluster primario, utilizzare snapmirror update per aggiornare il volume primario.

pri\_cluster::> snapmirror update -destination-path src\_vserver:src\_c\_vol

6. Dal cluster primario, utilizzare snapmirror break` Comando per interrompere la relazione di SnapMirror tra i volumi primari e secondari di Clustered Data ONTAP.

pri\_cluster::> snapmirror break -destination-path src\_vserver:src\_c\_vol

- 7. Abilitare l'accesso del client al volume primario di Clustered Data ONTAP.
- 8. Dal cluster primario, utilizzare snapmirror delete Per eliminare la relazione di SnapMirror tra i volumi primari e secondari di Clustered Data ONTAP.

pri\_cluster::> snapmirror delete -destination-path src\_vserver:src\_c\_vol

9. Dal cluster secondario, utilizzare snapmirror create Per creare una relazione SnapMirror con il volume primario di Clustered Data ONTAP come origine e il volume secondario di Clustered Data ONTAP come destinazione, con una pianificazione simile alla pianificazione precedente tra il volume primario 7- Mode e il volume secondario di Clustered Data ONTAP.

```
sec cluster::> snapmirror create -source-path src vserver:src c vol
-destination-path dst vserver:dst c vol -schedule 15 minute sched
```
10. Dal cluster secondario, utilizzare snapmirror resync Per risincronizzare il volume primario di Clustered Data ONTAP.

# **Risoluzione dei problemi di transizione durante l'utilizzo di SnapMirror**

Le informazioni per la risoluzione dei problemi consentono di identificare e risolvere i problemi che si verificano durante la transizione dei dati 7-Mode utilizzando i comandi SnapMirror.

## <span id="page-395-0"></span>**Ripresa di un trasferimento di riferimento SnapMirror non riuscito**

Durante la transizione, i trasferimenti di base di SnapMirror possono fallire a causa di una serie di motivi, come la perdita di connettività di rete, l'interruzione del trasferimento o il failover del controller. Dopo aver rettato la causa dell'errore, è possibile riprendere i trasferimenti SnapMirror se è disponibile un punto di verifica per il riavvio.

Se il checkpoint di riavvio per il trasferimento di riferimento non è disponibile, è necessario eliminare e ricreare il volume, ristabilire la relazione SnapMirror e avviare di nuovo la transizione.

## **Fasi**

1. Dal cluster di destinazione, utilizzare snapmirror show con il -snapshot-checkpoint parametro per visualizzare lo stato del trasferimento di riferimento e del punto di controllo di riavvio.

```
cluster2::> snapmirror show -destination-path dest_vserver:vol3 -fields
snapshot-checkpoint
source-path destination-path snapshot-checkpoint
-------------------- ---------------- -------------------
src_system:vol3 dest_vserver:vol3 50MB
```
2. Se il checkpoint SnapMirror esiste, utilizzare snapmirror initialize per riprendere il trasferimento baseline.

cluster2::> snapmirror initialize -destination-path dest\_vserver:vol3

## <span id="page-395-1"></span>**Ripristino da una transizione LUN non riuscita**

Se la transizione dei volumi con LUN non riesce, è possibile utilizzare lun transition 7-mode show Comando per verificare quali LUN non sono stati trasferiti a ONTAP, quindi determinare un'azione correttiva.

**Fasi**
1. Passare al livello di privilegio avanzato:

#### **set -privilege advanced**

2. Controllare quali LUN hanno avuto esito negativo:

#### **lun transition 7-mode show**

- 3. Esaminare i registri EMS e determinare l'azione correttiva da intraprendere.
- 4. Per correggere l'errore, eseguire le operazioni richieste indicate nel messaggio EMS.
- 5. Se una delle LUN supportate non ha superato la transizione, per completare la transizione:

#### **lun transition start**

6. Visualizzare lo stato di transizione dei volumi:

#### **lun transition show**

Lo stato della transizione può essere uno dei seguenti valori:

- active: Il volume si trova in una relazione di transizione SnapMirror attiva e non è ancora stato sottoposto a transizione.
- complete: Tutti i LUN supportati sono in transizione per questo volume.
- failed: Transizione LUN non riuscita per il volume.
- none: Il volume non conteneva LUN per la transizione da sistemi 7-Mode.

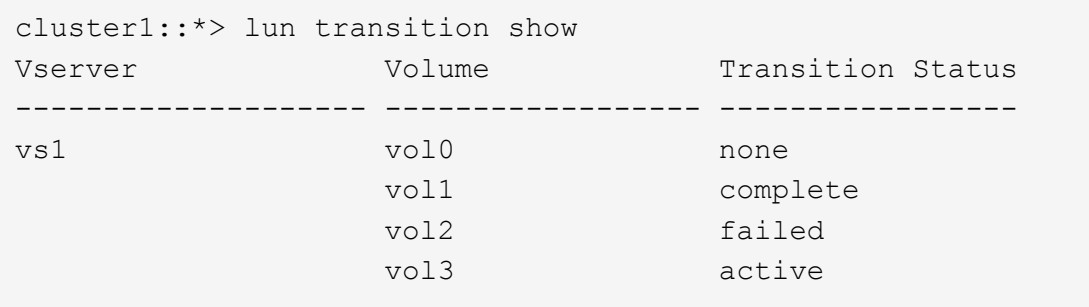

### **Informazioni correlate**

[Considerazioni sullo spazio durante la transizione dei volumi SAN](#page-355-0)

# **Guida ALLA transizione e alla correzione degli host SAN**

Se si stanno passando dati e configurazioni da Data ONTAP in 7-Mode a Clustered Data ONTAP 8.3 o versione successiva utilizzando 7-Mode Transition Tool (7MTT) 2.2 o versione successiva, è necessario eseguire le procedure di correzione per gli host SAN prima e dopo la transizione.

La *7-Mode Transition Tool SAN host Transition and Remediation Guide* fornisce i passaggi necessari per la pre-transizione e la post-transizione per gli host VMware ESXi, Windows, Red Hat Enterprise Linux (RHEL), HP-UX e AIX.

### **Informazioni correlate**

[Transizione basata sulla copia](#page-92-0)

[Transizione senza copia](#page-230-0)

[Installazione e amministrazione dello strumento di transizione 7-Mode](#page-77-0)

# **Release di destinazione ONTAP supportate dal tool di transizione 7-Mode**

Il supporto delle release per i cluster di destinazione della transizione ONTAP dipende dal metodo di transizione che si desidera utilizzare, basato su copia o senza copia, e dalla versione del tool di transizione 7-Mode.

Consulta l'attuale 7-Mode Transition Tool *Release Notes* per le informazioni più recenti sulle release di destinazione supportate e sui problemi noti.

# ["7-Mode Transition Tool Release Notes"](https://docs.netapp.com/us-en/ontap-7mode-transition/releasenotes.html)

Le transizioni basate sulla copia sono supportate per queste release di destinazione di ONTAP.

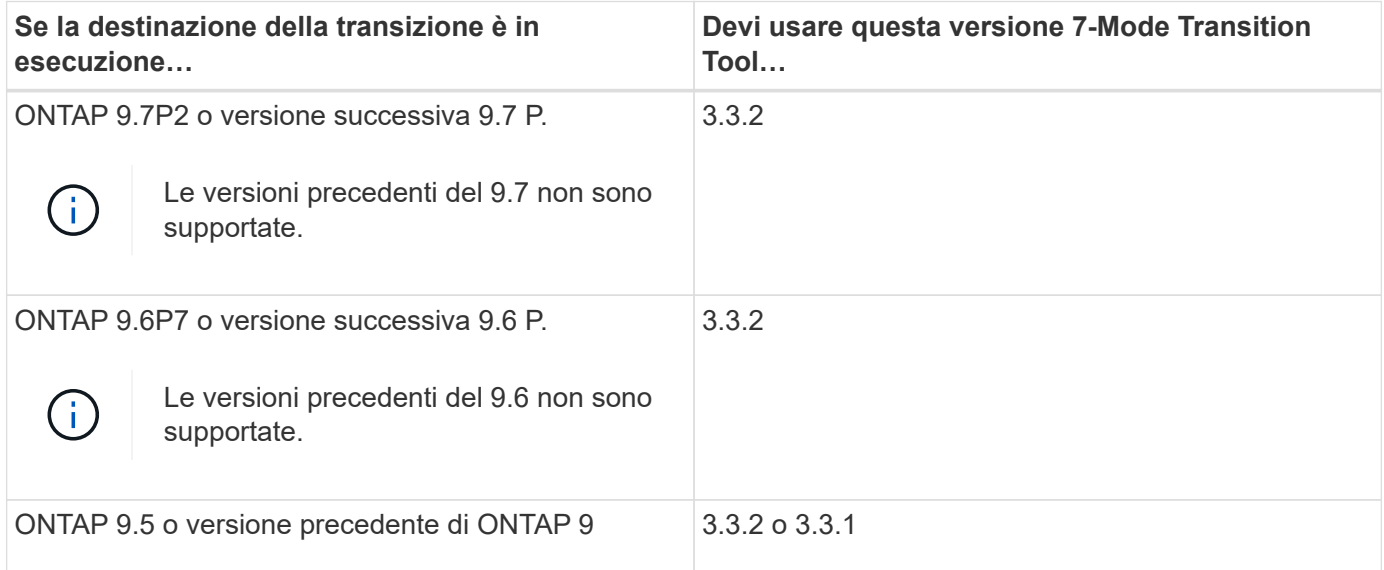

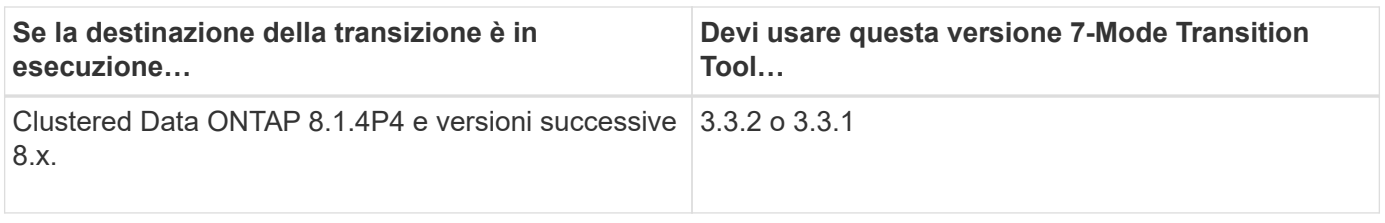

Le transizioni senza copia sono supportate per queste release di destinazione di ONTAP utilizzando 7-Mode Transition Tool 3.3.1.

- ONTAP 9.4 e versioni precedenti di ONTAP 9.
- Clustered Data ONTAP 8.3.2 e versioni successive 8.x.

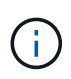

Non è possibile utilizzare lo strumento di transizione 7-Mode per passare a ONTAP 9.5 o versione successiva utilizzando il metodo senza copia. A tale scopo, è necessario prima passare a ONTAP 9.4 utilizzando lo strumento di transizione 7-Mode 3.3.1 e quindi aggiornare il cluster a ONTAP 9.5 o versione successiva. 7-Mode Transition Tool 3.3.2 non supporta transizioni senza copia.

# **7-Mode Transition Tool Transition Phases**

È possibile utilizzare 7-Mode Transition Tool (7MTT) per eseguire una transizione senza copia (CFT) o una transizione basata su copia (CBT) da Data ONTAP in 7-Mode a Clustered Data ONTAP. È necessario conoscere le fasi di ciascun metodo di transizione in modo da comprendere anche quando eseguire le procedure di correzione specifiche richieste per gli host.

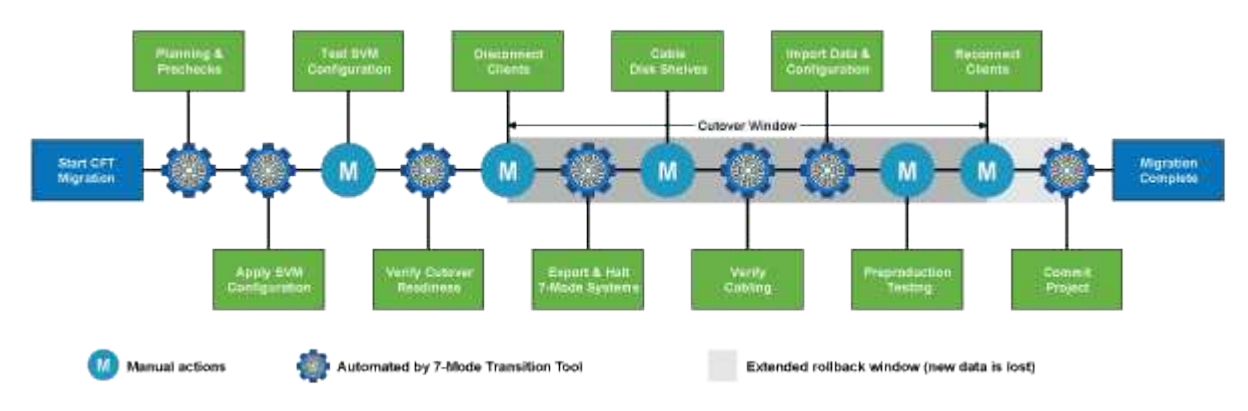

Le fasi CFT sono le seguenti:

Le fasi CBT sono le seguenti:

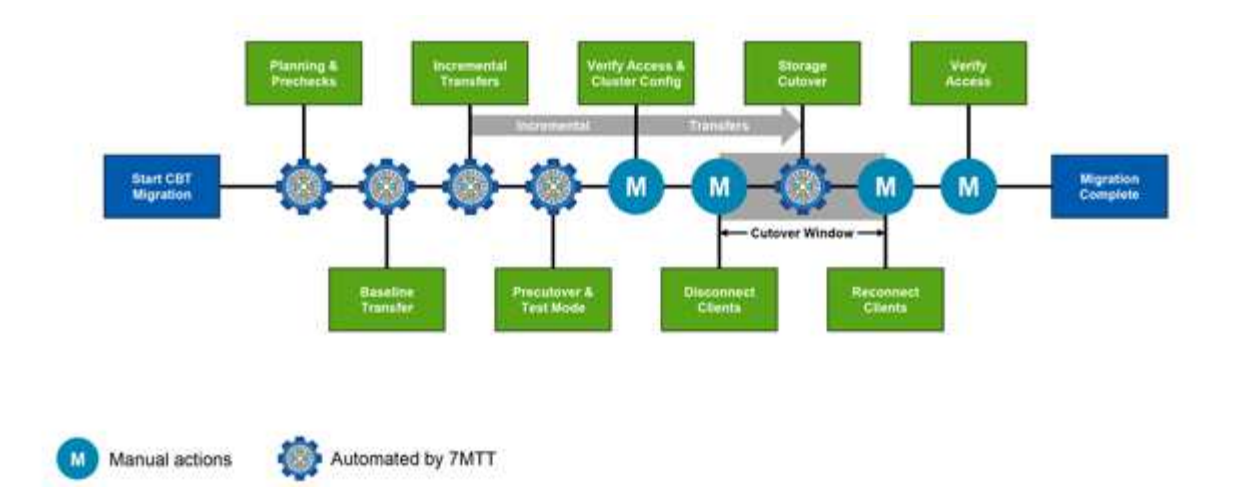

# **Correzione degli host VMware ESXi**

Se si utilizza il tool di transizione 7-Mode (7MTT) per passare da Data ONTAP in 7-Mode a Clustered Data ONTAP in un ambiente SAN, è necessario eseguire una serie di passaggi sugli host VMware ESXi prima della transizione Data ONTAP. È necessario spegnere gli host prima del cutover ed eseguire un'altra serie di passaggi dopo la transizione prima di poter iniziare la manutenzione dei dati.

# **Informazioni correlate**

[Test delle LUN e delle applicazioni host ESXi in transizione prima della fase di cutover delle transizioni basate](#page-404-0) [sulla copia](#page-404-0)

[Requisiti di correzione post-transizione per gli host ESXi](#page-406-0)

# **Versioni e funzionalità di ESXi supportate per le transizioni SAN con 7MTT**

Solo alcune versioni e funzionalità di ESXi sono supportate per le transizioni SAN utilizzando 7-Mode Transition Tool (7MTT).

Le seguenti versioni e funzionalità sono supportate come indicato nella ["Tool di matrice di interoperabilità](https://mysupport.netapp.com/matrix) [NetApp"](https://mysupport.netapp.com/matrix)

• ESXi 5.0, 5.1, 5.5 e versioni successive

Per eseguire la transizione, è necessario aggiornare gli host che eseguono ESX/ESXi 4.x o versioni precedenti a ESX/ESXi 5.0 o versioni successive.

- Datastore VMFS3 e VMFS5
- Configurazioni di boot SAN
- Dispositivi RDM (RAW device map)
- Tutti i sistemi operativi guest supportati nella matrice di interoperabilità
- Tutti i protocolli SAN (FC/FCoE/iSCSI)

# **Preparazione per la transizione degli host ESXi**

Prima di utilizzare il tool di transizione 7-Mode (7MTT) per trasferire gli host ESXi da Data ONTAP in 7-Mode a ONTAP, è necessario completare diversi task prerequisiti.

### **Fasi**

- 1. Configurare Clustered Data ONTAP come descritto in ["7-Mode Transition Tool Copy-Based Transition](http://docs.netapp.com/us-en/ontap-7mode-transition/copy-based/index.html) [Guide"](http://docs.netapp.com/us-en/ontap-7mode-transition/copy-based/index.html) o il ["7-Mode Transition Tool Copy-Free Transition Guide"](https://docs.netapp.com/us-en/ontap-7mode-transition/copy-free/index.html) in base al tipo di transizione che si sta eseguendo.
- 2. Raccogliere le seguenti informazioni per gli host ESXi in fase di transizione:
	- Indirizzo IP
	- Nome host
	- Dettagli dell'autenticazione
- 3. Completare lo zoning tra host FC o FCoE e nuovi nodi Clustered Data ONTAP.

È possibile utilizzare la funzione di raccolta e valutazione per generare il piano di zoning.

- 4. Utilizzare ["Tool di matrice di interoperabilità NetApp"](https://mysupport.netapp.com/matrix) Per verificare che siano supportati i seguenti elementi per la transizione a Clustered Data ONTAP:
	- La versione di Data ONTAP in uso in 7-Mode

In alcuni casi, potrebbe essere necessario aggiornare la versione di Data ONTAP in uso in 7-Mode a una versione compatibile CON SAN 7MTT. Ad esempio, Data ONTAP 7.3.7 che funziona in 7-Mode non è compatibile con le transizioni che utilizzano 7MTT. Se si utilizza questa versione, è necessario aggiornarla prima di avviare la transizione.

- Configurazione dell'host ESXi
- Il driver e il firmware HBA

Per iSCSI, sono supportati solo gli iniziatori software. Per FC e FCoE, sono supportati solo gli iniziatori QLogic ed Emulex. Se ESXi FC o FCoE Initiator non è supportato, è necessario eseguire l'aggiornamento a una versione supportata da Clustered Data ONTAP come descritto nella matrice di interoperabilità.

5. Se configurato, disattivare VMware High Availability (ha) e Distributed Resource Scheduler (DRS).

VMware ha e DRS non sono supportati durante la transizione.

### **Informazioni correlate**

["Conservazione dei pool di risorse durante la disattivazione dei cluster VMware DRS nel client Web vSphere"](http://kb.vmware.com/kb/2032893)

["Disattivazione di VMware High Availability \(ha\)"](http://kb.vmware.com/kb/1008025)

# <span id="page-400-0"></span>**Che cos'è Inventory Collect Tool**

Inventory Collect Tool (ICT) è un'utility standalone per la raccolta di informazioni di configurazione e inventario su storage controller 7-Mode, host collegati a controller e applicazioni in esecuzione su questi host per valutare la preparazione alla transizione di questi sistemi. È possibile utilizzare ICT per generare informazioni sulle LUN e sulla

configurazione necessaria per la transizione.

L'ICT genera un *Inventory Assessment Workbook* e un file XML di Inventory Report che contiene i dettagli di configurazione dei sistemi storage e host.

L'ICT è disponibile per gli host ESXi, 5.x, ESXi 6.x e Windows.

# **Preparazione dei sistemi operativi guest Linux per la transizione**

Se le LUN 7-Mode sono mappate come RDM (PTRDM) fisico compatibile con le macchine virtuali Linux (VM) per il dispositivo di boot, è necessario eseguire alcuni passaggi per preparare le macchine virtuali Linux per la transizione.

- Per le transizioni basate sulla copia, eseguire questi passaggi prima di avviare l'operazione Storage Cutover nel 7-Mode Transition Tool (7MTT).
- Per le transizioni senza copia, eseguire questi passaggi prima di avviare l'operazione Export & Halt 7- Mode Systems nel 7MTT.

### **Fasi**

1. Ottenere i numeri di serie dei dispositivi SCSI:

### **cat /boot/grub/menu.lst**

Nell'esempio seguente, i numeri dei dispositivi SCSI sono 360a9800032466879362b45777447462d-part2 e 360a9800032466879362b45777447462d-part1:

```
# cat /boot/grub/menu.lst
...
kernel /boot/vmlinuz-3.0.13-0.27-default root=/dev/disk/by-id/scsi-
360a9800032466879362b45777447462d-part2 resume=/dev/disk/by-id/scsi-
360a9800032466879362b45777447462d-part1
```
2. Determinare la mappatura tra i numeri di serie dei dispositivi SCSI e i dispositivi/partizioni SCSI:

# **# ls -l /dev/disk/by-id**

L'esempio seguente mostra come viene visualizzata la mappatura delle relazioni. Il SCSI devices/partitions vengono visualizzati dopo SCSI device/partition serial numbers. In questo esempio,  $\ldots$ /./sda,  $\ldots$ /./sda1, and  $\ldots$ /./sda2 Sono periferiche/partizioni SCSI.

```
lrwxrwxrwx 1 root root 9 Oct 27 06:54 scsi-
360a9800032466879362b45777447462d -> ../../sda
     lrwxrwxrwx 1 root root 10 Oct 27 05:09 scsi-
360a9800032466879362b45777447462d-part1 -> ../../sda1
     lrwxrwxrwx 1 root root 10 Oct 27 02:21 scsi-
360a9800032466879362b45777447462d-part2 -> ../../sda2
```
3. Determinare la mappatura tra i percorsi dei dispositivi SCSI e gli UUID:

L'esempio seguente mostra come viene visualizzata la mappatura delle relazioni. In questo esempio, 33d43a8b-cfae-4ac4-9355-36b479cfa524 È l'UUID per il dispositivo SCSI/partizione sda2`, 603e01f8-7873-440a-9182-878abff17143 È l'UUID per il dispositivo SCSI/partizione sdb, e. c50b757b-0817-4c19-8291-0d14938f7f0f È l'UUID per il dispositivo SCSI/partizione sda1.

```
 lrwxrwxrwx 1 root root 10 Oct 27 02:21 33d43a8b-cfae-4ac4-9355-
36b479cfa524 -> ../../sda2
     lrwxrwxrwx 1 root root 9 Oct 27 06:54 603e01f8-7873-440a-9182-
878abff17143 -> ../../sdb
     lrwxrwxrwx 1 root root 10 Oct 27 05:09 c50b757b-0817-4c19-8291-
0d14938f7f0f -> ../../sda1
```
4. Utilizzare l'UUID per aggiornare il riferimento del dispositivo nell'avvio di GRUB menu. Lst Associandolo al percorso del dispositivo SCSI e al numero di serie SCSI.

```
#blkid
/dev/sda1: UUID="c50b757b-0817-4c19-8291-0d14938f7f0f" TYPE="swap"
/dev/sda2: UUID="33d43a8b-cfae-4ac4-9355-36b479cfa524" TYPE="ext3"
/dev/sdb: UUID="603e01f8-7873-440a-9182-878abff17143" SEC_TYPE="ext2"
TYPE="ext3"
```
5. Utilizzare l'UUID appena recuperato per aggiornare il riferimento del dispositivo nell'avvio di GRUB menu.lst file.

Nell'esempio riportato di seguito viene illustrato il menu.lst file dopo l'aggiornamento:

```
# Modified by YaST2. Last modification on Fri Oct 17 02:08:40 EDT 2014
default 0
timeout 8
##YaST - generic_mbr
gfxmenu (hd0,1)/boot/message
##YaST - activate
###Don't change this comment - YaST2 identifier: Original name: linux###
title SUSE Linux Enterprise Server 11 SP2 - 3.0.13-0.27
root (hd0,1)
kernel /boot/vmlinuz-3.0.13-0.27-default root=/dev/disk/by-
uuid/e5127cdf-8b30-
418e-b0b2-35727161ef41 resume=/dev/disk/by-uuid/d9133964-d2d1-4e29-b064-
7316c5ca5566
splash=silent crashkernel=128M-:64M showopts vga=0x314
initrd /boot/initrd-3.0.13-0.27-default
```
- 6. Aggiornare /etc/fstab file:
	- a. Utilizzare l'UUID appena recuperato per aggiornare il riferimento del dispositivo in /etc/fstab file.

L'esempio seguente mostra un /etc/fstab File con numero di serie SCSI:

```
/dev/disk/by-id/scsi-360a9800032466879362b45777447462d-part1 swap
swap
defaults 0 0
/dev/disk/by-id/scsi-360a9800032466879362b45777447462d-part2 / ext3
acl, user_xattr 1 1
proc /proc proc defaults 0 0
sysfs /sys sysfs noauto 0 0
debugfs /sys/kernel/debug debugfs noauto 0 0
devpts /dev/pts devpts mode=0620,gid=5 0 0
```
b. Sostituire il riferimento al numero di serie SCSI con l'UUID.

L'esempio seguente mostra un /etc/fstab File aggiornato per sostituire il numero di serie SCSI con UUID:

```
cat /etc/fstab
UUID="c50b757b-0817-4c19-8291-0d14938f7f0f swap swap defaults
0<sub>0</sub>UUID="33d43a8b-cfae-4ac4-9355-36b479cfa524 / ext3 acl, user xattr
1 1
proc /proc proc defaults 0 0
sysfs /sys sysfs noauto 0 0
debugfs /sys/kernel/debug debugfs noauto 0 0
devpts /dev/pts devpts mode=0620,gid=5 0 0
```
### **Preparazione dei sistemi operativi guest Windows per la transizione**

Se le macchine virtuali Windows utilizzano dispositivi RDM (PTRDM) fisici compatibili, è necessario scollegare i dischi sulla macchina virtuale Windows prima della transizione. È possibile utilizzare Gestione disco per portare i dischi offline.

- Per le transizioni basate sulla copia, eseguire questi passaggi prima di avviare l'operazione Storage Cutover nel 7-Mode Transition Tool (7MTT).
- Per le transizioni senza copia, eseguire questi passaggi prima di avviare l'operazione Export & Halt 7- Mode Systems nel 7MTT.

### **Come identificare gli snapshot delle macchine virtuali che devono essere rimossi prima della transizione**

Le macchine virtuali Snapshot (VM) con RDM virtuale collegato non sopravvivono alla

transizione da Data ONTAP in 7-Mode a Clustered Data ONTAP. Queste snapshot devono essere rimosse prima della transizione. Le snapshot delle macchine virtuali con solo dischi virtuali VMFS e RDM fisico (PTRDM) sopravvivono alla transizione e non devono essere rimosse.

È possibile utilizzare il *Inventory Assessment Workbook* generato da Inventory Collect Tool per identificare tutte le macchine virtuali con RDM virtuali allegati. Gli snapshot elencati in *Inventory Assessment Workbook* nella colonna VM Snapshots e nella colonna NPTRDM con un valore maggiore di 0 sono macchine virtuali con un RDM virtuale allegato agli snapshot delle macchine virtuali.

### **Eliminazione delle copie delle istantanee delle macchine virtuali con vSphere Client**

Se non si ha familiarità con ESXi CLI o se è più conveniente per il proprio ambiente, è possibile eliminare le istantanee della macchina virtuale (VM) utilizzando vSphere Client.

- Per le transizioni basate sulla copia, eseguire questi passaggi prima di avviare l'operazione Storage Cutover nel 7-Mode Transition Tool (7MTT).
- Per le transizioni senza copia, eseguire questi passaggi prima di avviare l'operazione Export & Halt 7- Mode Systems nel 7MTT.

### **Fasi**

- 1. Aprire l'host ESXi o vCenter Server che gestisce l'host ESXi.
- 2. Fare clic con il pulsante destro del mouse sulla macchina virtuale da cui rimuovere le snapshot.
- 3. Aprire la finestra **Snapshot** > **Snapshot Manager**.
- 4. Fare clic su **Delete All** (Elimina tutto).

### **Rimozione degli snapshot delle macchine virtuali utilizzando la CLI ESXi**

È possibile scegliere di utilizzare la CLI ESXi per rimuovere gli snapshot se si utilizza lo strumento di correzione host (HRT) o se si preferisce la flessibilità dell'utilizzo della CLI.

È necessario disporre del VMID dalla scheda host VM nel *Inventory Assessment Workbook* generato dal 7- Mode Transition Tool (7MTT).

# **Fasi**

- 1. Utilizzare SSH per accedere alla console ESXi.
- 2. Rimuovere tutte le snapshot delle macchine virtuali della macchina virtuale con il VMID applicabile:

### **# vim-cmd vmsvc/snapshot.removeall** *VMID*

Dopo aver eliminato gli snapshot, è necessario rigenerare l' *Eserciziario per la valutazione dell'inventario* per raccogliere informazioni relative a Data ONTAP che opera in 7-Mode e agli host ESXi.

# <span id="page-404-0"></span>**Test delle LUN e delle applicazioni host ESXi in transizione prima della fase di cutover delle transizioni basate sulla copia**

Se si utilizza 7-Mode Transition Tool (7MTT) 2.2 o versione successiva e Data ONTAP 8.3.2 o versione successiva per la transizione di un host ESXi, è possibile testare i LUN Data ONTAP in cluster sottoposti a transizione per verificare che sia possibile portare

l'host e le applicazioni online prima della fase di cutover. L'host di origine può continuare a eseguire i/o sui LUN 7-Mode di origine durante il test.

• Il provisioning del nuovo host di test deve essere eseguito in un nuovo ambiente di test.

Per evitare la duplicazione o i conflitti di IP/MAC o UUID, gli host di test devono essere configurati in una rete privata.

- Se si sta eseguendo la transizione di un host avviato da un disco rigido locale, l'host di test deve avere la stessa versione e gli stessi driver ESXi dell'host di origine.
- Lo zoning deve essere completo tra gli host FC o FCoE e i nuovi nodi Data ONTAP in cluster.
- Lo zoning non deve esistere tra l'host di origine e il nuovo host Clustered Data ONTAP.

Se le LUN Data ONTAP in cluster con transizione sono visibili all'host di origine durante la modalità di test, potrebbero verificarsi interruzioni inaspettate del servizio sull'host di origine.

• Se si sta effettuando la transizione a un host AVVIATO CON SAN, la scheda di rete deve essere disattivata.

È necessario mantenere la parità hardware tra l'host di test e l'host di origine ed eseguire le seguenti operazioni sull'host di test:

Le LUN Data ONTAP in cluster sono in modalità di lettura/scrittura durante il test. Si convertono in modalità di sola lettura quando il test è completo e si sta preparando per la fase di cutover.

#### **Fasi**

- 1. Una volta completata la copia dei dati di riferimento, selezionare **Test Mode** nell'interfaccia utente 7MTT.
- 2. Nell'interfaccia utente 7MTT, fare clic su **Apply Configuration** (Applica configurazione).
- 3. Eseguire l'area dei nodi Data ONTAP in cluster sull'host di test.
- 4. Accedere al nodo Clustered Data ONTAP, quindi aggiungere nuovi iniziatori host di test all'igroup creato da 7MTT durante la fase di test.
- 5. Selezionare C:\Program Files\NetApp\operating in 7-Mode Transition Tool\.
- 6. Generare il file di mappatura del LUN da 7-Mode a Data ONTAP in cluster dall'host Linux in cui è installato 7MTT:

**transition cbt export lunmap -p** *project-name* **-o** *file\_path*

Ad esempio:

**transition cbt export lunmap -p SanWorkLoad -o c:/Libraires/Documents/7-to-C-LUN-MAPPING.csv**

- 7. Portare online l'host di test.
	- [Riconfigurare l'iniziatore iSCSI del software VMware dopo la transizione](#page-408-0)
	- [Configurare gli host ESXi configurati per l'avvio SAN dopo la transizione](#page-409-0)
- 8. Verificare che tutte le LUN Data ONTAP in cluster in transizione siano state rilevate.
- 9. Se si sta effettuando la transizione a un host non AVVIATO DA SAN, eseguire nuovamente la registrazione delle macchine virtuali.

[Nuova registrazione delle macchine virtuali dopo la transizione dell'host ESXi.](#page-408-1)

10. Completare i passaggi necessari dopo la transizione per gli host ESXi.

[Requisiti post-transizione per gli host ESXi](#page-406-0)

- 11. Portare online l'host e le applicazioni.
- 12. Eseguire i test in base alle necessità.
- 13. Spegnere l'host di test.
- 14. Nell'interfaccia utente 7MTT, fare clic su **Finish Testing** (fine test).

Le nuove LUN Data ONTAP in cluster sono ora di sola lettura e i dati delle LUN 7-Mode di origine vengono risincronizzati.

15. Se si prevede di utilizzare la stessa origine dopo aver completato la transizione, modificare l'igroup sul nodo Clustered Data ONTAP per aggiungere l'iniziatore appropriato.

Se si intende promuovere il test host in produzione, non è necessario modificare l'igroup.

Una volta completato il test, pianificare il tempo necessario per spegnere l'host di origine collegato ai controller che eseguono Data ONTAP in modalità 7. Quando si fa clic su **complete transition** (completa transizione), i volumi e le LUN di origine 7-Mode diventano offline e le LUN Data ONTAP in cluster in transizione diventano di lettura/scrittura.

### **Informazioni correlate**

["Transizione basata sulla copia"](http://docs.netapp.com/ontap-9/topic/com.netapp.doc.dot-7mtt-dctg/home.html)

# **Downtime alla fase di applicazione della configurazione (pre-utover) della transizione degli host ESXi**

È necessario pianificare il downtime nella fase di applicazione della configurazione (preutover) durante la transizione degli host ESXi.

Dopo aver completato i prerequisiti per le transizioni degli host ESXi, è possibile utilizzare 7-Mode Transition Tool (7MTT) per trasferire i LUN da Data ONTAP in 7-Mode a ONTAP. Gli host, le macchine virtuali e le applicazioni ESXi possono essere online fino alla fase di applicazione della configurazione (pre-over) della transizione 7MTT. Tuttavia, nella fase di applicazione della configurazione (pre-over), tutte le applicazioni e i sistemi operativi guest devono essere spenti. Se gli host ESXi vengono avviati DA SAN o se i LUN avviati DA SAN fanno parte della transizione, anche gli host ESXi devono essere spenti nella fase di applicazione della configurazione (pre-utover).

Se l'host non viene avviato DA SAN e si deve mantenere il servizio in esecuzione su LUN o LUN di array non in transizione non creati da NetApp, è possibile scegliere di non spegnerlo. Tuttavia, se non viene chiuso, potrebbe verificarsi la condizione di all-paths-down (APD). Per evitare la condizione di APD, è possibile mascherare Data ONTAP che opera in LUN 7-Mode. Vedere ["ID della Knowledge base VMware 1009449"](https://kb.vmware.com/s/article/1009449) per ulteriori informazioni.

# <span id="page-406-0"></span>**Requisiti di correzione post-transizione per gli host ESXi**

Dopo aver eseguito la transizione delle LUN per gli host ESXi da Data ONTAP in 7-Mode a Clustered Data ONTAP utilizzando il tool di transizione 7-Mode (7MTT), è necessario

eseguire una serie di attività di risoluzione dei problemi per mettere online le LUN e iniziare a gestire i dati.

### **Informazioni correlate**

[Preparazione per il ripristino dell'host ESXi post-transizione](#page-407-0)

[Registrazione delle macchine virtuali dopo la transizione su host ESXi con boot non SAN utilizzando vSphere](#page-408-1) **[Client](#page-408-1)** 

[Configurazione degli host ESXi configurati per l'avvio SAN dopo la transizione](#page-409-0)

[Determinare se i volumi VMFS devono essere rimontati dopo la transizione](#page-409-1)

[Ricollegamento dei LUN RDM alle macchine virtuali](#page-412-0)

[Abilitazione di CAW su un datastore utilizzando la CLI ESXi](#page-416-0)

[Correzione post-transizione per sistemi operativi guest Linux e Windows](#page-416-1)

[Impostazioni consigliate per gli host ESXi dopo la correzione della transizione](#page-416-2)

### <span id="page-407-0"></span>**Preparazione per il ripristino dell'host ESXi post-transizione**

Una volta completata la transizione 7-Mode Transition Tool (7MTT), è necessario eseguire varie attività di correzione degli host ESXi. Prima di eseguire tali attività, è necessario completare diversi passaggi.

- Per le transizioni basate sulla copia (CBT), eseguire questi passaggi prima di avviare l'operazione Storage Cutover nel 7MTT.
- Per le transizioni senza copia (CCT), eseguire questi passaggi prima di avviare l'esportazione e arrestare il funzionamento dei sistemi 7-Mode nel 7MTT.

### **Fasi**

1. Generare il file di mappatura LUN 7-Mode su ONTAP:

◦ Per i CBT, eseguire il seguente comando dall'host Linux in cui è installato 7MTT: **transition cbt export lunmap -p** *project-name* **-o** *file\_path*

Ad esempio:

**transition cbt export lunmap -p SanWorkLoad -o c:/Libraires/Documents/7-to-C-LUN-MAPPING.csv**

◦ Per i CFT, eseguire il seguente comando dal sistema in cui è installato 7MTT: **transition cft export lunmap -p** *project-name* **-s** *svm-name* **-o** *output-file*

Ad esempio:

**transition cft export lunmap -p SanWorkLoad -s svm1 -o c:/Libraires/Documents/7-to-C-LUN-MAPPING-svm1.csv**

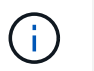

È necessario eseguire questo comando per ciascuna delle macchine virtuali di storage (SVM).

2. Verificare che siano presenti le mappature igroup e initiator.

7MTT ricrea lo stesso igroup con gli iniziatori utilizzati in Data ONTAP che opera in 7-Mode e rimappa il LUN Data ONTAP in cluster all'host.

- 3. Verificare che lo zoning sia appropriato per la nuova destinazione di Clustered Data ONTAP.
- 4. Se stai eseguendo una transizione senza copia (CFT), esegui  $vol$  rehost.

Vedere ["7-Mode Transition Tool Copy-Free Transition Guide"](https://docs.netapp.com/us-en/ontap-7mode-transition/copy-free/index.html) per vol rehost procedure.

### <span id="page-408-1"></span>**Registrazione delle macchine virtuali dopo la transizione su host ESXi con boot non SAN utilizzando vSphere Client**

Dopo la transizione di un host non AVVIATO DA SAN, è necessario rileggere le macchine virtuali (VM).

L'host deve essere in linea e i LUN devono essere rilevati.

- Per le transizioni basate sulla copia, eseguire questi passaggi prima di avviare l'operazione Storage Cutover nello strumento di transizione 7-Mode.
- Per le transizioni senza copia, eseguire questi passaggi prima di avviare l'operazione Export & Halt 7- Mode Systems nel 7MTT.

### **Fasi**

- 1. Aprire il *Inventory Assessment Workbook* generato da Inventory Collect Tool (ICT).
- 2. Accedere alla scheda host VM, quindi registrare il percorso **VM Config file** e **Location/Datastore Name** della VM.
- 3. Utilizzare vSphere Client per accedere all'host ESXi o al vCenter Server che gestisce l'host ESXi.
- 4. In **host and Clusters**, selezionare l'host ESXi.
- 5. Accedere a **Configuration** > **hardware** > **Storage**.
- 6. Selezionare l'archivio dati con il nome annotato in precedenza.
- 7. Fare clic con il pulsante destro del mouse e selezionare **Sfoglia datastore**.

Viene visualizzata la finestra dati browser.

- 8. Accedere al percorso **VM Config file** annotato in precedenza.
- 9. Fare clic con il pulsante destro del mouse sul file `.vmx `, quindi selezionare **Aggiungi all'inventario**.
- 10. Ripetere questi passaggi per ogni VM elencata nella scheda **host VM** del *Inventory Assessment Workbook* generato dall'ICT.

### <span id="page-408-0"></span>**Riconfigurazione dell'iniziatore iSCSI del software VMware dopo la transizione**

Se l'host ESXi ha effettuato l'accesso a Data ONTAP in un sistema 7-Mode con il software VMware iSCSI Initiator, dopo la transizione da 7-Mode a Clustered Data ONTAP, è necessario riconfigurare l'iSCSI Initiator del software VMware sull'host ESXi e

# consentire al sistema di rilevare la nuova destinazione di Clustered Data ONTAP.

Per le transizioni basate sulla copia, è necessario riconfigurare l'iniziatore iSCSI del software VMware prima di avviare l'operazione Storage Cutover nel 7-Mode Transition Tool (7MTT). Per le transizioni senza copia, è necessario riconfigurare l'iniziatore iSCSI del software VMware prima di avviare l'esportazione e arrestare il funzionamento dei sistemi 7-Mode nel 7MTT.

Durante la riconfigurazione, è necessario recuperare l'IP iSCSI e l'IQN utilizzati dalla nuova destinazione Clustered Data ONTAP. Se la subnet IP di destinazione è stata modificata, le relative modifiche alla subnet IP sono necessarie anche sulle porte iSCSI Initiator dell'host.

Per apportare le modifiche necessarie all'iniziatore iSCSI software sull'host VMware ESXi, consultare la *VMware vSphere ESXi5.x Storage Guide*.

### **Informazioni correlate**

["Amministrazione del sistema"](https://docs.netapp.com/ontap-9/topic/com.netapp.doc.dot-cm-sag/home.html)

### <span id="page-409-0"></span>**Configurazione degli host ESXi configurati per l'avvio SAN dopo la transizione**

Se l'host ESXi è stato configurato per l'avvio SAN prima della transizione da Data ONTAP in modalità 7, è necessario eseguire diversi passaggi prima di utilizzare l'host dopo la transizione.

- Per le transizioni basate sulla copia, eseguire questi passaggi prima di avviare l'operazione Storage Cutover in 7MTT.
- Per le transizioni senza copia, eseguire questi passaggi prima di avviare l'operazione Export & Halt 7- Mode Systems nel 7MTT.

### **Fasi**

- 1. Riconfigurare il BIOS HBA FC e FCoE per l'avvio dal LUN di avvio SAN del sistema Clustered Data ONTAP.
- 2. Avviare l'host ESXi.
- 3. Ripristinare le impostazioni di pre-transizione delle configurazioni host.
- 4. Per gli host iSCSI, vedere come riconfigurare VMware iSCSI Initiator.

[Riconfigurare VMware iSCSI Initiator](#page-408-0)

5. Rimontare gli archivi dati VMFS creati dal LUN di avvio nell'installazione predefinita.

### **Informazioni correlate**

[Rimontare i volumi VMFS dopo la transizione utilizzando vSphere Client](#page-410-0)

[Rimontare i volumi VMFS dopo la transizione utilizzando la CLI ESXi](#page-411-0)

["Amministrazione SAN"](https://docs.netapp.com/ontap-9/topic/com.netapp.doc.dot-cm-sanag/home.html)

# <span id="page-409-1"></span>**Determinare se i volumi VMFS devono essere rimontati dopo la transizione**

Dopo la transizione da Data ONTAP in 7-Mode a Clustered Data ONTAP, è possibile che siano presenti volumi VMFS che devono essere rimontati per portare datastore e

macchine virtuali VMFS nei loro stati di pre-transizione.

- Per le transizioni basate sulla copia, eseguire questi passaggi prima di avviare l'operazione Storage Cutover nel 7-Mode Transition Tool (7MTT).
- Per le transizioni senza copia, eseguire questi passaggi prima di avviare l'operazione Export & Halt 7- Mode Systems nel 7MTT.

### **Fasi**

- 1. Aprire il *Inventory Assessment Workbook* generato da Inventory Collect Tool (ICT).
- 2. Fare clic sulla scheda **SAN host Filesystems**.
- 3. Controllare nella colonna **Drive / Mount / Datastore Name** i file system e i datastore montati sull'host prima della transizione.
- 4. Annotare gli ID LUN naa corrispondenti nella colonna **SCSI Device ID/Device Name** per l'archivio dati.
- 5. Controllare se gli ID naa annotati per l'archivio dati sono elencati nel file di mappatura 7MTT generato dopo la transizione.
	- Se nessuno degli ID naa è presente nel file di mappatura 7MTT, il datastore e i relativi LUN sottostanti non facevano parte della transizione 7MTT e non sono necessari interventi correttivi.
	- Se nel file di mappatura 7MTT sono presenti solo una parte degli ID naa, la transizione è incompleta e non è possibile procedere.
	- Se sono presenti tutti gli ID naa, è necessario rimontare i volumi VMFS.

### **Informazioni correlate**

[Rimontare i volumi VMFS dopo la transizione utilizzando vSphere Client](#page-410-0)

[Rimontare i volumi VMFS dopo la transizione utilizzando la CLI ESXi](#page-411-0)

### [Che cos'è Inventory Collect Tool](#page-400-0)

### <span id="page-410-0"></span>**Rimontare i volumi VMFS dopo la transizione utilizzando vSphere Client**

Dopo la transizione, è necessario rimontare i volumi VMFS per portare i datastore e le macchine virtuali (VM) nei rispettivi stati di pre-transizione. Se non conosci la CLI ESXi o se è più conveniente nel tuo ambiente, puoi utilizzare vSphere Client per il remount dei volumi.

Questi passaggi si applicano ai volumi e ai volumi di spanning.

### **Fasi**

- 1. Accedere all'host ESXi o al vCenter Server che gestisce l'host ESXi.
- 2. In **host e cluster**, selezionare l'host ESXi.
- 3. Accedere a **Configuration** > **hardware** > **Storage**.
- 4. Nell'angolo in alto a destra, fare clic su **Aggiungi storage**.
- 5. Selezionare **disco/LUN**.
- 6. Fare clic su **Avanti**.
- 7. Nell'elenco delle LUN, individuare la colonna **VMFS\_label** con il nome dell'archivio dati.

8. Selezionare il LUN per completare l'operazione di remount.

Se si sta rimontando un volume VMFS con estensione, il primo LUN nell'intervallo viene contrassegnato con "head". Selezionare il LUN "head" per completare l'operazione di remount.

- 9. Fare clic su **Avanti**.
- 10. Nella finestra Select VMFS Mount Options (Seleziona opzioni di montaggio VMFS), selezionare **Keep the existing Signature** (Mantieni la firma esistente).
- 11. Completare la procedura guidata.
- 12. Ripetere questa procedura per tutte le LUN che visualizzano il nome del datastore nella colonna VMFS\_label.

I datastore vengono rimontati e le macchine virtuali sono attive.

### <span id="page-411-0"></span>**Rimontare i volumi VMFS dopo la transizione utilizzando la CLI ESXi**

Dopo la transizione, è possibile utilizzare ESXi CLI per rimontare i volumi e portare i datastore e le macchine virtuali nei rispettivi stati di pre-transizione.

Il LUN 7-Mode originale deve essere non mappato o offline.

Questi passaggi si applicano ai volumi e ai volumi di spanning.

### **Fasi**

- 1. Accedere alla console ESXi utilizzando SSH.
- 2. Elencare i LUN appena aggiunti con firme VMFS e etichette VMFS esistenti:

### **# esxcfg-volume -l**

Di seguito viene riportato un esempio dei LUN elencati con firme VMFS ed etichette VMFS.

```
# esxcfg-volume -l
VMFS UUID/label: 53578567-5b5c363e-21bb-001ec9d631cb/datastore1
Can mount: Yes
Can resignature: Yes
Extent name: naa.600a098054314c6c445d446f79716475:1 range: 0 - 409599
(MB)
```
- 3. Rimontare i volumi VMFS in modo persistente con la stessa firma:
	- Per volumi regolari:

**esxcfg-volume -M|--persistent-mount** *VMFS UUID|label*

- Per i volumi distribuiti:
	- **# esxcfg-volume -M vmfs-span-ds**

### **Informazioni correlate**

["VMware KB: Gestione vSphere delle LUN rilevate come LUN snapshot"](http://kb.vmware.com/selfservice/microsites/search.do?language=en_US&cmd=displayKC&externalId=1011387)

## <span id="page-412-0"></span>**Ricollegamento dei LUN RDM alle macchine virtuali**

Per il funzionamento delle macchine virtuali collegate ai LUN RDM (Raw Device Mapped) dopo la transizione, è necessario rimuovere i dischi RDM che ospitano il LUN dalla macchina virtuale. Quindi, è necessario ricollegare i dischi RDM alla macchina virtuale in base al numero di serie del LUN fornito dal 7-Mode Transition Tool (7MTT).

- Per le transizioni basate sulla copia, eseguire questi passaggi prima di avviare l'operazione Storage Cutover in 7MTT.
- Per le transizioni senza copia, eseguire questi passaggi prima di avviare l'operazione Export & Halt 7- Mode Systems nel 7MTT.

### **Fasi**

- 1. Nel *Inventory Assessment Workbook*, accedere alla scheda **host VM Disk Details** (Dettagli disco VM host).
- 2. Identificare la VM host ESXi con PTRDM o NPTRDM nella colonna **Type**.
- 3. Annotare il nome della macchina virtuale, i dettagli del percorso del disco nella colonna **disco** e l'ID naa della colonna **dispositivo mappato**.
- 4. Verificare che l'ID naa sia elencato nel file di mappatura 7MTT generato dopo la transizione.
- 5. Verificare che l'ID naa abbia un nuovo ID naa corrispondente nella colonna **LUN WWID** del file di mappatura.

Questo è il nuovo ID LUN di Clustered Data ONTAP.

6. Utilizzare l'ID LUN Data ONTAP in cluster nella colonna **LUN WWID** e i dettagli del percorso del disco per ricollegare il LUN Data ONTAP in cluster alla macchina virtuale.

# **Informazioni correlate**

[Rimozione di RDM obsoleti con vSphere Client](#page-412-1)

[Ricollegare RDM alle macchine virtuali utilizzando vSphere Client](#page-413-0)

[Ricollegare RDM utilizzando ESXi CLI/console](#page-414-0)

### <span id="page-412-1"></span>**Rimozione di RDM obsoleti con vSphere Client**

Tutte le LUN RDM diventano obsolete durante la transizione da ONTAP in 7-Mode a Clustered Data ONTAP. Dopo la transizione, gli RDM devono essere rimossi e ricollegati prima che i LUN possano iniziare a gestire i dati.

È necessario disporre del nome della macchina virtuale e del percorso del disco RDM dal *Inventory Assessment Workbook*.

# **Fasi**

- 1. Aprire l'host ESXi o vCenter Server che gestisce l'host ESXi.
- 2. Fare clic con il pulsante destro del mouse sulla macchina virtuale, quindi selezionare **Edit Settings** (Modifica impostazioni).

Viene visualizzata la finestra VM Properties (Proprietà macchina virtuale).

- 3. Selezionare il disco rigido dall'elenco dei dispositivi che utilizzano il percorso del disco nel *Inventory Assessment Workbook*.
- 4. Prendere nota di **Virtual Device Node** e **Compatibility Mode** dalla finestra delle proprietà della macchina virtuale.

Virtual Device Node (nodo dispositivo virtuale): SCSI 0:2

Compatibility Mode (modalità di compatibilità): Fisico

- 5. Fare clic su **Rimuovi**.
- 6. Selezionare **Remove from virtual machine (Rimuovi dalla macchina virtuale) ed eliminare i file dal disco**.
- 7. Fare clic su **OK**.

Viene visualizzato un messaggio di errore simile al seguente. È possibile ignorare questo messaggio.

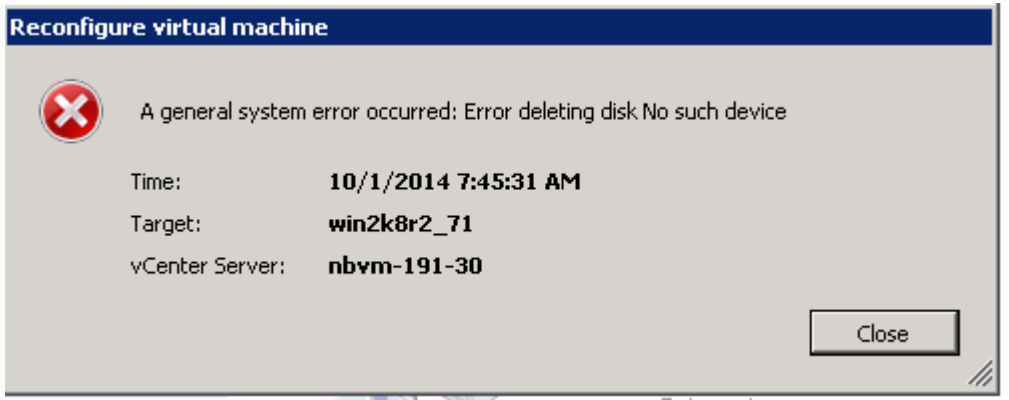

8. Fare clic su **Chiudi**.

<span id="page-413-0"></span>**Ricollegare RDM alle macchine virtuali utilizzando vSphere Client**

Dopo la transizione di un host ESXi utilizzando 7-Mode Transition Tool (7MTT), è necessario ricollegare i RDM alle macchine virtuali (VM).

Le RDM (Raw Device Mapping) obsolete devono essere state rimosse.

### **Fasi**

- 1. Aprire l'host ESXi o il server vCenter che gestisce l'host ESXi.
- 2. Fare clic con il pulsante destro del mouse sulla macchina virtuale, quindi selezionare **Edit Settings** (Modifica impostazioni).

Viene visualizzata la finestra VM Properties (Proprietà VM).

3. Fare clic su **Aggiungi**.

Viene visualizzata la finestra Add hardware (Aggiungi hardware).

- 4. Fare clic su **disco rigido**.
- 5. Fare clic su **Avanti** per selezionare il disco.
- 6. Selezionare **Raw Device Mapping**.
- 7. Fare clic su **Avanti** per selezionare il LUN di destinazione.
- 8. Selezionare il LUN con il nuovo ID NAA Clustered Data ONTAP annotato dal file di mappatura 7MTT.
- 9. Fare clic su **Avanti**.
- 10. Scegliere **Seleziona datastore**.
- 11. Selezionare l'archivio dati corrispondente al percorso del disco indicato nel file di mappatura 7MTT.
- 12. Fare clic su **Avanti**.
- 13. Scegliere **fisico** o **virtuale** per la **modalità di compatibilità**.

Scegliere la modalità di compatibilità annotata al momento della rimozione dell'RDM obsoleta.

- 14. Fare clic su **Avanti**.
- 15. Scegliere **Opzioni avanzate**.
- 16. Selezionare **Virtual Device Node**.

Selezionare la modalità del dispositivo virtuale annotata al momento della rimozione dell'RDM obsoleta.

- 17. Fare clic su **Avanti**.
- 18. Fare clic su **fine** per inviare le modifiche.
- 19. Ripetere i passaggi per tutte le macchine virtuali con RDM collegato.

### **Informazioni correlate**

### [Rimozione di RDM obsoleti con vSphere Client](#page-412-1)

### <span id="page-414-0"></span>**Ricollegare RDM utilizzando ESXi CLI/console**

Dopo la transizione da Data ONTAP in 7-Mode a Clustered Data ONTAP, è necessario ricollegare il RDM (Raw Device Mapping).

- È necessario recuperare il file del disco RDM elencato nella colonna disco di *Inventory Assessment Workbook*.
- È necessario recuperare il nuovo ID LUN Data ONTAP cluster naa dal file di mappatura 7MTT.

### **Fasi**

- 1. Accedere alla console ESXi utilizzando SSH.
- 2. Utilizzare il comando mv per eseguire un backup del file di disco RDM e del file di dispositivo associato.

Il file del disco RDM è elencato nella colonna Disk (disco) del *Inventory Assessment Workbook*.

Se il file del disco RDM è /vmfs/volumes/53a3ac3d-df5aca03-3a94-001ec9d631cb/VM2-winbus-A/VM2-winbus-A.vmdk, eseguire il seguente comando:

**mv /vmfs/volumes/53a3ac3d-df5aca03-3a94-001ec9d631cb/VM2-win-bus-A/VM2-winbus-A.vmdk /vmfs/volumes/53a3ac3d-df5aca03-3a94-001ec9d631cb/VM2-win-bus-A/VM2 win-bus-A.vmdk \_bak**

◦ Per la compatibilità fisica RDM (PTRDM): **mv** *RDM\_disk\_file\_name***-rdmp.vdmk** *RDM\_disk\_file\_name***-rdmp.vdmk\_bak** Ad esempio:

```
mv/vmfs/volumes/53a3ac3d-df5aca03-3a94-001ec9d631cb/VM2-win-bus-A/VM2-
winbus-A-rdmp.vmdk/vmfs/volumes/53a3ac3d-df5aca03-3a94-001ec9d631cb/VM2-
winbus-A/VM2-win-bus-A-rdmp.vmdk _bak
```
◦ Per la compatibilità virtuale RDM (NPTRDM): **mv** *RDM\_disk\_file\_name***-rdmp.vdmk** *RDM\_disk\_file\_name***-rdmp.vdmk\_bak**

Ad esempio:

**mv/vmfs/volumes/53a3ac3d-df5aca03-3a94-001ec9d631cb/VM2-win-bus-A/VM2-winbus-A-rdmp.vmdk/vmfs/volumes/53a3ac3d-df5aca03-3a94-001ec9d631cb/VM2-winbus-A/VM2 win-bus-A-rdmp.vmdk \_bak**

3. Utilizzare il nuovo ID LUN Data ONTAP in cluster e il file di disco RDM per ricreare la configurazione RDM e i file di dispositivo.

◦ Per PTRDM:

```
# vmkfstools –z /vmfs/devices/disks/new_clustered_Data_ONTAP_naa_ID.vmdk
```
Ad esempio:

```
vmkfstools –z /vmfs/devices/disks/naa.600a098054314c6c442b446f79712313
/vmfs/volumes/53a3ac3d-df5aca03-3a94-001ec9d631cb/VM2-win-bus-A/VM2-win-bus-
A.vmdk
```
◦ Per NPTRDM:

**# vmkfstools –r /vmfs/devices/disks/***new\_clustered\_Data\_ONTAP\_naa\_ID***.vmdk**

Ad esempio:

```
vmkfstools –r /vmfs/devices/disks/naa.600a098054314c6c442b446f79712313
/vmfs/volumes/53a3ac3d-df5aca03-3a94-001ec9d631cb/VM2-win-bus-A/VM2-win-bus-
A.vmdk
```
4. Verificare che i file di configurazione e di puntatore siano stati creati:

**# ls /vmfs/volumes/***datastore/VM\_directory*

#### **#ls /vmfs/volumes/53a3ac3d-df5aca03-3a94-001ec9d631cb/VM2-win-bus-A**

I nuovi file di configurazione e puntatore vengono visualizzati sotto il percorso della directory della macchina virtuale.

- 5. Ripetere i passaggi per tutte le macchine virtuali con RDM collegato.
- 6. Riavviare gli agenti hostd e vpxa nell'host ESXi:

### **/etc/init.d/hostd/restart**

### **/etc/init.d/vpxa/restart**

### <span id="page-416-1"></span>**Correzione post-transizione per sistemi operativi guest Linux e Windows**

I sistemi operativi guest Linux e Windows potrebbero richiedere ulteriori soluzioni dopo la transizione delle LUN da Data ONTAP in 7-Mode a Clustered Data ONTAP.

Per le transizioni basate sulla copia, effettuare le seguenti operazioni dopo aver completato l'operazione Storage Cutover nel 7MTT. Per le transizioni senza copia, effettuare le seguenti operazioni al termine dell'operazione di importazione dati e configurazione in 7MTT.

• Linux

Se i punti di montaggio sono definiti in /etc/fstab `file, you must mount the LUN (`mount  $---a$ ).

• Windows

Se il cluster di failover è configurato sulla macchina virtuale, è necessario portare i dischi online da failover Cluster Manager.

# <span id="page-416-2"></span>**Impostazioni consigliate per gli host ESXi dopo la correzione della transizione**

Dopo aver completato le procedure di correzione post-transizione per l'host ESXi, è necessario applicare le impostazioni host ESXi consigliate per Clustered Data ONTAP sull'host.

È possibile utilizzare Virtual Storage Console (VSC) per configurare le impostazioni dell'host ESXi. VSC è il plug-in NetApp standard che consente a vSphere vCenter di configurare le impostazioni degli host ESXi per Data ONTAP. Gli host ESXi e le macchine virtuali (VM) implementati nel sistema 7-Mode di origine devono essere configurati utilizzando VSC. In alternativa, è possibile configurare manualmente le macchine virtuali utilizzando le informazioni contenute nei seguenti articoli della Knowledge base:

- *Tuning del sistema operativo guest*
- *Tunables Task Set Full (QFull) per LUN in vSphere 5.1*
- *Opzione plug-in per il tipo di array di storage per un array NetApp su VMware vSphere*
- *HardwareAcceleratedSetting richiesto per l'implementazione VMware*

# <span id="page-416-0"></span>**Abilitazione di CAW su un datastore utilizzando la CLI ESXi**

Se non si dispone del supporto per il confronto e la scrittura (CAW) in Data ONTAP in modalità 7, è necessario attivare manualmente il supporto CAW quando si passa a Clustered Data ONTAP. Clustered Data ONTAP supporta CAW per impostazione predefinita.

- Non devono essere presenti i/o o VM in esecuzione attiva nel datastore VMFS.
- Il datastore deve essere rimontato, se è stato migrato.
- È necessario disporre del nuovo ID LUN ONTAP del file di mappatura 7-Mode Transition Tool (7MTT).

CAW deve essere attivato solo quando non sono in esecuzione alcun i/o o VM nel datastore VMFS.

• CAW deve essere attivato solo quando non sono in esecuzione alcun i/o o VM nel datastore VMFS.

- Per le transizioni basate sulla copia, eseguire questi passaggi dopo aver completato l'operazione di cutover dello storage in 7MTT.
- Per le transizioni senza copia, eseguire questi passaggi dopo il completamento dell'operazione Import Data & Configuration (Importa dati e configurazione) in 7MTT.

### **Fasi**

- 1. Aprire il *Inventory Assessment Workbook* generato da Inventory Collect Tool (ICT).
- 2. Accedere alla scheda SAN host Filesystems (Filesystems host SAN).
- 3. Verificare lo stato CAW per l'archivio dati.

Il valore **ATS/CAW** per l'archivio dati dovrebbe visualizzare **Disabled** e la colonna filesystem dovrebbe visualizzare **VMFS.x**.

- 4. Annotare il nome dell'archivio dati nella colonna disco
- 5. Accedere alla console ESXi utilizzando SSH.
- 6. Elencare i dettagli del dispositivo e della partizione:

### **~ # vmkfstools -Ph -v1** *datastore\_path*

Percorso\_datastore è il nome del datastore dalla colonna Disk di *Inventory Assessment Workbook*.

### **# vmkfstools -Ph -v1 /vmfs/volumes/datastorename**

```
VMFS-5.60 file system spanning 1 partitions.
File system label (if any): datastorename
Mode: public
Capacity 9.8 GB, 8.2 GB available, file block size 1 MB, max file size
64
TB
Volume Creation Time: Mon Dec 9 10:29:18 2013
Files (max/free): 27408/27394
Ptr Blocks (max/free): 64512/64495
Sub Blocks (max/free): 3968/3964
Secondary Ptr Blocks (max/free): 256/256
File Blocks (overcommit/used/overcommit %): 0/1593/0
Ptr Blocks (overcommit/used/overcommit %): 0/17/0
Sub Blocks (overcommit/used/overcommit %): 0/4/0
Volume Metadata size: 590675968
UUID: 52a59b7e-52d2fb6c-11d6-001ec9d631cb
Partitions spanned (on "lvm"):
naa.600a098044314c6c442b446d51376749:1
naa.600a098054314c6c445d446f79716431:1
naa.600a098054314c6c445d446f79716433:1
Is Native Snapshot Capable: YES
```
7. Annotare il nome del primo dispositivo e il numero della partizione.

Nell'esempio precedente, naa.600a098044314c6c442b446d51376749:1 è il nome del dispositivo e il numero della partizione.

8. Utilizzare l'ID del dispositivo e il numero della partizione per abilitare CAW nell'archivio dati:

### **~# vmkfstools --configATSOnly 1 /vmfs/devices/disks/***device-ID:Partition*

- 9. Verificare che il volume VMFS sia stato configurato solo con ATS:
	- **# vmkfstools -Ph -v1 /vmfs/volumes/VMFS-volume-name**

```
VMFS-5.54 file system spanning 1 partitions.
File system label (if any): ats-test-1
Mode: public ATS-only
```
### **Informazioni correlate**

[Rimontare i volumi VMFS dopo la transizione utilizzando vSphere Client](#page-410-0)

[Rimontare i volumi VMFS dopo la transizione utilizzando la CLI ESXi](#page-411-0)

["Documentazione VMware"](https://pubs.vmware.com/vsphere-55/index.jsp?topic=/com.vmware.vsphere.storage.doc/GUID-6887003D-2322-49AC-A56C-7AFE7350DB5D.html)

# **Correzione dell'host RHEL**

Se si utilizza 7-Mode Transition Tool (7MTT) per passare da Data ONTAP in 7-Mode a Clustered Data ONTAP in un ambiente SAN, Prima e dopo la transizione, è necessario eseguire una serie di passaggi sugli host Red Hat Enterprise Linux (RHEL) in base al tipo di LUN, per evitare complicazioni di transizione.

Le transizioni 7MTT supportano solo RHEL 5 e RHEL 6.

### **Informazioni correlate**

[Transizione di dispositivi DMMP RHEL senza file system](#page-420-0)

[Transizione dei LUN con i punti di montaggio utilizzando i nomi dei dispositivi DMMP](#page-425-0)

[Transizione di LUN con punti di montaggio utilizzando nomi alias DMMP](#page-432-0)

[Transizione dei file system host Linux su dispositivi LVM](#page-438-0)

[Transizione delle LUN di avvio SAN](#page-443-0)

# <span id="page-418-0"></span>**Raccolta di informazioni pre-transizione dal Workbook per la valutazione dell'inventario**

Nel *Inventory Assessment Workbook* sono disponibili informazioni necessarie nelle varie fasi della transizione. È necessario raccogliere e registrare queste informazioni prima di iniziare la transizione, in modo da poterle fare riferimento in base alle necessità durante

# l'intero processo.

# **Fasi**

- 1. Utilizzare lo strumento di raccolta dell'inventario (ICT) per generare il *Workbook di valutazione dell'inventario*.
- 2. Aprire il *Inventory Assessment Workbook*.
- 3. Selezionare la scheda **LUN**.
- 4. Nella colonna **LUN name**, identificare e registrare il nome del LUN da trasferire.
- 5. Selezionare la scheda **SAN host LUN**.
- 6. Nella colonna **SCSI Device ID**, identificare e registrare il nome del dispositivo SCSI.
- 7. Nella colonna **OS Device ID**, identificare e registrare il nome del dispositivo DMMP per il LUN da trasferire.
- 8. Nella colonna **Filesystems**, identificare e registrare il file system configurato sul dispositivo DMMP.
- 9. Nella colonna **UUID**, identificare e registrare il numero UUID del LUN.
- 10. Nella colonna **Mount**, identificare e registrare la directory in cui è montato il dispositivo DMMP.
- 11. Selezionare la scheda **LVM**.
- 12. Nella colonna **Physical Volume Name** (Nome volume fisico), identificare e registrare i dispositivi DMMP utilizzati dal volume logico.
- 13. Selezionare la scheda **SAN host LVM**.
- 14. Nella colonna **Volume Group Name**, identificare e registrare il gruppo di volumi.
- 15. Nella colonna **Logical Volume Path**, identificare e registrare il volume logico.
- 16. Selezionare la scheda **SAN host Filesystems**.
- 17. Nella colonna **filesystem**, identificare e registrare il file system configurato sul volume logico.
- 18. Nella colonna **Mount**, identificare e registrare la directory in cui sono montati i volumi logici.
- 19. Selezionare la scheda **GRUB Configuration** (Configurazione GRUB).
- 20. Nella colonna **initrd**, identificare e registrare l'immagine initrd da modificare.
- 21. Selezionare la scheda **HBA host SAN**.

Viene inoltre visualizzata la scheda **iSCSI SAN Interfaces** (interfacce SAN iSCSI) per identificare il numero IQN iSCSI e gli indirizzi IP configurati sui controller 7-Mode.

22. Nella colonna **Target IPs (iSCSI)** identificare e registrare le sessioni iSCSI per i controller 7-Mode.

# **Informazioni correlate**

# [Che cos'è Inventory Collect Tool](#page-400-0)

# **Che cos'è Inventory Collect Tool**

Inventory Collect Tool (ICT) è un'utility standalone per la raccolta di informazioni di configurazione e inventario su storage controller 7-Mode, host collegati a controller e applicazioni in esecuzione su questi host per valutare la preparazione alla transizione di questi sistemi. È possibile utilizzare ICT per generare informazioni sulle LUN e sulla configurazione necessaria per la transizione.

L'ICT genera un *Inventory Assessment Workbook* e un file XML di Inventory Report che contiene i dettagli di configurazione dei sistemi storage e host.

L'ICT è disponibile per gli host ESXi, 5.x, ESXi 6.x e Windows.

# <span id="page-420-0"></span>**Transizione di dispositivi DMMP RHEL senza file system**

Prima di eseguire la transizione di un dispositivo DMMP Red Hat Enterprise Linux (RHEL) senza un file system, è necessario verificare che il dispositivo DMMP non disponga di un file system. È inoltre necessario eseguire procedure specifiche per la preparazione della fase di cutover e, dopo la transizione, sostituire il WWID.

### **Informazioni correlate**

[Verificare che i LUN RHEL siano pronti per la transizione utilizzando l'Eserciziario per la valutazione](#page-420-1) [dell'inventario](#page-420-1)

[Verificare che i LUN RHEL 5 siano pronti per la transizione utilizzando la CLI](#page-420-2)

[Verifica che i dispositivi DDMP RHEL 6 siano pronti per la transizione utilizzando CLI](#page-421-0)

[Preparazione per il cutover durante la transizione di un dispositivo DMMP host Linux senza un file system](#page-423-0)

[Sostituzione dei WWID LUN 7-Mode sugli host Linux dopo la transizione dei LUN](#page-423-1)

### <span id="page-420-1"></span>**Verificare che i LUN RHEL siano pronti per la transizione utilizzando l'Eserciziario per la valutazione dell'inventario**

Se il LUN Red Hat Enterprise Linux (RHEL) 5 o RHEL 6 è configurato con un multipath (DMMP) del device mapper, è necessario verificare che il file system non sia configurato prima di passare il LUN da Data ONTAP che opera in 7-Mode a Clustered Data ONTAP.

Questa procedura si applica alle transizioni basate sulla copia e alle transizioni senza copia.

### **Fasi**

- 1. Raccogliere informazioni pre-transizione dal *Inventory Assessment Workbook*.
- 2. Controllare se la voce DMMP Device (dispositivo DMMP) è presente nella scheda **SAN host file system** (file system host SAN).

Se la voce DMMP Device (dispositivo DMMP) non è presente, il file system non è configurato ed è possibile eseguire la transizione del LUN.

# <span id="page-420-2"></span>**Verificare che i LUN RHEL 5 siano pronti per la transizione utilizzando la CLI**

Se il LUN Red Hat Enterprise Linux (RHEL) 5 è configurato con un multipath (DMMP) del device mapper, è necessario verificare che un file system non sia configurato prima di passare dal LUN Data ONTAP in modalità 7 a Clustered Data ONTAP.

# **Fasi**

1. Individuare il nome del dispositivo SCSI per il LUN da trasferire:

### **sanlun lunshow**

2. Identificare il nome del dispositivo DMMP per il LUN:

### **multipath -11**

Il nome del dispositivo DMMP può essere un ID di handle del dispositivo (WWID), ad esempio 360a980003753456258244538554b4b53`oppure può essere un alias, ad esempio `dmmp\_raw\_lun.

3. Verificare che il LUN non disponga di un file system:

### **dumpe2fs/dev/mapper/***DMMP device name*

Se il LUN non dispone di un file system, nell'output viene visualizzato il messaggio Impossibile trovare un superblocco di filesystem valido.

### <span id="page-421-0"></span>**Verifica che i dispositivi DDMP RHEL 6 siano pronti per la transizione utilizzando CLI**

Prima di eseguire la transizione del dispositivo Red Hat Enterprise Linux (RHEL) 6 DMMP, è necessario verificare che non faccia parte di Logical Volume Manager (LVM) e che non disponga di un file system.

### **Fasi**

- 1. Raccogliere informazioni pre-transizione dal *Inventory Assessment Workbook*.
- 2. Verificare che il dispositivo DMMP sia presente in /dev/mapper directory:

### **ls /dev/mapper/** *DMMP\_device\_name*

Se il dispositivo DMMP non viene visualizzato, il dispositivo potrebbe utilizzare un alias o un nome intuitivo.

3. Determinare se il dispositivo DMMP fa parte di una LVM e se il dispositivo DMMP dispone di un file system:

### **blkid**

Se il dispositivo DMMP non fa parte di una LVM e non dispone di un file system, la voce Device non deve essere visualizzata in blkidoutput.

### **Test dei dispositivi DMMP senza file system sugli host RHEL prima della fase di cutover delle transizioni basate sulla copia**

Se si utilizza 7-Mode Transition Tool (7MTT) 2.2 o versione successiva e Data ONTAP 8.3.2 o versione successiva per eseguire la transizione dell'host Red Hat Enterprise Linux (RHEL) 5, È possibile testare le LUN Data ONTAP in cluster in transizione per verificare che sia possibile portare online host e applicazioni prima della fase di cutover. L'host di origine può continuare a eseguire i/o sui LUN 7-Mode di origine durante il test.

Le nuove LUN Data ONTAP in cluster devono essere mappate all'host di test e le LUN devono essere pronte per la transizione.

È necessario mantenere la parità hardware tra l'host di test e l'host di origine ed eseguire le seguenti operazioni sull'host di test.

Le LUN Data ONTAP in cluster sono in modalità di lettura/scrittura durante il test. Si convertono in modalità di sola lettura quando il test è completo e si sta preparando per la fase di cutover.

### **Fasi**

- 1. Una volta completata la copia dei dati di riferimento, selezionare **Test Mode** nell'interfaccia utente 7MTT.
- 2. Nell'interfaccia utente 7MTT, fare clic su **Apply Configuration** (Applica configurazione).
- 3. Eseguire una nuova scansione dei LUN Data ONTAP in cluster sull'host di test:

### **rescan-scsi-bus.sh**

4. Ottenere i nuovi nomi dei dispositivi SCSI per i LUN Data ONTAP in cluster:

### **sanlun lun show**

Nell'esempio seguente, /dev/sdl È il nome del dispositivo SCSI per lun dmmp raw LUN, e. /dev/sdk È il nome del dispositivo SCSI per lun dmmp raw alias LUN:

```
[root@ibmx3550-229-108 /]# sanlun lun show
controller(7mode/E-Series)/
vserver (cDOT/FlashRay lun-pathname filename
------------------------------------------------------------------------
vs_brb /vol/dmmp_raw_vol/lun_dmmp_raw /dev/sdl
vs brb /vol/dmmp_raw_alias_vol/lun_dmmp_raw_alias /dev/sdk
```
5. Ottenere gli ID degli handle di dispositivo (WWID) per le LUN Data ONTAP in cluster:

# **/sbin/scsi\_id -g-u-s /block/***SCSI\_device\_name*

Di seguito viene riportato un esempio di WWID: "3600a09804d532d79565d47617679764d"

- 6. Controllare se un alias è definito in /etc/multipath.conf file sull'host di origine.
- 7. Se sull'host di origine è definito un alias, aggiungerlo a. /etc/multipath.conf Sull'host di test, ma sostituire l'ID handle del dispositivo 7-Mode con l'ID LUN Data ONTAP in cluster.
- 8. Aggiornare le impostazioni alias DMMP:

### **multipath**

9. Verificare che il nome alias DMMP faccia riferimento correttamente al LUN Data ONTAP in cluster:

### **multipath -ll**

- 10. Eseguire i test in base alle necessità.
- 11. Una volta completato il test, spegnere l'host di test:

### **shutdown -h -t0 now**

12. Nell'interfaccia utente 7MTT, fare clic su **Finish Testing** (fine test).

Se le LUN Data ONTAP in cluster devono essere rimappate all'host di origine, è necessario preparare l'host di origine per la fase di cutover. Se i LUN Data ONTAP in cluster devono rimanere mappati all'host di test, non sono necessarie ulteriori operazioni sull'host di test.

### **Informazioni correlate**

[Raccolta di informazioni pre-transizione dal Workbook per la valutazione dell'inventario](#page-418-0)

[Verificare che i LUN RHEL siano pronti per la transizione utilizzando l'Eserciziario per la valutazione](#page-420-1) [dell'inventario](#page-420-1)

[Preparazione per il cutover durante la transizione di un dispositivo DMMP host Linux senza un file system](#page-423-0)

### <span id="page-423-0"></span>**Preparazione per il cutover durante la transizione di un dispositivo DMMP host Linux senza un file system**

Se si sta eseguendo la transizione di un dispositivo DMMP senza un file system da un host Linux, è necessario eseguire diversi passaggi prima di entrare nella fase di cutover.

Per le configurazioni FC, è necessario disporre di connettività fabric e zoning per i controller Data ONTAP in cluster.

Per le configurazioni iSCSI, è necessario rilevare le sessioni iSCSI e accedere ai controller Data ONTAP in cluster.

- Per le transizioni basate sulla copia, eseguire questi passaggi prima di avviare l'operazione Storage Cutover nel 7-Mode Transition Tool (7MTT).
- Per le transizioni senza copia, eseguire questi passaggi prima di avviare l'operazione Export & Halt 7- Mode in 7MTT.

### **Fasi**

- 1. Arrestare l'i/o nei punti di montaggio.
- 2. Chiudere le applicazioni che accedono alle LUN in base alle raccomandazioni del vendor dell'applicazione.
- 3. Scaricare il dispositivo DMMP o l'alias LUN 7-Mode:

### **multipath -f** *device\_name*

Se necessario, è possibile ottenere il nome del dispositivo DMMP dalla colonna **OS Device ID** (ID dispositivo sistema operativo) nella scheda SAN host LUN (LUN host SAN) del *Inventory Assessment Workbook*.

### <span id="page-423-1"></span>**Sostituzione dei WWID LUN 7-Mode sugli host Linux dopo la transizione dei LUN**

Dopo la transizione del LUN, il WWID del LUN 7-Mode cambia. È necessario sostituirlo con l'ID WWID LUN ONTAP corrispondente prima di poter iniziare la manutenzione dei dati.

Se si sta eseguendo una transizione senza copia (CFT), le procedure per il rehost vol devono essere completate.

Vedere ["7-Mode Transition Tool Copy-Free Transition Guide"p](https://docs.netapp.com/us-en/ontap-7mode-transition/copy-free/index.html)er ulteriori informazioni.

- Per le transizioni basate sulla copia (CBT), eseguire questi passaggi dopo aver completato l'operazione di cutover dello storage in 7MTT.
- Per i CFT, eseguire questi passaggi dopo il completamento dell'operazione di importazione dati e configurazione nel 7MTT.

#### **Fasi**

- 1. Generare il file di mappatura LUN 7-Mode su ONTAP:
	- Per i CBT, eseguire il seguente comando dall'host Linux in cui è installato 7MTT: **transition cbt export lunmap -p project-name -o** *file\_path*

Ad esempio:

```
transition cbt export lunmap -p SanWorkLoad -o c:/Libraires/Documents/7-to-
C-LUN-MAPPING.csv
```
◦ Per i CFT, eseguire il seguente comando dal sistema in cui è installato 7MTT: **transition cft export lunmap -p** *project-name* **-s** *svm-name* **-o** *output-file*

Ad esempio:

```
transition cft export lunmap -p SanWorkLoad -s svml -0
c:/Libraries/Documents/7-to-C-LUN-MAPPING-svml.csv
```
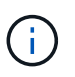

È necessario eseguire questo comando per ciascuna delle macchine virtuali di storage (SVM).

- 2. Prendere nota del nuovo ID handle del dispositivo LUN ONTAP dal file di mappatura LUN.
- 3. Rimuovere i dispositivi SCSI creati per i LUN 7-Mode:
	- Per rimuovere tutti i dispositivi SCSI: **rescan-scsi-bus.sh -r**
	- Per rimuovere ciascun dispositivo SCSI singolarmente: **echo 1> /sys/block/***SCSI\_ID***/delete**

Questo comando deve essere eseguito su tutti i dispositivi LUN SCSI 7-Mode. Consultare la colonna SCSI Device ID (ID dispositivo SCSI) nella scheda SAN host LUN (LUN host SAN) del *Inventory Assessment Workbook* per identificare gli ID dei dispositivi SCSI per i LUN.

4. Scopri le nuove LUN ONTAP:

```
rescan-scsi-bus.sh
```
5. Identificare i dispositivi SCSI dei nuovi LUN ONTAP:

**sanlun lun show**

6. Ottieni i WWID per i nuovi LUN ONTAP:

**/lib/udev/scsi\_id -g -u -d /dev** *SCSI\_dev*

7. Se viene definito un alias DMMP, aggiornare il file /etc/multipath.conf in modo da sostituire l'ID WWID del LUN 7-Mode con l'ID WWID del LUN ONTAP corrispondente, in modo che l'alias DMMP punti al LUN Data ONTAP in cluster:

### **cat /etc/multipath.conf**

8. Configurare i dispositivi DMMP:

### **multipath**

9. Verificare che l'alias DMMP faccia riferimento correttamente all'ID WWID del LUN ONTAP:

### **multipath -11**

Nell'output di esempio seguente, l'alias DMMP dmmp\_raw\_lun sta facendo riferimento 3600a098051764b2d4f3f453135452d31 Come WWID ONTAP:

```
root@IBMx3550M3-229-169 ~]# multipath -ll dmmp_raw_lun
dmmp_raw_lun (3600a098051764b2d4f3f453135452d31) dm-8 NETAPP, LUN C-Mode
[size=1.0G] [features=3 queue if no path pg init retries 50]
[hwhandler=1 alua] [rw]
\_round-robin 0 [prio=50][enabled]
 \_5:0:0:6 sdx 65:112 [active][ready]
      \_8:0:0:6 sdab 65:176 [active][ready]
\_round-robin 0 [prio=10][enabled]
 \_6:0:0:6 sdy 65:128 [active][ready]
      \_7:0:0:6 sdaa 65:160 [active][ready]
```
# <span id="page-425-0"></span>**Transizione dei LUN con i punti di montaggio utilizzando i nomi dei dispositivi DMMP**

Prima di eseguire la transizione di un LUN con un punto di montaggio utilizzando un nome di dispositivo DMMP, è necessario sostituire il nome del dispositivo DMMP con il corrispondente numero UID del file system. È necessario eseguire procedure specifiche per la preparazione della fase di cutover ed è necessario rimontare i dispositivi DMMP sull'host dopo la transizione. Eseguite le stesse procedure per Red Hat Enterprise Linux (RHEL) 5 e RHEL 6.

# **Informazioni correlate**

[Preparazione dei LUN RHEL con punti di montaggio utilizzando i nomi dei dispositivi DMMP per la transizione](#page-426-0) [utilizzando l'Eserciziario per la valutazione dell'inventario](#page-426-0)

[Preparazione di LUN RHEL con punti di montaggio utilizzando nomi alias DMMP per la transizione utilizzando](#page-427-0) [la CLI](#page-427-0)

[Preparazione per la fase di cutover durante la transizione dei LUN con punti di montaggio utilizzando i nomi](#page-430-0) [dei dispositivi DMMP sugli host Linux](#page-430-0)

## <span id="page-426-0"></span>**Preparazione dei LUN RHEL con punti di montaggio utilizzando i nomi dei dispositivi DMMP per la transizione utilizzando l'Eserciziario per la valutazione dell'inventario**

Prima di eseguire la transizione di un LUN con un punto di montaggio utilizzando un nome di dispositivo DMMP, è necessario sostituire il nome del dispositivo DMMP con il relativo numero UID del file system. Questo vale per Red Hat Enterprise Linux (RHEL) 5 e RHEL 6.

Questa procedura si applica alle transizioni basate sulla copia e alle transizioni senza copia.

## **Fasi**

1. Raccogliere informazioni pre-transizione dal *Inventory Assessment Workbook*.

In particolare, sono necessarie le seguenti informazioni:

- Il file system configurato sul dispositivo DMMP
- La directory in cui è montato il dispositivo DMMP
- UUID del file system per il dispositivo DMMP

### **Fasi**

- 1. Verificare che i punti di montaggio per il dispositivo DMMP siano definiti nel file `/etc/fstab `.
- 2. Creare un backup del file:

# **cp /etc/fstab /etc/fstab\_pre\_transition**

3. Modificare il /etc/fstab File per sostituire il nome del dispositivo DMMP con il rispettivo numero UUID del file system.

Nell'esempio seguente, il dispositivo DMMP /dev/mapper/360 a9800037534562572b453855496b41 viene sostituito da UID a073547e-00b6-4bf9-8e08-5eef08499a9c:

```
[root@IBMx3550M3-229-169 ~]# cat /etc/fstab
/dev/VolGroup00/LogVol00 / ext3 defaults 1 1
LABEL=/boot /boot ext3 defaults 1 2
tmpfs /dev/shm tmpfs defaults 0 0
devpts /dev/pts devpts gid=5, mode=620 0 0
sysfs /sys sysfs defaults 0 0
proc /proc proc defaults 0 0
/dev/VolGroup00/LogVol01 swap swap defaults 0 0
/dev/mapper/test_vg-test_lv /mnt/lvm_ext3 ext3 defaults,_netdev 0 0
UUID=a073547e-00b6-4bf9-8e08-5eef08499a9c /mnt/dmmp_ext3 ext3
defaults, netdev 0 0
```
### **Informazioni correlate**

[Raccolta di informazioni pre-transizione dal Workbook per la valutazione dell'inventario](#page-418-0)

### <span id="page-427-0"></span>**Preparazione di LUN RHEL con punti di montaggio utilizzando nomi alias DMMP per la transizione utilizzando la CLI**

Prima di eseguire la transizione di un punto di montaggio utilizzando il nome di un dispositivo DMMP, è necessario sostituire il nome del dispositivo DMMP con il relativo numero UID del file system.

Questa procedura si applica alle transizioni basate sulla copia e alle transizioni senza copia.

### **Fasi**

1. Identificare e registrare l'ID del dispositivo SCSI per il LUN da trasferire:

### **sanlun lun show**

L'ID del dispositivo SCSI è elencato nella colonna nomefile dell'output.

2. Identificare e registrare il nome del dispositivo DMMP per il LUN da trasferire:

### **multipath -ll** *SCSI\_device\_ID*

Nell'esempio seguente, 360a9800037534562572b453855496b41 È il nome del dispositivo DMMP:

```
[root@IBMx3550M3-229-169 ~]# multipath -ll /dev/sdc
dmmp fs lun (360a9800037534562572b453855496b41) dm-3 NETAPP, LUN
[size=1.0G] [features=3 queue if no path pg_init_retries 50]
[hwhandler=0][rw]
\_ round-robin 0 [prio=2][active]
      \_ 9:0:0:1 sdc 8:32 [active][ready]
      \_ 9:0:0:1 sdg 8:96 [active][ready]
```
3. Identificare il file system configurato sul dispositivo DMMP:

### **blkid | grep -i** *DMMP\_device\_name*

Il valore DEL TIPO nell'output identifica il file system.

Nell'esempio seguente, il file system è ext3.

```
[root@ibmx3550-229-108 ~]#blkid | grep -i
3600a09804d532d79565d47617679658
/dev/mapper/3600a09804d532d79565d47617679658:
UUID="450b999a-4f51-4828-8139-29b20d2f8708" TYPE="ext3" SEC_TYPE="ext2"
```
4. Identificare il numero UUID del LUN:

```
dumpe2fs device_path_name | grep UUID
```
5. Identificare la directory in cui è montato il dispositivo DMMP:

### **df -h**

Nell'esempio seguente, /mnt/dmmp\_ext3 Rappresenta la directory in cui è montato il dispositivo DMMP:

```
[root@IBMx3550M3-229-169 ~]# df -h
Filesystem Size Used Avail Use% Mounted on
/dev/mapper/dmmp_fs_lun
1008M 34M 924M 4% /mnt/dmnp_ext3
```
6. Verificare in /etc/fstab File in cui vengono definiti i punti di montaggio per il dispositivo DMMP:

### **cat /etc/fstab**

Il nome del dispositivo DMMP e la directory di montaggio devono essere visualizzati nell'output.

7. Creare un backup di /etc/fstab file:

### **cp /etc/fstab /etc/***fstab\_pre\_transition\_bkup*

8. Modificare il /etc/fstab File per sostituire il nome del dispositivo DMMP con il rispettivo numero UUID del file system.

### **Test dei dispositivi DMMP con file system su host RHEL prima della fase di cutover delle transizioni basate sulla copia**

Se si utilizza 7-Mode Transition Tool (7MTT) 2.2 o versione successiva e Data ONTAP 8.3.2 o versione successiva per eseguire una transizione basata su copia dell'host Red Hat Enterprise Linux (RHEL), È possibile testare i LUN Data ONTAP in cluster in transizione per verificare che sia possibile montare il dispositivo DMMP prima della fase di cutover. L'host di origine può continuare a eseguire i/o sui LUN 7-Mode di origine durante il test.

Le nuove LUN Data ONTAP in cluster devono essere mappate all'host di test e le LUN devono essere pronte per la transizione.

È necessario mantenere la parità hardware tra l'host di test e l'host di origine.

Eseguire questa procedura sull'host di test.

- 1. Una volta completata la copia dei dati di riferimento, selezionare **Test Mode** nell'interfaccia utente 7MTT.
- 2. Nell'interfaccia utente 7MTT, fare clic su **Apply Configuration** (Applica configurazione).
- 3. Ottenere i nuovi nomi dei dispositivi SCSI per i LUN Data ONTAP in cluster:

### **sanlun lun show**

Nell'esempio seguente, /dev/sdl È il nome del dispositivo SCSI per lun dmmp\_raw LUN, e. /dev/sdk È il nome del dispositivo SCSI per lun\_dmmp\_raw\_alias LUN:

```
[root@ibmx3550-229-108 /]# sanlun lun show
controller(7mode/E-Series)/
vserver (cDOT/FlashRay) lun-pathname filename
-----------------------------------------------------------
vs_brb /vol/dmmp_raw_vol/lun_dmmp_raw /dev/sdl
vs brb /vol/dmmp_raw_alias_vol/lun_dmmp_raw_alias /dev/sdk
```
4. Configurare i dispositivi DMMP per i LUN Data ONTAP in cluster:

### **multipath**

5. Ottenere l'ID handle del dispositivo per le LUN Data ONTAP in cluster:

### **multipath -ll**

Di seguito viene riportato un esempio di ID handle del dispositivo: "3600a09804d532d79565d47617679764d"

6. Identificare il file system configurato sul dispositivo DMMP:

### **blkid | grep -i** *device\_handle\_ID*

- 7. Determinare se esiste una voce del punto di montaggio per il volume logico in /etc/fstab file sull'host di origine.
- 8. Se esiste una voce del punto di montaggio per il volume logico sull'host di origine, modificare manualmente /etc/fstab sul test host per aggiungere le voci del punto di montaggio.
- 9. Montare il LUN:

### **mount -a**

10. Verificare che il dispositivo DMMP sia montato:

#### **mount**

- 11. Eseguire i test in base alle necessità.
- 12. Una volta completato il test, spegnere l'host di test:

### **shutdown -h -t0 now**

13. Nell'interfaccia utente 7MTT, fare clic su **Finish Testing** (fine test).

Se le LUN Data ONTAP in cluster devono essere rimappate all'host di origine, è necessario preparare l'host di origine per la fase di cutover. Se i LUN Data ONTAP in cluster devono rimanere mappati all'host di test, non sono necessarie ulteriori operazioni sull'host di test.

### **Informazioni correlate**

[Raccolta di informazioni pre-transizione dal Workbook per la valutazione dell'inventario](#page-418-0)

[Preparazione per la fase di cutover durante la transizione dei LUN con punti di montaggio utilizzando i nomi](#page-430-0)

### <span id="page-430-0"></span>**Preparazione per la fase di cutover durante la transizione dei LUN con punti di montaggio utilizzando i nomi dei dispositivi DMMP sugli host Linux**

Se si sta eseguendo la transizione di un LUN con un punto di montaggio utilizzando un nome alias su un host Linux, è necessario eseguire diversi passaggi prima di entrare nella fase di cutover.

Per le configurazioni FC, è necessario disporre di connettività fabric e zoning per i controller Data ONTAP in cluster.

Per le configurazioni iSCSI, è necessario rilevare le sessioni iSCSI e accedere ai controller Data ONTAP in cluster.

- Per le transizioni basate sulla copia, eseguire questi passaggi prima di avviare l'operazione Storage Cutover nel 7-Mode Transition Tool (7MTT).
- Per le transizioni senza copia, eseguire questi passaggi prima di avviare l'operazione Export & Halt 7- Mode Systems nel 7MTT.

### **Fasi**

- 1. Arrestare l'i/o nei punti di montaggio.
- 2. Chiudere le applicazioni che accedono alle LUN in base alle raccomandazioni del vendor dell'applicazione.
- 3. Smontare i dispositivi DMMP:

### **umount** *dir\_name*

4. Svuotare il LUN 7-Mode DMMP Device ID (ID dispositivo DMMP LUN 7-Mode):

### **multipath -f** *device\_name*

Se necessario, è possibile ottenere il nome del dispositivo DDMP dalla colonna **OS Device ID** nella scheda **SAN host LUN** del *Inventory Assessment Workbook*.

### **Informazioni correlate**

[Raccolta di informazioni pre-transizione dal Workbook per la valutazione dell'inventario](#page-418-0)

### <span id="page-430-1"></span>**Rimontare i dispositivi DMMP sugli host Linux dopo la transizione**

Dopo la transizione da ONTAP in 7-Mode a Clustered Data ONTAP, è necessario rimontare i dispositivi DMMP per RHEL 5 e RHEL 6. I LUN 7-Mode non sono accessibili all'host fino a quando i dispositivi DMMP non vengono montati.

Se si sta eseguendo una transizione senza copia (CFT), le procedure per il rehost vol devono essere complete. Vedere ["7-Mode Transition Tool Copy-Free Transition Guide"](https://docs.netapp.com/us-en/ontap-7mode-transition/copy-free/index.html) per ulteriori informazioni.

- Per le transizioni basate sulla copia, eseguire questi passaggi dopo aver completato l'operazione di cutover dello storage nel 7-Mode Transition Tool (7MTT).
- Per i CFT, eseguire questi passaggi dopo il completamento dell'operazione Import Data & Configuration (Importa dati e configurazione) nel 7MTT.

### **Fasi**

- 1. Generare il file di mappatura LUN 7-Mode su ONTAP:
	- Per le transizioni basate sulla copia, eseguire il seguente comando dall'host Linux in cui è installato 7MTT:

```
transition cbt export lunmap -p project-name -o file_path
```
Ad esempio:

```
transition cbt export lunmap -p SanWorkLoad -o c:/Libraires/Documents/7-to-
C-LUN-MAPPING.csv
```
◦ Per le transizioni senza copia, eseguire il seguente comando dal sistema in cui è installato 7MTT: **transition cft export lunmap -p** *project-name* **-s svm-name -o** *output-file*

Ad esempio:

**transition cft export lunmap -p SanWorkLoad -s svml -0 c:/Libraries/Documents/7-to-C-LUN-MAPPING-svml.csv**

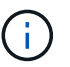

È necessario eseguire questo comando per ciascuna delle macchine virtuali di storage (SVM).

- 2. Prendere nota del nuovo ID handle del dispositivo LUN ONTAP dal file di mappatura LUN.
- 3. Rimuovere i dispositivi SCSI creati per i LUN 7-Mode:
	- Per rimuovere tutti i dispositivi SCSI: **rescan-scsi-bus.sh -r**
	- Per rimuovere ciascun dispositivo SCSI singolarmente: **echo 1> /sys/block/***SCSI\_ID***/delete**

Questo comando deve essere eseguito su tutti i dispositivi LUN SCSI 7-Mode. Consultare la colonna SCSI Device ID (ID dispositivo SCSI) nella scheda SAN host LUN (LUN host SAN) del *Inventory Assessment Workbook* per identificare gli ID dei dispositivi SCSI per i LUN.

4. Scopri le nuove LUN ONTAP:

**rescan-scsi-bus.sh**

5. Verificare che i LUN ONTAP siano stati rilevati:

#### **sanlun lun show**

I dispositivi SCSI del LUN ONTAP devono essere elencati nella colonna nomefile.

6. Configurare i dispositivi DMMP per i LUN ONTAP:

#### **multipath**

7. Verificare che i dispositivi DMMP siano presenti:

**multipath -ll** *LUN\_SCSI\_device\_name*
Nell'esempio seguente, 3600a098051764937303f4479515a7451 rappresenta l'ID handle del dispositivo DMMP:

```
[root@IBMx3550M3-229-169 ~]#multipath -ll /dev/sdq
3600a098051764937303f4479515a7451 dm-6 NETAPP,LUN C-Mode
```
8. Montare il LUN:

\*mount *device\_name mountpoint*

Se i punti di montaggio sono definiti in /etc/fstab è possibile eseguire il mount -a comando per montare tutti i punti di montaggio.

9. Verificare i punti di montaggio:

**mount**

# **Transizione di LUN con punti di montaggio utilizzando nomi alias DMMP**

Quando si effettua la transizione di un LUN con un punto di montaggio utilizzando un nome alias, è necessario eseguire passaggi specifici per prepararsi alla fase di cutover ed è necessario rimontare i LUN dopo la transizione.

### **Informazioni correlate**

[Preparazione per la fase di cutover durante la transizione dei LUN con punti di montaggio utilizzando i nomi](#page-430-0) [dei dispositivi DMMP sugli host Linux](#page-430-0)

[Rimontare LUN con punti di montaggio utilizzando nomi alias DMMP su host Linux dopo la transizione](#page-436-0)

### **Preparazione di LUN RHEL con punti di montaggio utilizzando nomi alias DMMP per la transizione utilizzando la CLI**

Prima di eseguire la transizione di un punto di montaggio utilizzando il nome di un dispositivo DMMP, è necessario sostituire il nome del dispositivo DMMP con il relativo numero UID del file system.

Questa procedura si applica alle transizioni basate sulla copia e alle transizioni senza copia.

### **Fasi**

1. Identificare e registrare l'ID del dispositivo SCSI per il LUN da trasferire:

#### **sanlun lun show**

L'ID del dispositivo SCSI è elencato nella colonna nomefile dell'output.

2. Identificare e registrare il nome del dispositivo DMMP per il LUN da trasferire:

#### **multipath -ll** *SCSI\_device\_ID*

Nell'esempio seguente, 360a9800037534562572b453855496b41 È il nome del dispositivo DMMP:

[root@IBMx3550M3-229-169 ~]# multipath -ll /dev/sdc dmmp fs lun (360a9800037534562572b453855496b41) dm-3 NETAPP, LUN [size=1.0G] [features=3 queue if no path pg init retries 50] [hwhandler=0][rw] \\_ round-robin 0 [prio=2][active] \\_ 9:0:0:1 sdc 8:32 [active][ready] \\_ 9:0:0:1 sdg 8:96 [active][ready]

3. Identificare il file system configurato sul dispositivo DMMP:

#### **blkid | grep -i** *DMMP\_device\_name*

Il valore DEL TIPO nell'output identifica il file system.

Nell'esempio seguente, il file system è ext3.

```
[root@ibmx3550-229-108 ~]#blkid | grep -i
3600a09804d532d79565d47617679658
/dev/mapper/3600a09804d532d79565d47617679658:
UUID="450b999a-4f51-4828-8139-29b20d2f8708" TYPE="ext3" SEC_TYPE="ext2"
```
4. Identificare il numero UUID del LUN:

#### **dumpe2fs** *device\_path\_name* **| grep UUID**

5. Identificare la directory in cui è montato il dispositivo DMMP:

### **df -h**

Nell'esempio seguente, /mnt/dmmp\_ext3 Rappresenta la directory in cui è montato il dispositivo DMMP:

```
[root@IBMx3550M3-229-169 ~]# df -h
Filesystem Size Used Avail Use% Mounted on
/dev/mapper/dmmp_fs_lun
1008M 34M 924M 4% /mnt/dmnp_ext3
```
6. Verificare in /etc/fstab File in cui vengono definiti i punti di montaggio per il dispositivo DMMP:

### **cat /etc/fstab**

Il nome del dispositivo DMMP e la directory di montaggio devono essere visualizzati nell'output.

7. Creare un backup di /etc/fstab file:

# **cp /etc/fstab /etc/***fstab\_pre\_transition\_bkup*

8. Modificare il /etc/fstab File per sostituire il nome del dispositivo DMMP con il rispettivo numero UUID del file system.

### **Test delle LUN con punti di montaggio utilizzando nomi alias DMMP sugli host RHEL prima della fase di cutover delle transizioni basate sulla copia**

Se si utilizza 7-Mode Transition Tool (7MTT) 2.2 o versione successiva e Data ONTAP 8.3.2 o versione successiva per eseguire una transizione basata su copia dell'host Red Hat Enterprise Linux (RHEL), è possibile testare le LUN Data ONTAP in cluster con mount point utilizzando nomi alias prima della fase di cutover. L'host di origine può continuare a eseguire i/o sui LUN 7-Mode di origine durante il test.

Le nuove LUN Data ONTAP in cluster devono essere mappate all'host di test e le LUN devono essere pronte per la transizione.

È necessario mantenere la parità hardware tra l'host di test e l'host di origine ed eseguire le seguenti operazioni sull'host di test.

Le LUN Data ONTAP in cluster sono in modalità di lettura/scrittura durante il test. Si convertono in modalità di sola lettura quando il test è completo e si sta preparando per la fase di cutover.

### **Fasi**

- 1. Una volta completata la copia dei dati di riferimento, selezionare **Test Mode** nell'interfaccia utente 7MTT.
- 2. Nell'interfaccia utente 7MTT, fare clic su **Apply Configuration** (Applica configurazione).
- 3. Ottenere i nuovi nomi dei dispositivi SCSI per i LUN Data ONTAP in cluster:

### **sanlun lun show**

Nell'esempio seguente, /dev/sdl È il nome del dispositivo SCSI per lun dmmp raw LUN, e. /dev/sdk È il nome del dispositivo SCSI per

lun dmmp raw alias LUN:

[root@ibmx3550-229-108 /]# sanlun lun show controller(7mode/E-Series)/ vserver (cDOT/FlashRay) lun-pathname filename ---------------------------------------------------------------- vs\_brb /vol/dmmp\_raw\_vol/lun\_dmmp\_raw /dev/sdl vs brb /vol/dmmp\_raw\_alias\_vol/lun\_dmmp\_raw\_alias /dev/sdk

4. Configurare i dispositivi DMMP per i LUN Data ONTAP in cluster:

# **multipath**

5. Ottenere gli ID handle di dispositivo per le LUN Data ONTAP in cluster:

### **multipath -ll**

Di seguito viene riportato un esempio di ID handle del dispositivo: "3600a09804d532d79565d47617679764d"

- 6. Controllare se un alias è definito in /etc/multipath.conf file sull'host di origine.
- 7. Copiare manualmente la configurazione alias in /etc/multipath.conf Sul test host, ma sostituire l'ID handle del dispositivo 7-Mode con l'ID handle del dispositivo Data ONTAP in cluster corrispondente.
- 8. Utilizzare multipath Comando per configurare i dispositivi DMMP per le LUN Data ONTAP in cluster.
- 9. Identificare il file system creato sul dispositivo DMMP alias:

# **blkid** *dmmp\_device\_name*

10. Montare il dispositivo DMMP:

# **mount**

- 11. Eseguire i test in base alle necessità.
- 12. Una volta completato il test, spegnere l'host di test:

# **shutdown -h -t0 now**

13. Nell'interfaccia utente 7MTT, fare clic su **Finish Testing** (fine test).

Se le LUN Data ONTAP in cluster devono essere rimappate all'host di origine, è necessario preparare l'host di origine per la fase di cutover. Se i LUN Data ONTAP in cluster devono rimanere mappati all'host di test, non sono necessarie ulteriori operazioni sull'host di test.

# **Informazioni correlate**

[Raccolta di informazioni pre-transizione dal Workbook per la valutazione dell'inventario](#page-418-0)

[Preparazione per la fase di cutover durante la transizione dei LUN con punti di montaggio utilizzando i nomi](#page-430-0) [dei dispositivi DMMP sugli host Linux](#page-430-0)

# **Preparazione per la fase di cutover durante la transizione dei LUN con punti di montaggio utilizzando i nomi dei dispositivi DMMP sugli host Linux**

Se si sta eseguendo la transizione di un LUN con un punto di montaggio utilizzando un nome alias su un host Linux, è necessario eseguire diversi passaggi prima di entrare nella fase di cutover.

Per le configurazioni FC, è necessario disporre di connettività fabric e zoning per i controller Data ONTAP in cluster.

Per le configurazioni iSCSI, è necessario rilevare le sessioni iSCSI e accedere ai controller Data ONTAP in cluster.

- Per le transizioni basate sulla copia, eseguire questi passaggi prima di avviare l'operazione Storage Cutover nel 7-Mode Transition Tool (7MTT).
- Per le transizioni senza copia, eseguire questi passaggi prima di avviare l'operazione Export & Halt 7- Mode Systems nel 7MTT.

**Fasi**

- 1. Arrestare l'i/o nei punti di montaggio.
- 2. Chiudere le applicazioni che accedono alle LUN in base alle raccomandazioni del vendor dell'applicazione.
- 3. Smontare i dispositivi DMMP:

### **umount** *dir\_name*

4. Svuotare il LUN 7-Mode DMMP Device ID (ID dispositivo DMMP LUN 7-Mode):

### **multipath -f** *device\_name*

Se necessario, è possibile ottenere il nome del dispositivo DDMP dalla colonna **OS Device ID** nella scheda **SAN host LUN** del *Inventory Assessment Workbook*.

# **Informazioni correlate**

[Raccolta di informazioni pre-transizione dal Workbook per la valutazione dell'inventario](#page-418-0)

# <span id="page-436-0"></span>**Rimontare LUN con punti di montaggio utilizzando nomi alias DMMP su host Linux dopo la transizione**

Dopo la transizione da ONTAP in 7-Mode a Clustered Data ONTAP, è necessario rimontare i LUN con i punti di montaggio. I volumi 7-Mode sono offline e i LUN 7-Mode non sono accessibili agli host.

Se si sta esequendo una transizione senza copia (CFT), le procedure per vol rehost deve essere completo.

Vedere ["7-Mode Transition Tool Copy-Free Transition Guide"](https://docs.netapp.com/us-en/ontap-7mode-transition/copy-free/index.html) per ulteriori informazioni.

- Per le transizioni basate sulla copia (CBT), eseguire questi passaggi dopo aver completato l'operazione Storage Cutover nel 7MTT.
- Per i CFT, eseguire questi passaggi dopo l'operazione Import Data & Configuration (Importa dati e configurazione) nel 7MTT.
	- a. Generare il file di mappatura LUN 7-Mode su ONTAP:
		- Per le transizioni basate sulla copia, eseguire il seguente comando dall'host Linux in cui è installato 7MTT:

```
transition cbt export lunmap -p project-name -o file_path
```
Ad esempio:

**transition cbt export lunmap -p SanWorkLoad -o c:/Libraires/Documents/7 to-C-LUN-MAPPING.csv**

▪ Per le transizioni senza copia, eseguire il seguente comando dal sistema in cui è installato 7MTT: \*transition cft export lunmap -p *project-name* -s *svm-name* -o *output-file*

Ad esempio:

```
transition cft export lunmap -p SanWorkLoad -s svml -0
c:/Libraries/Documents/7-to-C-LUN-MAPPING-svml.csv
```
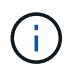

È necessario eseguire questo comando per ciascuna delle macchine virtuali di storage (SVM).

- b. Annotare l'ID dell'handle del dispositivo ONTAP nel file di mappatura LUN.
- c. Rimuovere i dispositivi SCSI creati per i LUN 7-Mode:
	- Per rimuovere tutti i dispositivi SCSI:
		- **rescan-scsi-bus.sh -r**
	- Per rimuovere ciascun dispositivo SCSI singolarmente: \*echo 1> /sys/block/*SCSI\_ID*/delete\_

Questo comando deve essere eseguito su tutti i dispositivi LUN SCSI 7-Mode. Consultare la colonna SCSI Device ID (ID dispositivo SCSI) nella scheda SAN host LUN (LUN host SAN) del *Inventory Assessment Workbook* per identificare gli ID dei dispositivi SCSI per i LUN.

d. Scopri le nuove LUN ONTAP:

### **rescan-scsi-bus.sh**

e. Verificare che i LUN ONTAP siano stati rilevati:

### **sanlun lun show**

I dispositivi SCSI del LUN ONTAP devono essere elencati in device filename colonna.

Un esempio di nome di dispositivo SCSI è /dev/sdp.

f. In /etc/multipath.conf Sostituire l'ID handle del dispositivo 7-Mode con l'ID handle del dispositivo del LUN Data ONTAP in cluster in modo che il alias name Indica l'ID LUN di Clustered Data ONTAP.

Aggiornare la sezione multipath come mostrato di seguito. Nell'esempio riportato di seguito viene illustrato il /etc/multipath.conf file, Prima di sostituire l'ID LUN 7-Mode. In questo esempio, l'ID LUN 360a9800037534562572b453855496b43 indica a. dmmp\_fs\_lun nome alias.

```
multipaths {
          multipath {
               wwid 360a9800037534562572b453855496b43
               alias dmmp_fs_lun
  }
}
```
Dopo aver sostituito l'ID LUN 7-Mode con l'ID LUN ONTAP 360a9800037534562572b453855496b43, i file di esempio sono i seguenti:

```
multipaths {
          multipath {
               wwid 3600a098051764937303f4479515a7452
               alias dmmp_fs_lun
      }
}
```
g. Configurare i dispositivi DMMP per i LUN ONTAP:

# **multipath**

h. Verificare che l'alias DMMP punti all'ID handle del dispositivo LUN ONTAP:

### **multipath -ll** *device\_handle\_ID*

i. Montare il LUN ONTAP nella directory del punto di montaggio:

### **mount /dev/mapper/***alias\_namemount\_dir\_name*

Se i punti di montaggio sono definiti nel file /etc/fstab, utilizzare il comando mount -a per montare il LUN.

a. Verificare che il dispositivo DMMP sia montato:

*mount*

# **Transizione dei file system host Linux su dispositivi LVM**

Quando si effettua la transizione di un file system host Linux su un Logical Volume Manager (LVM), è necessario eseguire procedure specifiche per prepararsi alla fase di cutover ed è necessario montare i volumi logici dopo la transizione.

# **Informazioni correlate**

[Preparazione per la fase di cutover durante la transizione dei file system host Linux su dispositivi LVM](#page-440-0)

# [Montaggio di volumi logici su host Linux dopo la transizione](#page-442-0)

# **Test delle LUN con file system su dispositivi LVM prima della fase di cutover delle transizioni basate sulla copia**

Se si utilizza 7-Mode Transition Tool (7MTT) 2.2 o versione successiva e Data ONTAP 8.3.2 o versione successiva per eseguire una transizione basata su copia dell'host Red Hat Enterprise Linux (RHEL), è possibile testare le LUN Data ONTAP in cluster con file system su dispositivi LVM prima della fase di cutover. L'host di origine può continuare a eseguire i/o sui LUN 7-Mode di origine durante il test.

- I nuovi LUN Data ONTAP in cluster devono essere mappati all'host di test.
- I LUN devono essere pronti per la transizione.

È necessario mantenere la parità hardware tra l'host di test e l'host di origine ed eseguire le seguenti operazioni sull'host di test.

Le LUN Data ONTAP in cluster sono in modalità di lettura/scrittura durante il test. Si convertono in modalità di sola lettura quando il test è completo e si sta preparando per la fase di cutover.

Durante la modalità di test non è possibile disattivare o esportare il gruppo di volumi. Per questo motivo, quando si montano i volumi logici sull'host di test, potrebbero essere visualizzati errori del file system.

# **Fasi**

- 1. Una volta completata la copia dei dati di riferimento, selezionare **Test Mode** nell'interfaccia utente 7MTT.
- 2. Nell'interfaccia utente 7MTT, fare clic su **Apply Configuration** (Applica configurazione).
- 3. Sull'host di test, scopri i tuoi nuovi LUN Clustered Data ONTAP:

# **rescan-scsi-bus.sh**

4. Verificare che i nuovi LUN di Clustered Data ONTAP siano stati rilevati:

### **sanlun lun show**

5. Configurare i dispositivi DMMP per i LUN Data ONTAP in cluster:

### **multipath**

6. Ottenere l'ID handle del dispositivo per le LUN Data ONTAP in cluster:

### **multipath -ll**

Di seguito viene riportato un esempio di ID handle del dispositivo: "3600a09804d532d79565d47617679764d"

7. Identificare i dispositivi DMMP utilizzati dalla LVM:

#### **pvscan**

3600a09804d532d79565d476176797655 è un esempio di dispositivo DMMP utilizzato dalla LVM.

8. Identificare il gruppo di volumi:

### **vgscan**

9. Identificare il volume logico:

### **lvscan**

- 10. Abilitare i volumi logici: \* **vgchange -ay** *volume\_group*
- 11. Verificare lo stato del volume logico: \* **lvdisplay**

Il LV Status la colonna dell'output dovrebbe visualizzare available (disponibile).

12. Determinare se esiste una voce del punto di montaggio per il volume logico in /etc/fstab file sull'host di origine.

Nell'esempio seguente, volume logico /dev/mapper/vg 7MTT-lv1 viene visualizzato in /etc/fstab file:

```
# /etc/fstab
...
tmpfs /dev/shm tmpfs defaults 0 0
devpts /dev/pts devpts gid=5, mode=620 0 0
sysfs /sys sysfs defaults 0 0
proc /proc proc defaults 0 0
/dev/mapper/vg_7MTT-lv1 /7MTT ext4 defaults 0 0
```
- 13. Se esiste una voce del punto di montaggio per il volume logico in /etc/fstab sull'host di origine, modificare manualmente /etc/fstab sul test host per aggiungere la voce del punto di montaggio.
- 14. Montare il punto di montaggio:

### **mount -a**

15. Verificare che i punti di montaggio siano montati:

### **mount**

- 16. Eseguire i test in base alle necessità.
- 17. Una volta completato il test, spegnere l'host:

### **shutdown -h -t0 now**

18. Nell'interfaccia utente 7MTT, fare clic su **Finish Testing** (fine test).

Se le LUN Data ONTAP in cluster devono essere rimappate all'host di origine, è necessario preparare l'host di origine per la fase di cutover. Se i LUN Data ONTAP in cluster devono rimanere mappati all'host di test, non sono necessarie ulteriori operazioni sull'host di test.

# **Informazioni correlate**

[Raccolta di informazioni pre-transizione dal Workbook per la valutazione dell'inventario](#page-418-0)

[Preparazione per la fase di cutover durante la transizione dei file system host Linux su dispositivi LVM](#page-440-0)

# <span id="page-440-0"></span>**Preparazione per la fase di cutover durante la transizione dei file system host Linux su dispositivi LVM**

Se si sta eseguendo la transizione di un file system host Linux su un dispositivo Logical Volume Manager (LVM), è necessario eseguire alcuni passaggi prima della fase di cutover.

• Per le configurazioni FC, è necessario disporre di connettività fabric e zoning per i controller Data ONTAP in cluster.

- Per le configurazioni iSCSI, è necessario rilevare le sessioni iSCSI e accedere ai controller Data ONTAP in cluster.
- È necessario ottenere le seguenti informazioni di pre-transizione dal *Workbook per la valutazione dell'inventario*:
	- I nomi dei dispositivi DMMP utilizzati da LVM
	- Il nome del gruppo di volumi
	- Il nome del volume logico
	- Il file system configurato sul dispositivo del volume logico
	- La directory in cui sono montati i volumi logici
- Per le transizioni basate sulla copia, eseguire questi passaggi prima di avviare l'operazione Storage Cutover nel 7-Mode Transition Tool (7MTT).
- Per le transizioni senza copia, eseguire questi passaggi prima di avviare l'operazione Export & Halt 7- Mode nel 7MTT.

### **Fasi**

- 1. Arrestare i/o sui punti di montaggio LV.
- 2. Arrestare le applicazioni che accedono alle LUN in base alle raccomandazioni del vendor dell'applicazione.
- 3. Smontare il punto di montaggio LV:

### **umount** *dir\_name*

4. Disattivare il volume logico:

```
vgchange -an vg_name
```
5. Verificare lo stato del volume logico:

# **lvdisplay** *dir\_name*

Lo stato LV dovrebbe visualizzare "NON disponibile".

6. Esportare il gruppo di volumi:

### **vgexport** *vg\_name*

7. Verificare lo stato VG:

### **vgdisplay** *vg\_name*

Lo stato VG dovrebbe visualizzare "exported".

8. Eliminare gli ID dei dispositivi DDMP 7-Mode:

### **multipath -f** *device\_name*

### **Informazioni correlate**

[Raccolta di informazioni pre-transizione dal Workbook per la valutazione dell'inventario](#page-418-0)

# <span id="page-442-0"></span>**Montaggio di volumi logici su host Linux dopo la transizione**

Dopo la transizione da ONTAP in 7-Mode a Clustered Data ONTAP, i volumi logici sono offline. È necessario montare i volumi logici per consentire l'accesso delle LUN agli host.

Se si sta eseguendo una transizione senza copia (CFT), le procedure per il rehost vol devono essere complete. Vedere ["7-Mode Transition Tool Copy-Free Transition Guide"](https://docs.netapp.com/us-en/ontap-7mode-transition/copy-free/index.html) per ulteriori informazioni.

- Per le transizioni basate sulla copia (CBT), eseguire questi passaggi dopo aver completato l'operazione Storage Cutover nel 7-Mode Transition Tool (7MTT).
- Per i CFT, eseguire questi passaggi dopo l'operazione Import Data & Configuration (Importa dati e configurazione) nel 7MTT.
	- a. Generare il file di mappatura LUN da 7-Mode a Data ONTAP in cluster:
		- Per le transizioni basate sulla copia, eseguire il seguente comando dall'host Linux in cui è installato 7MTT:

```
transition cbt export lunmap -p project-name -o file_path
```
Ad esempio:

```
transition cbt export lunmap -p SanWorkLoad -o c:/Libraires/Documents/7-
to-C-LUN-MAPPING.csv
```
▪ Per le transizioni senza copia, eseguire il seguente comando dal sistema in cui è installato 7MTT:

```
transition cft export lunmap -p p_roject-name_ -s svm-name -o output-file
```
Ad esempio:

```
transition cft export lunmap -p SanWorkLoad -s svml -0
c:/Libraries/Documents/7-to-C-LUN-MAPPING-svml.csv
```
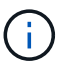

È necessario eseguire questo comando per ciascuna delle macchine virtuali di storage (SVM).

- b. Rimuovere i dispositivi SCSI creati per i LUN 7-Mode:
	- Per rimuovere tutti i dispositivi SCSI: **rescan-scsi-bus.sh -r**
	- Per rimuovere ciascun dispositivo SCSI singolarmente: **echo 1> /sys/block/***SCSI\_ID***/delete**

Questo comando deve essere eseguito su tutti i dispositivi LUN SCSI 7-Mode. Consultare la colonna SCSI Device ID (ID dispositivo SCSI) nella scheda SAN host LUN (LUN host SAN) del *Inventory Assessment Workbook* per identificare gli ID dei dispositivi SCSI per i LUN.

c. Scopri le nuove LUN ONTAP:

#### **rescan-scsi-bus.sh**

d. Configurare i dispositivi DMMP per i LUN ONTAP:

### **multipath**

e. Verificare che i LUN ONTAP siano stati rilevati:

### **sanlun lun show**

f. Determinare il nuovo ID di gestione del dispositivo LUN ONTAP:

**multipath -ll** *Device\_handle\_name*

g. Importare il gruppo di volumi:

```
vgimport vg_name
```
h. Verificare lo stato del gruppo di volumi:

### **vgdisplay**

i. Abilitare i volumi logici:

**vgchange -ay** *vg\_name*

j. Verificare lo stato del volume logico:

### **lvdisplay**

Lo stato LV deve essere visualizzato come "Available" (disponibile).

k. Montare i volumi logici dal LUN ONTAP alla rispettiva directory del punto di montaggio:

mount *lv\_namemount\_point*

Se i punti di montaggio sono definiti in etc/fstab è possibile utilizzare mount -a per montare i volumi logici.

a. Verificare i punti di montaggio:

**mount**

# **Transizione delle LUN di avvio SAN**

È necessario riavviare le LUN di avvio SAN prima di passare da Data ONTAP in 7-Mode a Clustered Data ONTAP utilizzando 7-Mode Transition Tool (7MTT). È necessario eseguire passaggi specifici per prepararsi alla fase di cutover e, dopo la transizione, è necessario rilevare le LUN.

# **Informazioni correlate**

[Preparazione per la transizione di LUN di avvio FC o FCOE SAN su host RHEL](#page-444-0)

[Preparazione per la transizione delle LUN di avvio SAN iSCSI](#page-445-0)

[Rilevamento delle LUN di avvio SAN dopo la transizione](#page-449-0)

# **Tipi di LUN DI avvio SAN supportati per la transizione**

Solo alcuni tipi di LUN di avvio SAN sono supportati per la transizione da Data ONTAP che opera in 7-Mode a Clustered Data ONTAP.

Per la transizione sono supportati i seguenti LUN di avvio SAN:

- LUN di boot FC o FCOE SAN
- LUN di boot SAN iSCSI per Red Hat Enterprise Linux (RHEL) 6

La transizione delle LUN di avvio SAN iSCSI per RHEL 5.x non è supportata.

# <span id="page-444-0"></span>**Preparazione per la transizione di LUN di avvio FC o FCOE SAN su host RHEL**

Prima di eseguire la transizione di un LUN di avvio FC o FCOE SAN, è necessario eseguire procedure specifiche sull'host Red Hat Enterprise Linux (RHEL).

È necessario disporre delle seguenti informazioni contenute nel *Inventory Assessment Workbook*:

- 7-Mode LUN name (Nome LUN 7-Mode) su cui è installato RHEL 5 o RHEL 6
- Nome del dispositivo SCSI per il LUN di transizione
- Nome del dispositivo DMMP per il LUN di transizione
- Montare la directory
- File system configurato sul dispositivo DMMP
- Numero UUID della partizione /boot
- Nome del initrid immagine

Questa procedura si applica alle transizioni basate sulla copia e alle transizioni senza copia.

1. Verificare che il dispositivo DMMP esista nella directory /dev/mapper:

# **ls /dev/mapper/** *DMMP\_device\_name*

Se non è possibile individuare il dispositivo DMMP, potrebbe essere utilizzato un alias o un nome intuitivo.

2. Identificare i dispositivi DMMP e i nomi LVM (Logical Volume Manager) su cui sono installate le directory /boot e root (/) del sistema operativo RHEL 5 o RHEL 6:

# **df - h**

Per impostazione predefinita, RHEL 5 e RHEL 6 vengono installati nella partizione root (/) del volume logico. Se la partizione root è installata sul volume logico, non sono necessarie modifiche pre-transizione alla configurazione.

- 3. Se la partizione /boot è installata sul dispositivo DMMP, verificare come si fa riferimento alla partizione /boot per il montaggio /etc/fstab al momento dell'avvio.
- 4. Se si fa riferimento alla partizione /boot in /etc/fstab In base al nome del dispositivo DMMP, sostituire il nome del dispositivo DMMP con il nome UUID del file system.
- 5. Eseguire un backup di /etc/fstab file:

# **cp /etc/fstab /etc/***fstab\_pre\_transition\_file\_name*

- 6. Modificare il /etc/fstab File per sostituire il nome del dispositivo DMMP con il rispettivo numero UUID del file system.
- 7. Eseguire un backup di initrd file di immagine:

# **cp /boot/***initrd\_image\_file\_nameinitrd\_image\_file\_name***.bak**

- 8. Solo per RHEL 5:
	- a. In /etc/mutipath.conf Identificare il dispositivo DI partizione SWAP.

Nell'esempio seguente, /dev/VolGroup00/LogVol01 Il dispositivo DI partizione SWAP è:

/dev/VolGroup00/LogVol01 swap swap defaults 0 0

b. Creare un'etichetta per il montaggio della partizione di swap: **swapoff** *swap-partition\_device*

**mkswap -L** *label-for-swapswap-partition-device*

```
swapon swap-partition_device
```
c. Sostituire il nome del dispositivo DELLA partizione DI SWAP in /etc/fstab File con l'etichetta DI SWAP.

La riga aggiornata in /etc/fstab il file deve essere il seguente:

LABEL=SwapPartition swap swap defaults 0 0

- 9. Ricreare l'immagine initrd.
	- Per RHEL5: **mkinitrd -f/boot/ initrd-"'uname-r'".img 'uname-r' --with multipath**
	- Per RHEL 6: **dracut --force --add multipath --verbose**

10. Riavviare l'host per eseguire l'avvio dal nuovo initrd immagine.

### **Informazioni correlate**

[Raccolta di informazioni pre-transizione dal Workbook per la valutazione dell'inventario](#page-418-0)

### <span id="page-445-0"></span>**Preparazione per la transizione delle LUN di avvio SAN iSCSI**

Prima di eseguire la transizione di un LUN di avvio SAN iSCSI, è necessario eseguire procedure specifiche sull'host. La transizione di Red Hat Enterprise Linux (RHEL) 5.x non è supportata. È supportata la transizione di RHEL 6.

È necessario disporre delle seguenti informazioni contenute nel *Inventory Assessment Workbook*:

- Nome del LUN su cui è installato RHEL 6
- Nome del dispositivo DMMP per il LUN di transizione
- Nome del volume logico (LV)
- Nome del gruppo di volumi (VG)
- Dispositivi di volume fisico (PV)
- I nomi e le directory di montaggio di Logical Volume Manager (LVM) su cui sono installate le partizioni RHEL 6 /boot e root (/)
- File system configurato su DMMP
- Sessioni iSCSI per controller 7-Mode
- Informazioni su GRUB
- Numero IQN della macchina virtuale di storage (SVM) in cui verrà creato il LUN di avvio SAN iSCSI
- Indirizzo IP LIF della SVM Clustered Data ONTAP in cui verrà creata la LUN di avvio SAN iSCSI

Questa procedura si applica alle transizioni basate sulla copia e alle transizioni senza copia.

### **Fasi**

1. Verificare che il dispositivo DMMP esista nella directory /dev/mapper:

### **ls /dev/mapper/***DMMP\_device\_name*

Se il dispositivo DMMP non viene visualizzato, il dispositivo potrebbe utilizzare un alias o un nome intuitivo.

2. Determinare se il dispositivo DMMP fa parte di una LVM:

# **blkid**

Se il dispositivo DMMP TYPE il valore è LVM2\_member, Il DMMP fa parte di una LVM.

- 3. Ottenere i dettagli del punto di montaggio di / e. /boot partizioni da /etc/fstab file:
	- Se il /boot La partizione è installata su un dispositivo DMMP, controllare come viene fatto riferimento per il montaggio in /etc/fstab file al momento dell'avvio.
	- Se il /boot La partizione viene montata utilizzando l'UID del file system ottenuto con blkid output del comando, quindi non è necessario alcun cambiamento di pre-transizione.
- 4. Se si fa riferimento alla partizione /boot in /etc/fstab In base al nome del dispositivo DMMP, sostituire il nome del dispositivo DMMP con il nome UUID del file system.
- 5. Per gli host iSCSI SAN avviati, modificare /boot/grub/grub.conf File per creare una nuova voce della riga di comando del kernel che includa il numero IQN del controller Data ONTAP in cluster e le informazioni sulla sessione iSCSI.

Questo esempio mostra /boot/grub/grub.conf file prima della modifica. La riga di comando del kernel contiene il numero IQN del controller 7-Mode e le informazioni sulla sessione iSCSI.

```
title Red Hat Enterprise Linux Server (2.6.32-431.el6.x86 64)
          root (hd0,0)
      kernel /vmlinuz-2.6.32-431.el6.x86_64 ro
root=/dev/mapper/vg_ibmx3550m3229-LogVol00 ifname=eth0:5c:f3:fc:ba:46:d8
rd_NO_LUKS netroot=iscsi:@10.226.228.241::3260::iqn.1992-
08.com.netapp:sn.1574168453 LANG=en US.UTF-8
rd_LVM_LV=vg_ibmx3550m3229/LogVol01 rd_LVM_LV=vg_ibmx3550m3229/LogVol00
rd_NO_MD netroot=iscsi:@10.226.228.155::3260::iqn.1992-
08.com.netapp:sn.1574168453 iscsi initiator= iqn.1994-
08.com.redhat:229.167 crashkernel=auto ip=eth0:dhcp
      initrd /initramfs-2.6.32-431.el6.x86_64.img
```
Questo esempio mostra /boot/grub/grub.conf File dopo aver aggiunto un nuovo titolo con il suffisso cDOT e la nuova riga di comando del kernel con il numero IQN del controller Data ONTAP in cluster e le informazioni sulla sessione iSCSI:

```
title Red Hat Enterprise Linux Server (2.6.32-431.el6.x86_64) - cDOT
        root (hd0,0)  kernel /vmlinuz-2.6.32-431.el6.x86_64 ro
root=/dev/mapper/vg_ibmx3550m3229-LogVol00 ifname=eth0:5c:f3:fc:ba:46:d8
rd_NO_LUKS netroot=iscsi:@10.226.228.99::3260:: ::iqn.1992-
08.com.netapp:sn.81c4f5cc4aa611e5b1ad00a0985d4dbe:vs.15 LANG=en_US.UTF-8
rd_LVM_LV=vg_ibmx3550m3229/LogVol01 rd_LVM_LV=vg_ibmx3550m3229/LogVol00
rd_NO_MD netroot=iscsi:@10.226.228.98::3260:: ::iqn.1992-
08.com.netapp:sn.81c4f5cc4aa611e5b1ad00a0985d4dbe:vs.15
netroot=iscsi:@10.226.228.97::3260:: ::iqn.1992-
08.com.netapp:sn.81c4f5cc4aa611e5b1ad00a0985d4dbe:vs.15
netroot=iscsi:@10.226.228.96::3260:: ::iqn.1992-
08.com.netapp:sn.81c4f5cc4aa611e5b1ad00a0985d4dbe:vs.15 iscsi_initiator=
iqn.1994-08.com.redhat:229.167 crashkernel=auto ip=eth0:dhcp
      initrd /initramfs-2.6.32-431.el6.x86_64.img
```
6. Eseguire il backup dell'esistente initramfs file.

```
# cd /boot
# cp initramfs-2.6.32-71.el6.x86_64.img initramfs-2.6.32-
71.el6.x86_64.img.img_bak
```
7. Aggiornare la riga del kernel 7-Mode in /boot/grub/grub.conf file con il backup initrd nome dell'immagine.

Per RHEL 6.4 e versioni successive, verificare che alla riga del kernel di Clustered Data ONTAP sia aggiunto "rdloaddriver=scsi\_dh\_alua" in /boot/grub/grub.conf file.

8. Se il /boot/grub/grub.conf Il file viene aggiornato, quindi viene aggiornato il disco RAM iniziale del kernel (initramfs).

Il initramfs Il file deve essere ricreato in modo da fare riferimento al nuovo numero IQN di Clustered Data ONTAP e alle sessioni iSCSI e in modo che l'host stabilisca una connessione iSCSI con i controller Data ONTAP in cluster al momento dell'avvio.

9. Ricreare il initrd utilizzando dracut -force --add multipath --verbose comando.

# **Informazioni correlate**

[Raccolta di informazioni pre-transizione dal Workbook per la valutazione dell'inventario](#page-418-0)

# **Test delle LUN di boot SAN sugli host RHEL prima della fase di cutover delle transizioni basate sulla copia**

Se si utilizza 7-Mode Transition Tool (7MTT) 2.2 o versione successiva e Data ONTAP 8.3.2 o versione successiva per eseguire una transizione basata su copia dell'host Red Hat Enterprise Linux (RHEL), è possibile testare i LUN di boot SAN ONTAP in transizione prima della fase di cutover. L'host di origine può continuare a eseguire i/o sui LUN 7- Mode di origine durante il test.

I nuovi LUN ONTAP devono essere mappati all'host di test e i LUN devono essere pronti per la transizione.

È necessario mantenere la parità hardware tra l'host di test e l'host di origine.

- Per le transizioni basate sulla copia, è necessario eseguire questi passaggi dopo aver completato l'operazione Storage Cutover nello strumento di transizione 7-Mode.
- Per le transizioni senza copia, è necessario eseguire questi passaggi dopo l'operazione Import Data and Configuration (Importa dati e configurazione) nello strumento di transizione 7-Mode.

### **Fasi**

- 1. Solo per configurazioni FC e FCoE:
	- a. Accedere alla modalità delle impostazioni del BIOS HBA.
	- b. Scegliere **Rescan** (Nuova scansione) per rilevare i LUN di avvio SAN ONTAP sull'host.
	- c. Rimuovere l'ID LUN di avvio 7-Mode.
	- d. Aggiungere l'ID del LUN di avvio ONTAP nel BIOS HBA.
	- e. Uscire dalla modalità HBA BIOS Settings (Impostazioni BIOS HBA), quindi riavviare l'host.
- 2. Dopo il riavvio dell'host, modificare l'indirizzo IP e il nome host sull'host di test.
- 3. Verificare che i nuovi LUN ONTAP siano stati rilevati:

### **sanlun lun show**

4. Configurare i dispositivi DMMP per i LUN ONTAP:

### **multipath -ll**

- 5. Eseguire i test in base alle necessità.
- 6. Spegnere l'host di test:

### **shutdown -h -t0 now**

7. Nell'interfaccia utente (UI) di 7-Mode Transition Tool, fare clic su **Finish Testing** (termina test).

Se i LUN ONTAP devono essere rimappati all'host di origine, è necessario preparare l'host di origine per la fase di cutover. Se i LUN ONTAP devono rimanere mappati all'host di test, non sono necessarie ulteriori operazioni sull'host di test.

# **Informazioni correlate**

[Raccolta di informazioni pre-transizione dal Workbook per la valutazione dell'inventario](#page-418-0)

[Preparazione per la fase di cutover durante la transizione delle LUN di avvio SAN](#page-449-1)

### <span id="page-449-1"></span>**Preparazione per la fase di cutover durante la transizione delle LUN di avvio SAN**

Se si stanno passando LUN di avvio SAN da Data ONTAP in 7-Mode a Clustered Data ONTAP, è necessario conoscere alcuni prerequisiti prima di entrare nella fase di cutover.

È necessario disporre di connettività fabric e zoning per i controller Data ONTAP in cluster per le configurazioni FC. Per le configurazioni iSCSI, è necessario rilevare le sessioni iSCSI e accedere ai controller Data ONTAP in cluster. È inoltre necessario spegnere l'host.

- Per le transizioni basate sulla copia, è necessario arrestare l'host prima di avviare l'operazione Storage Cutover nel 7-Mode Transition Tool (7MTT). Le transizioni senza copia non sono supportate sugli host HP-UX.
- Per le transizioni senza copia, è necessario spegnere l'host prima di avviare l'operazione Export & Halt 7- Mode nel 7MTT.

### <span id="page-449-0"></span>**Rilevamento delle LUN di avvio SAN dopo la transizione**

Dopo la transizione delle LUN di avvio SAN da Data ONTAP in 7-Mode a Clustered Data ONTAP, è necessario rilevare le LUN di avvio SAN sull'host. Ciò è necessario per le transizioni basate sulla copia (CCT) e le transizioni senza copia (CCT). Questo vale per le configurazioni FC, FCoE e iSCSI.

Se si sta eseguendo un CFT, le procedure per vol rehost deve essere completo. Vedere ["7-Mode Transition](https://docs.netapp.com/us-en/ontap-7mode-transition/copy-free/index.html) [Tool Copy-Free Transition Guide"](https://docs.netapp.com/us-en/ontap-7mode-transition/copy-free/index.html) per ulteriori informazioni.

- 1. Avviare l'host.
- 2. Solo per configurazioni FC e FCoE:
	- a. Accedere alla modalità delle impostazioni del BIOS HBA.
	- b. Scegliere **Rescan** (Nuova scansione) per rilevare le LUN di avvio SAN Data ONTAP in cluster sull'host.
	- c. Rimuovere l'ID LUN di avvio 7-Mode.
	- d. Aggiungere l'ID del LUN di avvio di Clustered Data ONTAP nel BIOS HBA.
	- e. Uscire dalla modalità HBA BIOS Settings (Impostazioni BIOS HBA), quindi riavviare l'host.
- 3. Al termine del riavvio, verificare i LUN Data ONTAP in cluster:

```
sanlun lun show
```
4. Verificare il dispositivo DMMP:

**multipath -ll**

# **Correzione degli host Windows**

Se si utilizza lo strumento di transizione 7-Mode (7MTT) per passare da Data ONTAP in 7-Mode a Clustered Data ONTAP, è necessario eseguire procedure specifiche per preparare l'host Windows per la transizione. È inoltre necessario eseguire procedure specifiche per prepararsi alla fase di cutover e, dopo la transizione, portare online l'host Windows.

# **Informazioni correlate**

[Preparazione degli host Windows per la transizione](#page-450-0)

[Preparazione per la fase di cutover durante la transizione degli host Windows](#page-452-0)

[Portare online gli host Windows dopo la transizione](#page-453-0)

# <span id="page-450-0"></span>**Preparazione degli host Windows per la transizione**

Prima di passare da Data ONTAP in 7-Mode a Clustered Data ONTAP, è necessario eseguire alcuni passaggi.

Questa procedura si applica alle transizioni basate sulla copia e alle transizioni senza copia.

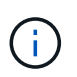

Se si utilizza Windows 2003, è necessario eseguire l'aggiornamento a Windows 2008. Host Remediation Tool (HRT) non è supportato in Windows 2003 e richiede Windows 2008 o versione successiva per funzionare correttamente.

### **Fasi**

- 1. Identificare i numeri di serie del LUN, gli ID LUN e i corrispondenti numeri di dischi fisici Windows delle LUN in fase di transizione.
	- Se nel sistema è in esecuzione Data ONTAP DSM, utilizzare lo snap-in estensione gestione DSM di Data ONTAP (accessibile da Gestione server o da get-sandisk Cmdlet di Windows PowerShell).
	- Se il sistema esegue MSDSM, utilizzare Inventory Collect Tool (ICT).
- 2. Prepararsi a rendere le LUN visibili all'host al termine della transizione.
	- Se le LUN in transizione sono LUN FC o FCoE, creare o modificare lo zoning fabric.
	- Se i LUN sottoposti a transizione sono LUN iSCSI, creare sessioni iSCSI che si connettono al controller Data ONTAP in cluster.
- 3. Utilizzare ICT per generare il manuale di valutazione dell'inventario.

### **Informazioni correlate**

["Configurazione SAN"](https://docs.netapp.com/ontap-9/topic/com.netapp.doc.dot-cm-sanconf/home.html)

# **Che cos'è Inventory Collect Tool**

Inventory Collect Tool (ICT) è un'utility standalone per la raccolta di informazioni di configurazione e inventario su storage controller 7-Mode, host collegati a controller e applicazioni in esecuzione su questi host per valutare la preparazione alla transizione di questi sistemi. È possibile utilizzare ICT per generare informazioni sulle LUN e sulla configurazione necessaria per la transizione.

L'ICT genera un *Inventory Assessment Workbook* e un file XML di Inventory Report che contiene i dettagli di configurazione dei sistemi storage e host.

L'ICT è disponibile per gli host ESXi, 5.x, ESXi 6.x e Windows.

# **Test delle LUN in transizione sugli host Windows prima della fase di cutover**

Se si utilizza 7-Mode Transition Tool (7MTT) 2.2 o versione successiva e Data ONTAP 8.3.2 o versione successiva per la transizione dei LUN host Windows, È possibile testare le LUN Data ONTAP in cluster in transizione per verificare che sia possibile portare il disco online e che le operazioni dell'applicazione funzionino come previsto prima della fase di cutover. L'host di origine può continuare a eseguire i/o sui LUN 7-Mode di origine durante il test.

I LUN 7-Mode devono essere pronti per la transizione.

È necessario mantenere la parità hardware tra l'host di test e l'host di origine ed eseguire le seguenti operazioni sull'host di test.

Le LUN Data ONTAP in cluster sono in modalità di lettura/scrittura durante il test. Si convertono in modalità di sola lettura quando il test è completo e si sta preparando per la fase di cutover.

# **Fasi**

- 1. Una volta completata la copia dei dati di riferimento, selezionare **Test Mode** nell'interfaccia utente 7MTT.
- 2. Nell'interfaccia utente 7MTT, fare clic su **Apply Configuration** (Applica configurazione).
- 3. Generare il file di mappatura LUN da 7-Mode a Data ONTAP in cluster:
	- Per le transizioni basate sulla copia, eseguire il seguente comando dall'host in cui è installato 7MTT: **transition cbt export lunmap -p** *project-name* **-o** *file\_path*

Ad esempio:

### **transition cbt export lunmap -p SanWorkLoad -o c:/Libraires/Documents/7-to-C-LUN-MAPPING.csv**

◦ Per le transizioni senza copia, eseguire il seguente comando dal sistema in cui è installato 7MTT: \*transition cft export lunmap -p *project-name* -s *svm-name* -o *output-file*

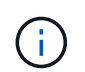

È necessario eseguire questo comando per ciascuna delle macchine virtuali di storage (SVM).

Ad esempio:

### **transition cft export lunmap -p SANWorkLoad -s svml -o c:/Libraries/Documents/7-to-C-LUN-MAPPING-svml.csv**

- 4. Portare online i dischi e le applicazioni in transizione:
	- Se i dischi in transizione non fanno parte del failover del cluster, utilizzare Gestione disco di Windows per portare i dischi in linea.
	- Se i dischi in transizione fanno parte di Cluster failover, utilizzare Cluster failover Manager per portare i dischi in linea.
- 5. Eseguire i test in base alle necessità.
- 6. Una volta completato il test, portare le applicazioni e i dischi offline:
	- Se i dischi in transizione non fanno parte del failover del cluster, utilizzare Gestione dischi di Windows per disattivare i dischi.
	- Se i dischi in transizione fanno parte di Cluster failover, utilizzare Cluster failover Manager per disattivare i dischi.

Se le LUN Data ONTAP in cluster devono essere rimappate all'host di origine, è necessario preparare l'host di origine per la fase di cutover. Se i LUN Data ONTAP in cluster devono rimanere mappati all'host di test, non sono necessarie ulteriori operazioni sull'host di test.

# <span id="page-452-0"></span>**Preparazione per la fase di cutover durante la transizione degli host Windows**

Se si sta passando un host Windows da Data ONTAP in modalità 7 a Clustered Data ONTAP, è necessario eseguire alcuni passaggi dopo l'inizio della transizione, ma prima dell'inizio della fase di cutover.

Se si esegue Data ONTAP DSM, la versione di Data ONTAP DSM installata sul server deve essere supportata per la versione di Data ONTAP in esecuzione sul nodo Clustered Data ONTAP di destinazione.

Se si utilizza MSDSM, la versione delle utilità host di Windows installata sul server deve essere supportata per la versione di Data ONTAP in esecuzione sul nodo Clustered Data ONTAP di destinazione.

- Per le transizioni basate sulla copia, eseguire questi passaggi prima di avviare l'operazione Storage Cutover nel 7-Mode Transition Tool (7MTT).
- Per le transizioni senza copia, eseguire questi passaggi prima di avviare l'operazione Export & Halt 7- Mode nel 7MTT.

### **Fasi**

- 1. Utilizza Gestione disco per portare offline i dischi da migrare.
- 2. Se l'host viene avviato dalla SAN e il LUN di avvio viene sottoposto a transizione, arrestare l'host di avvio.
- 3. Se l'host è in cluster, utilizzare failover Cluster Manager per disattivare i dischi in cluster, incluso il disco quorum.
- 4. Se l'host esegue Windows Server 2003 ed è necessario migrare il dispositivo quorum, arrestare i servizi cluster su tutti i nodi del cluster.
- 5. Se si stanno effettuando la transizione dei LUN su un server con Hyper-V attivato, eseguire le procedure di transizione lato host appropriate per il sistema operativo guest.
- 6. Se si stanno effettuando la transizione delle LUN su un server con Hyper-V attivato e il dispositivo di avvio del sistema operativo guest risiede su un LUN Data ONTAP in fase di transizione, procedere come segue:
- a. Arrestare il sistema operativo guest.
- b. Portare offline il disco corrispondente sul sistema padre.

# <span id="page-453-0"></span>**Portare online gli host Windows dopo la transizione**

Dopo aver eseguito la transizione dei LUN utilizzando 7-Mode Transition Tool (7MTT) per gli host Windows, è necessario completare diversi passaggi per portare l'host online e iniziare nuovamente la manutenzione dei dati.

Se si sta eseguendo una transizione senza copia (CFT), le procedure per vol rehost deve essere completo. Vedere ["7-Mode Transition Tool Copy-Free Transition Guide"](https://docs.netapp.com/us-en/ontap-7mode-transition/copy-free/index.html) per ulteriori informazioni.

- Per le transizioni basate sulla copia (CBT), eseguire questi passaggi dopo aver completato l'operazione Storage Cutover nel 7-Mode Transition Tool (7MTT).
- Per i CFT, eseguire questi passaggi dopo aver completato l'operazione di importazione e configurazione dei dati nel 7MTT.
	- a. Generare il file di mappatura LUN 7-Mode su ONTAP:
		- Per le transizioni basate sulla copia, eseguire il seguente comando dall'host in cui è installato 7MTT:

**transition cbt export lunmap -p** *project-name* **-o** *file\_path*

Ad esempio:

**transition cbt export lunmap -p SanWorkLoad -o c:/Libraires/Documents/7 to-C-LUN-MAPPING.csv**

▪ Per le transizioni senza copia, eseguire il seguente comando dal sistema in cui è installato 7MTT: **transition cft export lunmap -p** *project-name* **-s** *svm-name* **-o** *output-file*

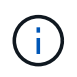

È necessario eseguire questo comando per ciascuna delle macchine virtuali di storage (SVM).

Ad esempio:

### **transition cft export lunmap -p SANWorkLoad -s svml -o c:/Libraries/Documents/7-to-C-LUN-MAPPING-svml.csv**

- a. Se l'host Windows è stato avviato DA SAN e il LUN di avvio è stato sottoposto a transizione, accendere l'host.
- b. Aggiornare il BIOS FC per consentire l'avvio del sistema dal LUN sul controller Data ONTAP in cluster.

Per ulteriori informazioni, consultare la documentazione dell'HBA.

- c. Sull'host Windows, eseguire nuovamente la scansione dei dischi da Gestione disco.
- d. Ottenere i numeri di serie del LUN, gli ID LUN e i corrispondenti numeri di dischi fisici Windows delle LUN mappate all'host.
	- Per i sistemi che eseguono Data ONTAP ONTAPDSM: Utilizzare lo snap-in estensione gestione di Data ONTAPDSM o il cmdlet Get-sandisk di Windows PowerShell.

▪ Per i sistemi che eseguono MSDSM: Utilizzare lo strumento di raccolta dell'inventario (ICT).

L'ID LUN, il numero di serie del LUN e il numero di serie corrispondente vengono acquisiti nella scheda LUN host SAN.

- e. Utilizzare i numeri di serie del LUN, gli ID LUN e i corrispondenti numeri di dischi fisici Windows delle LUN insieme all'output della mappa del LUN e ai dati raccolti nello stato di pre-transizione, per determinare se le LUN sono passate correttamente.
- f. Si noti se i numeri dei dischi fisici dei LUN in transizione sono cambiati.
- g. Porta online i tuoi dischi.
	- Utilizzare Gestione disco di Windows per portare i dischi online che non fanno parte del failover del cluster.
	- Utilizzare failover Cluster Manager per portare i dischi online che fanno parte del failover del cluster.
- h. Se l'host in fase di transizione esegue Windows Server 2003 e il dispositivo quorum è stato migrato, avviare i servizi cluster su tutti i nodi del cluster.
- i. Se Hyper-V è attivato sull'host e i dispositivi pass-through sono configurati sulle macchine virtuali, modificare le impostazioni da Hyper-V Manager.

Il numero di disco fisico del LUN corrispondente al dispositivo pass-through potrebbe essere cambiato in seguito alla transizione.

# **Informazioni correlate**

[Che cos'è Inventory Collect Tool](#page-400-0)

# **Eccezioni e problemi noti durante la transizione degli host SAN a ONTAP**

È necessario tenere presenti alcune eccezioni e problemi noti durante la transizione degli host SAN da Data ONTAP in 7-Mode a versioni successive di ONTAP.

• Per la transizione di Hyper-Virtual Machine (VM) con solo i tipi di file VHD o VHDX, è possibile utilizzare la migrazione live dello storage invece di 7-Mode Transition Tool (7MTT).

Per ulteriori informazioni sulla migrazione live dello storage Hyper-V, consultare la documentazione Microsoft.

• Se è stato utilizzato lo stesso nome igroup su entrambi i nodi del controller 7-Mode, lo strumento di transizione potrebbe non riuscire a risolvere il conflitto di igroup.

ID bug ["769715".](https://mysupport.netapp.com/NOW/cgi-bin/bol?Type=Detail&Display=769715)

# **Correzione degli host HP-UX**

Se si utilizza 7-Mode Transition Tool (7MTT) per passare da Data ONTAP in 7-Mode a Clustered Data ONTAP in un ambiente SAN, è necessario eseguire una serie di passaggi sull'host HP-UX prima e dopo la transizione per evitare complicazioni di transizione.

### **Informazioni correlate**

[Rendere un LUN di boot SAN il LUN di boot primario per gli HBA Emulex HP-UX dopo la transizione](#page-462-0)

[Rendere un LUN di boot SAN il LUN di boot primario per gli HBA QLogic HP-UX dopo la transizione](#page-463-0)

# **Transizione dei LUN host HP-UX con file system**

Se si effettua la transizione di un LUN host HP-UX con un file system da Data ONTAP in 7-Mode a Clustered Data ONTAP utilizzando 7-Mode Transition Tool (7MTT), è necessario eseguire procedure specifiche prima e dopo la transizione per risolvere i problemi di transizione sull'host.

### **Preparazione alla transizione dei LUN host HP-UX con i file system**

Prima di eseguire la transizione dei LUN host HP-UX con file system da Data ONTAP in 7-Mode a Clustered Data ONTAP, è necessario raccogliere le informazioni necessarie per il processo di transizione.

### **Fasi**

1. Visualizzare i LUN per identificare il nome dei LUN da trasferire:

### **lun show**

2. Individuare il nome del dispositivo SCSI per i LUN da trasferire e il nome Agile per il dispositivo SCSI:

### **sanlun lun show -p**

Nell'esempio seguente, i LUN di transizione sono lun1 e lun3. I nomi dei dispositivi SCSI per lun1 sono /dev/dsk/c14t0d1, /dev/dsk/c27t0d1, /dev/dsk/c40t0d1, e. /dev/dsk/c31t0d1. I nomi dei dispositivi SCSI per lun3 sono /dev/dsk/c14t0d2, /dev/dsk/c27t0d2, /dev/dsk/c40t0d2, e. /dev/dsk/c31t0d2.

Il nome Agile per il dispositivo SCSI /dev/dsk/c31t0d1 è /dev/rdisk/disk11.

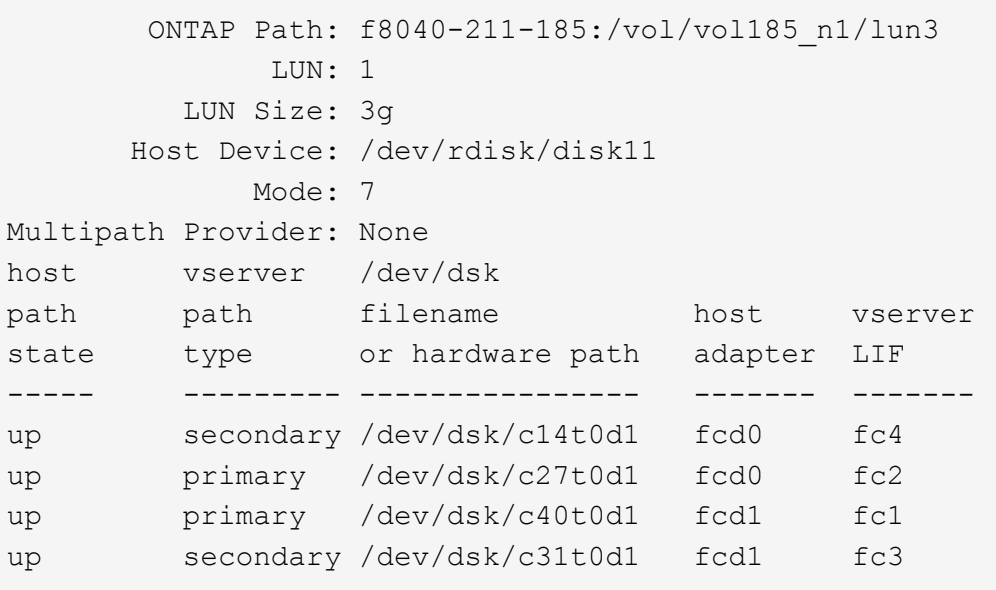

```
  ONTAP Path: f8040-211-183:/vol/vol183_n1/lun1
              LUN: 3
          LUN Size: 3g
       Host Device: /dev/rdisk/disk14
             Mode: 7
Multipath Provider: None
host vserver /dev/dsk
path path filename host vserver
state type or hardware path adapter LIF
----- --------- ---------------- ------- -------
up secondary /dev/dsk/c14t0d1 fcd0 fc4
up primary /dev/dsk/c27t0d1 fcd0 fc2
up primary /dev/dsk/c40t0d1 fcd1 fc1
up secondary /dev/dsk/c31t0d1 fcd1 fc3
```
3. Identificare l'ID WWID del LUN sull'host:

### **scsimgr get\_info -D** *Agile\_name\_for\_SCSI\_device*

```
In questo esempio, l'ID LUN WWID del dispositivo /dev/rdisk/disk11 è
0x600a09804d537739422445386b755529:
```

```
bash-2.05# scsimgr get_info -D /dev/rdisk/disk11 |grep WWID
World Wide Identifier (WWID) = 0x600a09804d537739422445386b755529
```
4. Elencare e registrare i gruppi di volumi:

### **vgdisplay**

5. Elencare e registrare i gruppi di volumi, i volumi logici e i volumi fisici:

**vgdisplay -v** *vg\_name*

6. Scrivere il VGID e i volumi logici per il gruppo di volumi in un file di mappatura:

```
vgexport -p -s -m /tmp/mapfile/vg01 vg01
```
- 7. Eseguire una copia di backup di mapfile.vg01 a una fonte esterna.
- 8. Elencare e registrare i punti di montaggio:

### **bdf**

L'esempio seguente mostra come visualizzare i punti di montaggio:

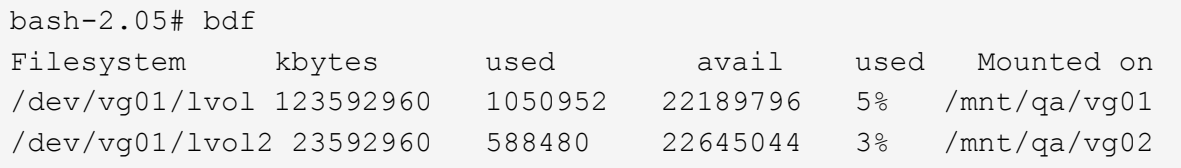

# **Test delle LUN dei dati sugli host HP-UX prima della fase di cutover delle transizioni basate sulla copia**

Se si utilizza 7-Mode Transition Tool (7MTT) 2.2 o versione successiva e Data ONTAP 8.3.2 o versione successiva per eseguire una transizione basata su copia dei LUN dei dati host HP-UX, È possibile testare le LUN Data ONTAP in cluster in transizione per verificare che sia possibile montare il dispositivo MPIO prima della fase di cutover. L'host di origine può continuare a eseguire i/o sui LUN 7-Mode di origine durante il test.

I nuovi LUN ONTAP devono essere mappati all'host di test e i LUN devono essere pronti per la transizione

È necessario mantenere la parità hardware tra l'host di test e l'host di origine ed eseguire le seguenti operazioni sull'host di test.

I LUN ONTAP sono in modalità di lettura/scrittura durante il test. Si convertono in modalità di sola lettura quando il test è completo e si sta preparando per la fase di cutover.

### **Fasi**

- 1. Una volta completata la copia dei dati di riferimento, selezionare **Test Mode** nell'interfaccia utente 7MTT.
- 2. Nell'interfaccia utente 7MTT, fare clic su **Apply Configuration** (Applica configurazione).
- 3. Sull'host di test, eseguire nuovamente la scansione dei nuovi LUN ONTAP:

### **ioscan -fnC disk**

4. Verificare che i LUN ONTAP siano presenti:

### **sanlun lun show**

- 5. Copiare il /tmp/mapfile.vg01 mapfile precedentemente copiato nella sorgente esterna sul nuovo host.
- 6. Utilizzare il file di mappatura per importare il gruppo di volumi:

### **vgimport -s -m /tmp/mapfile/vg01 vg01**

7. Verificare che il VG Status viene visualizzato come available:

# **vgdisplay**

8. Convertire il nome file speciale dispositivo (DSF) legacy in DSF persistente:

# **vgdsf -c /dev/vg01**

- 9. Utilizzare il comando mount per montare manualmente ciascuno dei volumi logici.
- 10. Eseguire fsck se richiesto.

11. Verificare i punti di montaggio:

# **bdf**

- 12. Eseguire i test in base alle necessità.
- 13. Spegnere l'host di test.
- 14. Nell'interfaccia utente 7MTT, fare clic su **fine test**.

Se i LUN ONTAP devono essere rimappati all'host di origine, è necessario preparare l'host di origine per la fase di cutover. Se i LUN ONTAP devono rimanere mappati all'host di test, non sono necessarie ulteriori operazioni sull'host di test.

### **Preparazione per la fase di cutover durante la transizione dei LUN dei dati host HP-UX con i file system**

Se si sta passando un LUN di dati host HP con un file system da Data ONTAP in 7-Mode a Clustered Data ONTAP, è necessario eseguire alcuni passaggi prima di entrare nella fase di cutover.

Se si utilizza una configurazione FC, è necessario stabilire la connettività fabric e lo zoning ai nodi Data ONTAP in cluster.

Se si utilizza una configurazione iSCSI, è necessario rilevare e accedere alle sessioni iSCSI dei nodi Clustered Data ONTAP.

Per le transizioni basate sulla copia, eseguire questi passaggi dopo aver completato l'operazione Storage Cutover nel 7-Mode Transition Tool (7MTT). Le transizioni senza copia non sono supportate per gli host HP-UX.

### **Fasi**

- 1. Arrestare l'i/o su tutti i punti di montaggio.
- 2. Chiudere ogni applicazione che accede alle LUN in base alle raccomandazioni del vendor dell'applicazione.
- 3. Smontare tutti i punti di montaggio:

#### **umount** *mount\_point*

4. Esportare il gruppo di volumi e scrivere il VGID e i volumi logici per il gruppo di volumi in un file di mappatura:

#### **vgexport -p -s -m /tmp/mapfile.vg01 vg01**

- 5. Eseguire una copia di backup del file mapfile.vg01 su un'origine esterna.
- 6. Disattivare il gruppo di volumi:

#### **vgchange -a n** *vg\_name*

7. Esportare il gruppo di volumi:

#### **vgexport** *vg\_name*

8. Verificare che il gruppo di volumi sia stato esportato:

# **vgdisplay**

Le informazioni sul gruppo di volumi esportati non devono essere visualizzate nell'output.

### **Montaggio di LUN host HP-UX con file system dopo la transizione**

Dopo la transizione dei LUN host HP-UX con file system da Data ONTAP in 7-Mode a Clustered Data ONTAP, è necessario montare i LUN.

Per le transizioni basate sulla copia, eseguire questi passaggi dopo aver completato l'operazione Storage Cutover nel 7-Mode Transition Tool (7MTT). Le transizioni senza copia non sono supportate per gli host HP-UX.

### **Fasi**

1. Scopri le nuove LUN Clustered Data ONTAP:

### **ioscan -fnC disk**

2. Verificare che i LUN Data ONTAP in cluster siano stati rilevati:

### **sanlun lun show**

- 3. Verificare che il lun-pathname Per le LUN Data ONTAP in cluster è uguale a lun-pathname Per i LUN 7-Mode prima della transizione.
- 4. Verificare che l'output nella colonna modalità sia stato modificato da 7 a. C.
- 5. Utilizzare mapfile file per importare il gruppo di volumi:

### **vgimport -s -v -m /tmp/mapfile.vg01 /dev/vg01"**

6. Attivare i volumi logici:

### **vgchange -a y** *vg\_name*

7. Convertire il nome file speciale dispositivo (DSF) legacy in DSF persistente:

### **vgdsf -c /dev/vg01**

8. Verificare che lo stato VG sia visualizzato come disponibile:

# **vgdisplay**

9. Montare manualmente ciascun dispositivo:

### **mount -F vxfs -o largefiles** *device\_name mount\_point*

- 10. Eseguire il comando fsck se richiesto.
- 11. Verificare i punti di montaggio:

### **bdf**

L'esempio seguente mostra come visualizzare i punti di montaggio:

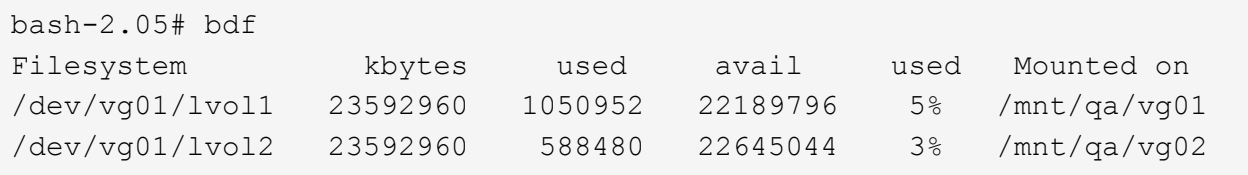

# **Transizione dei LUN di boot SAN host HP-UX con configurazioni FC/FCoE**

Se si effettua la transizione di un LUN di avvio SAN host HP con una configurazione FC o FCoE da Data ONTAP con 7-Mode a Clustered Data ONTAP utilizzando 7-Mode Transition Tool (7MTT), è necessario eseguire procedure specifiche prima e dopo la transizione per risolvere i problemi di transizione sull'host.

# **Preparazione alla transizione DELLE LUN di boot SAN su host HP-UX con configurazioni FC**

Prima di eseguire la transizione di un LUN di avvio SAN su un host HP-UX con una configurazione FC, è necessario registrare il nome del LUN 7-Mode su cui è installato HP-UX, il nome del dispositivo SCSI per tale LUN, la convenzione di denominazione Agile e l'ID WWID.

1. Dalla console del controller 7-Mode, visualizzare i LUN 7-Mode per identificare il nome del LUN su cui è installato il sistema operativo "HPUX11v3 March 2014":

# **lun show**

2. Ottenere il nome del dispositivo SCSI per il LUN:

# **sanlun lun show -p**

In questo esempio, il LUN di transizione è bootlun\_94. I dispositivi SCSI per questo LUN sono /dev/dsk/c14t0d0, /dev/dsk/c27t0d0, /dev/dsk/c40t0d0, e. /dev/dsk/c31t0d0 .

```
  ONTAP Path: f8040-211-183:/vol/vol_183/bootlun_94
              LUN: 0
          LUN Size: 100g
       Host Device: /dev/rdisk/disk6
             Mode: 7
Multipath Provider: None
host vserver /dev/dsk
path path filename host vserver
state type or hardware path adapter LIF
----- ------- ---------------- ------- -------
up secondary /dev/dsk/c14t0d0 fcd0 fc4
up primary /dev/dsk/c27t0d0 fcd0 fc2
up primary /dev/dsk/c40t0d0 fcd1 fc1
up secondary /dev/dsk/c31t0d0 fcd1 fc3
```
3. Identificare l'ID WWID del LUN sull'host:

#### **scsimgr get\_info -D** *SCSI\_device\_name* **|grep WWID**

```
Nell'esempio seguente, il WWID LUN per la periferica /dev/rdisk/disk6 è
0x600a09804d537739422445386b75556:
```

```
bash-2.05# scsimgr get_info -D /dev/rdisk/disk6 | grep WWID
World Wide Identifier (WWID) = 0x600a09804d537739422445386b755564bash-2.05#
```
# **Test delle LUN di boot SAN in transizione su host HP-UX prima della fase di cutover delle transizioni basate su copia**

Se si utilizza 7-Mode Transition Tool (7MTT) 2.2 o versione successiva e Data ONTAP 8.3.2 o versione successiva per la transizione dei LUN di avvio SAN dell'host HP-UX, è possibile testare i LUN Data ONTAP in cluster sottoposti a transizione prima della fase di cutover. L'host di origine può continuare a eseguire i/o sui LUN 7-Mode di origine durante il test.

Le nuove LUN Data ONTAP in cluster devono essere mappate all'host di test e le LUN devono essere pronte per la transizione

È necessario mantenere la parità hardware tra l'host di test e l'host di origine ed eseguire le seguenti operazioni sull'host di test.

Le LUN Data ONTAP in cluster sono in modalità di lettura/scrittura durante il test. Si convertono in modalità di sola lettura quando il test è completo e si sta preparando per la fase di cutover.

# **Fasi**

- 1. Una volta completata la copia dei dati di riferimento, selezionare **Test Mode** nell'interfaccia utente 7MTT.
- 2. Nell'interfaccia utente 7MTT, fare clic su **Apply Configuration** (Applica configurazione).
- 3. Sull'host di test, inserire il BIOS HBA.
- 4. Modificare l'indirizzo IP e il nome host sull'host di test.
- 5. Verificare che i LUN Clustered Data ONTAP siano presenti sull'host di test:

### **sanlun lun show**

- 6. Eseguire i test in base alle necessità.
- 7. Spegnere l'host di test:

### **shutdown -h -y 0**

8. Nell'interfaccia utente 7MTT, fare clic su **Finish Testing** (fine test).

Se le LUN Data ONTAP in cluster devono essere rimappate all'host di origine, è necessario preparare l'host di origine per la fase di cutover. Se i LUN Data ONTAP in cluster devono rimanere mappati all'host di test, non sono necessarie ulteriori operazioni sull'host di test.

# **Preparazione per la fase di cutover durante la transizione delle LUN di avvio SAN**

Se si stanno passando LUN di avvio SAN da Data ONTAP in 7-Mode a Clustered Data ONTAP, è necessario conoscere alcuni prerequisiti prima di entrare nella fase di cutover.

È necessario disporre di connettività fabric e zoning per i controller Data ONTAP in cluster per le configurazioni FC. Per le configurazioni iSCSI, è necessario rilevare le sessioni iSCSI e accedere ai controller Data ONTAP in cluster. È inoltre necessario spegnere l'host.

- Per le transizioni basate sulla copia, è necessario arrestare l'host prima di avviare l'operazione Storage Cutover nel 7-Mode Transition Tool (7MTT). Le transizioni senza copia non sono supportate sugli host HP-UX.
- Per le transizioni senza copia, è necessario spegnere l'host prima di avviare l'operazione Export & Halt 7- Mode nel 7MTT.

# <span id="page-462-0"></span>**Rendere un LUN di boot SAN il LUN di boot primario per gli HBA Emulex HP-UX dopo la transizione**

Se il Data ONTAP in uso nell'host HP-UX 7-Mode è stato avviato CON SAN, è necessario impostare il LUN di avvio SAN come LUN di avvio primario dopo la transizione a Clustered Data ONTAP.

La migrazione dei dati deve essere completata e il LUN di avvio deve essere mappato all'host dal nodo Clustered Data ONTAP.

Per le transizioni basate sulla copia, eseguire questi passaggi dopo aver completato l'operazione Storage Cutover nello strumento di transizione 7-Mode. Le transizioni senza copia non sono supportate sugli host HP-UX.

### **Fasi**

1. Dal prompt della shell, elencare gli HBA Emulex:

### **drivers**

- 2. Selezionare Emulex HBA, quindi premere Invio.
- 3. Selezionare **Setup Utility**.
- 4. Selezionare **Configura parametri di avvio**.
- 5. Selezionare **Configure Boot Devices** (Configura dispositivi di avvio).
- 6. Selezionare un dispositivo dall'elenco, quindi premere Invio.
- 7. Selezionare **Scan targets** (destinazione scansione).
- 8. Selezionare il LUN con il percorso di avvio desiderato, quindi premere Invio.
- 9. Selezionare **Peripheral dev** come modalità, quindi premere Invio.
- 10. Selezionare **Boot this device via WWN** (Avvia questo dispositivo tramite WWN\*), quindi premere Invio.

Viene visualizzato il LUN di avvio.

- 11. Premere **Esc** fino a tornare al prompt della shell.
- 12. Visualizzare il LUN per ottenere il percorso del LUN da cui si desidera eseguire l'avvio:

**map -r**

I percorsi LUN sono elencati nella colonna Device (dispositivo). I dischi SAN avviabili vengono visualizzati sotto la colonna della tabella di mappatura e presentano "WWN" e "Part 1" nella stringa di output.

13. Immettere il percorso LUN del LUN di avvio SAN.

Un esempio di percorso LUN è fs0.

14. Uscire dalla shell EFI:

### **cd efi**

15. Inserire la directory HPUX:

### **cd hpux**

16. Fare in modo che il nuovo LUN di avvio SAN di Clustered Data ONTAP sia il LUN di avvio primario:

### **bcfg boot add 1 hpux.efi "HP-UX-Primary Boot"**

- 17. Aggiornare manualmente il BIOS HBA inserendo una voce in EFI per IL LUN di avvio SAN.
- 18. Creare un percorso di boot alternativo:

### **bcfg boot add 2 hpux.efi "HPUX alternate boot"**

19. Creare un terzo percorso di boot:

### **bcfg boot add 2 hpux.efi "HPUX third boot"**

20. Creare un quarto percorso di boot:

### **bcfg boot add 2 hpux.efi "HPUX fourth boot"**

<span id="page-463-0"></span>**Rendere un LUN di boot SAN il LUN di boot primario per gli HBA QLogic HP-UX dopo la transizione**

Se il Data ONTAP in uso nell'host HP-UX 7-Mode è stato avviato CON SAN, è necessario impostare il LUN di avvio SAN come LUN di avvio primario dopo la transizione a Clustered Data ONTAP.

- La migrazione dei dati deve essere completata.
- Il LUN di avvio deve essere mappato all'host dal nodo Clustered Data ONTAP.

L'avvio SAN è supportato per HP-UX 11,3x sui sistemi HP 9000 utilizzando il menu BCH e sui server HP Integrity utilizzando il caricatore HP-UX (EFI).

Per le transizioni basate sulla copia, eseguire questi passaggi dopo aver completato l'operazione Storage Cutover nello strumento di transizione 7-Mode. Le transizioni senza copia non sono supportate sugli host HP-UX.

# **Fasi**

1. Aprire il prompt della shell:

### **Ctrl B**

2. Eseguire l'avvio dalla shell EFI.

La shell EFI è disponibile solo sui sistemi HP Integrity.

- 3. Utilizzare una console seriale per accedere all'accesso al processore di servizio (MP).
- 4. Accedere all'elenco della console: CO

Viene visualizzato il menu di EFI Boot Manager.

- 5. Dal menu di EFI Boot Manager, selezionare l'opzione di menu della shell EFI per accedere all'ambiente della shell EFI.
- 6. Identificare i numeri dei driver QLogic:

#### **drivers**

I numeri dei driver si trovano nella colonna DRV.

7. Identificare il numero del controller corrispondente per ciascun driver:

### **drvcfg** *driver\_number*

Nell'esempio seguente, 27 è il numero del controller corrispondente per il driver 23 e. 26 è il numero del controller corrispondente per il driver 24:

```
Shell> drvcfg 23
Configurable Components
      Drv[23] Ctrl[27] Lang[eng]
Shell> drvcfg 24
Configurable Components
      Drv[24] Ctrl[26] Lang[eng]
```
8. Aprire il BIOS del driver:

**drvcfg** *drv\_number ctrl\_number* **-s**

- 9. Invio **4** per selezionare **4. Modifica impostazioni di avvio**.
- 10. In Edit Boot Settings (Modifica impostazioni di avvio), immettere 6 per selezionare **6. Variabile EFI EFIFCScanLevel**.
- 11. Invio **1** Per modificare il valore della variabile EFI EFIFCScanLevel da 0 a 1.
- 12. Invio **7** per selezionare **7. Attiva World Login**.
- 13. Invio **y** per attivare world login.
- 14. Invio **0** per passare al menu precedente.
- 15. Nel menu principale, immettere **11** per salvare le modifiche.
- 16. Invio **12** per uscire.

17. Nel prompt della shell, eseguire nuovamente la scansione dei dispositivi:

### **reconnect -r**

18. Visualizzare il LUN per ottenere il percorso del LUN da cui si desidera eseguire l'avvio:

# **map -r**

I percorsi LUN sono elencati nella colonna Device (dispositivo). I dischi SAN avviabili vengono visualizzati sotto la colonna della tabella di mappatura e presentano "WWN" e "Part 1" nella stringa di output.

19. Immettere il percorso LUN del LUN di avvio SAN.

Un esempio di percorso LUN è fs0.

20. Uscire dalla shell EFI:

**cd efi**

21. Inserire la directory HPUX:

### **cd hpux**

22. Fare in modo che il nuovo LUN di avvio SAN di Clustered Data ONTAP sia il LUN di avvio primario:

**bcfg boot add 1 hpux.efi "HP-UX-Primary Boot"**

- 23. Aggiornare manualmente il BIOS HBA inserendo una voce in EFI per IL LUN di avvio SAN.
- 24. Creare un percorso di boot alternativo:

### **bcfg boot add 2 hpux.efi "HPUX alternate boot"**

25. Creare un terzo percorso di boot:

**bcfg boot add 2 hpux.efi "HPUX third boot"**

26. Creare un quarto percorso di boot:

```
bcfg boot add 2 hpux.efi "HPUX fourth boot"
```
# **Risoluzione degli host DI AIX**

Se si utilizza 7-Mode Transition Tool (7MTT) per passare da Data ONTAP in 7-Mode a Clustered Data ONTAP in un ambiente SAN, è necessario eseguire una serie di passaggi sull'host AIX prima e dopo la transizione per evitare complicazioni di transizione.

# **Transizione di LUN di boot SAN su host AIX con configurazioni FC/FCoE**

Se si esegue la transizione di un LUN di avvio SAN su un host AIX con una configurazione FC o FCoE da Data ONTAP che opera in 7-Mode a Clustered Data ONTAP utilizzando 7-Mode Transition Tool (7MTT), è necessario eseguire procedure specifiche prima e dopo la transizione per risolvere i problemi di transizione sull'host.

# **Preparazione della transizione DELLE LUN di avvio SAN sugli host AIX con configurazioni FC/FCoE**

Prima di eseguire la transizione di un LUN di avvio SAN su un host AIX con una configurazione FC/FCoE, è necessario registrare il nome del LUN 7-Mode su cui è installato AIX e il nome del dispositivo SCSI per tale LUN.

1. Dalla console di Data ONTAP che opera nel controller 7-Mode, identificare il nome del LUN 7-Mode su cui sono installati i sistemi operativi AIX 7.1 e AIX 6.1:

### **lun show**

2. Ottenere il nome del dispositivo SCSI per il LUN sull'host:

### **sanlun lun show**

Nell'esempio seguente, il LUN di transizione è lun sanboot fas3170 aix04 Il dispositivo SCSI per questo LUN è hdisk0.

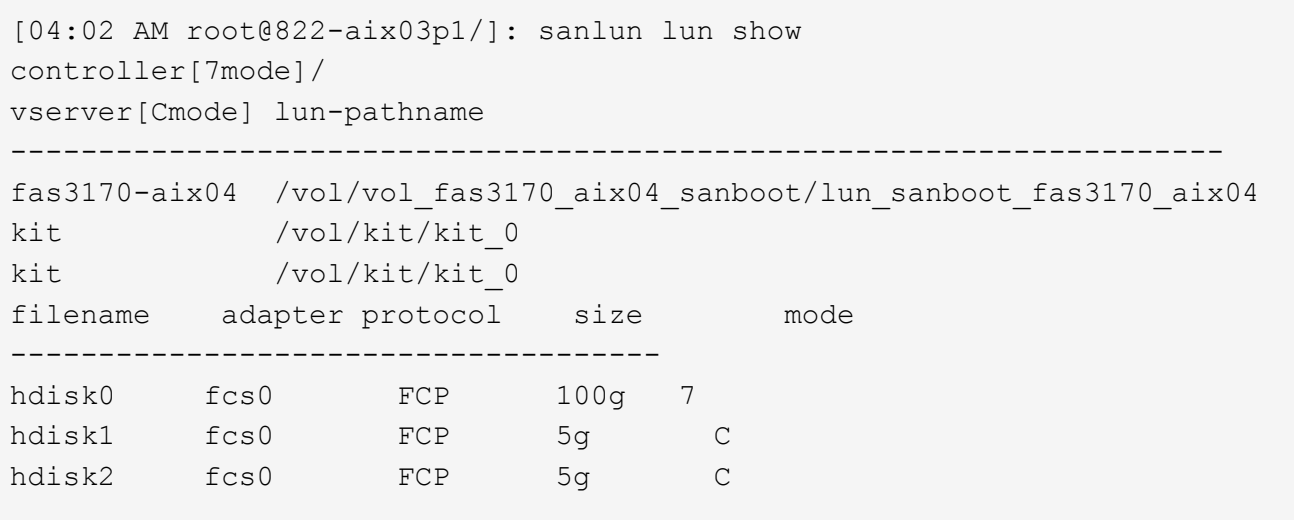

# **Test delle LUN di boot SAN in transizione sugli host AIX prima della fase di cutover delle transizioni basate sulla copia**

Se si utilizza 7-Mode Transition Tool (7MTT) 2.2 o versione successiva e Data ONTAP 8.3.2 o versione successiva per la transizione dei LUN host Windows 7-Mode, è possibile testare i LUN Data ONTAP in cluster sottoposti a transizione prima della fase di cutover per verificare che funzionino come desiderato.

I LUN 7-Mode devono essere pronti per la transizione.

È necessario mantenere la parità hardware tra l'host di test e l'host di origine ed eseguire le seguenti operazioni sull'host di test.

Le LUN Data ONTAP in cluster sono in modalità di lettura/scrittura durante il test. Si convertono in modalità di sola lettura quando il test è completo e si sta preparando per la fase di cutover.

# **Fasi**

- 1. Una volta completata la copia dei dati di riferimento, selezionare **Test Mode** nell'interfaccia utente 7MTT.
- 2. Nell'interfaccia utente 7MTT, fare clic su **Apply Configuration** (Applica configurazione).
- 3. Sull'host di test, accedere alla console di gestione hardware, quindi avviare l'host dal menu **SMS**.
- 4. Dopo l'avvio dell'host, modificare l'indirizzo IP e il nome host.
- 5. Verificare che i LUN Clustered Data ONTAP siano presenti:

# **sanlun lun show**

- 6. Eseguire i test in base alle necessità.
- 7. Spegnere l'host di test:

# **shutdown -h**

8. Nell'interfaccia utente 7MTT, fare clic su **Finish Testing** (fine test).

Se le LUN Data ONTAP in cluster devono essere rimappate all'host di origine, è necessario preparare l'host di origine per la fase di cutover. Se i LUN Data ONTAP in cluster devono rimanere mappati all'host di test, non sono necessarie ulteriori operazioni sull'host di test.

# **Preparazione per la fase di cutover durante la transizione degli host AIX con configurazioni FC/FCoE.**

Prima di entrare nella fase di cutover per gli host AIX con configurazioni FC o FCoE, è necessario eseguire operazioni specifiche.

È necessario stabilire la connettività fabric e lo zoning ai nodi Data ONTAP in cluster.

Per le transizioni basate sulla copia, eseguire questi passaggi dopo aver completato l'operazione Storage Cutover nello strumento di transizione 7-Mode. Le transizioni senza copia non sono supportate sugli host AIX.

# **Fasi**

1. Spegnere l'host:

**shutdown -h**

# **Avvio da LUN di boot SAN su host AIX con configurazioni FC/FCoE dopo la transizione**

Dopo la transizione di un LUN di avvio SAN su un host AIX con una configurazione FC o FCoE, è necessario eseguire alcuni passaggi per avviare l'host dal LUN di avvio SAN.

Per le transizioni basate sulla copia, è necessario eseguire questi passaggi dopo aver completato l'operazione Storage Cutover nello strumento di transizione 7-Mode. Le transizioni senza copia non sono supportate sugli host AIX.

- 1. Accedere a hardware Management Console (HMC), quindi avviare l'host dal menu SMS.
- 2. Selezionare l'host.
- 3. Selezionare **Operations** > **Activate** > **Profile**.
- 4. Fare clic sulla scheda Advanced (Avanzate).
- 5. Selezionare **SMS**, quindi fare clic su **OK**.
- 6. Nel menu principale di SMS, digitare **5** per selezionare **5. Selezionare Boot Options** (Opzioni di avvio).
- 7. Invio **1** per selezionare **1. Selezionare Installa/Boot Device**.
- 8. Invio **5** per selezionare **5. Elenca tutti i dispositivi**.
- 9. Inserire il numero di dispositivo del LUN di avvio SAN ONTAP con cui si desidera avviare.

Nell'esempio seguente, il LUN desiderato è l'opzione 5:

```
Select Device
Device Current Device
Number Position Name
1. - PCIe2 4-port 1GbE Adapter
     ( loc=U78CB.001.WZS062Y-P1-C12-T1 )
2. - PCIe2 4-port 1GbE Adapter
      ( loc=U78CB.001.WZS062Y-P1-C12-T2 )
3. - PCIe2 4-port 1GbE Adapter
     ( loc=U78CB.001.WZS062Y-P1-C12-T3 )
4. - PCIe2 4-port 1GbE Adapter
      ( loc=U78CB.001.WZS062Y-P1-C12-T4 )
5. - 107 GB FC Harddisk, part=2 (AIX 7.1.0)
       ( loc=U78CB.001.WZS062Y-P1-C7-T1-W232200a09830ca3a-
L0000000000000000 )
6. - 107 GB FC Harddisk, part=2 (AIX 7.1.0)
       ( loc=U78CB.001.WZS062Y-P1-C7-T2-W232200a09830ca3a-
L0000000000000000 )
---------------------------------------------------------------
Navigation keys:
M = return to Main Menu N = Next page of list
ESC key = return to previous screen X = eXit System Management
Services
---------------------------------------------------------------
Type menu item number and press Enter or select Navigation keys: 5
```
10. Invio **2** per selezionare **2. Avvio in modalità normale**.

- 11. Invio **1** Per uscire dal menu SMS.
- 12. Attendere l'avvio del sistema operativo.
- 13. Visualizzare il nome del percorso del LUN:

#### **sanlun lun show**

L'output nella colonna modalità dovrebbe essere cambiato da 7 a. C.

# **Transizione delle LUN dei dati host AIX con i file system**

Se si esegue la transizione di un LUN di dati host AIX con un file system da Data ONTAP in modalità 7 a Clustered Data ONTAP utilizzando lo strumento di transizione 7-Mode (7MTT), è necessario eseguire procedure specifiche prima e dopo la transizione per risolvere i problemi di transizione sull'host.

# **Preparazione della transizione dei LUN dei dati host AIX con i file system**

Prima di eseguire la transizione dei LUN dei dati host AIX con i file system da Data ONTAP in 7-Mode a Clustered Data ONTAP, è necessario raccogliere le informazioni necessarie per il processo di transizione.

1. Sul controller 7-Mode, identificare il nome del LUN da trasferire:

# **lun show**

2. Sull'host, individuare il nome del dispositivo SCSI per il LUN:

# **sanlun lun show**

Il nome del dispositivo SCSI si trova nella colonna Device filename.

3. Elencare e registrare i volumi fisici utilizzati dal gruppo di volumi configurato nelle LUN di dati da trasferire:

# **lsvg -p** *vg\_name*

4. Elencare e registrare i volumi logici utilizzati dal gruppo di volumi:

# **lsvg -l** *vg\_name*

# **Test dei LUN in transizione sugli host AIX prima della fase di cutover delle transizioni basate sulla copia**

Se si utilizza 7-Mode Transition Tool (7MTT) 2.2 o versione successiva e Data ONTAP 8.3.2 o versione successiva per la transizione dei LUN host AIX, è possibile testare i LUN Data ONTAP in cluster sottoposti a transizione per verificare che sia possibile montare il dispositivo MPIO prima della fase di cutover. L'host di origine può continuare a eseguire i/o sui LUN 7-Mode di origine durante il test.

I LUN devono essere preparati per la transizione.

È necessario mantenere la parità hardware tra l'host di test e l'host di origine ed eseguire le seguenti operazioni sull'host di test.

Le LUN Data ONTAP in cluster sono in modalità di lettura/scrittura durante il test. Si convertono in modalità di sola lettura quando il test è completo e si sta preparando per la fase di cutover.

# **Fasi**

1. Una volta completata la copia dei dati di riferimento, selezionare **Test Mode** nell'interfaccia utente 7MTT.

- 2. Nell'interfaccia utente 7MTT, fare clic su **Apply Configuration** (Applica configurazione).
- 3. Sull'host di test, eseguire nuovamente la scansione delle nuove LUN Data ONTAP in cluster:

# **cfgmgr**

4. Verificare che i nuovi LUN Clustered Data ONTAP siano presenti:

# **sanlun lun show**

5. Verificare lo stato del gruppo di volumi:

# **lsvg vg\_name**

6. Montare ciascuno dei volumi logici:

# **mount -o log/dev/loglv00** *file\_system\_mount\_point*

7. Verificare i punti di montaggio:

# **df**

- 8. Eseguire i test in base alle necessità.
- 9. Spegnere l'host di test:

# **shutdown -h**

10. Nell'interfaccia utente 7MTT, fare clic su **Finish Testing** (fine test).

Se le LUN Data ONTAP in cluster devono essere rimappate all'host di origine, è necessario preparare l'host di origine per la fase di cutover. Se i LUN Data ONTAP in cluster devono rimanere mappati all'host di test, non sono necessarie ulteriori operazioni sull'host di test.

# **Preparazione per la fase di cutover durante la transizione dei LUN dei dati host AIX con i file system**

Se si sta effettuando la transizione di un LUN di dati host AIX con un file system da Data ONTAP in modalità 7 a Clustered Data ONTAP, è necessario eseguire alcune operazioni prima di entrare nella fase di cutover.

È necessario stabilire la connettività fabric e lo zoning ai nodi Data ONTAP in cluster.

Per le transizioni basate sulla copia, eseguire questi passaggi dopo aver completato l'operazione Storage Cutover nello strumento di transizione 7-Mode. Le transizioni senza copia non sono supportate sugli host AIX.

# **Fasi**

- 1. Arrestare i/o su tutti i punti di montaggio.
- 2. Chiudere ogni applicazione che accede alle LUN in base alle raccomandazioni del vendor dell'applicazione.
- 3. Smontare tutti i punti di montaggio:

#### **umount** *mount\_point*

4. Disattivare il gruppo di volumi:

# **varyoffvq** *vg\_name*

5. Esportare il gruppo di volumi:

#### **exportvg** *vg\_name*

6. Verificare lo stato del gruppo di volumi:

# **lsvg**

Il gruppo di volumi esportati non dovrebbe essere elencato nell'output.

7. In caso di voci obsolete, rimuoverle:

**rmdev -Rdl hdisk#**

# **Montaggio delle LUN dei dati host AIX con i file system dopo la transizione**

Dopo la transizione dei LUN dei dati host AIX con i file system da Data ONTAP in modalità 7 a Clustered Data ONTAP, è necessario montare i LUN.

Dopo la transizione del LUN, gli attributi di Logical Volume Manager (LVM), come il nome del volume logico e il nome del gruppo di volumi, non cambiano. Continuare a utilizzare il nome del volume logico di pretransizione e il nome del gruppo di volumi per la configurazione post-transizione.

Per le transizioni basate sulla copia, eseguire questi passaggi dopo aver completato l'operazione Storage Cutover nello strumento di transizione 7-Mode. Le transizioni senza copia non sono supportate sugli host AIX.

# **Fasi**

1. Scopri le tue nuove LUN Clustered Data ONTAP:

#### **cfgmgr**

2. Verificare che i LUN Clustered Data ONTAP siano stati rilevati:

#### **sanlun lun show**

I LUN Clustered Data ONTAP devono essere elencati e l'output nella colonna MODE deve essere modificato da 7 a C.

3. Importare il gruppo di volumi:

#### **importvg -y** *vg\_name pv\_name*

È possibile utilizzare qualsiasi nome di volume fisico nel gruppo di volumi.

4. Verificare che il gruppo di volumi sia stato importato:

#### **lsvg** *vg\_name*

5. Montare ciascun dispositivo:

```
mount -o log=/dev/loglv00 file_system mount_point
```
6. Verificare i punti di montaggio:

# **df**

# **Correzione degli host Solaris**

Se si utilizza 7-Mode Transition Tool (7MTT) per passare da ONTAP in 7-Mode a Clustered ONTAP in un ambiente SAN, è necessario eseguire una serie di passaggi sull'host Solaris prima e dopo la transizione per evitare complicazioni di transizione.

I seguenti scenari non sono supportati per alcun flusso di lavoro di transizione (supporto per transizioni basate su copia o senza copia):

• Transizione delle LUN di avvio SAN

È possibile configurare un LUN di boot SAN per lavorare in un ambiente Veritas Dynamic Multipathing (DMP) o in un ambiente Solaris MPIxIO eseguendo le utility host Solaris e utilizzando il protocollo FC. Il metodo utilizzato per impostare un LUN di avvio SAN può variare, a seconda del volume manager e del file system.

["Guida all'installazione e all'installazione di Solaris host Utilities 6.2"](https://library.netapp.com/ecm/ecm_download_file/ECMLP2748974)

- Transizione al clustering degli host Solaris
- Configurazione Veritas

# **Transizione dei LUN di dati host Solaris con file system ZFS**

Se si esegue la transizione di un LUN di dati host Solaris con file system ZFS da Data ONTAP in 7-Mode a Clustered Data ONTAP utilizzando il tool di transizione 7-Mode (7MTT), è necessario eseguire passaggi specifici prima e dopo la transizione per risolvere i problemi di transizione sull'host.

# **Preparazione alla transizione dei LUN dei dati host Solaris con il file system ZFS**

Prima di eseguire la transizione dei LUN host Solaris con file system ZFS da Data ONTAP in 7-Mode a Clustered Data ONTAP, è necessario raccogliere le informazioni necessarie per il processo di transizione.

Questo vale per le transizioni basate sulla copia e le transizioni senza copia.

# **Fasi**

1. Sul controller 7-Mode, identificare il nome del LUN da trasferire:

# **lun show**

```
 fas8040-shu01> lun show
        /vol/ufs/ufs1 5g (5368709120) (r/w, online,
mapped)
        /vol/ufs/ufs2 5g (5368709120) (r/w, online,
mapped)
        /vol/zfs/zfs1 6g (6442450944) (r/w, online,
mapped)
        /vol/zfs/zfs2 6g (6442450944) (r/w, online,
mapped)
```
2. Sull'host, individuare il nome del file del dispositivo SCSI per il LUN:

#### **sanlun lun show**

Il nome del file del dispositivo SCSI si trova in device filename colonna.

```
# sanlun lun show
controller(7mode)/ device
host lun
vserver(Cmode) lun-pathname filename
adapter protocol size mode
------------------------------------------------------------------------
--------------------------------------------------
fas8040-shu01 /vol/zfs/zfs2
/dev/rdsk/c0t60A98000383035356C2447384D396550d0s2 scsi_vhci0 FCP
6g 7
fas8040-shu01 /vol/zfs/zfs1
/dev/rdsk/c0t60A98000383035356C2447384D39654Ed0s2 scsi_vhci0 FCP
6g 7
fas8040-shu01 /vol/ufs/ufs2
/dev/rdsk/c0t60A98000383035356C2447384D39654Ad0s2 scsi_vhci0 FCP
5g 7
fas8040-shu01 /vol/ufs/ufs1
/dev/rdsk/c0t60A98000383035356C2447384D396548d0s2 scsi_vhci0 FCP
5g 7
```
3. Elencare lo zpool:

#### **zpool list**

4. Registrare lo zpool e ottenere i dischi associati allo zpool:

**zpool status** *pool-name*

```
# zpool list
NAME SIZE ALLOC FREE CAP HEALTH ALTROOT
n pool 11.9G 2.67G 9.27G 22% ONLINE -
# zpool status
   pool: n_pool
 state: ONLINE
 scan: none requested
config:
      NAME STATE READ WRITE
CKSUM
n_pool                    ONLINE     0   0
\Omega  c0t60A98000383035356C2447384D396550d0 ONLINE 0 0
0
          c0t60A98000383035356C2447384D39654Ed0 ONLINE 0 0
\Omegaerrors: No known data errors
```
5. Elencare e registrare i set di dati ZFS all'interno di un pool di storage ZFS:

#### **zfs list**

# zfs list NAME USED AVAIL REFER MOUNTPOINT n\_pool 2.67G 9.08G 160K /n\_pool n\_pool/pool1 1.50G 2.50G 1.50G /n\_pool/pool1 n\_pool/pool2 1.16G 2.84G 1.16G /n\_pool/pool2

# **Test delle LUN dei dati su host Solaris con file system ZFS prima della fase di cutover delle transizioni basate sulla copia**

Se si utilizza 7-Mode Transition Tool (7MTT) 2.2 o versione successiva e Data ONTAP 8.3.2 o versione successiva per la transizione dei LUN di dati ZFS dell'host Solaris, è possibile testare i LUN Data ONTAP in cluster sottoposti a transizione per verificare che sia possibile montare il dispositivo MPIO prima della fase di cutover.

• L'host di origine con LUN dati ZFS deve essere offline prima di iniziare la transizione della fase di test.

Per ulteriori informazioni, consulta la sezione *Oracle Doc ID 1316472.1: La copia LUN non è supportata mentre ZFS zpool è online*.

• Le nuove LUN Data ONTAP in cluster devono essere mappate all'host di test e le LUN devono essere pronte per la transizione.

• L'esportazione dello zpool sull'host di produzione causa l'interruzione dell'applicazione; tutte le operazioni di i/o devono essere interrotte prima del LUN 7-Mode.

È necessario mantenere la parità hardware tra l'host di test e l'host di origine ed eseguire le seguenti operazioni sull'host di test.

Le LUN Data ONTAP in cluster sono in modalità di lettura/scrittura durante il test. Si convertono in modalità di sola lettura quando il test è completo e si sta preparando per la fase di cutover.

1. Sull'host di produzione (di origine), esportare lo zpool:

#### **#zpool export** *pool-name*

```
# zpool export n_pool
# zpool import
   pool: n_pool
      id: 5049703405981005579
  state: ONLINE
action: The pool can be imported using its name or numeric identifier.
config:
        n_pool                    ONLINE
            c0t60A98000383035356C2447384D396550d0 ONLINE
            c0t60A98000383035356C2447384D39654Ed0 ONLINE
```
- 2. Una volta completata la copia dei dati di riferimento, selezionare **Test Mode** nell'interfaccia utente 7MTT.
- 3. Nell'interfaccia utente 7MTT, fare clic su **Apply Configuration** (Applica configurazione).

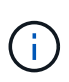

Dopo questo passaggio, è possibile impostare nuovamente l'applicazione in linea e avviare le operazioni di i/o su LUN 7-Mode. Le fasi successive non causano interruzioni dell'applicazione.

4. Sull'host di produzione, importare lo zpool:

#### **#zpool import** *pool-name*

```
# zpool import n_pool
```
- 5. Sull'host di test, eseguire nuovamente la scansione delle nuove LUN Data ONTAP in cluster:
	- a. Identificare le porte host FC (tipo fc-fabric): **#cfgadm –l**
	- b. Disconfigurare la prima porta del fabric fc: **#cfgadm –c unconfigure c1**
	- c. Configurare la prima porta del fabric fc: **#cfgadm –c unconfigure c2**
- d. Ripetere la procedura per le altre porte fc-fabric.
- e. Visualizzare le informazioni sulle porte host e sui dispositivi collegati: **# cfgadm –al**
- f. Ricaricare il driver: **# devfsadm –Cv**
	- **# devfsadm –i iscsi**
- 6. Verificare che i LUN Clustered Data ONTAP siano presenti:

#### **#sanlun lun show**

```
# sanlun lun show
controller(7mode)/ device
host lun
vserver(Cmode) lun-pathname filename
adapter protocol size mode
------------------------------------------------------------------------
--------------------------------------------------
vs 5 /vol/zfs/zfs2
/dev/rdsk/c5t600A0980383030444D2B466542485935d0s2 scsi_vhci0 FCP
6g C
vs 5 /vol/zfs/zfs1
/dev/rdsk/c5t600A0980383030444D2B466542485934d0s2 scsi_vhci0 FCP
6g C
vs 5 /vol/ufs/ufs2
/dev/rdsk/c5t600A0980383030444D2B466542485937d0s2 scsi_vhci0 FCP
5g C
vs 5 /vol/ufs/ufs1
/dev/rdsk/c5t600A0980383030444D2B466542485936d0s2 scsi_vhci0 FCP
5g C
```
7. Verificare che il test di zpool pianificato sia disponibile per l'importazione:

#### **#zpool import**

```
# zpool import
   pool: n_pool
     id: 5049703405981005579
  state: ONLINE
action: The pool can be imported using its name or numeric identifier.
config:
  n_pool ONLINE
           c5t600A0980383030444D2B466542485935d0 ONLINE
           c5t600A0980383030444D2B466542485934d0 ONLINE
```
- 8. Importare lo zpool utilizzando il nome del pool o l'ID del pool:
	- **#zpool import pool-name**
	- **#zpool import pool-id**

#zpool import n\_pool

#zpool import 5049703405981005579

1. Verificare che i set di dati ZFS siano montati:

```
◦ zfs list
```
◦ **df -ah**

# zfs list NAME USED AVAIL REFER MOUNTPOINT n\_pool 2.67G 9.08G 160K /n\_pool n\_pool/pool1 1.50G 2.50G 1.50G /n\_pool/pool1 n\_pool/pool2 1.16G 2.84G 1.16G /n\_pool/pool2

- 2. Eseguire i test in base alle necessità.
- 3. Spegnere l'host di test.
- 4. Nell'interfaccia utente 7MTT, fare clic su **fine test**.

Se le LUN Data ONTAP in cluster devono essere rimappate all'host di origine, è necessario preparare l'host di origine per la fase di cutover. Se i LUN Data ONTAP in cluster devono rimanere mappati all'host di test, non sono necessarie ulteriori operazioni sull'host di test.

# **Preparazione per la fase di cutover durante la transizione dei LUN di dati host Solaris con file system ZFS**

Se si sta passando un LUN di dati host Solaris con file system ZFS da Data ONTAP in 7-

Mode a Clustered Data ONTAP, è necessario eseguire alcuni passaggi prima di entrare nella fase di cutover.

Se si utilizza una configurazione FC, è necessario stabilire la connettività fabric e lo zoning ai nodi Data ONTAP in cluster.

Se si utilizza una configurazione iSCSI, è necessario rilevare e accedere alle sessioni iSCSI dei nodi Clustered Data ONTAP.

Per le transizioni basate sulla copia, eseguire questi passaggi prima di avviare l'operazione Storage Cutover nel 7-Mode Transition Tool (7MTT).

Per le transizioni senza copia, eseguire questi passaggi prima di avviare l'operazione Export & Halt 7-Mode in 7MTT.

#### **Fasi**

- 1. Arrestare l'i/o su tutti i punti di montaggio.
- 2. Chiudere ogni applicazione che accede alle LUN in base alle raccomandazioni del vendor dell'applicazione.
- 3. Esportare lo zpool:

#### **zpool export** *pool-name*

# zpool export n\_pool

- 4. Verificare che gli zpool siano esportati:
	- Dovrebbe elencare lo zpool esportato: **zpool import**
	- Non deve elencare lo zpool esportato: **zpool list**

```
# zpool export n_pool
# zpool list
no pools available
# zpool import
   pool: n_pool
     id: 5049703405981005579
  state: ONLINE
action: The pool can be imported using its name or numeric identifier.
config:
  n_pool ONLINE
           c0t60A98000383035356C2447384D396550d0 ONLINE
           c0t60A98000383035356C2447384D39654Ed0 ONLINE
```
# **Montaggio di LUN host Solaris con file system ZFS dopo la transizione**

Dopo la transizione dei LUN host Solaris con file system ZFS da Data ONTAP in 7-Mode a Clustered Data ONTAP, è necessario montare i LUN.

Per le transizioni basate sulla copia, eseguire questi passaggi dopo aver completato l'operazione Storage Cutover nel 7-Mode Transition Tool (7MTT).

Per le transizioni senza copia, eseguire questi passaggi dopo il completamento dell'operazione Import Data & Configuration (Importa dati e configurazione) in 7MTT.

- 1. Scopri i tuoi nuovi LUN Data ONTAP in cluster eseguendo una nuova scansione dell'host.
	- a. Identificare le porte host FC (tipo fc-fabric): **#cfgadm –l**
	- b. Disconfigurare la prima porta fabric fc: **#cfgadm –c unconfigure c1**
	- c. Unfigurare la seconda porta del fabric fc: **#cfgadm –c unconfigure c2**
	- d. Ripetere la procedura per le altre porte fc-fabric.
	- e. Verificare che le informazioni relative alle porte host e ai dispositivi collegati siano corrette: **# cfgadm –al**
	- f. Ricaricare il driver:
		- **# devfsadm –Cv**
		- **# devfsadm –i iscsi**
- 2. Verificare che i LUN Clustered Data ONTAP siano stati rilevati:

**sanlun lun show Il lun-pathname I valori per le LUN Data ONTAP in cluster devono essere gli stessi di lun-pathname Valori per i LUN 7-Mode prima della transizione.** Il mode La colonna dovrebbe visualizzare "C" invece di "7".

```
# sanlun lun show
controller(7mode)/ device
host lun
vserver(Cmode) lun-pathname filename
adapter protocol size mode
------------------------------------------------------------------------
--------------------------------------------------
vs sru17_5 /vol/zfs/zfs2
/dev/rdsk/c5t600A0980383030444D2B466542485935d0s2 scsi_vhci0 FCP
6g C
vs sru17 5 /vol/zfs/zfs1
/dev/rdsk/c5t600A0980383030444D2B466542485934d0s2 scsi_vhci0 FCP
6g C
vs sru17 5 /vol/ufs/ufs2
/dev/rdsk/c5t600A0980383030444D2B466542485937d0s2 scsi_vhci0 FCP
5\sigma C
vs sru17 5 /vol/ufs/ufs1
/dev/rdsk/c5t600A0980383030444D2B466542485936d0s2 scsi_vhci0 FCP
5g C
```
3. Verificare la presenza di zpool disponibili per l'importazione:

#### **zpool import**

```
# zpool import
  pool: n_vg
     id: 3605589027417030916
  state: ONLINE
action: The pool can be imported using its name or numeric identifier.
config:
  n_vg ONLINE
          c0t600A098051763644575D445443304134d0 ONLINE
           c0t600A098051757A46382B445441763532d0 ONLINE
```
4. Importare gli zpool utilizzati per la transizione in base al nome del pool o utilizzando l'ID pool:

```
◦ zpool import pool-name
```
◦ **zpool import** *pool-id*

```
# zpool list
no pools available
# zpool import
  pool: n_pool
     id: 5049703405981005579
 state: ONLINE
action: The pool can be imported using its name or numeric
identifier.
config:
       n_pool                     ONLINE
           c0t60A98000383035356C2447384D396550d0 ONLINE
           c0t60A98000383035356C2447384D39654Ed0 ONLINE
# zpool import n_pool
```

```
# zpool import 5049703405981005579
[59] 09:55:53 (root@sunx2-shu04) /tmp
# zpool list
NAME SIZE ALLOC FREE CAP HEALTH ALTROOT
n_pool 11.9G 2.67G 9.27G 22% ONLINE -
```
1. Verificare che zpool sia online eseguendo una delle seguenti operazioni:

◦ **zpool status**

◦ **zpool list**

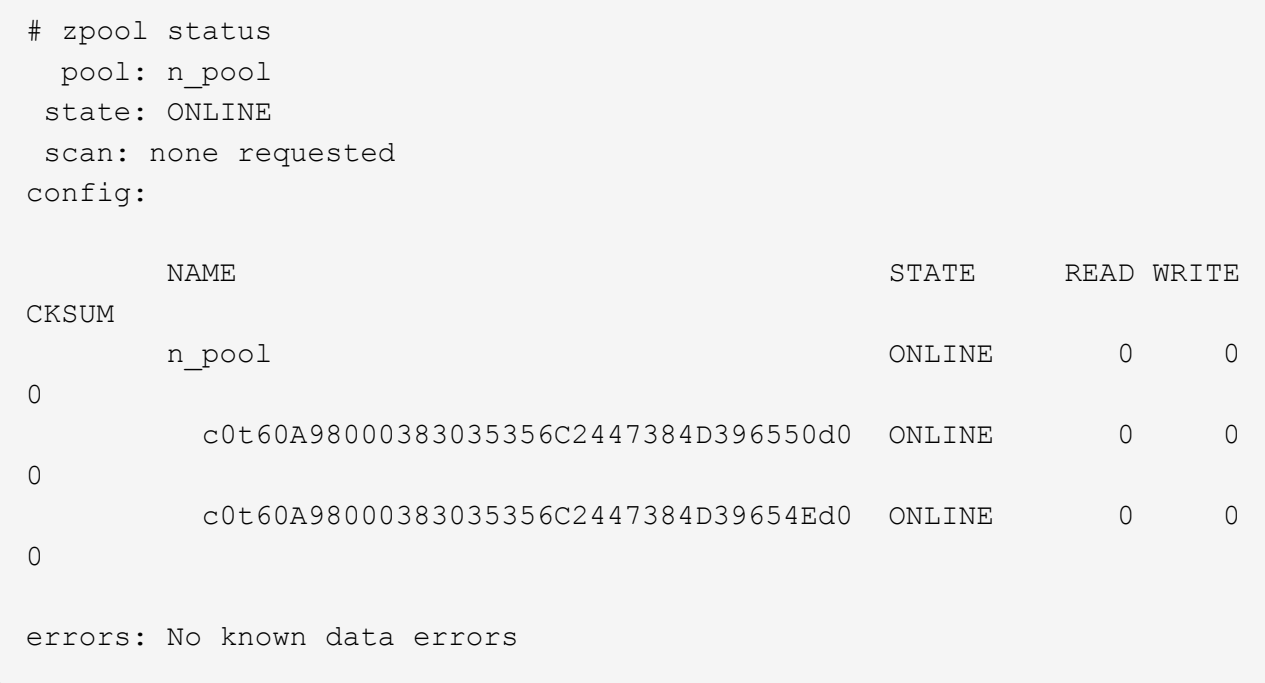

```
# zpool list
NAME SIZE ALLOC FREE CAP HEALTH ALTROOT
n_pool 11.9G 2.67G 9.27G 22% ONLINE -
```
1. Verificare i punti di montaggio utilizzando uno dei seguenti comandi:

```
◦ zfs list
◦ df –ah
# # # # # # # # # #
```
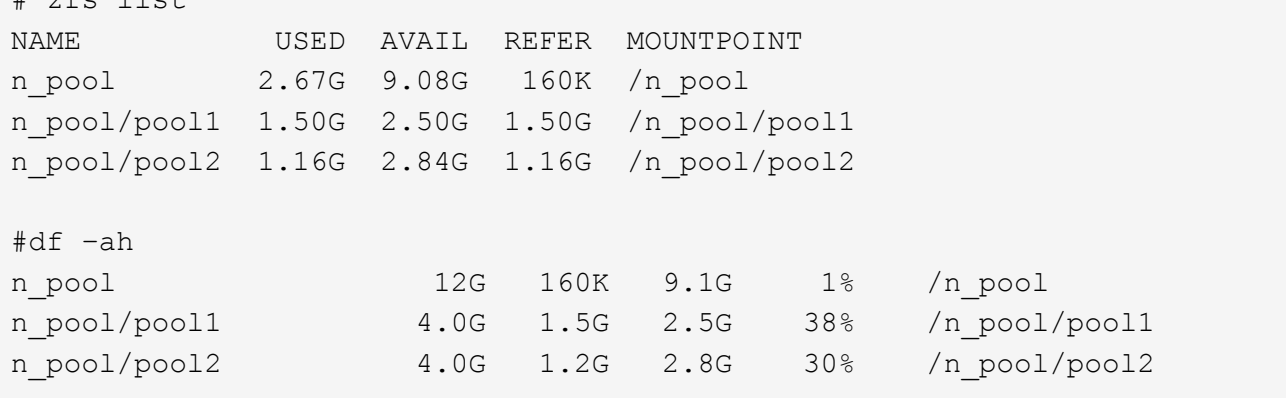

# **Transizione dei LUN dei dati host Solaris con Sun Volume Manager**

Se si esegue la transizione di un LUN di dati host Solaris con Gestore volumi Solaris da Data ONTAP in 7-Mode a Clustered Data ONTAP utilizzando il tool di transizione 7-Mode (7MTT), è necessario eseguire passaggi specifici prima e dopo la transizione per

risolvere i problemi di transizione sull'host.

# **Preparazione alla transizione dei LUN host Solaris con Sun Volume Manager**

Prima di eseguire la transizione dei LUN dei dati host Solaris con Sun Volume Manager da ONTAP in 7-Mode a Clustered ONTAP, è necessario raccogliere le informazioni necessarie per il processo di transizione.

Questa attività si applica alle transizioni basate sulla copia e alle transizioni senza copia.

# **Fasi**

1. Visualizzare i LUN per identificare il nome dei LUN da trasferire:

# **lun show**

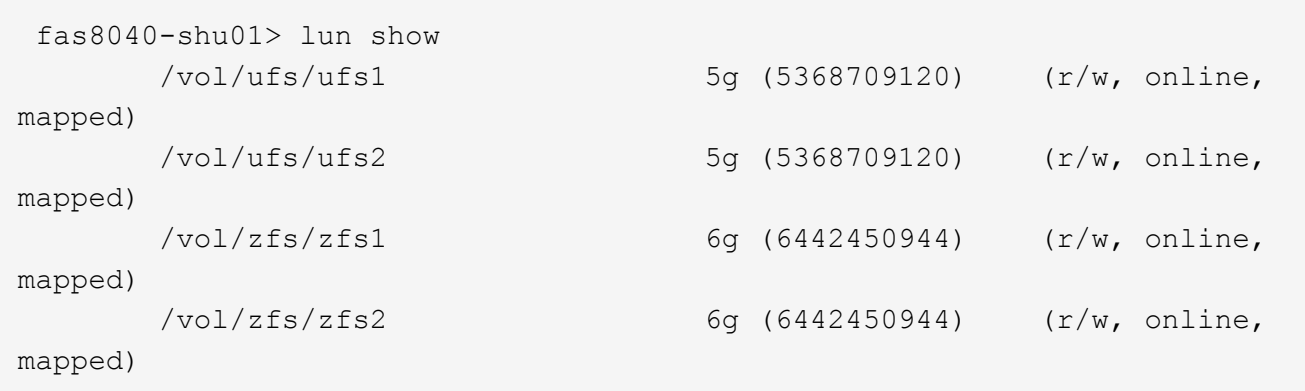

2. Sull'host, individuare il nome del file del dispositivo per il LUN:

# **#sanlun lun show**

Il nome del file della periferica è elencato in device filename colonna.

```
# sanlun lun show
controller(7mode)/ device
host lun
vserver(Cmode) lun-pathname filename
adapter protocol size mode
------------------------------------------------------------------------
--------------------------------------------------
fas8040-shu01 /vol/zfs/zfs2
/dev/rdsk/c0t60A98000383035356C2447384D396550d0s2 scsi_vhci0 FCP
6g 7
fas8040-shu01 /vol/zfs/zfs1
/dev/rdsk/c0t60A98000383035356C2447384D39654Ed0s2 scsi_vhci0 FCP
6g 7
fas8040-shu01 /vol/ufs/ufs2
/dev/rdsk/c0t60A98000383035356C2447384D39654Ad0s2 scsi_vhci0 FCP
5g 7
fas8040-shu01 /vol/ufs/ufs1
/dev/rdsk/c0t60A98000383035356C2447384D396548d0s2 scsi_vhci0 FCP
5g
```
3. Elencare e registrare la SVM, quindi ottenere i dischi associati alla SVM:

#### **metaset**

#### **metaset -s** *set-name*

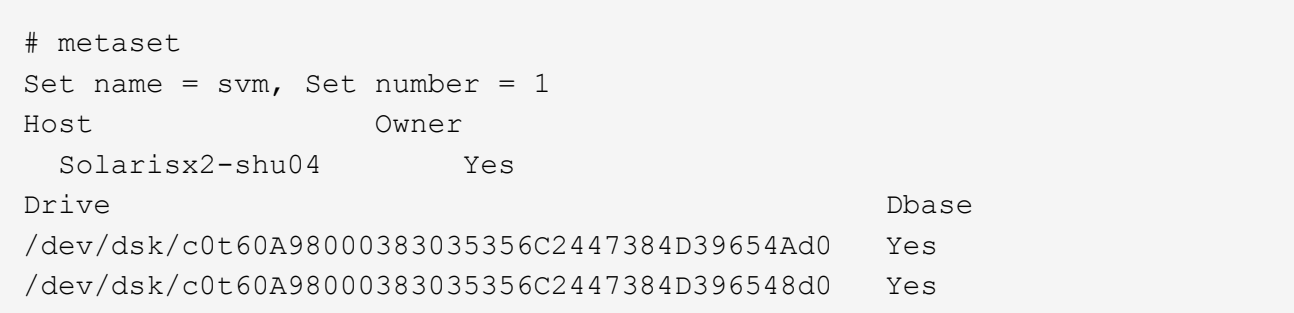

```
# metastat -s svm
svm/d2: Concat/Stripe
     Size: 10452992 blocks (5.0 GB)
     Stripe 0:
      Device Start Block Start Block
Dbase Reloc
        /dev/dsk/c0t60A98000383035356C2447384D396548d0s0 0
No Yes
svm/d1: Concat/Stripe
     Size: 10452992 blocks (5.0 GB)
     Stripe 0:
      Device Start Block Start Block
Dbase Reloc
        /dev/dsk/c0t60A98000383035356C2447384D39654Ad0s0 0
No Yes
Device Relocation Information:
Device Reloc Device ID
/dev/dsk/c0t60A98000383035356C2447384D396548d0 Yes
id1,sd@n60a98000383035356c2447384d396548
/dev/dsk/c0t60A98000383035356C2447384D39654Ad0 Yes
id1,sd@n60a98000383035356c2447384d39654a
```
4. Elencare e registrare i punti di montaggio:

#### **df –ah**

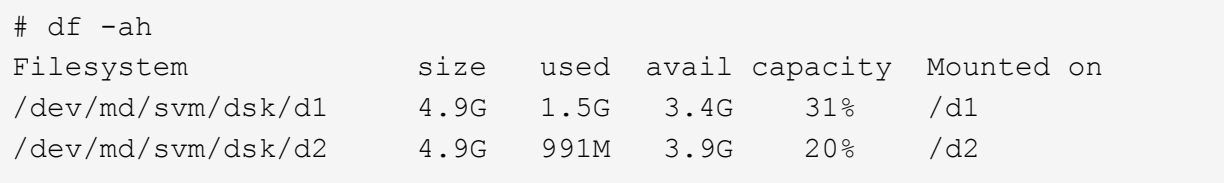

**Test delle LUN dei dati su host Solaris con Sun Volume Manager prima della fase di cutover delle transizioni basate su copia**

Se si utilizza 7-Mode Transition Tool (7MTT) 2.2 o versione successiva e Data ONTAP 8.3.2 o versione successiva per la transizione dei LUN di dati ZFS dell'host Solaris, è possibile testare i LUN Data ONTAP in cluster sottoposti a transizione per verificare che sia possibile montare il dispositivo MPIO prima della fase di cutover. L'host di origine può continuare a eseguire i/o sui LUN 7-Mode di origine durante il test.

L'host di origine con LUN dati Sun Volume Manager deve essere offline prima di iniziare la transizione della fase di test.

Le nuove LUN Data ONTAP in cluster devono essere mappate all'host di test e le LUN devono essere pronte per la transizione

È necessario mantenere la parità hardware tra l'host di test e l'host di origine ed eseguire le seguenti operazioni sull'host di test.

Le LUN Data ONTAP in cluster sono in modalità di lettura/scrittura durante il test. Si convertono in modalità di sola lettura quando il test è completo e si sta preparando per la fase di cutover.

#### **Fasi**

1. Nell'host di produzione, disattivare i set di dischi:

```
metaset -s svm -t
metaset -s svm -A disable
metaset -s svm -r
metaset -s svm -P
```
#### **metaset**

- 2. Una volta completata la copia dei dati di riferimento, selezionare **Test Mode** nell'interfaccia utente 7MTT.
- 3. Nell'interfaccia utente 7MTT, fare clic su **Apply Configuration** (Applica configurazione).
- 4. Nell'host di produzione, importare i set di dischi:

```
metaimport –s set-name
```

```
# metaimport -s svm
Drives in regular diskset including disk
c0t60A98000383035356C2447384D39654Ad0:
   c0t60A98000383035356C2447384D39654Ad0
   c0t60A98000383035356C2447384D396548d0
More info:
   metaimport -r -v c0t60A98000383035356C2447384D39654Ad0
[22] 04:51:29 (root@sunx2-shu04) /
# metastat -s svm
svm/d2: Concat/Stripe
     Size: 10452992 blocks (5.0 GB)
     Stripe 0:
       Device Start Block Start Block
Dbase Reloc
         /dev/dsk/c0t60A98000383035356C2447384D396548d0s0 0
No Yes
svm/d1: Concat/Stripe
     Size: 10452992 blocks (5.0 GB)
     Stripe 0:
       Device Start Block Start Block
Dbase Reloc
         /dev/dsk/c0t60A98000383035356C2447384D39654Ad0s0 0
No Yes
Device Relocation Information:
Device Reloc Device ID
/dev/dsk/c0t60A98000383035356C2447384D396548d0 Yes
id1,sd@n60a98000383035356c2447384d396548
/dev/dsk/c0t60A98000383035356C2447384D39654Ad0 Yes
id1,sd@n60a98000383035356c2447384d39654a
```
- 5. Sull'host di test, eseguire nuovamente la scansione delle nuove LUN Data ONTAP in cluster:
	- a. Identificare le porte host FC (tipo fc-fabric): **#cfgadm –l**
	- b. Disconfigurare la prima porta del fabric fc: **#cfgadm –c unconfigure c1**
	- c. Configurare la prima porta del fabric fc: **#cfgadm –c unconfigure c2**
	- d. Ripetere la procedura per le altre porte fc-fabric.
	- e. Visualizzare le informazioni sulle porte host e sui dispositivi collegati: **# cfgadm –al**

#### f. Ricaricare il driver:

**# devfsadm –Cv**

**# devfsadm –i iscsi**

6. Verificare che i LUN Clustered Data ONTAP siano presenti:

#### **sanlun lun show**

```
# sanlun lun show
controller(7mode)/ device
host lun
vserver(Cmode) lun-pathname filename
adapter protocol size mode
------------------------------------------------------------------------
--------------------------------------------------
vs 5 /vol/zfs/zfs2
/dev/rdsk/c5t600A0980383030444D2B466542485935d0s2 scsi_vhci0 FCP
6g C
vs 5 /vol/zfs/zfs1
/dev/rdsk/c5t600A0980383030444D2B466542485934d0s2 scsi_vhci0 FCP
6g C
vs 5 /vol/ufs/ufs2
/dev/rdsk/c5t600A0980383030444D2B466542485937d0s2 scsi_vhci0 FCP
5g C
vs 5 /vol/ufs/ufs1
/dev/rdsk/c5t600A0980383030444D2B466542485936d0s2 scsi_vhci0 FCP
5g C
```
7. Verificare che il test pianificato per Sun Volume Manager sia disponibile per l'importazione:

**metaimport –r –v**

```
# metaimport -r -v
Import: metaimport -s <newsetname> c5t600A0980383030444D2B466542485937d0
Device Device of the length replica
flags
c5t600A0980383030444D2B466542485937d0 16 8192 a m
luo
c5t600A0980383030444D2B466542485936d0 16 8192 a
luo
```
8. Importare il metaset con un nuovo nome:

```
metaimport –s set-name disk-id
```
L'id disco viene ottenuto da metaimport  $-2r -v$  comando.

```
# metaimport -s svm c5t600A0980383030444D2B466542485937d0
Drives in regular diskset including disk
c5t600A0980383030444D2B466542485937d0:
    c5t600A0980383030444D2B466542485937d0
    c5t600A0980383030444D2B466542485936d0
More info:
    metaimport -r -v c5t600A0980383030444D2B466542485937d0
```
9. Verificare che il metaset sia disponibile:

#### **metaset**

10. Eseguire il controllo del file system:

# **fsck -F ufs /dev/md/svm/rdsk/d1**

- 11. Utilizzare il comando mount per il montaggio manuale.
- 12. Eseguire i test in base alle necessità.
- 13. Spegnere l'host di test.
- 14. Nell'interfaccia utente 7MTT, fare clic su **fine test**.

Se le LUN Data ONTAP in cluster devono essere rimappate all'host di origine, è necessario preparare l'host di origine per la fase di cutover. Se i LUN Data ONTAP in cluster devono rimanere mappati all'host di test, non sono necessarie ulteriori operazioni sull'host di test.

# **Preparazione per la fase di cutover durante la transizione dei LUN dei dati Sun Volume Manager dell'host Solaris**

Se si esegue la transizione di un LUN di dati host Solaris con Sun Volume Manager da Data ONTAP in 7-Mode a Clustered Data ONTAP, è necessario eseguire alcuni passaggi prima di accedere alla fase di cutover.

Se si utilizza una configurazione FC, è necessario stabilire la connettività fabric e lo zoning ai nodi Data ONTAP in cluster.

Se si utilizza una configurazione iSCSI, è necessario rilevare e accedere alle sessioni iSCSI dei nodi Clustered Data ONTAP.

Per le transizioni basate sulla copia, eseguire questi passaggi prima di avviare l'operazione Storage Cutover nel 7-Mode Transition Tool (7MTT).

Per le transizioni senza copia, eseguire questi passaggi prima di avviare l'operazione Export & Halt 7-Mode in 7MTT.

- 1. Arrestare l'i/o su tutti i punti di montaggio.
- 2. Chiudere ogni applicazione che accede alle LUN in base alle raccomandazioni del vendor dell'applicazione.

3. Smontare tutti i punti di montaggio:

**umount** *mount\_point*

```
#umount /d1
#umount /d2
```
4. Eseguire le seguenti operazioni sul metaset:

```
metaset –s set-name –A disable
metaset –s set-name –r
metaset –s set-name –P
```

```
metaset -s n_vg -A disable
metaset -s n_vg -r
metaset -s n_vg -P
```
#### **Montaggio dei LUN host Solaris con Solaris Volume Manager dopo la transizione**

Dopo la transizione dei LUN host Solaris con Volume Manager di Solaris da ONTAP in 7- Mode a Clustered ONTAP, è necessario montare i LUN.

Per le transizioni basate sulla copia, eseguire questi passaggi dopo aver completato l'operazione Storage Cutover nel 7-Mode Transition Tool (7MTT).

Per le transizioni senza copia, eseguire questi passaggi dopo il completamento dell'operazione Import Data & Configuration (Importa dati e configurazione) in 7MTT.

#### **Fasi**

- 1. Scopri i tuoi nuovi LUN ONTAP in cluster eseguendo una nuova scansione dell'host.
	- a. Identificare le porte host FC (tipo fc-fabric): **#cfgadm** *–l*
	- b. Disconfigurare la prima porta del fabric fc: **#cfgadm –c unconfigure** *c1*
	- c. Disconfigurare la seconda porta del fabric fc: **#cfgadm –c unconfigure** *c2*
	- d. Ripetere la procedura per le altre porte fc-fabric.
	- e. Verificare le porte host e i relativi dispositivi collegati: **# cfgadm** *–al*
	- f. Ricaricare il driver:
		- **# devfsadm –Cv**
		- **# devfsadm –i iscsi**

2. Verificare che i LUN Clustered ONTAP siano stati rilevati:

#### **sanlun lun show**

- Il lun-pathname I valori per le LUN ONTAP in cluster devono essere gli stessi di lun-pathname Valori per i LUN 7-Mode prima della transizione.
- Il mode La colonna dovrebbe visualizzare "C" invece di "7".

```
# sanlun lun show
controller(7mode)/ device
host lun
vserver(Cmode) lun-pathname filename
adapter protocol size mode
------------------------------------------------------------------------
--------------------------------------------------
vs sru17 5 /vol/zfs/zfs2
/dev/rdsk/c5t600A0980383030444D2B466542485935d0s2 scsi_vhci0 FCP
6g C
vs sru17 5 /vol/zfs/zfs1
/dev/rdsk/c5t600A0980383030444D2B466542485934d0s2 scsi_vhci0 FCP
6g C
vs sru17 5 /vol/ufs/ufs2
/dev/rdsk/c5t600A0980383030444D2B466542485937d0s2 scsi_vhci0 FCP
5g C
vs sru17 5 /vol/ufs/ufs1
/dev/rdsk/c5t600A0980383030444D2B466542485936d0s2 scsi_vhci0 FCP
5g C
```
3. Importare set di dischi nelle configurazioni esistenti di Solaris Volume Manager, utilizzando lo stesso nome di set di dischi:

**metaimport -s** *set-name*

```
# metaimport -s svm
Drives in regular diskset including disk
c0t60A98000383035356C2447384D39654Ad0:
   c0t60A98000383035356C2447384D39654Ad0
   c0t60A98000383035356C2447384D396548d0
More info:
   metaimport -r -v c0t60A98000383035356C2447384D39654Ad0
# metastat -s svm
svm/d2: Concat/Stripe
     Size: 10452992 blocks (5.0 GB)
     Stripe 0:
       Device Start Block Start Block
Dbase Reloc
         /dev/dsk/c0t60A98000383035356C2447384D396548d0s0 0
No Yes
svm/d1: Concat/Stripe
     Size: 10452992 blocks (5.0 GB)
     Stripe 0:
       Device Start Block Start Block
Dbase Reloc
         /dev/dsk/c0t60A98000383035356C2447384D39654Ad0s0 0
No Yes
Device Relocation Information:
Device Reloc Device ID
/dev/dsk/c0t60A98000383035356C2447384D396548d0 Yes
id1,sd@n60a98000383035356c2447384d396548
/dev/dsk/c0t60A98000383035356C2447384D39654Ad0 Yes
id1,sd@n60a98000383035356c2447384d39654a
```
4. Eseguire il controllo del file system:

**fsck -F ufs /dev/md/svm/rdsk/d1**

```
# fsck -F ufs /dev/md/svm/rdsk/d1
** /dev/md/svm/rdsk/d1
** Last Mounted on /d1
** Phase 1 - Check Blocks and Sizes
** Phase 2 - Check Pathnames
** Phase 3a - Check Connectivity
** Phase 3b - Verify Shadows/ACLs
** Phase 4 - Check Reference Counts
** Phase 5 - Check Cylinder Groups
3 files, 1573649 used, 3568109 free (13 frags, 446012 blocks, 0.0%
fragmentation)
```
5. Montare manualmente ciascun dispositivo utilizzando mount comando.

```
# /sbin/mount -F ufs -o largefiles /dev/md/svm/dsk/d1 /d1
   # /sbin/mount -F ufs -o largefiles /dev/md/svm/dsk/d2 /d2
```
6. Verificare il punto di montaggio:

**df -ah**

# **Ripristino LUN in 7-Mode dopo la transizione**

Se non sei soddisfatto delle performance delle tue LUN Clustered Data ONTAP, puoi eseguire il rollback da Clustered Data ONTAP a Data ONTAP in 7-Mode per transizioni senza copia (CFT). Il rollback non è supportato per le transizioni basate sulla copia (CBT). Il rollback è supportato solo su alcuni host.

È possibile eseguire il rollback da Clustered Data ONTAP a Data ONTAP in 7-Mode in qualsiasi momento prima di fare clic su **Commit** nello strumento di transizione 7-Mode (7MTT). Dopo aver fatto clic su **commit**, non è possibile eseguire il rollback.

I seguenti host supportano il rollback:

- Windows
- Red Hat Enterprise Linux (RHEL)
- ESXi

I seguenti host non supportano il rollback:

- HP-UX
- AIX

# **Rollback dei LUN ONTAP a LUN 7-Mode su host RHEL**

Se le tue LUN ONTAP non funzionano come previsto dopo la transizione da Data ONTAP in 7-Mode, puoi eseguire il rollback da ONTAP a LUN 7-Mode su un host Red Hat Enterprise Linux (RHEL) 5 o RHEL 6.

I LUN 7-Mode devono essere nuovamente mappati all'host RHEL 5 o RHEL 6.

# **Fasi**

1. Scopri i LUN 7-Mode:

# **rescan-scsi-bus.sh**

2. Configurare i dispositivi DMMP per LUN 7-Mode:

# **multipath**

3. Verificare i LUN 7-Mode:

# **sanlun lun show**

4. Determinare l'ID handle del dispositivo LUN 7-Mode:

# **multipath -ll** *device\_handle\_name*

- 5. Se l'host è stato configurato con Logical Volume Manager (LVM), procedere come segue:
	- a. Importare il gruppo di volumi: **vgimport** *vg\_name*
	- b. Verificare lo stato del gruppo di volumi: **vgdisplay**
	- c. Abilitare i volumi logici: **vgchange -ay** *vg\_name*
	- d. Verificare lo stato del volume logico: **lvdisplay**

Lo stato LV deve essere visualizzato come disponibile.

e. Montare i volumi logici dal LUN ONTAP alla rispettiva directory del punto di montaggio: **mount** *lv\_name mount\_point*

Se i punti di montaggio sono definiti in etc/fstab è inoltre possibile utilizzare il mount -a per montare i volumi logici.

f. Verificare i punti di montaggio:

**mount**

# **Rollback dei LUN ONTAP a LUN 7-Mode su host Windows**

Se le LUN ONTAP non funzionano come previsto dopo la transizione da Data ONTAP in 7-Mode, è possibile eseguire il rollback da ONTAP a LUN 7-Mode su un host Windows.

I LUN 7-Mode devono essere rimappati all'host.

# **Fasi**

- 1. Utilizzare Hyper-V Manager per arrestare tutte le macchine virtuali (VM) in esecuzione sulle LUN.
- 2. Utilizzare Gestione disco di Windows per portare le LUN offline.
- 3. Utilizzare Cluster Disk Manager per portare i dischi del cluster offline.
- 4. Spegnere l'host.
- 5. Tornare a Data ONTAP in modalità 7.
- 6. Avviare l'host.
- 7. Utilizza Gestione disco di Windows per portare online i LUN 7-Mode.
- 8. Utilizzare Cluster Disk Manager per portare online i dischi del cluster.
- 9. Utilizza Hyper-V Manager per portare online le macchine virtuali.

# **Note legali**

Le note legali forniscono l'accesso a dichiarazioni di copyright, marchi, brevetti e altro ancora.

# **Copyright**

<http://www.netapp.com/us/legal/copyright.aspx>

# **Marchi**

NETAPP, il logo NETAPP e i marchi elencati nella pagina dei marchi NetApp sono marchi di NetApp, Inc. Altri nomi di società e prodotti potrebbero essere marchi dei rispettivi proprietari.

<http://www.netapp.com/us/legal/netapptmlist.aspx>

# **Brevetti**

Un elenco aggiornato dei brevetti di proprietà di NetApp è disponibile all'indirizzo:

<https://www.netapp.com/us/media/patents-page.pdf>

# **Direttiva sulla privacy**

<https://www.netapp.com/us/legal/privacypolicy/index.aspx>

# **Traduzione automatica**

Per informazioni importanti sui contenuti localizzati, visitare il sito Web all'indirizzo ["netapp.com"](https://www.netapp.com/company/legal/machine-translation/)

# **Informazioni sul copyright**

Copyright © 2023 NetApp, Inc. Tutti i diritti riservati. Stampato negli Stati Uniti d'America. Nessuna porzione di questo documento soggetta a copyright può essere riprodotta in qualsiasi formato o mezzo (grafico, elettronico o meccanico, inclusi fotocopie, registrazione, nastri o storage in un sistema elettronico) senza previo consenso scritto da parte del detentore del copyright.

Il software derivato dal materiale sottoposto a copyright di NetApp è soggetto alla seguente licenza e dichiarazione di non responsabilità:

IL PRESENTE SOFTWARE VIENE FORNITO DA NETAPP "COSÌ COM'È" E SENZA QUALSIVOGLIA TIPO DI GARANZIA IMPLICITA O ESPRESSA FRA CUI, A TITOLO ESEMPLIFICATIVO E NON ESAUSTIVO, GARANZIE IMPLICITE DI COMMERCIABILITÀ E IDONEITÀ PER UNO SCOPO SPECIFICO, CHE VENGONO DECLINATE DAL PRESENTE DOCUMENTO. NETAPP NON VERRÀ CONSIDERATA RESPONSABILE IN ALCUN CASO PER QUALSIVOGLIA DANNO DIRETTO, INDIRETTO, ACCIDENTALE, SPECIALE, ESEMPLARE E CONSEQUENZIALE (COMPRESI, A TITOLO ESEMPLIFICATIVO E NON ESAUSTIVO, PROCUREMENT O SOSTITUZIONE DI MERCI O SERVIZI, IMPOSSIBILITÀ DI UTILIZZO O PERDITA DI DATI O PROFITTI OPPURE INTERRUZIONE DELL'ATTIVITÀ AZIENDALE) CAUSATO IN QUALSIVOGLIA MODO O IN RELAZIONE A QUALUNQUE TEORIA DI RESPONSABILITÀ, SIA ESSA CONTRATTUALE, RIGOROSA O DOVUTA A INSOLVENZA (COMPRESA LA NEGLIGENZA O ALTRO) INSORTA IN QUALSIASI MODO ATTRAVERSO L'UTILIZZO DEL PRESENTE SOFTWARE ANCHE IN PRESENZA DI UN PREAVVISO CIRCA L'EVENTUALITÀ DI QUESTO TIPO DI DANNI.

NetApp si riserva il diritto di modificare in qualsiasi momento qualunque prodotto descritto nel presente documento senza fornire alcun preavviso. NetApp non si assume alcuna responsabilità circa l'utilizzo dei prodotti o materiali descritti nel presente documento, con l'eccezione di quanto concordato espressamente e per iscritto da NetApp. L'utilizzo o l'acquisto del presente prodotto non comporta il rilascio di una licenza nell'ambito di un qualche diritto di brevetto, marchio commerciale o altro diritto di proprietà intellettuale di NetApp.

Il prodotto descritto in questa guida può essere protetto da uno o più brevetti degli Stati Uniti, esteri o in attesa di approvazione.

LEGENDA PER I DIRITTI SOTTOPOSTI A LIMITAZIONE: l'utilizzo, la duplicazione o la divulgazione da parte degli enti governativi sono soggetti alle limitazioni indicate nel sottoparagrafo (b)(3) della clausola Rights in Technical Data and Computer Software del DFARS 252.227-7013 (FEB 2014) e FAR 52.227-19 (DIC 2007).

I dati contenuti nel presente documento riguardano un articolo commerciale (secondo la definizione data in FAR 2.101) e sono di proprietà di NetApp, Inc. Tutti i dati tecnici e il software NetApp forniti secondo i termini del presente Contratto sono articoli aventi natura commerciale, sviluppati con finanziamenti esclusivamente privati. Il governo statunitense ha una licenza irrevocabile limitata, non esclusiva, non trasferibile, non cedibile, mondiale, per l'utilizzo dei Dati esclusivamente in connessione con e a supporto di un contratto governativo statunitense in base al quale i Dati sono distribuiti. Con la sola esclusione di quanto indicato nel presente documento, i Dati non possono essere utilizzati, divulgati, riprodotti, modificati, visualizzati o mostrati senza la previa approvazione scritta di NetApp, Inc. I diritti di licenza del governo degli Stati Uniti per il Dipartimento della Difesa sono limitati ai diritti identificati nella clausola DFARS 252.227-7015(b) (FEB 2014).

#### **Informazioni sul marchio commerciale**

NETAPP, il logo NETAPP e i marchi elencati alla pagina<http://www.netapp.com/TM> sono marchi di NetApp, Inc. Gli altri nomi di aziende e prodotti potrebbero essere marchi dei rispettivi proprietari.